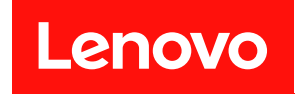

# ThinkSystem SR650 V2

# メンテナンス・マニュアル

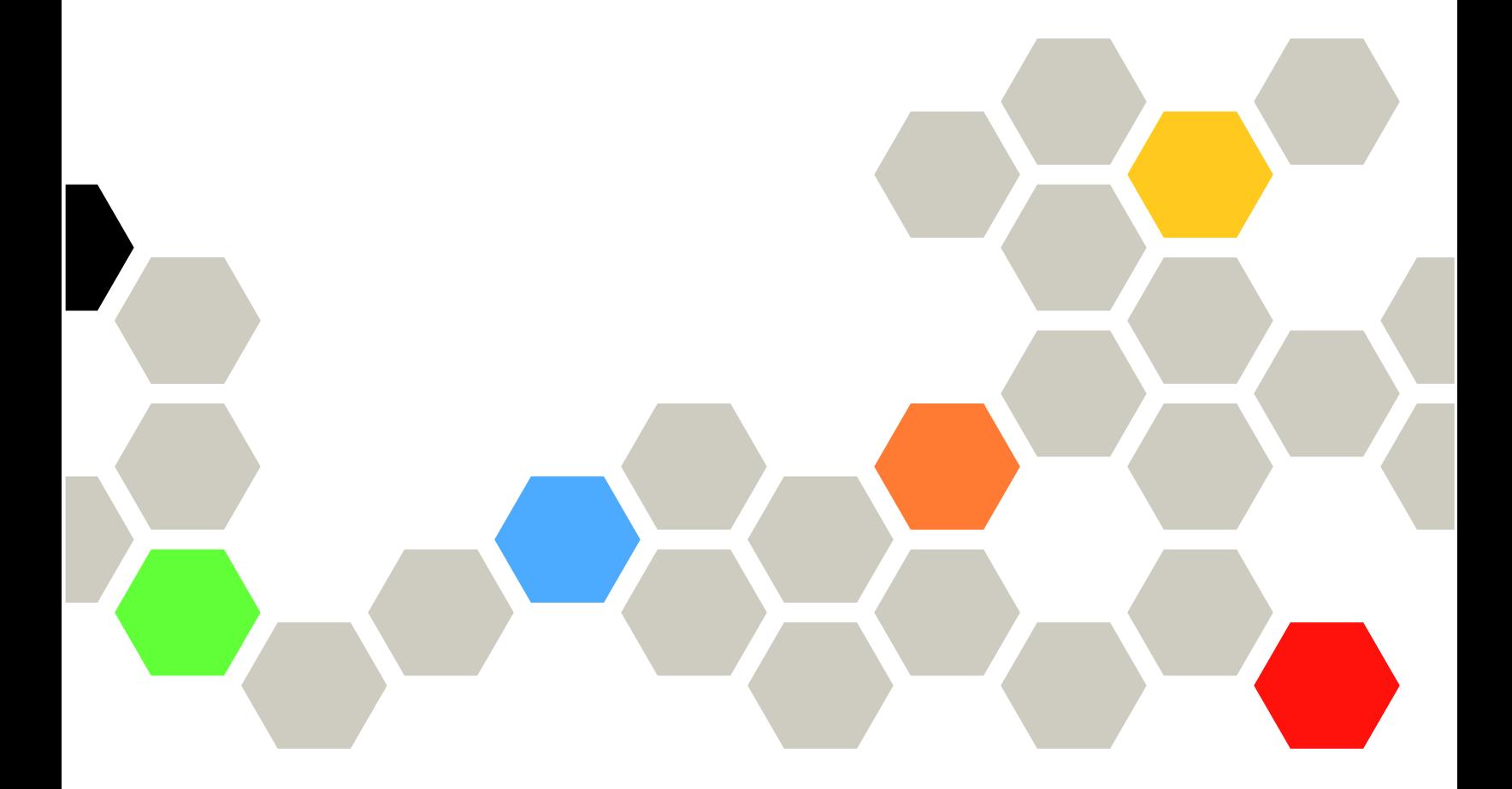

マシン・タイプ: 7Z72 および 7Z73

本書および本書で紹介する製品をご使用になる前に、以下に記載されている安全情報および安全上の注意 を読んで理解してください。

[https://pubs.lenovo.com/safety\\_documentation/](https://pubs.lenovo.com/safety_documentation/)

さらに、ご使用のサーバーに適用される Lenovo 保証規定の諸条件をよく理解してください。以下に掲載 されています。

<http://datacentersupport.lenovo.com/warrantylookup>

第 16版 (2024年2月)

© Copyright Lenovo 2021, 2024.

制限付き権利に関する通知: データまたはソフトウェアが GSA (米国一般調達局) 契約に準じて提供される場合、使 用、複製、または開示は契約番号 GS-35F-05925 に規定された制限に従うものとします。

#### 注

## 目次

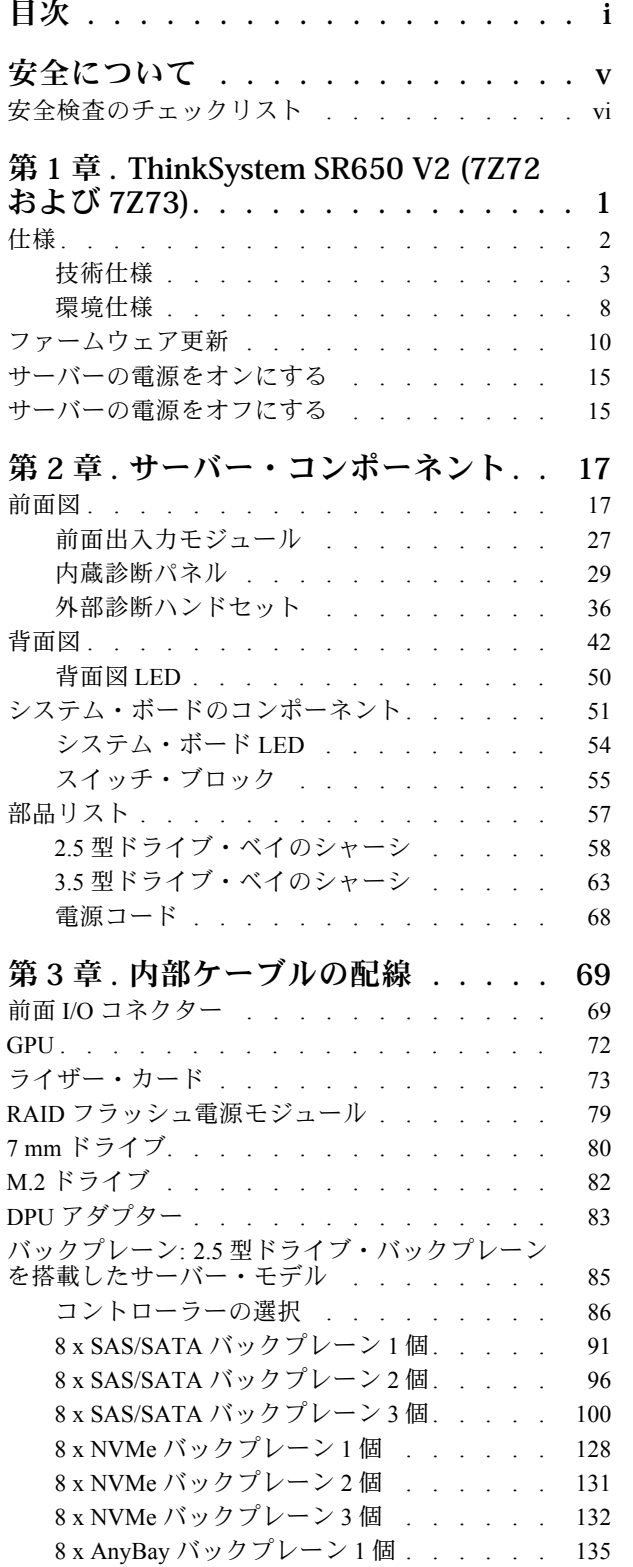

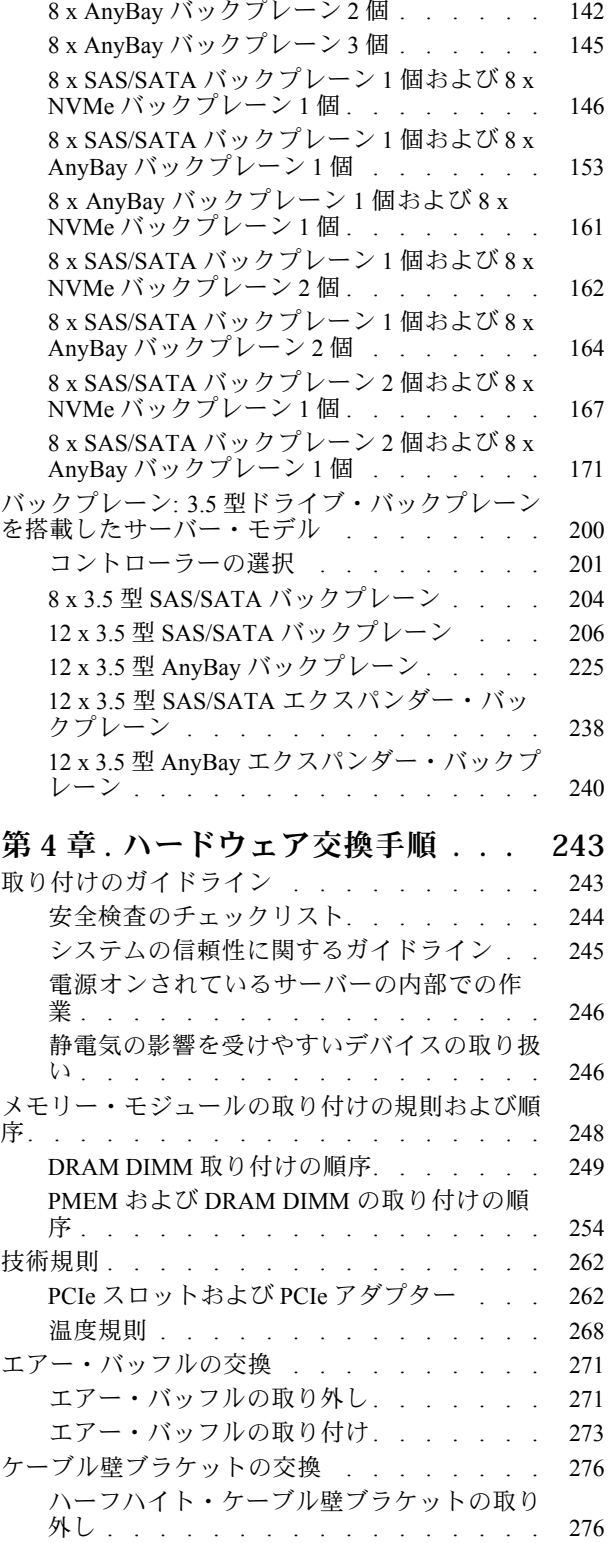

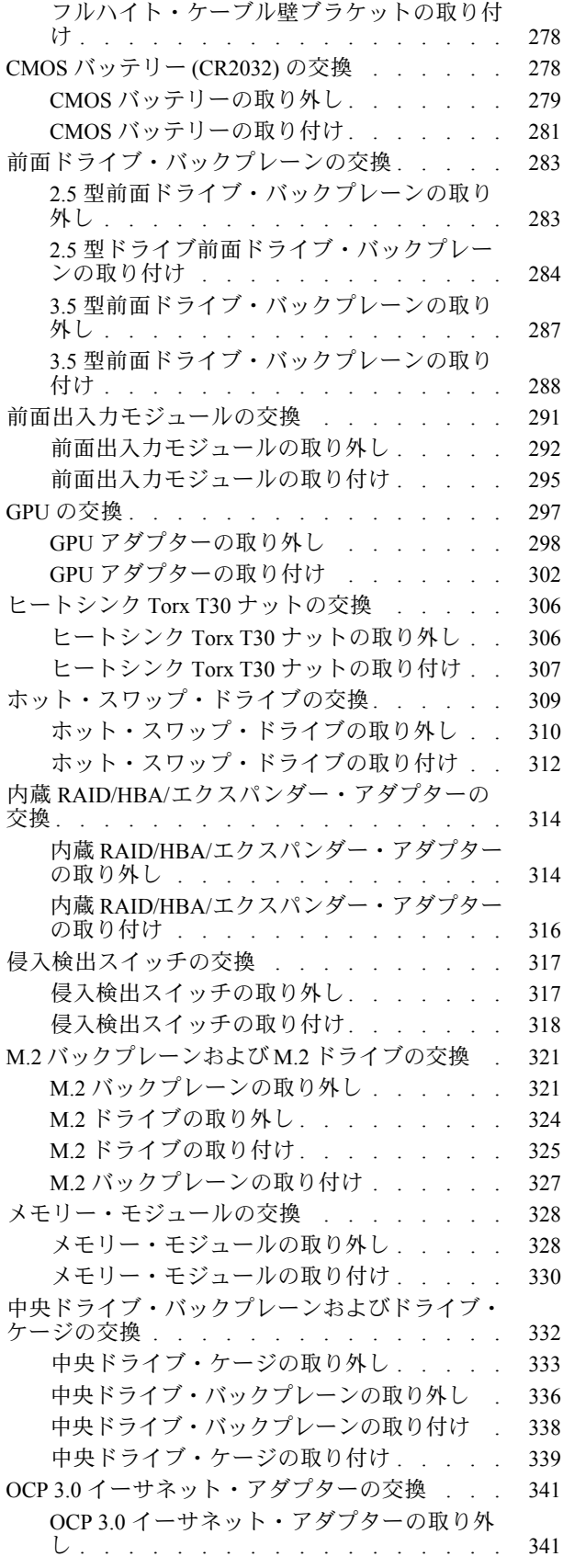

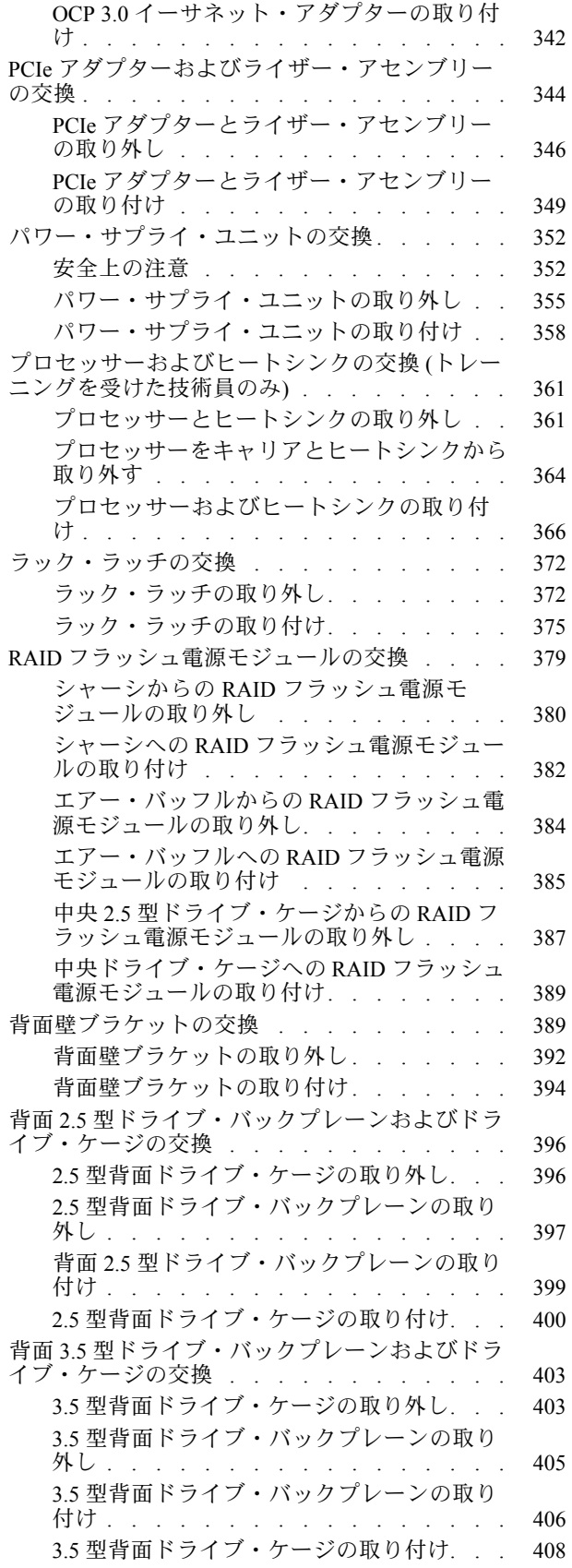

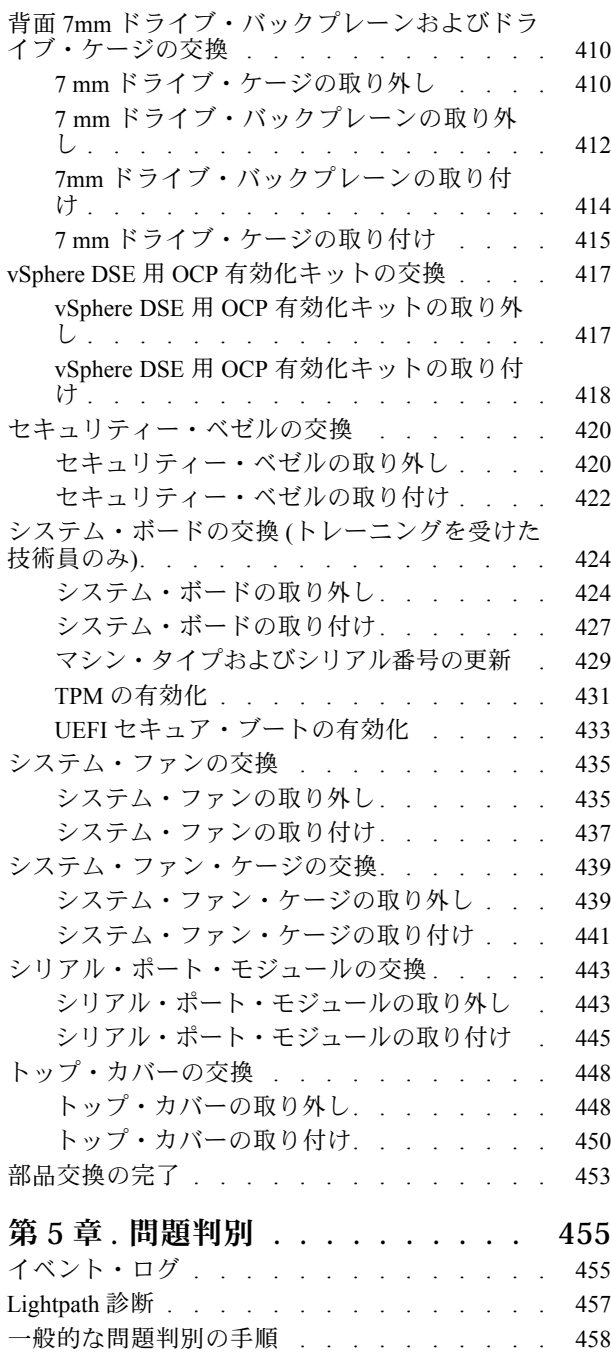

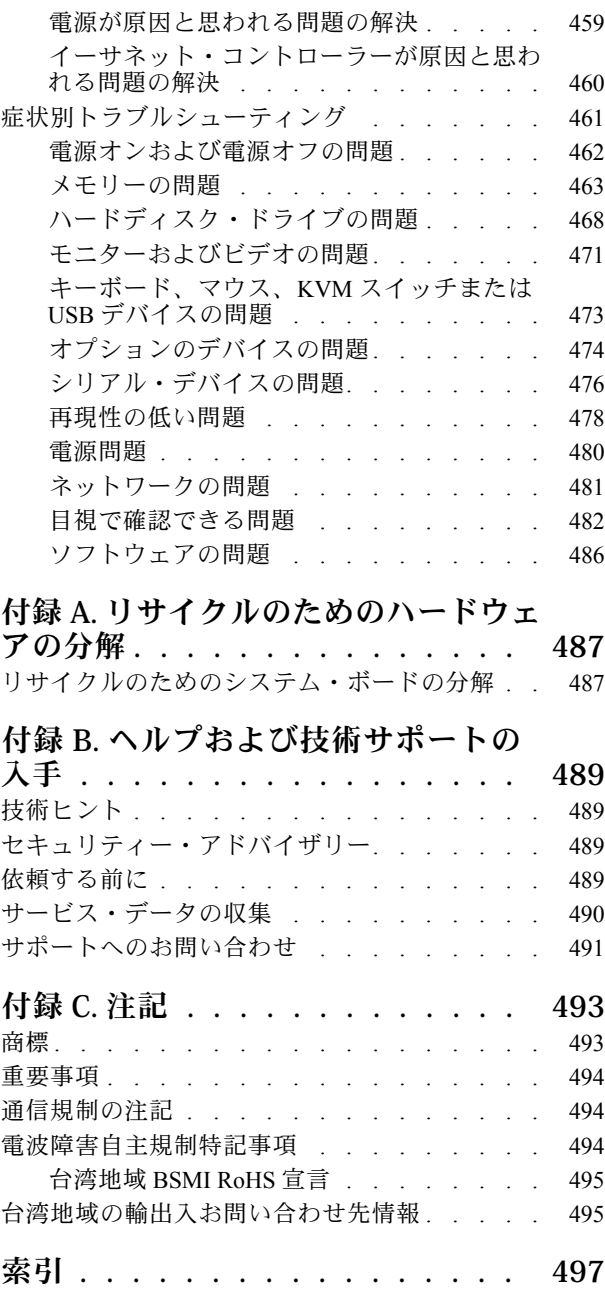

## <span id="page-6-0"></span>安全について

Before installing this product, read the Safety Information.

قبل تركيب هذا المنتج، يجب قراءة الملاحظات الآمنية

Antes de instalar este produto, leia as Informações de Segurança.

在安装本产品之前,请仔细阅读 Safety Information (安全信息)。

安裝本產品之前,請先閱讀「安全資訊」。

Prije instalacije ovog produkta obavezno pročitajte Sigurnosne Upute.

Před instalací tohoto produktu si přečtěte příručku bezpečnostních instrukcí.

Læs sikkerhedsforskrifterne, før du installerer dette produkt.

Lees voordat u dit product installeert eerst de veiligheidsvoorschriften.

Ennen kuin asennat tämän tuotteen, lue turvaohjeet kohdasta Safety Information.

Avant d'installer ce produit, lisez les consignes de sécurité.

Vor der Installation dieses Produkts die Sicherheitshinweise lesen.

Πριν εγκαταστήσετε το προϊόν αυτό, διαβάστε τις πληροφορίες ασφάλειας (safety information).

לפני שתתקינו מוצר זה, קראו את הוראות הבטיחות.

A termék telepítése előtt olvassa el a Biztonsági előírásokat!

Prima di installare questo prodotto, leggere le Informazioni sulla Sicurezza.

製品の設置の前に、安全情報をお読みください。

본 제품을 설치하기 전에 안전 정보를 읽으십시오.

Пред да се инсталира овој продукт, прочитајте информацијата за безбедност.

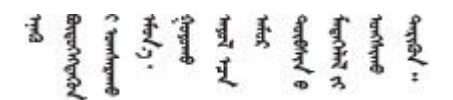

Les sikkerhetsinformasjonen (Safety Information) før du installerer dette produktet.

Przed zainstalowaniem tego produktu, należy zapoznać się z książką "Informacje dotyczące bezpieczeństwa" (Safety Information).

Antes de instalar este produto, leia as Informações sobre Segurança.

<span id="page-7-0"></span>Перед установкой продукта прочтите инструкции по технике безопасности.

Pred inštaláciou tohto zariadenia si pečítaje Bezpečnostné predpisy.

Pred namestitvijo tega proizvoda preberite Varnostne informacije.

Antes de instalar este producto, lea la información de seguridad.

Läs säkerhetsinformationen innan du installerar den här produkten.

Bu ürünü kurmadan önce güvenlik bilgilerini okuyun.

مەزكۇر مەھسۇلاتنى ئورنىتىشتىن بۇرۇن بىخەتەرلىك ئۇچۇرلىرىنى ئوقۇپ چىقىڭ.

Youq mwngz yungh canjbinj neix gaxgonq, itdingh aeu doeg aen canjbinj soengq cungj vahgangj ancien siusik.

### 安全検査のチェックリスト

サーバーで危険をもたらす可能性のある状況を識別するには、このセクションの情報を使用します。各マ シンには、設計され構築された時点で、ユーザーとサービス技術員を障害から保護するために義務づけ られている安全装置が取り付けられています。

注:

- この製品は、職場規則の §2 に従って、視覚的なディスプレイ作業場での使用には適していません。
- サーバーのセットアップは、サーバー・ルームでのみ行います。

警告:

この装置は、NEC、IEC 62368-1 および IEC 60950-1、および電⼦機器 (オーディオ/ビデオ、情報および 通信テクノロジ分野に属するもの) の安全基準に定められているように、訓練を受けた担当員のみが 設置および保守できます。Lenovo では、お客様が装置の保守を⾏う資格を持っており、製品の危険 エネルギー・レベルを認識する訓練を受けていることを想定しています。装置へのアクセスにはツー ル、ロック、鍵、またはその他のセキュリティー手段を使用して行われ、その場所に責任を持つ認証機 関によって制御されます。

重要:オペレーターの安全確保とシステム機能の正常実行のためには、サーバーの接地が必要です。電源 コンセントの適切な接地は、認定電気技術員により検証できます。

危険をもたらす可能性のある状況がないことを確認するには、次のチェックリストを使用します。

- 1. 電源がオフになっていて、電源コードが切断されていることを確認します。
- 2. 電源コードを検査します。
	- 接地線を含む 3 線式の電源コードのコネクターが良好な状態であるかどうか。3 線式接地線の 導通が、外部接地ピンとフレーム・アース間を計器で測定して、0.1 オーム以下であること を確認します。
	- 電源コードが、正しいタイプのものであるか。 サーバーで使用できる電源コードを参照するには、
		- a. 以下に進みます: <http://dcsc.lenovo.com/#/>
- b. 「Preconfigured Model (事前構成モデル)」または「Configure to order (注文構成製品)」をク リックします。
- c. サーバーのマシン・タイプおよびモデルを入力して、コンフィギュレーター・ページを 表示します。
- d. すべての電源コードを表示するには、「Power (電源)」 ➙ 「Power Cables (電源ケーブル)」 の順にクリックします。
- 絶縁体が擦り切れたり摩耗していないか。
- 3. 明らかに Lenovo によるものでない改造個所をチェック します。Lenovo 以外の改造個所の安全につい ては適切な判断を行ってください。
- 4. 金属のやすりくず、汚れ、水やその他の液体、あるいは火災や煙による損傷の兆候など、明らかに危 険な状態でないか、サーバーの内部をチェックします。
- 5. 磨耗したケーブル、擦り切れたケーブル、または何かではさまれているケーブルがないかをチェッ クします。
- 6. パワー・サプライ・カバーの留め金具 (ねじまたはリベット) が取り外されたり、不正な変更がされて いないことを確認します。

## <span id="page-10-0"></span>第 1 章 ThinkSystem SR650 V2 (7Z72 および 7Z73)

このサーバーThinkSystem™ SR650 V2 (7Z72 および 7Z73) は、業界最高の信頼性、管理、セキュリティー、 および将来の成長を見越したパフォーマンスと柔軟性の最大化を必要とする小規模の企業から大規模の企 業向けの 2 ソケット 2U サーバーです。このサーバーSR650 V2は、第 3 世代の Intel® Xeon® スケーラブル・ プロセッサーをサポートし、最大 32 個のメモリー・モジュール、最大 8 個の PCIe スロット、最大 20 個の 3.5 型/40 個の 2.5 型ドライブ・ベイにより、高いスケーラビリティを実現します。

サーバーの設計においては、パフォーマンス、使いやすさ、信頼性、および拡張機能などが重要な考慮事 項でした。これらの設計機能を用いることで、現在のニーズに応じてシステム・ハードウェアをカスタマ イズしたり、将来に備えて柔軟性の高い機能拡張を準備したりすることができます。

このサーバーには限定保証が適用されます。保証に関する詳細については、次を参照してください。 <https://support.lenovo.com/us/en/solutions/ht503310>

お客様固有の保証に関する詳細については、次を参照してください。 <http://datacentersupport.lenovo.com/warrantylookup>

#### サーバーの識別

Lenovo のサービスやサポートを受ける場合に、マシン・タイプおよびシリアル番号の情報は、技術担当者 がお客様のサーバーを特定して迅速なサービスをご提供するのに役立ちます。

マシン・タイプとシリアル番号は、サーバー前面の右ラック・ラッチ上の ID ラベルに記載してあります。

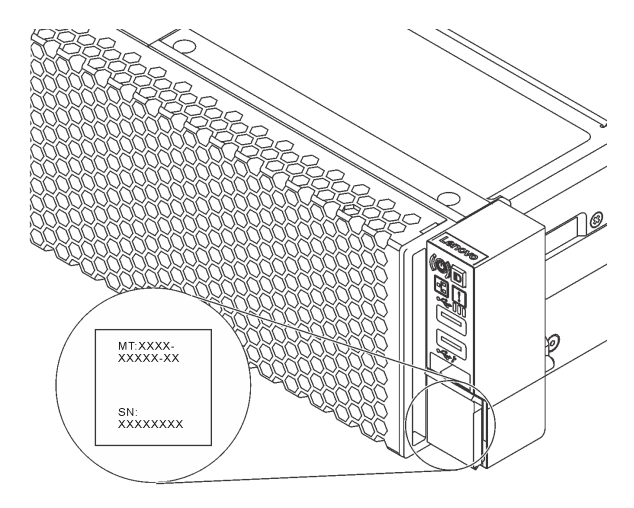

#### 図 1. ID ラベルの位置

#### XCC ネットワーク・アクセス・ラベル

Lenovo XClarity Controller (XCC) のネットワーク・アクセス・ラベルは、サーバー前面の引き出し式情報タ ブに貼付されています。ラベルにはデフォルトのホスト名と XCC のデフォルトの IPv6 リンク・ロー カル・アドレスが記載されています。サーバーの受領後、ネットワーク・アクセス・ラベルをはがし て安全な場所に保管してください。

<span id="page-11-0"></span>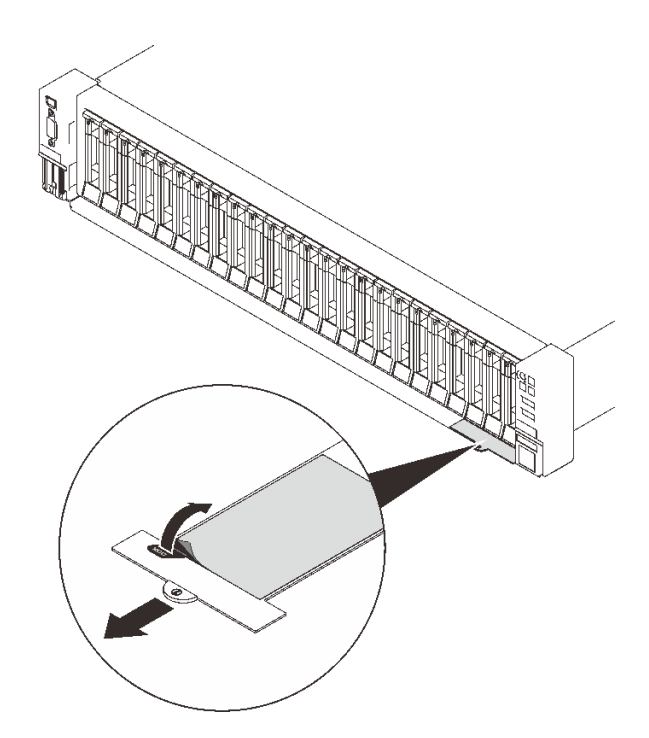

図 2. XCC ネットワーク・アクセス・ラベルの位置

#### QR コード

トップ・カバーにあるシステム・サービス・ラベルは、サービス情報へのモバイル・アクセス用の QR コードを備えています。モバイル・デバイスと QR コード・リーダー・アプリケーションを使用して QR コードをスキャンすると、このサーバーの Lenovo Service Web サイトにすぐにアクセスできます。Lenovo Service Information Web サイトでは、追加情報として部品の取り付けや交換用のビデオ、およびサーバー・ サポートのためのエラー・コードが提供されます。

次の図は、QR コードを示しています。 <https://datacentersupport.lenovo.com/products/servers/thinksystem/sr650v2>

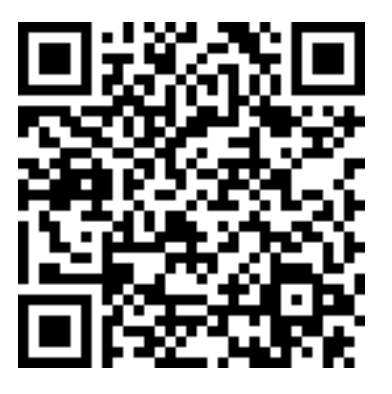

#### 図 3. QR コード

## 仕様

以下のセクションでは、システムの技術仕様および環境仕様に関する情報について説明します。

- <span id="page-12-0"></span>• 3 ページの 「技術仕様」
- [8 ページの](#page-17-0) 「環境仕様」

## 技術仕様

表 1. 技術仕様

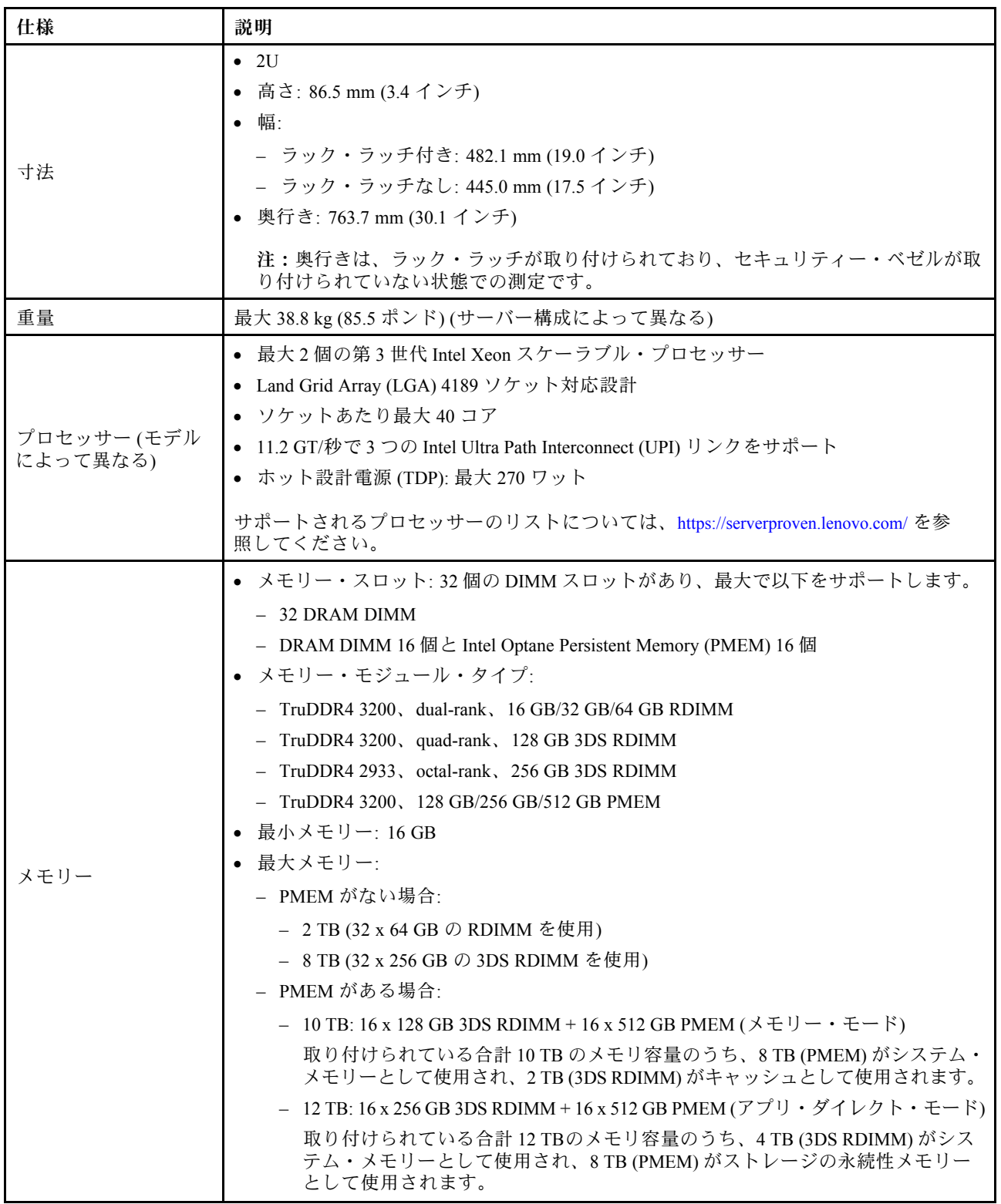

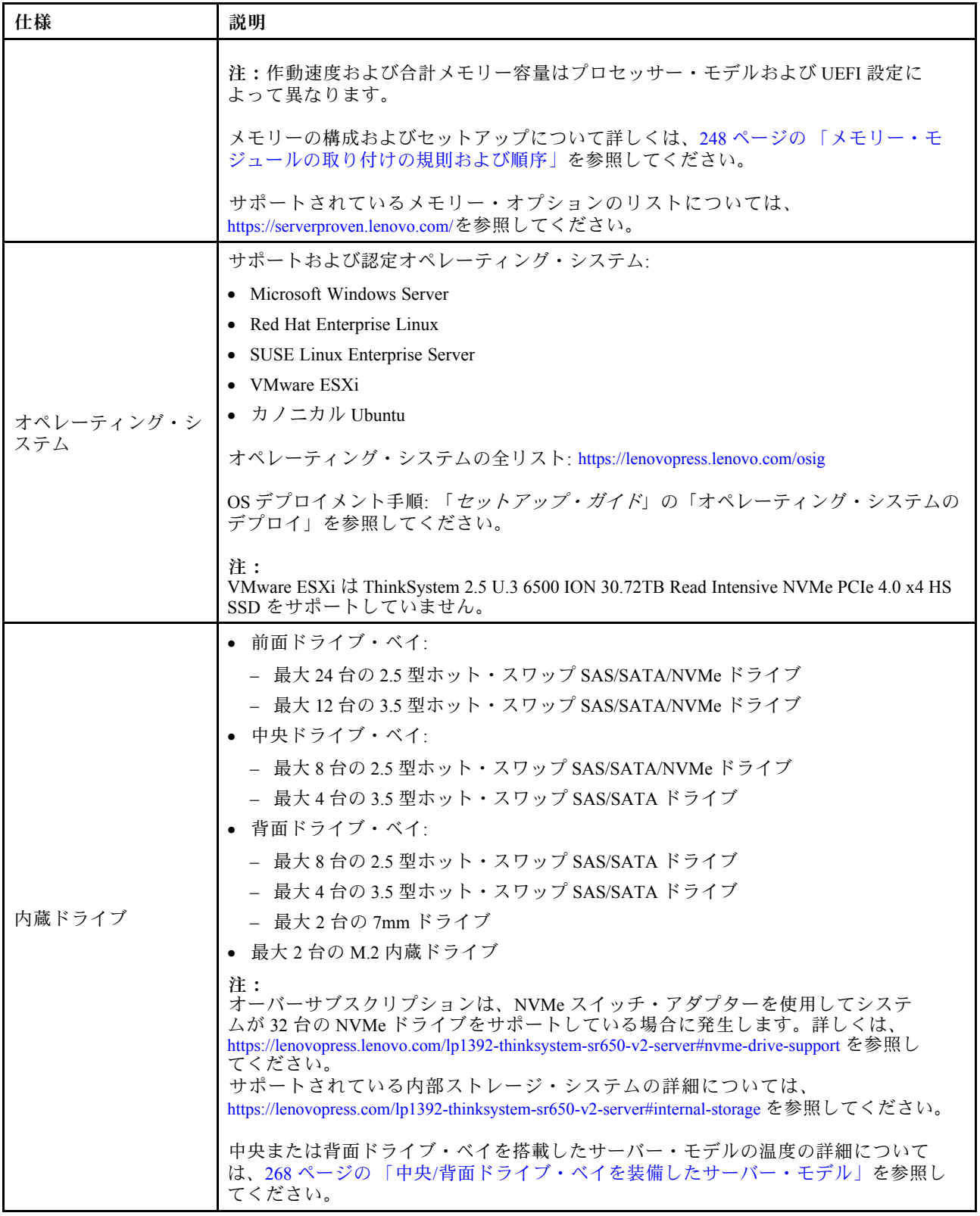

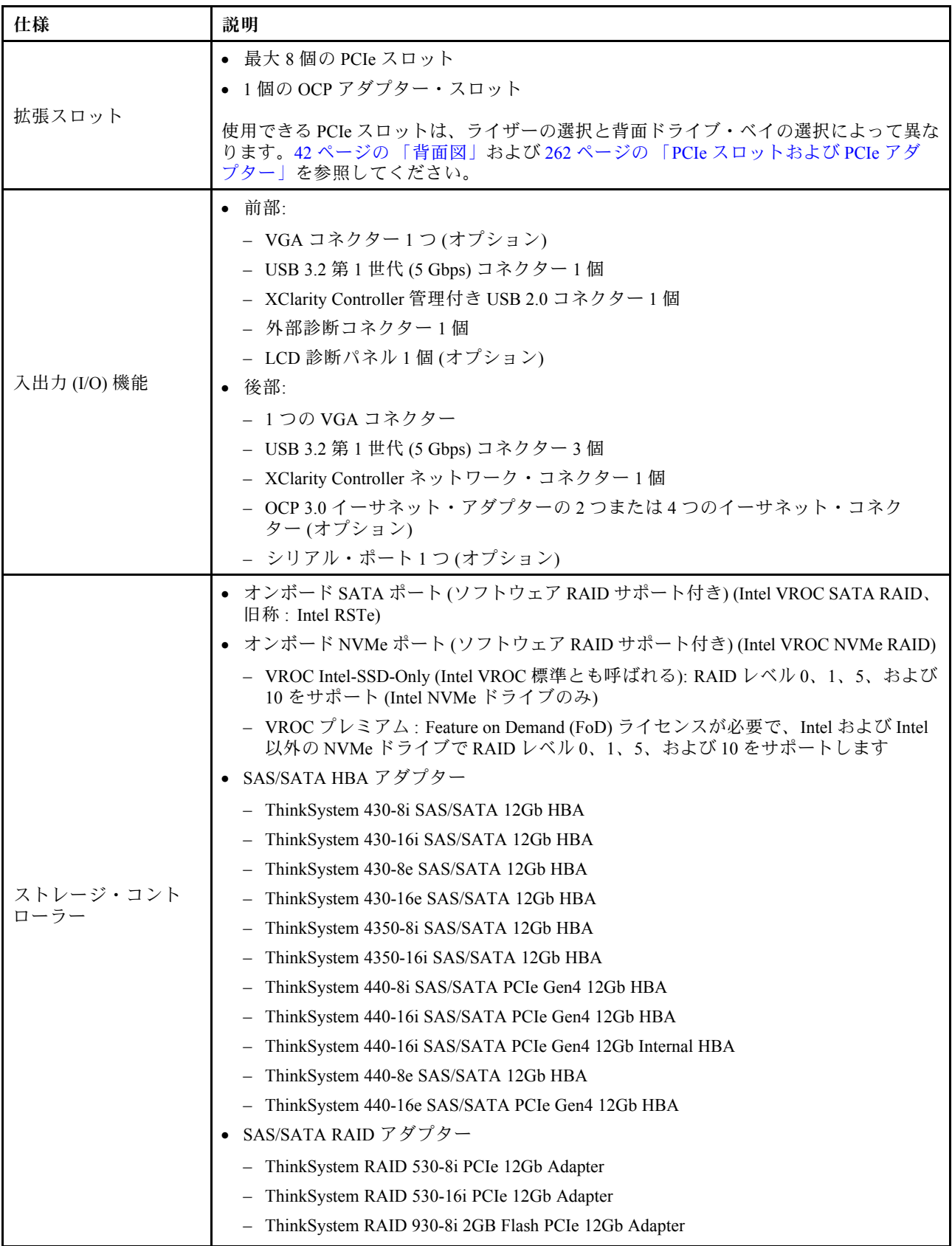

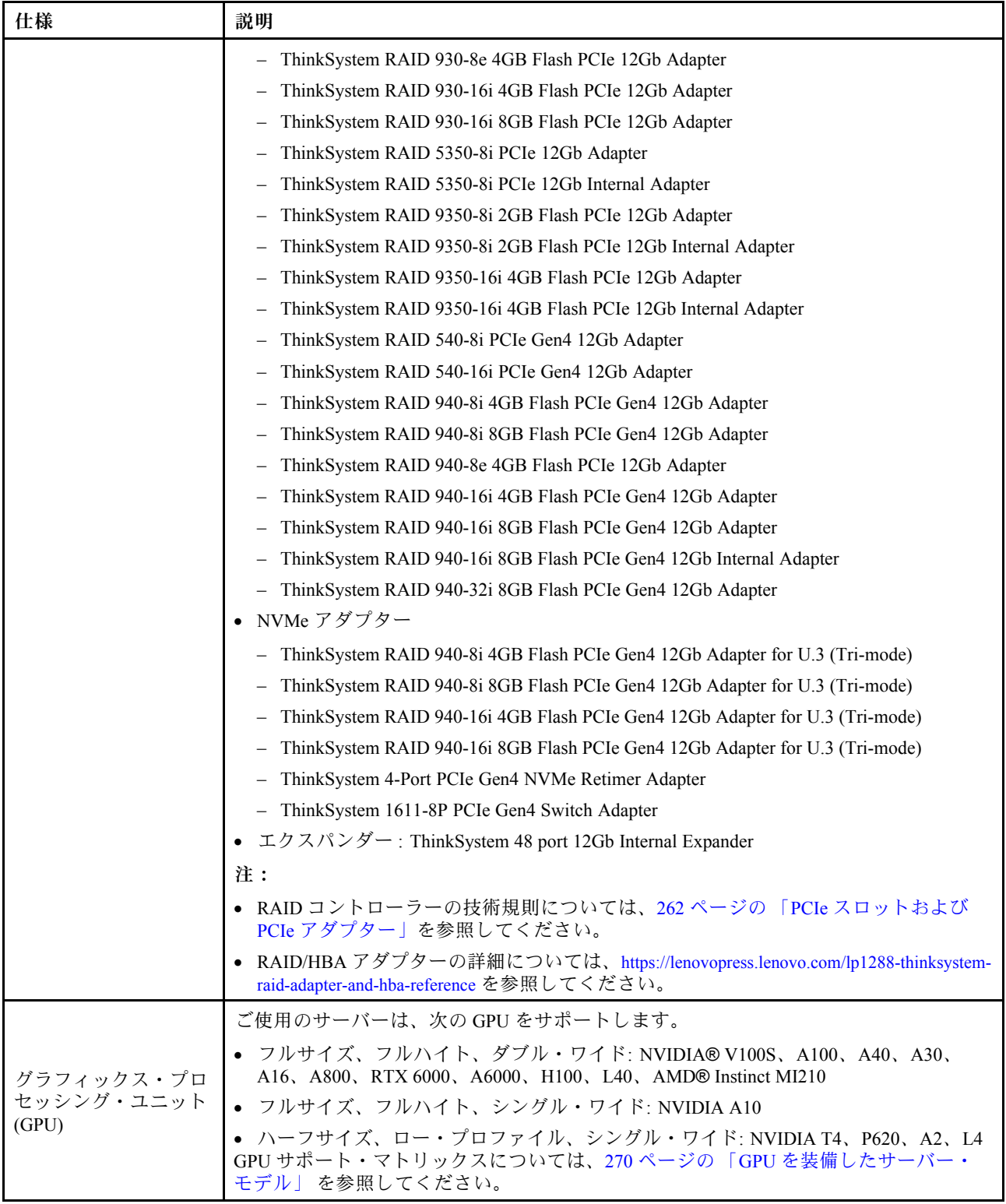

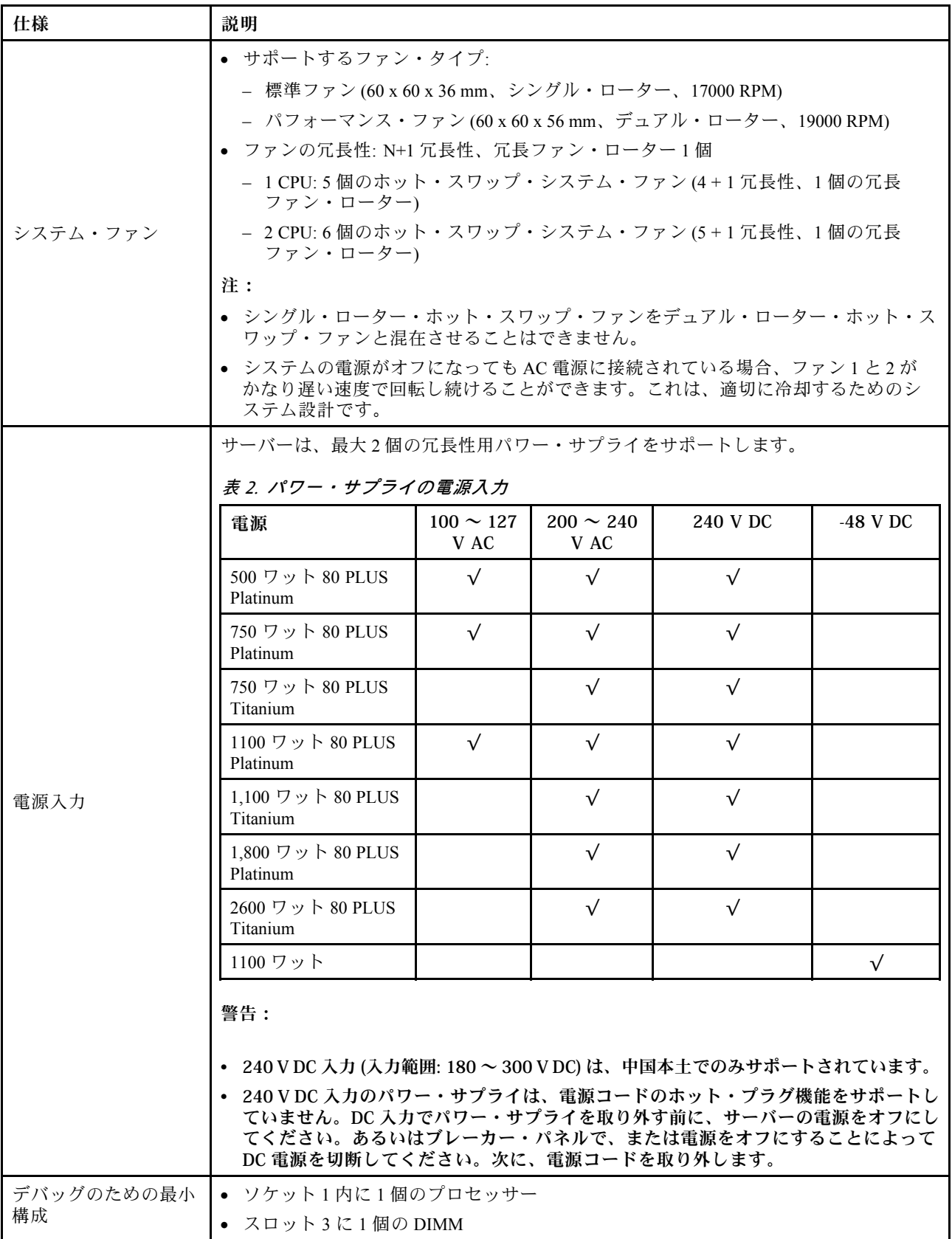

<span id="page-17-0"></span>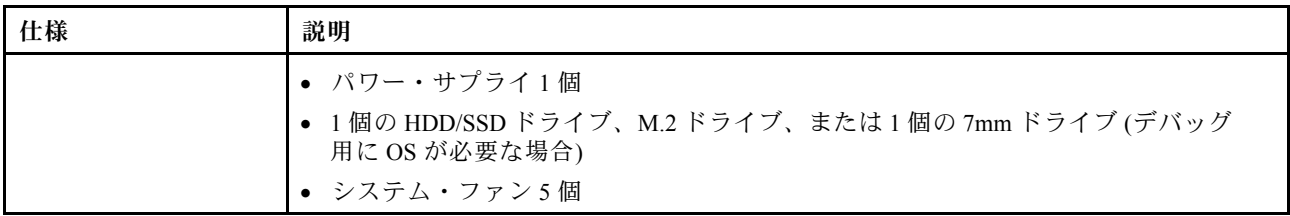

#### 環境仕様

- 8 ページの 「周辺温度/高度/湿度」
- 8 ページの 「振動および衝撃」
- [9](#page-18-0) ページの 「[音響放出ノイズ](#page-18-0)」
- [9 ページの](#page-18-0) 「粒子汚染」

#### 周辺温度/⾼度/湿度

このサーバーは標準データ・センター環境向けに設計されており、産業データ・センターに配置すること を推奨します。ハードウェア構成によっては、サーバーは ASHRAE クラス A2、ASHRAE クラス A3、ま たはクラス A4 仕様に準拠しており、温度に関する一定の制約があります。詳細情報は[、268](#page-277-0) [ページの](#page-276-0) 「[温度規則](#page-276-0)」を参照してください。動作温度が許容される条件を満たしていない場合は、システムの パフォーマンスに影響が出る場合があります。

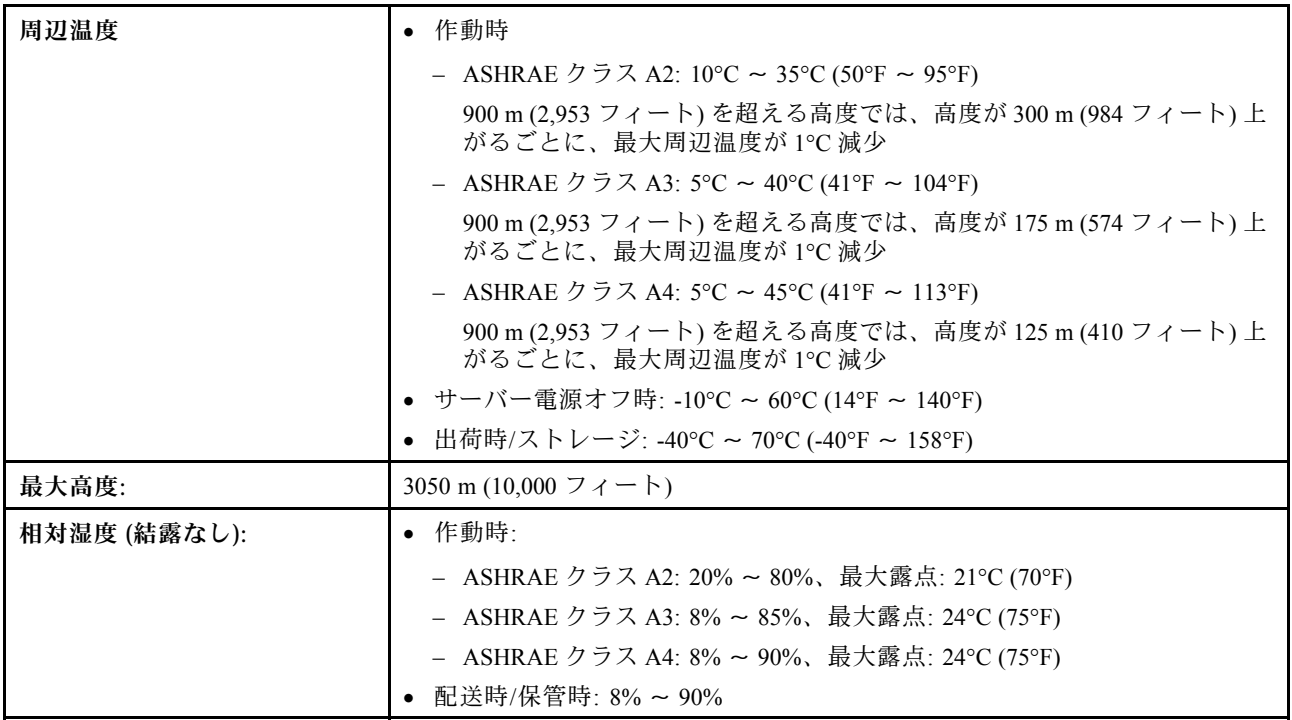

#### 振動および衝撃

このサーバーには、振動および衝撃に関する以下の制限があります。

- 振動
	- 作動時: 0.21 G rms、5 Hz から 500 Hz、3 軸で 15 分間

<span id="page-18-0"></span>– 非作動時: 1.04 G rms、2 Hz から 200 Hz、6 面で 15 分間

• 衝撃

– 作動時: 15 G、各方向 (正および負の X、Y、Z 軸) で 3 ミリ秒

– 非作動時:

– 23 kg - 31 kg: 152 インチ/秒の速度変化に対して 6 面で 35 G

– 32 kg - 68 kg: 136 インチ/秒の速度変化に対して 6 面で 35 G

#### 音響放出ノイズ

このサーバーの公称音響放出ノイズは次のとおりです。

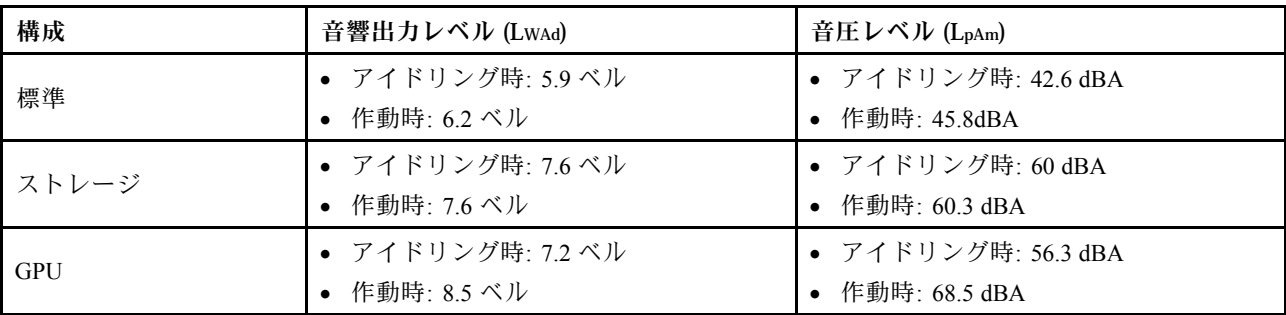

検証された音響サウンド・レベルは、以下の構成に基づいているため、構成と状況によって変化する 場合があります。たとえば、高出力プロセッサーや GPU、Mellanox ConnectX-6 HDR/200GbE QSFP56 PCIe アダプターや Broadcom 57454 10GBASE-T 4 ポート OCP イーサネット・アダプターなどの高出力 ネットワーク・アダプターなどです。

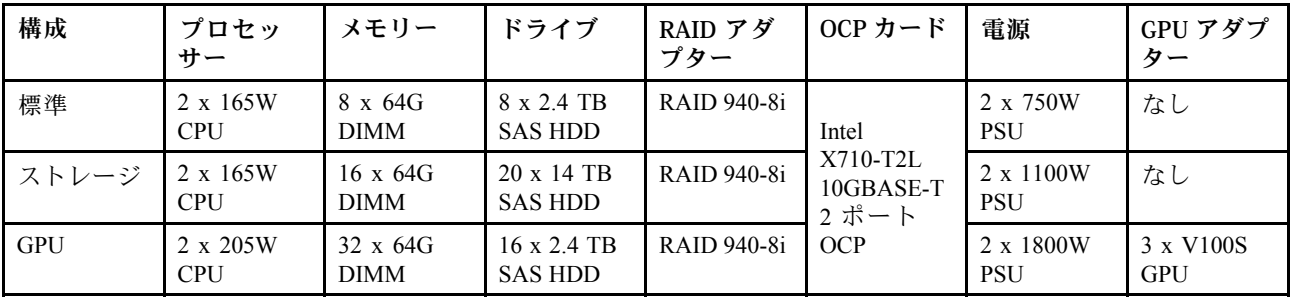

注:

- これら音響レベルは、管理された音響環境のもとで、ISO 7779 の規定の手順に従って測定されたも ので、ISO 9296 に従って報告されています。
- 政府の規制 (OSHA または European Community Directives で規定されているものなど) は、職場での 騒音レベルの公開を管理し、ユーザーとサーバーの取り付けに適用される場合があります。インス トールで計測される実際の音圧レベルは、さまざまな要因によって異なります。この要因には、イン ストール内のラックの台数、部屋の大きさ、素材および構成、他の装置からのノイズ・レベル、部 屋の周辺温度および従業員と装置の位置関係が含まれます。さらに、そのような政府の規制の順守 は、従業員の暴露期間や従業員が防音保護具を着用しているかなどのさまざまな追加的要因によっ て異なります。Lenovo は、この分野で認定されている専門家と相談して、適用法に遵守している かを判断することをお勧めします。

#### 粇子汚染

注意:浮遊微小粒子 (金属片や微粒子を含む) や反応性ガスは、単独で、あるいは湿気や温度など他の環境 要因と組み合わされることで、本書に記載されている装置にリスクをもたらす可能性があります。

<span id="page-19-0"></span>過度のレベルの微粒子や高濃度の有害ガスによって発生するリスクの中には、デバイスの誤動作や完全な 機能停止の原因となり得る損傷も含まれます。以下の仕様では、このような損傷を防止するために設 定された微粒子とガスの制限について説明しています。以下の制限を、絶対的な制限として見なした り、あるいは使用したりしてはなりません。温度や大気中の湿気など他の多くの要因が、粒子や環境 腐食性およびガス状の汚染物質移動のインパクトに影響することがあるからです。本書で説明されて いる特定の制限が無い場合は、人体の健康と安全の保護に合致するよう、微粒子やガスのレベル維持 のための慣例を実施する必要があります。お客様の環境の微粒子あるいはガスのレベルがデバイス損 傷の原因であると Lenovo が判断した場合、Lenovo は、デバイスまたは部品の修理あるいは交換の条 件として、かかる環境汚染を改善する適切な是正措置の実施を求める場合があります。かかる是正措 置は、お客様の責任で実施していただきます。

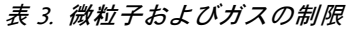

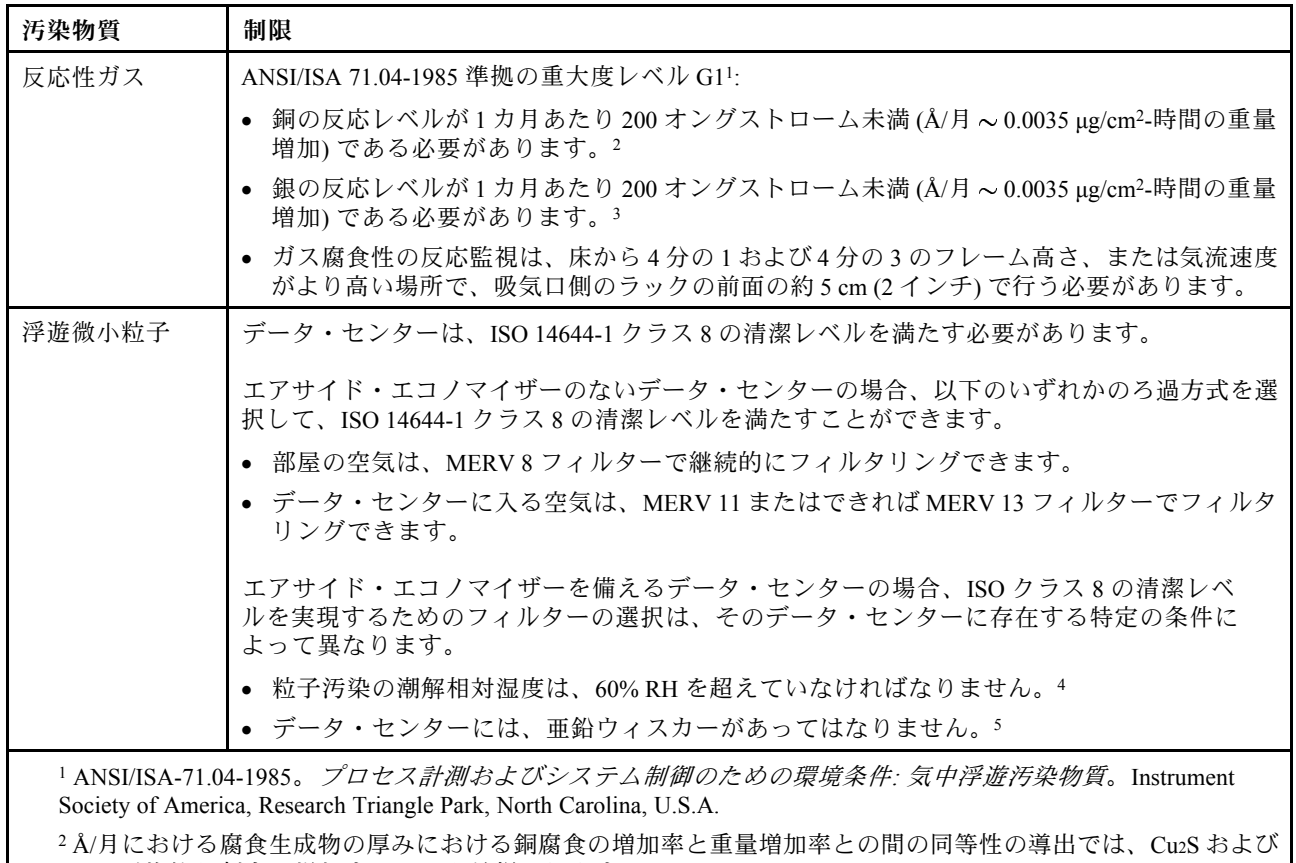

Cu2O が均等な割合で増加することを前提とします。

<sup>3</sup> Å/月における腐食生成物の厚みにおける銀腐食の増加率と重量増加率との間の同等性の導出では、Ag2S のみが 腐食生成物であることを前提とします。

<sup>4</sup> 粒子汚染の潮解相対湿度とは、水分を吸収した塵埃が、十分に濡れてイオン導電性を持つようになる湿 度のことです。

<sup>5</sup> 表面の異物は、データ・センターの 10 のエリアから、金属スタブの導電粘着テープの直径 1.5 cm のディスク でランダムに収集されます。電子顕微鏡の解析における粘着テープの検査で亜鉛ウィスカーが検出されない 場合、データ・センターには亜鉛ウィスカーがないと見なされます。

## ファームウェア更新

サーバーのファームウェア更新には、いくつかのオプションを使用できます。

#### 更新方法に関する用語

- インバンド更新。サーバーのコア CPU で稼働するオペレーティング・システム内のツールまたはアプ リケーションを使用してインストールまたは更新が実行されます。
- アウト・オブ・バンド更新。Lenovo XClarity Controller が更新を収集してから、ターゲット・サブシス テムまたはデバイスに更新を指示することで、インストールまたは更新が実行されます。アウト・オ ブ・バンド更新では、コア CPU で稼働するオペレーティング・システムに依存しません。ただし、ほ とんどのアウト・オブ・バンド操作では、サーバーが S0 (稼働) 電源状態である必要があります。
- オン・ターゲット更新。ターゲット・サーバー自体で実行されているインストール済みのオペレーティ ング・システムからインストールまたは更新が実行されます。
- オフ・ターゲット更新。サーバーの Lenovo XClarity Controller と直接やり取りするコンピューティ ング・デバイスからインストールまたは更新が実行されます。
- UpdateXpress System Packs (UXSP)。UXSP は、互いに依存するレベルの機能、パフォーマンス、互換 性を提供するように設計されテストされたバンドル更新です。UXSP は、サーバーのマシン・タイ プ固有であり、特定の Windows Server、Red Hat Enterprise Linux (RHEL) および SUSE Linux Enterprise Server (SLES) オペレーティング・システム・ディストリビューションをサポートするように (ファー ムウェアおよびデバイス・ドライバーの更新で) 作成されています。マシン・タイプ固有ファーム ウェア専用の UXSP も使用できます。

以下にリストされているツールを使用してご使用のサーバーの最新のファームウェアおよびサーバーに 取り付けられているデバイスを更新できます。

- ファームウェアの更新に関するベスト・プラクティスは、以下のサイトで入手できます。
	- <http://lenovopress.com/LP0656>
- 最新のファームウェアは、以下のサイトにあります。
	- <https://datacentersupport.lenovo.com/products/servers/thinksystem/sr650v2/downloads/driver-list>
- 製品に関する通知を購読して、ファームウェア更新を最新の状態に保つことができます。
	- <https://datacentersupport.lenovo.com/tw/en/solutions/ht509500>

#### ファームウェア更新ツール

ファームウェアのインストールとセットアップに使用する最適な Lenovo ツールを判別するには、次 の表を参照してください。

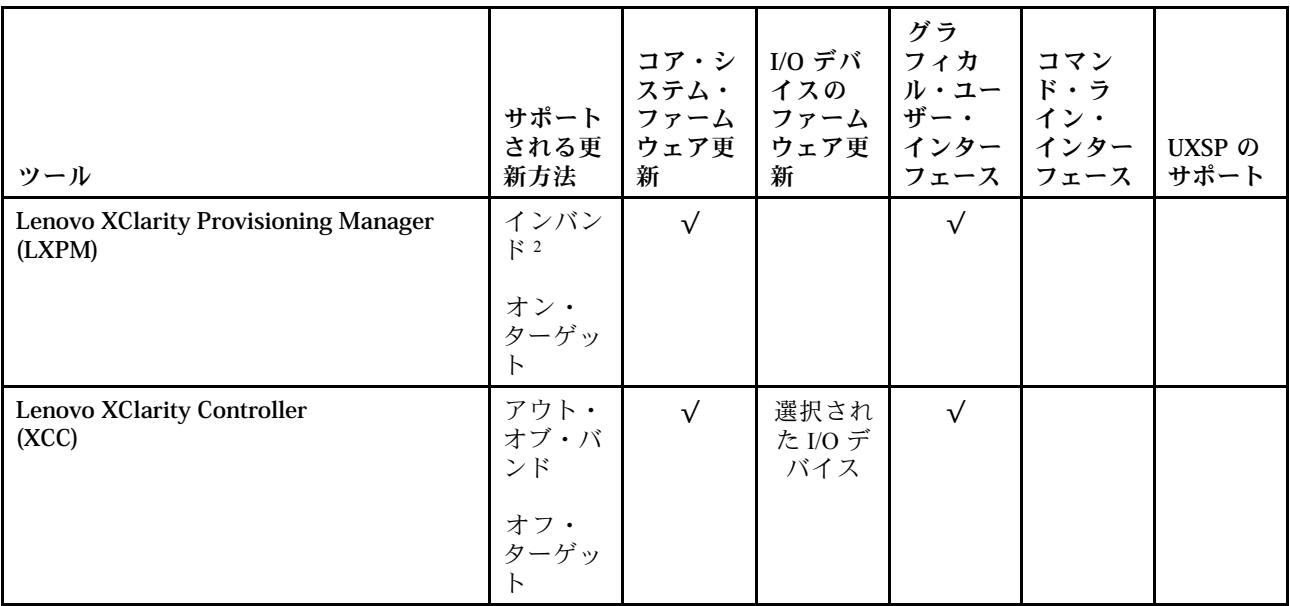

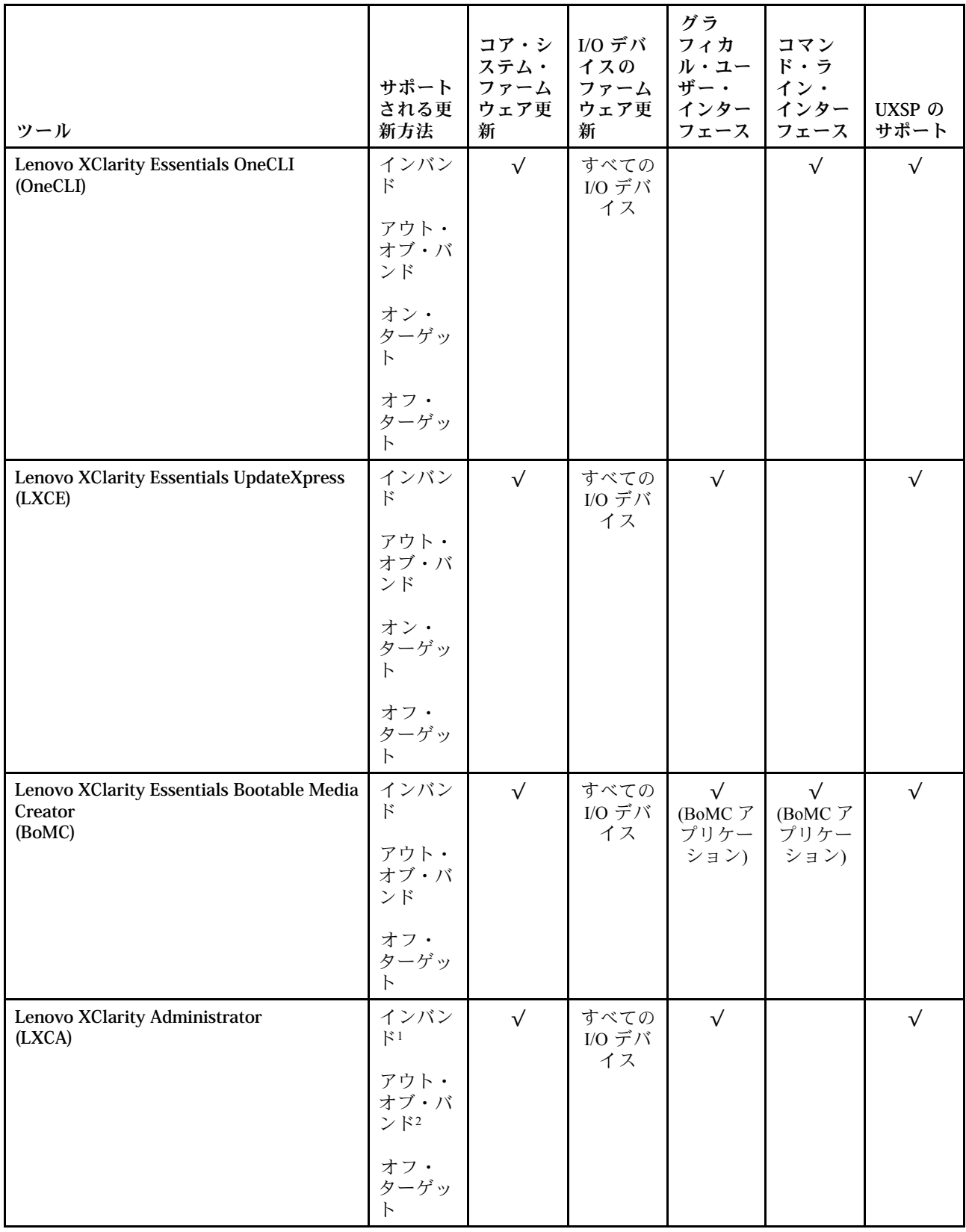

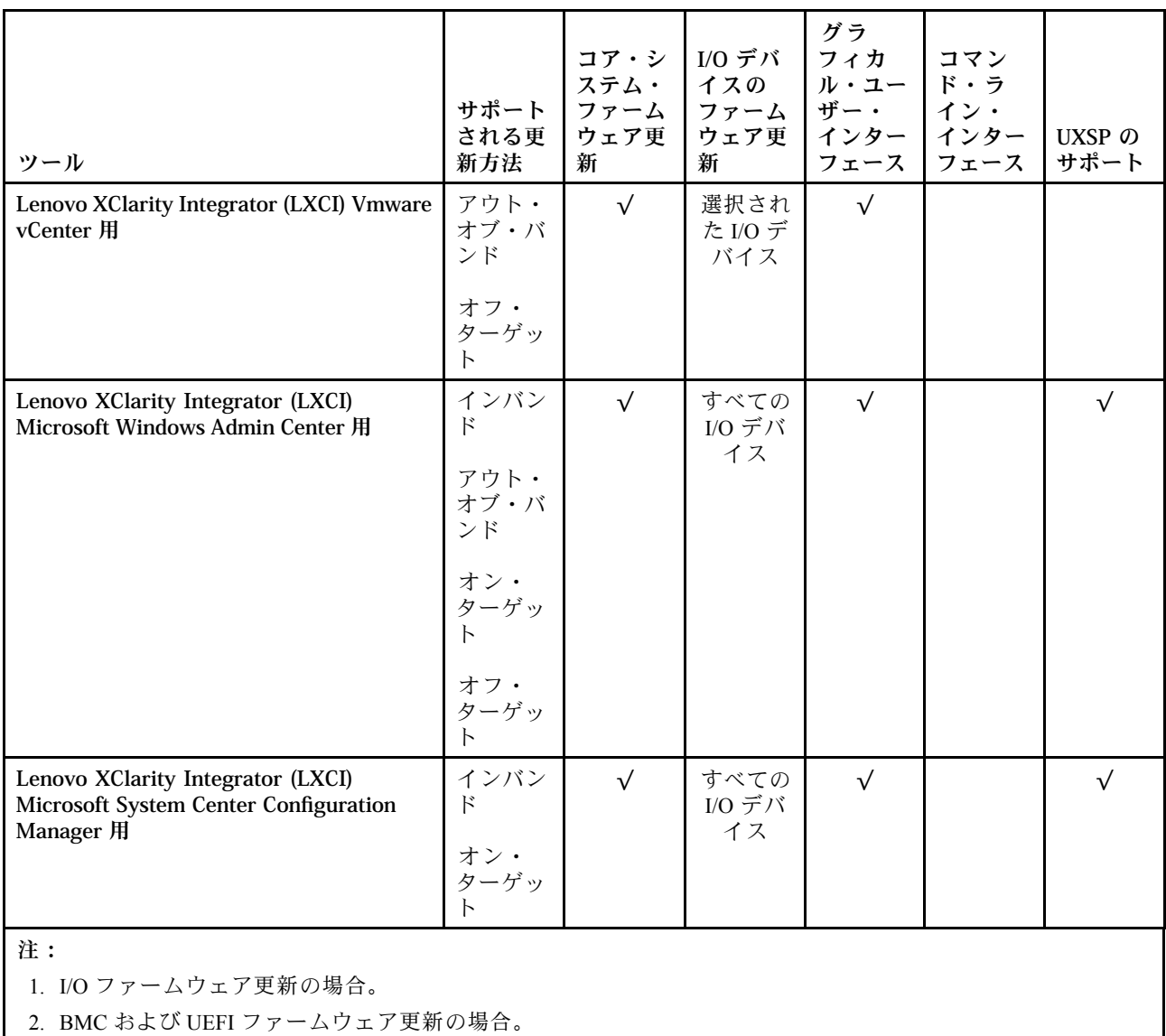

#### • Lenovo XClarity Provisioning Manager

Lenovo XClarity Provisioning Managerから、Lenovo XClarity Controller ファームウェア、UEFI ファーム ウェア、Lenovo XClarity Provisioning Manager ソフトウェアを更新できます。

注:デフォルトでは、サーバーを起動し、画面の指示で指定されたキーを押すと、Lenovo XClarity Provisioning Manager グラフィカル・ユーザー・インターフェースが表示されます。このデフォルトをテ キスト・ベースのシステム・セットアップに変更した場合は、テキスト・ベースのシステム・セット アップ・インターフェースからグラフィカル・ユーザー・インターフェースを起動できます。

Lenovo XClarity Provisioning Manager を使用したファームウェアの更新に関する追加情報については、 以下を参照してください。

<https://pubs.lenovo.com/lxpm-overview/> にあるご使用のサーバーと互換性のあるLXPMに関する資料の 「ファームウェア更新」セクション

重要:Lenovo XClarity Provisioning Manager( LXPM) でサポートされるバージョンは、製品によって異な ります。本書では、特に指定がない限り、Lenovo XClarity Provisioning Manager のすべてのバージョンを Lenovo XClarity Provisioning Manager および LXPM と記載します。ご使用のサーバーでサポートされる LXPM バージョンを確認するには、<https://pubs.lenovo.com/lxpm-overview/> にアクセスしてください。

#### • Lenovo XClarity Controller

特定の更新をインストールする必要がある場合、特定のサーバーに Lenovo XClarity Controller インター フェースを使用できます。

注:

– Windows または Linux でインバンド更新を実行するには、オペレーティング・システム・ドライバー がインストールされており、Ethernet-over-USB (LAN over USB と呼ばれることもあります) インター フェースが有効になっている必要があります。

Ethernet over USB の構成に関する追加情報については、以下を参照してください。

<https://pubs.lenovo.com/lxcc-overview/> にある、ご使用のサーバーと互換性のある XCC に関する資料の バージョンの「Ethernet over USB の構成」セクション

重要:Lenovo XClarity Controller (XCC) でサポートされるバージョンは、製品によって異なります。 本書では、特に指定がない限り、 Lenovo XClarity Controller のすべてのバージョンを Lenovo XClarity Controller および XCC と記載します。ご使用のサーバーでサポートされる XCC バージョンを確認す るには、<https://pubs.lenovo.com/lxcc-overview/> にアクセスしてください。

– Lenovo XClarity Controller を経由してファームウェアを更新する場合は、サーバーで実行されている オペレーティング・システム用の最新のデバイス・ドライバーがダウンロードおよびインス トールされていることを確認してください。

Lenovo XClarity Controller の使用に関する追加情報については、以下を参照してください。

<https://pubs.lenovo.com/lxcc-overview/> にあるご使用のサーバーと互換性のある XCC に関する資料の「サー バー・ファームウェアの更新」セクション

#### • Lenovo XClarity Essentials OneCLI

Lenovo XClarity Essentials OneCLI は、Lenovo サーバーの管理に使用できる複数のコマンド・ライン・ア プリケーションのコレクションです。これの更新アプリケーションを使用して、サーバーのファー ムウェアおよびデバイス・ドライバーを更新できます。更新は、サーバー (インバンド) のホス ト・オペレーティング・システム内で、またはサーバー (アウト・オブ・バンド) の BMC を介して リモートで実行できます。

Lenovo XClarity Essentials OneCLI の使用に関する追加情報については、以下を参照してください。

[https://pubs.lenovo.com/lxce-onecli/onecli\\_c\\_update](https://pubs.lenovo.com/lxce-onecli/onecli_c_update)

#### • Lenovo XClarity Essentials UpdateXpress

Lenovo XClarity Essentials UpdateXpress は、グラフィカル・ユーザー・インターフェース (GUI) を介して OneCLI のほとんどの更新機能を提供します。これを使用して、UpdateXpress System Pack (UXSP) 更新 パッケージおよび個別の更新を取得してデプロイします。UpdateXpress System Packs には、Microsoft Windows と Linux のファームウェアおよびデバイス・ドライバーの更新が含まれます。

Lenovo XClarity Essentials UpdateXpress は、次の場所から入手できます。

<https://datacentersupport.lenovo.com/solutions/lnvo-xpress>

#### • Lenovo XClarity Essentials Bootable Media Creator

Lenovo XClarity Essentials Bootable Media Creator を使用して、ファームウェア更新の適用、VPD の更新、 インベントリーおよび FFDC 収集、高度なシステム構成、FoD キー管理、安全な消去、RAID 構成、サ ポートされるサーバーでの診断に適したブート可能メディアを作成することができます。

Lenovo XClarity Essentials BoMC は、以下の場所から入手できます。

<https://datacentersupport.lenovo.com/solutions/lnvo-bomc>

#### • Lenovo XClarity Administrator

Lenovo XClarity Administrator を使用して複数のサーバーを管理している場合は、このインターフェース を使用してすべての管理対象サーバーでファームウェアを更新できます。ファームウェア管理は管理対 象エンドポイントに対してファームウェア・コンプライアンス・ポリシーを割り当てることによって簡 略化されます。コンプライアンス・ポリシーを作成して管理対象エンドポイントに割り当てると、

<span id="page-24-0"></span>Lenovo XClarity Administrator はこれらのエンドポイントに対するインベントリーの変更を監視し、 コンプライアンス違反のエンドポイントにフラグを付けます。

Lenovo XClarity Administrator の使用に関する追加情報については、以下を参照してください。

[http://sysmgt.lenovofiles.com/help/topic/com.lenovo.lxca.doc/update\\_fw.html](http://sysmgt.lenovofiles.com/help/topic/com.lenovo.lxca.doc/update_fw.html)

#### • Lenovo XClarity Integrator 製品

Lenovo XClarity Integrator 製品は、VMware vCenter、Microsoft Admin Center、または Microsoft System Center などの特定のデプロイメントインフラで使用されるソフトウェアに、Lenovo XClarity Administrator およびお使いのサーバーの管理機能を統合することができます。

Lenovo XClarity Integrator 製品の使用に関する追加情報については、以下を参照してください。

<https://pubs.lenovo.com/lxci-overview/>

### サーバーの電源をオンにする

サーバーが入力電力に接続されると、短いセルフテスト (電源状況 LED がすばやく点滅) を実行した 後、スタンバイ状態になります (電源状況 LED が 1 秒に 1 回点滅)。

次のいずれかの方法で、サーバーの電源をオン (電源状況 LED が点灯) にできます。

- 電源ボタンを押す。
- サーバーは、Lenovo XClarity Essentials OneCLI、IPMItool、SSH CLI 経由で Lenovo XClarity Controller に送 信されるリモート・パワーオン要求に応答できます。

たとえば、次のコマンドを Lenovo XClarity Essentials OneCLI で実行して、サーバーの電源をオン にします。

OneCli.exe ospower turnon --bmc USERID:PASSW0RD@host

ospower コマンドの実行について詳しくは、[OneCLI ospower command](https://pubs.lenovo.com/lxce-onecli/onecli_r_ospower_command) を参照してください。

システム UEFI 電源ポリシーが「常にオン」に設定されている場合、システムの電源は AC 電源が 差し込まれていると自動的にオンになります。

サーバーの電源オフについては、15 ページの 「サーバーの電源をオフにする」 を参照してください。

#### システム・ブート/起動時間

システム・ブート/起動時間はハードウェア構成によって異なっています。サーバーの構成および条 件によって異なる場合があります。

- PMEM メモリー・モジュールがない、通常の構成では、システムが起動するのに約 3 分かかります。 構成例: 2 x プロセッサー、16 x RDIMM、1 x RAID アダプター、1 x NIC アダプター
- 取り付けられた PMEM メモリー・モジュールの構成では、システムが起動するのに約 15 分かか る場合があります。
	- 構成例: 2 x プロセッサー、16 x RDIMM、16 x PMEM、1 x RAID アダプター、1 x NIC アダプター
- 取り付けられた PMEM メモリー・モジュールの構成、および有効化された Intel Volume Management Device (VMD) の構成では、システムの起動に約 20 分以上かかる場合があります。

構成例: 2 x プロセッサー、16 x RDIMM、16 x PMEM、1 x RAID アダプター、1 x NIC アダプター

### サーバーの電源をオフにする

電源に接続されているときは、サーバーはスタンバイ状態を維持し、Lenovo XClarity Controller がリモー トのパワーオン要求に応答できるようになっています。サーバーからすべての電源を切る (電源状況 LED がオフ) には、すべての電源コードを抜く必要があります。

注:OCP 3.0 イーサネット・アダプターが取り付けられている場合、システムの電源がオフになっても AC 電源に接続されている場合、システム・ファンがかなり遅い速度で回転し続けます。これは、OCP 3.0 イーサネット・アダプターを適切に冷却するためのシステム設計です。

サーバーをスタンバイ状態にするには (電源状況 LED が 1 秒に 1 回点滅):

注:Lenovo XClarity Controller は、重大なシステム障害への自動的な応答としてサーバーをスタンバイ状 態にできます。

- オペレーティング・システムを使用して正常シャットダウンを開始します (この機能がオペレーティ ング・システムでサポートされている場合)。
- 電源ボタンを押して正常シャットダウンを開始します (オペレーティング・システムでサポートさ れている場合)。
- 電源ボタンを 4 秒以上押して、強制的にシャットダウンします。
- リモート・パワーオフ・コマンドを Lenovo XClarity Essentials OneCLI、IPMItool、SSH CLI 経由で Lenovo XClarity Controller に送信します。

スタンバイ状態では、サーバーは Lenovo XClarity Controller に送信されるリモート・パワーオン要 求に応答できます。サーバーの電源オンについては[、15](#page-24-0) ページの 「[サーバーの電源をオンにする](#page-24-0)」 を参照してください。

## <span id="page-26-0"></span>第2章 サーバー・コンポーネント

このセクションでは、サーバーのコンポーネントの位置を確認するために役立つ情報について説明します。

#### 前面図

サーバーの前面図はモデルによって異なります。モデルによっては、ご使用のサーバーの外観は、このト ピックに示す図と若干異なる場合があります。

別のサーバー・モデルについては、以下の前面図を参照してください。

- [18](#page-27-0) ページの「[8 台の 2.5 型前面ドライブ・ベイを装備したサーバー・モデルの前面図 \(モデル 1\)](#page-27-0)」
- [19](#page-28-0) ページの 「[8 台の 2.5 型前面ドライブ・ベイを装備したサーバー・モデルの前面図 \(モデル 2\)](#page-28-0)」
- [20](#page-29-0) ページの 「[16 台の 2.5 型前面ドライブ・ベイを装備したサーバー・モデルの前面図 \(モデル 1\)](#page-29-0)」
- [21](#page-30-0) ページの 「[16 台の 2.5 型前面ドライブ・ベイを装備したサーバー・モデルの前面図 \(モデル 2\)](#page-30-0)」
- [22](#page-31-0) ページの 「[24 個の 2.5 型前面ドライブ・ベイを装備した前面図](#page-31-0)」
- [23](#page-32-0) ページの 「[2.5 型前面ドライブ・ベイを装備した前面図 \(バックプレーンなし\)](#page-32-0)」
- [24](#page-33-0) ページの 「[8 台の 3.5 型前面ドライブ・ベイを装備したサーバー・モデルの前面図](#page-33-0)」
- [25](#page-34-0) ページの 「[12 台の 3.5 型前面ドライブ・ベイを装備したサーバー・モデルの前面図](#page-34-0)」
- [26](#page-35-0) ページの 「[3.5 型前面ドライブ・ベイを装備した前面図 \(バックプレーンなし\)](#page-35-0)」

<span id="page-27-0"></span>8台の 2.5 型前面ドライブ・ベイを装備したサーバー・モデルの前面図 (モデル 1)

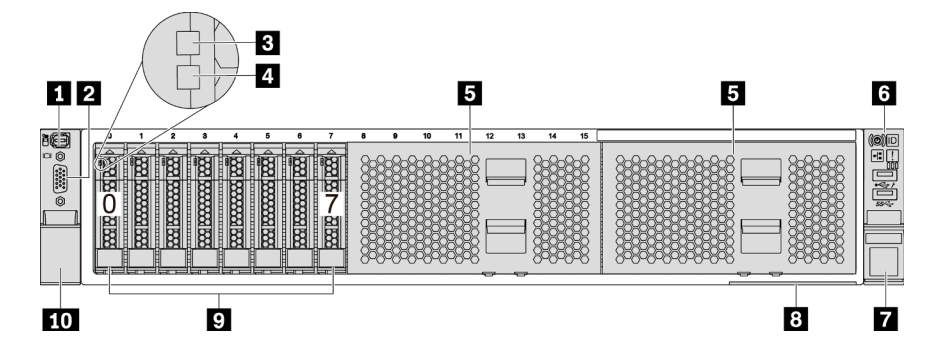

<sup>図</sup> 4. <sup>8</sup> 台の 2.5 型前面ドライブ・ベイを装備したサーバー・モデルの前面<sup>図</sup> (モデル 1)

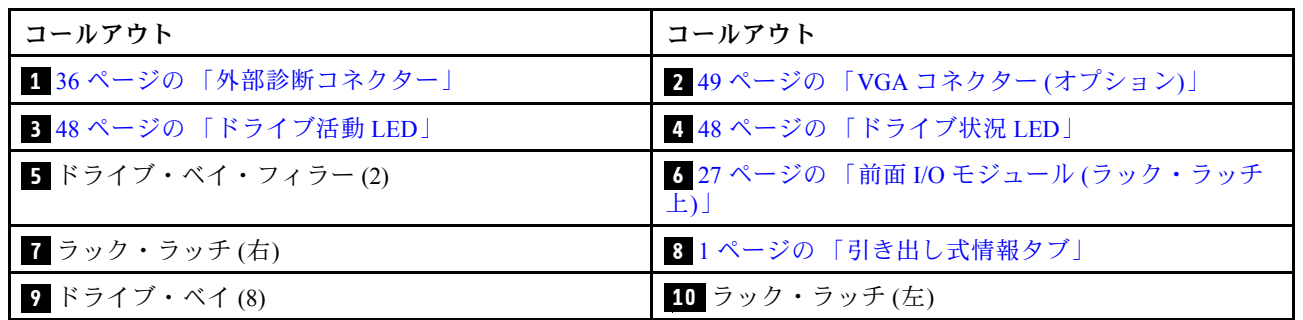

表 4. サーバー前面のコンポーネント

#### <span id="page-28-0"></span>8台の 2.5 型前面ドライブ・ベイを装備したサーバー・モデルの前面図 (モデル 2)

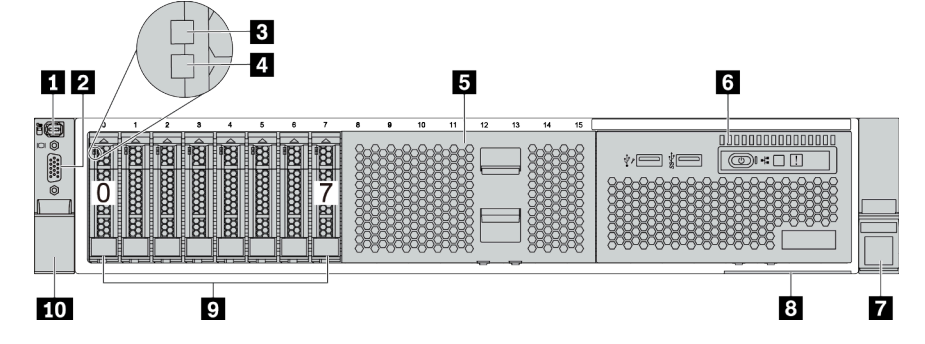

#### 表 5. サーバー前面のコンポーネント

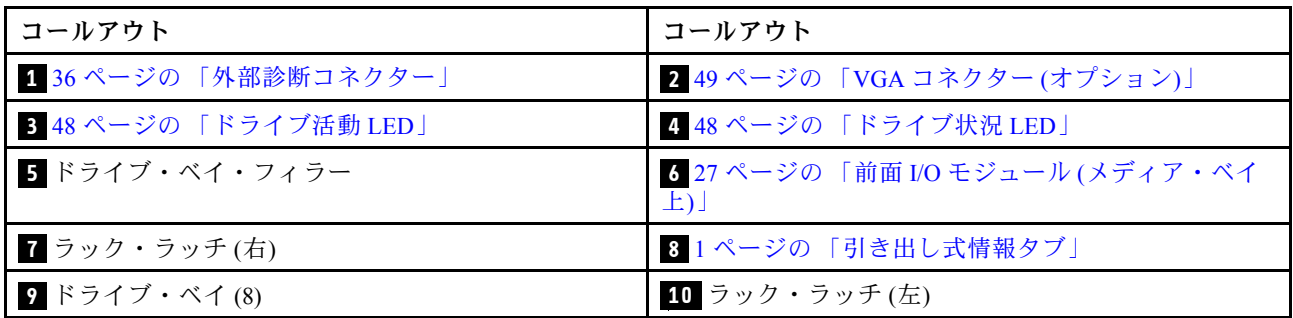

<span id="page-29-0"></span>16 台の 2.5 型前面ドライブ・ベイを装備したサーバー・モデルの前面図 (モデル 1)

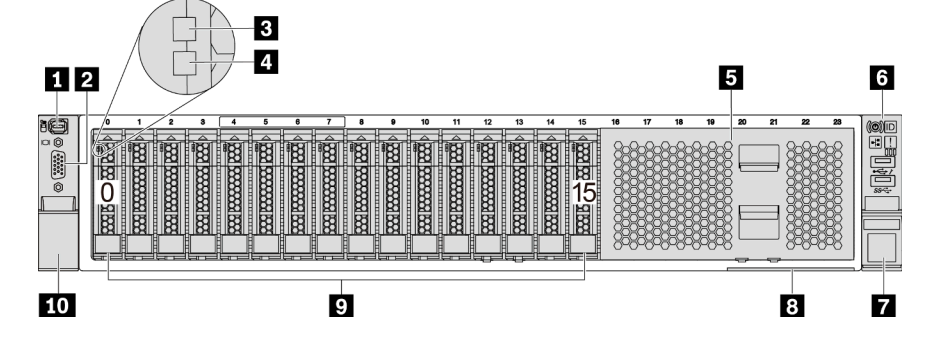

表 6. サーバー・モデル前面のコンポーネント

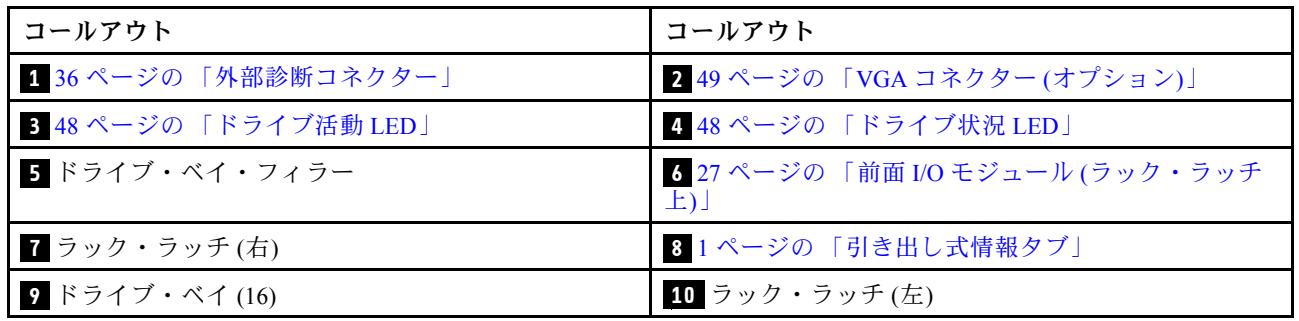

<span id="page-30-0"></span>16 台の 2.5 型前面ドライブ・ベイを装備したサーバー・モデルの前面図 (モデル 2)

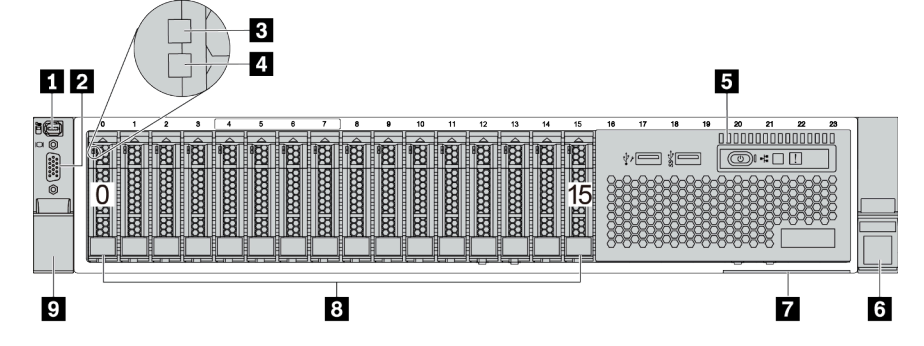

表 7. サーバー前面のコンポーネント

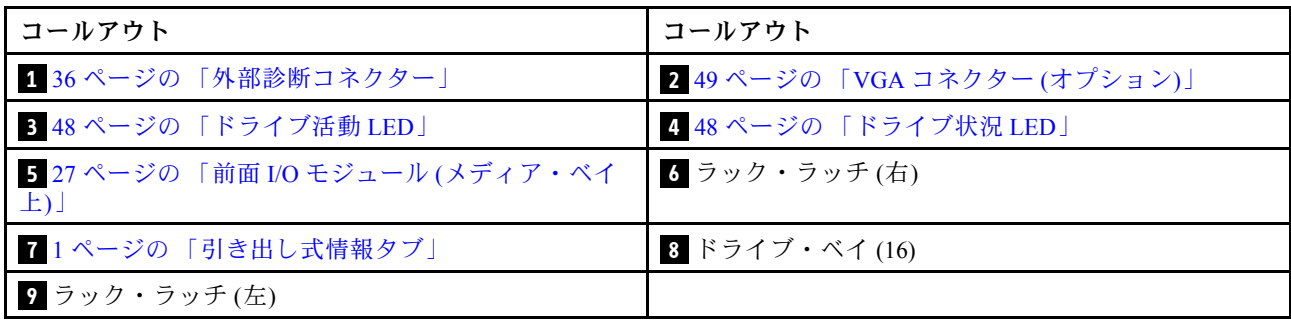

#### <span id="page-31-0"></span>24個の 2.5 型前面ドライブ・ベイを装備した前面図

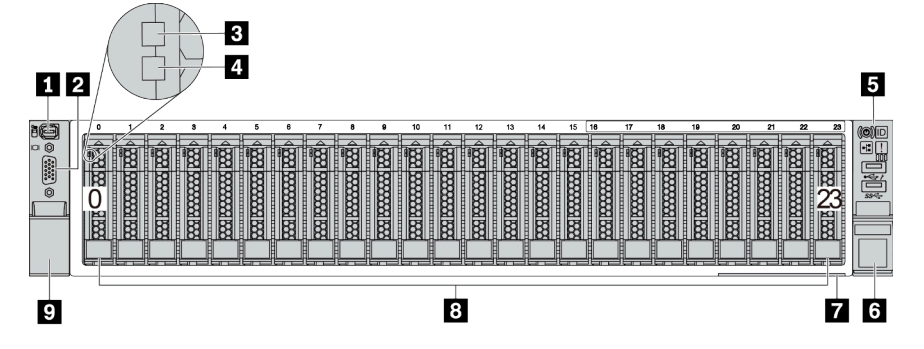

表 8. サーバー・モデル前面のコンポーネント

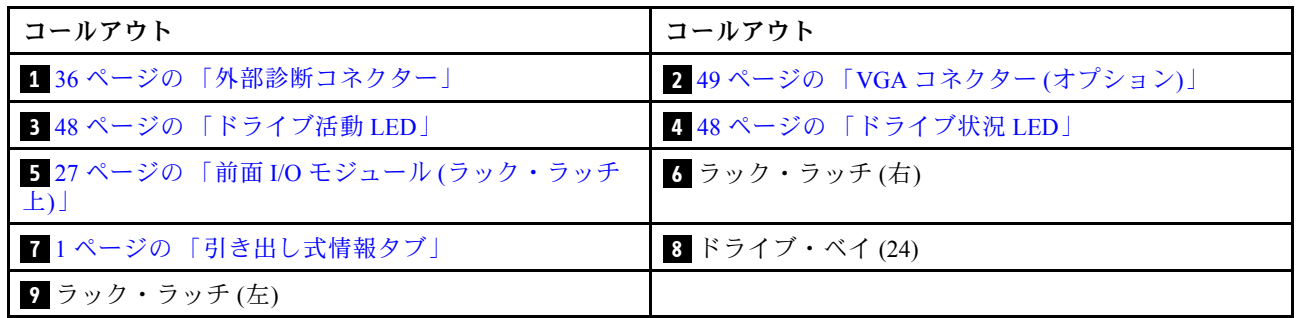

#### <span id="page-32-0"></span>2.5 型前面ドライブ・ベイを装備した前面図 (バックプレーンなし)

次の図は、2.5 型前面ドライブ・ベイ (バックプレーンなし) を装備したサーバー・モデルの前面図を 示します。

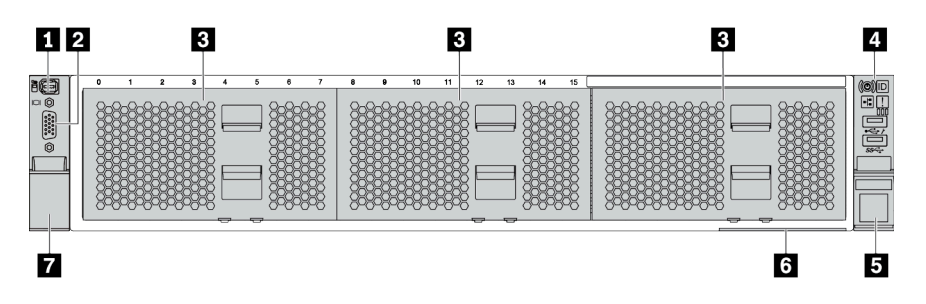

表 9. サーバー・モデル前面のコンポーネント

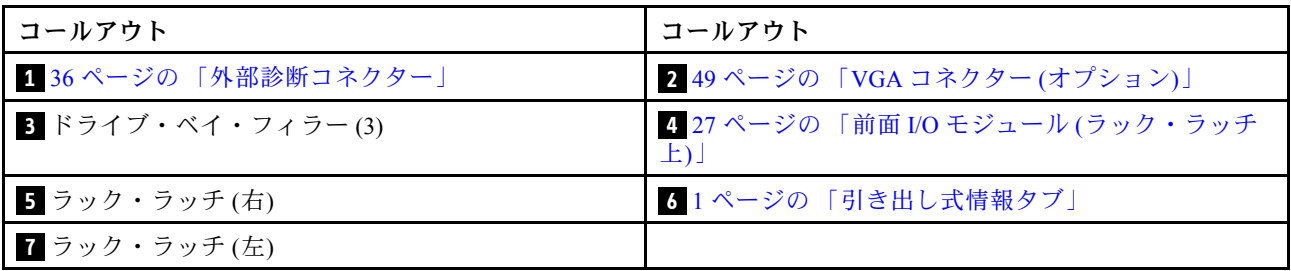

<span id="page-33-0"></span>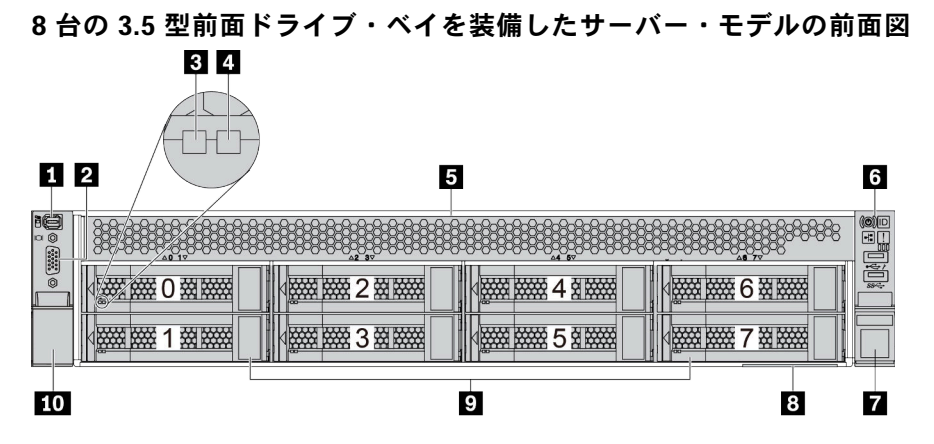

#### 表 10. サーバー・モデル前面のコンポーネント

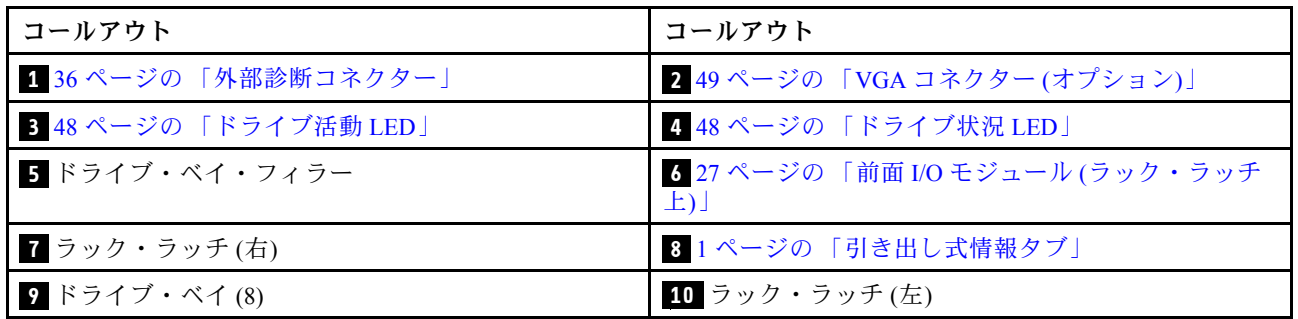

#### <span id="page-34-0"></span>12 台の 3.5 型前面ドライブ・ベイを装備したサーバー・モデルの前面図

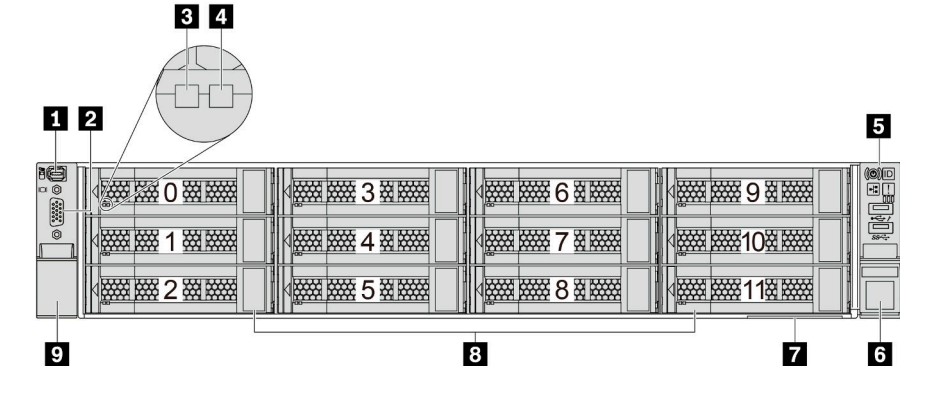

#### 表 11. サーバー・モデル前面のコンポーネント

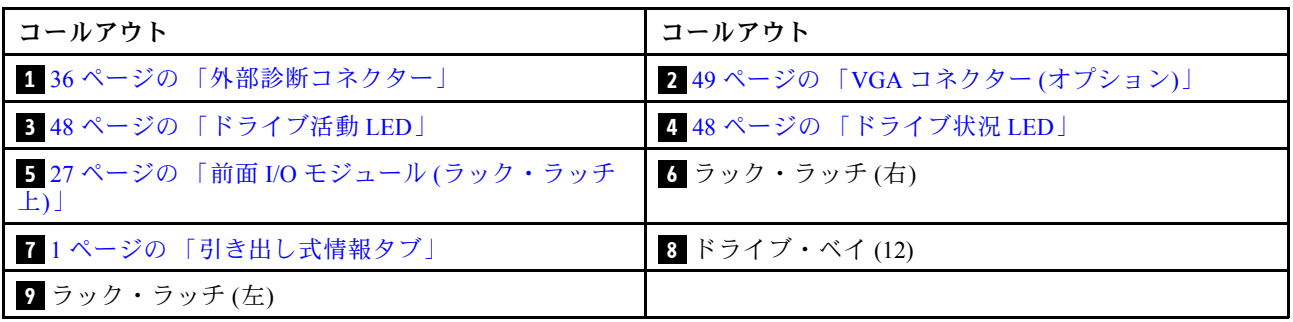

#### <span id="page-35-0"></span>3.5 型前面ドライブ・ベイを装備した前面図 (バックプレーンなし) 00  $\overline{\mathbf{3}}$  $\overline{\mathbf{a}}$  $\overline{\mathbf{u}}$

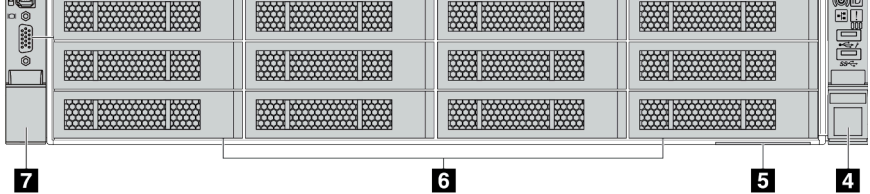

#### 表 12. サーバー・モデル前面のコンポーネント

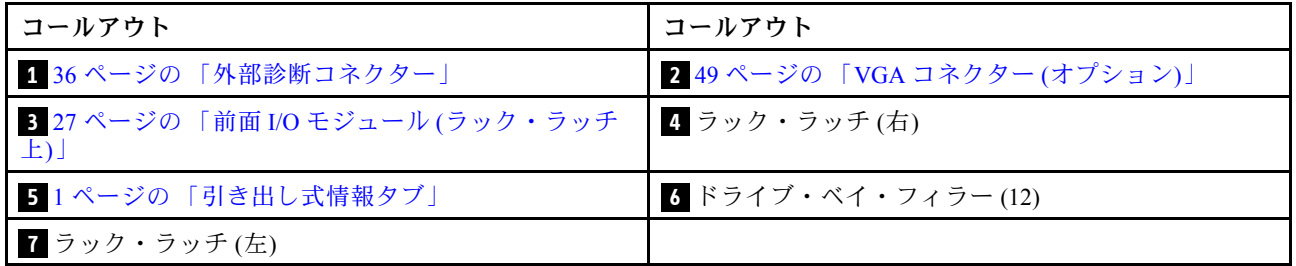
## <span id="page-36-0"></span>前面出入力モジュール

前面 I/O モジュールには、コントロール、コネクターおよび LED があります。前面 I/O モジュールはモ デルによって異なります。

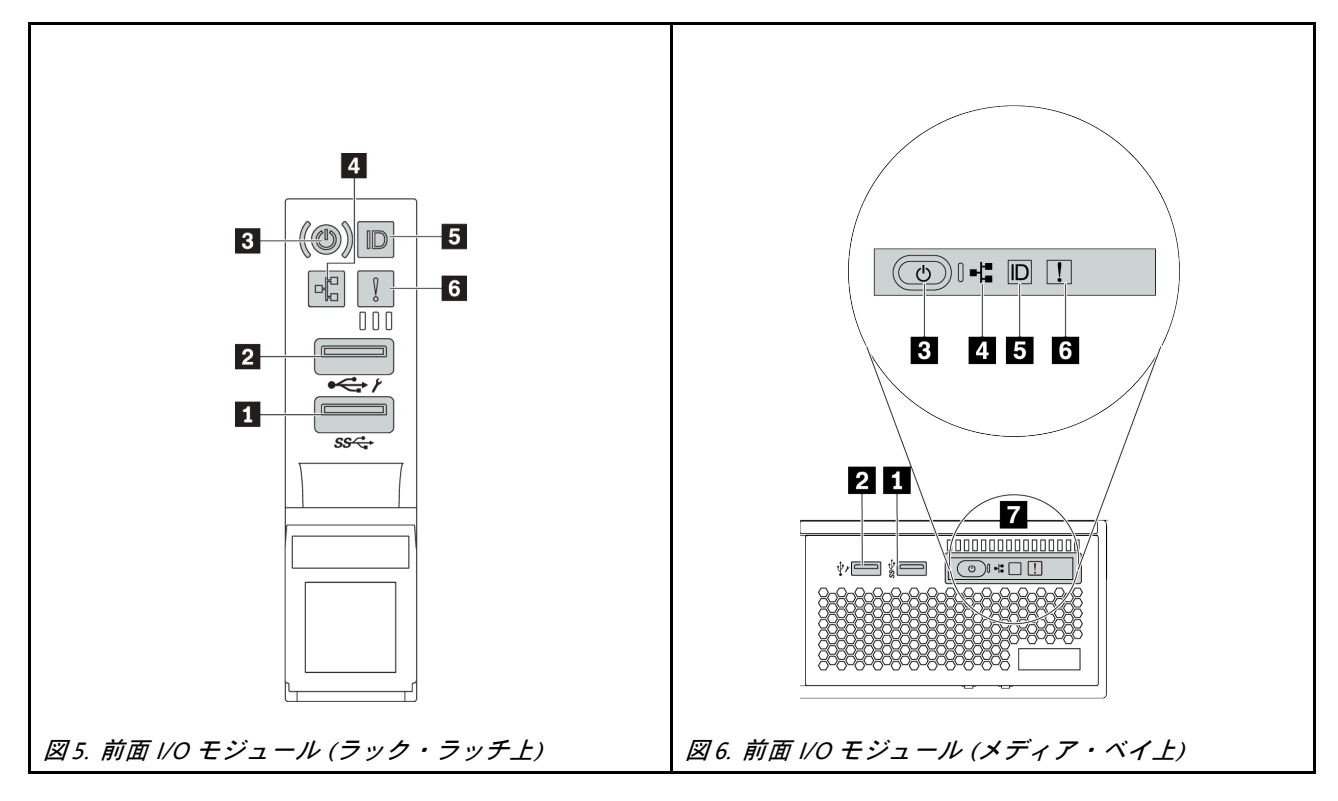

表 13. 前面出入力モジュールのコンポーネント

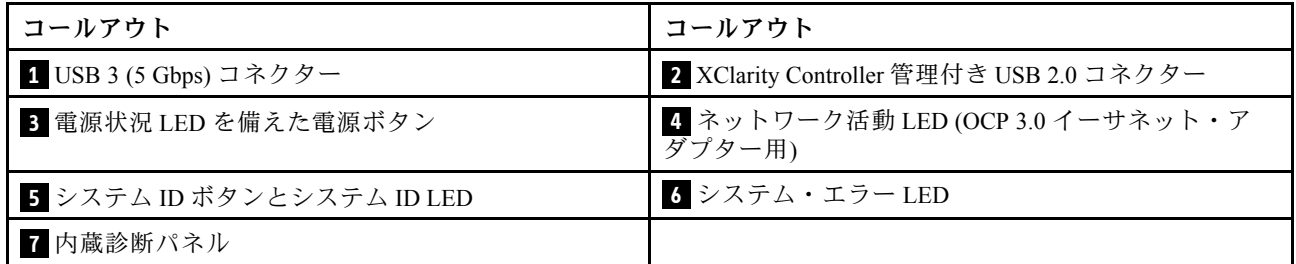

#### **1** USB 3 (5 Gbps) コネクター

USB 3.2 Gen 1 (5 Gbps) コネクターを使用して、USB キーボード、USB マウス、USB ストレージ・デバイス などの USB 対応デバイスを取り付けることができます。

#### **2** XClarity Controller 管理付き USB 2.0 コネクター

設定によって、このコネクターは USB 2.0 機能、XClarity Controller の管理機能、またはその両方をサ ポートします。

- コネクターが USB 2.0 機能用に設定されている場合、USB キーボード、USB マウス、USB ストレー ジ・デバイスなどの USB 対応デバイスを取り付けることができます。
- コネクターが XClarity Controller の管理機能用に設定されている場合、Android または iOS デバイスで は、XClarity Controller を使用してシステムを管理するための Lenovo XClarity Mobile アプリをインス トールして起動できます。

Lenovo XClarity Mobile アプリの使用について詳しくは、[http://sysmgt.lenovofiles.com/help/topic/](http://sysmgt.lenovofiles.com/help/topic/com.lenovo.lxca.doc/lxca_usemobileapp.html) [com.lenovo.lxca.doc/lxca\\_usemobileapp.html](http://sysmgt.lenovofiles.com/help/topic/com.lenovo.lxca.doc/lxca_usemobileapp.html) を参照してください。

● コネクターが両方の機能用に設定されている場合は、システム ID ボタンを3秒間押すことで2つの 機能を切り替えることができます。

#### **3** 電源状況 LED を備えた電源ボタン

このボタンを押すと、サーバーの電源を手動でオンまたはオフにできます。電源状況 LED は、現在の電 源状況を確認する際に役立ちます。

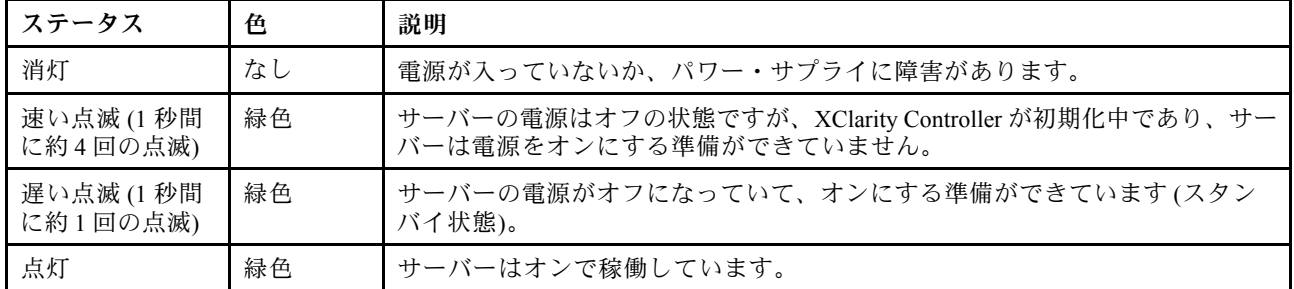

#### **4** ネットワーク活動 LED

NIC アダプターとネットワーク活動 LED の互換性

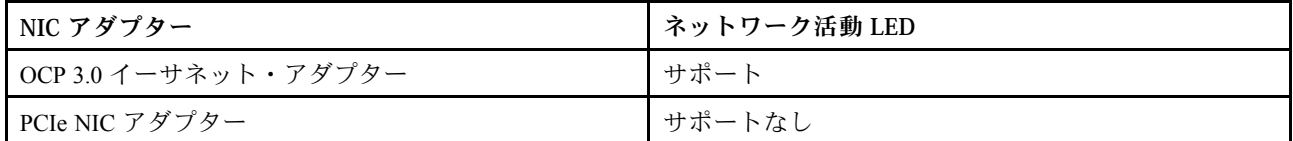

OCP 3.0 イーサネット・アダプターが取り付けられている場合、前面 I/O モジュールのネットワーク活動 LED は、ネットワーク接続性と活動の識別に役立ちます。OCP 3.0 イーサネット・アダプターが取り付け られていない場合、この LED は消灯します。

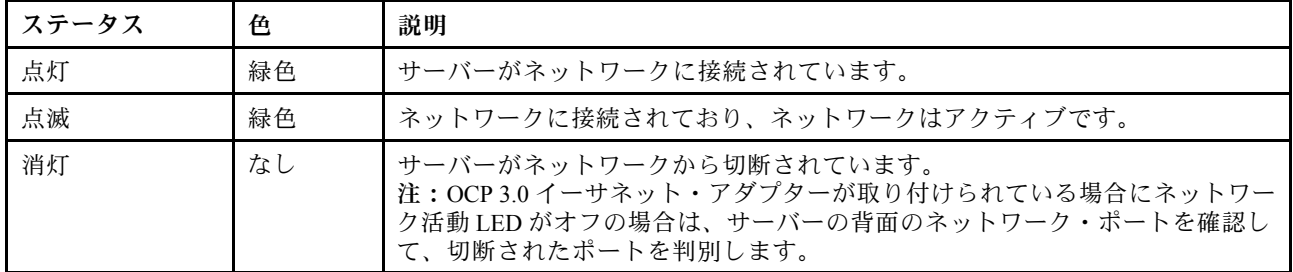

#### **5** システム ID ボタンとシステム ID LED

システム ID ボタンおよび青色のシステム ID LED は、サーバーを視覚的に見付けるのに使用します。 システム ID LED もサーバー背面にあります。システム ID ボタンを押すたびに、両方のシステム ID LED の状態が変更されます。LED は点灯、点滅、消灯にできます。

XClarity Controller USB コネクターが USB 2.0 機能と XClarity Controller 管理機能の両方の機能用に設定され ている場合は、システム ID ボタンを 3 秒間押すことで 2 つの機能を切り替えることができます。

**6** システム・エラー LED

システム・エラー LED は、サーバーの基本的な診断機能を提供します。システム・エラー LED が点 灯した場合は、サーバー内の別の場所にある 1 つ以上の LED も点灯していることがあり、そこか らエラーの原因を突き止めることができます。

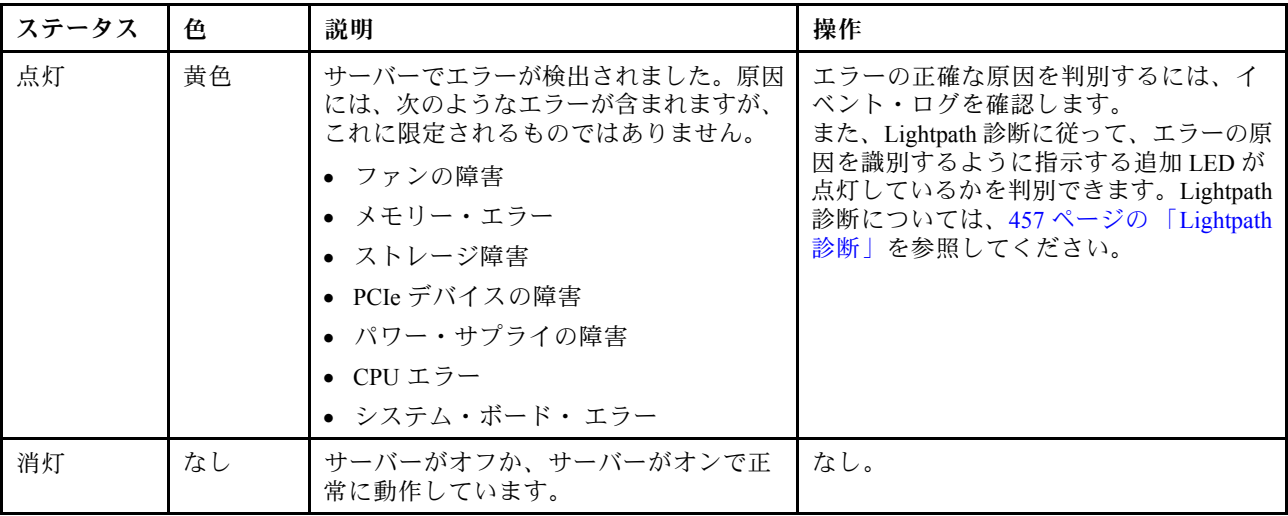

#### **7** 内蔵診断パネル

内蔵診断パネルには LCD 診断ディスプレイがあり、アクティブ・エラー、システム・ステータス、 ファームウェア情報、ネットワーク情報、ヘルス情報などのシステム情報にすばやくアクセスできます。 詳しくは、29 ページの 「内蔵診断パネル」を参照してください。

## 内蔵診断パネル

内蔵診断パネルは、サーバー前面に取り付けられているので、エラー、システム・ステータス、ファーム ウェア、ネットワーク、およびヘルスに関する情報に簡単にアクセスできます。

- [30](#page-39-0) ページの「[診断パネルの位置](#page-39-0)」
- [31](#page-40-0) ページの 「[診断パネルの概要](#page-40-0)」
- [31](#page-40-0) ページの 「[オプション・フロー・ダイアグラム](#page-40-0)」
- [32](#page-41-0) ページの 「[フル・メニュー・リスト](#page-41-0)」

## <span id="page-39-0"></span>診断パネルの位置

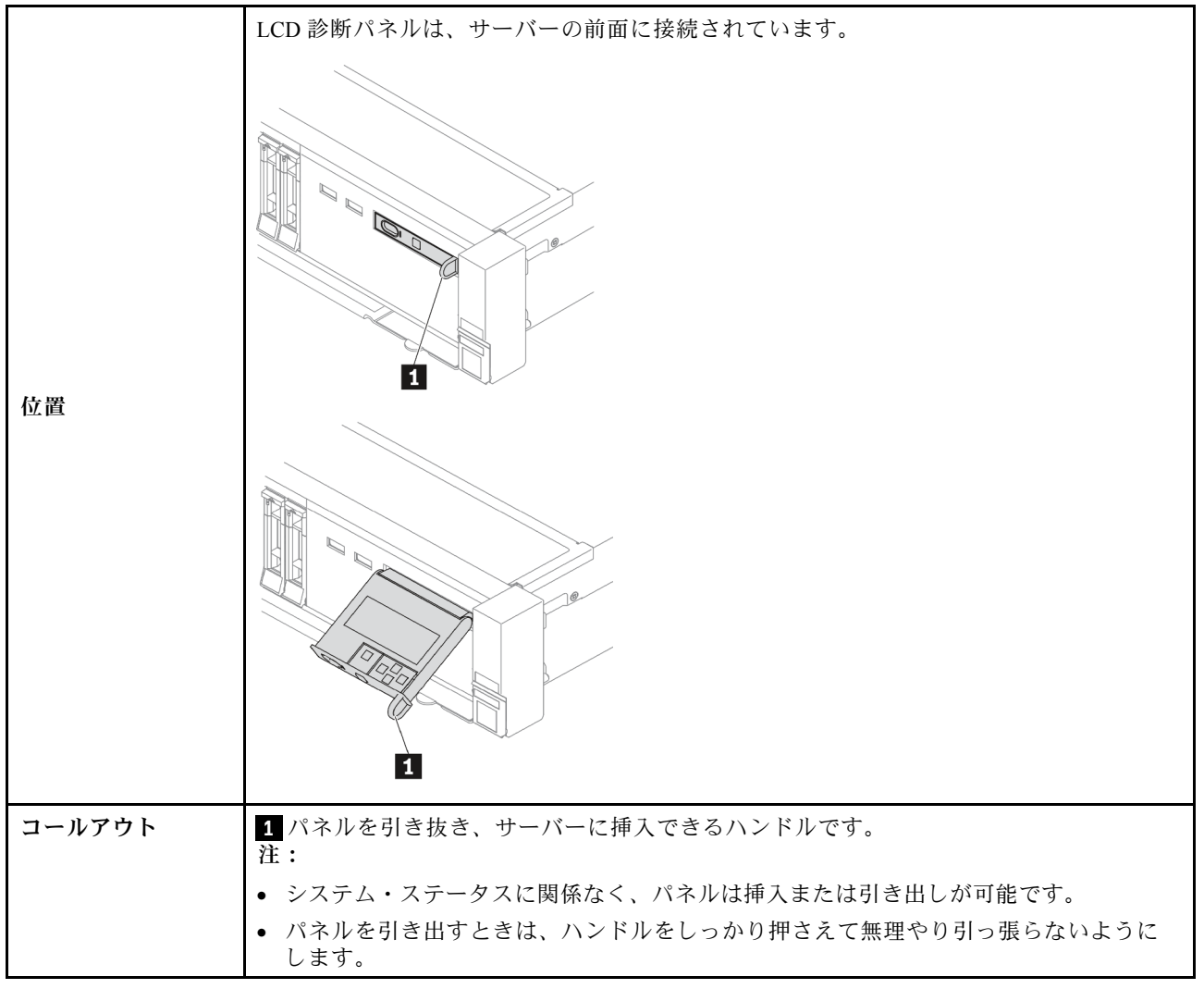

## <span id="page-40-0"></span>診断パネルの概要

診断デバイスは、LCD ディスプレイと 5 つのナビゲーション・ボタンで構成されます。

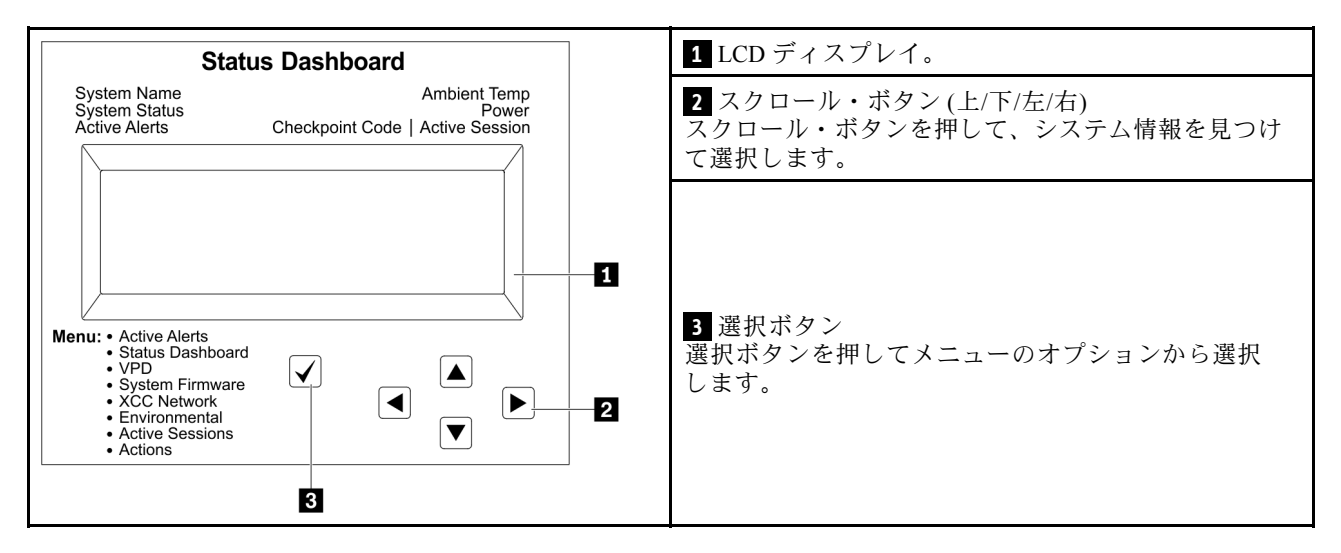

## オプション・フロー・ダイアグラム

LCD 診断パネル/ハンドセットにはさまざまなシステム情報が表示されます。スクロール・キーを使 用してオプション間を移動します。

モデルによっては、LCD ディスプレイのオプションとエントリーが異なる場合があります。

<span id="page-41-0"></span>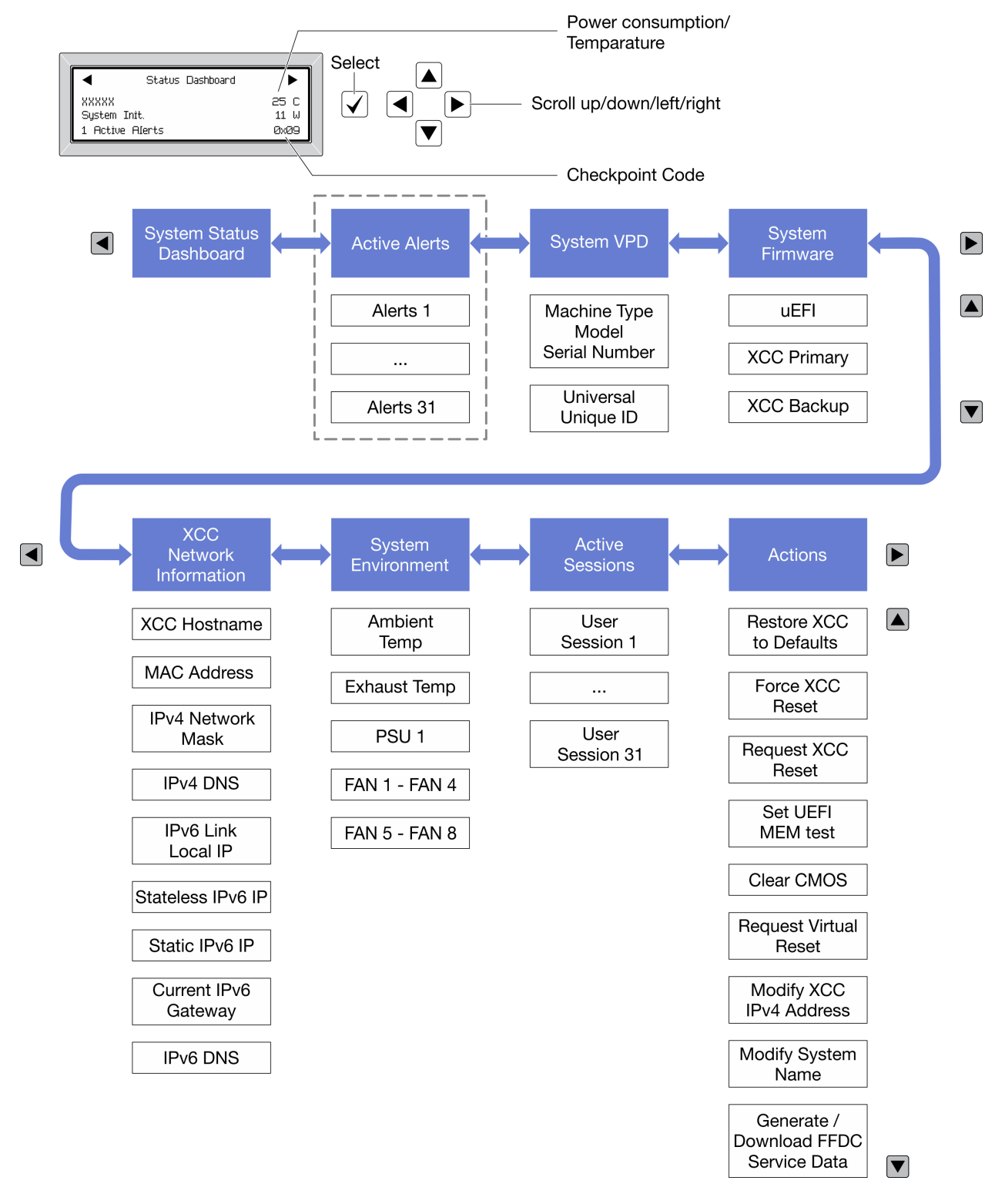

## フル・メニュー・リスト

オプションのリストを以下に示します。オプションと下位の情報項目間は選択ボタンで切り替えます。オ プション間または情報項目間の切り替えは選択ボタンで切り替えます。

モデルによっては、LCD ディスプレイのオプションとエントリーが異なる場合があります。

ホーム・メニュー (システム・ステータス・ダッシュボード)

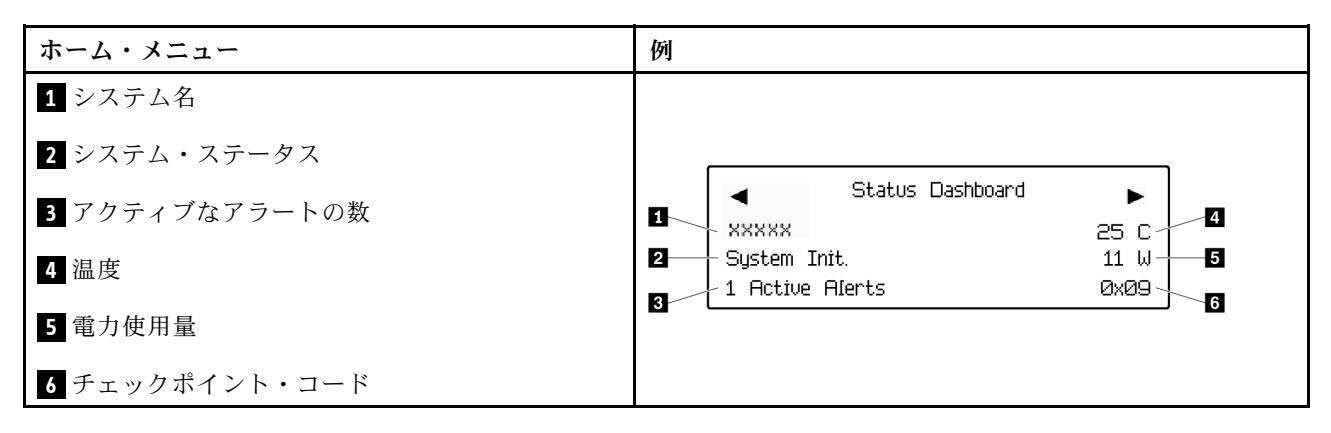

アクティブなアラート

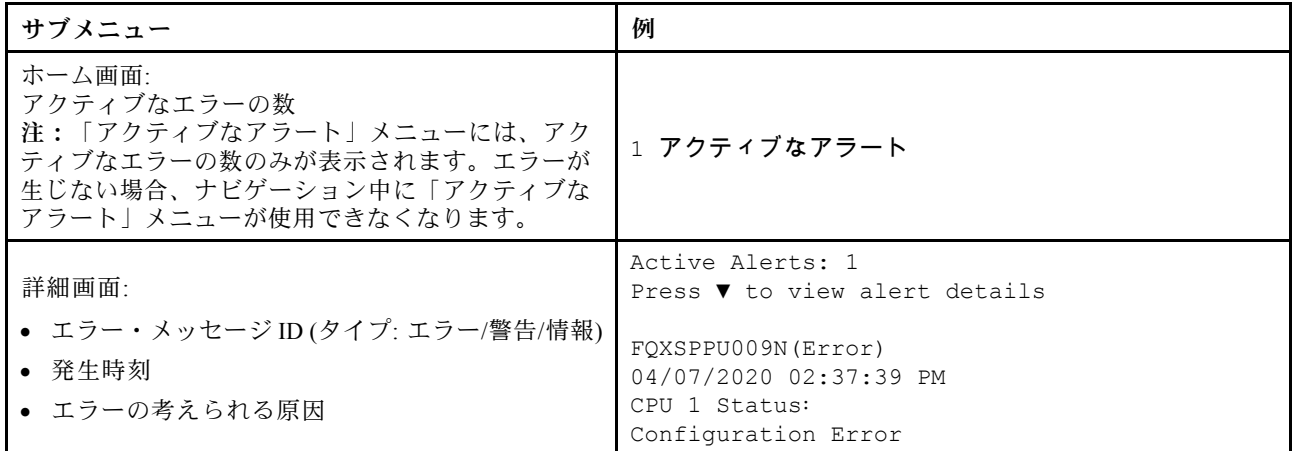

#### システム VPD 情報

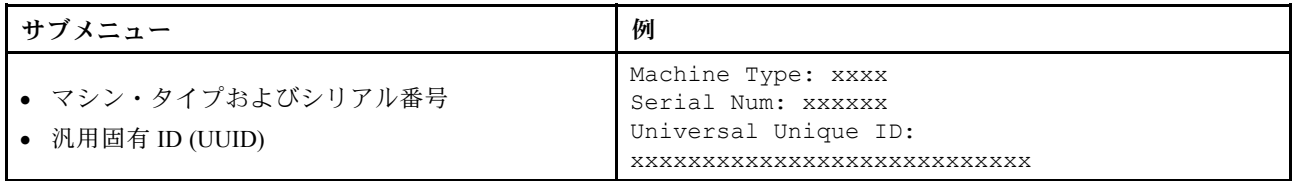

## システム・ファームウェア

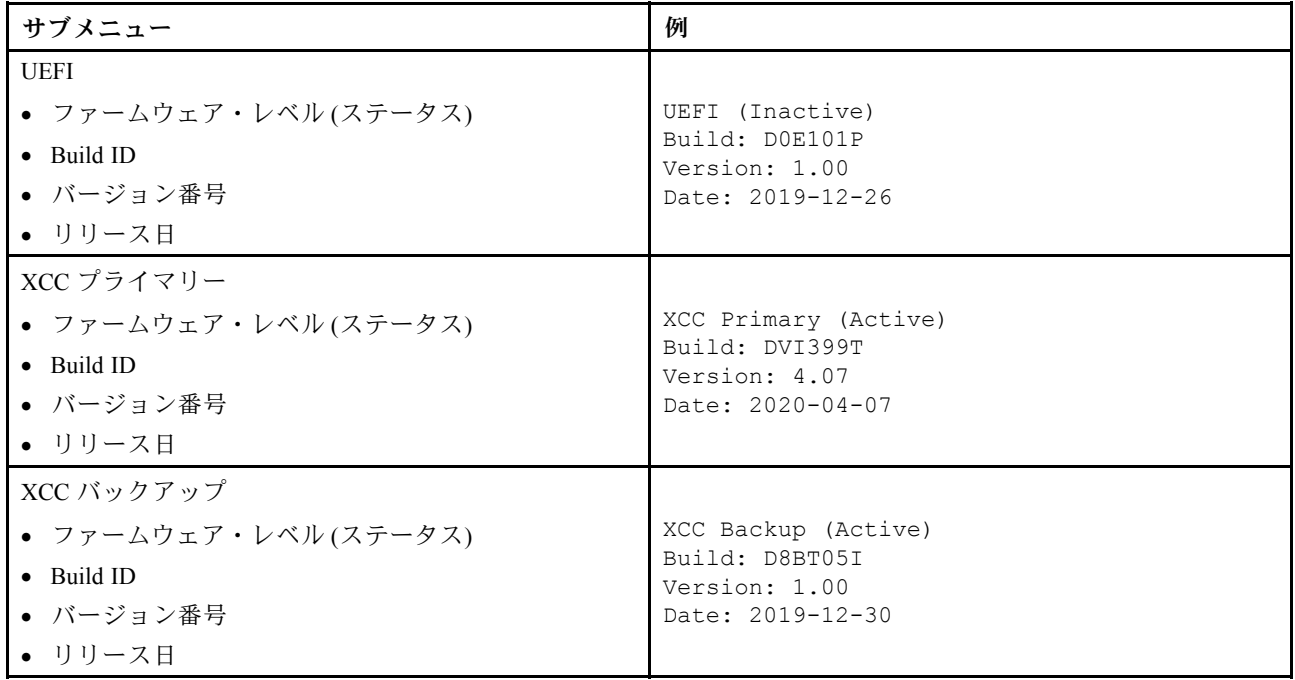

## XCC ネットワーク情報

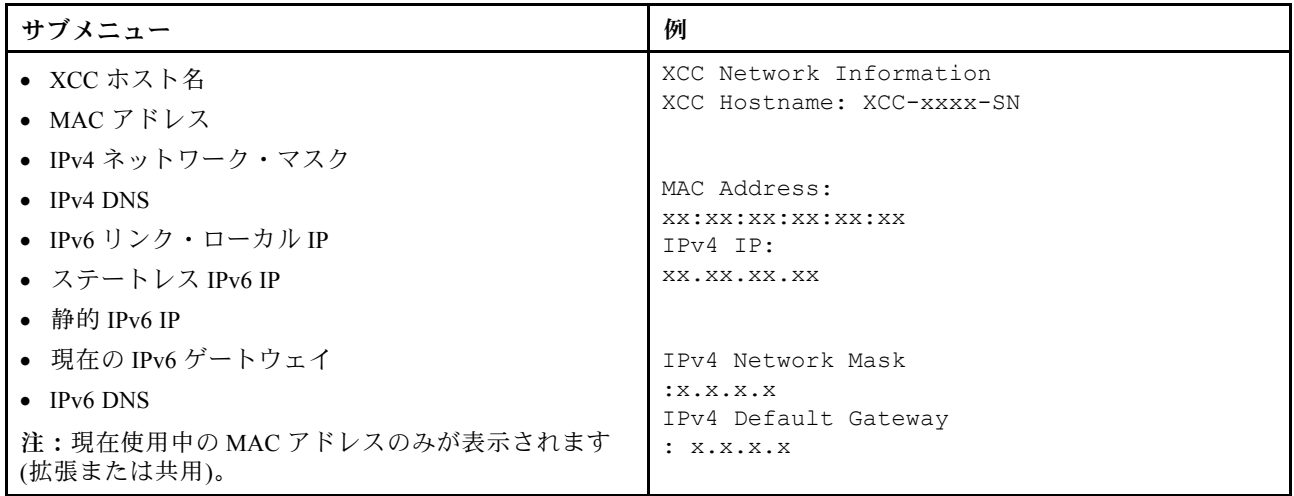

システム環境情報

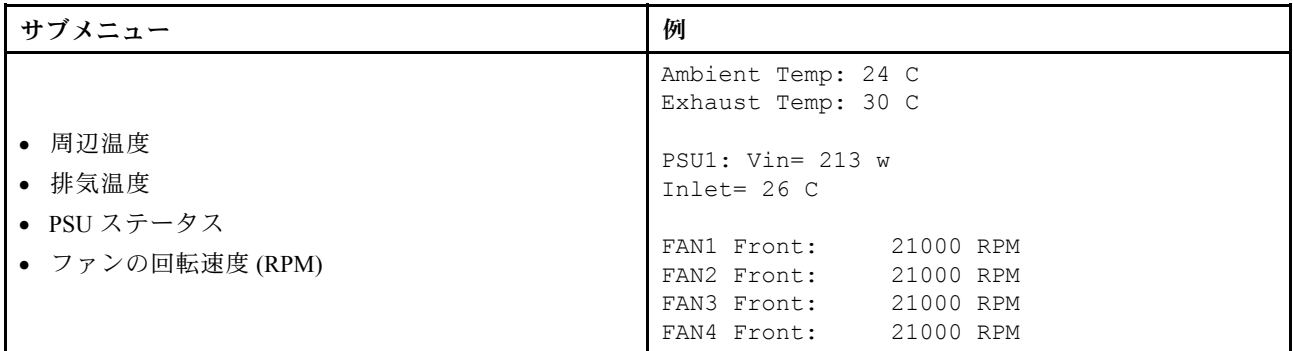

アクティブ・セッション

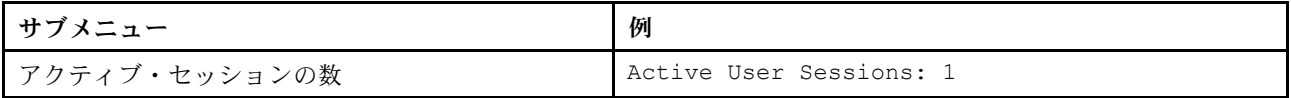

アクション

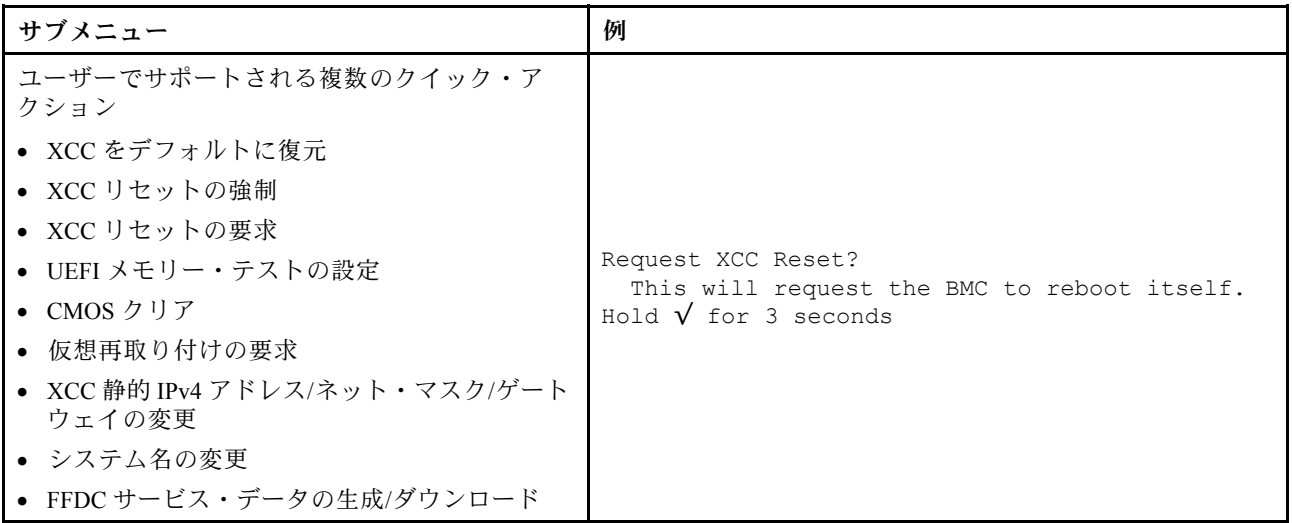

# 外部診断ハンドセット

外部診断ハンドセットとは、ケーブルでサーバーに接続できる外部デバイスを指し、エラー、システム・ス テータス、ファームウェア、ネットワークおよびヘルスなどのシステム情報に簡単にアクセスできます。

注:外部診断ハンドセットは、別途購入する必要があるオプション部品です。

- 36 ページの 「外部診断ハンドセットの位置」
- [37](#page-46-0) ページの 「[診断パネルの概要](#page-46-0)」
- [38](#page-47-0) ページの 「[オプション・フロー・ダイアグラム](#page-47-0)」
- [39](#page-48-0) ページの 「[フル・メニュー・リスト](#page-48-0)」

#### 外部診断ハンドセットの位置

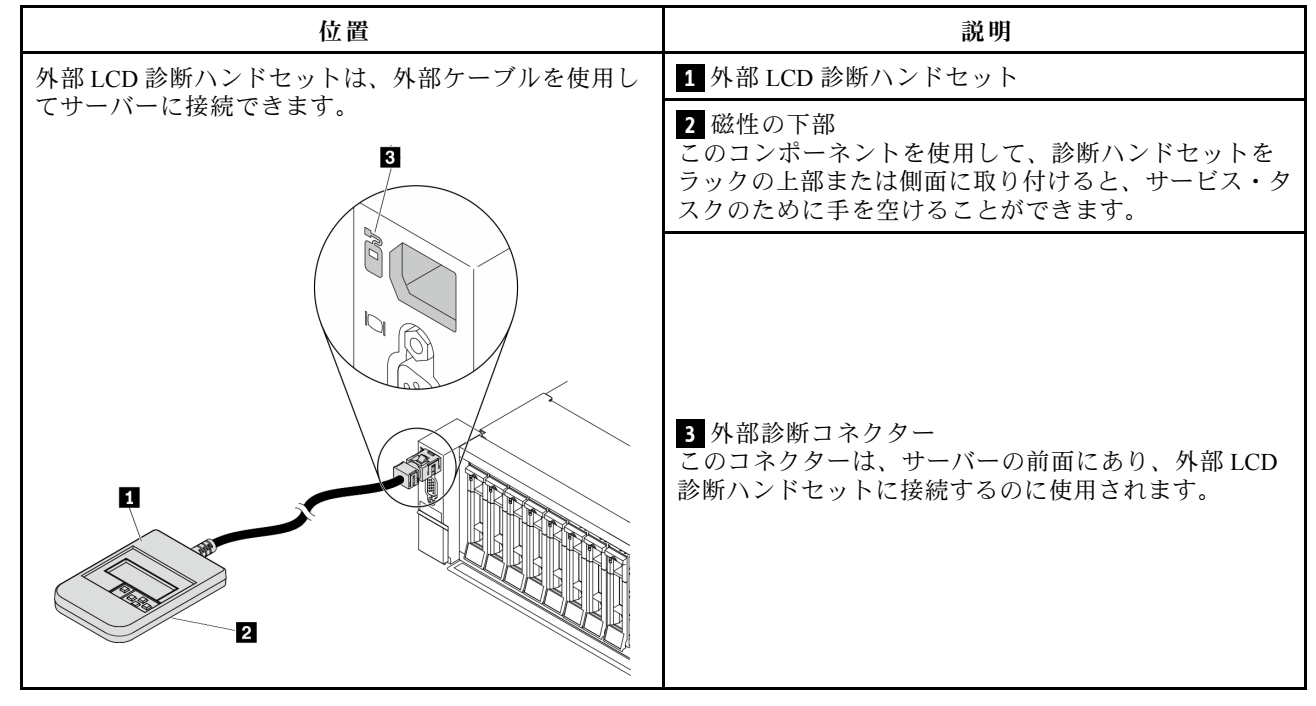

注:外部ハンドセットを取り外す際は、次の手順に注意してください。

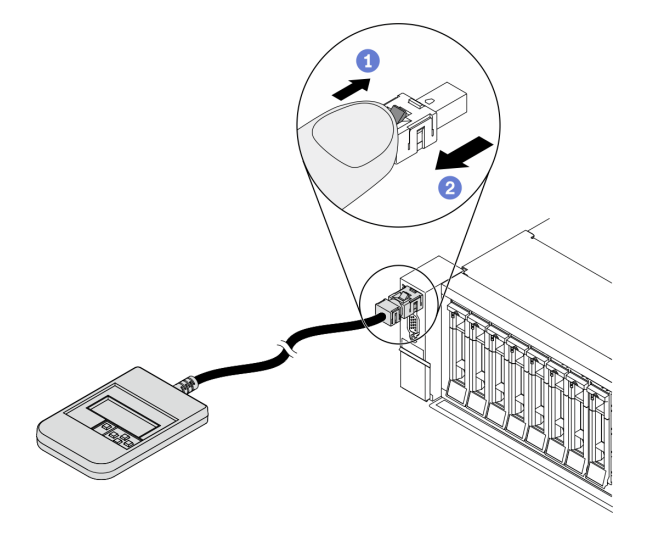

ステップ 1: プラグのプラスチック・クリップを表示されている方向に押します。

<span id="page-46-0"></span>ステップ 2: クリップを押し下げたまま、ケーブルを慎重にコネクターから引き抜きます。

#### 診断パネルの概要

診断デバイスは、LCD ディスプレイと 5 つのナビゲーション・ボタンで構成されます。

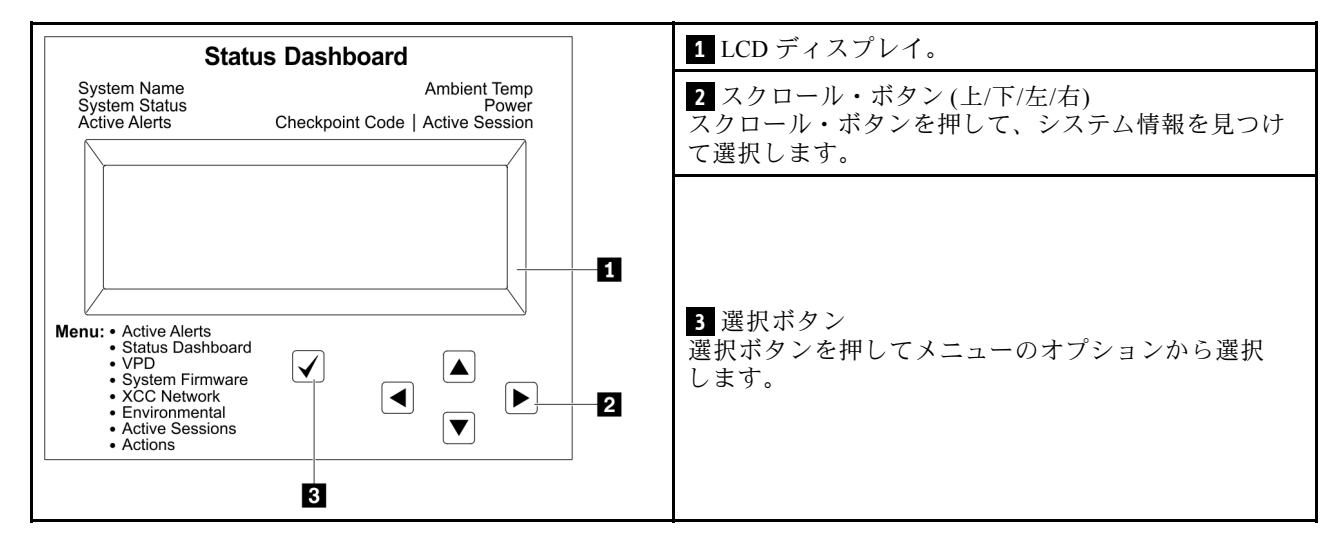

## <span id="page-47-0"></span>オプション・フロー・ダイアグラム

LCD 診断パネル/ハンドセットにはさまざまなシステム情報が表示されます。スクロール・キーを使 用してオプション間を移動します。

モデルによっては、LCD ディスプレイのオプションとエントリーが異なる場合があります。

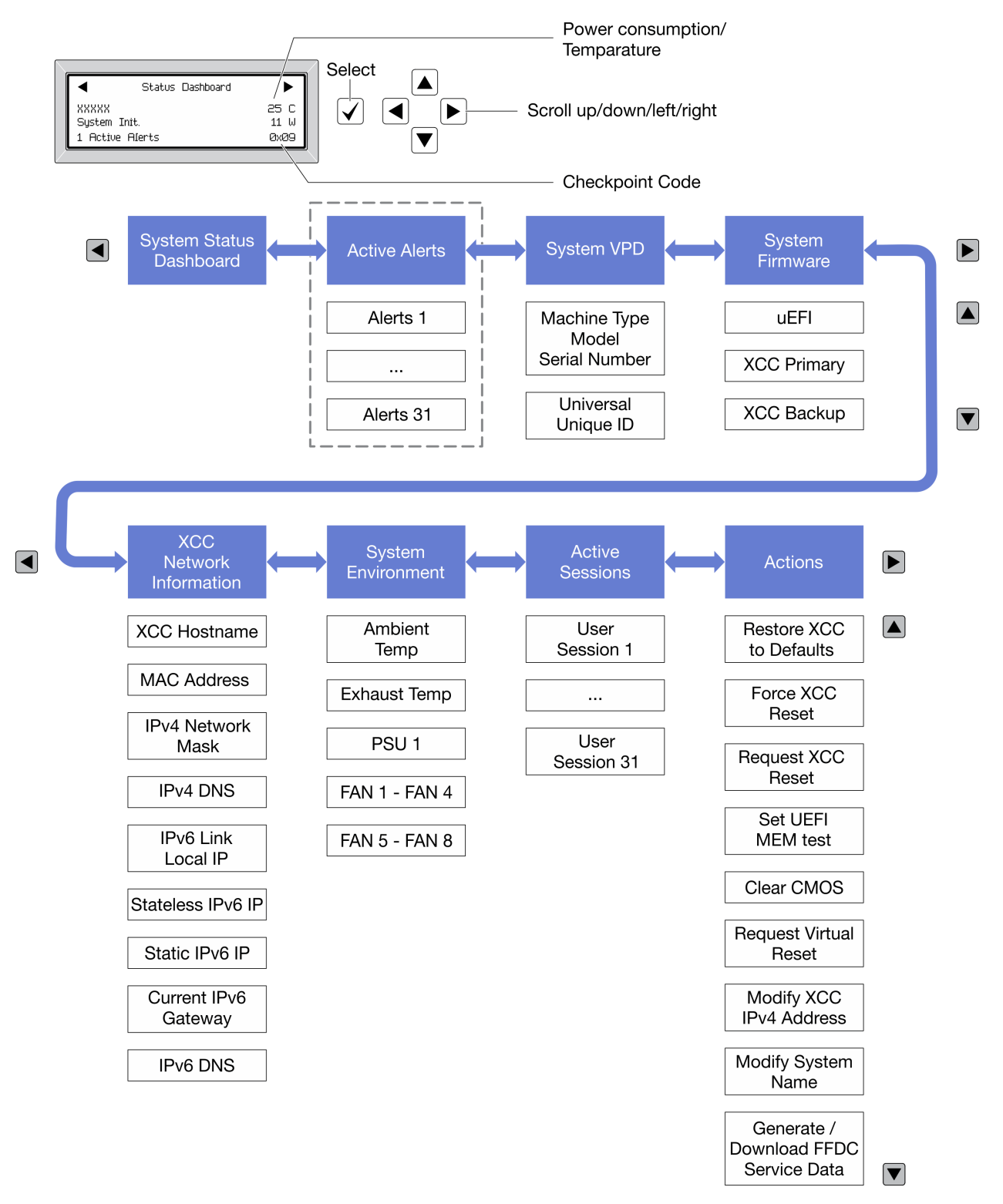

## <span id="page-48-0"></span>フル・メニュー・リスト

オプションのリストを以下に示します。オプションと下位の情報項目間は選択ボタンで切り替えます。オ プション間または情報項目間の切り替えは選択ボタンで切り替えます。

モデルによっては、LCD ディスプレイのオプションとエントリーが異なる場合があります。

ホーム・メニュー (システム・ステータス・ダッシュボード)

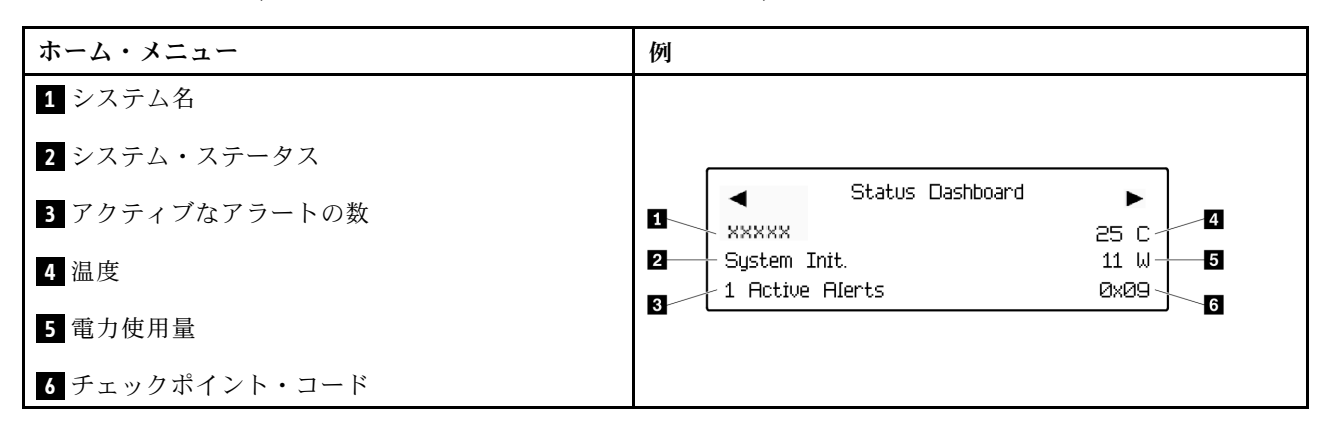

## アクティブなアラート

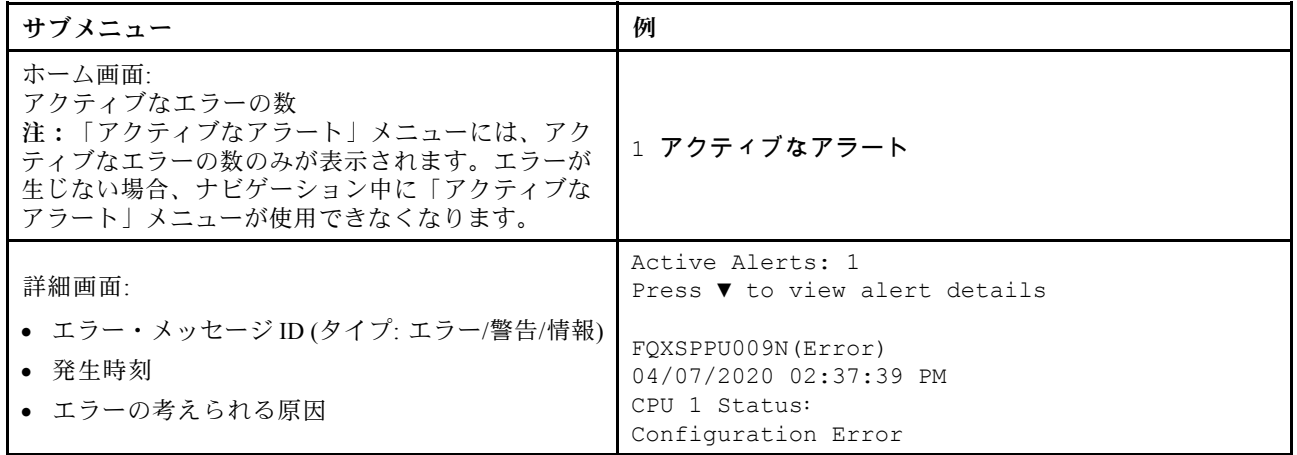

#### システム VPD 情報

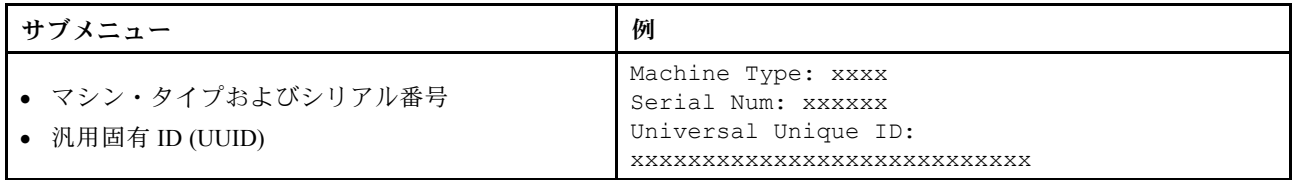

## システム・ファームウェア

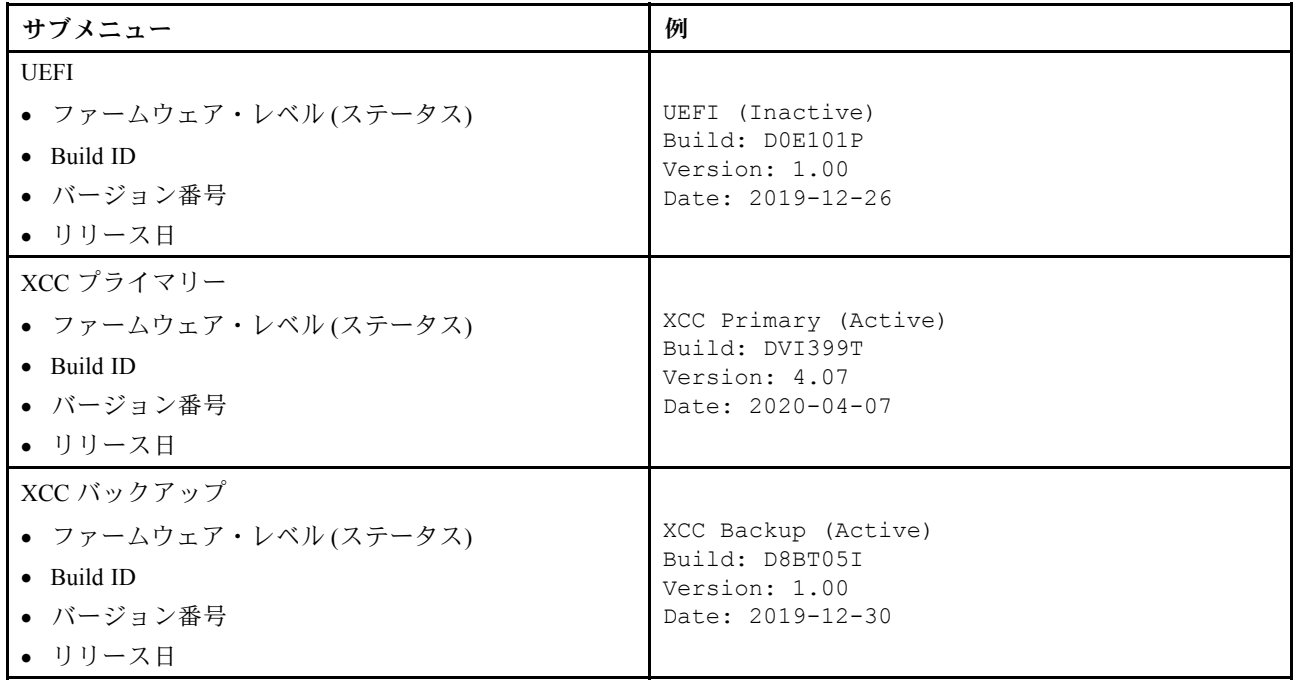

## XCC ネットワーク情報

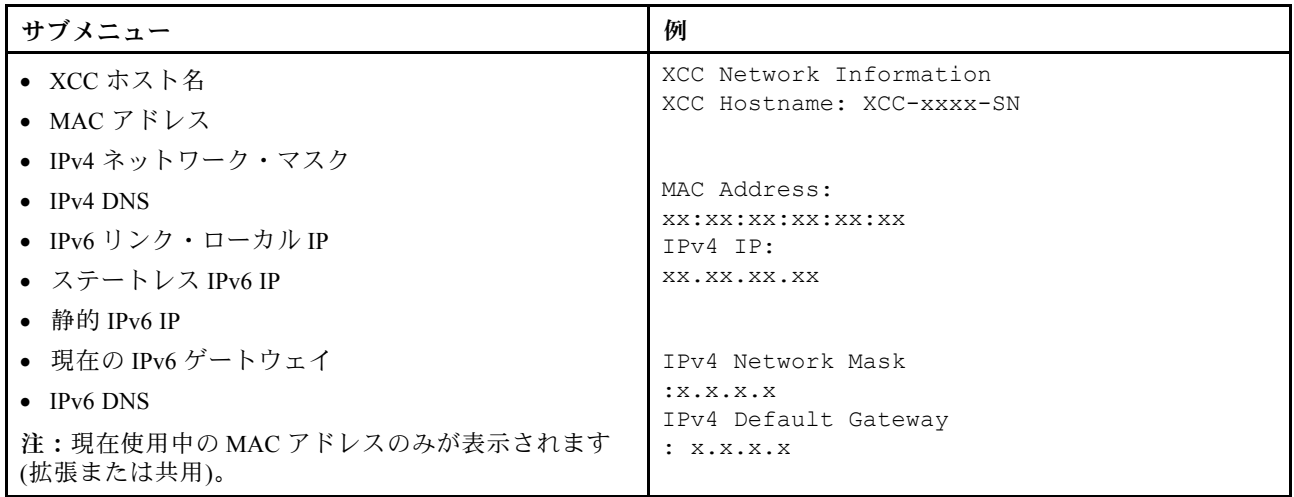

システム環境情報

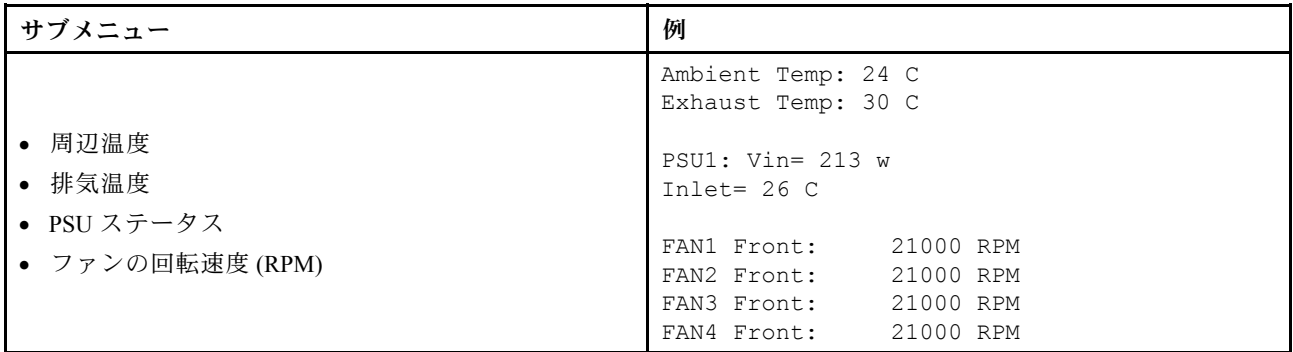

アクティブ・セッション

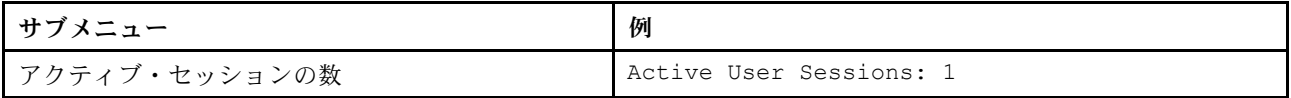

アクション

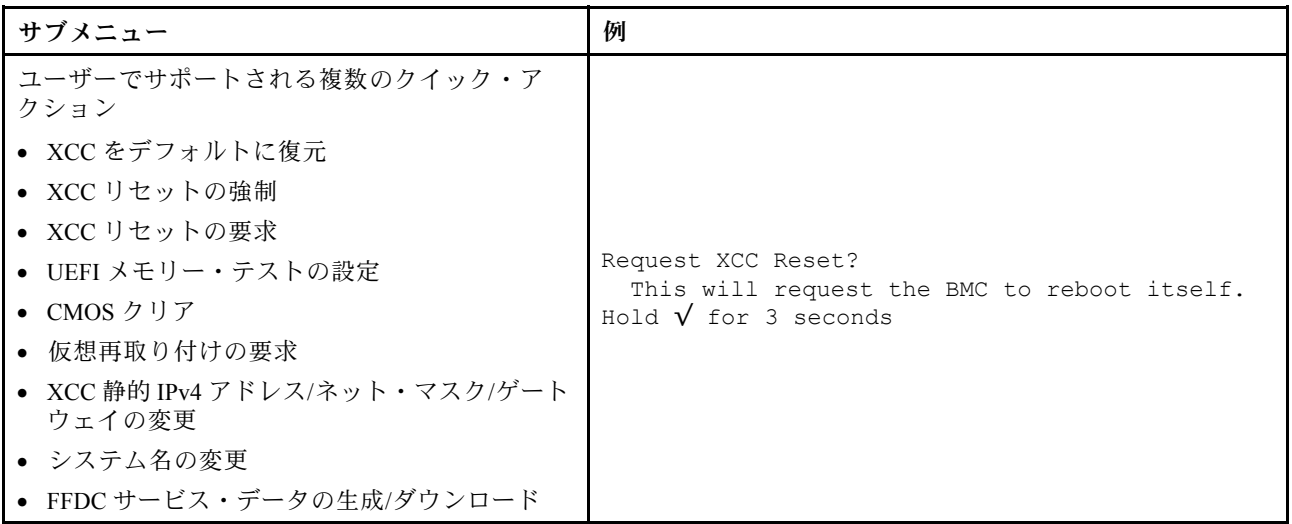

# 背面図

サーバーの背面には、複数のコネクターおよびコンポーネントへのアクセスがあります。

別のサーバー・モデルについては、以下の背面図を参照してください。

- [43](#page-52-0) ページの 「[8 個の PCIe スロットを装備した背面図](#page-52-0)」
- [44](#page-53-0) ページの 「[4 個の 2.5 型背面ドライブ・ベイおよび 6 個の PCIe スロットを装備した背面図](#page-53-0)」
- [45](#page-54-0) ページの 「[8 個の 2.5 型背面ドライブ・ベイおよび 4 個の PCIe スロットを装備した背面図](#page-54-0)」
- [46](#page-55-0) ページの 「[2 個の 3.5 型背面ドライブ・ベイおよび 4 個の PCIe スロットを装備した背面図](#page-55-0)」
- [47](#page-56-0) ページの 「[4 個の 3.5 型背面ドライブ・ベイおよび 2 個の PCIe スロットを装備した背面図](#page-56-0)」

## <span id="page-52-0"></span>8個の PCIe スロットを装備した背面図

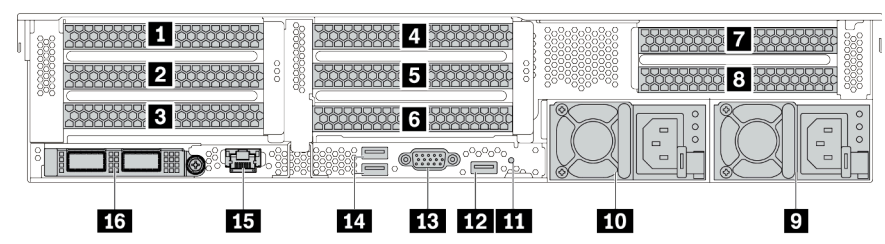

#### 表 14. サーバー背面のコンポーネント

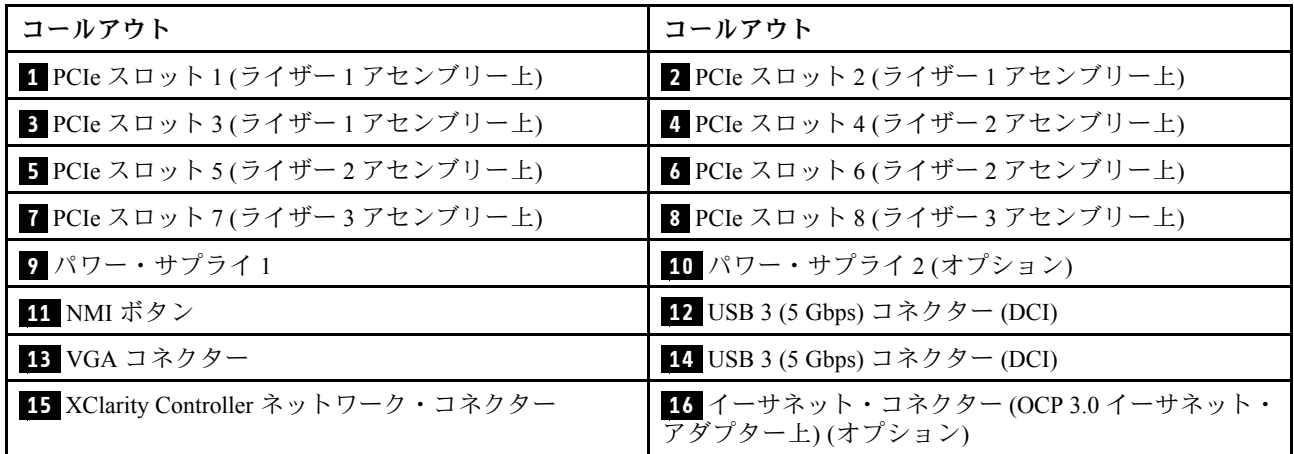

<span id="page-53-0"></span>4個の 2.5 型背面ドライブ・ベイおよび 6個の PCIe スロットを装備した背面図

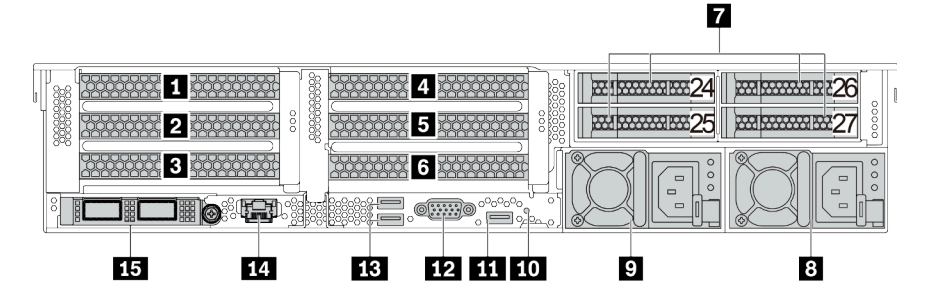

表 15. サーバー背面のコンポーネント

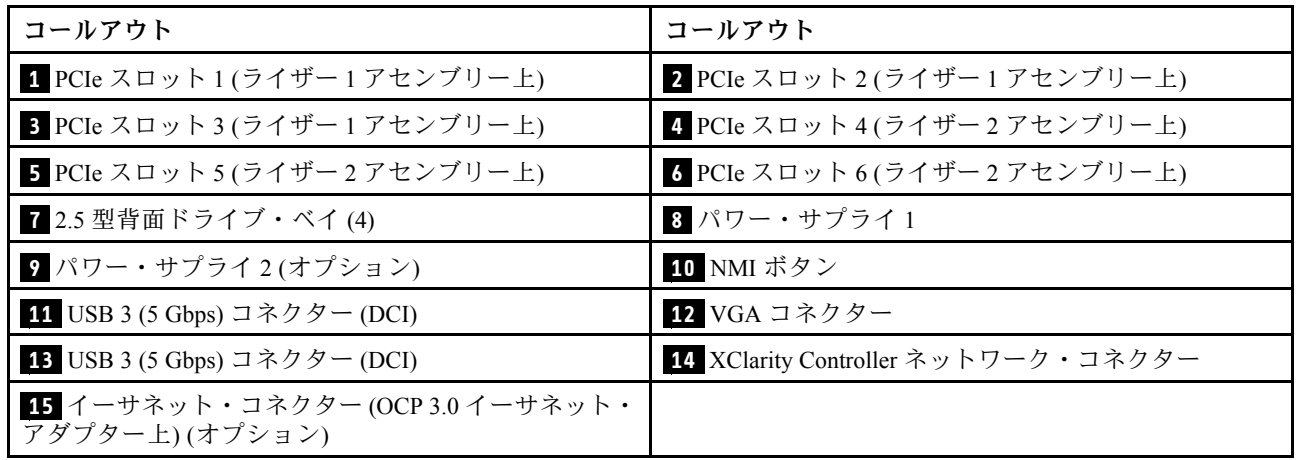

<span id="page-54-0"></span>8個の 2.5 型背面ドライブ・ベイおよび 4個の PCIe スロットを装備した背面図

|                                                                                                    | 5                                                                                                    |   |
|----------------------------------------------------------------------------------------------------|----------------------------------------------------------------------------------------------------|---|
| www.com<br>1010.2.2.2.2.014<br>Alais 2.2.2.2.2.1<br><b>REBERRED</b><br><b>.</b><br>Н<br>o<br>8<br>.<br><b>AAAAAAAAA</b> | le o<br><b>BELLET AND STREET</b><br>ŀ.<br>٠<br>$[0,0.5] \times 10^{-4} \times 10^{-4} \times 10$<br><b>MARINE AND STREET</b> |   |
| .<br>------<br><br>- -<br><br>.<br>8<br>œ<br>関<br>la su                                                                 | ю<br>as as antiquias and<br>where we contact to<br>$\mathbf{o}$<br>$\begin{array}{c} \begin{array}{c} \hline \mathbf{a} & \mathbf{a} \end{array} & \begin{array}{c} \hline \mathbf{a} & \mathbf{a} \end{array} & \begin{array}{c} \hline \mathbf{a} & \mathbf{a} \end{array} \end{array}$<br>c<br>$\blacksquare$<br>$\blacksquare$<br>r<br>-<br>▭<br>൙൙ൟ<br>$\blacksquare$<br>-                                                                                                    | c |
| 12<br>13                                                                                                    | 8<br>6<br>9                                                                                                    |   |

表 16. サーバー背面のコンポーネント

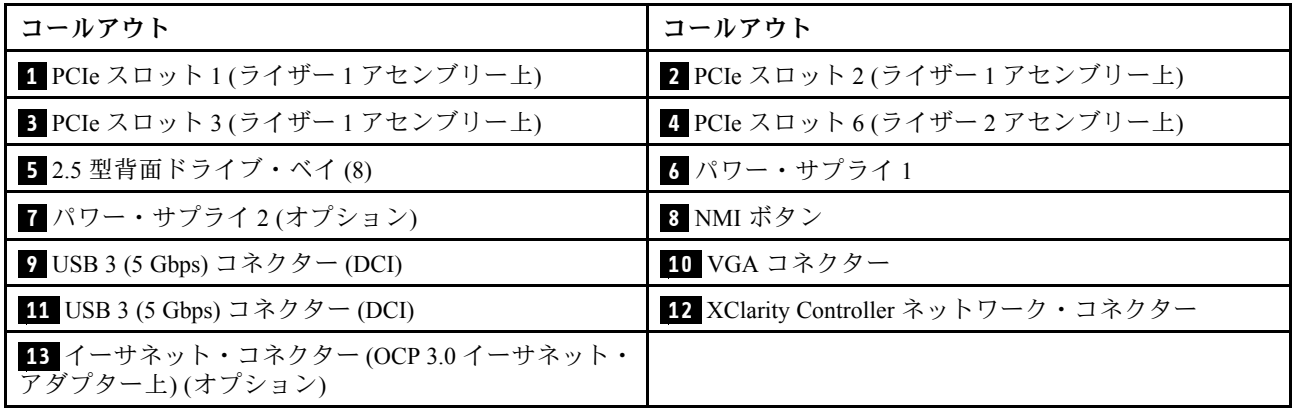

<span id="page-55-0"></span>2個の 3.5 型背面ドライブ・ベイおよび 4個の PCIe スロットを装備した背面図

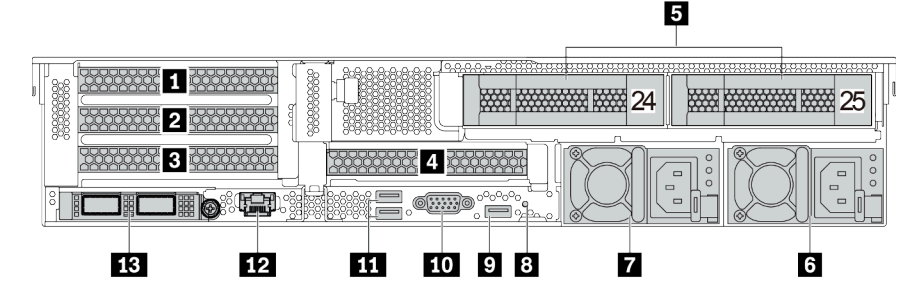

表 17. サーバー背面のコンポーネント

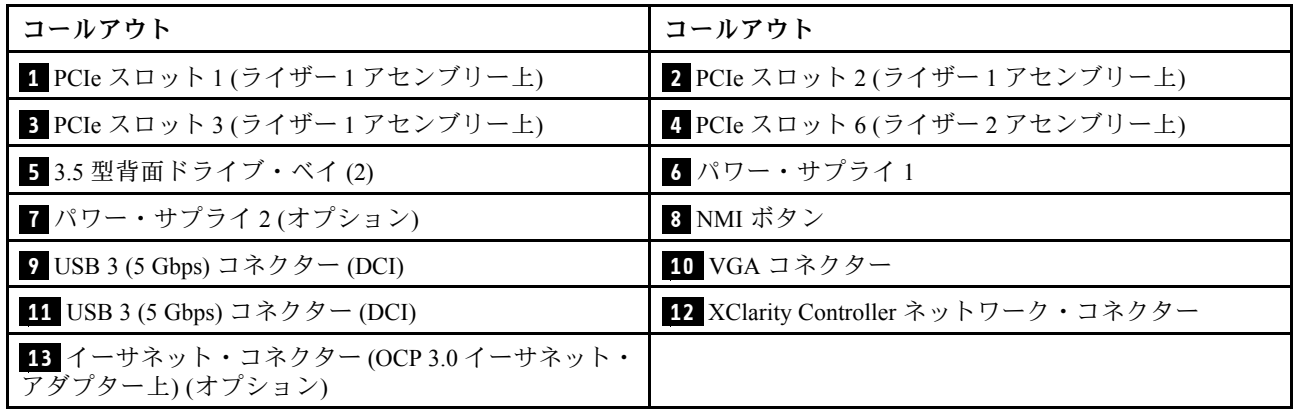

П **XOXOXOXOXOXOXOX TI TRAPPERS ROROROROROK XOXOXOKOXOXOXOX**  $\frac{1}{25}$ **27** 2008 2008 2009 2009 30000000 300000000 **ELES EN SUEL** 四 **Eto** 8 7 6  $\overline{\mathbf{A}}$ 9 6

<span id="page-56-0"></span>4個の 3.5 型背面ドライブ・ベイおよび 2個の PCIe スロットを装備した背面図

表 18. サーバー背面のコンポーネント

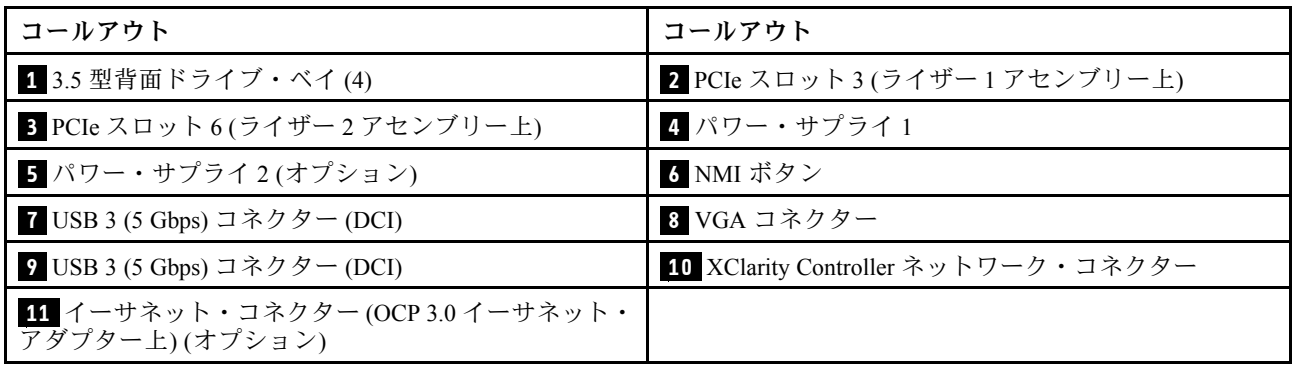

#### <span id="page-57-0"></span>背⾯コンポーネント概要

## ドライブ LED

各ホット・スワップ・ドライブには、活動 LED および状況 LED が装備されており、バックプレーンによっ て信号が制御されます。色と速度を変えることによって、ドライブのさまざまな活動や状況が示されます。 次の図は、ハードディスク・ドライブまたはソリッド・ステート・ドライブ上の LED を示しています。

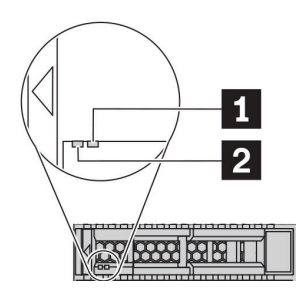

#### 図7. ドライブ LED

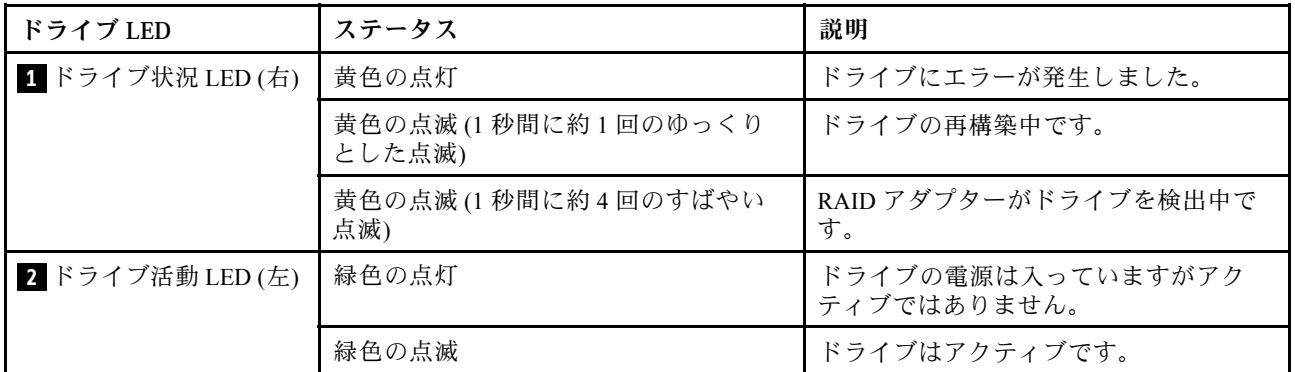

イーサネット・コネクター

 $\overline{\mathbb{H}}$  1 J $\overline{\mathbb{H}}$  2 J $\overline{\mathbb{R}}$   $\otimes$ 

**THL** 1121314  $\circledcirc$ 

<sup>図</sup> 8. OCP 3.0 イーサネット・アダプター (背面<sup>に</sup> <sup>2</sup> 個 のコネクター)

<sup>図</sup> 9. OCP 3.0 イーサネット・アダプター (背面<sup>に</sup> <sup>4</sup> 個 のコネクター)

OCP 3.0 イーサネット・アダプターには、ネットワーク接続用の 2 つまたは 4 つの特別なイーサネッ ト・コネクターがあります。

デフォルトでは、OCP 3.0 イーサネット・アダプターのイーサネット・コネクター 1 (サーバー背面図の一 番左のポート) は、共有管理容量を使用する管理コネクターとしても機能します。共有管理コネクターに 障害が発生した場合、トラフィックは自動的にアダプター上の別のコネクターに切り替わります。

#### ホット・スワップ・ドライブおよびドライブ・ベイ

サーバーの前面と背面のドライブ・ベイは、ホット・スワップ・ドライブ用に設計されています。 サーバーに取り付けられたドライブ数はモデルによって異なります。ドライブを取り付ける場合は、 ドライブ・ベイ番号の順序に従ってください。

サーバーの EMI 保全性と放熱性は、すべてのドライブ・ベイがふさがっていることで保護されます。空の ドライブ・ベイには、ドライブ・フィラーを取り付ける必要があります。

#### NMI ボタン

このボタンは、Lenovo サポートから指示があった場合にのみ使用してください。このボタンを押すと、プ ロセッサーにマスク不能割り込み (NMI) を強制します。この方法で、オペレーティング・システムを停止 させ (Windows のブルー・スクリーンなど)、メモリーダンプを取ることができます。ボタンを押すには、 ペンまたは真っすぐに伸ばしたペーパー・クリップの先を使用することが必要な場合があります。

#### PCIe スロット

PCIe スロットはサーバーの背面にあり、ご使用のサーバーはライザー 1、2、および 3 アセンブリーで最 大 8 個の PCIe スロットをサポートしています。詳しくは、[262](#page-271-0) ページの 「[PCIe スロットおよび PCIe](#page-271-0) [アダプター](#page-271-0)」を参照してください。

#### パワー・サプライ

ホット・スワップ・リダンダント・パワー・サプライは、パワー・サプライで問題が発生した際、シ ステムの動作に重大な中断が発生するのを避けるのに役立ちます。Lenovo からパワー・サプライ・オ プションを購入し、サーバーの電源を落とさずに電源の冗長性を提供するパワー・サプライを取り付 けることができます。

各パワー・サプライには、電源コード・コネクターの近くに 3 つのステータス LED があります。LED に ついて詳しくは、[50](#page-59-0) ページの 「背面図 LED」を参照してください。

#### USB 3 (5 Gbps) コネクター

USB 3.2 Gen 1 (5 Gbps) コネクターは、デバッグ用の直接接続インターフェース (DCI) であり、USB キーボー ド、USB マウス、USB ストレージ・デバイスなどの USB 対応デバイスを取り付けるために使用できます。

#### VGA コネクター

サーバーの前面および背面にある VGA コネクターを使用して、高パフォーマンス・モニター、直接ドラ イブ・モニター、または VGA コネクターを使用するその他のデバイスを接続することができます。

#### XClarity Controller ネットワーク・コネクター

XClarity Controller ネットワーク・コネクターは、ベースボード管理コントローラー (BMC) を管理するため のイーサネット・ケーブルの接続に使用されます。

# <span id="page-59-0"></span>背面図 LED

このセクションの図は、サーバー背面にある LED を示しています。

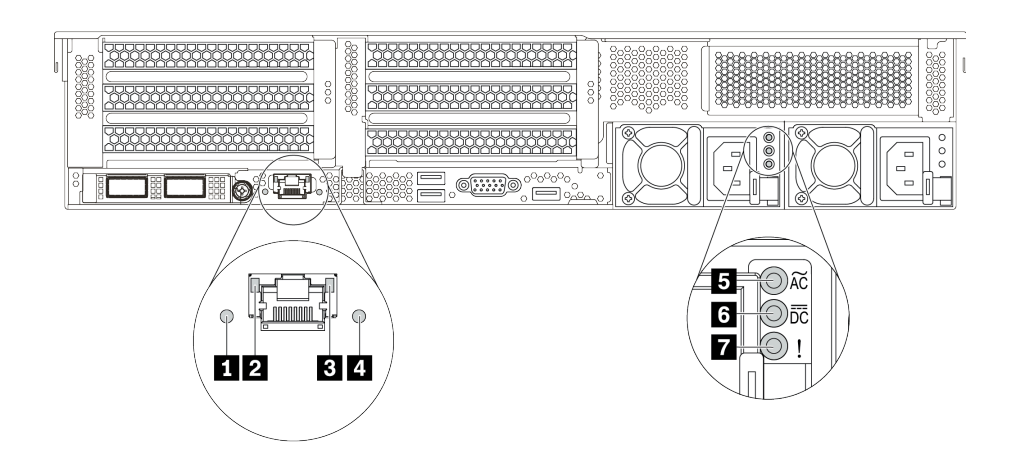

図 10. サーバーの LED 背面図

表 19. サーバー背面<sup>の</sup> LED

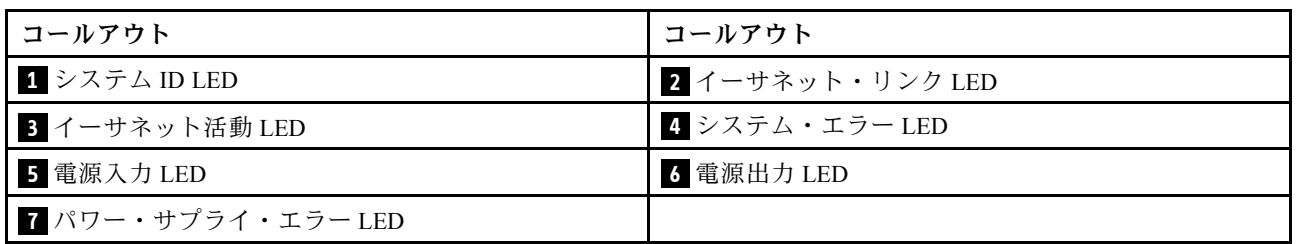

## **1** システム ID LED

青色のシステム ID LED は、サーバーを視覚的に見つける場合に役に立ちます。システム ID LED も サーバー前面にあります。システム ID ボタンを押すたびに、両方のシステム ID LED の状態が変更さ れます。LED は点灯、点滅、消灯にできます。

## **2 3** イーサネット・ステータス LED

BMC 管理コネクターには 2 つの状況 LED があります。

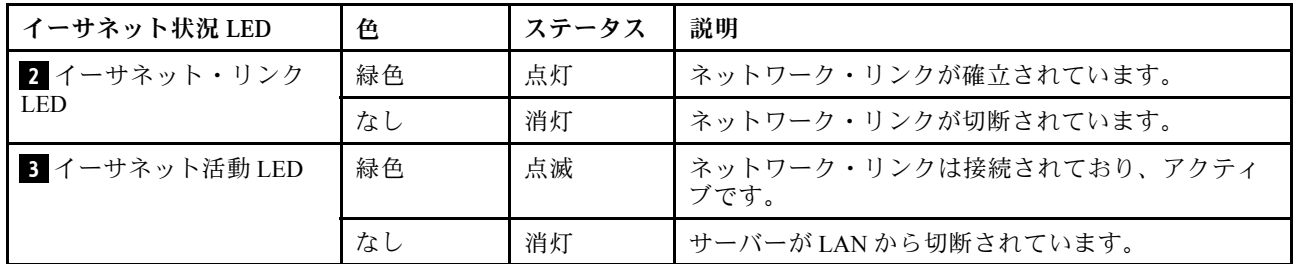

## **4** システム・エラー LED

システム・エラー LED は、サーバーの基本的な診断機能を提供します。システム・エラー LED が点灯し た場合は、サーバー内の別の場所にある 1 つ以上の LED も点灯していることがあり、そこからエラーの原 因を突き止めることができます。詳しくは、[27](#page-36-0) ページの 「[前面出入力モジュール](#page-36-0)」を参照してください。

## **5 6 7** パワー・サプライ LED

各ホット・スワップ・パワー・サプライには、3 つの状況 LED があります。

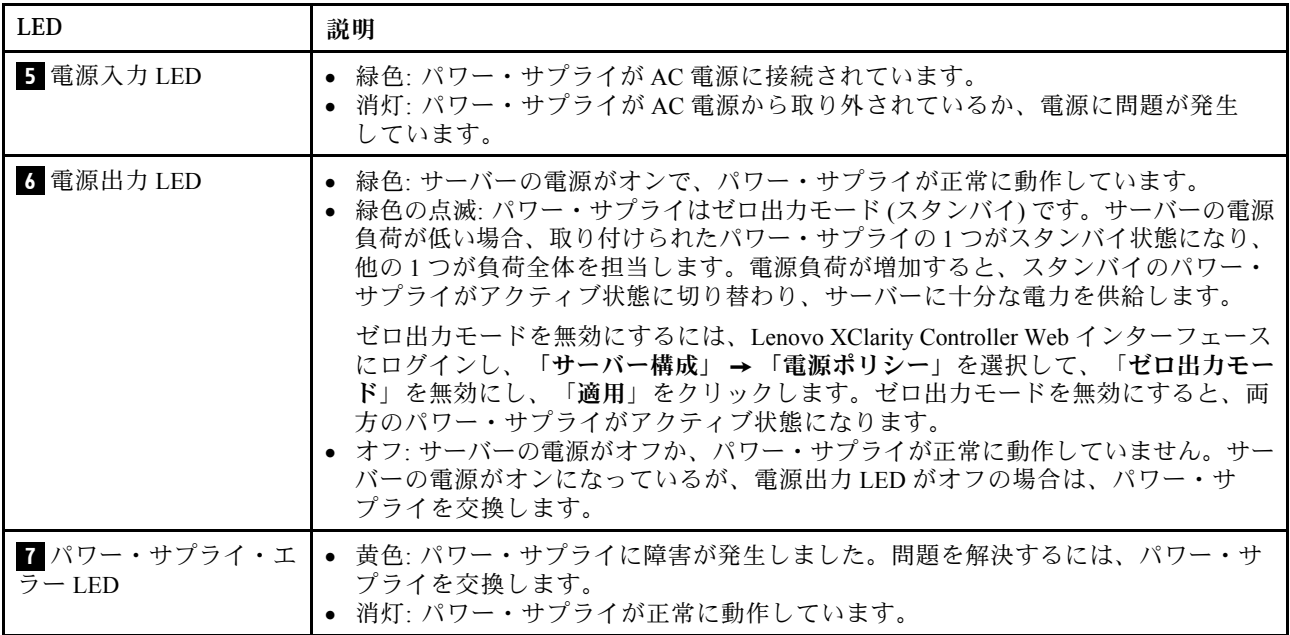

# システム・ボードのコンポーネント

このセクションの図は、システム・ボード上のコンポーネントを示しています。

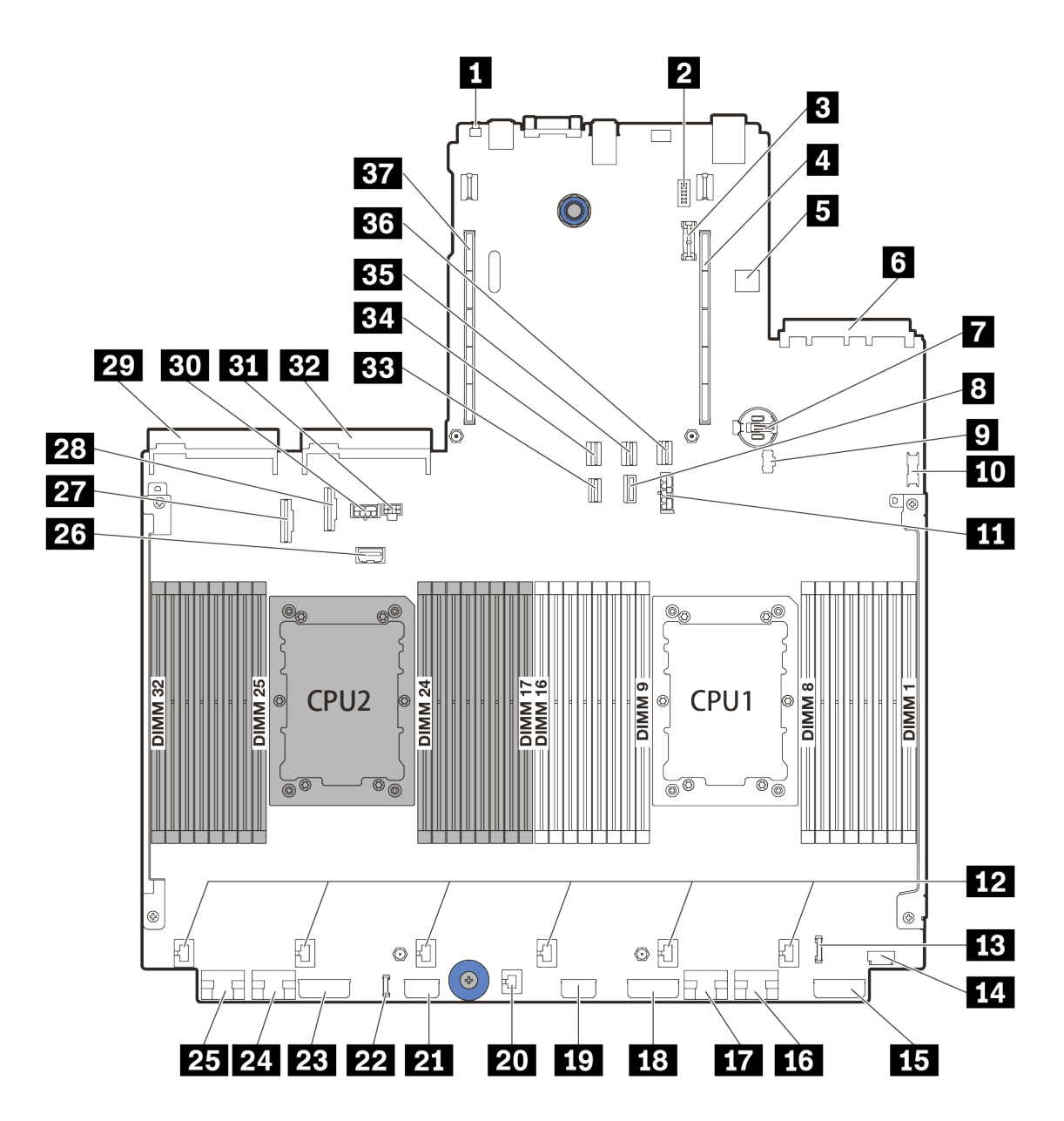

<sup>図</sup> 11. システム・ボードのコンポーネント

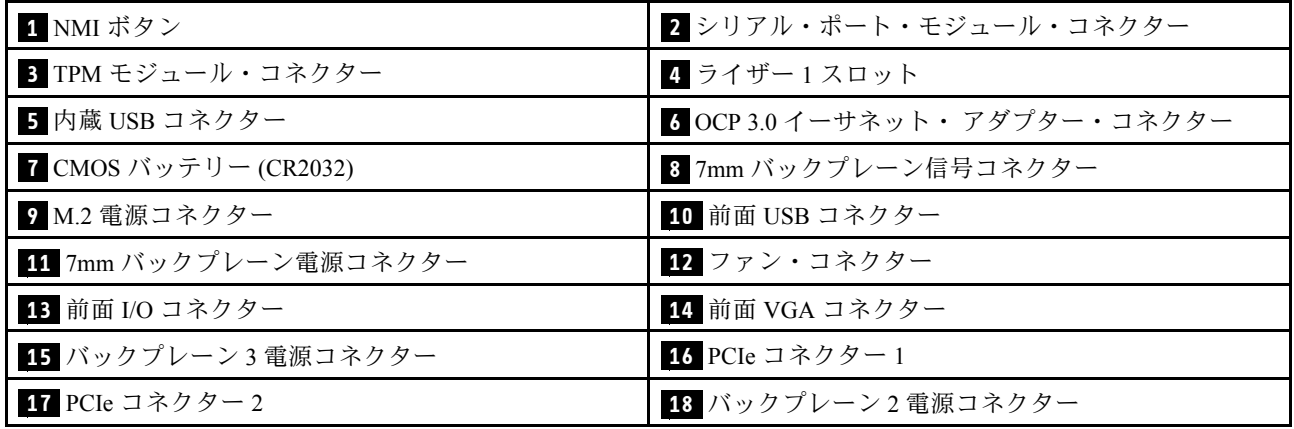

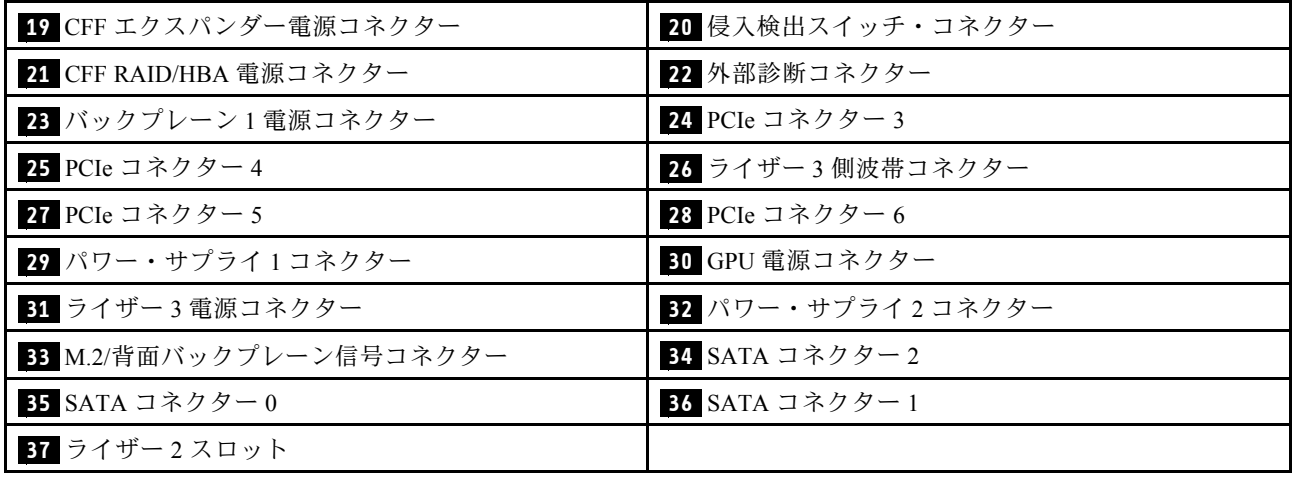

# システム・ボード LED

このセクションの図は、システム・ボード上の LED を示しています。

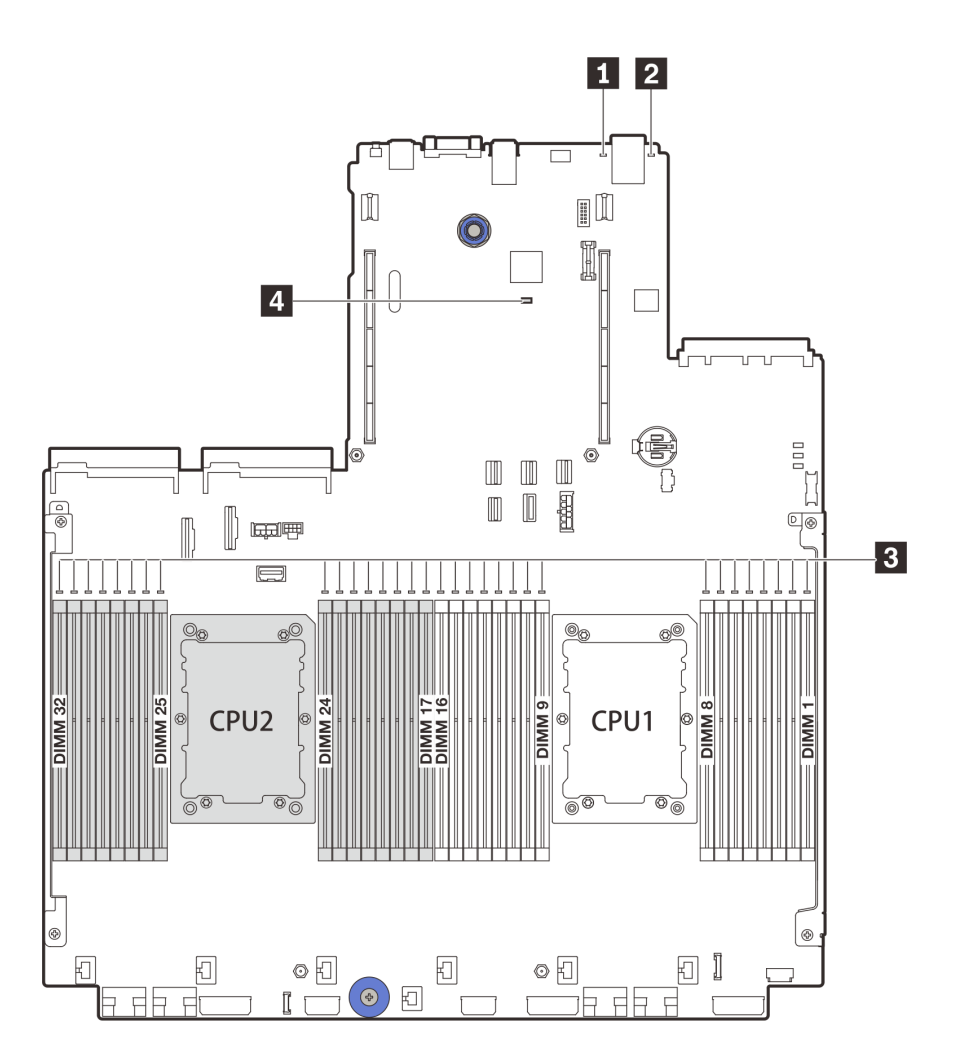

<sup>図</sup> 12. システム・ボード LED

表 20. システム・ボード上の LED

| <b> コールアウト</b>   | コールアウト           |
|------------------|------------------|
| ┃ 1 システム・エラー LED | 2 システム ID LED    |
| ■ 3 DIMM エラー LED | 4 BMC ハートビート LED |

## **1** システム・エラー LED

この黄色の LED が点灯した場合は、サーバー内の別の場所にある 1 つ以上の LED も点灯していること があり、そこからエラーの原因を突き止めることができます。詳しくは、[27](#page-36-0) ページの 「[前面出入力](#page-36-0) [モジュール](#page-36-0)」を参照してください。

**2** システム ID LED

青色のシステム ID LED は、サーバーを視覚的に見つける場合に役に立ちます。システム ID LED も サーバー前面にあります。システム ID ボタンを押すたびに、両方のシステム ID LED の状態が変更さ れます。LED は点灯、点滅、消灯にできます。

#### **3** DIMM エラー LED

DIMM エラー LED が点灯している場合、対応するメモリー・モジュールに障害が発生したことを 示しています。

#### **4** BMC ハートビート LED

BMC ハートビート LED は、BMC ステータスの識別に役立ちます。

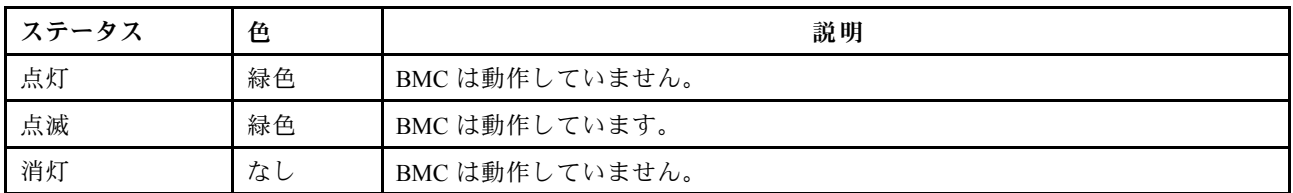

## スイッチ・ブロック

次の図は、システム・ボード上のスイッチ・ブロックの位置と機能を示しています。

重要:

• ジャンパーを移動する前には、必ずサーバーの電源をオフにしてください。次に、すべての電源 コードおよび外部ケーブルを切り離します。サーバーを開けたり修復を試みたりする前に、次の情 報を必ず読んで理解してください。

– [https://pubs.lenovo.com/safety\\_documentation/](https://pubs.lenovo.com/safety_documentation/)

- [246](#page-255-0) ページの 「[静電気の影響を受けやすいデバイスの取り扱い](#page-255-0)」
- スイッチ・ブロックの上に透明な保護ステッカーが張られている場合、スイッチにアクセスするために ステッカーを取り除いて廃棄する必要があります。
- システム・ボード上のスイッチ・ブロックまたはジャンパー・ブロックのうち、本書の図に示されてい ないものは予約済みです。

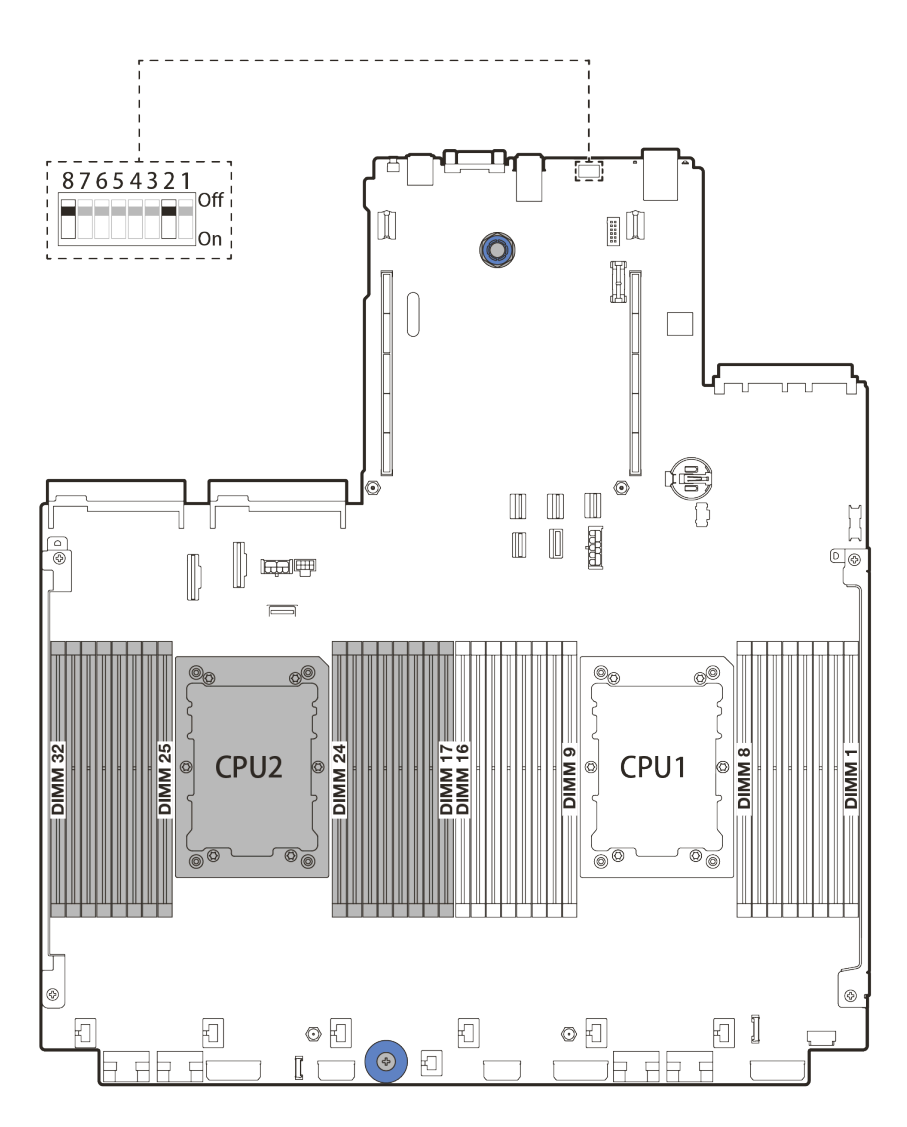

<sup>図</sup> 13. システム・ボード上の SW8 スイッチ・ブロック

表 21. SW8 スイッチ・ブロック

| スイッチ番号             | スイッチ名                       | 説明                                                                                 |
|--------------------|-----------------------------|------------------------------------------------------------------------------------|
| SW <sub>8-1</sub>  | ME ファームウェア・セ<br>キュリティーのスイッチ | ● OFF: スイッチはデフォルト設定です。<br>● ON: フラッシュ・セキュリティーのオーバーライドを<br>有効にします。                  |
| SW <sub>8</sub> -2 | CMOS スイッチをクリア               | ● OFF:スイッチはデフォルト設定です。<br>● ON: リアルタイム・クロック (RTC) レジストリーをクリ<br>アします。                |
| SW <sub>8</sub> -3 | XCC リセット・スイッチ               | ● OFF:スイッチはデフォルト設定です。<br>• ON: Lenovo XClarity Controller を強制的に最新のバージョ<br>ンに更新します。 |
| SW8-4              | XCC 更新スイッチの強制               | ● OFF:スイッチはデフォルト設定です。<br>• ON: XClarity Controller を強制的にバックアップ・イメージ<br>からブートします。   |

## 表 21. SW8 スイッチ・ブロック (続き)

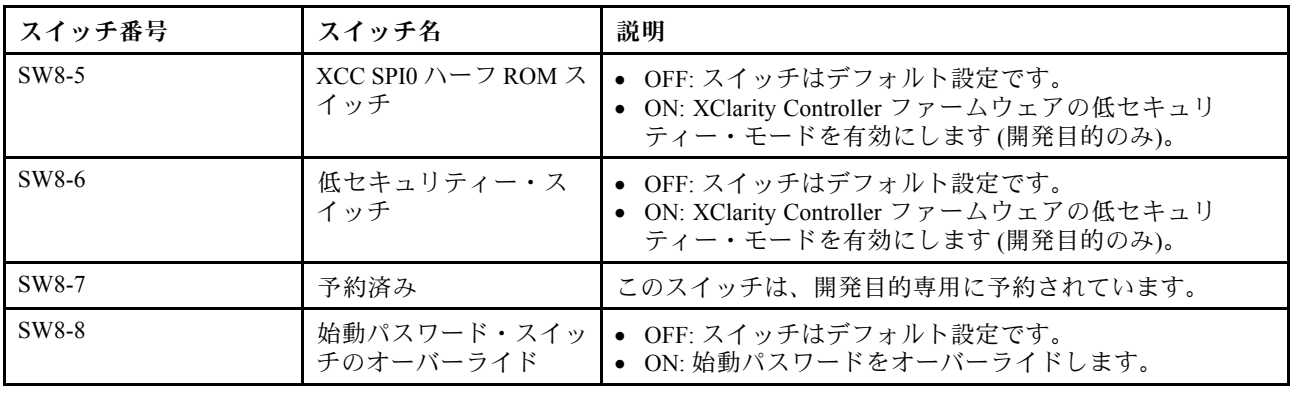

# 部品リスト

部品リスト・セクションを使用して、サーバーで使用できる各コンポーネントを識別します。

- [58](#page-67-0) ページの 「2.5 型ドライブ・ベイのシャーシ」
- [63](#page-72-0) ページの 「[3.5 型ドライブ・ベイのシャーシ](#page-72-0)」

# <span id="page-67-0"></span>2.5 型ドライブ・ベイのシャーシ

このセクション部品リストを使用して、2.5 型前面ドライブ・ベイを搭載したサーバー・モデルで使用で きる各コンポーネントを識別します。

[59](#page-68-0) ページの 図 14「[サーバー・コンポーネント \(2.5 型ドライブ・ベイのシャーシ\)](#page-68-0)」 に記載されている部品 の注文の詳細については、以下を参照してください。

<https://datacentersupport.lenovo.com/products/servers/thinksystem/sr650v2/parts>

新しい部品を購入する前に、Lenovo Capacity Planner を使用してサーバーの電力要約データを確認する ことを強くお勧めします。

注:モデルによっては、ご使用のサーバーの外観は、図と若干異なる場合があります。部品によっては 一部のモデルでのみ使用できます。

<span id="page-68-0"></span>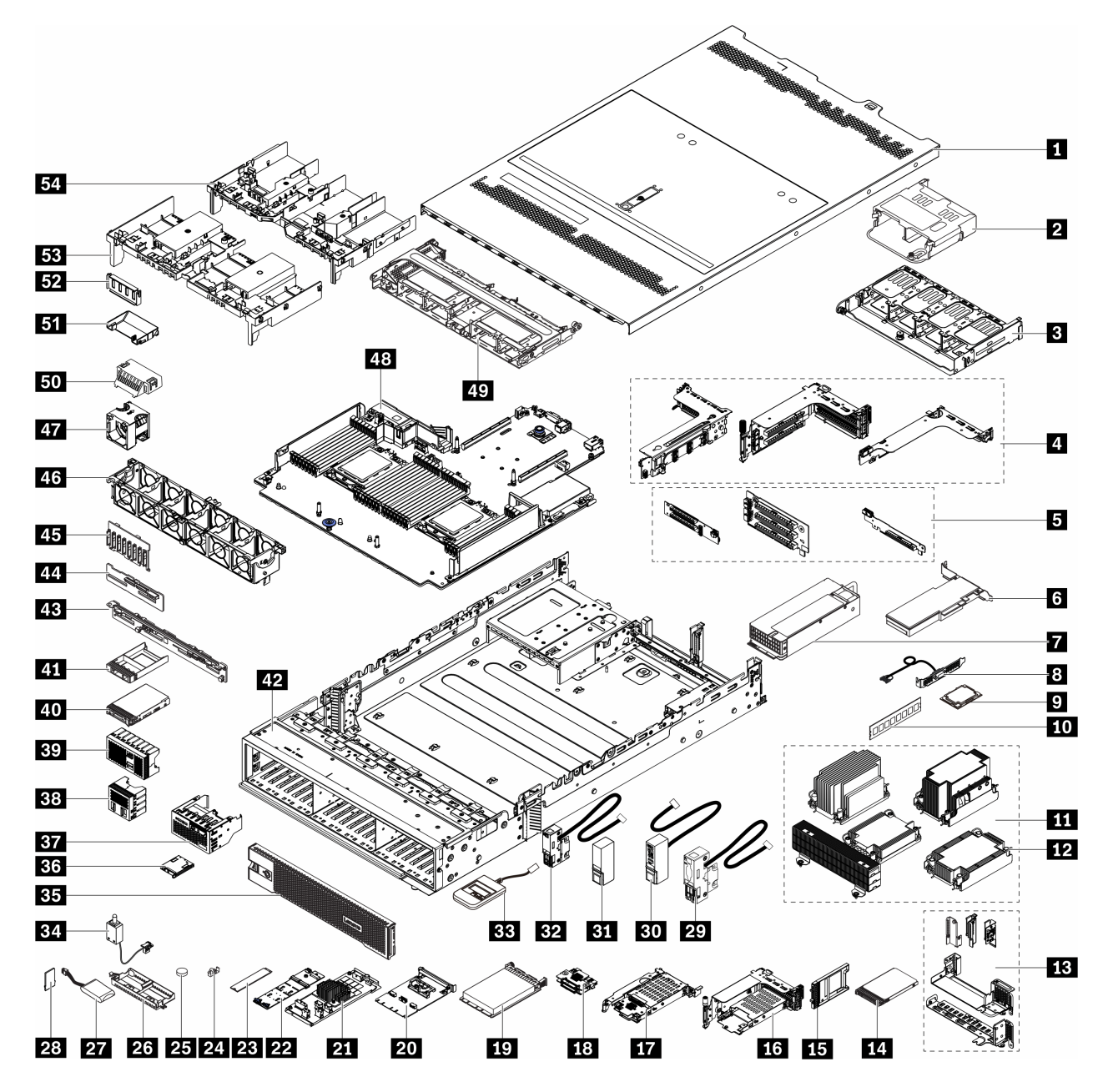

<sup>図</sup> 14. サーバー・コンポーネント (2.5 型ドライブ・ベイのシャーシ)

部品は以下のいずれかに識別されます。

- Tier 1 の、お客様での取替え可能部品 (CRU): Lenovo が Tier 1 と指定する CRU の交換はお客様ご自身の 責任で行っていただきます。サービス契約がない場合に、お客様の要請により Lenovo が Tier 1 CRU の 取り付けを行った場合は、その料金を請求させていただきます。
- Tier 2 のお客様での取替え可能部品 (CRU): Lenovo が Tier 2 と指定する CRU は、お客様ご自身で取り 付けることができますが、対象のサーバーに関して指定された保証サービスの種類に基づき、追加 料金なしで Lenovo に取り付け作業を依頼することもできます。
- 現場交換可能ユニット (FRU): FRU の取り付け作業は、トレーニングを受けたサービス技術員の みが行う必要があります。

• 消耗部品および構成部品: 消耗部品および構成部品の購入および交換はお客様の責任で行っていた だきます。お客様の要請により Lenovo が構成部品の入手または取り付けを行った場合は、サービ ス料金を請求させていただきます。

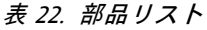

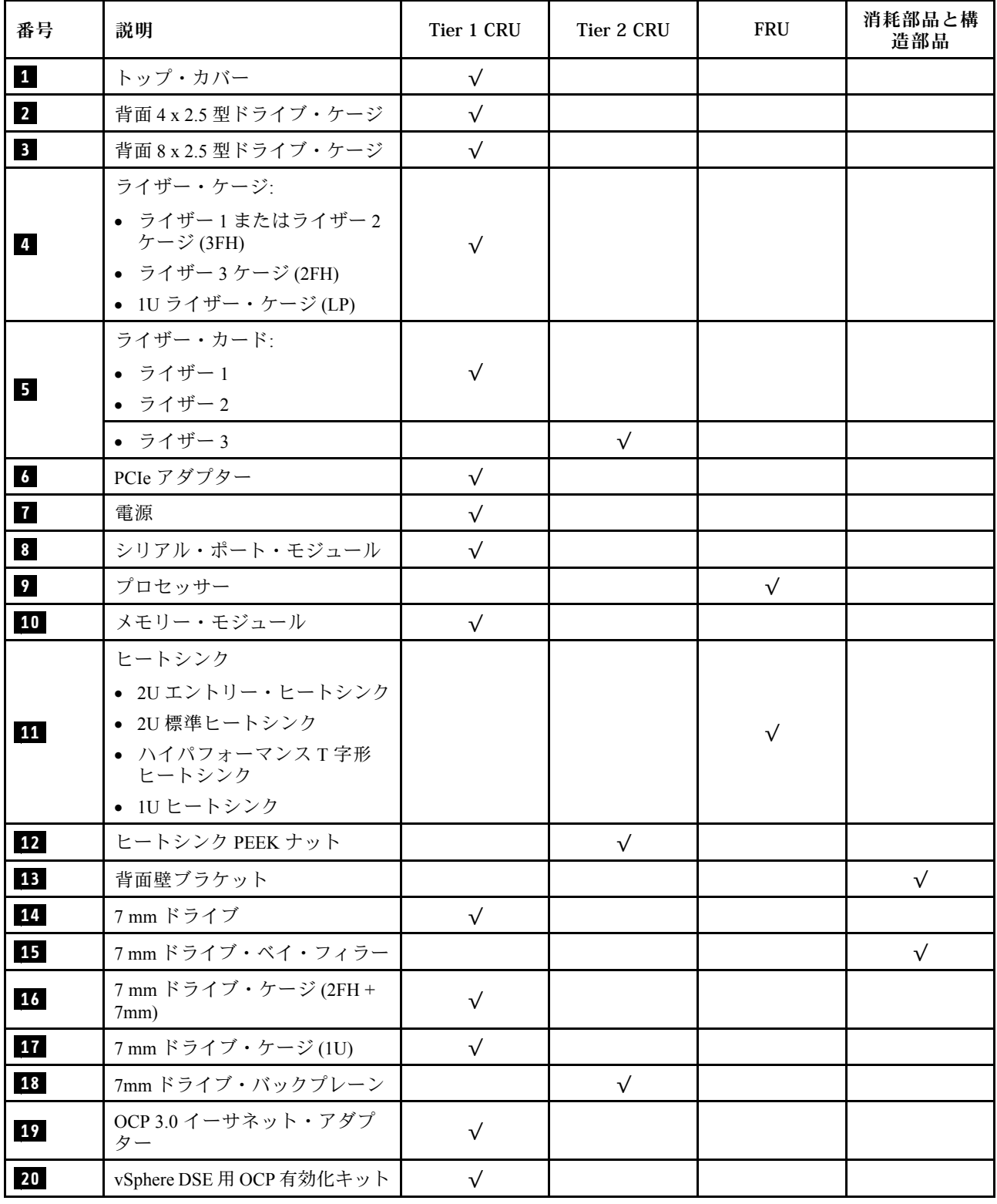

## 表 22. 部品リスト (続き)

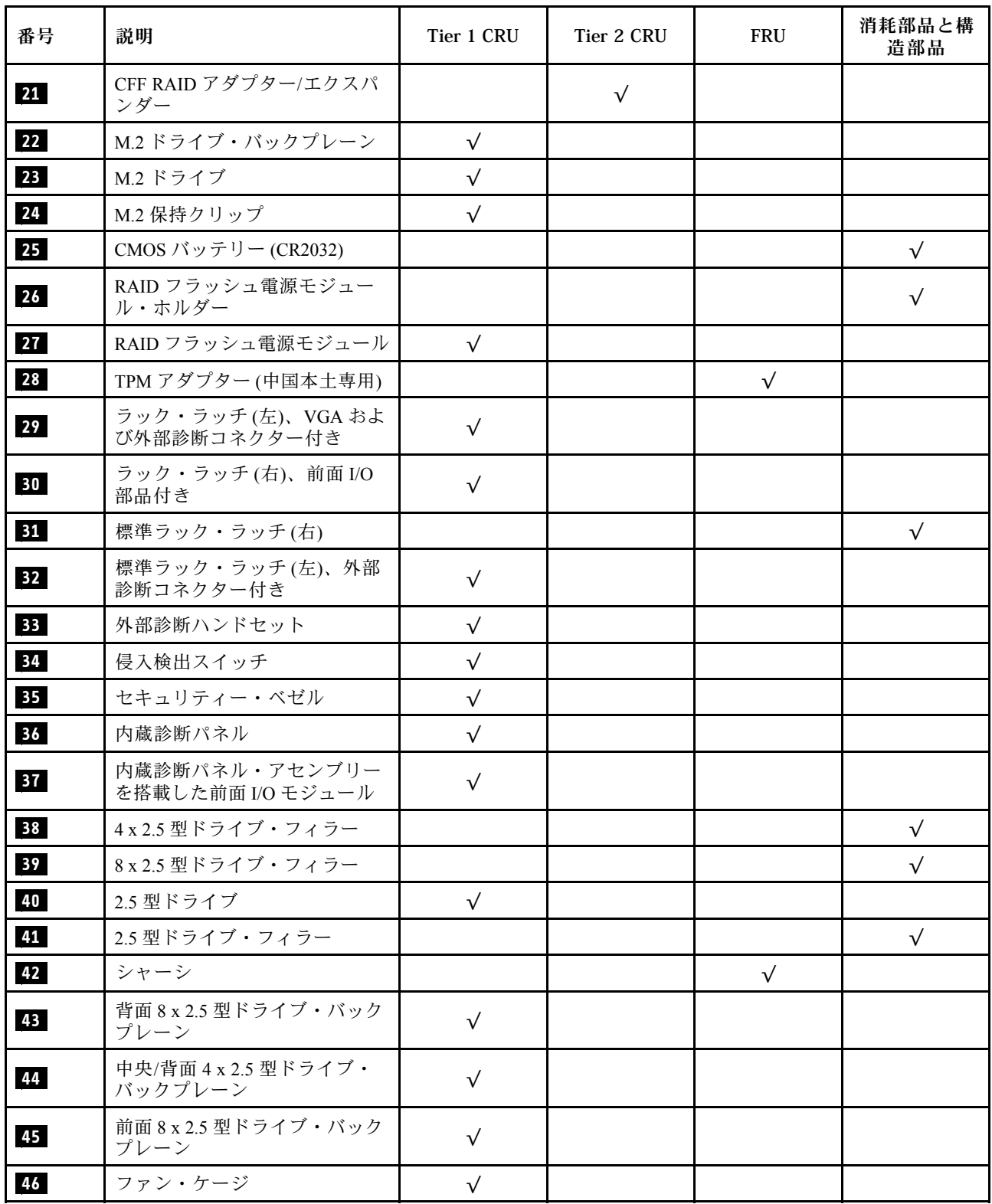

## 表 22. 部品リスト (続き)

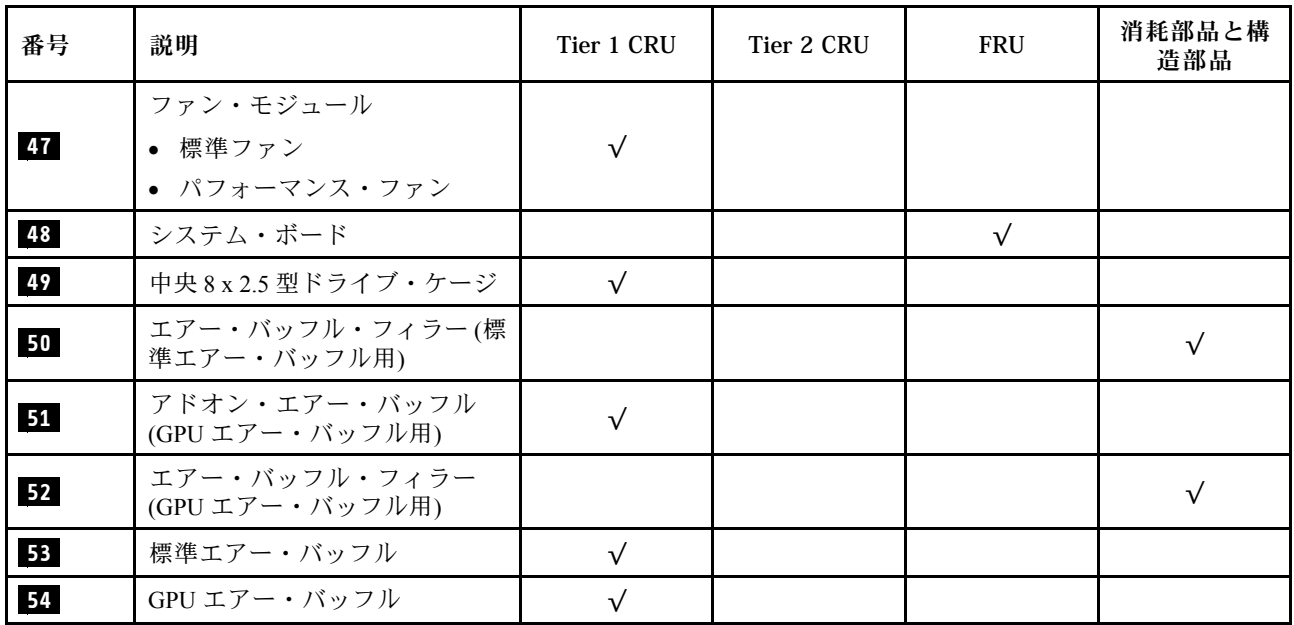
## 3.5 型ドライブ・ベイのシャーシ

このセクション部品リストを使用して、3.5 型前面ドライブ・ベイを搭載したサーバー・モデルで使用で きる各コンポーネントを識別します。

[64](#page-73-0) ページの 図 15「[サーバー・コンポーネント \(3.5 型ドライブ・ベイのシャーシ\)](#page-73-0)」 に記載されている部品 の注文の詳細については、以下を参照してください。

<https://datacentersupport.lenovo.com/products/servers/thinksystem/sr650v2/parts>

新しい部品を購入する前に、Lenovo Capacity Planner を使用してサーバーの電力要約データを確認する ことを強くお勧めします。

注:モデルによっては、ご使用のサーバーの外観は、図と若干異なる場合があります。部品によっては 一部のモデルでのみ使用できます。

<span id="page-73-0"></span>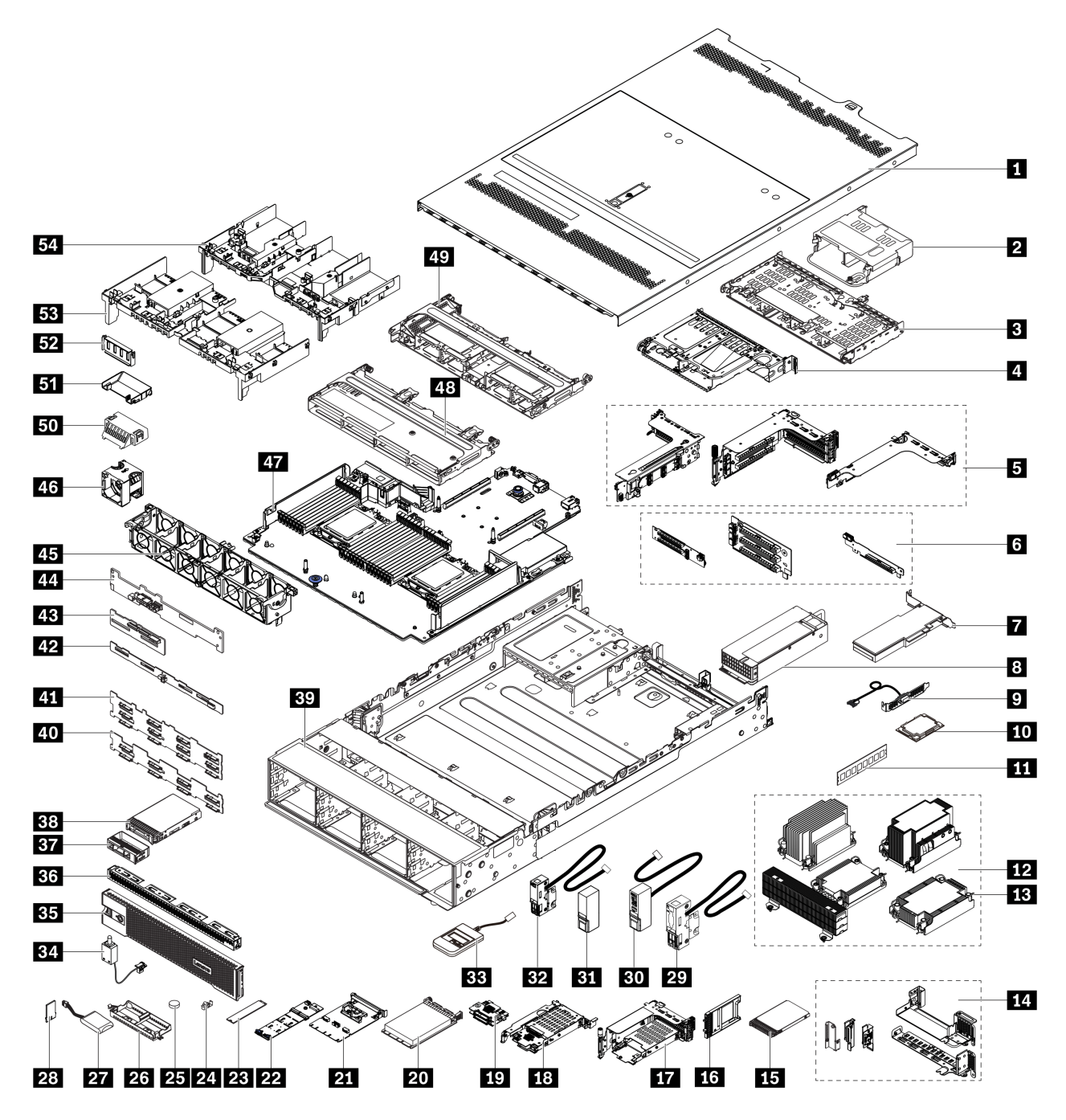

<sup>図</sup> 15. サーバー・コンポーネント (3.5 型ドライブ・ベイのシャーシ)

部品は以下のいずれかに識別されます。

- Tier 1 の、お客様での取替え可能部品 (CRU): Lenovo が Tier 1 と指定する CRU の交換はお客様ご自身の 責任で行っていただきます。サービス契約がない場合に、お客様の要請により Lenovo が Tier 1 CRU の 取り付けを行った場合は、その料金を請求させていただきます。
- Tier 2 のお客様での取替え可能部品 (CRU): Lenovo が Tier 2 と指定する CRU は、お客様ご自身で取り 付けることができますが、対象のサーバーに関して指定された保証サービスの種類に基づき、追加 料金なしで Lenovo に取り付け作業を依頼することもできます。
- 現場交換可能ユニット (FRU): FRU の取り付け作業は、トレーニングを受けたサービス技術員の みが行う必要があります。
- 消耗部品および構成部品: 消耗部品および構成部品の購入および交換はお客様の責任で行っていた だきます。お客様の要請により Lenovo が構成部品の入手または取り付けを行った場合は、サービ ス料金を請求させていただきます。

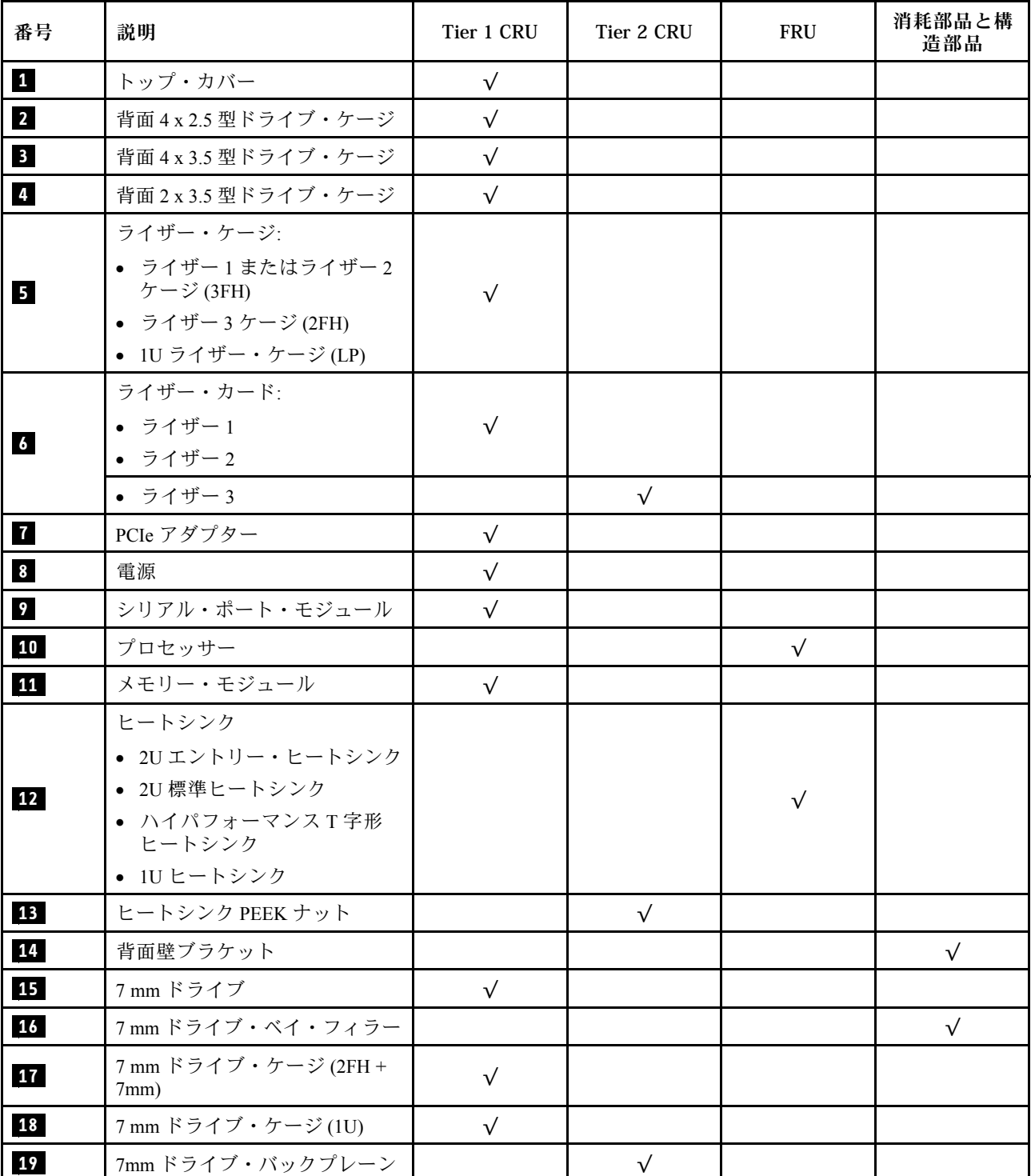

表 23. 部品リスト

#### 表 23. 部品リスト (続き)

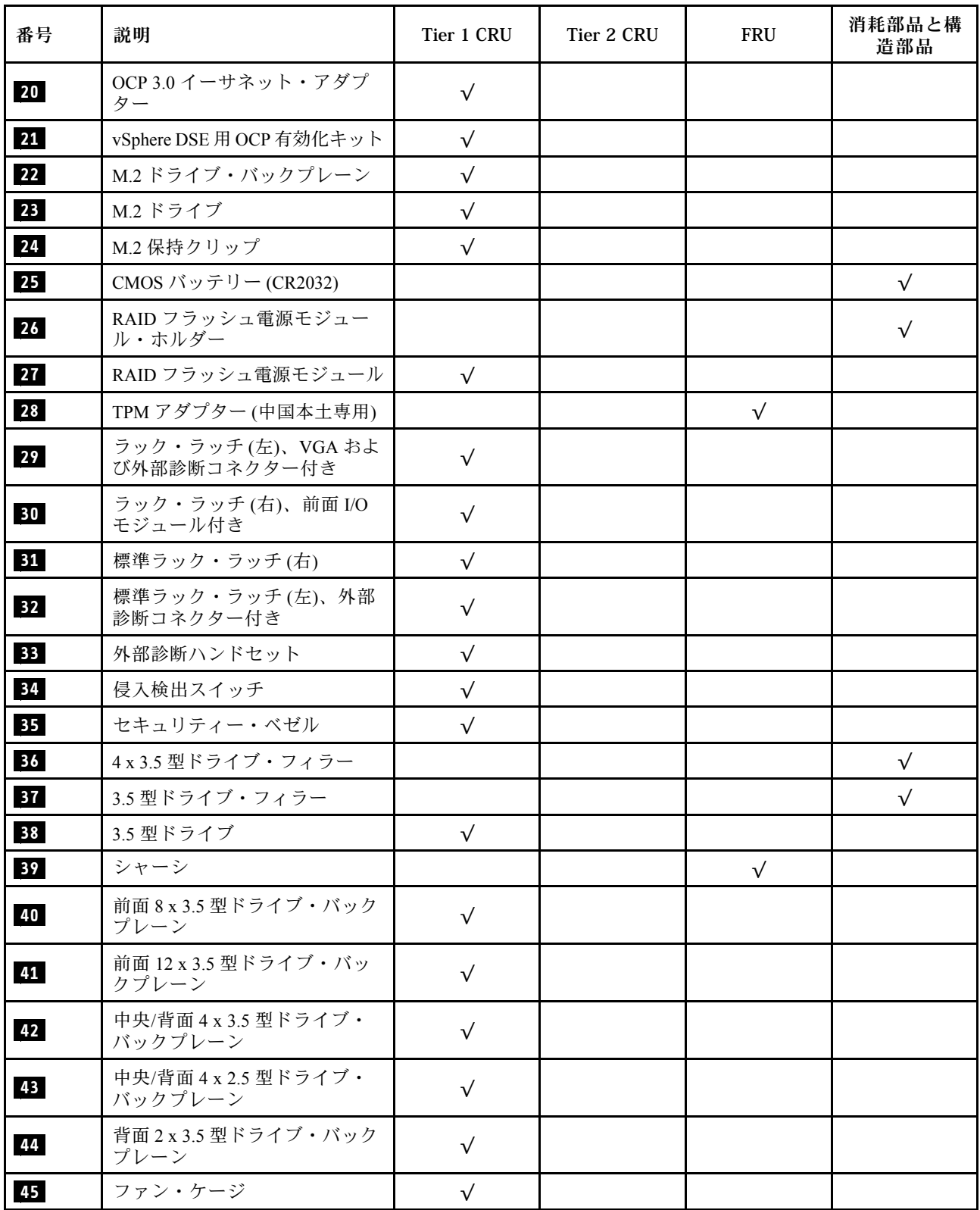

表 23. 部品リスト (続き)

| 番号       | 説明                                           | Tier 1 CRU               | Tier 2 CRU | <b>FRU</b> | 消耗部品と構<br>造部品 |
|----------|----------------------------------------------|--------------------------|------------|------------|---------------|
| 46       | ファン・モジュール<br>• 標準ファン                         | $\sqrt{}$                |            |            |               |
| 47       | • パフォーマンス・ファン<br>システム・ボード                    |                          |            | $\sqrt{}$  |               |
| 48<br>49 | 中央 4 x 3.5 型ドライブ・ケージ<br>中央 8 x 2.5 型ドライブ・ケージ | $\sqrt{ }$<br>$\sqrt{ }$ |            |            |               |
| 50       | エアー・バッフル・フィラー(標<br>準エアー・バッフル用)               |                          |            |            |               |
| 51       | アドオン・エアー・バッフル<br>(GPU エアー・バッフル用)             | $\sqrt{ }$               |            |            |               |
| 52       | エアー・バッフル・フィラー<br>(GPU エアー・バッフル用)             |                          |            |            |               |
| 53       | 標準エアー・バッフル                                   | $\sqrt{ }$               |            |            |               |
| 54       | GPU エアー・バッフル                                 | $\sqrt{}$                |            |            |               |

### 電源コード

サーバーが設置されている国および地域に合わせて、複数の電源コードを使用できます。

サーバーで使用できる電源コードを参照するには、

- 1. 以下に進みます: <http://dcsc.lenovo.com/#/>
- 2. 「Preconfigured Model (事前構成モデル)」または「Configure to order (注⽂構成製品)」をクリッ クします。
- 3. サーバーのマシン・タイプおよびモデルを入力して、コンフィギュレーター・ページを表示します。
- 4. すべての電源コードを表示するには、「Power (電源)」 ➙ 「Power Cables (電源ケーブル)」 の順 にクリックします。

注:

- 本製品を安全に使用するために、接地接続機構プラグ付き電源コードが提供されています。感電事故を 避けるため、常に正しく接地されたコンセントで電源コードおよびプラグを使用してください。
- 米国およびカナダで使用される本製品の電源コードは、Underwriter's Laboratories (UL) によってリストさ れ、Canadian Standards Association (CSA) によって認可されています。
- 115 ボルト用の装置には、次の構成の、UL 登録、CSA 認定の電源コードをご使用ください。最小 18 AWG、タイプ SVT または SJT、3 線コード、最大長 4.5 m (15 フィート)、平行ブレード型、15 アン ペア 125 ボルト定格の接地端子付きプラグ。
- 230 ボルト (米国における) 用の装置には、次の構成の、UL 登録、CSA 認定の電源コードをご使用くだ さい。最小 18 AWG、タイプ SVT または SJT、3 線コード、最大長 4.5 m (15 フィート)、タンデム・ブ レード型、15 アンペア 250 ボルト定格の接地端子付きプラグ。
- 230 ボルト(米国以外における) 用の装置には、接地端子付きプラグを使用した電源コードをご使用くだ さい。これは、装置を使用する国の安全についての適切な承認を得たものでなければなりません。
- 特定の国または地域用の電源コードは、通常その国または地域でだけお求めいただけます。

## <span id="page-78-0"></span>第3章 内部ケーブルの配線

サーバー内の一部のコンポーネントには、内部ケーブルとケーブル・コネクターがあります。

ケーブルを接続するには、以下のガイドラインに従います。

- 内部ケーブルを接続または切り離す前に、サーバーの電源をオフにします。
- その他の配線の手順については、外部デバイスに付属の説明書を参照してください。先にケーブルを配 線してから、デバイスをサーバーに接続した方が楽な場合があります。
- 一部のケーブルのケーブル ID は、サーバーおよびオプション・デバイスに付属のケーブルに印刷され ています。この ID を使用して、ケーブルを正しいコネクターに接続します。
- このケーブルが何かに挟まっていないこと、ケーブルがどのコネクターも覆っていないこと、また はケーブルがシステム・ボード上のどのコンポーネントの障害にもなっていないことを確認して ください。
- 適切なケーブルがケーブル・クリップを通っていることを確認してください。

注:ケーブルをシステム・ボードから切り離す場合は、ケーブル・コネクターのすべてのラッチ、リ リース・タブ、あるいはロックを解放します。ケーブルを取り外す前にそれらを解除しないと、システ ム・ボード上のケーブル・ソケット (壊れやすいものです) が損傷します。ケーブル・ソケットが損傷 すると、システム・ボードの交換が必要になる場合があります。

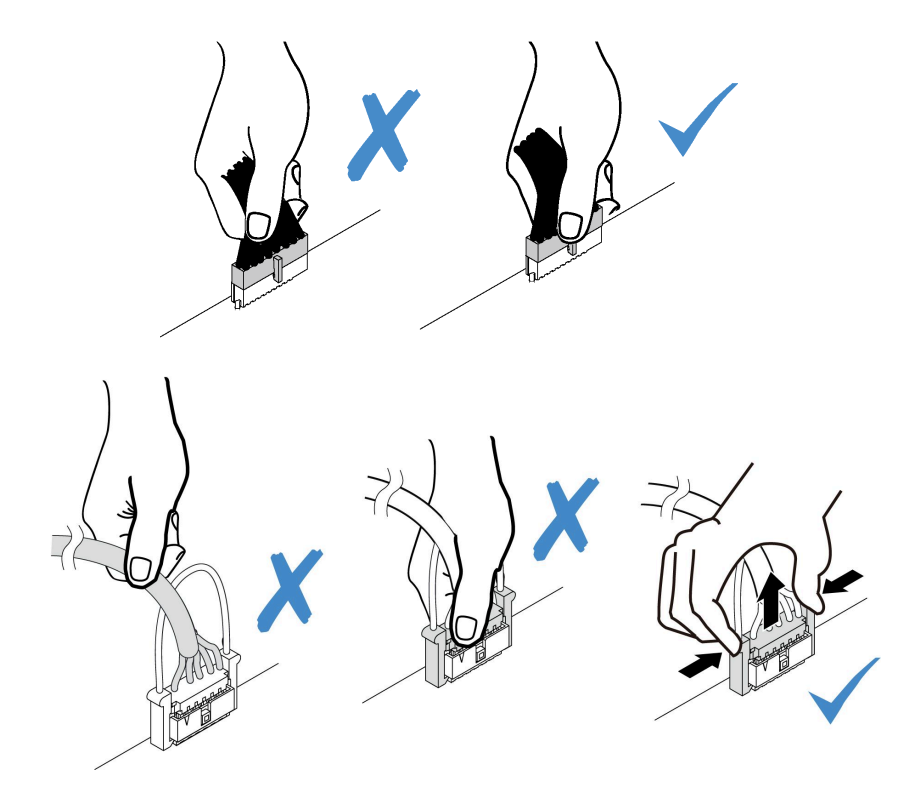

## 前面 I/O コネクター

このセクションを使用して、前面 I/O コネクター (VGA コネクター、外部診断コネクター、前面オペレー ター・パネル・コネクター、前面 USB コネクターなど) のケーブル配線を理解します。

• [70](#page-79-0) ページの 「[前面 I/O コネクター \(ラック・ラッチ上\)](#page-79-0)」

<span id="page-79-0"></span>• 70 ページの 「前面メディア・ベイの前面 I/O コネクター」

#### 前⾯ I/O コネクター (ラック・ラッチ上)

注:ラック・タッチからケーブルを配線する際は、必ずケーブル保持具の上フレームに固定してくださ い。詳細については、[375](#page-384-0) ページの 「[ラック・ラッチの取り付け](#page-384-0)」を参照してください。

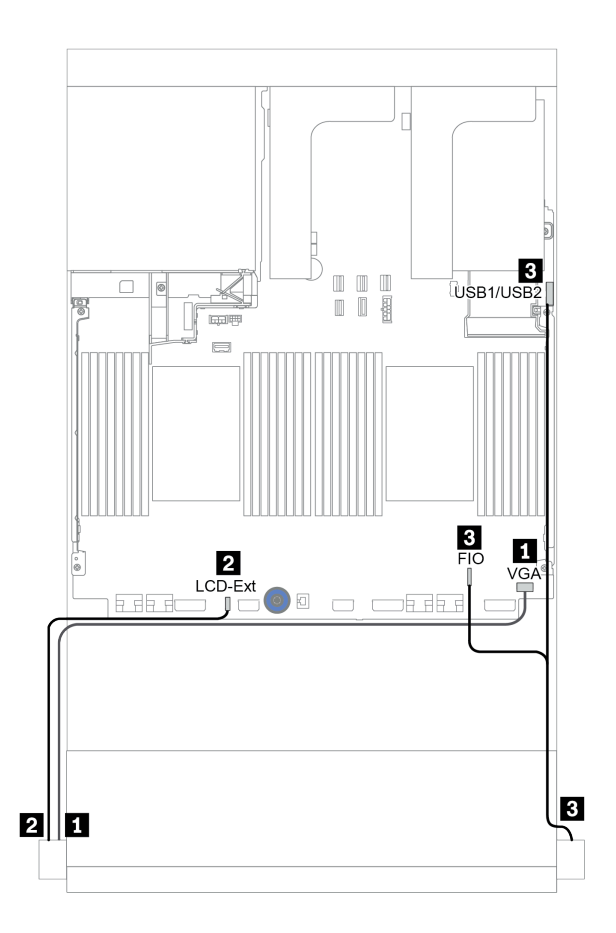

<sup>図</sup> 16. 前<sup>面</sup> I/O コネクターのケーブル配線 (ラック・ラッチ)

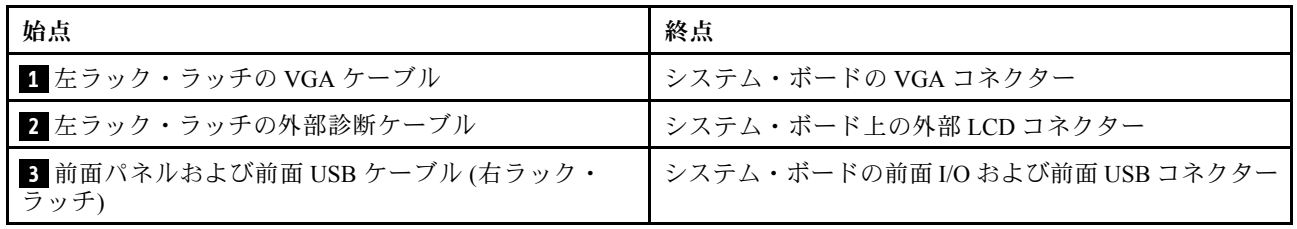

#### 前⾯メディア・ベイの前⾯ I/O コネクター

図は、メディア・ベイの前面オペレーター・パネルおよび前面 USB コネクターのケーブル配線を 示しています。

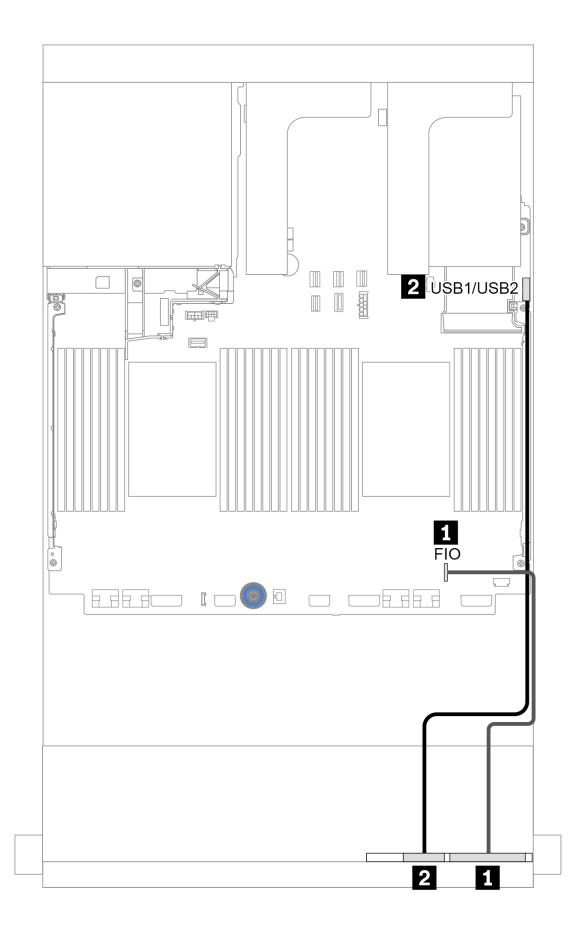

<sup>図</sup> 17. 前<sup>面</sup> I/O コネクターのケーブル配線 (メディア・ベイ)

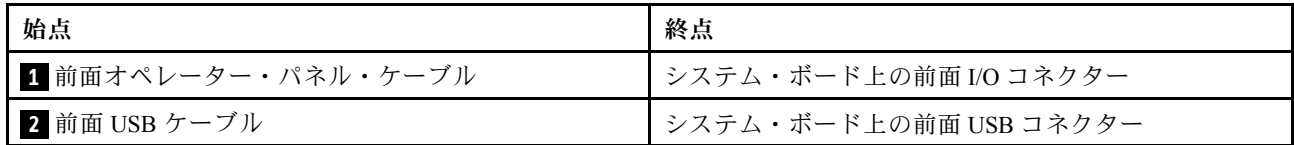

### GPU

このセクションを使用して、GPU の配線を理解します。

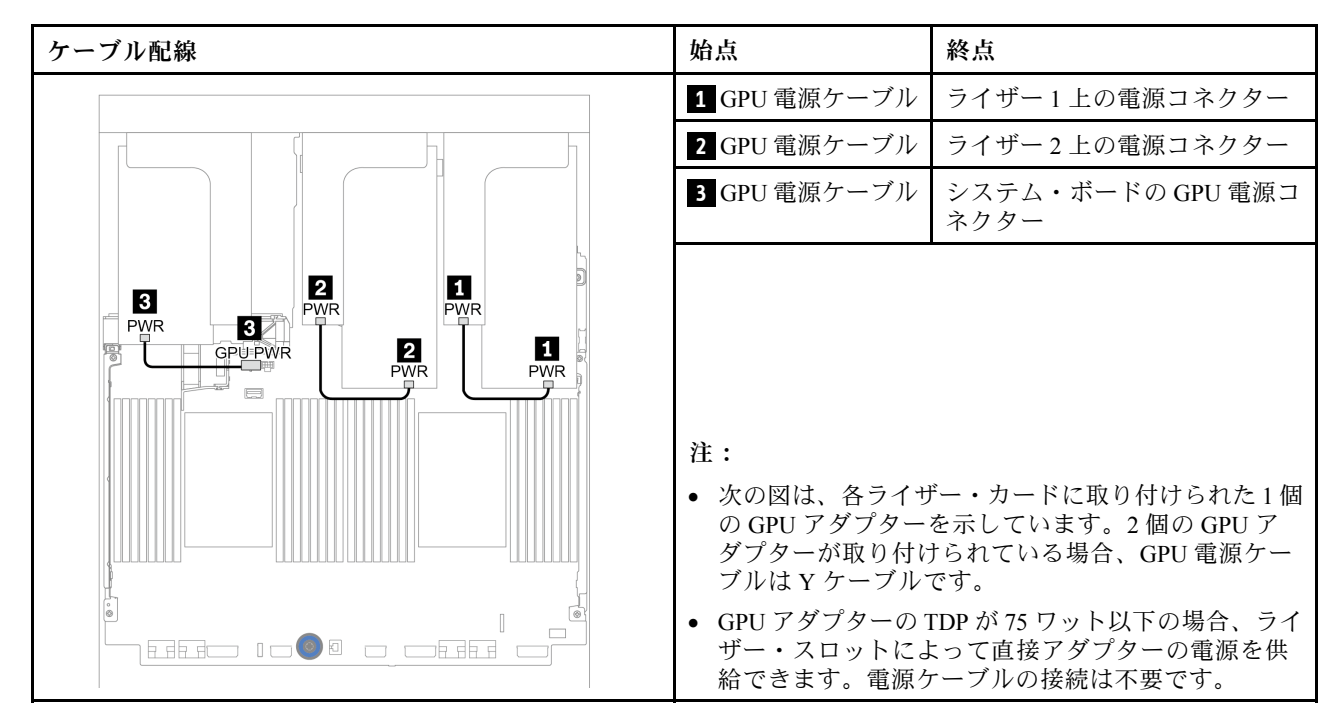

GPU エアー・バッフルに M.2 バックプレーンを取り付ける必要がある場合は、以下の図を参照してエ アー・バッフルのケーブル配線を確認してください。M.2 バックプレーン・ホルダーの下のライザー 2 か ら GPU アダプターの GPU 電源コネクターに GPU 電源コネクターを配線します。

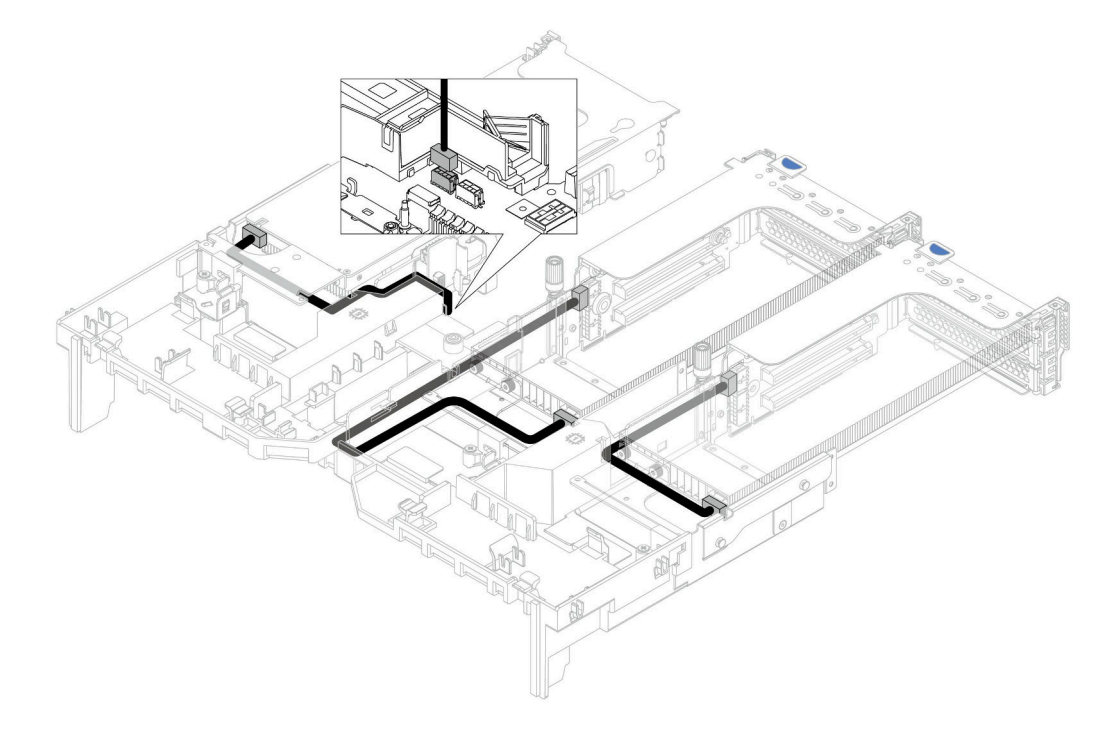

## ライザー・カード

以下のセクションを使用して、ライザー・カードのケーブル配線を理解します。

サーバーは、ライザー・カード 1、ライザー・カード 2、ライザー・カード 3 の 3 つまでのライザー・ カードをサポートします。ライザー・カード 1 または 2 をシステム・ボードに直接取り付け、ライザー・ カード 3 をシステム・ボードに接続する必要があります。

注:プロセッサーが 1 個のみ取り付けられている場合、中央ドライブ・ケージ、背面ドライブ・ケージ、 またはライザー 3 が取り付けられていれば 6 個のシステム・ファンが必要です。

- [74](#page-83-0) ページの 「[ライザー・カード 3 電源および側波帯接続](#page-83-0)」
- [75](#page-84-0) ページの 「[1 つのプロセッサーのライザー・カード 3 \(x8/x8 PCIe\) 信号ケーブルの接続](#page-84-0)」
- [76](#page-85-0) ページの 「[2 つのプロセッサーのライザー・カード 3 \(x8/x8 PCIe\) 信号ケーブルの接続](#page-85-0)」
- [77](#page-86-0) ページの 「[1 つのプロセッサーのライザー・カード 3 \(x16/x16 PCIe\) 信号ケーブルの接続](#page-86-0)」
- [78](#page-87-0) ページの 「[2 つのプロセッサーのライザー・カード 3 \(x16/x16 PCIe\) 信号ケーブルの接続](#page-87-0)」

ライザー・カードのタイプは、サーバー・モデルによって異なります。詳細情報は、[262 ページの](#page-271-0) 「PCIe [スロットおよび PCIe アダプター](#page-271-0)」を参照してください。

#### <span id="page-83-0"></span>ライザー・カード 3 電源および側波帯接続

X8/x8 PCIe ライザー・カード 3 および x16/x16 PCIe ライザー・カード 3 の電源および側波帯接続は 同じです。

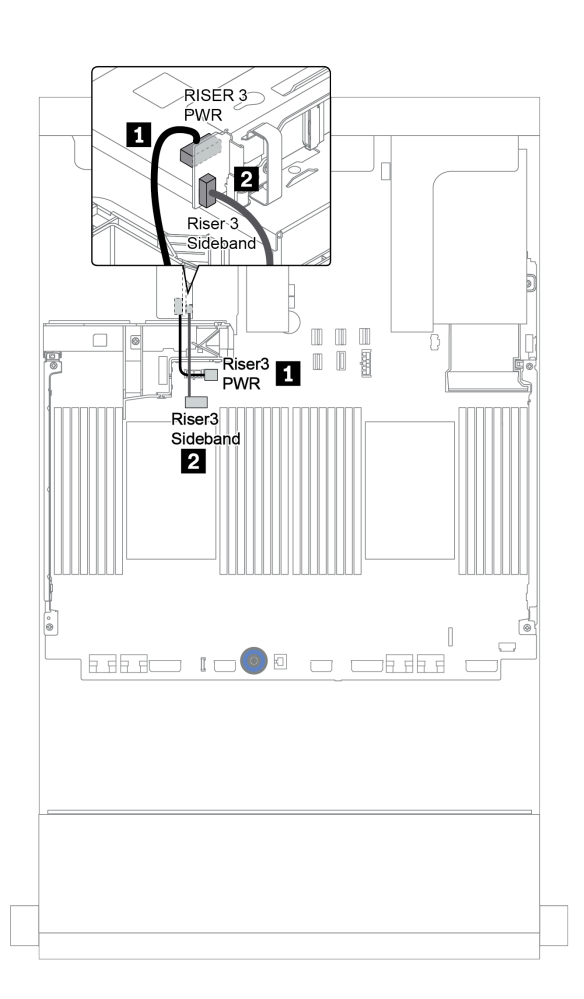

図18. ライザー・カード 3 電源および側波帯接続

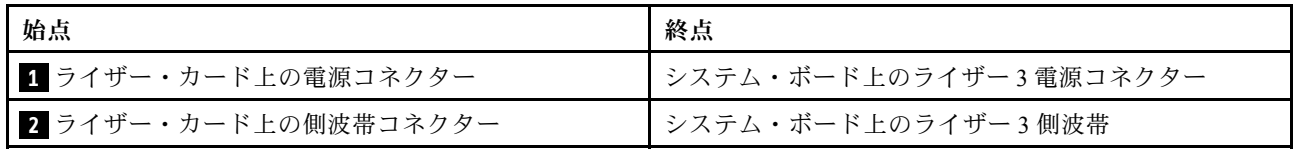

#### <span id="page-84-0"></span>1 つのプロセッサーのライザー・カード 3 (x8/x8 PCIe) 信号ケーブルの接続

次の図は、1 つのプロセッサーのみ取り付けられている場合の x8/x8 PCIe ライザー・カード 3 の信 号ケーブルの接続を示しています。

注:サーバーにプロセッサーが 1 個のみで、ライザー 3 が付属されていない場合で x8/x8 PCIe ライザー・ カード 3 を追加する場合は、以下のオプション・キットが必要です。

- ThinkSystem SR650 V2 PCIe G4 x8/x8 Riser 3 Option Kit
- ThinkSystem SR650 V2 x8/x8 PCIe G4 Riser3 Cable Kit for CPU1

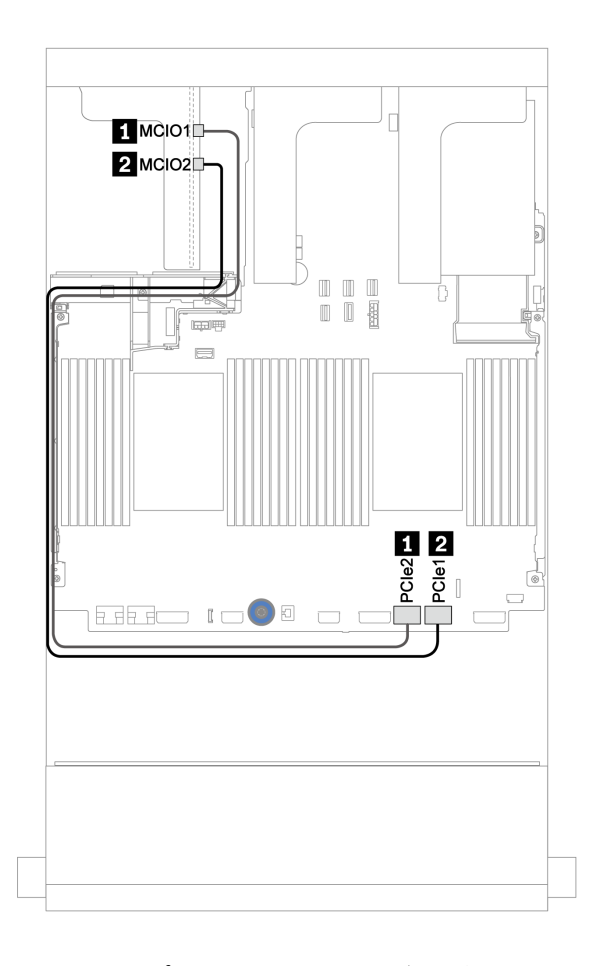

<sup>図</sup> 19. x8/x8 PCIe ライザー・カード <sup>3</sup> (1 つのプロセッサー) のケーブル配線

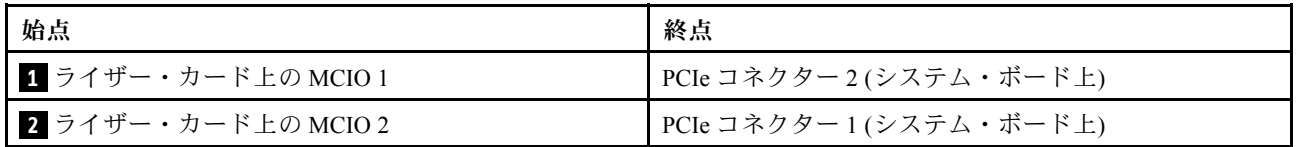

#### <span id="page-85-0"></span>2 つのプロセッサーのライザー・カード 3 (x8/x8 PCIe) 信号ケーブルの接続

次の図は、プロセッサーが 2 つ取り付けられている場合の x8/x8 PCIe ライザー・カード 3 の信号ケーブ ルの接続を示しています。

注:

- サーバーにプロセッサーが 2 つ搭載されていて、ライザー 3 が付属していない場合で x8/x8 PCIe ライ ザー・カード 3 を追加する場合は、以下のオプション・キットが必要です。
	- ThinkSystem SR650 V2 PCIe G4 x8/x8 Riser 3 Option Kit
- サーバーにプロセッサー 1 個と x8/x8 PCIe ライザー・カード 3 が搭載されていて、2 つ目のプロセッ サーを追加する場合は、以下のオプション・キットが必要です。
	- ThinkSystem SR650 V2 x8/x8 PCIe G4 Riser3 Cable Kit for CPU1

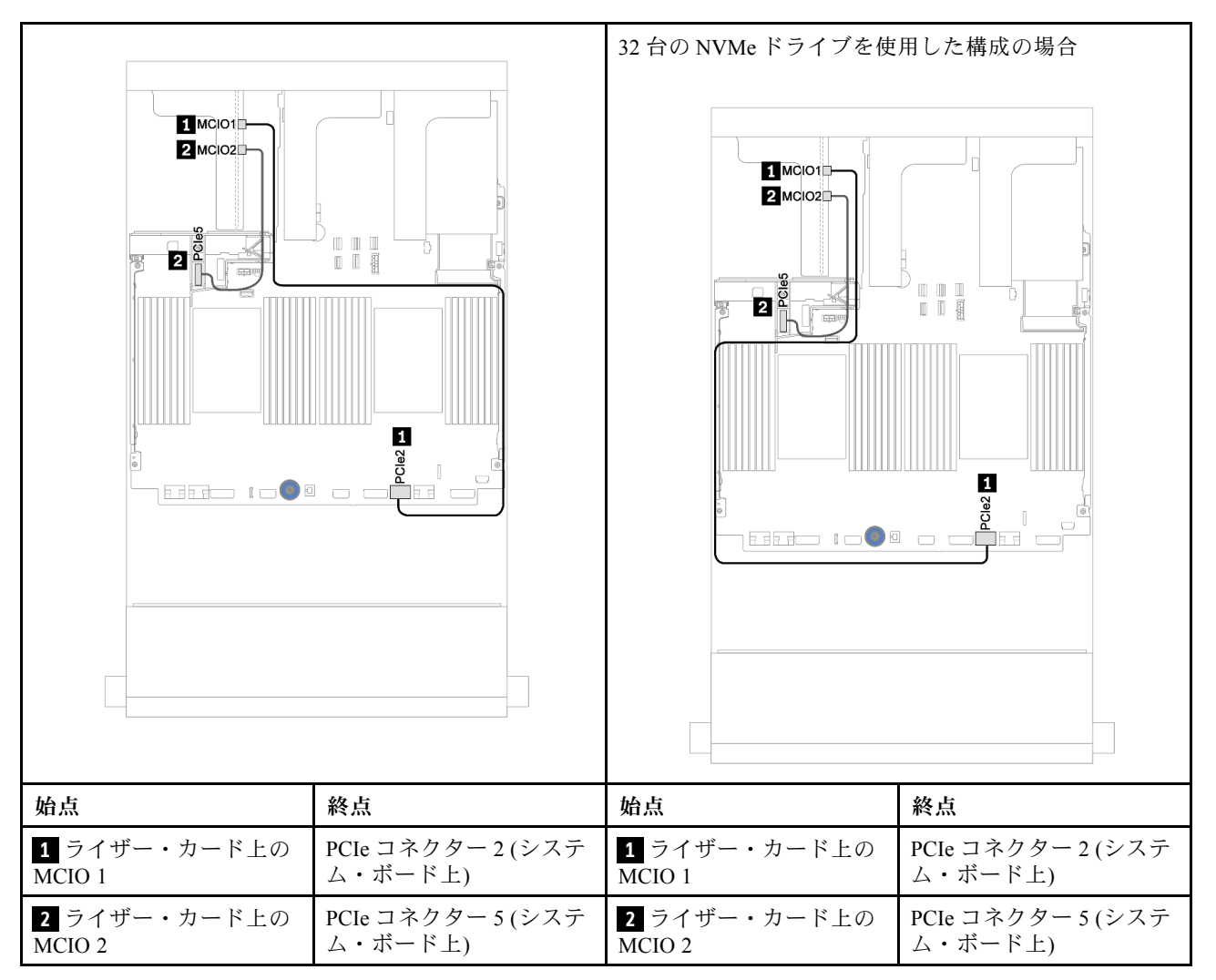

#### <span id="page-86-0"></span>1 つのプロセッサーのライザー・カード 3 (x16/x16 PCIe) 信号ケーブルの接続

次の図は、1 つのプロセッサーのみ取り付けられている場合の x16/x16 PCIe ライザー・カード 3 の信 号ケーブルの接続を示しています。

注:サーバーにプロセッサーが 1 個だけ取り付けられていてライザー 3 が付属していない場合で、 x16/x16 PCIe ライザー・カード 3 を追加する場合は、以下のオプション・キットが必要です。このシナ リオでは、PCIe スロット 7 のみ使用できます。

• ThinkSystem SR650 V2 PCIe G4 x16/x16 Riser3 Option Kit

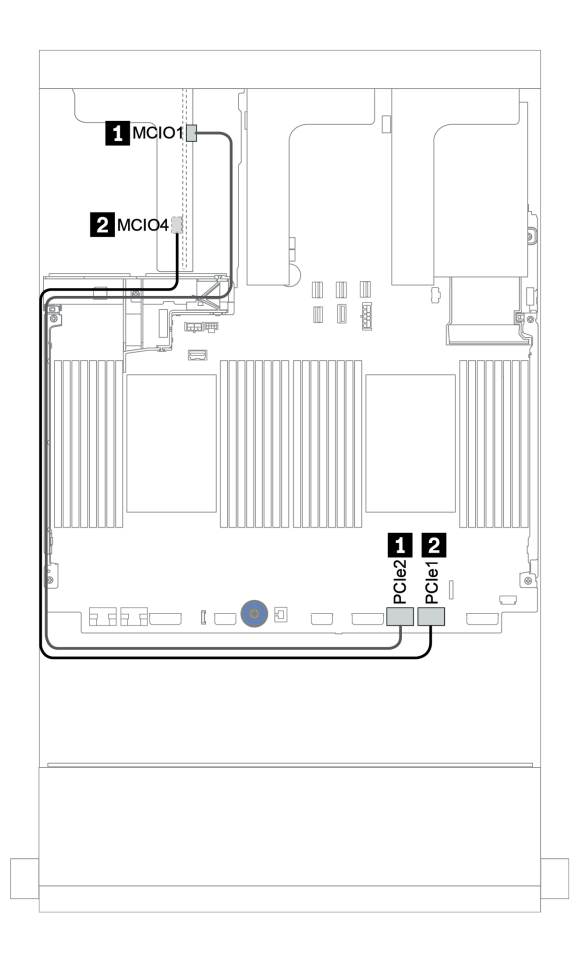

<sup>図</sup> 20. x16/x16 PCIe ライザー・カード <sup>3</sup> (1 つのプロセッサー) のケーブル配線

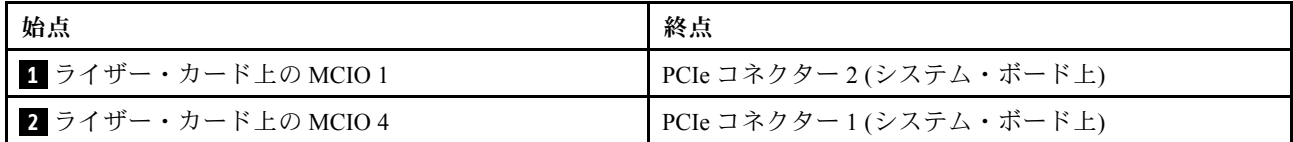

#### <span id="page-87-0"></span>2 つのプロセッサーのライザー・カード 3 (x16/x16 PCIe) 信号ケーブルの接続

次の図は、プロセッサーが 2 つ取り付けられている場合の x16/x16 PCIe ライザー・カード 3 の信号ケーブ ルの接続を示しています。

注:

- サーバーにプロセッサーが 2 つ搭載されていて、ライザー 3 が付属していない場合で x16/x16 PCIe ライ ザー・カード 3 を追加する場合は、以下のオプション・キットが必要です。
	- ThinkSystem SR650 V2 PCIe G4 x16/x16 Riser3 Option Kit
- サーバーにプロセッサー 1 個と x16/x16 PCIe ライザー・カード 3 が搭載されていて、2 つ目のプロセッ サーを追加する場合は、以下のオプション・キットが必要です。
	- ThinkSystem SR650 V2 x16/x16 PCIe G4 Riser3 Cable Kit for CPU1

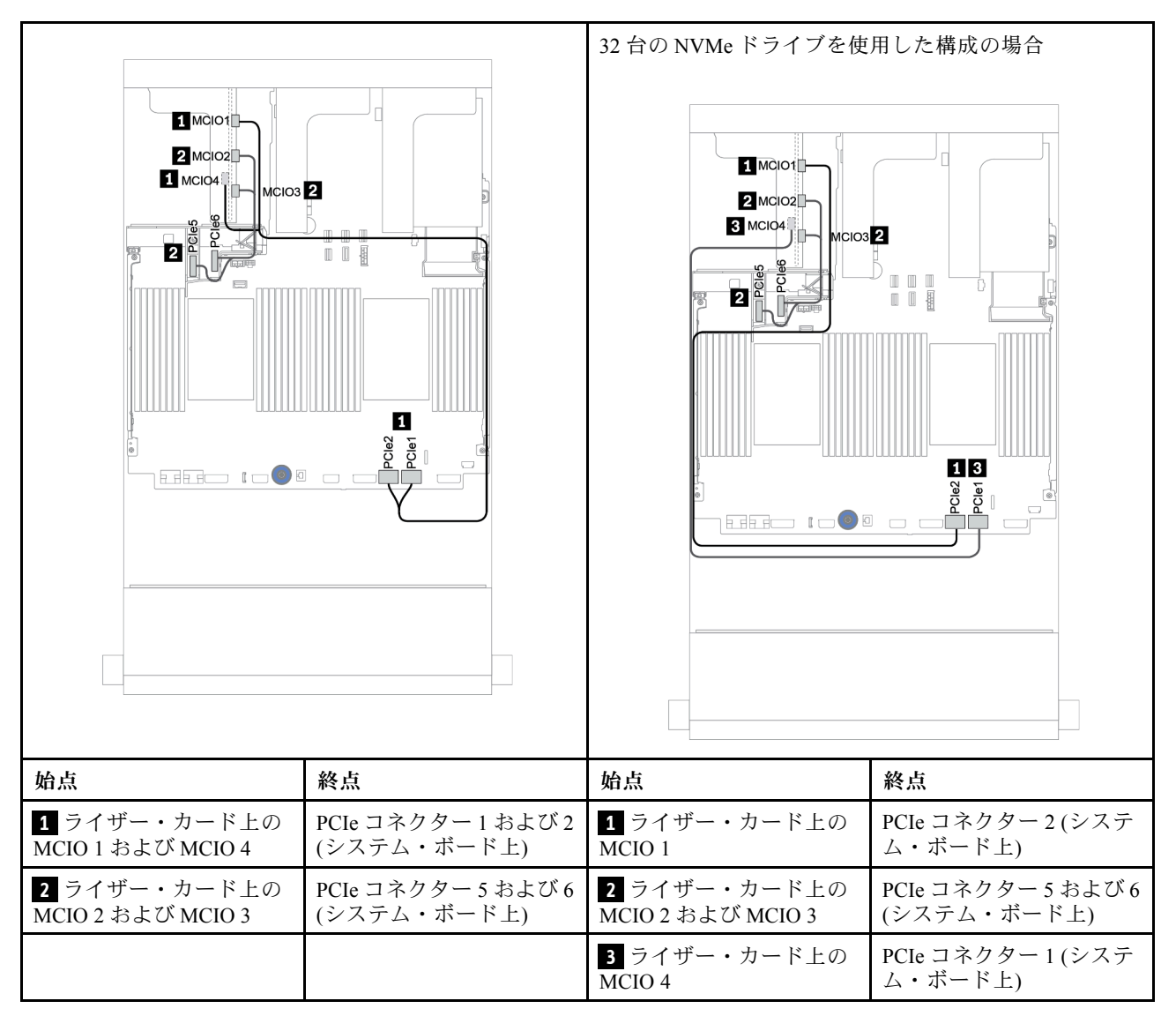

## RAID フラッシュ電源モジュール

以下のセクションを使用して、RAID フラッシュ電源モジュール (スーパーキャップとも呼ばれます) の ケーブル配線を理解します。

RAID フラッシュ電源モジュールの位置は、サーバー・ハードウェア構成によって異なります。

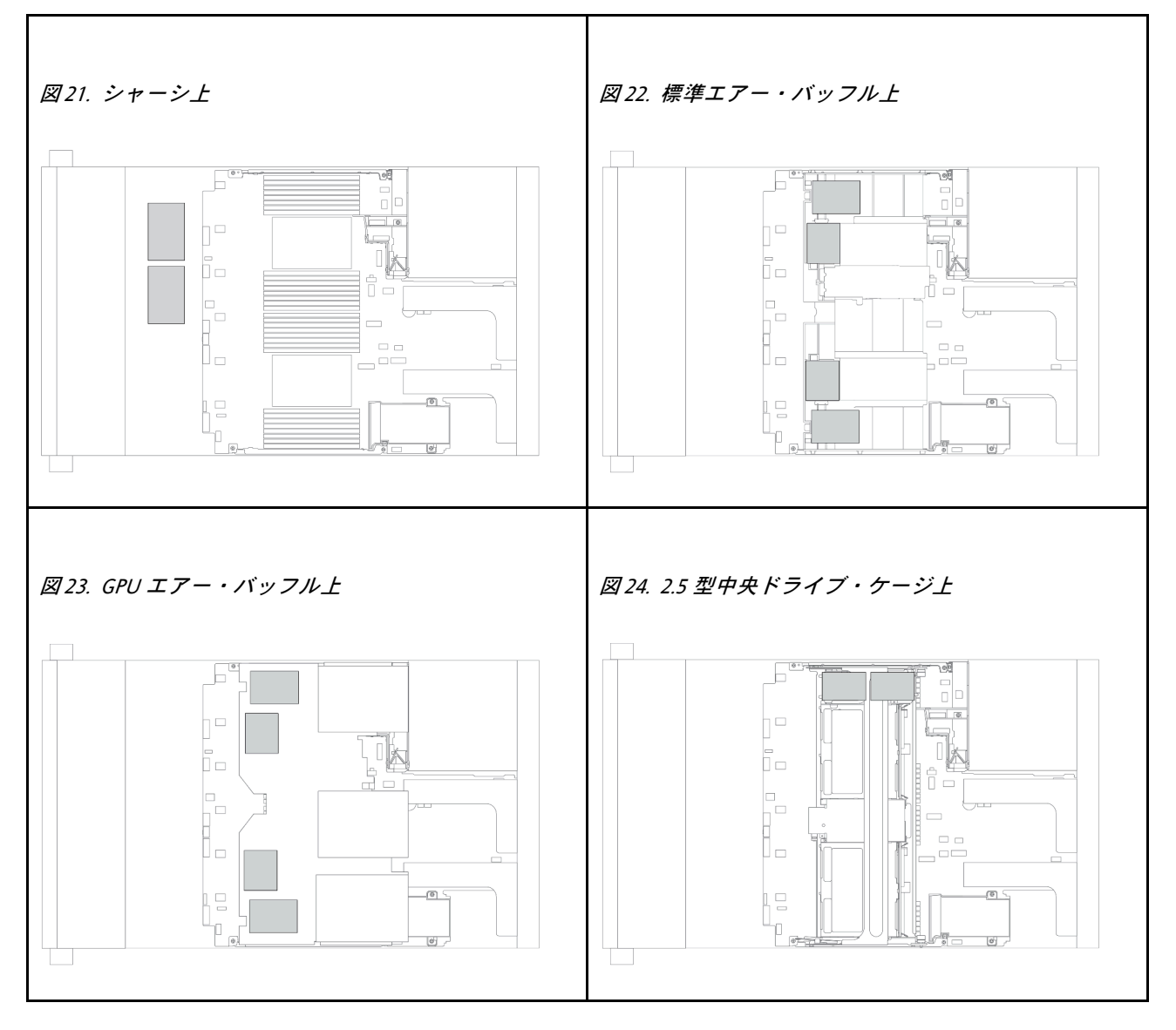

注:エクスパンダー付き 12 x 3.5 型ドライブ・バックプレーンが取り付けられている場合、シャー シ上の Supercap Holder はサポートされません。

各 RAID フラッシュ電源モジュールのケーブル接続用に拡張ケーブルが提供されています。図のように、 RAID フラッシュ 電源 モジュールから対応する RAID アダプターにケーブルを接続します。

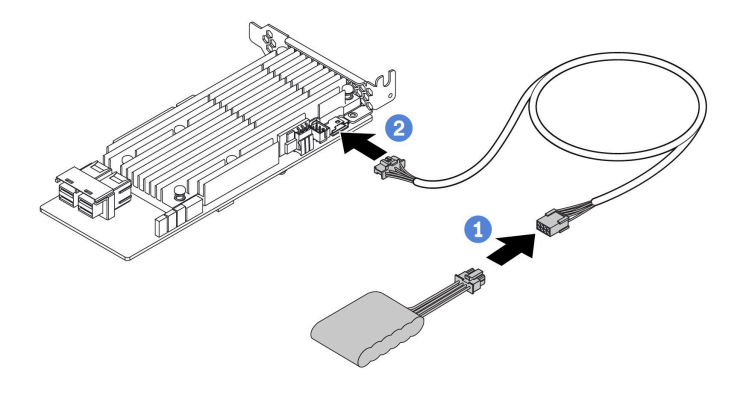

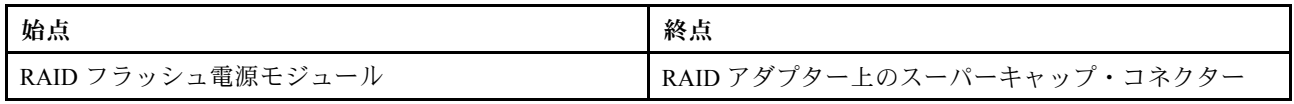

# 7 mm ドライブ

このセクションでは、7 mm ドライブのケーブル配線について説明します。

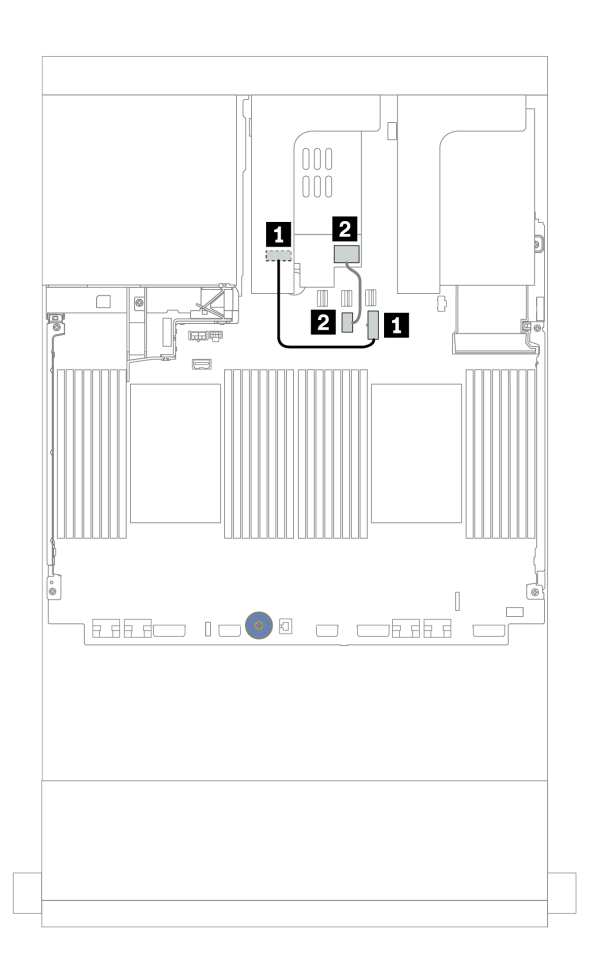

<sup>図</sup> 25. 7mm ドライブのケーブル配線

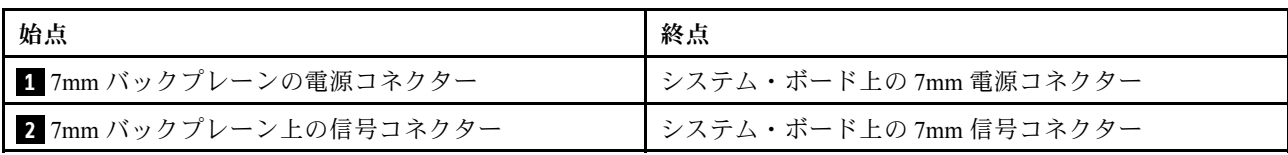

# M.2 ドライブ

このセクションでは、M.2 ドライブのケーブル配線について説明します。

M.2 モジュール **1** の位置は、サーバーのハードウェア構成によって異なります。

表 24. M.2 モジュールの位置

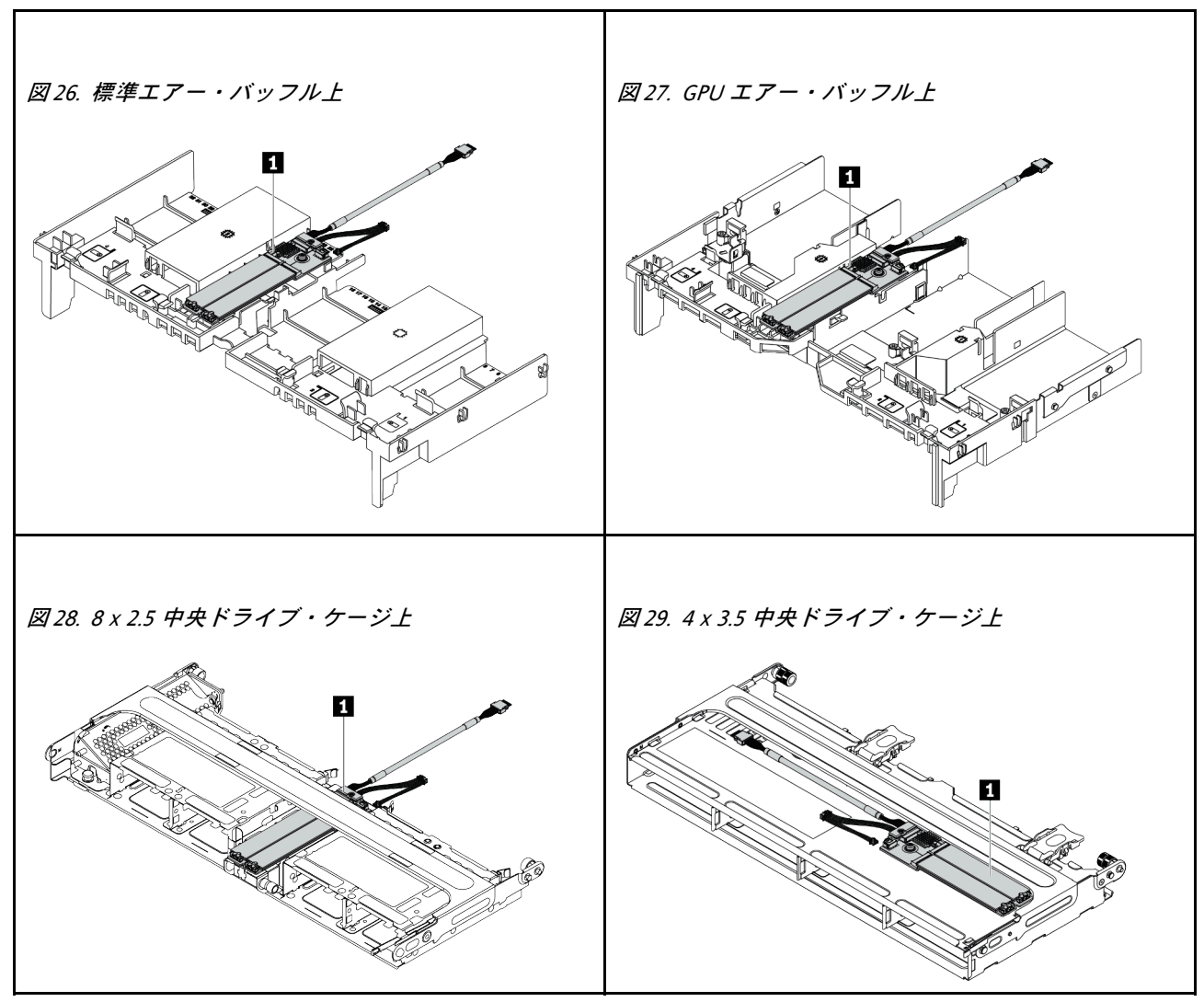

次の図は、エアー・バッフル上の M.2 モジュールのケーブル接続を示しています。他の場所の M.2 モジュールでも同じです。

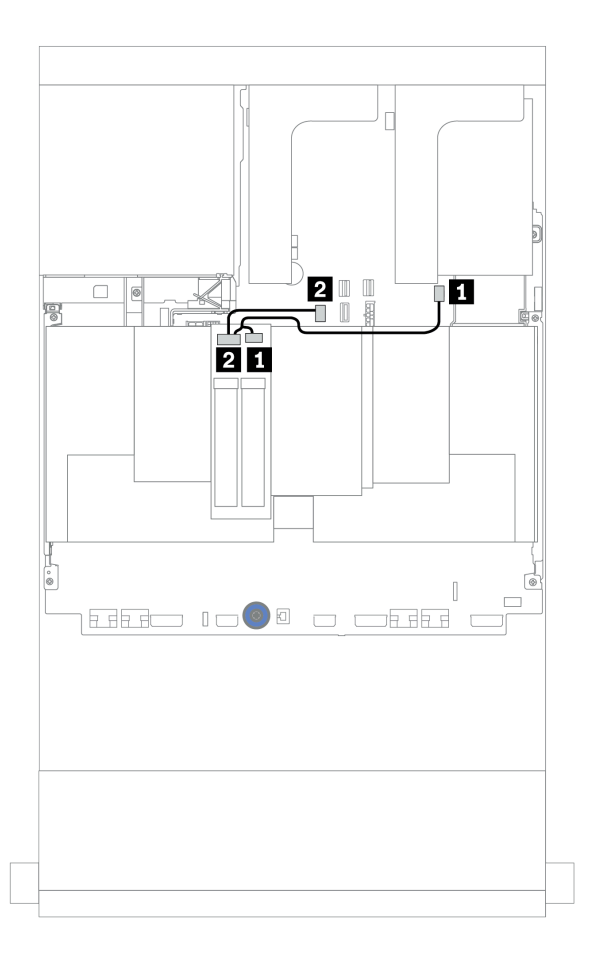

<sup>図</sup> 30. M.2 ドライブのケーブル配線

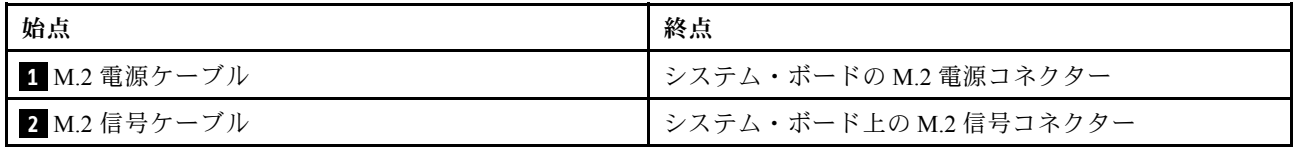

## DPU アダプター

このセクションでは、ThinkSystem NVIDIA BlueField-2 25GbE SFP56 2-Port PCIe Ethernet DPU w/BMC & Crypto (DPU アダプター) のケーブル配線について説明します。

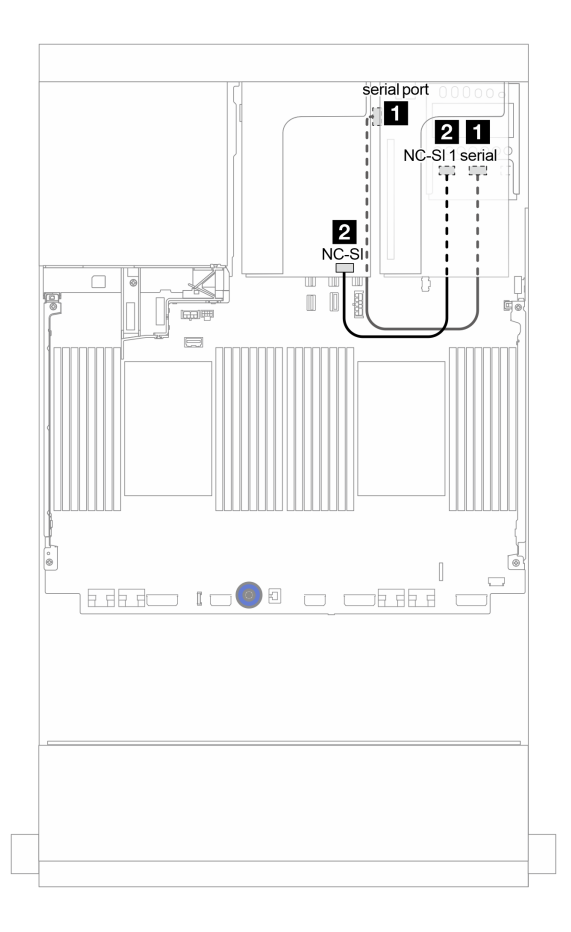

<sup>図</sup> 31. DPU アダプターのケーブル配線

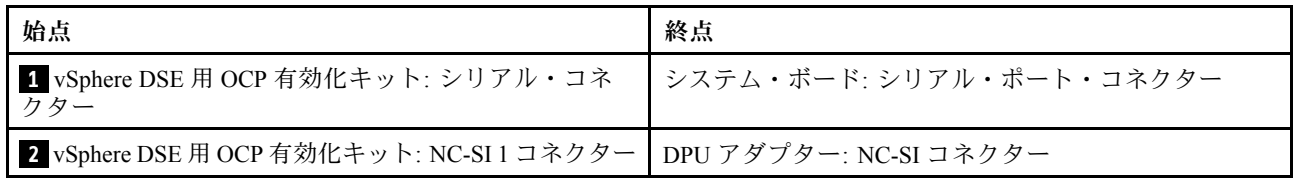

## <span id="page-94-0"></span>バックプレーン: 2.5 型ドライブ・バックプレーンを搭載したサーバー・モ デル

このセクションでは、2.5 型ドライブ・バックプレーンを搭載したサーバー・モデルのバックプレーンの ケーブル接続について説明します。

#### 始める前に

前面バックプレーンのケーブル配線を開始する前に、以下の部品が取り外されていることを確認します。

- トップ・カバー([448](#page-457-0) ページの 「[トップ・カバーの取り外し](#page-457-0)」を参照してください)
- エアー・バッフル([271](#page-280-0) ページの 「[エアー・バッフルの取り外し](#page-280-0)」を参照)
- ファン・ケージ [\(439](#page-448-0) ページの 「[システム・ファン・ケージの取り外し](#page-448-0)」を参照)

#### 電源ケーブルの接続

図のように、前面 2.5 型ドライブ・バックプレーンの電源ケーブルを接続します。電源ケーブル接続は、 以下の 8 x 2.5 型前面ドライブ・バックプレーンの場合と同じです。

- 8 x 2.5 型 SAS/SATA バックプレーン
- 8 x 2.5 型 NVMe バックプレーン
- 8 x 2.5 型 AnyBay バックプレーン

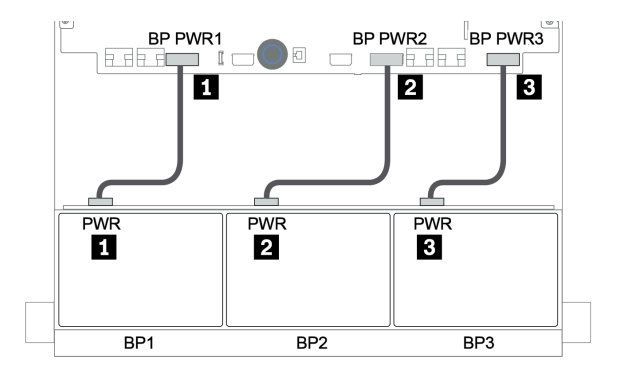

<sup>図</sup> 32. <sup>8</sup> <sup>x</sup> 2.5 型ドライブ・バックプレーンの電源ケーブルの接続

#### 信号ケーブルの接続

取り付けたバックプレーンに応じて、信号ケーブルの接続に関する特定のトピックを参照してください。

- SAS/SATA:
	- [91](#page-100-0) ページの 「[8 x SAS/SATA バックプレーン 1 個](#page-100-0)」
	- [96](#page-105-0) ページの 「[8 x SAS/SATA バックプレーン 2 個](#page-104-0)」
	- [100](#page-109-0) ページの 「[8 x SAS/SATA バックプレーン 3 個](#page-108-0)」
- NVMe:
	- [128](#page-137-0) ページの 「[8 x NVMe バックプレーン 1 個](#page-136-0)」
	- [131](#page-140-0) ページの 「[8 x NVMe バックプレーン 2 個](#page-139-0)」
	- [132](#page-141-0) ページの 「[8 x NVMe バックプレーン 3 個](#page-140-0)」
- AnyBay:
	- [135](#page-144-0) ページの 「[8 x AnyBay バックプレーン 1 個](#page-143-0)」
- [143](#page-152-0) ページの 「[8i RAID アダプター \(トライモード\)](#page-152-0)」
- [145](#page-154-0) ページの 「[8 x AnyBay バックプレーン 3 個](#page-153-0)」
- SAS/SATA、NVMe および AnyBay の組み合わせ:
	- [146](#page-155-0) ページの 「[8 x SAS/SATA バックプレーン 1 個および 8 x NVMe バックプレーン 1 個](#page-154-0)」
	- [153](#page-162-0) ページの 「[8 x SAS/SATA バックプレーン 1 個および 8 x AnyBay バックプレーン 1 個](#page-162-0)」
	- [161](#page-170-0) ページの 「[8 x AnyBay バックプレーン 1 個および 8 x NVMe バックプレーン 1 個](#page-169-0)」
	- [162](#page-171-0) ページの 「[8 x SAS/SATA バックプレーン 1 個および 8 x NVMe バックプレーン 2 個](#page-171-0)」
	- [164](#page-173-0) ページの 「[8 x SAS/SATA バックプレーン 1 個および 8 x AnyBay バックプレーン 2 個](#page-173-0)」
	- [167](#page-176-0) ページの 「[8 x SAS/SATA バックプレーン 2 個および 8 x NVMe バックプレーン 1 個](#page-175-0)」
	- [171](#page-180-0) ページの 「[8 x SAS/SATA バックプレーン 2 個および 8 x AnyBay バックプレーン 1 個](#page-180-0)」

## コントローラーの選択

このセクションでは、2.5 型前面ドライブ・ベイを搭載した構成のコントローラーの選択情報につい て説明します。

このサーバーは、Gen 3 と Gen 4 の両方の RAID/HBA アダプターをサポートします。

- Gen 3 RAID/HBA アダプター1: 430-8i、4350-8i、430-16i、4350-16i、530-8i、5350-8i、530-16i、930-8i、 9350-8i、930-16i、9350-16i
- Gen 4 RAID/HBA アダプター: 440-8i、440-16i、540-8i、540-16i、940-8i、940-16i、940-32i

コントローラーについての詳細は[、3 ページの](#page-12-0) 「技術仕様」を参照してください。

以下の表では、2.5 型前面ドライブ・ベイを搭載した構成でサポートされるコントローラーの組み合 わせを示しています。

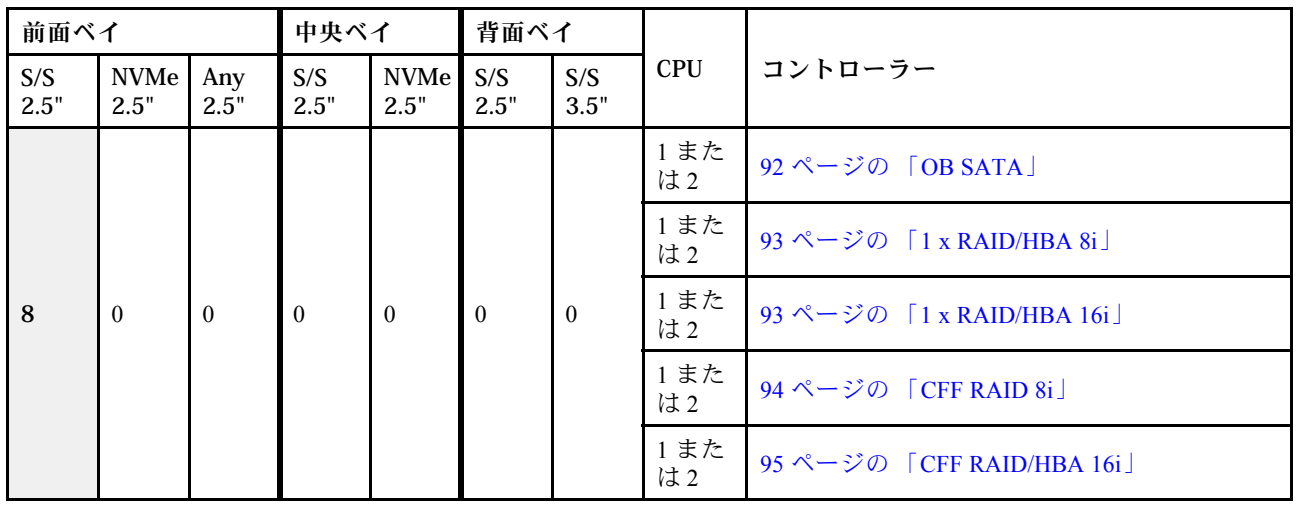

S/S: SATA/SAS、Any: AnyBay、OB: オンボード、EXP: エクスパンダー

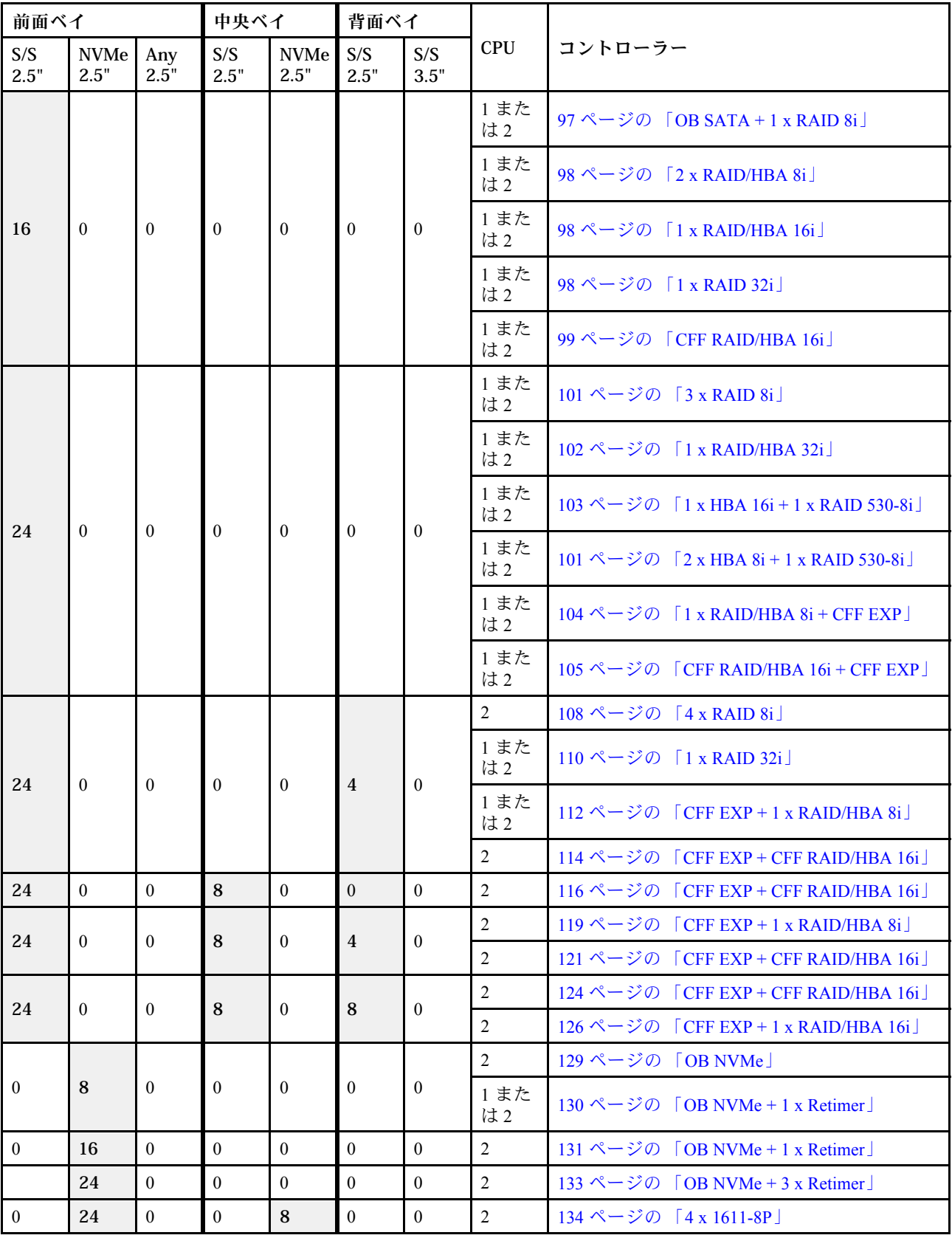

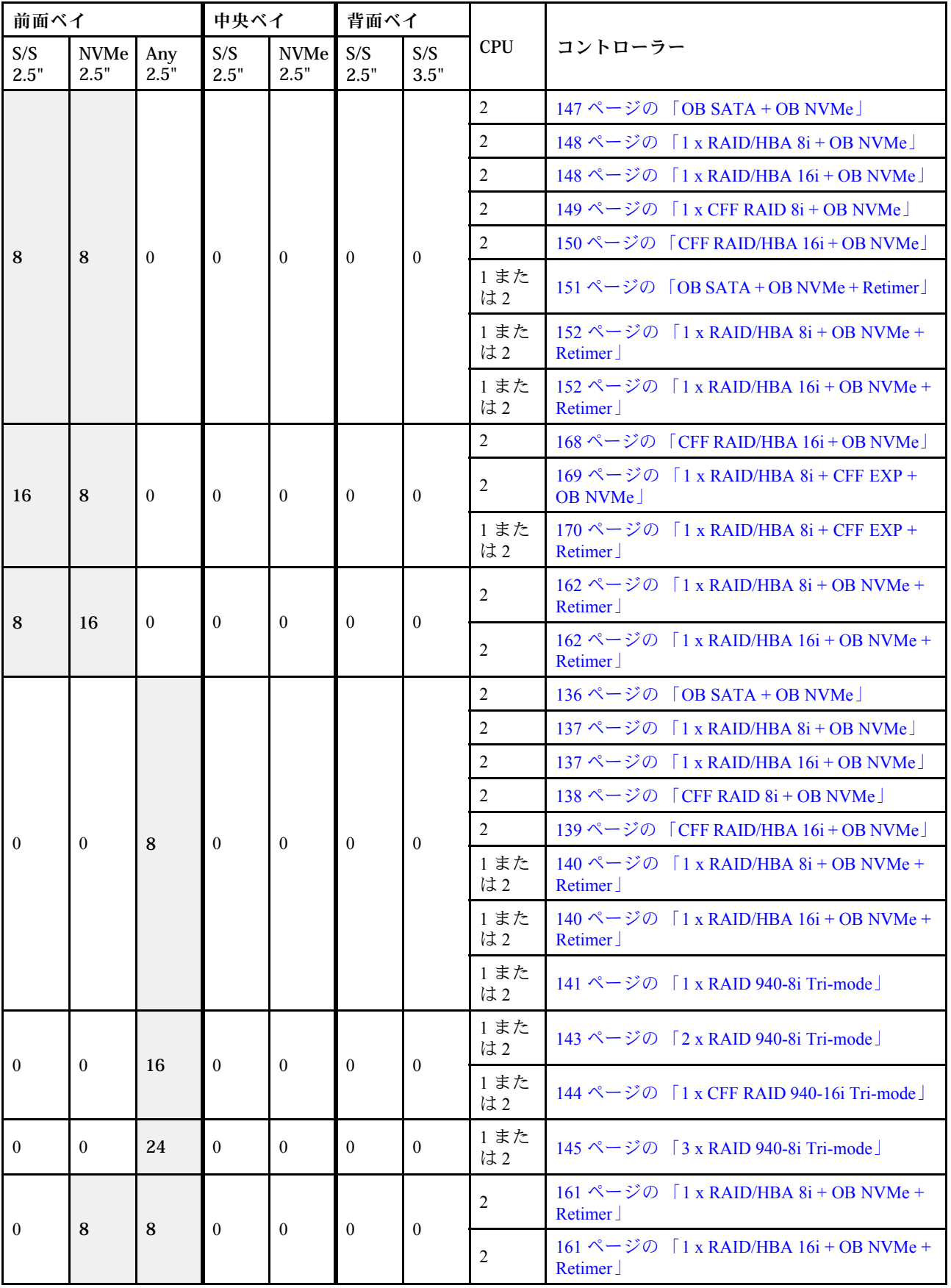

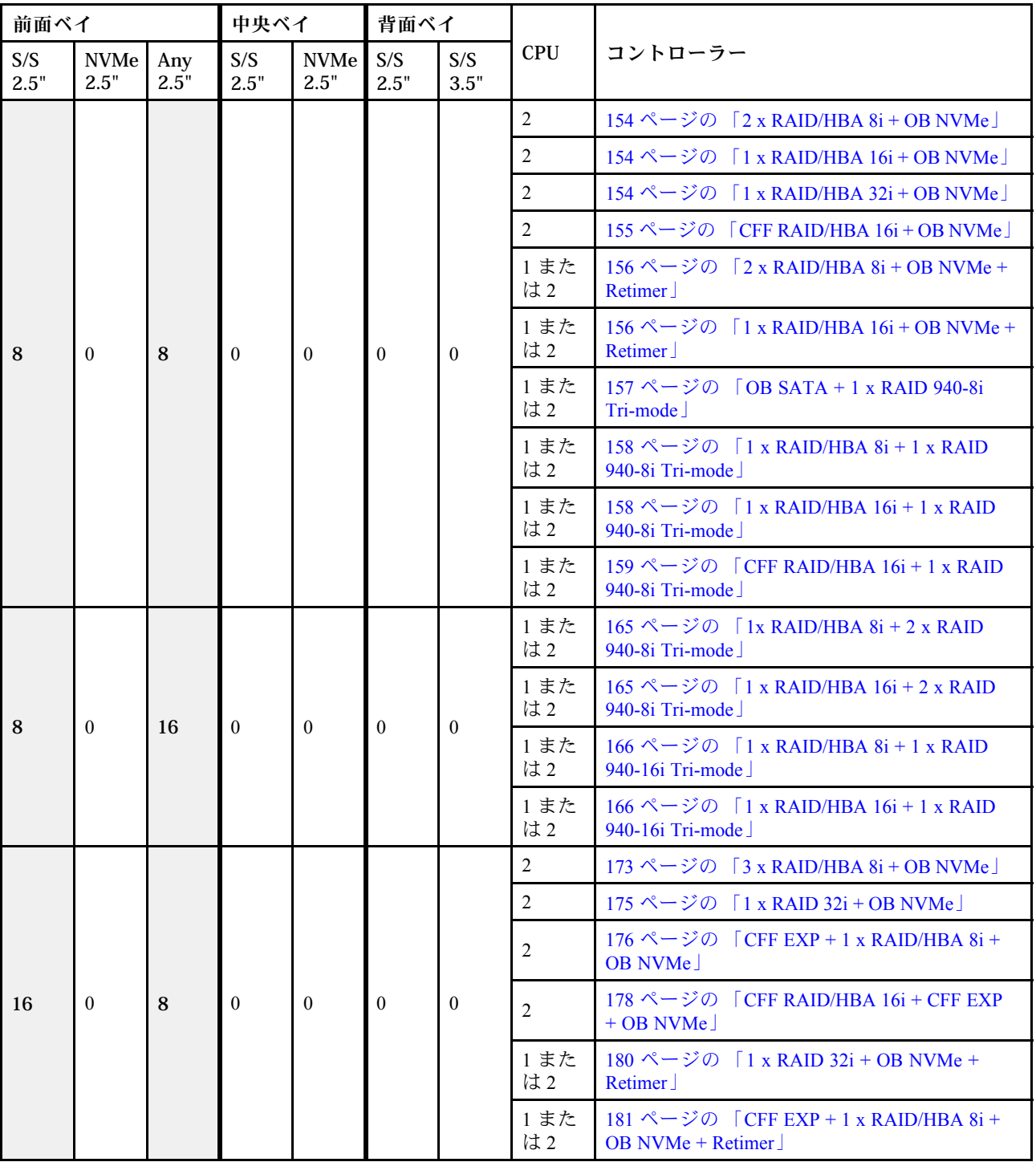

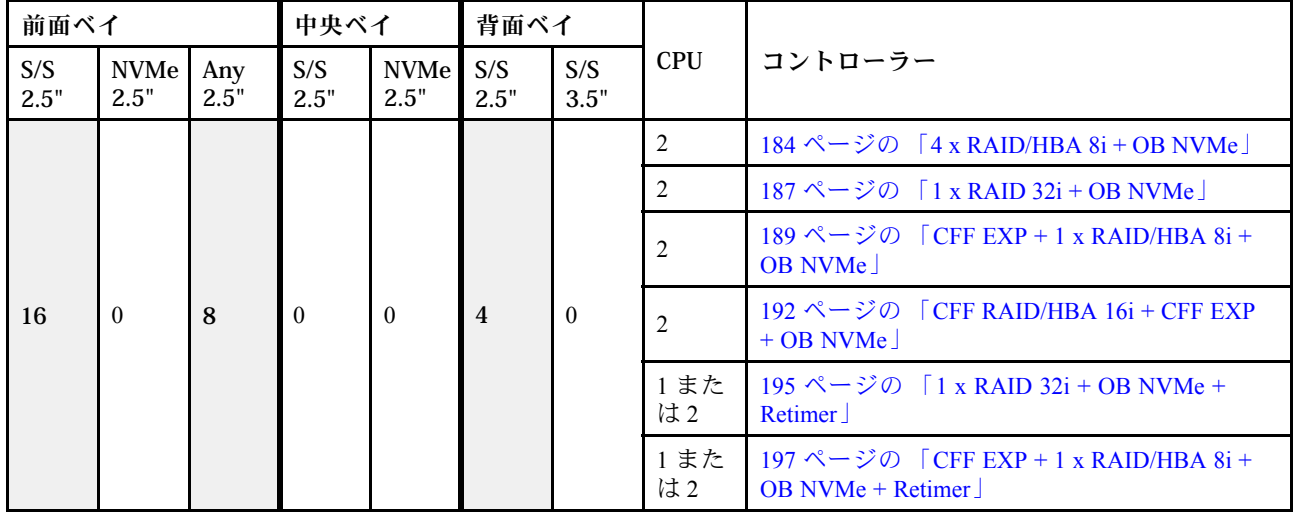

## <span id="page-100-0"></span>8 x SAS/SATA バックプレーン 1 個

このセクションでは、8 x 2.5 型 SAS/SATA 前面ドライブ・バックプレーン 1 個を搭載したサーバー・モデ ルのケーブル配線について説明します。

前面バックプレーンの電源ケーブルを接続するには、[85](#page-94-0) ページの 「[バックプレーン: 2.5 型ドライブ・](#page-94-0) [バックプレーンを搭載したサーバー・モデル](#page-94-0)」を参照してください。

前面バックプレーンの信号ケーブルを接続するには、サーバー構成に応じて以下のケーブル配線のシナ リオを参照してください。

- [92](#page-101-0) ページの 「[オンボード・コネクター](#page-101-0)」
- [93](#page-102-0) ページの 「[8i/16i RAID/HBA アダプター](#page-102-0)」
- [95](#page-104-0) ページの 「[CFF 16i RAID/HBA アダプター](#page-104-0)」

## <span id="page-101-0"></span>オンボード・コネクター

以下は、オンボード・コネクターを搭載した 8 x 2.5 型 SAS/SATA 構成のケーブル接続を示しています。

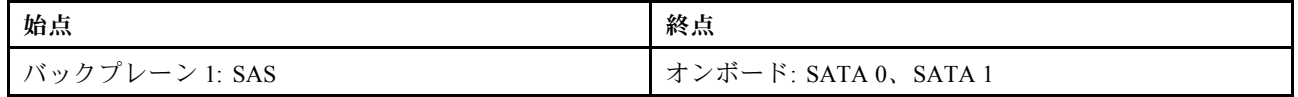

## コネクター間の接続: **1** ↔ **1** 、 **2** ↔ **2** 、 **3** ↔ **3** 、... **n** ↔ **n**

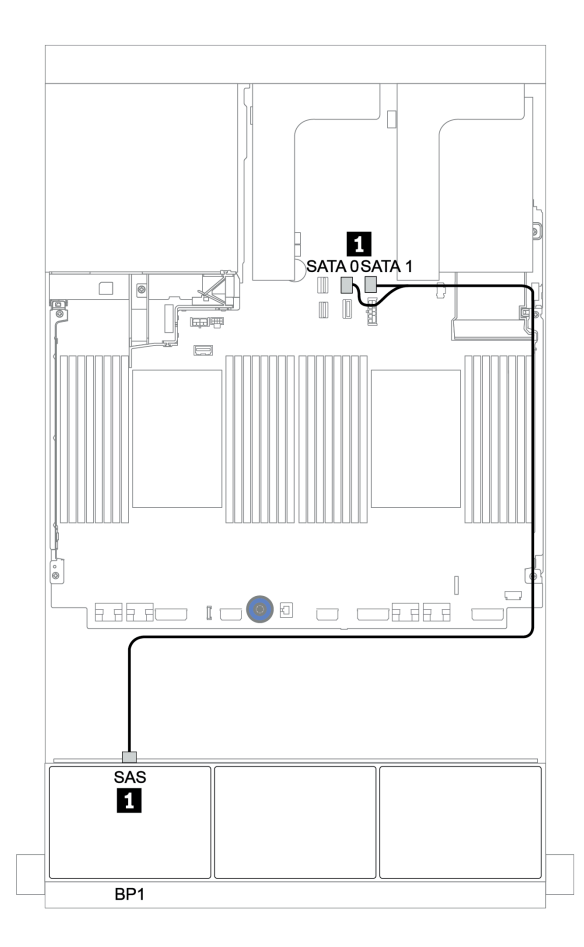

<sup>図</sup> 33. オンボード・コネクターを搭載した <sup>8</sup> <sup>x</sup> 2.5 <sup>型</sup> SAS/SATA 構成のケーブル配線

## <span id="page-102-0"></span>8i/16i RAID/HBA アダプター

以下は、1 個の 8i/16i RAID/HBA アダプターを搭載した 8 x 2.5 型 SAS/SATA 構成のケーブル接続を 示しています。

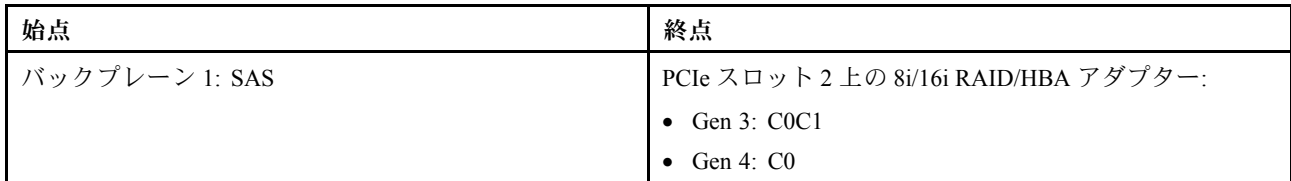

## コネクター間の接続: **1** ↔ **1** 、 **2** ↔ **2** 、 **3** ↔ **3** 、... **n** ↔ **n**

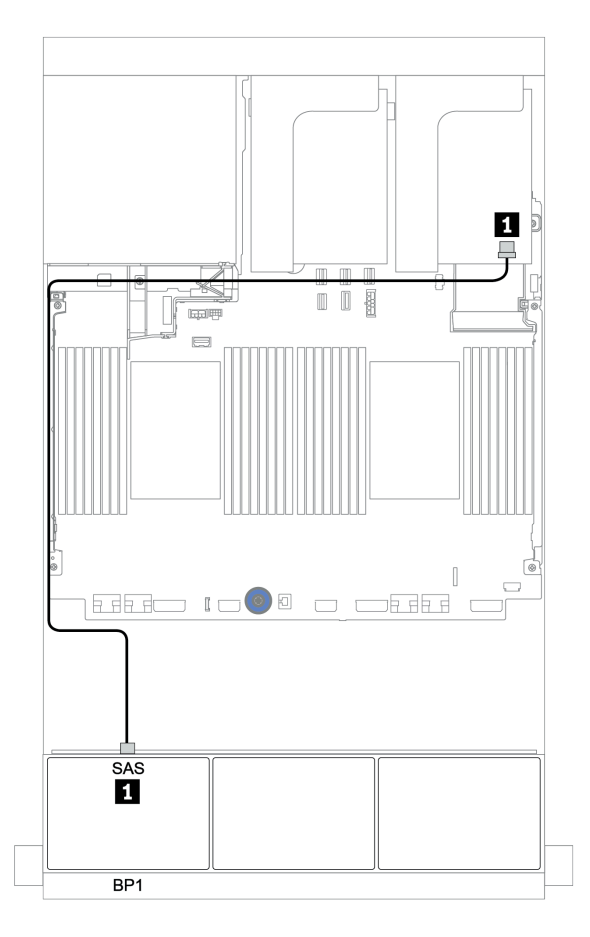

<sup>図</sup> 34. <sup>1</sup> 個の 8i/16i RAID/HBA アダプターを搭載した <sup>8</sup> <sup>x</sup> 2.5 <sup>型</sup> SAS/SATA 構成のケーブル配線

### <span id="page-103-0"></span>CFF 8i RAID アダプター

以下は、1 個の CFF 8i RAID アダプターを搭載した 8 x 2.5 型 SAS/SATA 構成のケーブル接続を示し ています。

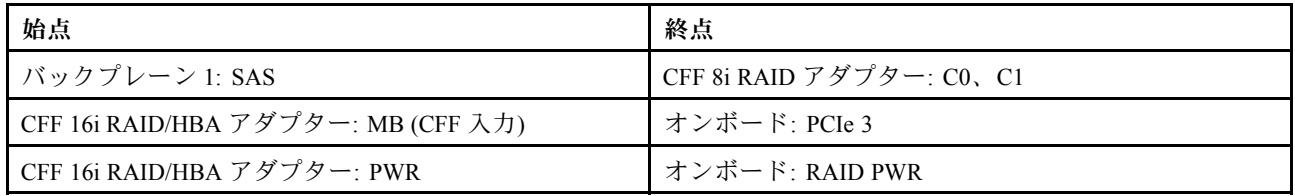

### コネクター間の接続: **1** ↔ **1** 、 **2** ↔ **2** 、 **3** ↔ **3** 、... **n** ↔ **n**

注:次の図の CFF アダプターの外観は、CFF アダプターとは若干異なる場合がありますが、ケーブ ルの接続は同じです。

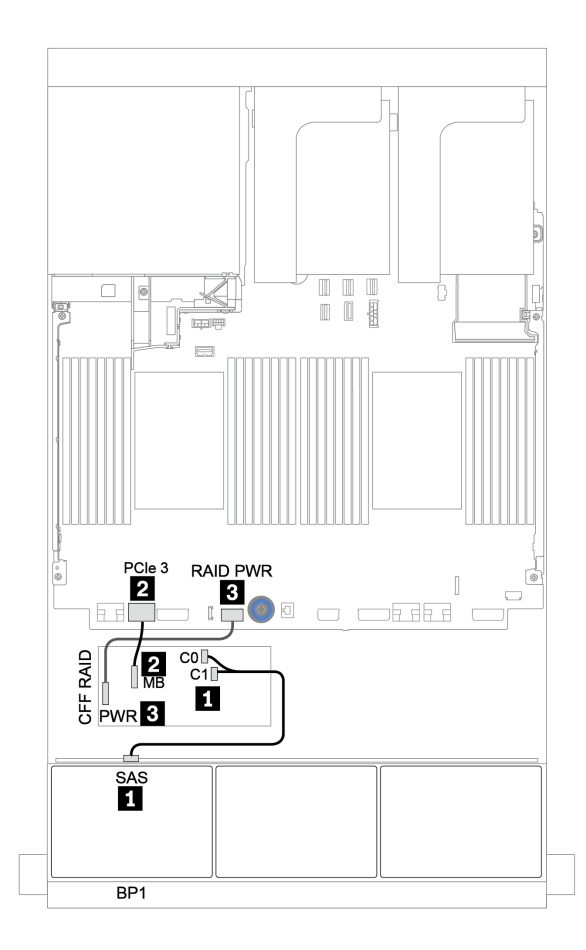

<sup>図</sup> 35. CFF 8i RAID アダプター <sup>1</sup> 個を搭載した <sup>8</sup> <sup>x</sup> 2.5 <sup>型</sup> SAS/SATA 構成のケーブル配線

#### <span id="page-104-0"></span>CFF 16i RAID/HBA アダプター

以下は、1 個の CFF 16i RAID/HBA アダプターを搭載した 8 x 2.5 型 SAS/SATA 構成のケーブル接続を 示しています。

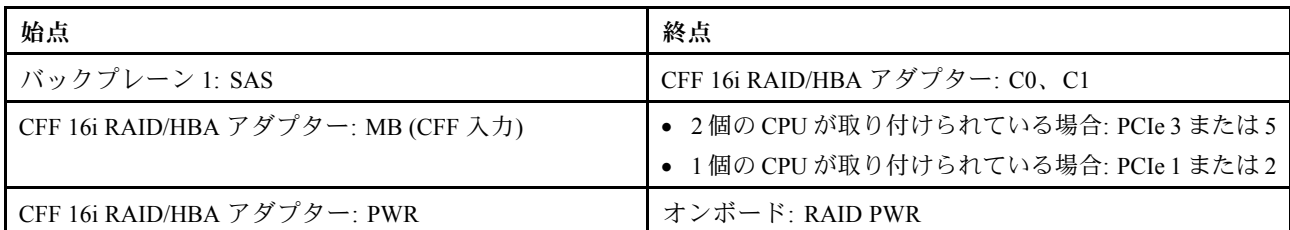

#### コネクター間の接続: **1** ↔ **1** 、 **2** ↔ **2** 、 **3** ↔ **3** 、... **n** ↔ **n**

注:

- 次の図の CFF アダプターの外観は、CFF アダプターとは若干異なる場合がありますが、ケーブル の接続は同じです。
- 次の図は、プロセッサーが 2 つ取り付けられている場合のケーブル配線を示しています。1 つのプロ セッサーのみが取り付けられている場合、唯一の違いは、システム・ボード上の PCIe 1 または PCIe 2 に接続されている必要があるケーブル **2** です。

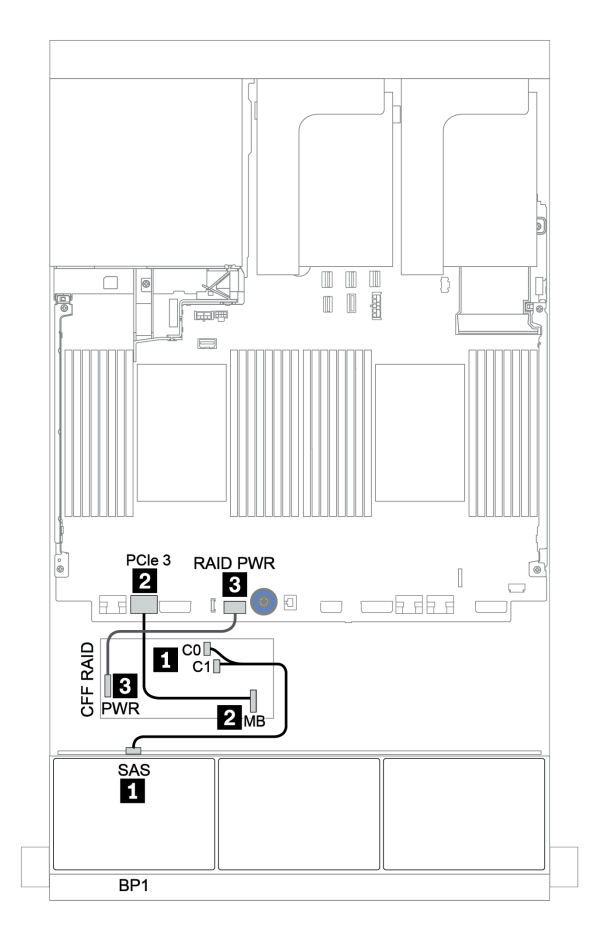

<sup>図</sup> 36. <sup>1</sup> 個の CFF 16i RAID/HBA アダプターを搭載した <sup>8</sup> <sup>x</sup> 2.5 <sup>型</sup> SAS/SATA 構成のケーブル配線

# <span id="page-105-0"></span>8 x SAS/SATA バックプレーン 2 個

このセクションでは、2 個の 8 x 2.5 型 SAS/SATA 前面ドライブ・バックプレーンを搭載したサーバー・モ デルのケーブル配線について説明します。

前面バックプレーンの電源ケーブルを接続するには[、85](#page-94-0) ページの 「[バックプレーン: 2.5 型ドライブ・](#page-94-0) [バックプレーンを搭載したサーバー・モデル](#page-94-0)」を参照してください。

前面バックプレーンの信号ケーブルを接続するには、サーバー構成に応じて以下のケーブル配線のシナ リオを参照してください。

- [98](#page-107-0) ページの 「[8i/16i/32i RAID/HBA アダプター](#page-107-0)」
- [99](#page-108-0) ページの 「[CFF 16i RAID/HBA アダプター](#page-108-0)」

## <span id="page-106-0"></span>オンボード・コネクター + 8i RAID アダプター

以下は、8i RAID アダプター 1 個を搭載した 16 x 2.5 型 SAS/SATA 構成のケーブル接続を示しています。

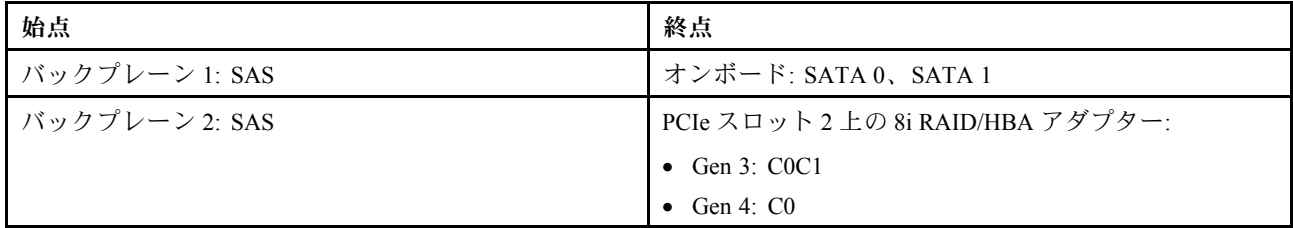

コネクター間の接続: **1** ↔ **1** 、 **2** ↔ **2** 、 **3** ↔ **3** 、... **n** ↔ **n**

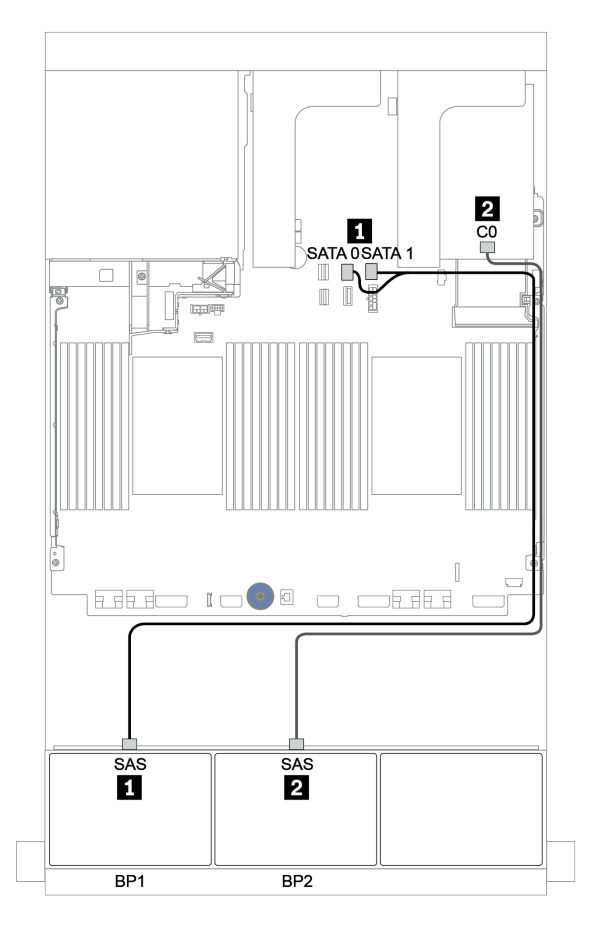

<sup>図</sup> 37. 8i RAID アダプター <sup>1</sup> 個を搭載した <sup>16</sup> <sup>x</sup> 2.5 <sup>型</sup> SAS/SATA 構成のケーブル配線

## <span id="page-107-0"></span>8i/16i/32i RAID/HBA アダプター

以下は、2 個の 8i RAID/HBA アダプターまたは 1 個の 16i/32i RAID/HBA アダプターを搭載した 16 x 2.5 型 SAS/SATA 構成のケーブル接続を示しています。

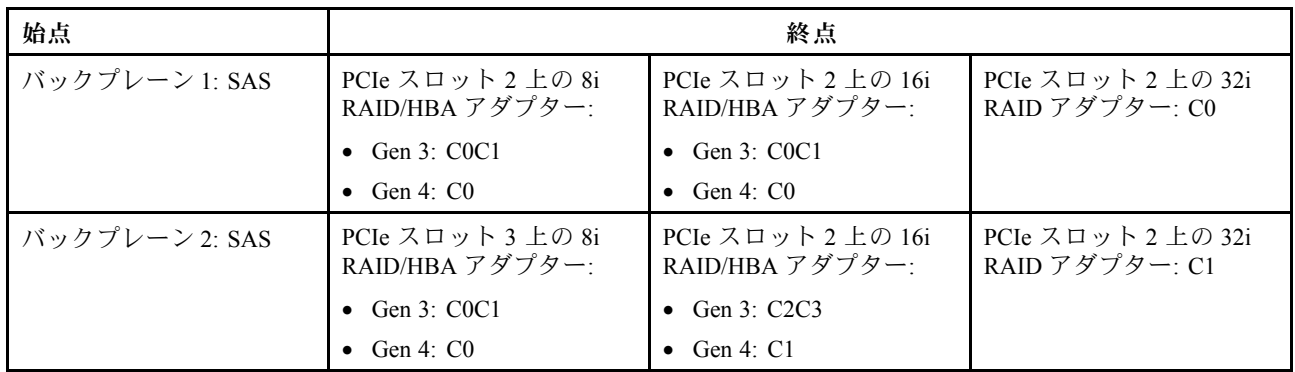

### コネクター間の接続: **1** ↔ **1** 、 **2** ↔ **2** 、 **3** ↔ **3** 、... **n** ↔ **n**

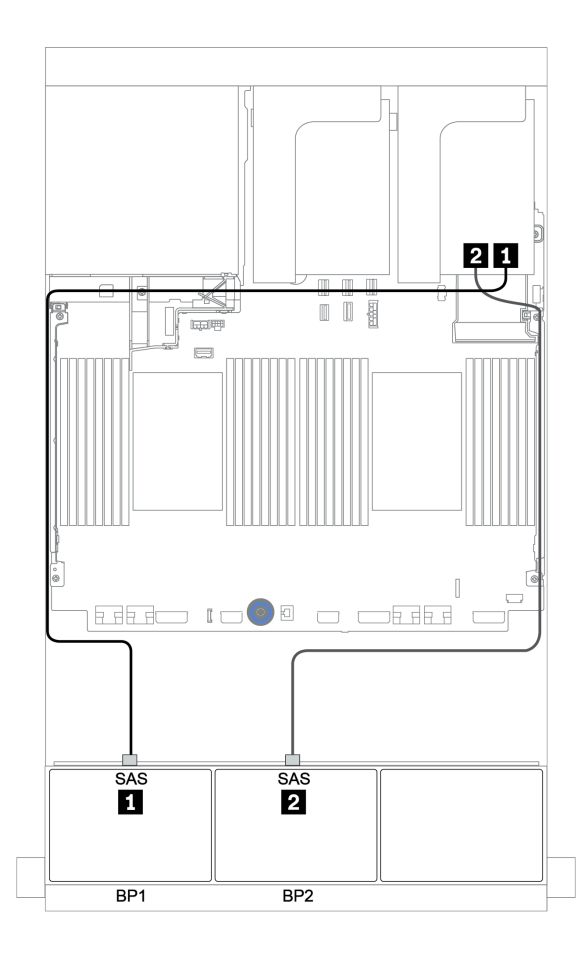

<sup>図</sup> 38. <sup>2</sup> 個の 8i RAID/HBA アダプターまたは <sup>1</sup> 個の 16i/32i RAID/HBA アダプターを搭載した <sup>16</sup> <sup>x</sup> 2.5 <sup>型</sup> SAS/SATA 構 成のケーブル接続
### CFF 16i RAID/HBA アダプター

以下は、1 個の CFF 16i RAID/HBA アダプターを搭載した 16 x 2.5 型 SAS/SATA 構成のケーブル接続を 示しています。

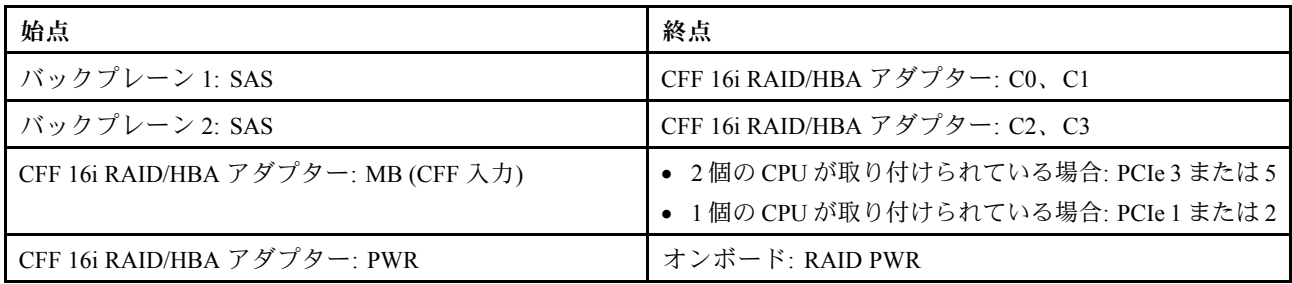

# コネクター間の接続: **1** ↔ **1** 、 **2** ↔ **2** 、 **3** ↔ **3** 、... **n** ↔ **n**

注:

- 次の図の CFF アダプターの外観は、CFF アダプターとは若干異なる場合がありますが、ケーブル の接続は同じです。
- 次の図は、プロセッサーが2つ取り付けられている場合のケーブル配線を示しています。1つのプロ セッサーのみが取り付けられている場合、唯一の違いは、システム・ボード上の PCIe 1 または PCIe 2 に接続されている必要があるケーブル **3** です。

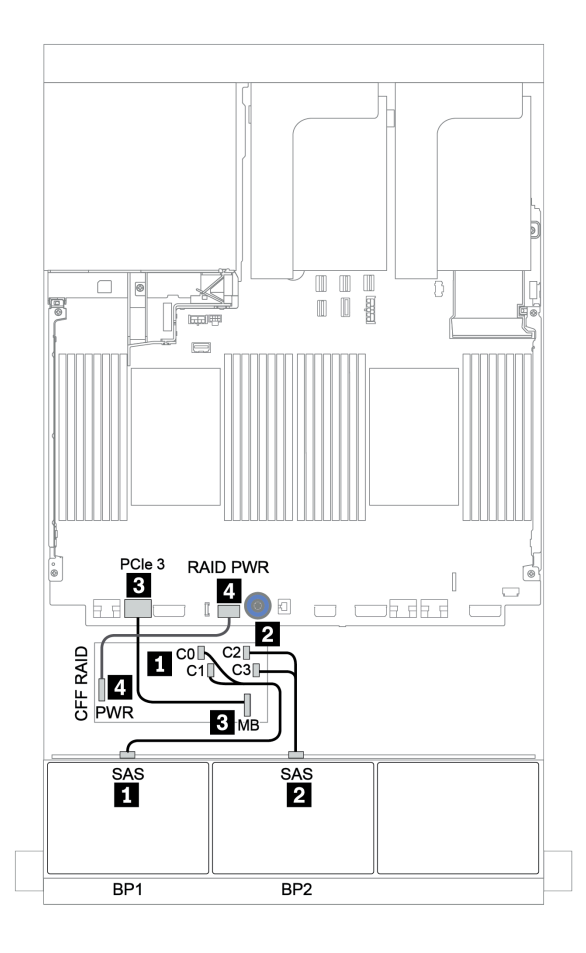

<sup>図</sup> 39. <sup>1</sup> 個の CFF 16i RAID/HBA アダプターを搭載した <sup>16</sup> <sup>x</sup> 2.5 <sup>型</sup> SAS/SATA 構成のケーブル配線

### 8 x SAS/SATA バックプレーン 3 個

このセクションでは、3 個の 8 x 2.5 型 SAS/SATA 前面ドライブ・バックプレーンを搭載したサーバー・モ デルのケーブル配線について説明します。

前面バックプレーンの電源ケーブルを接続するには[、85](#page-94-0) ページの 「[バックプレーン: 2.5 型ドライブ・](#page-94-0) [バックプレーンを搭載したサーバー・モデル](#page-94-0)」を参照してください。

前面バックプレーンの信号ケーブルを接続するには、サーバー構成に応じて以下のケーブル配線のシナ リオを参照してください。

- 100 ページの 「前面バックプレーン: 24 x SAS/SATA」
- [107](#page-116-0) ページの 「[前面 + 背面バックプレーン: 24 x SAS/SATA + 4 x SAS/SATA](#page-116-0)」
- [118](#page-127-0) ページの 「[前面 + 中央 + 背面バックプレーン: 24 x SAS/SATA + 8 x SAS/SATA + 4 x SAS/SATA](#page-127-0)」
- [123](#page-132-0) ページの 「[前面 + 中央 + 背面バックプレーン: 24 x SAS/SATA + 8 x SAS/SATA + 8 x SAS/SATA](#page-132-0)」

### 前面バックプレーン: 24 x SAS/SATA

- [101](#page-110-0) ページの 「[8i RAID/HBA アダプター 3 個](#page-110-0)」
- [102](#page-111-0) ページの 「[32i RAID アダプター](#page-111-0)」
- [103](#page-112-0) ページの 「[16i HBA アダプター + 8i RAID アダプター](#page-112-0)」
- [104](#page-113-0) ページの 「[CFF エクスパンダー + 8i RAID/HBA アダプター](#page-113-0)」
- [105](#page-114-0) ページの 「[CFF 16i RAID/HBA アダプター + CFF エクスパンダー](#page-114-0)」

### <span id="page-110-0"></span>8i RAID/HBA アダプター 3 個

前⾯バックプレーン: 24 x 2.5 型 SAS/SATA

| 始点             | 終点                                |
|----------------|-----------------------------------|
| バックプレーン 1: SAS | PCIe スロット2上の8i RAID/HBA アダプター:    |
|                | • Gen $3: COCl$                   |
|                | $\bullet$ Gen 4: C <sub>0</sub>   |
| バックプレーン 2: SAS | PCIe スロット3上の8i RAID/HBA アダプター:    |
|                | • Gen $3: COCl$                   |
|                | $\bullet$ Gen 4: C <sub>0</sub>   |
| バックプレーン 3: SAS | PCIe スロット 5 上の 8i RAID/HBA アダプター: |
|                | • Gen $3: COCl$                   |
|                | $\bullet$ Gen 4: C <sub>0</sub>   |

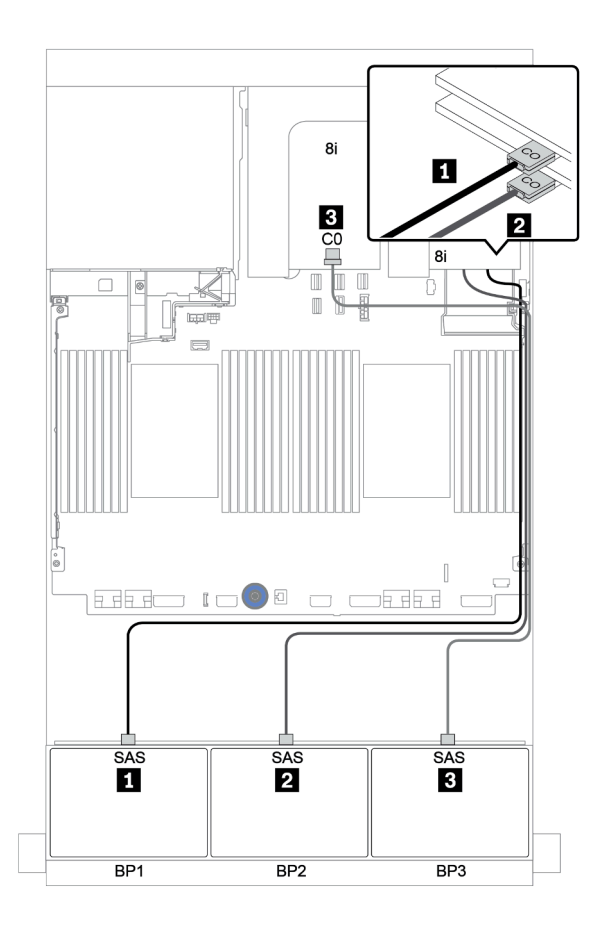

<sup>図</sup> 40. <sup>3</sup> 個の 8i RAID/HBA アダプターを搭載した <sup>24</sup> <sup>x</sup> 2.5 <sup>型</sup> SAS/SATA 構成のケーブル配線

#### <span id="page-111-0"></span>32i RAID アダプター

前⾯バックプレーン: 24 x 2.5 型 SAS/SATA

| 始点               | 終点                              |
|------------------|---------------------------------|
| ┃ バックプレーン 1: SAS | PCIe スロット2上の 32i RAID アダプター: C0 |
| ┃ バックプレーン 2: SAS | PCIe スロット2上の32i RAID アダプター: C1  |
| │ バックプレーン 3: SAS | PCIe スロット2上の32i RAID アダプター: C2  |

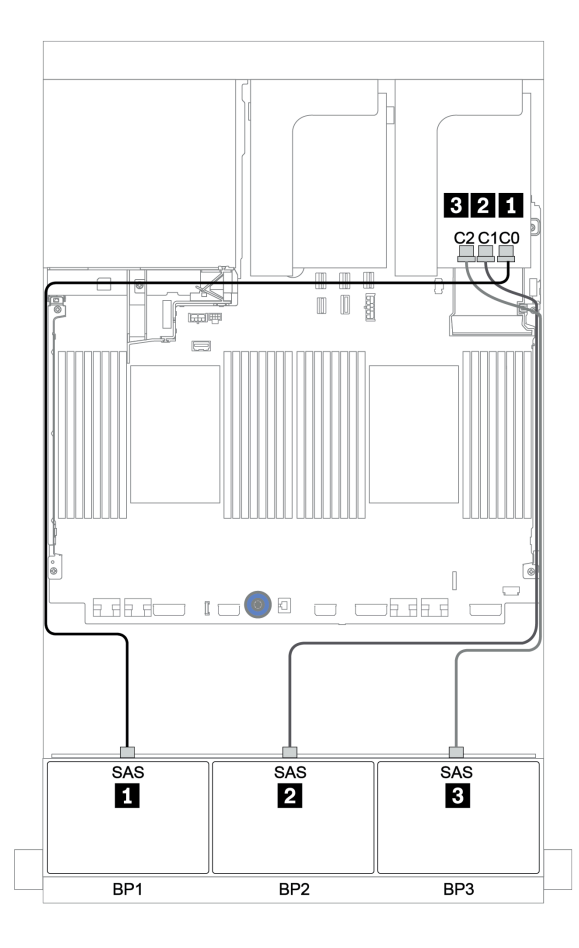

<sup>図</sup> 41. <sup>1</sup> 個の 32i RAID アダプターを搭載した <sup>24</sup> <sup>x</sup> 2.5 <sup>型</sup> SAS/SATA 構成のケーブル配線

<span id="page-112-0"></span>16i HBA アダプター + 8i RAID アダプター

前⾯バックプレーン: 24 x 2.5 型 SAS/SATA

| 始点             | 終点                                    |
|----------------|---------------------------------------|
| バックプレーン 1: SAS | PCIe スロット2上の 16i RAID/HBA アダプター: COC1 |
| バックプレーン 2: SAS | PCIe スロット2上の16i RAID/HBA アダプター: C2C3  |
| バックプレーン 3: SAS | PCIe スロット3上の8iRAID アダプター: COC1        |

# コネクター間の接続: **1** ↔ **1** 、 **2** ↔ **2** 、 **3** ↔ **3** 、... **n** ↔ **n**

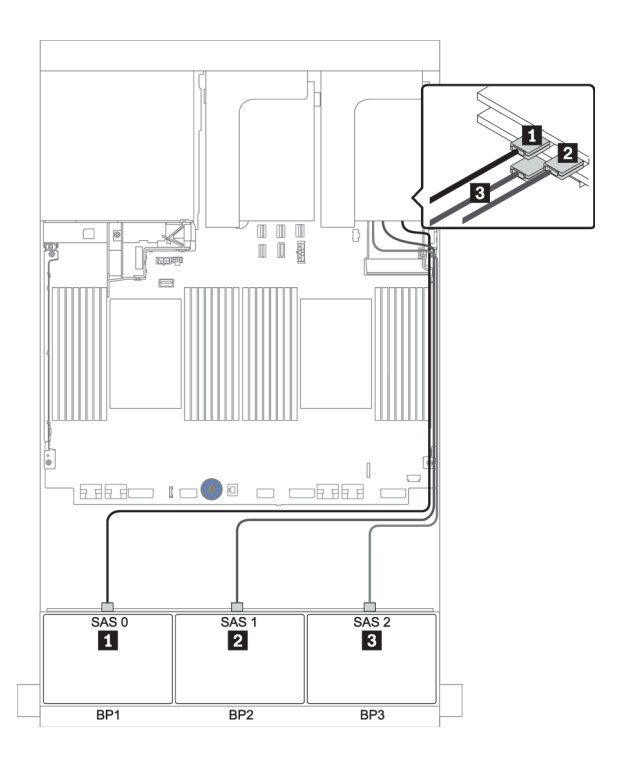

<sup>図</sup> 42. 16i HBA アダプター <sup>1</sup> 個および 8i RAID アダプター <sup>1</sup> 個を搭載した <sup>24</sup> <sup>x</sup> 2.5 <sup>型</sup> SAS/SATA 構成のケーブル配線

<span id="page-113-0"></span>CFF エクスパンダー + 8i RAID/HBA アダプター

前⾯バックプレーン: 24 x 2.5 型 SAS/SATA

| 始点                   | 終点                             |
|----------------------|--------------------------------|
| バックプレーン 1: SAS       | CFF エクスパンダー: $CO$              |
| バックプレーン 2: SAS       | CFF エクスパンダー: C1                |
| バックプレーン 3: SAS       | CFFエクスパンダー: C2                 |
| CFFエクスパンダー: RAID/HBA | PCIe スロット2上の8i RAID/HBA アダプター: |
|                      | • Gen 3: $COC1$                |
|                      | • Gen 4: $CO$                  |
| CFFエクスパンダー: PWR      | オンボード: EXP PWR                 |

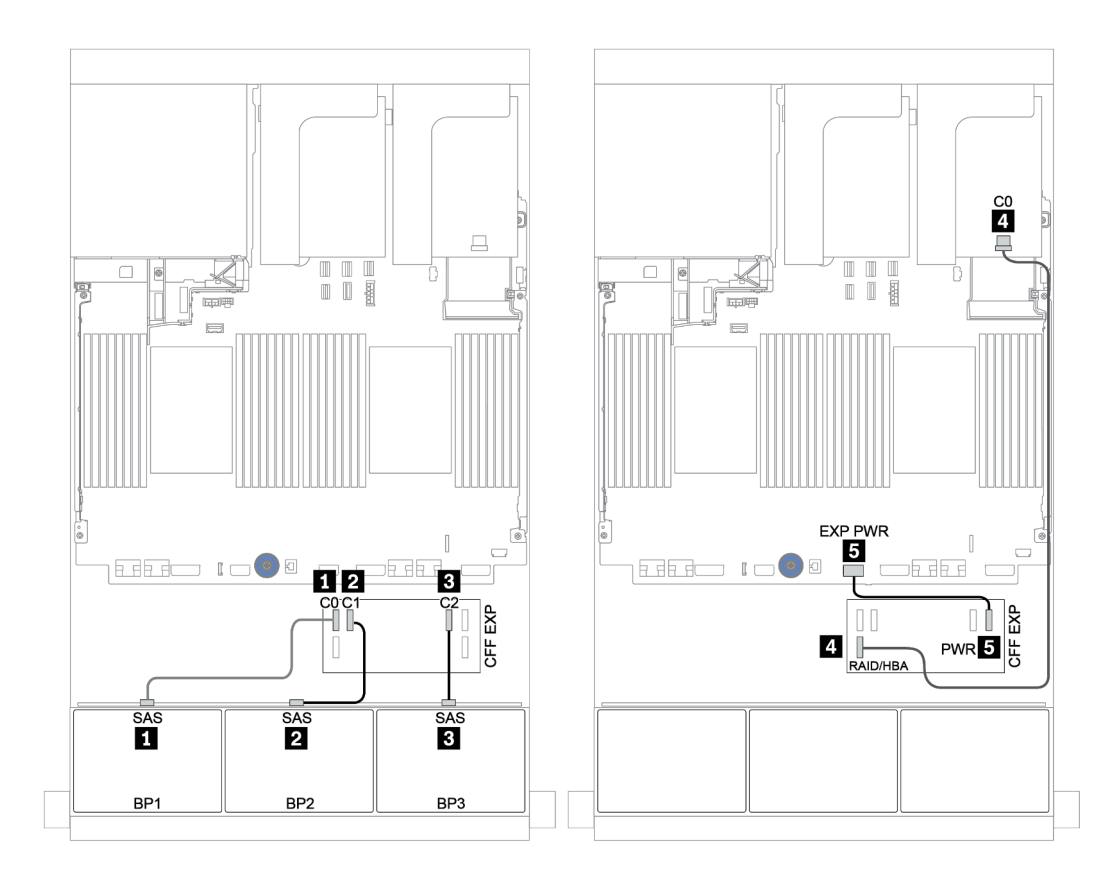

<sup>図</sup> 43. <sup>1</sup> 個の CFF エクスパンダーおよび <sup>1</sup> 個の 8i RAID/HBA アダプターを搭載した <sup>24</sup> <sup>x</sup> 2.5 <sup>型</sup> SAS/SATA 構成の ケーブル配線

<span id="page-114-0"></span>前⾯バックプレーン: 24 x 2.5 型 SAS/SATA

| 始点                                  | 終点                                                                          |
|-------------------------------------|-----------------------------------------------------------------------------|
| バックプレーン 1: SAS                      | CFF エクスパンダー: $CO$                                                           |
| バックプレーン 2: SAS                      | CFFエクスパンダー: C1                                                              |
| バックプレーン 3: SAS                      | CFFエクスパンダー: C2                                                              |
| CFF エクスパンダー: RAID/HBA               | CFF 16i RAID/HBA アダプター: C0、C1                                               |
| CFF 16i RAID/HBA アダプター: MB (CFF 入力) | ● 2個の CPU が取り付けられている場合: PCIe 3 または 5<br>● 1個の CPU が取り付けられている場合: PCIe 1 または2 |
| CFF 16i RAID/HBA アダプター: PWR         | オンボード: RAID PWR                                                             |
| CFF エクスパンダー: PWR                    | オンボード: EXP PWR                                                              |

注:

- 次の図の CFF アダプターの外観は、CFF アダプターとは若干異なる場合がありますが、ケーブル の接続は同じです。
- 次の図は、プロセッサーが 2 つ取り付けられている場合のケーブル配線を示しています。1 つのプロ セッサーのみが取り付けられている場合、唯一の違いは、システム・ボード上の PCIe 1 または PCIe 2 に接続されている必要があるケーブル **5** です。

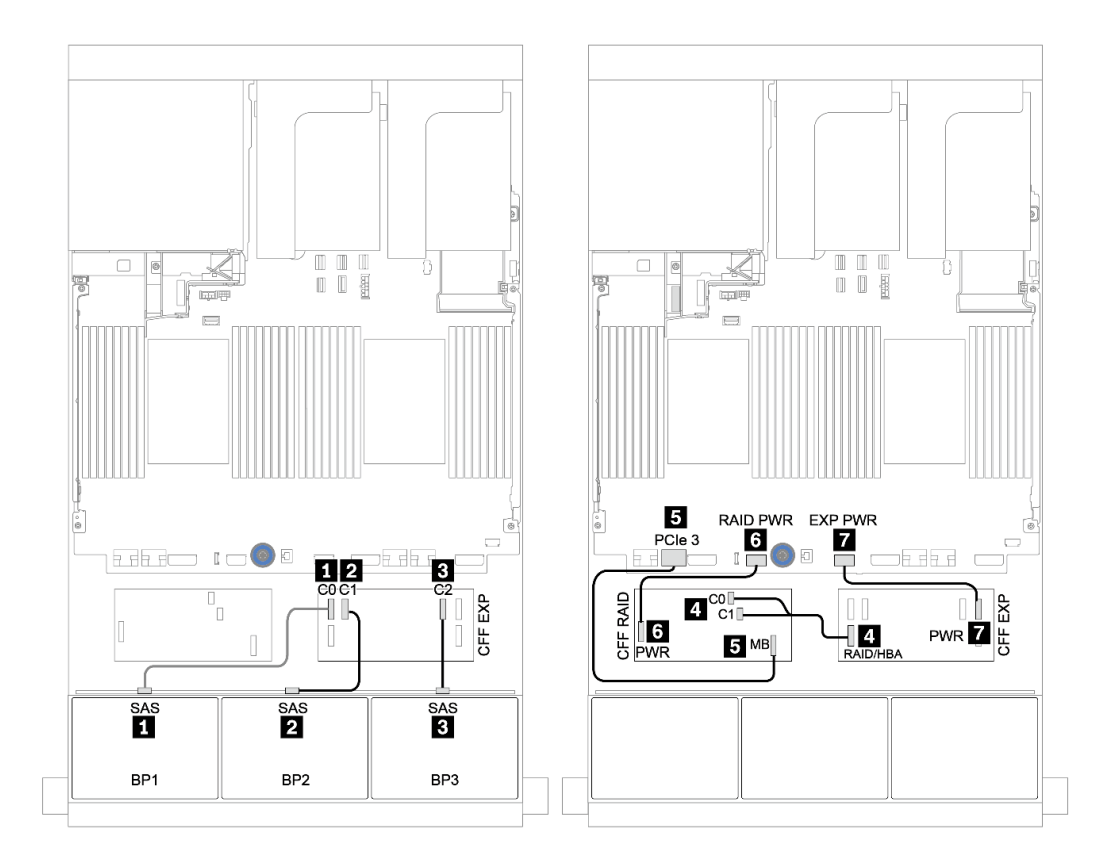

<sup>図</sup> 44. <sup>1</sup> 個の CFF 16i RAID/HBA アダプターおよび <sup>1</sup> 個の CFF エクスパンダーを搭載した <sup>24</sup> <sup>x</sup> 2.5 <sup>型</sup> SAS/SATA 構 成のケーブル配線

### <span id="page-116-0"></span>前面 + 背面バックプレーン: 24 x SAS/SATA + 4 x SAS/SATA

- [108](#page-117-0) ページの 「[8i RAID/HBA アダプター 4 個](#page-117-0)」
- [110](#page-119-0) ページの 「[32i RAID アダプター](#page-119-0)」
- [112](#page-121-0) ページの 「[CFF エクスパンダー + 8i RAID/HBA アダプター](#page-121-0)」
- [114](#page-123-0) ページの 「[CFF 16i RAID/HBA アダプター + CFF エクスパンダー](#page-123-0)」

### <span id="page-117-0"></span>8i RAID/HBA アダプター 4 個

前⾯バックプレーン: 24 x 2.5 型 SAS/SATA

| 始点             | 終点                                |
|----------------|-----------------------------------|
| バックプレーン 1: SAS | PCIe スロット2上の8i RAID/HBA アダプター:    |
|                | • Gen $3: COCl$                   |
|                | • Gen 4: $CO$                     |
| バックプレーン 2: SAS | PCIe スロット3上の8iRAID/HBA アダプター:     |
|                | • Gen $3: COCl$                   |
|                | • Gen 4: $CO$                     |
| バックプレーン 3: SAS | PCIe スロット 5 上の 8i RAID/HBA アダプター: |
|                | • Gen $3: COCl$                   |
|                | $\bullet$ Gen 4: C <sub>0</sub>   |

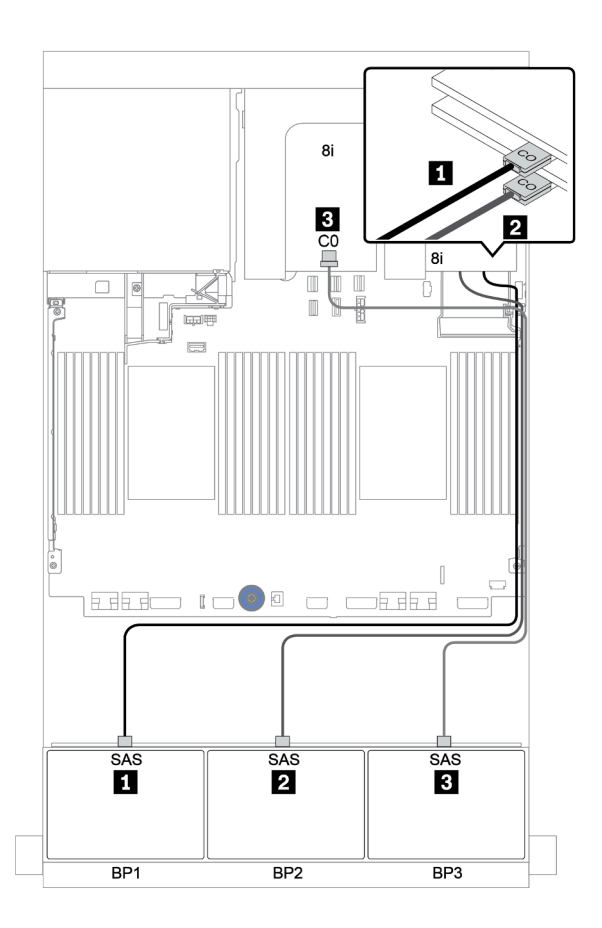

<sup>図</sup> 45. <sup>3</sup> 個の 8i RAID/HBA アダプターを搭載した <sup>24</sup> <sup>x</sup> 2.5 <sup>型</sup> SAS/SATA 構成のケーブル配線

### 背⾯バックプレーン: 4 x 2.5 型 SAS/SATA

以下は、背面 4 x 2.5 型 SAS/SATA バックプレーン (取り付けられている場合) のケーブル接続を示し ています。

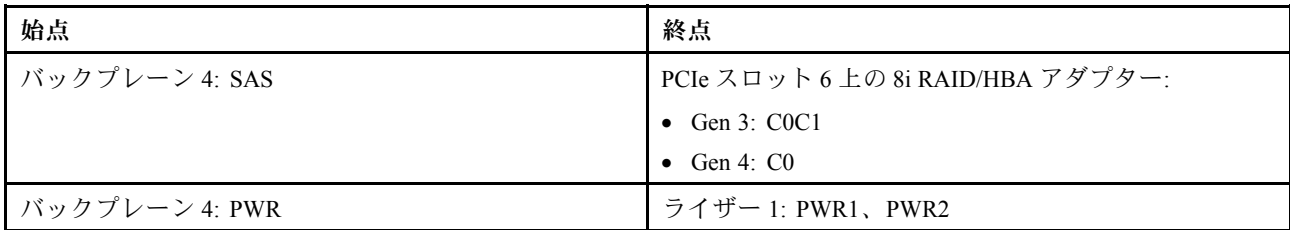

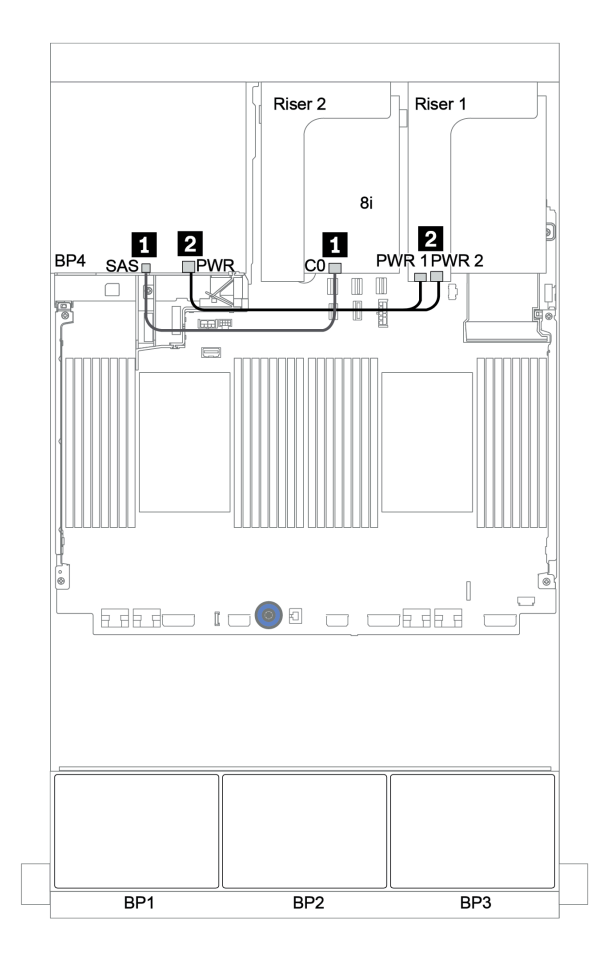

<sup>図</sup> 46. 背<sup>面</sup> <sup>4</sup> <sup>x</sup> 2.5 <sup>型</sup> SAS/SATA バックプレーンのケーブル配線

#### <span id="page-119-0"></span>32i RAID アダプター

前⾯バックプレーン: 24 x 2.5 型 SAS/SATA

| 始点               | 終点                              |
|------------------|---------------------------------|
| ┃ バックプレーン 1: SAS | PCIe スロット2上の 32i RAID アダプター: C0 |
| ┃ バックプレーン 2: SAS | PCIe スロット2上の32i RAID アダプター: C1  |
| │ バックプレーン 3: SAS | PCIe スロット2上の32i RAID アダプター: C2  |

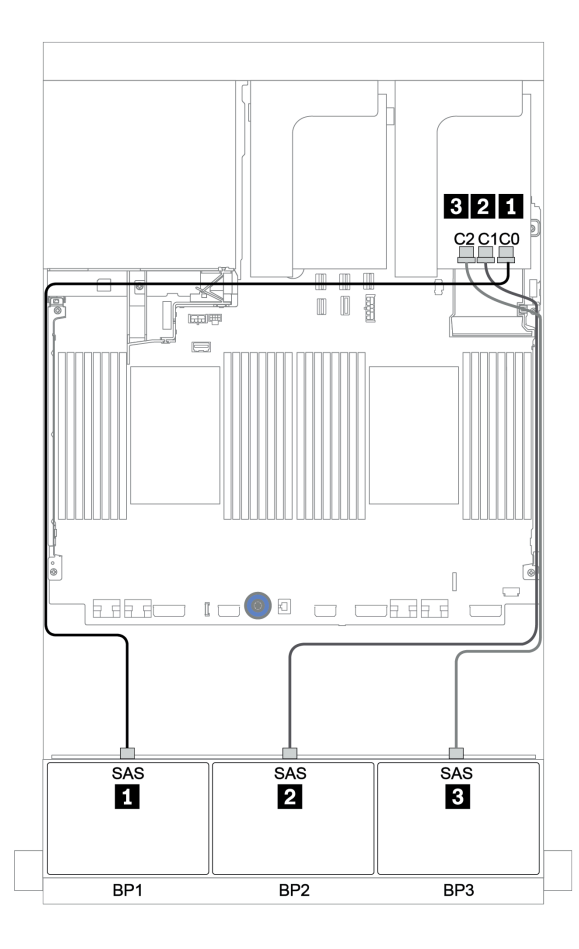

<sup>図</sup> 47. <sup>1</sup> 個の 32i RAID アダプターを搭載した <sup>24</sup> <sup>x</sup> 2.5 <sup>型</sup> SAS/SATA 構成のケーブル配線

### 背⾯バックプレーン: 4 x 2.5 型 SAS/SATA

以下は、背面 4 x 2.5 型 SAS/SATA バックプレーン (取り付けられている場合) のケーブル接続を示し ています。

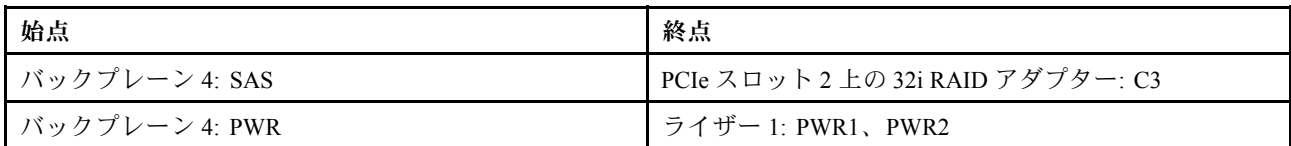

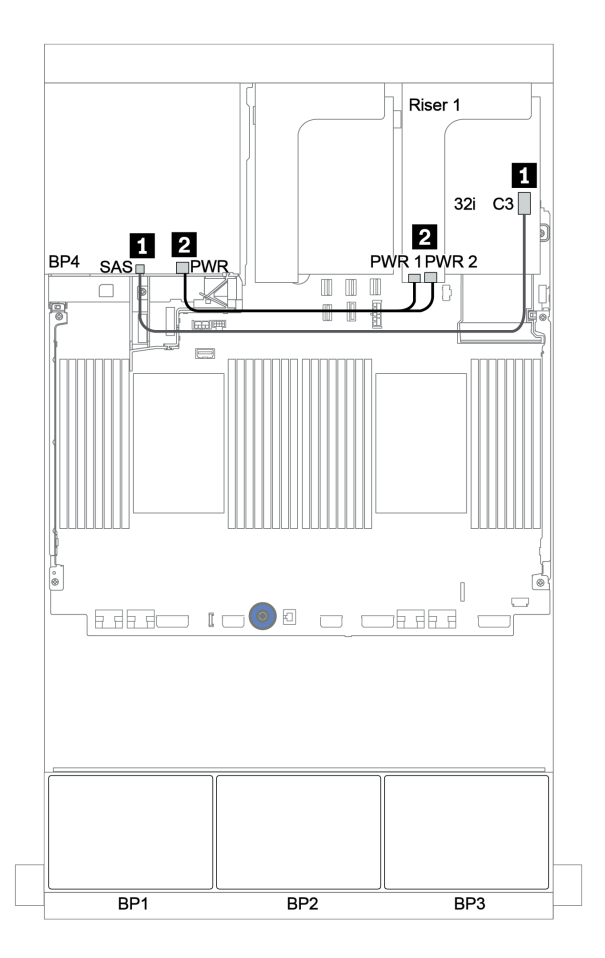

<sup>図</sup> 48. 背<sup>面</sup> <sup>4</sup> <sup>x</sup> 2.5 SAS/SATA バックプレーンのケーブル配線

<span id="page-121-0"></span>CFF エクスパンダー + 8i RAID/HBA アダプター

前⾯バックプレーン: 24 x 2.5 型 SAS/SATA

| 始点                   | 終点                             |
|----------------------|--------------------------------|
| バックプレーン 1: SAS       | CFF エクスパンダー: $CO$              |
| バックプレーン 2: SAS       | CFF エクスパンダー: C1                |
| バックプレーン 3: SAS       | CFFエクスパンダー: C2                 |
| CFFエクスパンダー: RAID/HBA | PCIe スロット2上の8i RAID/HBA アダプター: |
|                      | • Gen 3: $COC1$                |
|                      | • Gen 4: $CO$                  |
| CFF エクスパンダー: PWR     | オンボード: EXP PWR                 |

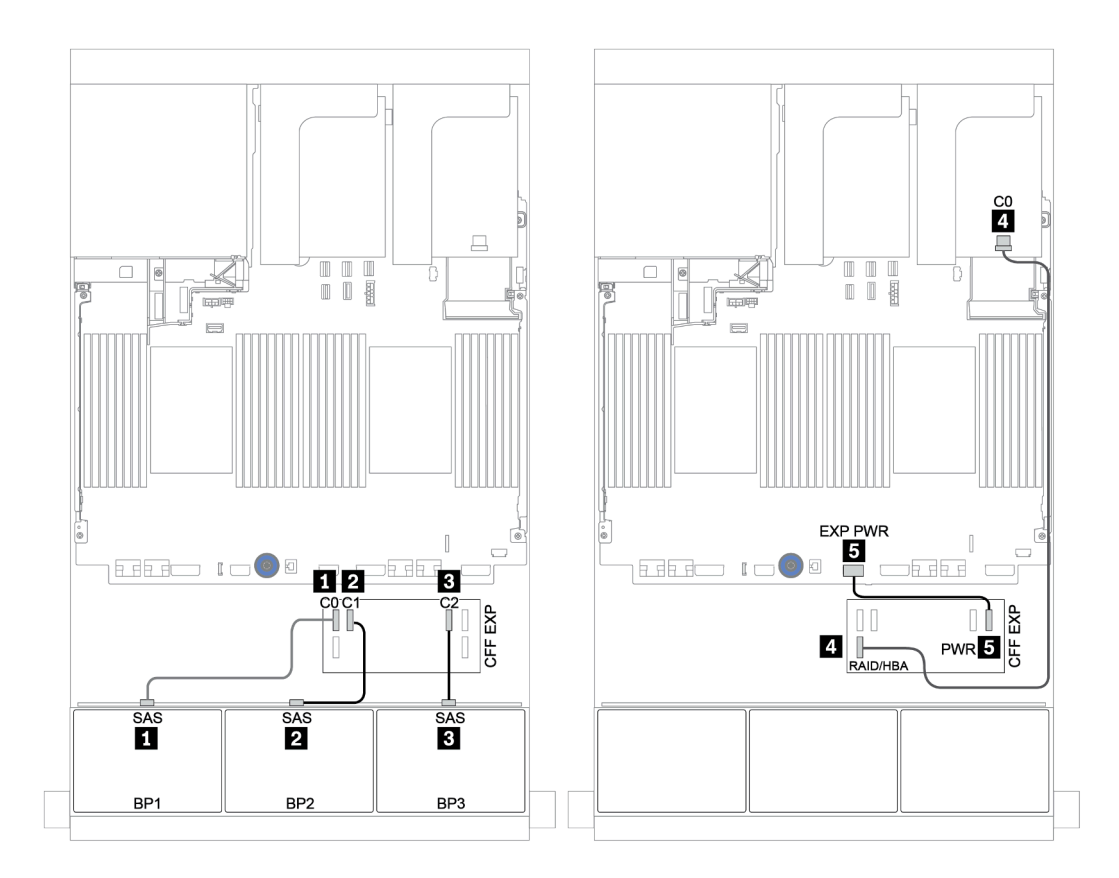

<sup>図</sup> 49. <sup>1</sup> 個の CFF エクスパンダーおよび <sup>1</sup> 個の 8i RAID/HBA アダプターを搭載した <sup>24</sup> <sup>x</sup> 2.5 <sup>型</sup> SAS/SATA 構成の ケーブル配線

### 背⾯バックプレーン: 4 x 2.5 型 SAS/SATA

以下は、4 x 2.5 型 SAS/SATA 背面バックプレーンのケーブル接続を示しています。

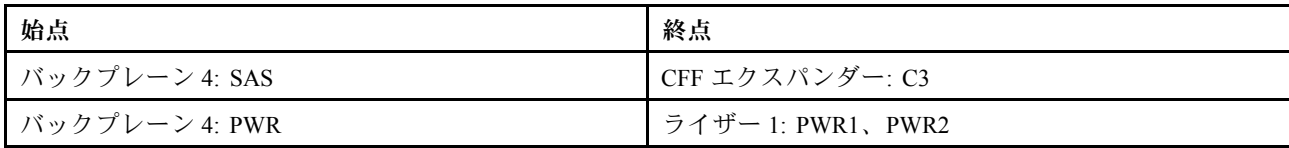

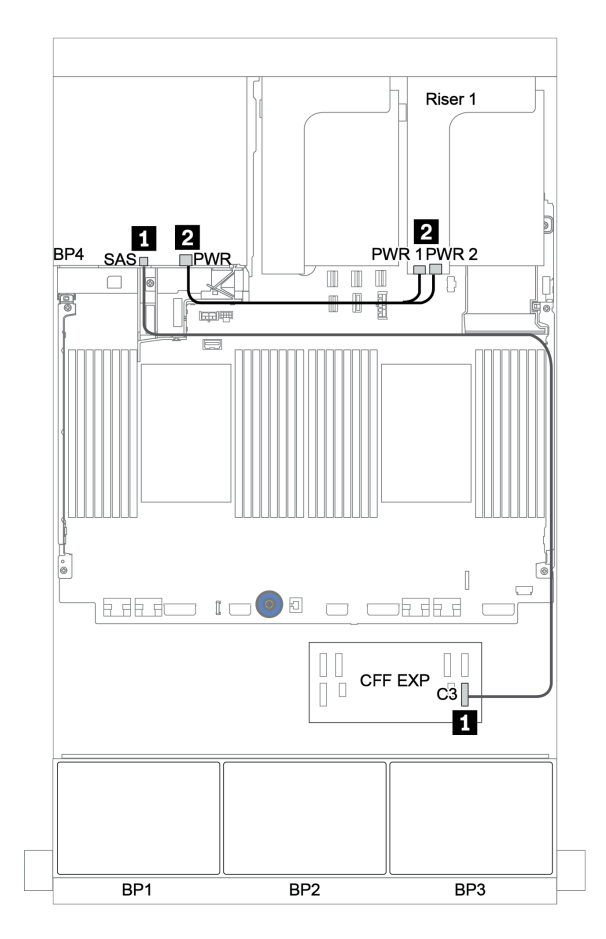

<sup>図</sup> 50. <sup>4</sup> <sup>x</sup> 2.5 <sup>型</sup> SAS/SATA 背面バックプレーンのケーブル配線

<span id="page-123-0"></span>前⾯バックプレーン: 24 x 2.5 型 SAS/SATA

| 始点                                  | 終点                            |
|-------------------------------------|-------------------------------|
| バックプレーン 1: SAS                      | CFF エクスパンダー: CO               |
| バックプレーン 2: SAS                      | CFF エクスパンダー: C1               |
| バックプレーン 3: SAS                      | CFFエクスパンダー: C2                |
| CFF エクスパンダー: RAID/HBA               | CFF 16i RAID/HBA アダプター: C0、C1 |
| CFF 16i RAID/HBA アダプター: MB (CFF 入力) | オンボード: PCIe 3                 |
| CFF 16i RAID/HBA アダプター: PWR         | オンボード: RAID PWR               |
| CFFエクスパンダー: PWR                     | オンボード: EXP PWR                |

注:次の図の CFF アダプターの外観は、CFF アダプターとは若干異なる場合がありますが、ケーブ ルの接続は同じです。

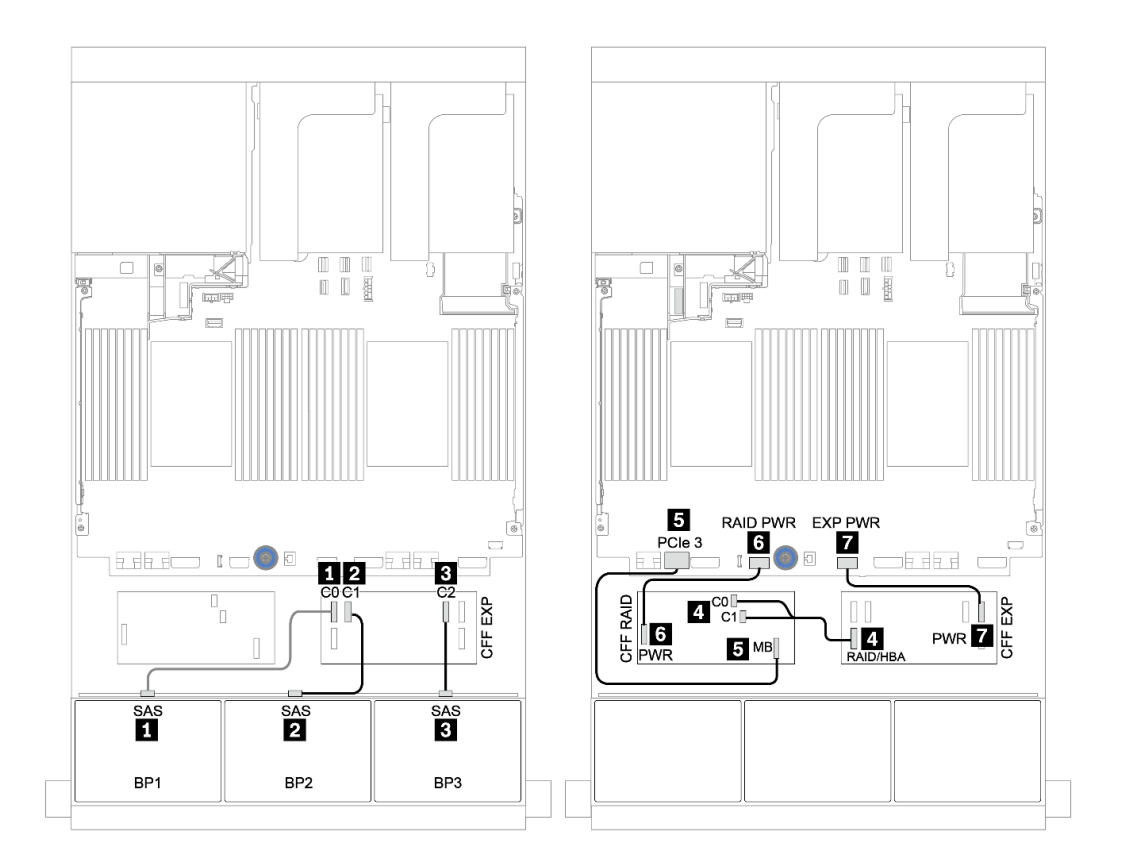

<sup>図</sup> 51. <sup>1</sup> 個の CFF 16i RAID/HBA アダプターおよび <sup>1</sup> 個の CFF エクスパンダーを搭載した <sup>24</sup> <sup>x</sup> 2.5 <sup>型</sup> SAS/SATA 構 成のケーブル配線

### 背⾯バックプレーン: 4 x 2.5 型 SAS/SATA

以下は、4 x 2.5 型 SAS/SATA 背面バックプレーン (取り付けられている場合) のケーブル接続を示し ています。

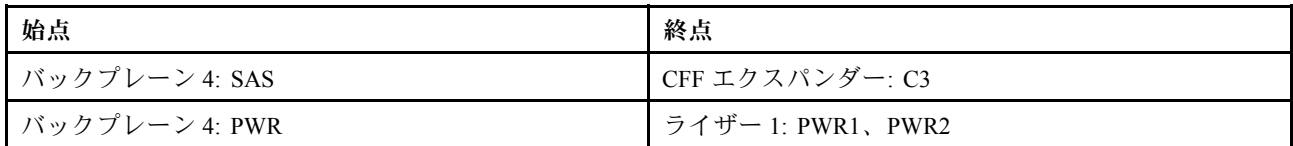

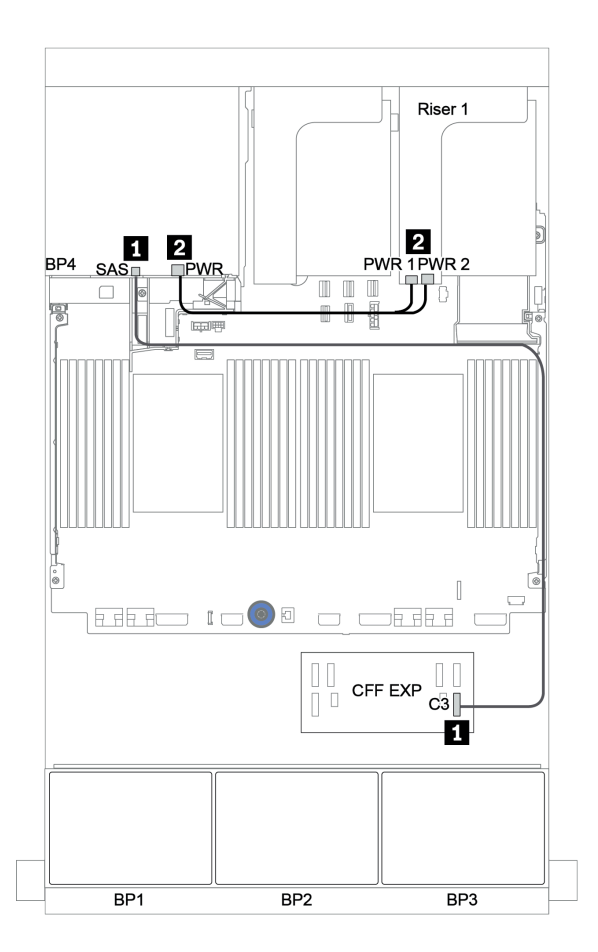

<sup>図</sup> 52. <sup>4</sup> <sup>x</sup> 2.5 <sup>型</sup> SAS/SATA 背面バックプレーンのケーブル配線

### 前面 + 中央バックプレーン: 24 x SAS/SATA + 8 x SAS/SATA

- 116 ページの 「前面バックプレーン: 24 x 2.5 型 SAS/SATA」
- [117](#page-126-0) ページの 「[中央バックプレーン: 8 x 2.5 型 SAS/SATA](#page-126-0)」

#### 前⾯バックプレーン: 24 x 2.5 型 SAS/SATA

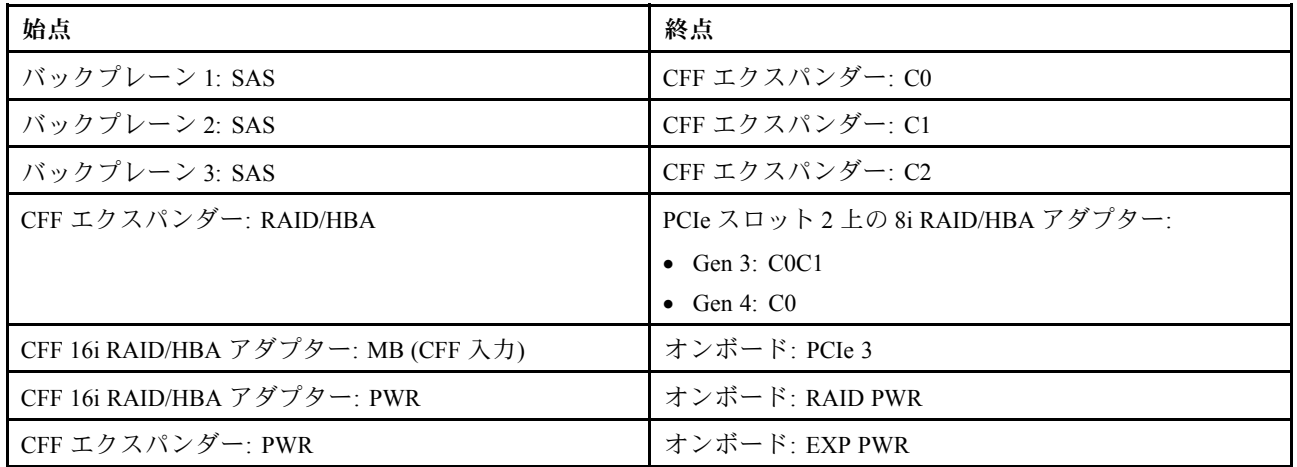

### コネクター間の接続: **1** ↔ **1** 、 **2** ↔ **2** 、 **3** ↔ **3** 、... **n** ↔ **n**

注:次の図の CFF アダプターの外観は、CFF アダプターとは若干異なる場合がありますが、ケーブ ルの接続は同じです。

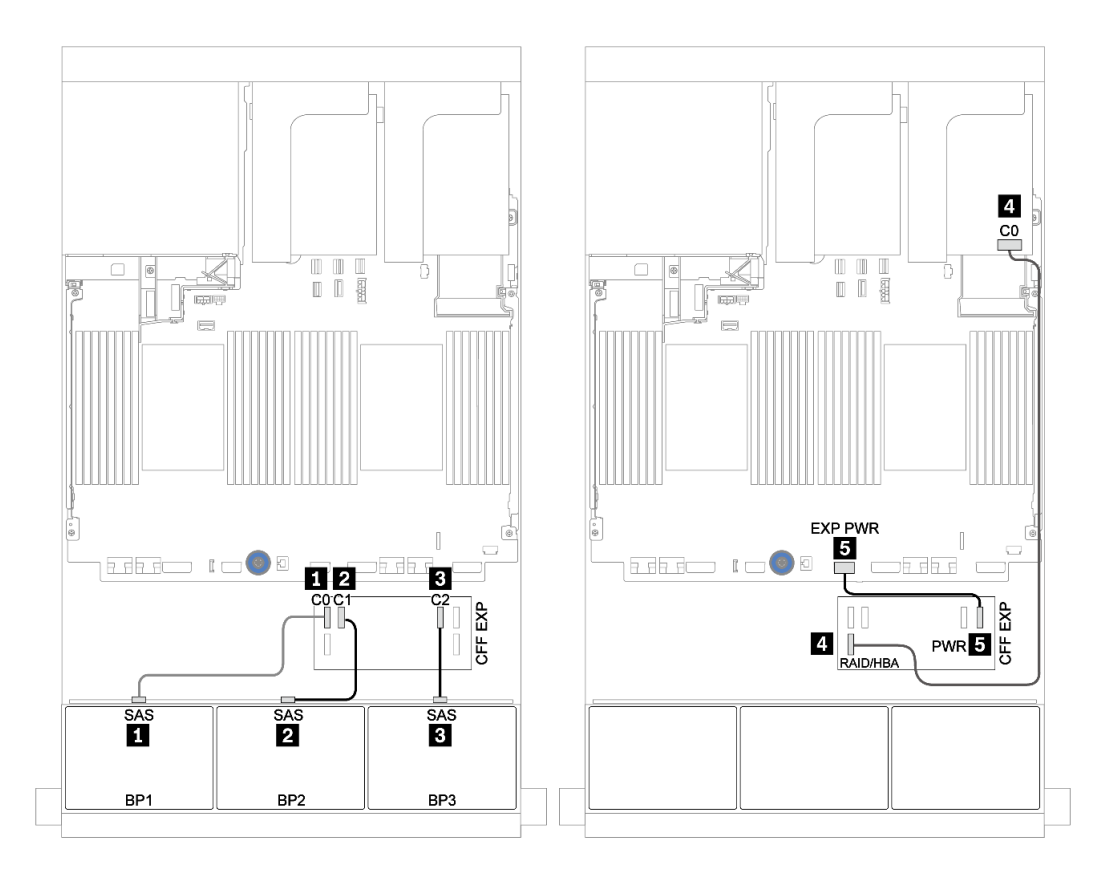

<sup>図</sup> 53. <sup>1</sup> 個の 8i アダプターと <sup>1</sup> 個の CFF エクスパンダーを搭載した <sup>24</sup> <sup>x</sup> 2.5 <sup>型</sup> SAS/SATA 構成のケーブル配線

<span id="page-126-0"></span>中央バックプレーン: 8 x 2.5 型 SAS/SATA

| 始点             | 終点                |
|----------------|-------------------|
| バックプレーン 5: SAS | CFF エクスパンダー: C3   |
| バックプレーン 6: SAS |                   |
| バックプレーン 5: PWR | ライザー 2: PWR1、PWR2 |
| バックプレーン 6: PWR |                   |

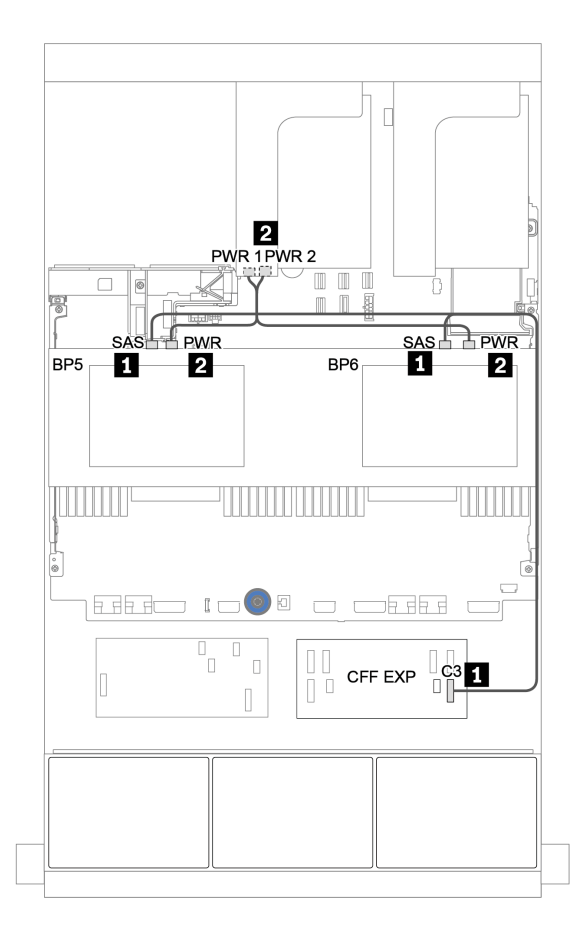

<sup>図</sup> 54. <sup>2</sup> つの <sup>4</sup> <sup>x</sup> 2.5 <sup>型</sup> SAS/SATA バックプレーンのケーブル配線

### <span id="page-127-0"></span>前面 + 中央 + 背面バックプレーン: 24 x SAS/SATA + 8 x SAS/SATA + 4 x SAS/SATA

- [119](#page-128-0) ページの 「[CFF エクスパンダー + 8i RAID/HBA アダプター](#page-128-0)」
- [121](#page-130-0) ページの 「[CFF 16i RAID/HBA アダプター + CFF エクスパンダー](#page-130-0)」

<span id="page-128-0"></span>CFF エクスパンダー + 8i RAID/HBA アダプター

前⾯バックプレーン: 24 x 2.5 型 SAS/SATA

| 始点                    | 終点                              |
|-----------------------|---------------------------------|
| バックプレーン 1: SAS        | CFF エクスパンダー: CO                 |
| バックプレーン 2: SAS        | CFFエクスパンダー: C1                  |
| バックプレーン 3: SAS        | CFFエクスパンダー: C2                  |
| CFF エクスパンダー: RAID/HBA | PCIe スロット2上の8i RAID/HBA アダプター:  |
|                       | • Gen $3: COCl$                 |
|                       | $\bullet$ Gen 4: C <sub>0</sub> |
| CFFエクスパンダー: PWR       | オンボード: EXP PWR                  |

# コネクター間の接続: **1** ↔ **1** 、 **2** ↔ **2** 、 **3** ↔ **3** 、... **n** ↔ **n**

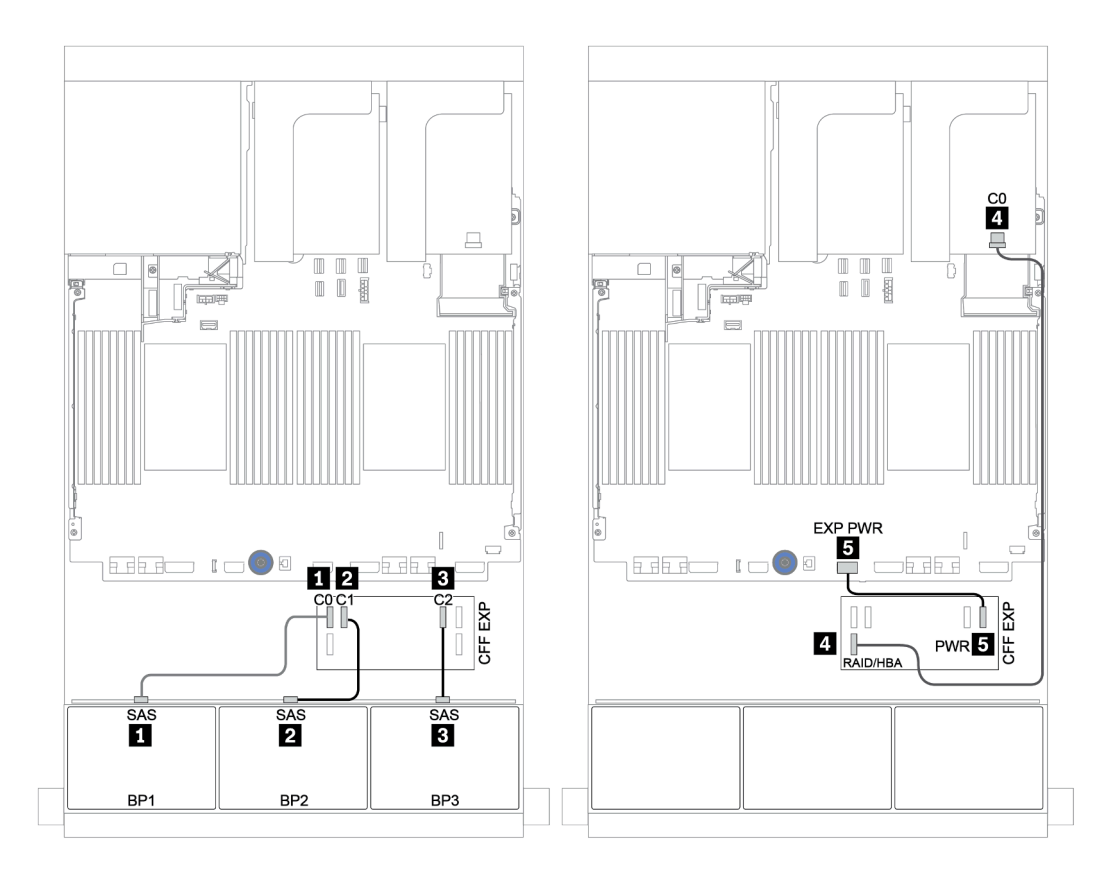

<sup>図</sup> 55. <sup>1</sup> 個の CFF エクスパンダーおよび <sup>1</sup> 個の 8i RAID/HBA アダプターを搭載した <sup>24</sup> <sup>x</sup> 2.5 <sup>型</sup> SAS/SATA 構成の ケーブル配線

| 始点             | 終点                |
|----------------|-------------------|
| バックプレーン 4: SAS | CFF エクスパンダー: $C3$ |
| バックプレーン 5: SAS |                   |
| バックプレーン 6: SAS | CFF エクスパンダー: C4   |
| バックプレーン 4: PWR | ライザー 1: PWR1、PWR2 |
| バックプレーン 5: PWR | ライザー 2: PWR1、PWR2 |
| バックプレーン 6: PWR |                   |

中央および背⾯バックプレーン: 8 x 2.5 型 SAS/SATA + 4 x 2.5 型 SAS/SATA

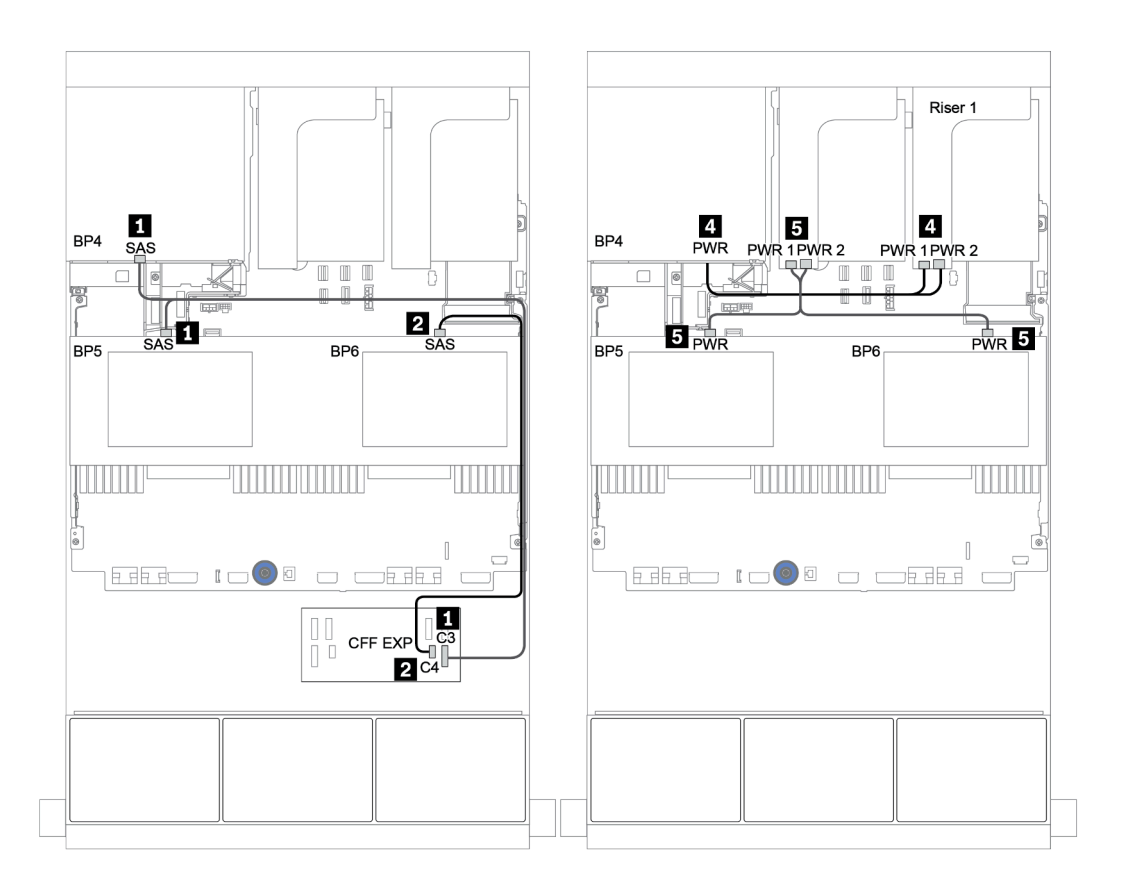

<sup>図</sup> 56. <sup>2</sup> 個の <sup>4</sup> <sup>x</sup> 2.5 <sup>型</sup> SAS/SATA 中央バックプレーンおよび <sup>1</sup> 個の <sup>4</sup> <sup>x</sup> 2.5 <sup>型</sup> SAS/SATA 背面バックプレーンの ケーブル配線

<span id="page-130-0"></span>前⾯バックプレーン: 24 x 2.5 型 SAS/SATA

| 始点                                  | 終点                            |
|-------------------------------------|-------------------------------|
| バックプレーン 1: SAS                      | CFF エクスパンダー: CO               |
| バックプレーン 2: SAS                      | CFF エクスパンダー: C1               |
| バックプレーン 3: SAS                      | CFFエクスパンダー: C2                |
| CFF エクスパンダー: RAID/HBA               | CFF 16i RAID/HBA アダプター: C0、C1 |
| CFF 16i RAID/HBA アダプター: MB (CFF 入力) | オンボード: PCIe 3                 |
| CFF 16i RAID/HBA アダプター: PWR         | オンボード: RAID PWR               |
| CFFエクスパンダー: PWR                     | オンボード: EXP PWR                |

注:次の図の CFF アダプターの外観は、CFF アダプターとは若干異なる場合がありますが、ケーブ ルの接続は同じです。

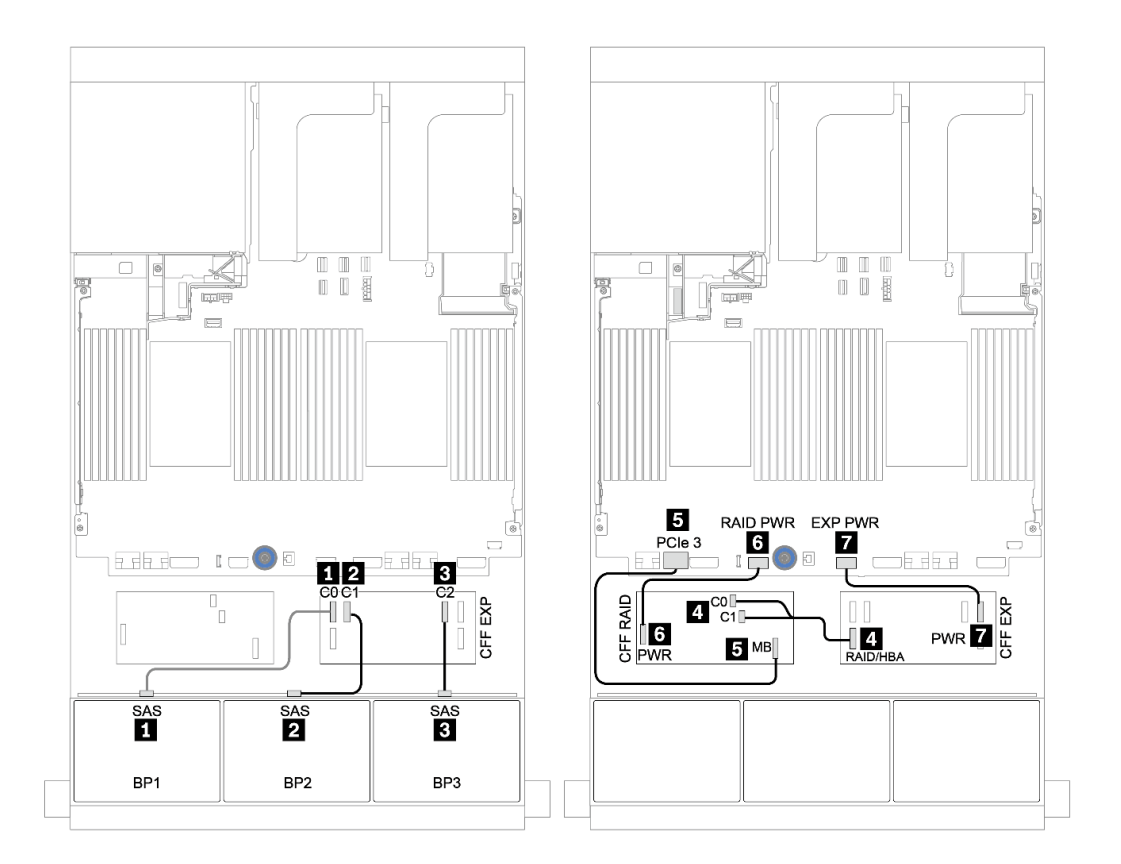

<sup>図</sup> 57. <sup>1</sup> 個の CFF 16i RAID/HBA アダプターおよび <sup>1</sup> 個の CFF エクスパンダーを搭載した <sup>24</sup> <sup>x</sup> 2.5 <sup>型</sup> SAS/SATA 構 成のケーブル配線

| 始点             | 終点                |
|----------------|-------------------|
| バックプレーン 4: SAS | CFFエクスパンダー: C3    |
| バックプレーン 5: SAS |                   |
| バックプレーン 6: SAS | CFF エクスパンダー: C4   |
| バックプレーン 4: PWR | ライザー 1: PWR1、PWR2 |
| バックプレーン 5: PWR | ライザー 2: PWR1、PWR2 |
| バックプレーン 6: PWR |                   |

中央および背⾯バックプレーン: 8 x 2.5 型 SAS/SATA + 4 x 2.5 型 SAS/SATA

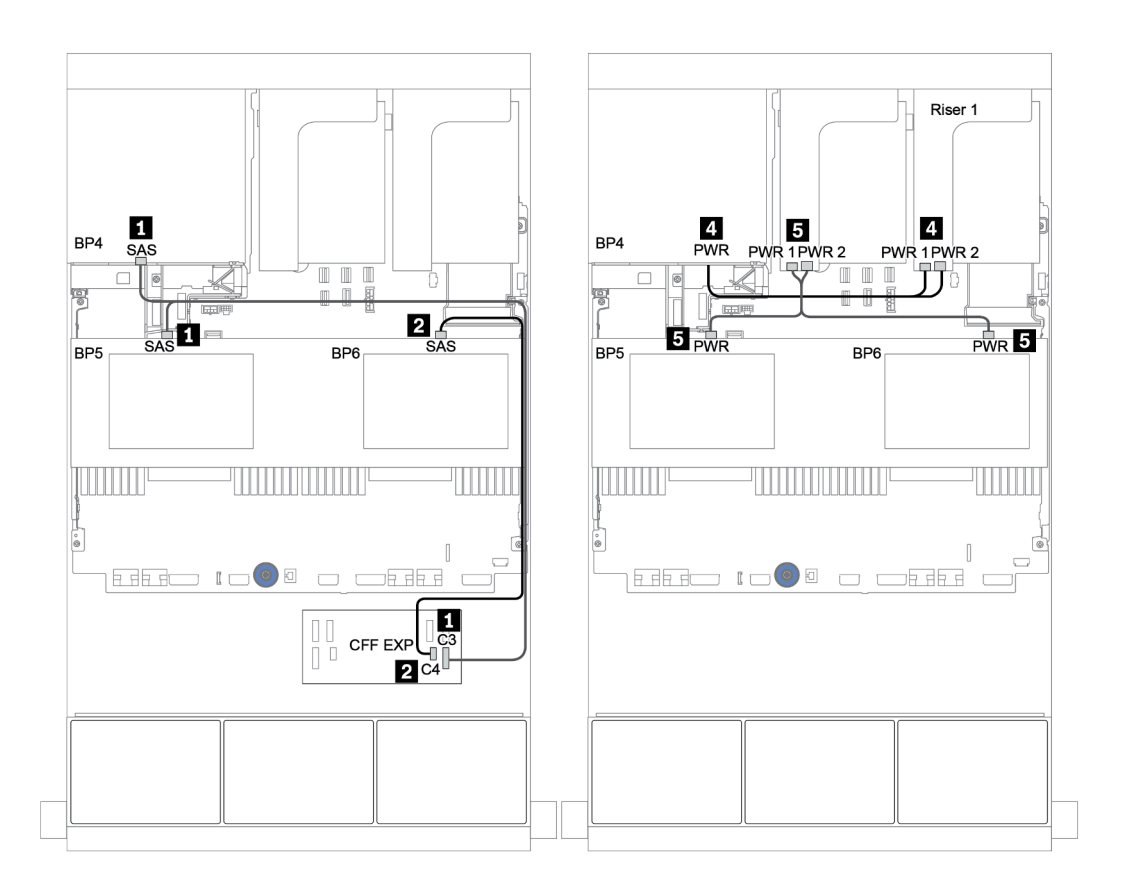

<sup>図</sup> 58. <sup>4</sup> <sup>x</sup> 2.5 <sup>型</sup> SAS/SATA 中央バックプレーンおよび <sup>4</sup> <sup>x</sup> 2.5 <sup>型</sup> SAS/SATA 背面バックプレーンのケーブル配線

### <span id="page-132-0"></span>前面 + 中央 + 背面バックプレーン: 24 x SAS/SATA + 8 x SAS/SATA + 8 x SAS/SATA

- [124](#page-133-0) ページの 「[CFF エクスパンダー + CFF 16i RAID/HBA アダプター](#page-133-0)」
- [126](#page-135-0) ページの 「[CFF エクスパンダー + 430/4350-16i アダプター](#page-135-0)」

<span id="page-133-0"></span>CFF エクスパンダー + CFF 16i RAID/HBA アダプター

前⾯バックプレーン: 24 x 2.5 型 SAS/SATA

| 始点                                  | 終点                            |
|-------------------------------------|-------------------------------|
| バックプレーン 1: SAS                      | CFF エクスパンダー: $CO$             |
| バックプレーン 2: SAS                      | CFF エクスパンダー: C1               |
| バックプレーン 3: SAS                      | CFFエクスパンダー: C2                |
| CFF エクスパンダー: RAID/HBA               | CFF 16i RAID/HBA アダプター: C0、C1 |
| CFF 16i RAID/HBA アダプター: MB (CFF 入力) | オンボード: PCIe 3                 |
| CFF 16i RAID/HBA アダプター: PWR         | オンボード: RAID PWR               |
| CFFエクスパンダー: PWR                     | オンボード: EXP PWR                |

### コネクター間の接続: **1** ↔ **1** 、 **2** ↔ **2** 、 **3** ↔ **3** 、... **n** ↔ **n**

注:次の図の CFF アダプターの外観は、CFF アダプターとは若干異なる場合がありますが、ケーブ ルの接続は同じです。

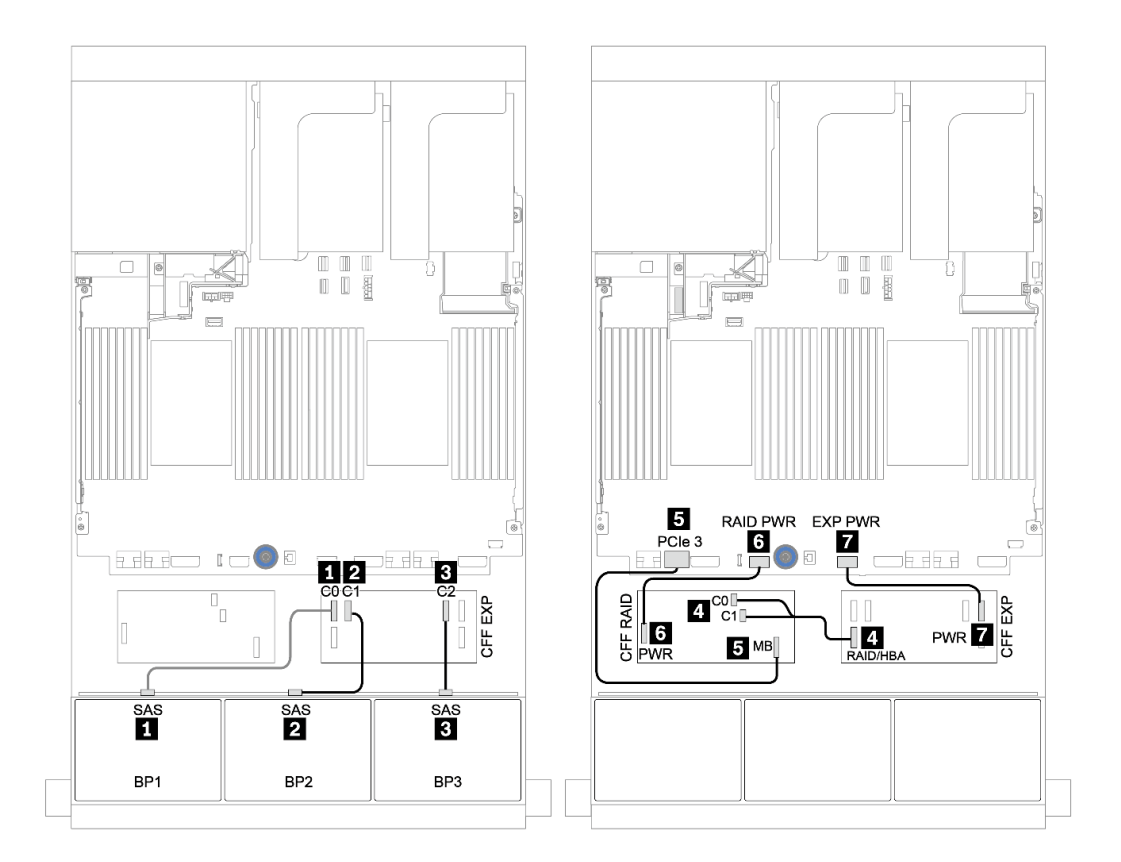

<sup>図</sup> 59. <sup>1</sup> 個の CFF 16i RAID/HBA アダプターおよび <sup>1</sup> 個の CFF エクスパンダーを搭載した <sup>24</sup> <sup>x</sup> 2.5 <sup>型</sup> SAS/SATA 構 成のケーブル配線

| 始点               | 終点                         |
|------------------|----------------------------|
| バックプレーン 4: SAS 0 | CFF 16i RAID/HBA アダプター: C2 |
| バックプレーン 4: SAS 1 | CFF 16i RAID/HBA アダプター: C3 |
| バックプレーン 5: SAS   | CFF エクスパンダー: $C3$          |
| バックプレーン 6: SAS   |                            |
| バックプレーン 4: PWR   | ライザー 1: PWR1、PWR2          |
| バックプレーン 5: PWR   | ライザー 2: PWR1、PWR2          |
| バックプレーン 6: PWR   |                            |

中央および背⾯バックプレーン: 8 x 2.5 型 SAS/SATA + 8 x 2.5 型 SAS/SATA

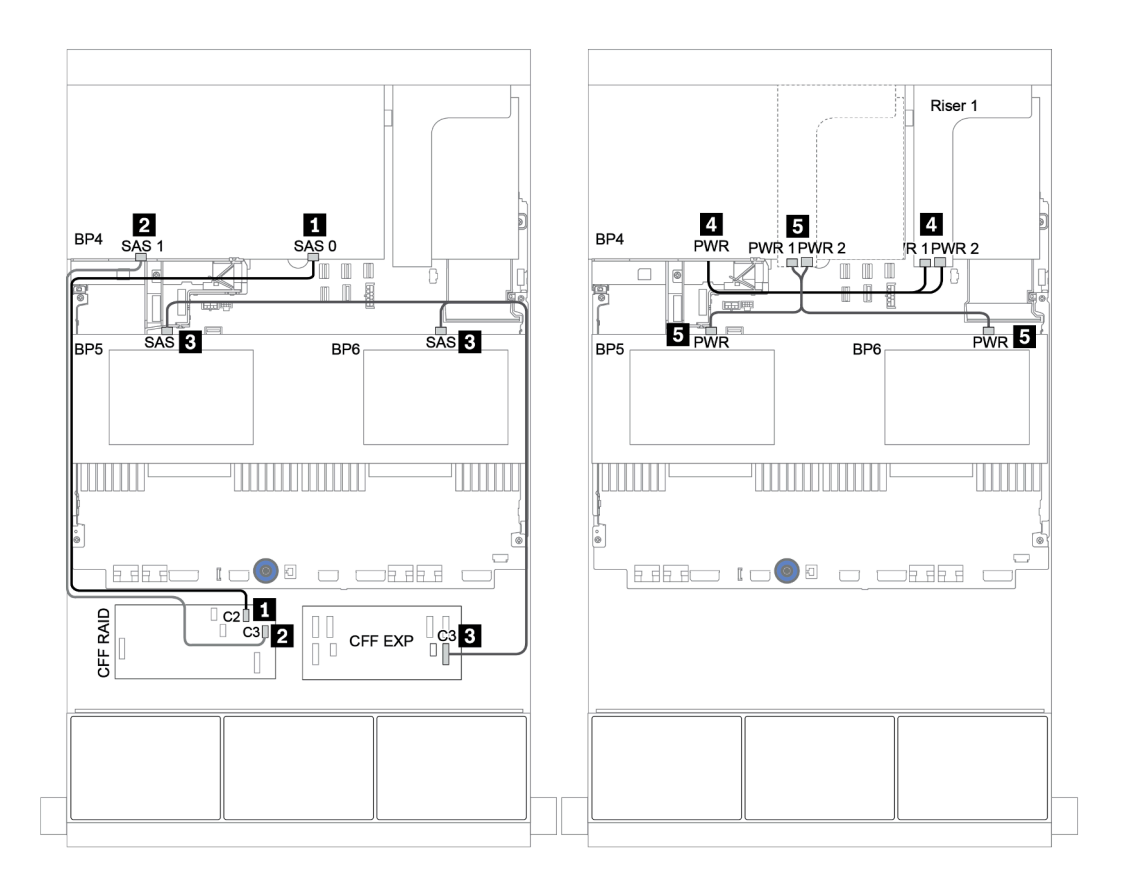

<sup>図</sup> 60. 中央 <sup>4</sup> <sup>x</sup> 2.5 <sup>型</sup> SAS/SATA バックプレーンおよび背<sup>面</sup> <sup>8</sup> <sup>x</sup> 2.5 <sup>型</sup> SAS/SATA バックプレーンのケーブル配線

<span id="page-135-0"></span>CFF エクスパンダー + 430/4350-16i アダプター

前⾯バックプレーン: 24 x 2.5 型 SAS/SATA

| 始点                   | 終点                                   |
|----------------------|--------------------------------------|
| バックプレーン 1: SAS       | CFFエクスパンダー: CO                       |
| バックプレーン 2: SAS       | CFFエクスパンダー: C1                       |
| バックプレーン 3: SAS       | CFFエクスパンダー: C2                       |
| CFFエクスパンダー: RAID/HBA | PCIe スロット2上の16i RAID/HBA アダプター: C0C1 |
| CFFエクスパンダー: PWR      | オンボード: EXP PWR                       |

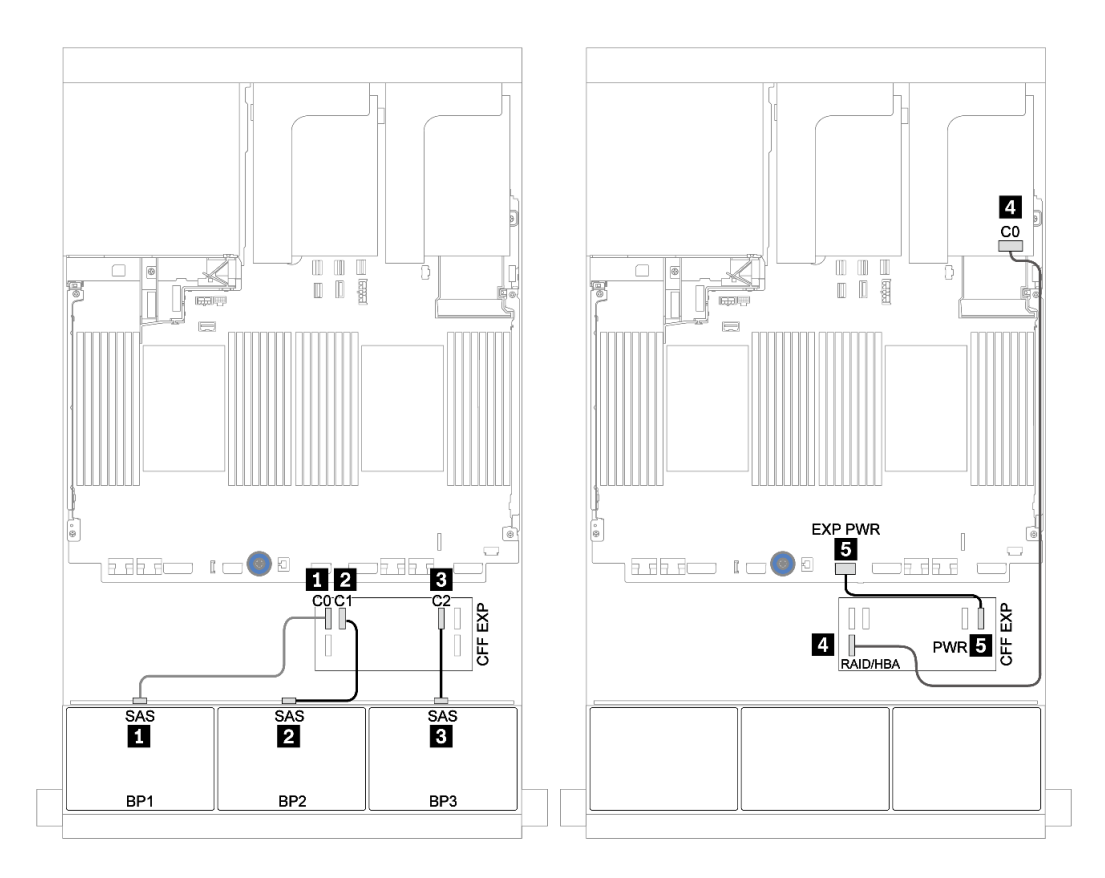

<sup>図</sup> 61. <sup>1</sup> 個の CFF エクスパンダーと <sup>1</sup> 個の 430/4350-16i アダプターを搭載した <sup>24</sup> <sup>x</sup> 2.5 <sup>型</sup> SAS/SATA 構成のケーブル配線

| 始点               | 終点                |
|------------------|-------------------|
| バックプレーン 4: SAS 0 | CFFエクスパンダー: C4    |
| バックプレーン 4: SAS 1 | CFFエクスパンダー: C5    |
| バックプレーン 5: SAS   | CFF エクスパンダー: C3   |
| バックプレーン 6: SAS   |                   |
| バックプレーン 4: PWR   | ライザー 1: PWR1、PWR2 |
| バックプレーン 5: PWR   | ライザー 2: PWR1、PWR2 |
| バックプレーン 6: PWR   |                   |

中央および背⾯バックプレーン: 8 x 2.5 型 SAS/SATA + 8 x 2.5 型 SAS/SATA

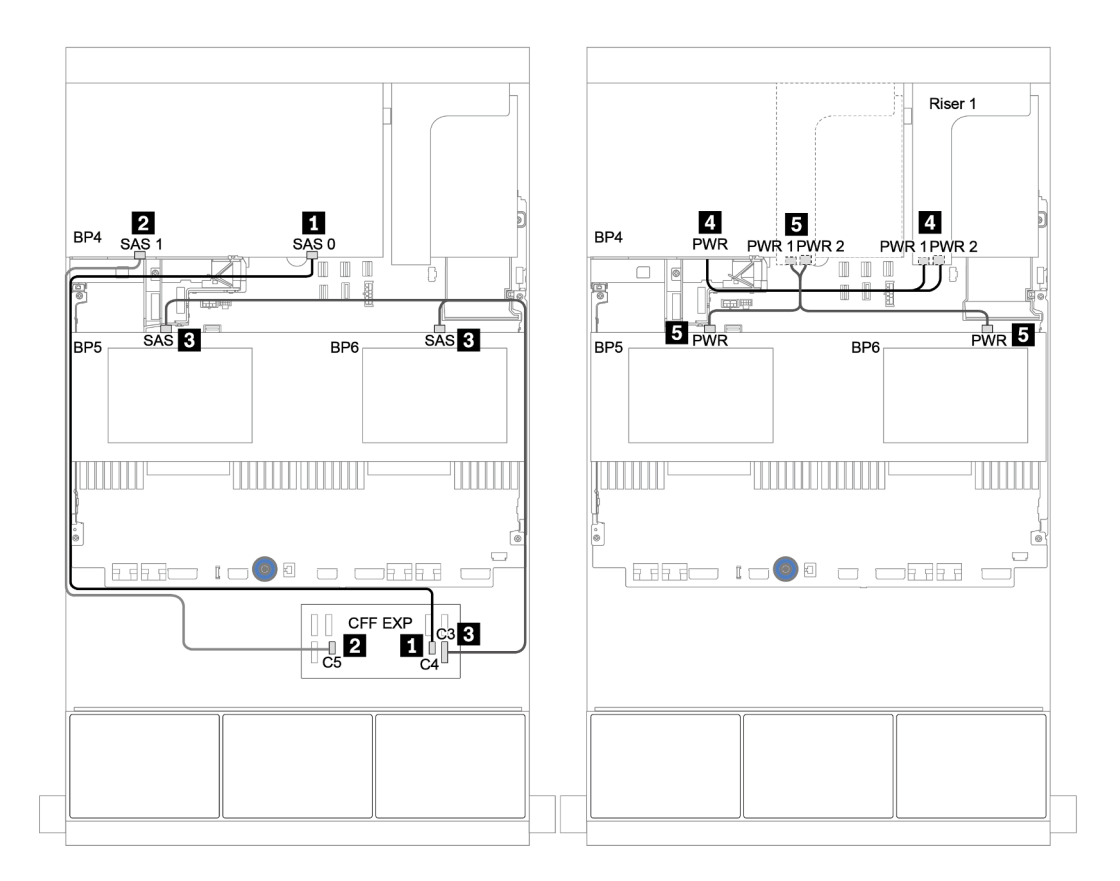

<sup>図</sup> 62. 中央 <sup>4</sup> <sup>x</sup> 2.5 <sup>型</sup> SAS/SATA バックプレーンおよび背<sup>面</sup> <sup>8</sup> <sup>x</sup> 2.5 <sup>型</sup> SAS/SATA バックプレーンのケーブル配線

# 8 x NVMe バックプレーン 1 個

このセクションでは、8 x 2.5 型 NVMe 前面ドライブ・バックプレーンを搭載したサーバー・モデルの ケーブル配線について説明します。

前面バックプレーンの電源ケーブルを接続するには[、85](#page-94-0) ページの 「[バックプレーン: 2.5 型ドライブ・](#page-94-0) [バックプレーンを搭載したサーバー・モデル](#page-94-0)」を参照してください。

前面バックプレーンの信号ケーブルを接続するには、サーバー構成に応じて以下のケーブル配線のシナ リオを参照してください。

- [130](#page-139-0) ページの 「[リタイマー・カード](#page-139-0)」
- [129](#page-138-0) ページの 「[オンボード・コネクター](#page-138-0)」

## <span id="page-138-0"></span>オンボード・コネクター

以下は、オンボード・コネクターを搭載した 8 x 2.5 型 NVMe 構成のケーブル接続を示しています。

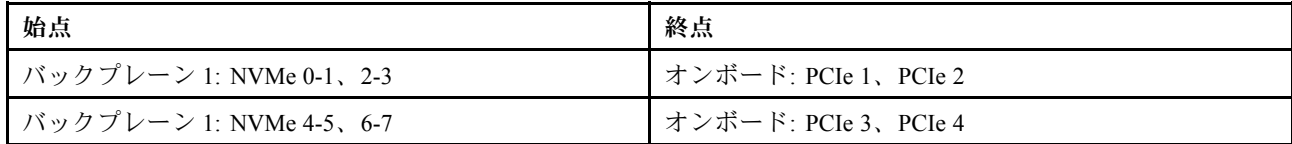

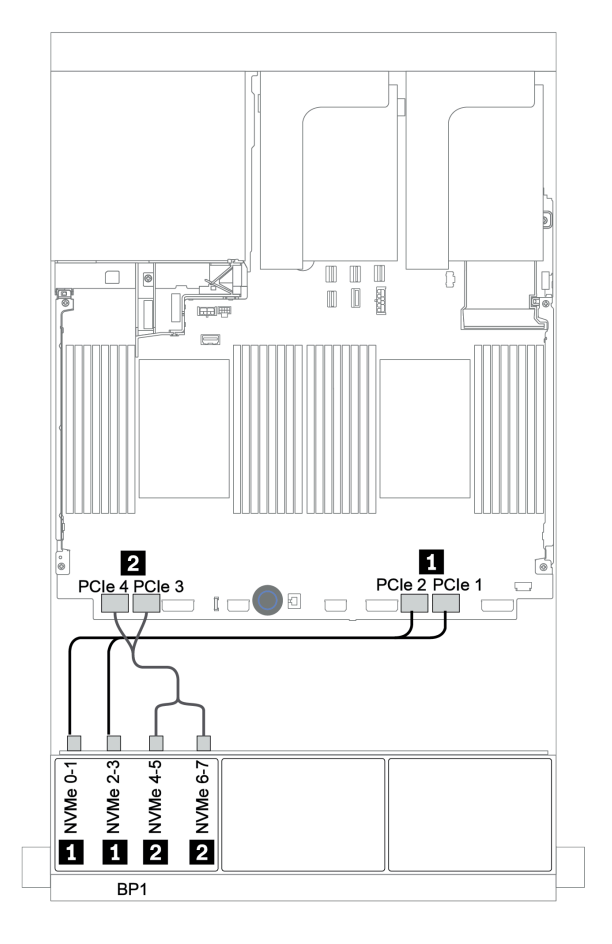

<sup>図</sup> 63. オンボード・コネクターを搭載した <sup>8</sup> <sup>x</sup> 2.5 <sup>型</sup> NVMe 構成のケーブル配線

### <span id="page-139-0"></span>リタイマー・カード

以下は、リタイマー・カード 1 個を搭載した 8 x 2.5 型 NVMe 構成のケーブル接続を示しています。

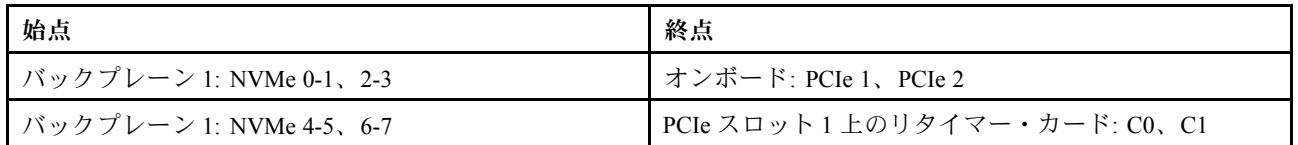

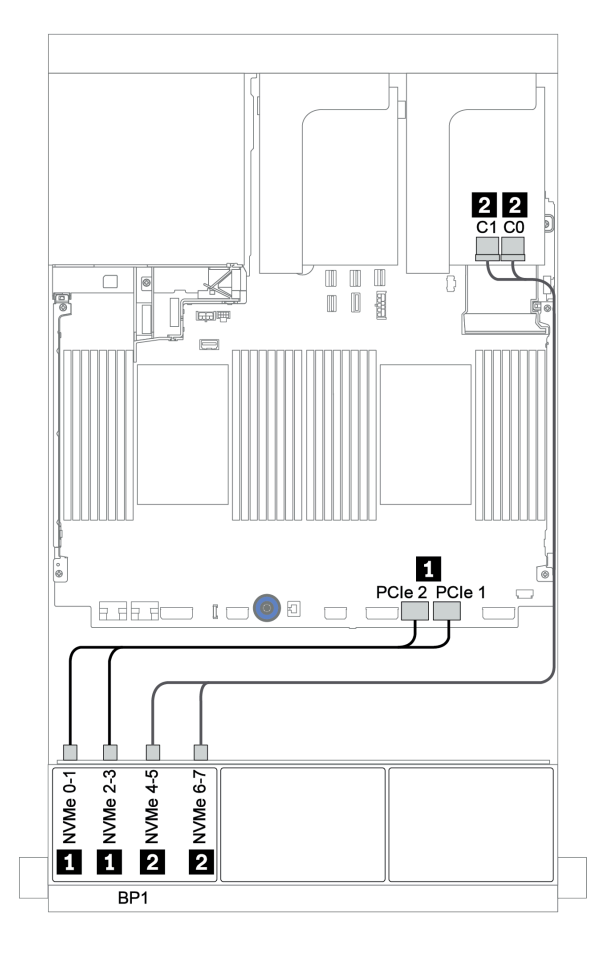

<sup>図</sup> 64. リタイマー・カード <sup>1</sup> 個を搭載した <sup>8</sup> <sup>x</sup> 2.5 <sup>型</sup> NVMe 構成のケーブル配線

# 8 x NVMe バックプレーン 2 個

このセクションでは、8 x 2.5 型 NVMe 前面ドライブ・バックプレーン 2 個を搭載したサーバー・モデルの ケーブル配線について説明します。

#### オンボード・コネクター + リタイマー・カード

以下は、オンボード・コネクターとリタイマー・カード 1 個を搭載した 16 x 2.5 型 NVMe 構成の信号ケー ブル接続を示しています。

前面バックプレーンの電源ケーブルを接続するには、[85](#page-94-0) ページの 「[バックプレーン: 2.5 型ドライブ・](#page-94-0) [バックプレーンを搭載したサーバー・モデル](#page-94-0)」を参照してください。

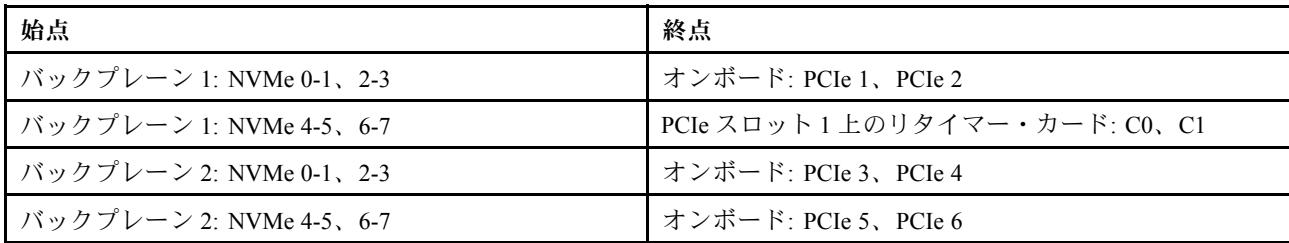

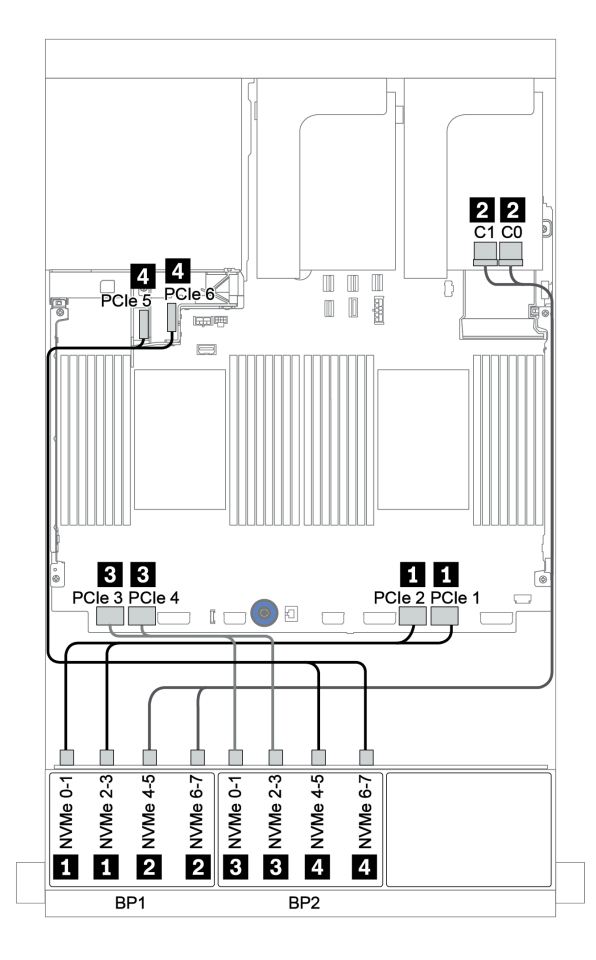

<sup>図</sup> 65. <sup>1</sup> 個のリタイマー・カードを搭載した <sup>16</sup> <sup>x</sup> 2.5 <sup>型</sup> NVMe 構成のケーブル配線

# 8 x NVMe バックプレーン 3 個

このセクションでは、8 x 2.5 型 NVMe 前面ドライブ・バックプレーン 3 個を搭載したサーバー・モデルの ケーブル配線について説明します。

8 x 2.5 型 NVMe バックプレーンの電源ケーブルを接続するには、[85](#page-94-0) ページの 「[バックプレーン: 2.5 型ド](#page-94-0) [ライブ・バックプレーンを搭載したサーバー・モデル](#page-94-0)」を参照してください。

8 x 2.5 型 NVMe バックプレーンの信号ケーブルを接続するには、ご使用のサーバー構成に応じて以下の ケーブル配線のシナリオを参照してください。

- [133](#page-142-0) ページの 「[リタイマー・カード \(24 x NVMe\)](#page-142-0)」
- [134](#page-143-0) ページの 「[スイッチ・カード \(32 x NVMe\)](#page-143-0)」

### <span id="page-142-0"></span>リタイマー・カード (24 x NVMe)

以下は、3 個のリタイマー・カードを搭載した 24 x 2.5 型 NVMe 構成のケーブル接続を示しています。

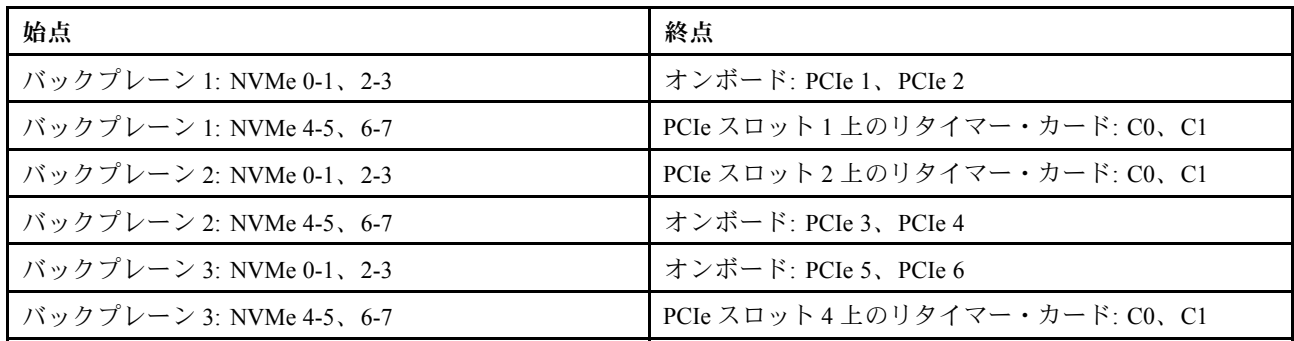

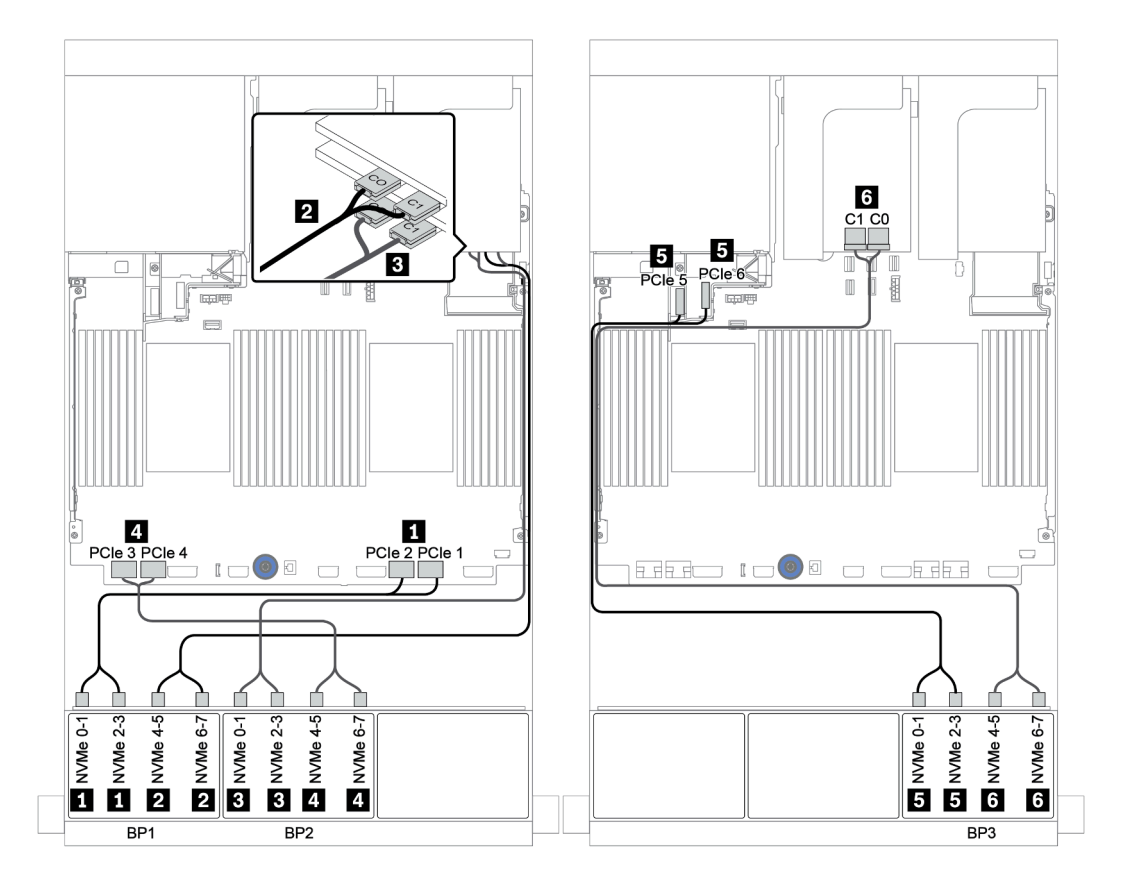

<sup>図</sup> 66. <sup>3</sup> 個のリタイマー・カードを搭載した <sup>24</sup> <sup>x</sup> 2.5 <sup>型</sup> NVMe 構成のケーブル配線

# <span id="page-143-0"></span>スイッチ・カード (32 x NVMe)

以下は、4 個のスイッチ・カードを搭載した 32 x 2.5 型 NVMe 構成のケーブル接続を示しています。

注:オーバーサブスクリプションは、NVMe スイッチ・アダプターを使用してシス テムが 32 台の NVMe ドライブをサポートしている場合に発生します。詳しくは、 <https://lenovopress.lenovo.com/lp1392-thinksystem-sr650-v2-server#nvme-drive-support> を参照してください。

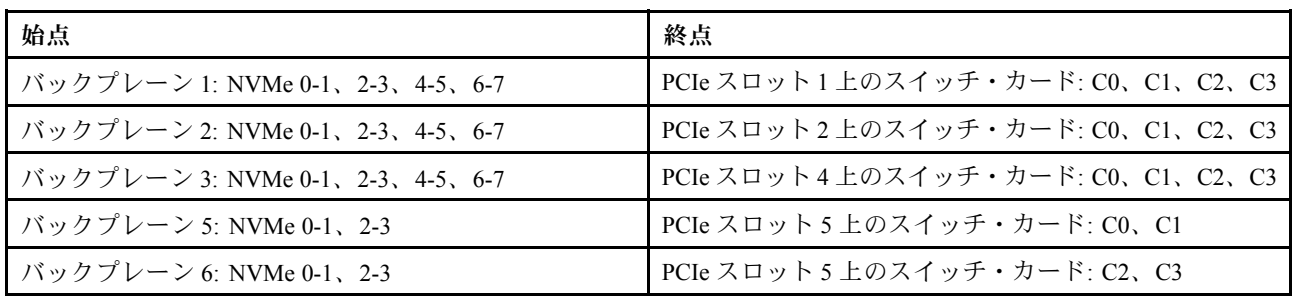

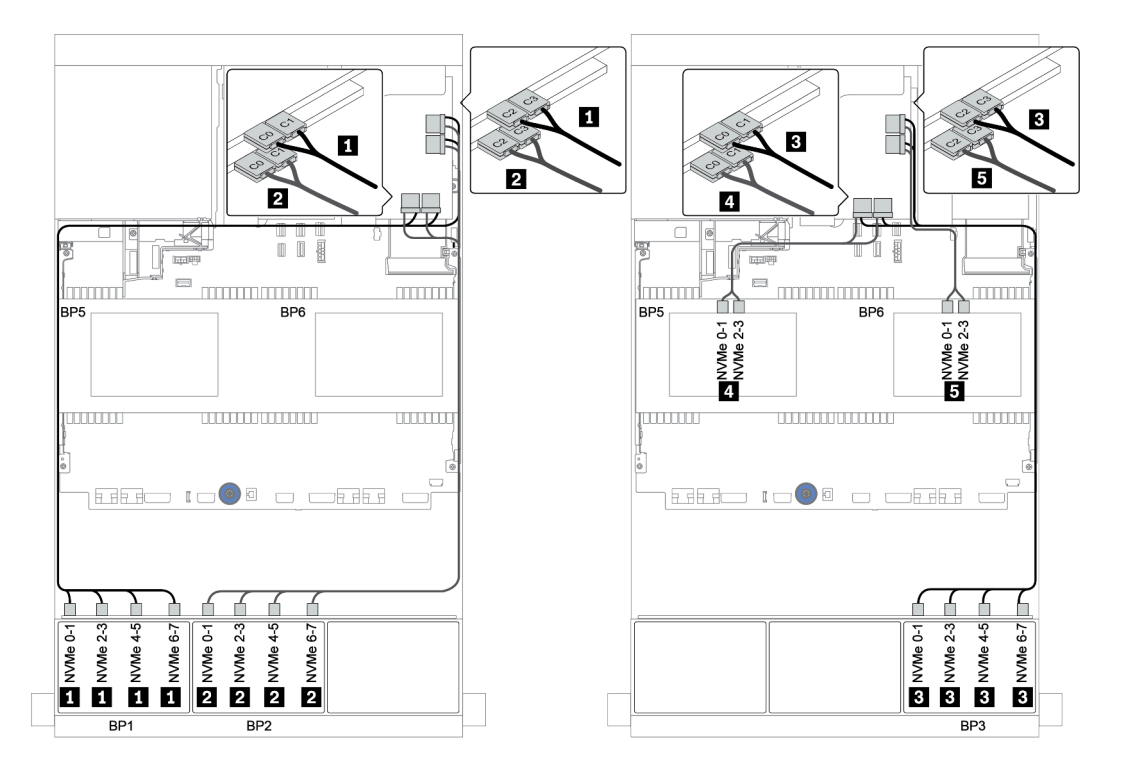

<sup>図</sup> 67. <sup>4</sup> 個のスイッチ・カードを搭載した <sup>32</sup> <sup>x</sup> 2.5 <sup>型</sup> NVMe 構成のケーブル配線
## 8 x AnyBay バックプレーン 1 個

このセクションでは、8 x 2.5 型 AnyBay 前面ドライブ・バックプレーン 1 個を搭載したサーバー・モデル のケーブル配線について説明します。

前面バックプレーンの電源ケーブルを接続するには、[85](#page-94-0) ページの 「[バックプレーン: 2.5 型ドライブ・](#page-94-0) [バックプレーンを搭載したサーバー・モデル](#page-94-0)」を参照してください。

前面バックプレーンの信号ケーブルを接続するには、サーバー構成に応じて以下のケーブル配線のシナ リオを参照してください。

- [136](#page-145-0) ページの 「[オンボード・コネクター](#page-145-0)」
- [137](#page-146-0) ページの 「[8i/16i RAID/HBA アダプター + オンボード・コネクター](#page-146-0)」
- [138](#page-147-0) ページの 「[CFF 8i RAID アダプター + オンボード・コネクター](#page-147-0)」
- [139](#page-148-0) ページの 「[CFF 16i RAID/HBA アダプター + オンボード・コネクター](#page-148-0)」
- [140](#page-149-0) ページの 「[8i/16i RAID/HBA アダプター + リタイマー・カード](#page-149-0)」
- [141](#page-150-0) ページの 「[8i RAID アダプター \(トライモード\)](#page-150-0)」

### <span id="page-145-0"></span>オンボード・コネクター

以下は、オンボード・コネクターを搭載した 8 x 2.5 型 AnyBay 構成のケーブル接続を示しています。

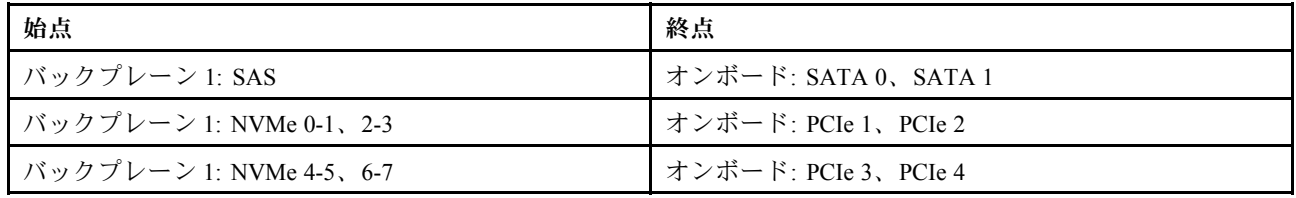

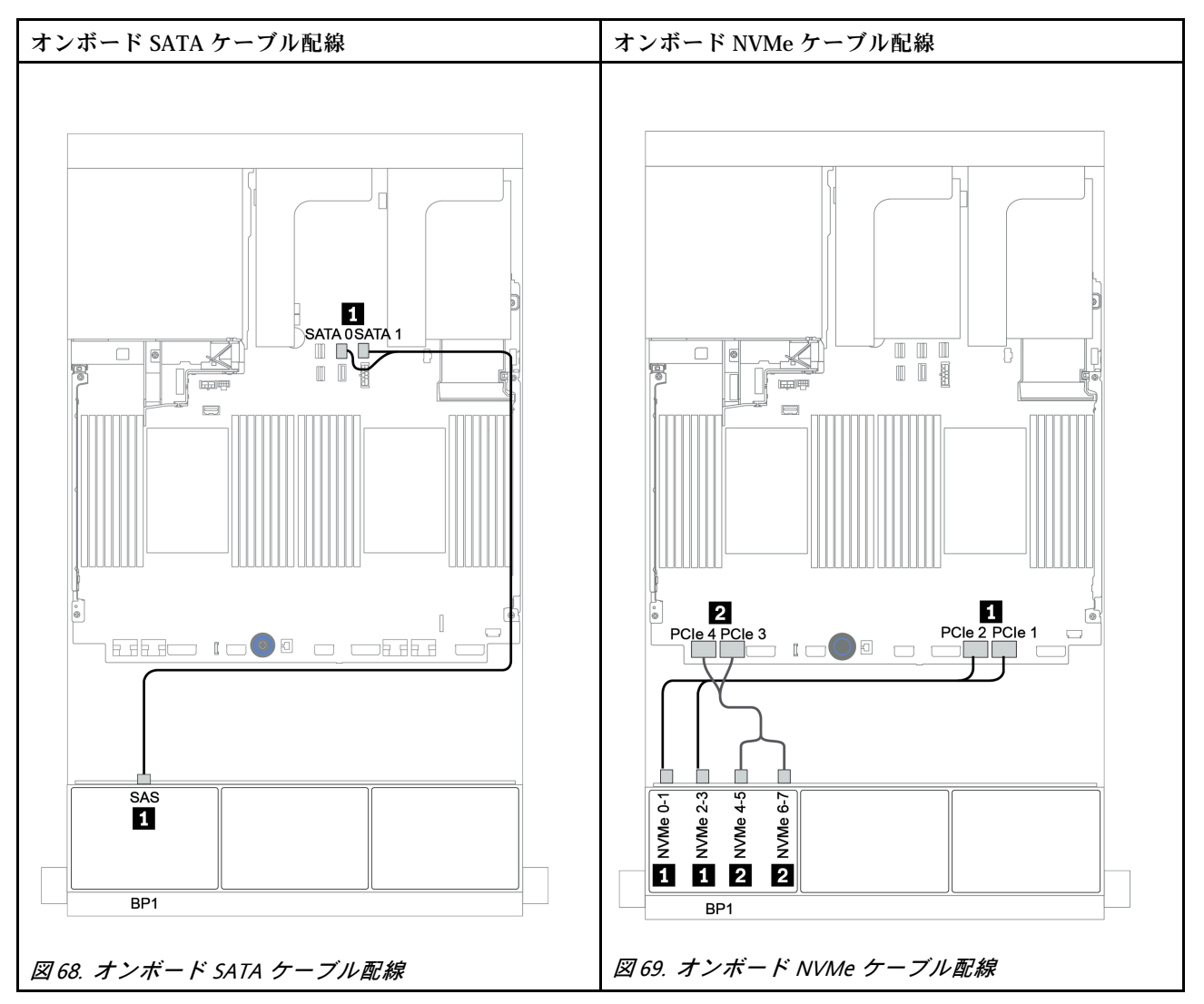

## <span id="page-146-0"></span>8i/16i RAID/HBA アダプター + オンボード・コネクター

以下は、1 個の 8i/16i RAID/HBA アダプターとオンボード・コネクターを搭載した 8 x 2.5 型 AnyBay 構 成のケーブル接続を示しています。

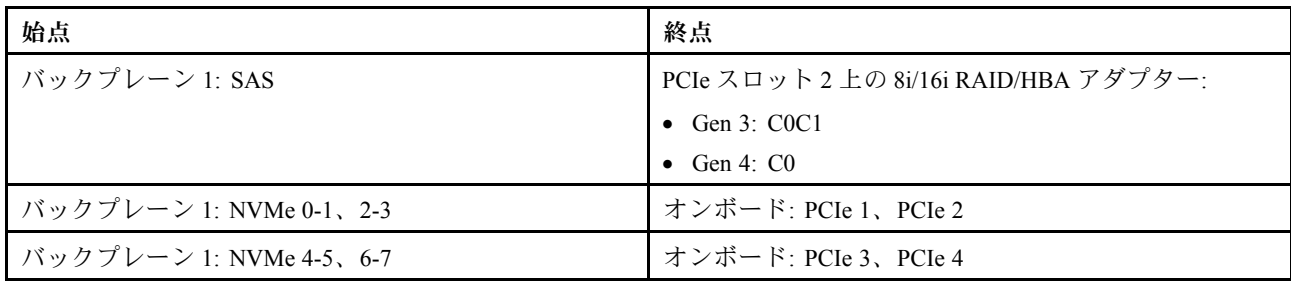

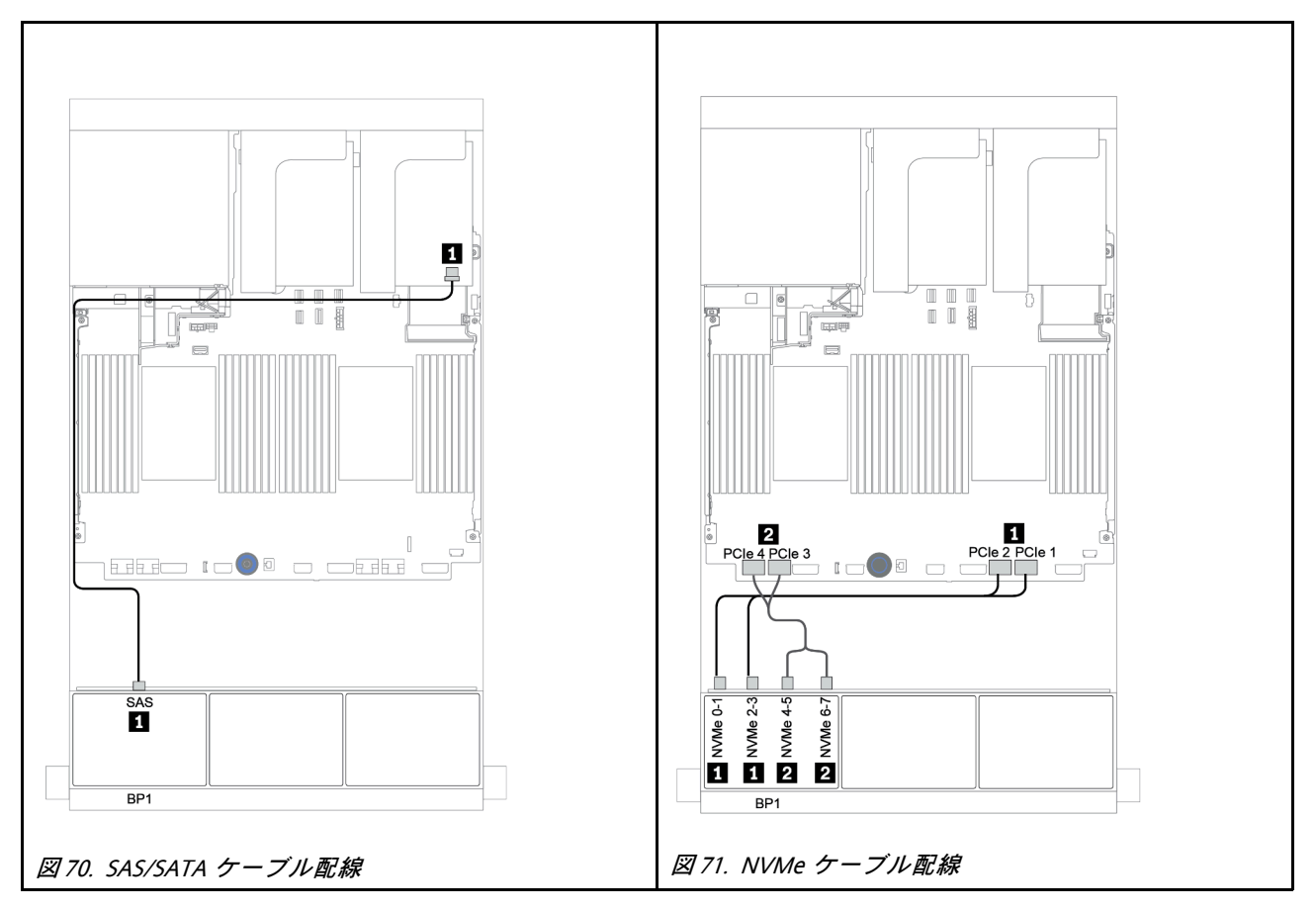

### <span id="page-147-0"></span>CFF 8i RAID アダプター + オンボード・コネクター

以下は、1 個の CFF 8i RAID アダプターとオンボード・コネクターを搭載した 8 x 2.5 型 AnyBay 構 成のケーブル接続を示しています。

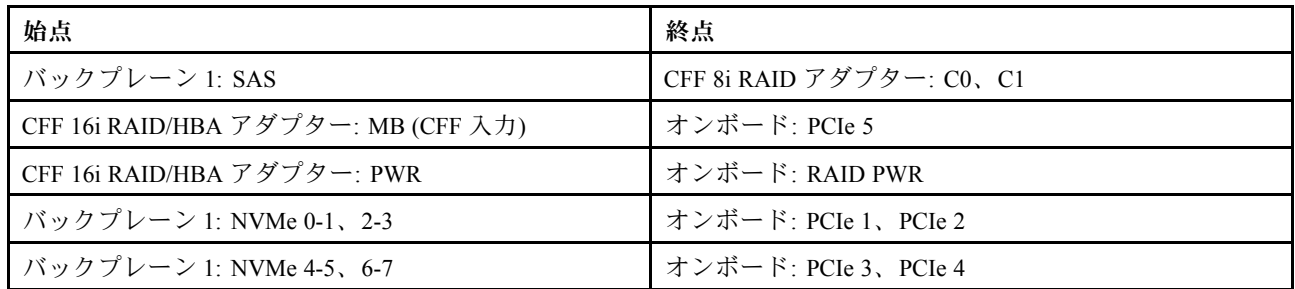

### コネクター間の接続: **1** ↔ **1** 、 **2** ↔ **2** 、 **3** ↔ **3** 、... **n** ↔ **n**

注:次の図の CFF アダプターの外観は、CFF アダプターとは若干異なる場合がありますが、ケーブ ルの接続は同じです。

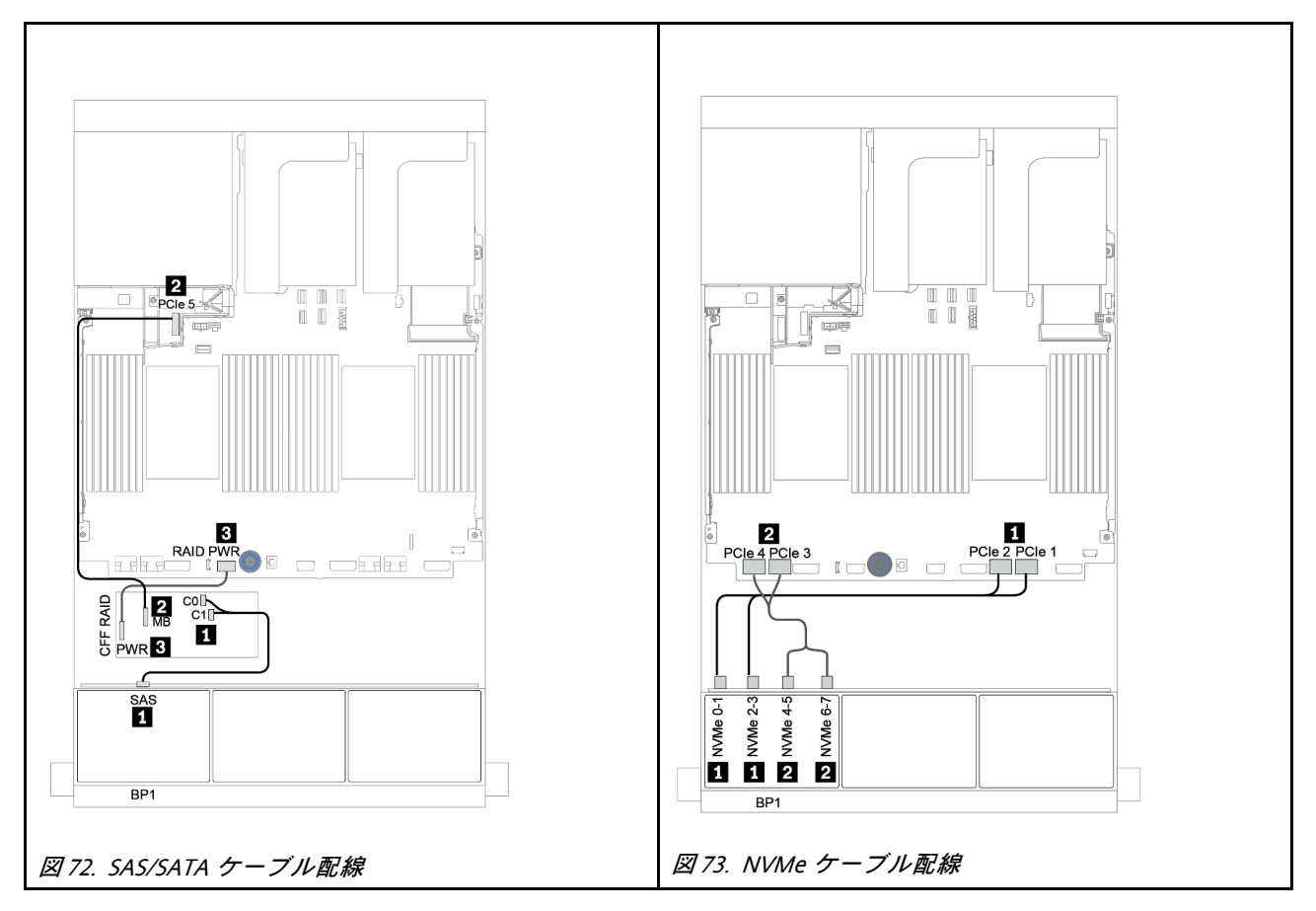

### <span id="page-148-0"></span>CFF 16i RAID/HBA アダプター + オンボード・コネクター

以下は、1 個の CFF 16i RAID/HBA アダプターとオンボード・コネクターを搭載した 8 x 2.5 型 AnyBay 構 成のケーブル接続を示しています。

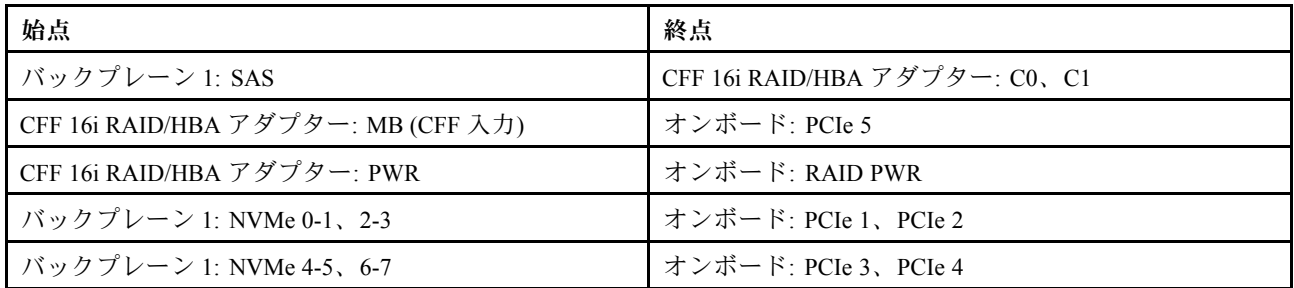

### コネクター間の接続: **1** ↔ **1** 、 **2** ↔ **2** 、 **3** ↔ **3** 、... **n** ↔ **n**

注:次の図の CFF アダプターの外観は、CFF アダプターとは若干異なる場合がありますが、ケーブ ルの接続は同じです。

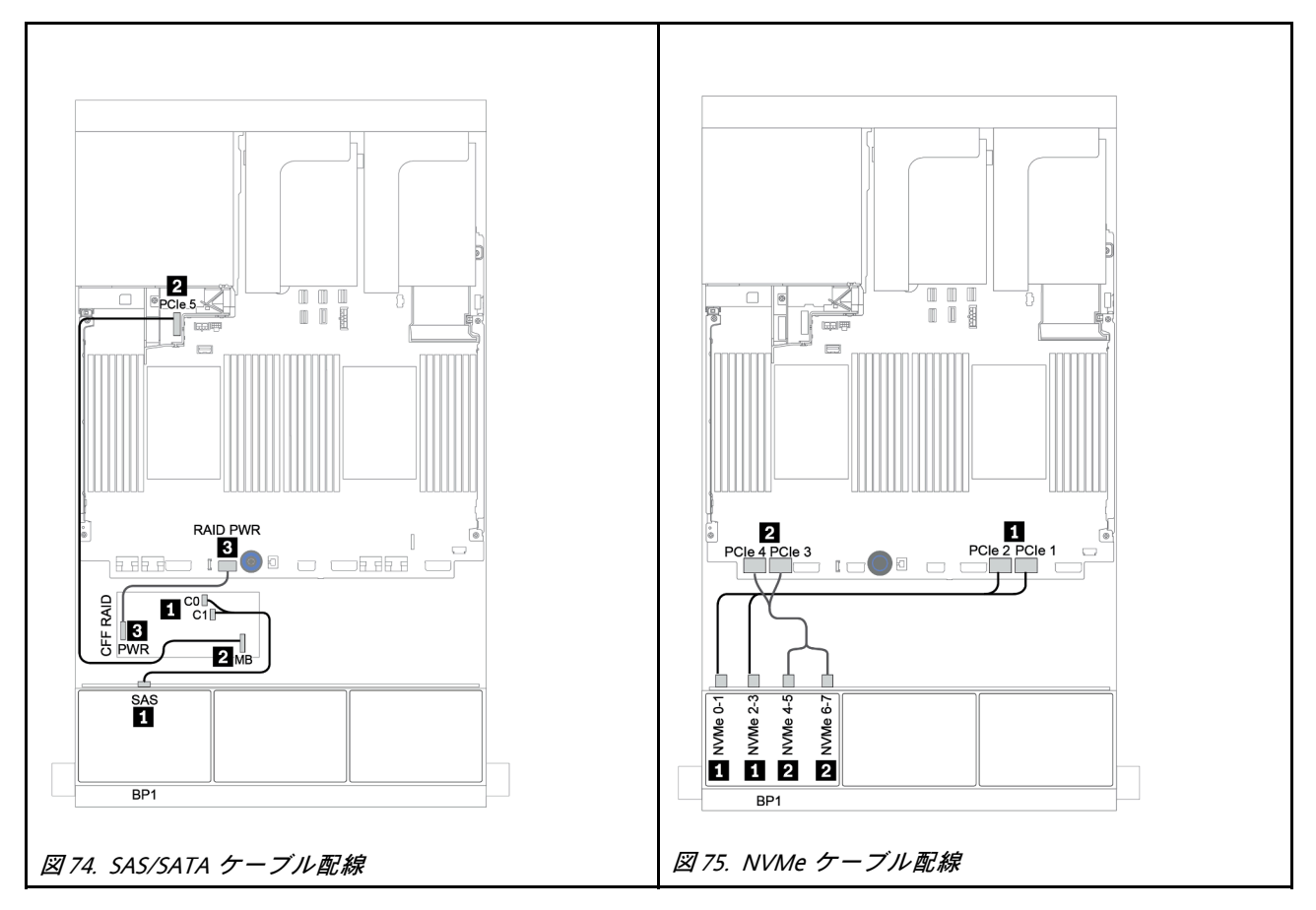

# <span id="page-149-0"></span>8i/16i RAID/HBA アダプター + リタイマー・カード

以下は、1 個の 8i/16i RAID/HBA と 1 個のリタイマー・カードを搭載した 8 x 2.5 型 AnyBay 構成のケー ブル接続を示しています。

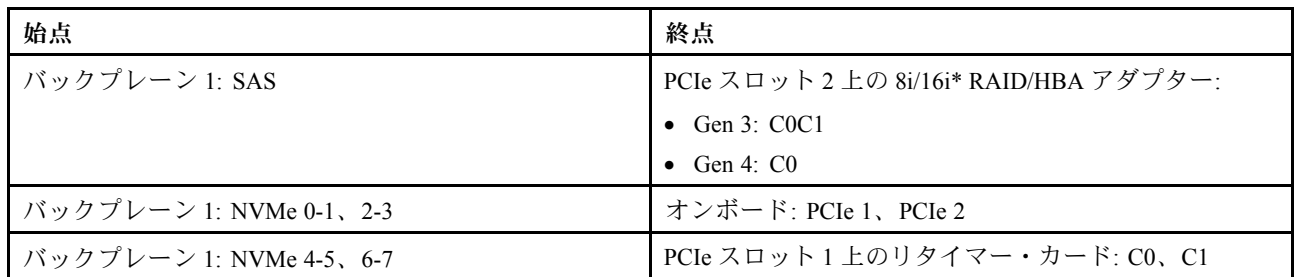

注:\*16i RAID アダプターが使用されている場合、SAS ケーブル **1** には、16i RAID アダプターの他のコネ クターに接続するための追加のダミー・コネクター (以下の図には示されていません) があります。

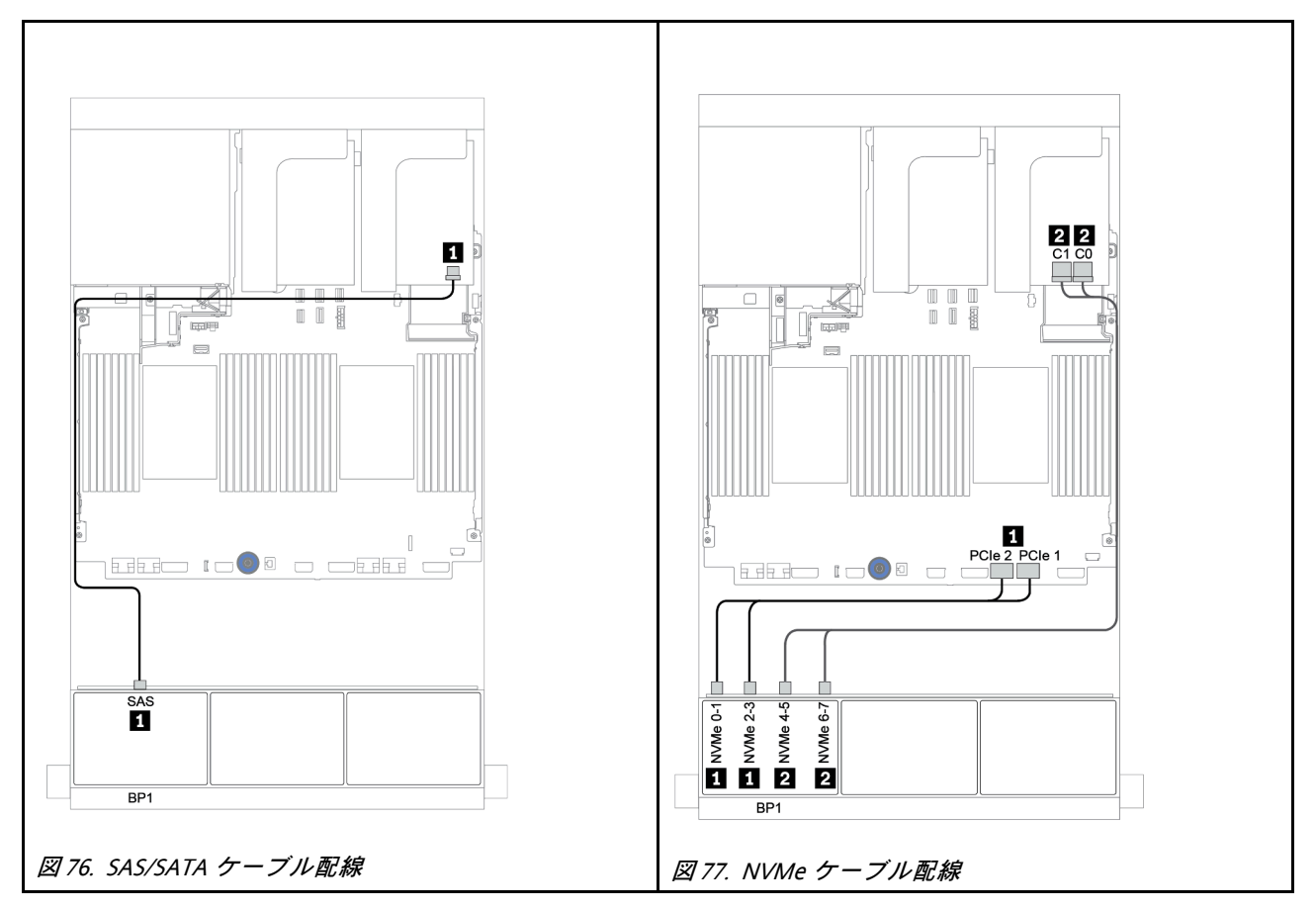

### <span id="page-150-0"></span>8i RAID アダプター (トライモード)

以下は、U.3 ドライブ用のトライモード 8i RAID アダプター 1 個を搭載した 8 x 2.5 型 AnyBay 構成のケー ブル接続を示しています。

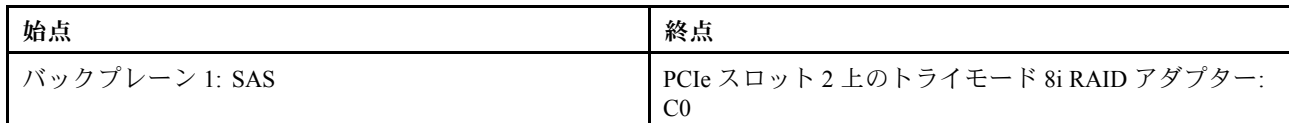

### コネクター間の接続: **1** ↔ **1** 、 **2** ↔ **2** 、 **3** ↔ **3** 、... **n** ↔ **n**

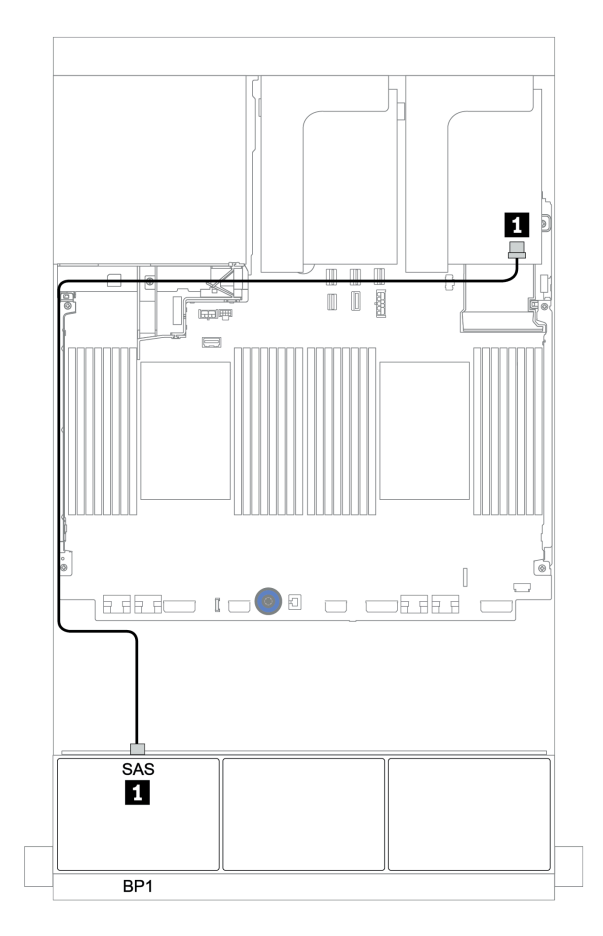

<sup>図</sup> 78. トライモード 8i RAID アダプター <sup>1</sup> 個を搭載した <sup>8</sup> <sup>x</sup> 2.5 <sup>型</sup> AnyBay 構成のケーブル配線

## 8 x AnyBay バックプレーン 2 個

このセクションでは、8 x 2.5 型 AnyBay 前面ドライブ・バックプレーン 2 個を搭載したサーバー・モデル のケーブル配線について説明します。

前面バックプレーンの電源ケーブルを接続するには[、85](#page-94-0) ページの 「[バックプレーン: 2.5 型ドライブ・](#page-94-0) [バックプレーンを搭載したサーバー・モデル](#page-94-0)」を参照してください。

前面バックプレーンの信号ケーブルを接続するには、サーバー構成に応じて以下のケーブル配線のシナ リオを参照してください。

- [143](#page-152-0) ページの 「[8i RAID アダプター \(トライモード\)](#page-152-0)」
- [144](#page-153-0) ページの 「[CFF 16i RAID アダプター \(トライモード\)](#page-153-0)」

### <span id="page-152-0"></span>8i RAID アダプター (トライモード)

以下は、U.3 ドライブ用のトライモード 8i RAID アダプター 2 個を搭載した 16 x 2.5 型 AnyBay 構成の 信号ケーブル接続を示しています。

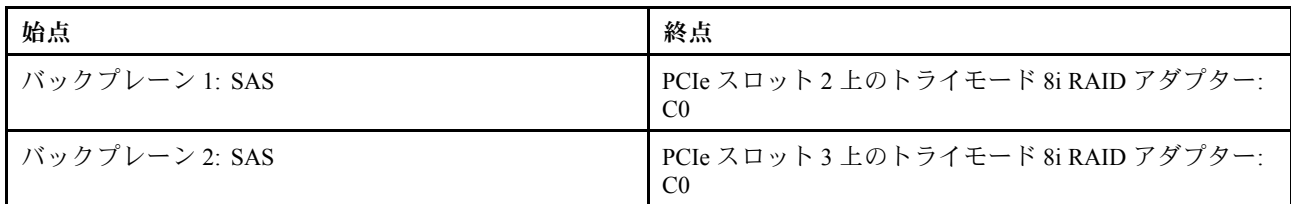

### コネクター間の接続: **1** ↔ **1** 、 **2** ↔ **2** 、 **3** ↔ **3** 、... **n** ↔ **n**

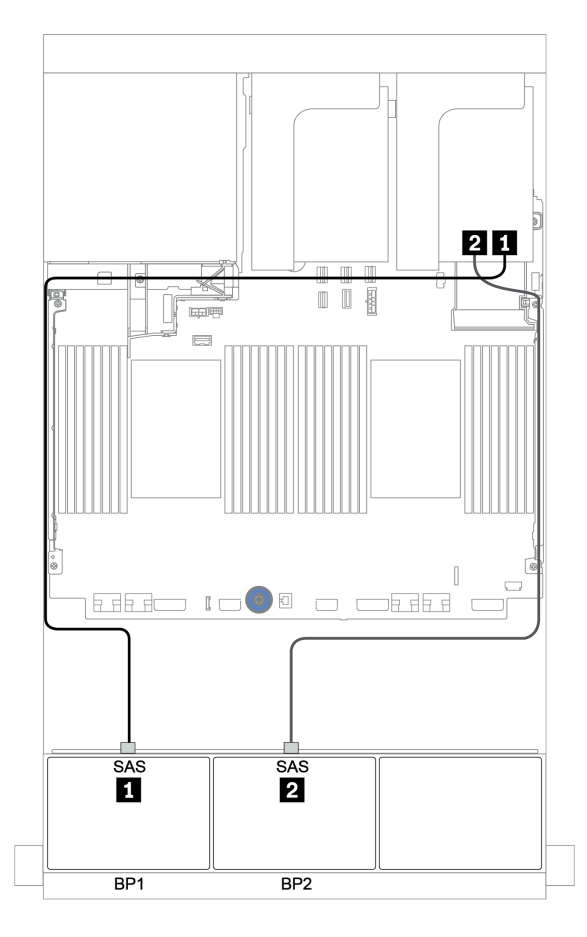

<sup>図</sup> 79. トライモード 8i RAID アダプター <sup>2</sup> 個を搭載した <sup>16</sup> <sup>x</sup> 2.5 <sup>型</sup> AnyBay 構成のケーブル配線

## <span id="page-153-0"></span>CFF 16i RAID アダプター (トライモード)

以下は、U.3 ドライブ用の Tri-mode CFF 16i RAID アダプター 1 個を搭載した、16 x 2.5 型 AnyBay 構 成のケーブル接続を示しています。

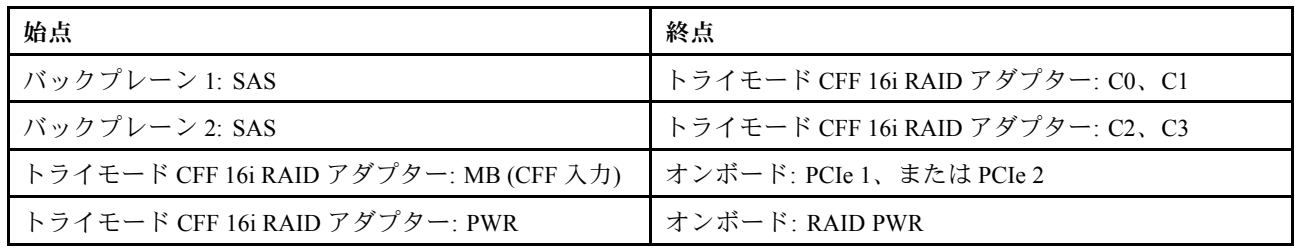

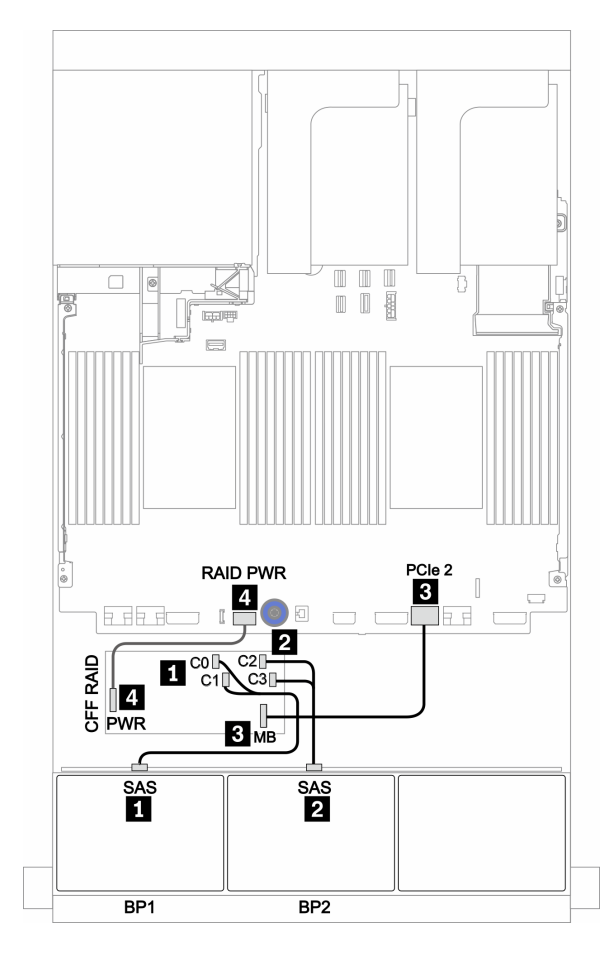

<sup>図</sup> 80. トライモード CFF 16i RAID アダプター <sup>1</sup> 個を搭載した <sup>16</sup> <sup>x</sup> 2.5 <sup>型</sup> AnyBay 構成のケーブル配線

## 8 x AnyBay バックプレーン 3 個

このセクションでは、8 x 2.5 型 AnyBay 前面ドライブ・バックプレーン 3 個を搭載したサーバー・モデル のケーブル配線について説明します。

#### 8i RAID アダプター (トライモード)

次の図は、U.3 ドライブ用のトライモード 8i RAID アダプター 3 個を搭載した 24 x 2.5 型 AnyBay 構成の 信号ケーブル接続を示しています。

前面バックプレーンの電源ケーブルを接続するには、[85](#page-94-0) ページの 「[バックプレーン: 2.5 型ドライブ・](#page-94-0) [バックプレーンを搭載したサーバー・モデル](#page-94-0)」を参照してください。

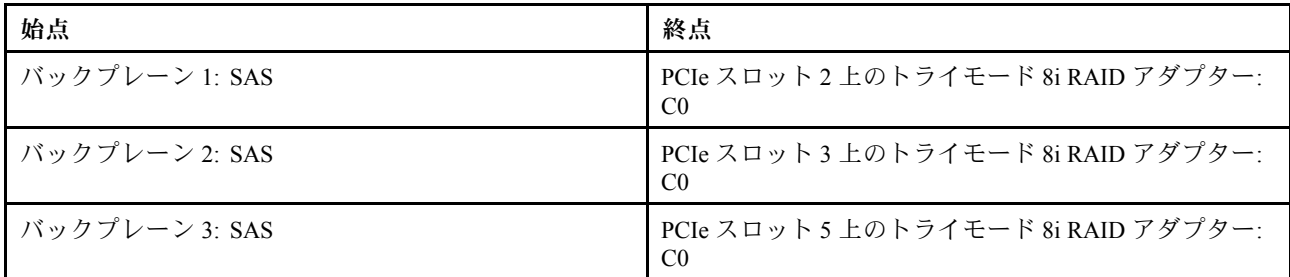

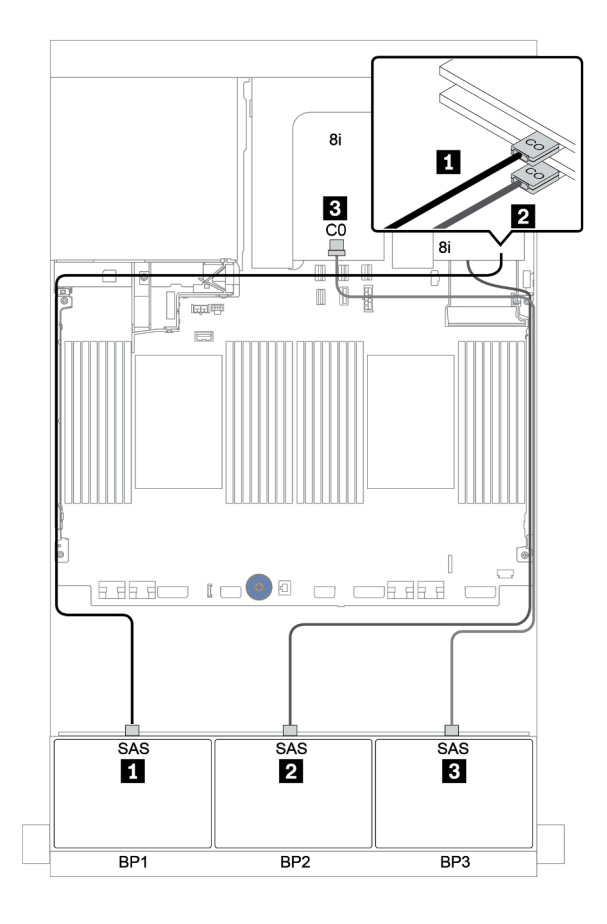

<sup>図</sup> 81. トライモード 8i RAID アダプター <sup>3</sup> 個を搭載した <sup>24</sup> <sup>x</sup> 2.5 <sup>型</sup> AnyBay 構成のケーブル配線

## 8 x SAS/SATA バックプレーン 1 個および 8 x NVMe バックプレーン 1 個

このセクションでは、8 x 2.5 型 SAS/SATA 前面ドライブ・バックプレーン 1 個と 8 x NVMe 前面ドライ ブ・バックプレーン 1 個を搭載したサーバー・モデルのケーブル配線について説明します。

前面バックプレーンの電源ケーブルを接続するには[、85](#page-94-0) ページの 「[バックプレーン: 2.5 型ドライブ・](#page-94-0) [バックプレーンを搭載したサーバー・モデル](#page-94-0)」を参照してください。

前面バックプレーンの信号ケーブルを接続するには、サーバー構成に応じて以下のケーブル配線のシナ リオを参照してください。

- [151](#page-160-0) ページの 「[オンボード・コネクター + リタイマー・カード](#page-160-0)」
- [152](#page-161-0) ページの 「[8i/16i RAID/HBA アダプター + リタイマー・カード](#page-161-0)」
- [147](#page-156-0) ページの 「[オンボード・コネクター](#page-156-0)」
- [148](#page-157-0) ページの 「[8i/16i RAID/HBA アダプター + オンボード・コネクター](#page-157-0)」
- [150](#page-159-0) ページの 「[CFF 16i RAID/HBA アダプター + オンボード・コネクター](#page-159-0)」

### <span id="page-156-0"></span>オンボード・コネクター

以下は、オンボード・コネクターを搭載した 8 x 2.5 型 SAS/SATA + 8 x 2.5 型 NVMe 構成のケーブル 接続を示しています。

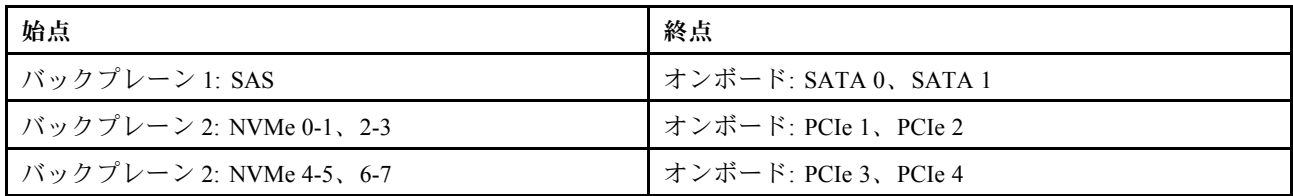

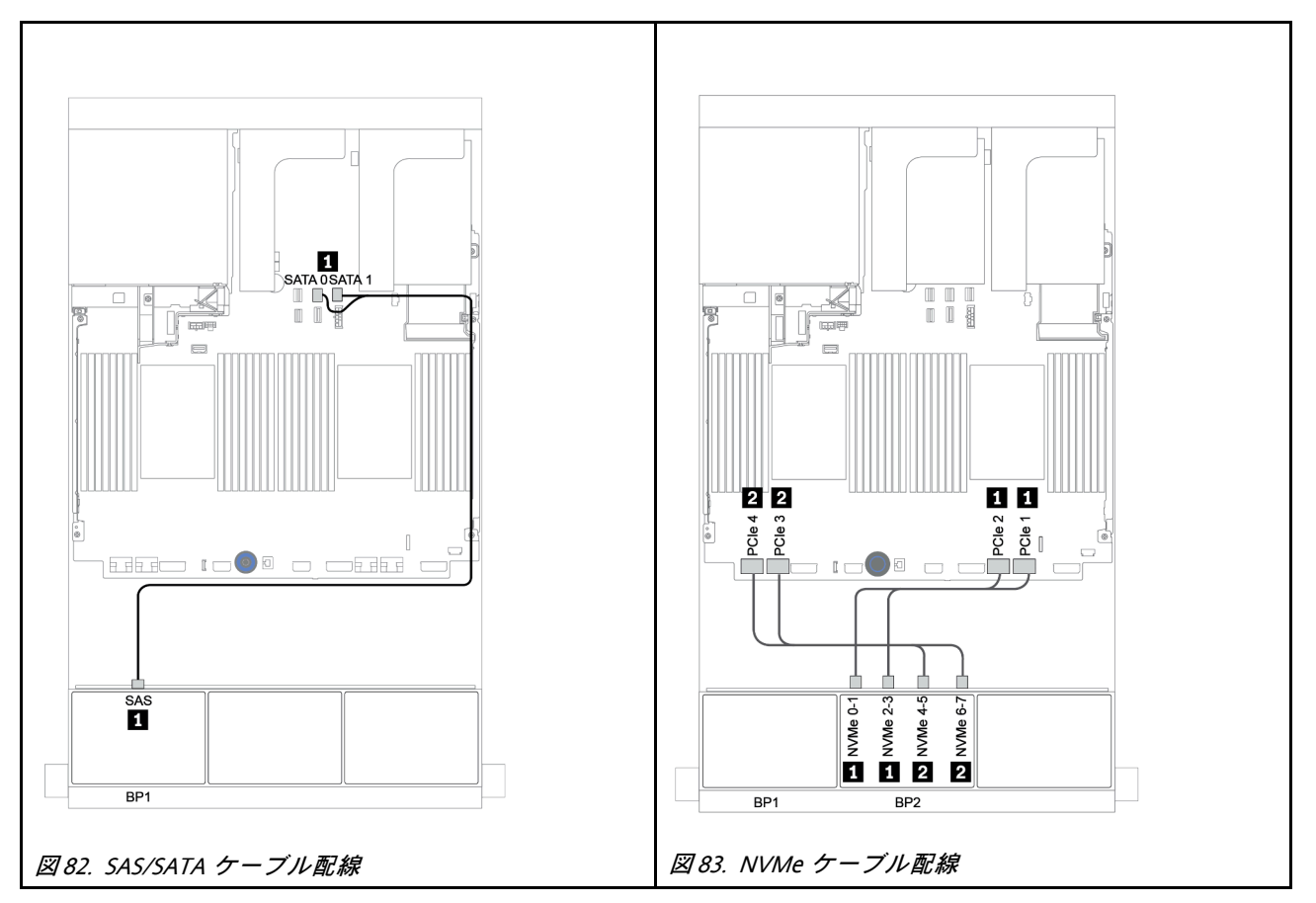

## <span id="page-157-0"></span>8i/16i RAID/HBA アダプター + オンボード・コネクター

以下は、1 個の CFF 8i/16i RAID/HBA アダプターを搭載した 8 x 2.5 型 SAS/SATA + 8 x 2.5 型 NVMe 構 成のケーブル接続を示しています。

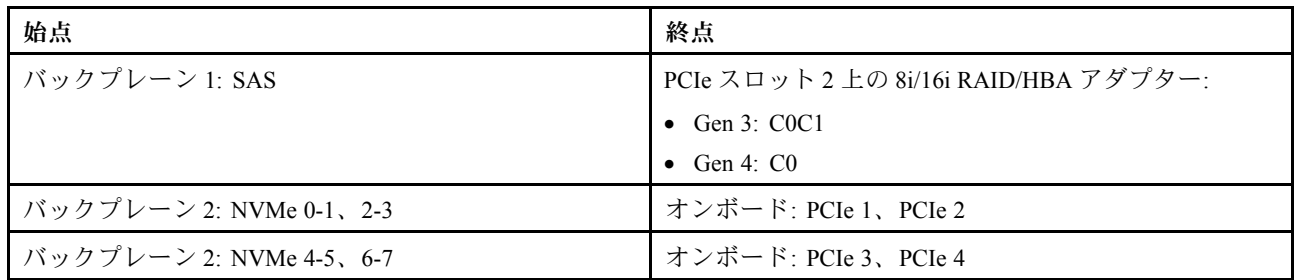

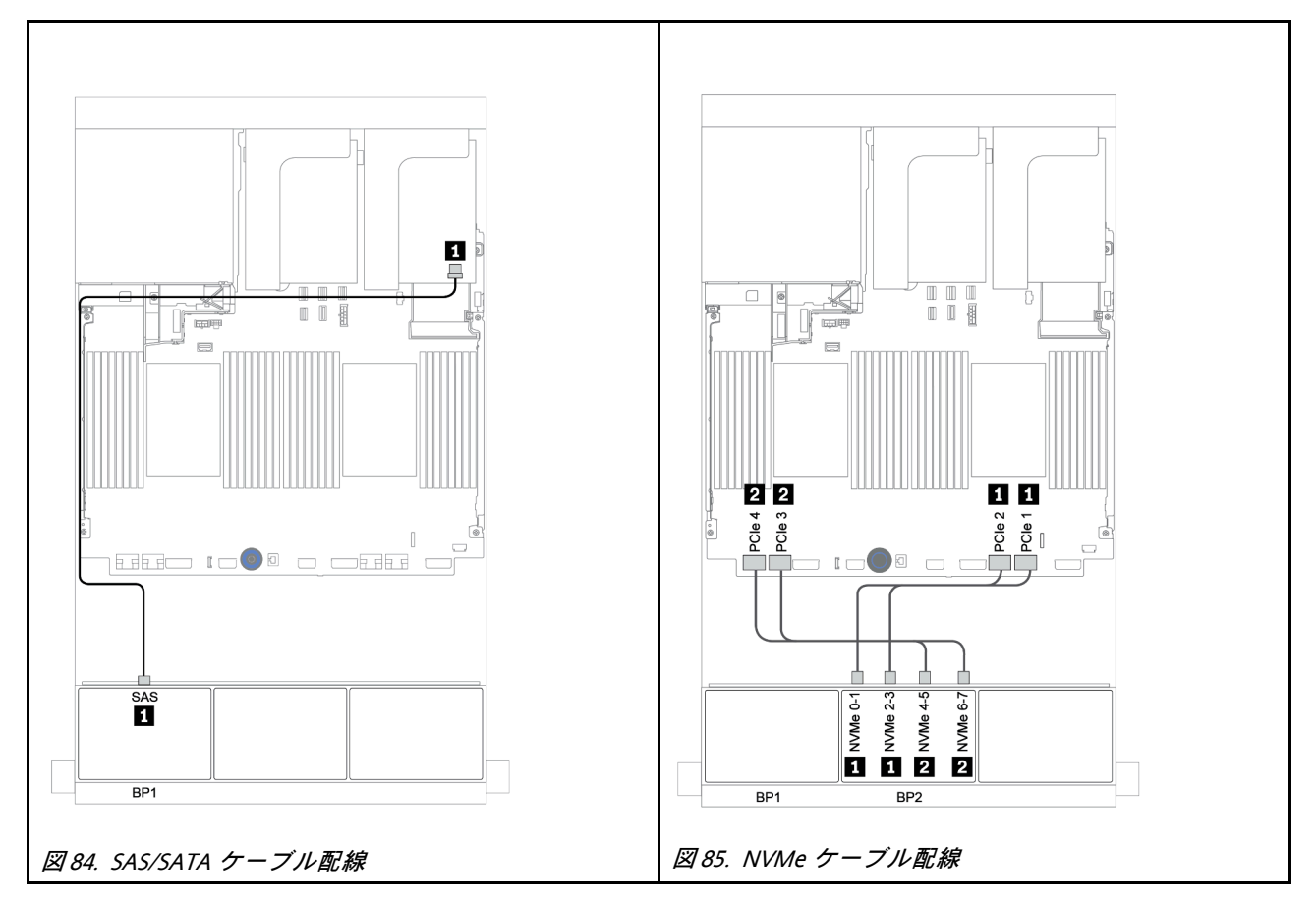

# CFF 8i RAID + オンボード・コネクター

以下は、1 個の CFF 8i RAID アダプターを搭載した 8 x 2.5 型 SAS/SATA + 8 x 2.5 型 NVMe 構成のケー ブル接続を示しています。

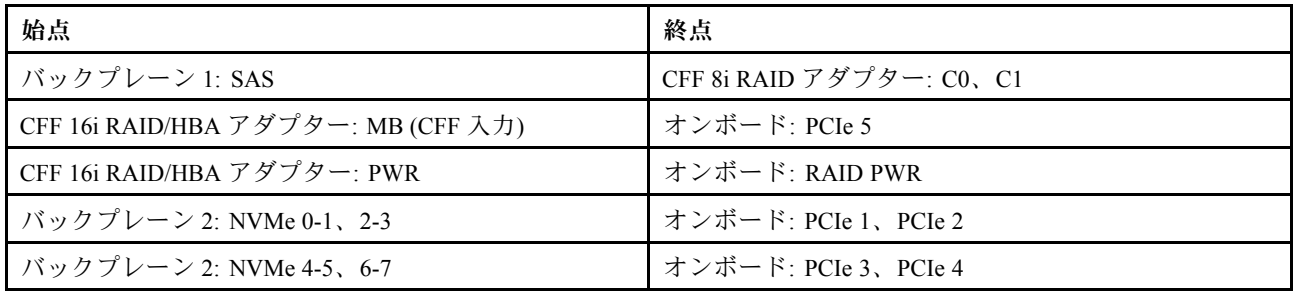

## コネクター間の接続: **1** ↔ **1** 、 **2** ↔ **2** 、 **3** ↔ **3** 、... **n** ↔ **n**

注:次の図の CFF アダプターの外観は、CFF アダプターとは若干異なる場合がありますが、ケーブ ルの接続は同じです。

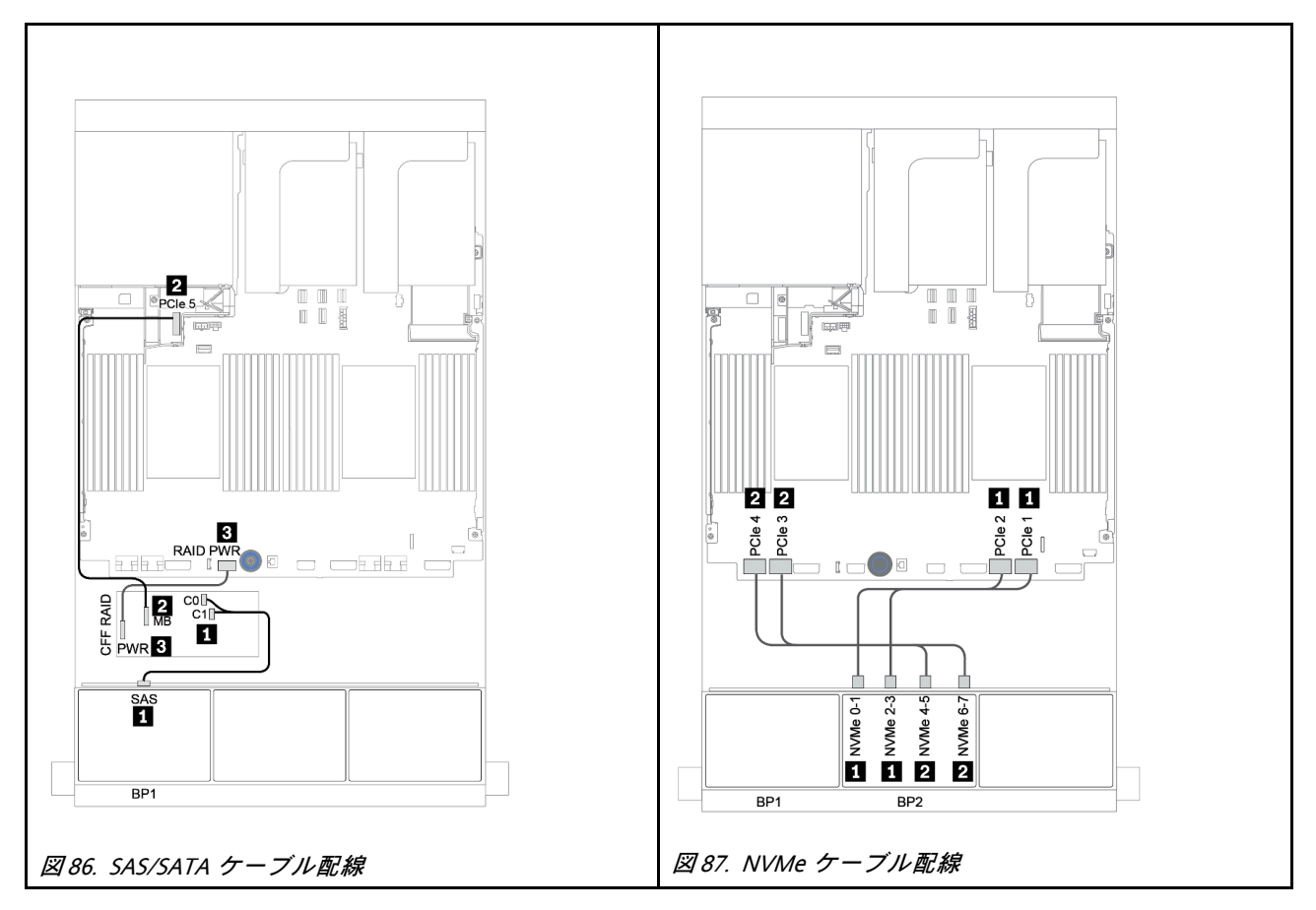

### <span id="page-159-0"></span>CFF 16i RAID/HBA アダプター + オンボード・コネクター

以下は、1 個の CFF 16i RAID/HBA アダプターを搭載した 8 x 2.5 型 SAS/SATA + 8 x 2.5 型 NVMe 構 成のケーブル接続を示しています。

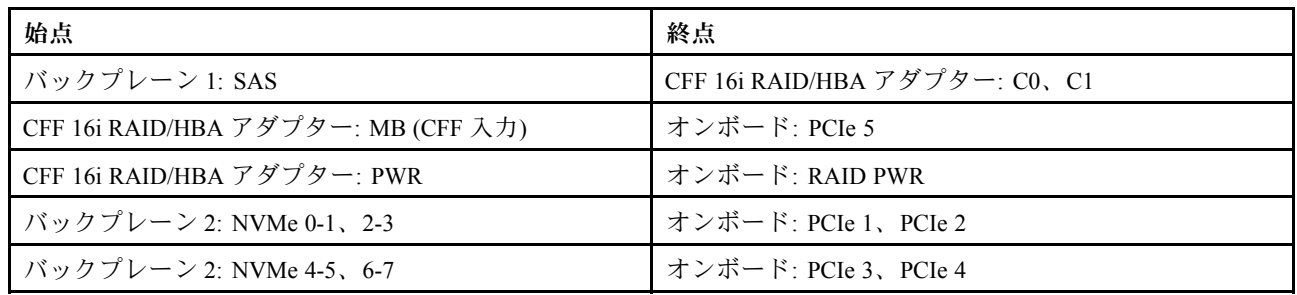

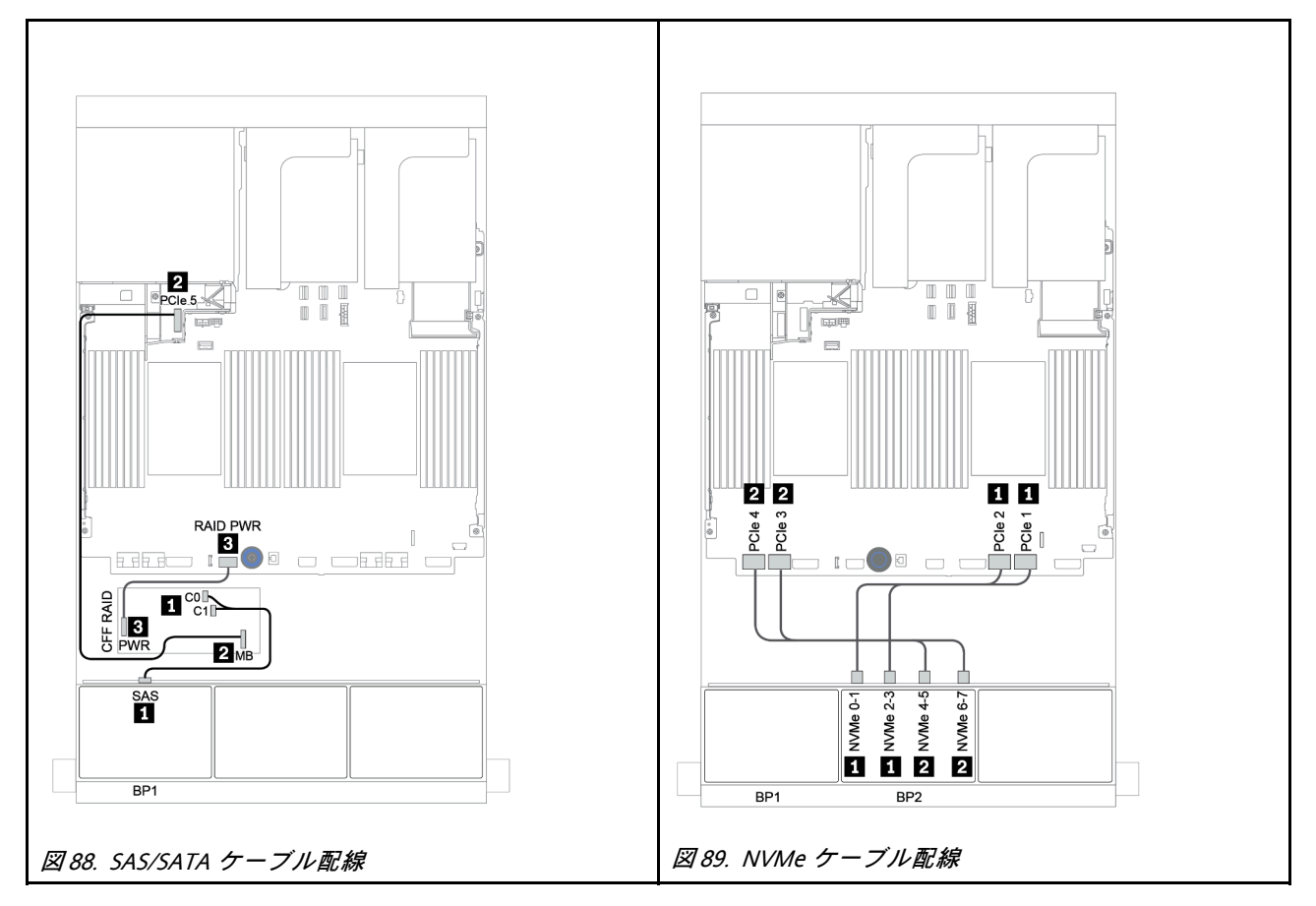

### <span id="page-160-0"></span>オンボード・コネクター + リタイマー・カード

以下は、リタイマー・カード 1 個を搭載した 8 x 2.5 型 SAS/SATA + 8 x 2.5 型 NVMe 構成のケーブル 接続を示しています。

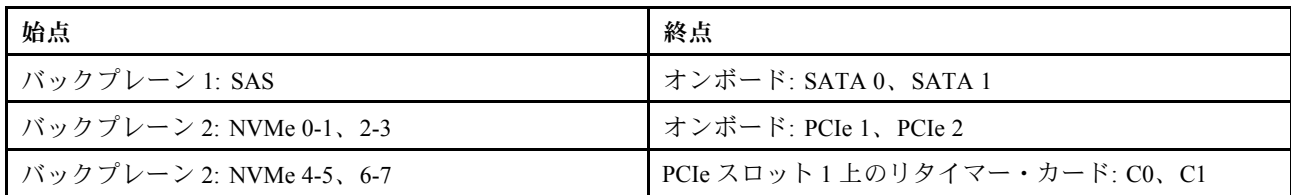

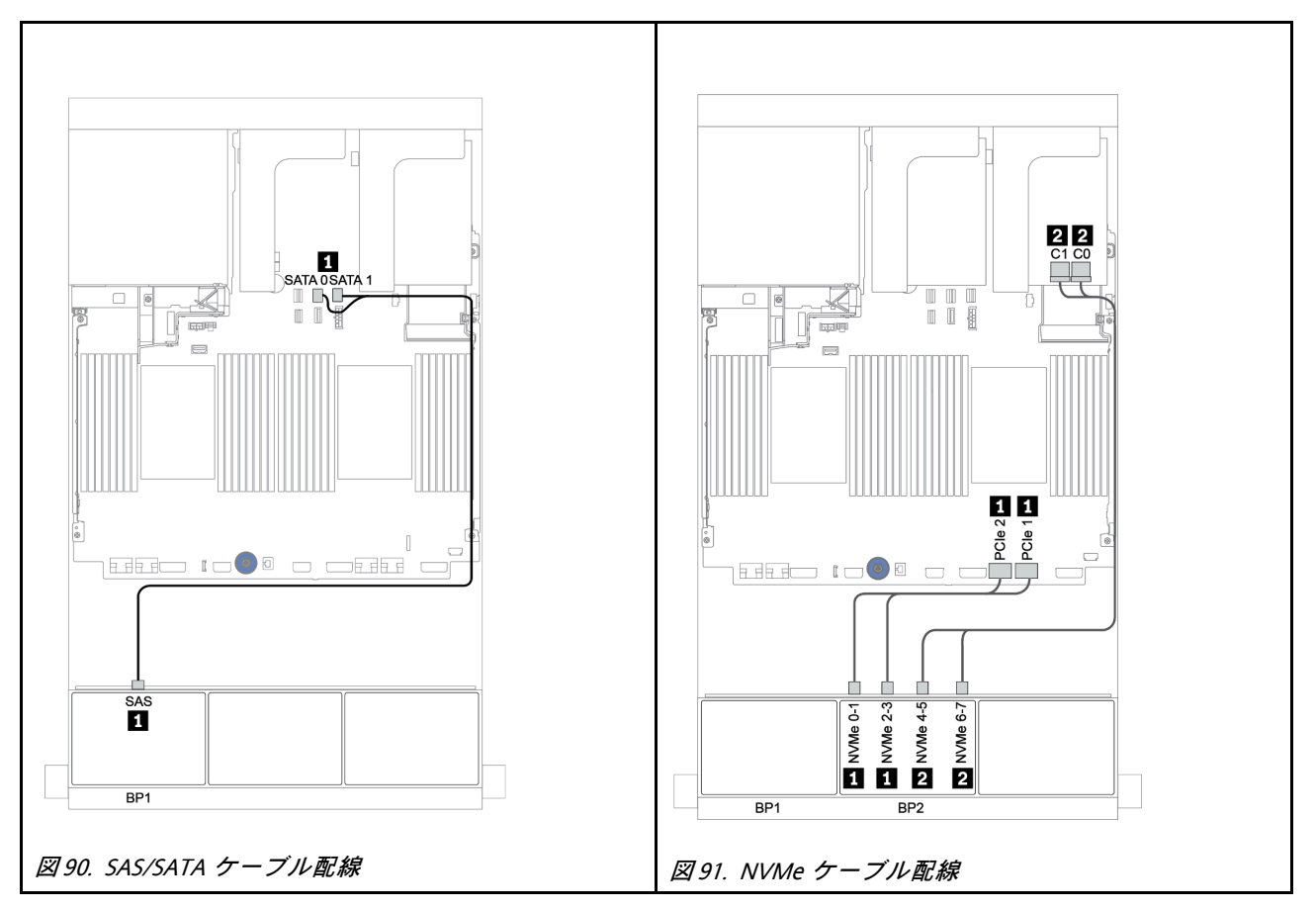

# <span id="page-161-0"></span>8i/16i RAID/HBA アダプター + リタイマー・カード

以下は、1 個の 8i/16i RAID/HBA アダプターおよび 1 個のリタイマー・カードを搭載した 8 x 2.5 型 SAS/SATA + 8 x 2.5 型 NVMe 構成のケーブル接続を示しています。

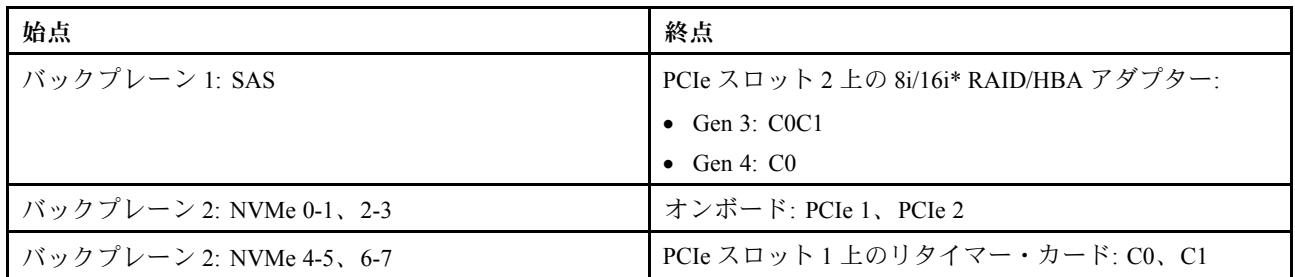

注:\*16i RAID アダプターが使用されている場合、SAS ケーブル **1** には、16i RAID アダプターの他のコネ クターに接続するための追加のダミー・コネクター (以下の図には示されていません) があります。

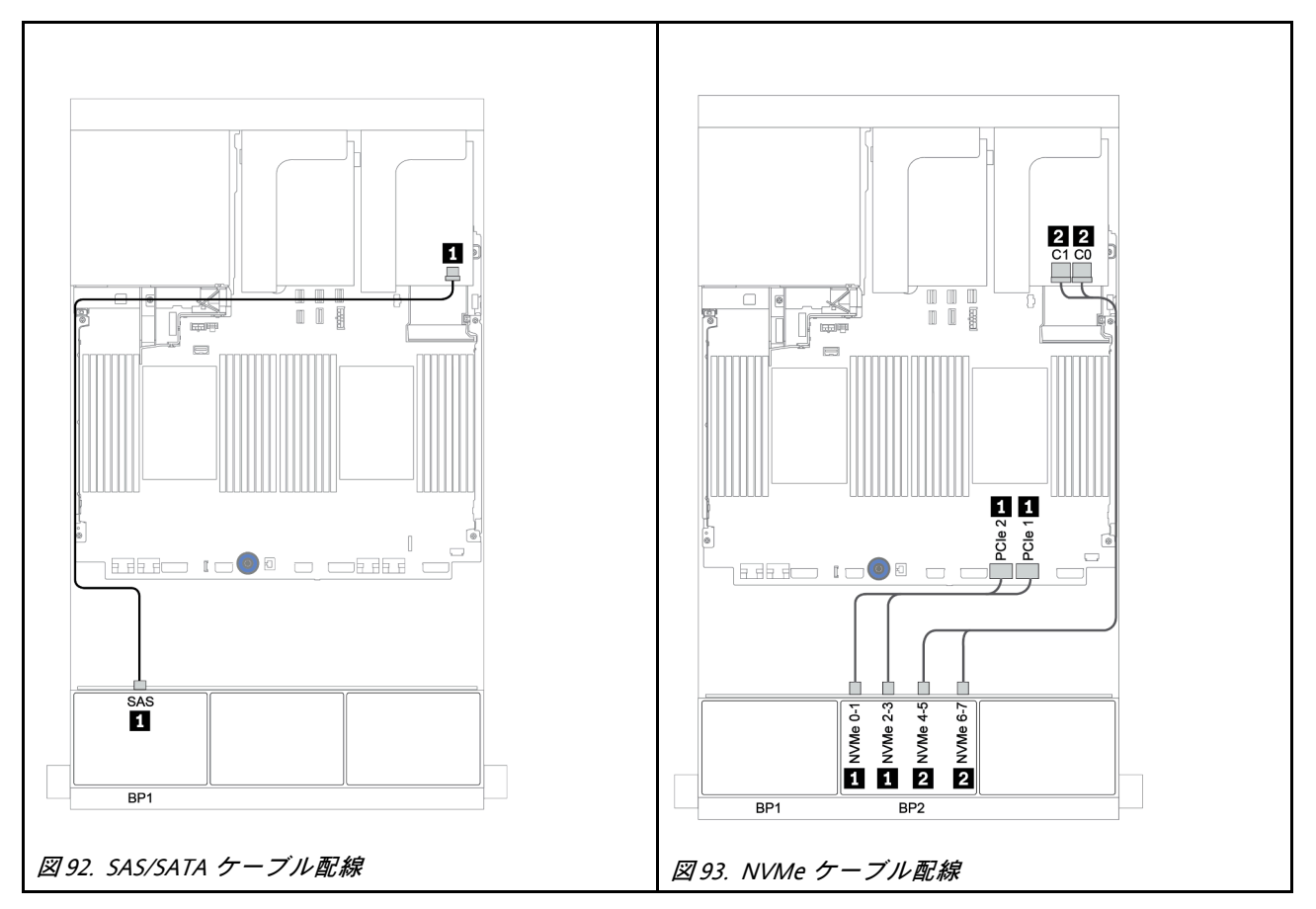

# 8 x SAS/SATA バックプレーン 1 個および 8 x AnyBay バックプレーン 1 個

このセクションでは、8 x SAS/SATA 前面ドライブ・バックプレーン 1 個および 8 x AnyBay 前面ドライ ブ・バックプレーン 1 個を搭載したサーバー・モデルのケーブル配線について説明します。

前面バックプレーンの電源ケーブルを接続するには、[85](#page-94-0) ページの 「[バックプレーン: 2.5 型ドライブ・](#page-94-0) [バックプレーンを搭載したサーバー・モデル](#page-94-0)」を参照してください。

前面バックプレーンの信号ケーブルを接続するには、サーバー構成に応じて以下のケーブル配線のシナ リオを参照してください。

- [156](#page-165-0) ページの 「[8i/16i RAID/HBA アダプター + リタイマー・カード](#page-165-0)」
- [154](#page-163-0) ページの 「[8i/16i/32i RAID/HBA アダプター + オンボード・コネクター](#page-163-0)」
- [155](#page-164-0) ページの 「[CFF 16i RAID/HBA アダプター](#page-164-0)」
- [157](#page-166-0) ページの 「[オンボード・コネクター + 8i RAID アダプター \(トライモード\)](#page-166-0)」
- [158](#page-167-0) ページの 「[8i/16i RAID/HBA アダプター + 8i RAID アダプター \(トライモード\)](#page-167-0)」
- [159](#page-168-0) ページの 「[CFF 16i RAID/HBA アダプター + 8i RAID アダプター \(トライモード\)](#page-168-0)」

## <span id="page-163-0"></span>8i/16i/32i RAID/HBA アダプター + オンボード・コネクター

以下は、2 個の 8i RAID/HBA アダプターまたは 1 個の 16i/32i RAID/HBA アダプターを搭載した 8 x 2.5 型 SAS/SATA + 8 x 2.5 型 AnyBay 構成のケーブル接続を示しています。

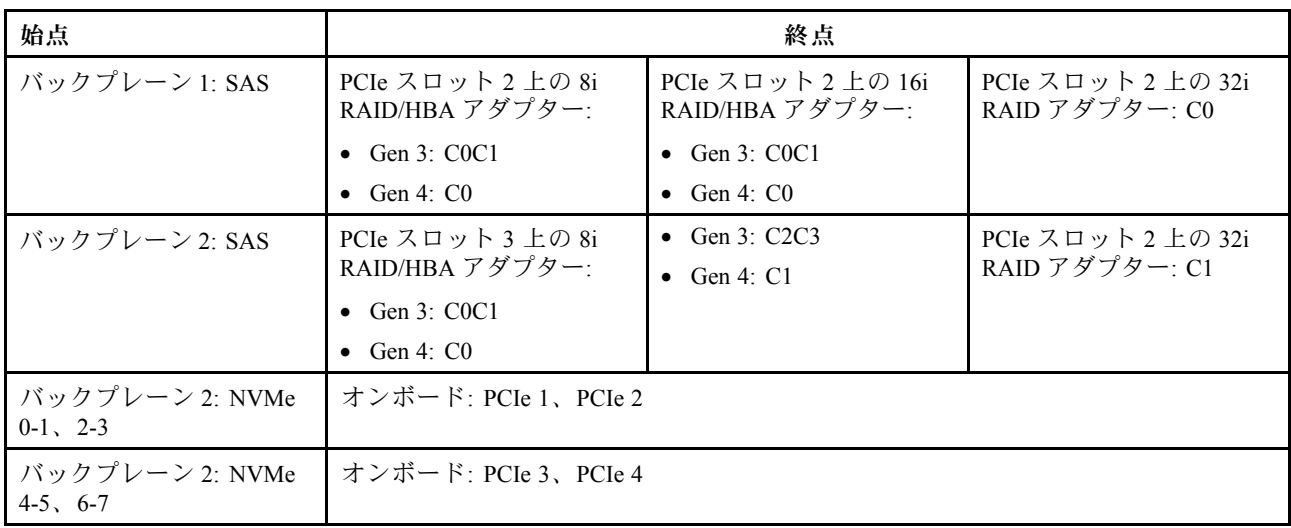

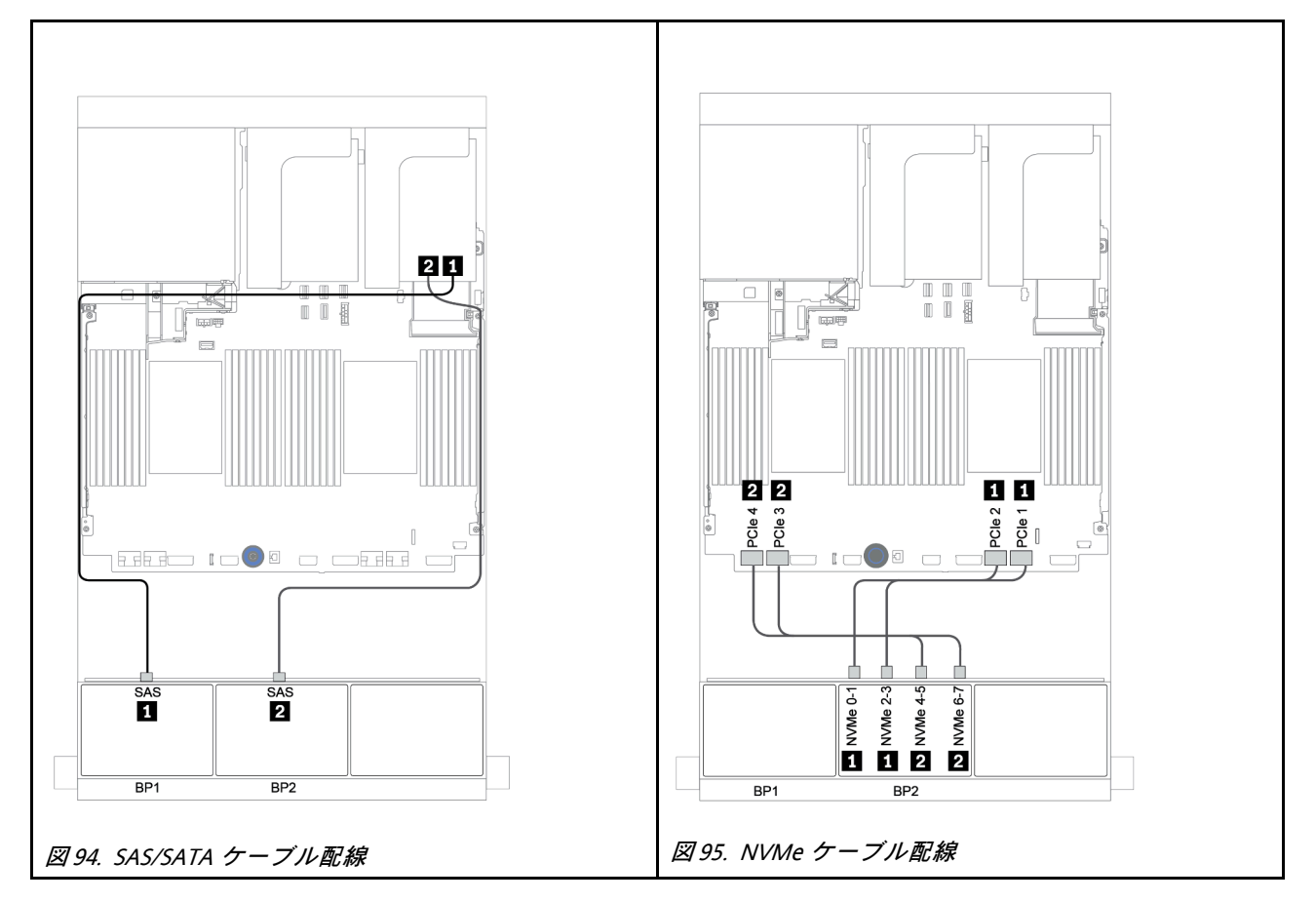

### <span id="page-164-0"></span>CFF 16i RAID/HBA アダプター

以下は、1 個の CFF 16i RAID/HBA アダプターを搭載した 8 x 2.5 型 SAS/SATA + 8 x 2.5 型 AnyBay 構 成のケーブル接続を示しています。

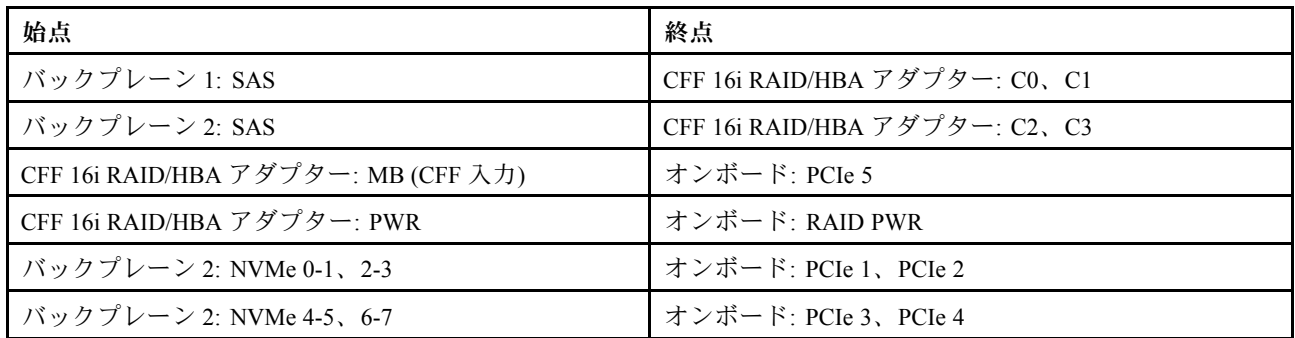

# コネクター間の接続: **1** ↔ **1** 、 **2** ↔ **2** 、 **3** ↔ **3** 、... **n** ↔ **n**

注:次の図の CFF アダプターの外観は、CFF アダプターとは若干異なる場合がありますが、ケーブ ルの接続は同じです。

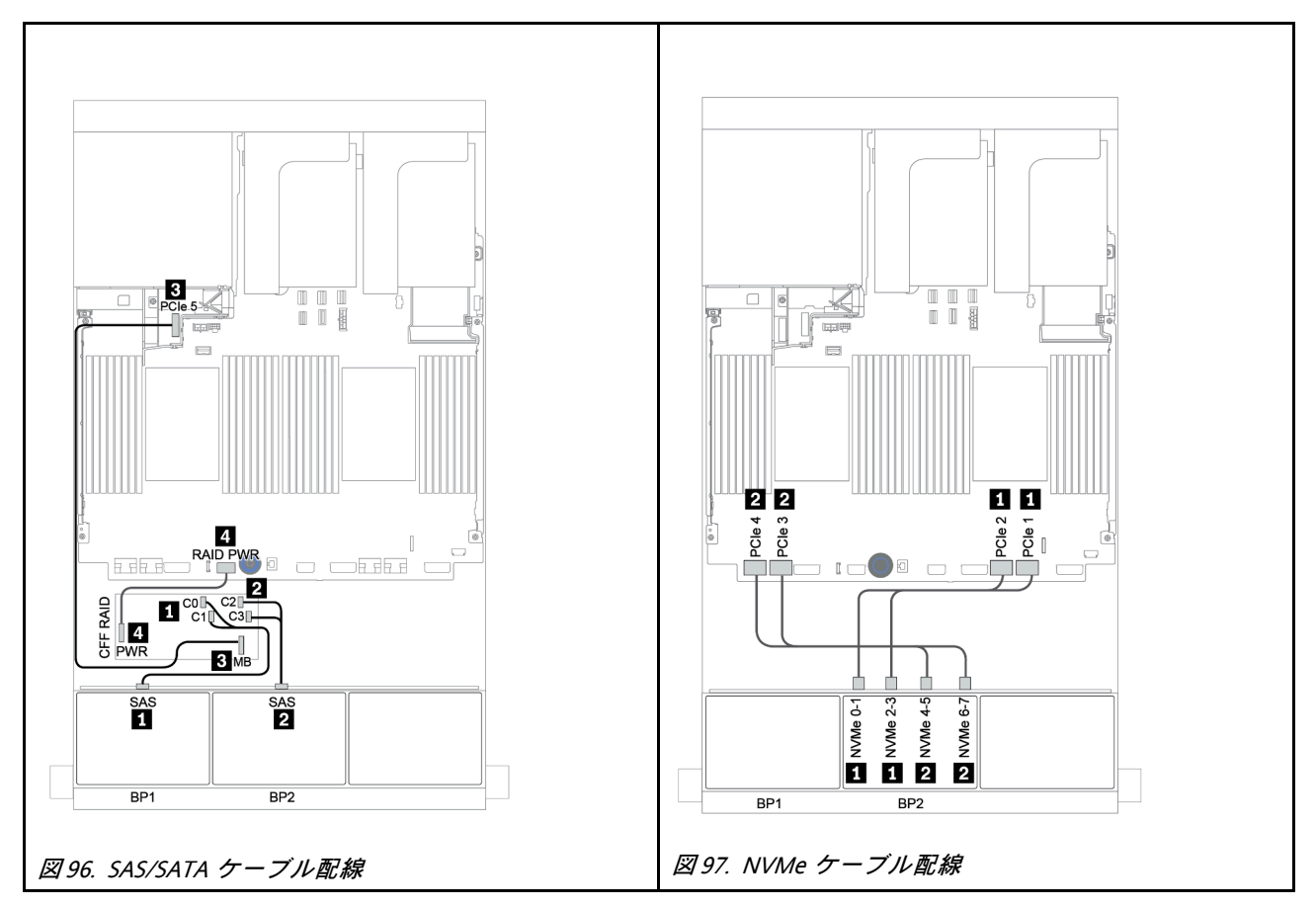

# <span id="page-165-0"></span>8i/16i RAID/HBA アダプター + リタイマー・カード

以下は、1 個のリタイマー・カードと 2 個の 8i RAID/HBA アダプターまたは 1 個の 16i RAID/HBA アダプ ターを搭載した 8 x 2.5 型 SAS/SATA + 8 x 2.5 型 AnyBay 構成のケーブル接続を示しています。

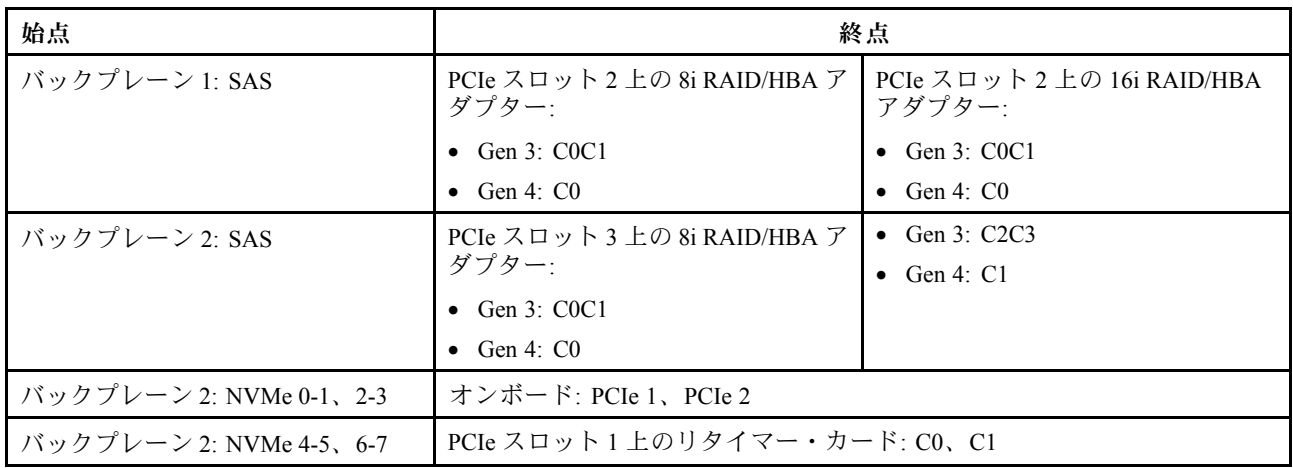

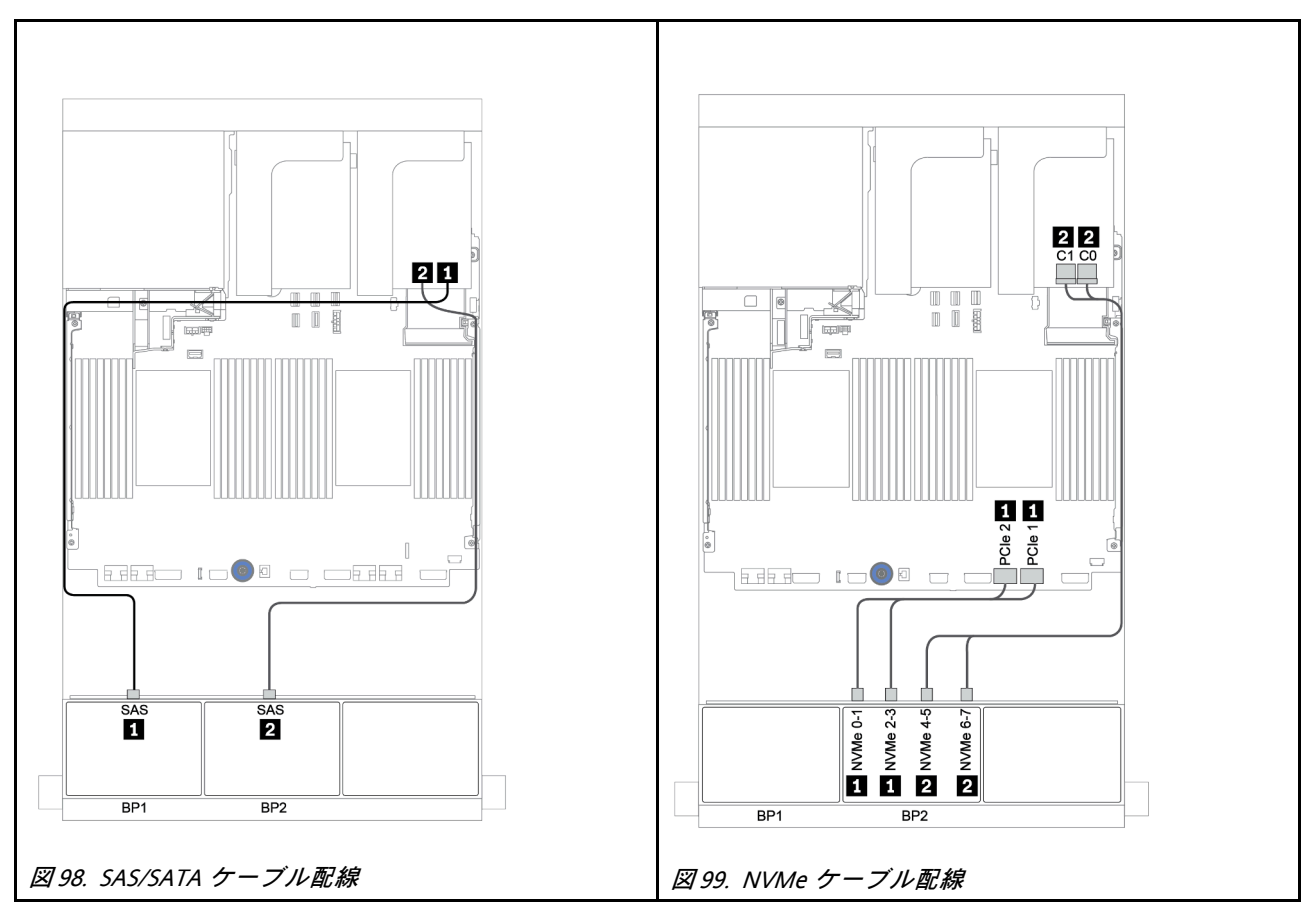

### <span id="page-166-0"></span>オンボード・コネクター + 8i RAID アダプター (トライモード)

以下は、U.3 ドライブ用のトライモード 8i RAID アダプター 1 個を搭載した 8 x 2.5 型 SAS/SATA + 8 x 2.5 型 AnyBay 構成のケーブル接続を示しています。

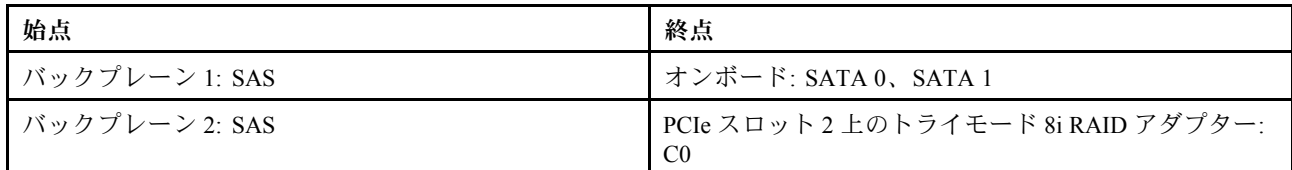

### コネクター間の接続: **1** ↔ **1** 、 **2** ↔ **2** 、 **3** ↔ **3** 、... **n** ↔ **n**

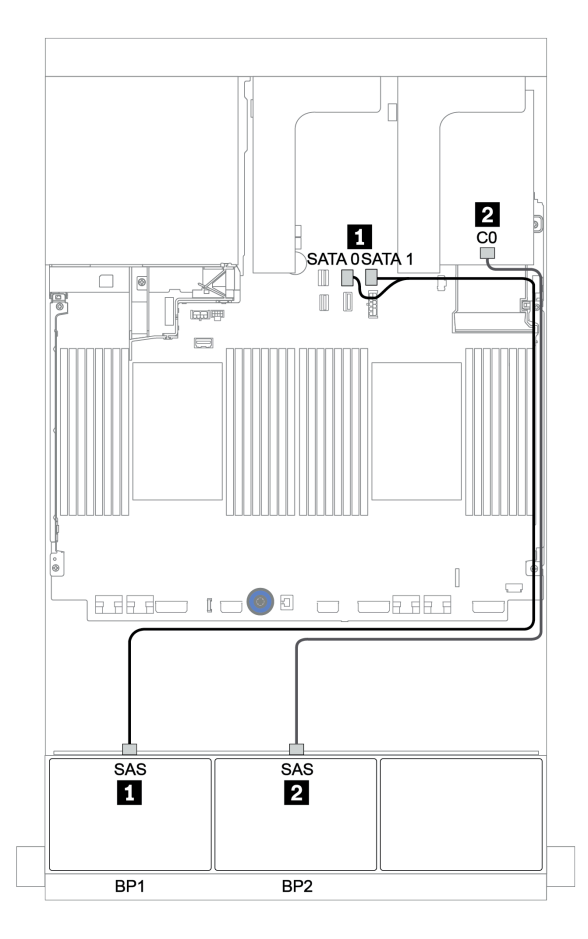

<sup>図</sup> 100. トライモード 8i RAID アダプター <sup>1</sup> 個を搭載した <sup>8</sup> <sup>x</sup> 2.5 <sup>型</sup> SAS/SATA <sup>+</sup> <sup>8</sup> <sup>x</sup> 2.5 <sup>型</sup> AnyBay 構成のケーブル配線

### <span id="page-167-0"></span>8i/16i RAID/HBA アダプター + 8i RAID アダプター (トライモード)

以下は、U.3 ドライブ用の 8i/16i RAID/HBA アダプター 1 個およびトライモード 8i RAID アダプター 1 個を 搭載した 8 x 2.5 型 SAS/SATA + 8 x 2.5 型 AnyBay 構成のケーブル接続を示しています。

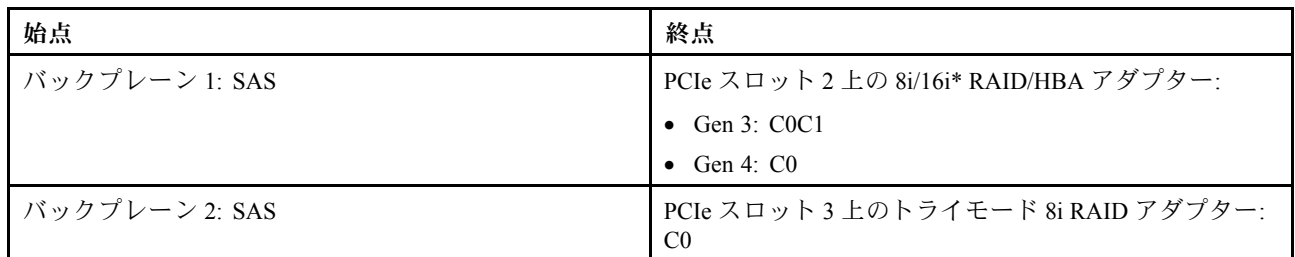

注:\*16i RAID アダプターが使用されている場合、SAS ケーブル **1** には、16i RAID アダプターの他のコネ クターに接続するための追加のダミー・コネクター (以下の図には示されていません) があります。

## コネクター間の接続: **1** ↔ **1** 、 **2** ↔ **2** 、 **3** ↔ **3** 、... **n** ↔ **n**

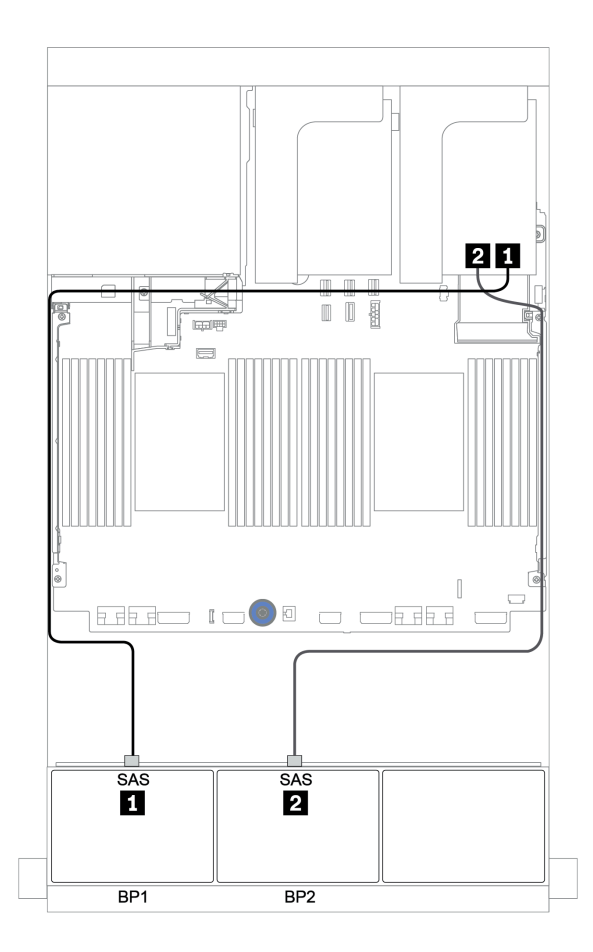

<sup>図</sup> 101. 8i/16i RAID/HBA アダプター <sup>1</sup> 個およびトライモード 8i RAID アダプター <sup>1</sup> 個を搭載した <sup>8</sup> <sup>x</sup> 2.5 <sup>型</sup> SAS/SATA <sup>+</sup> <sup>8</sup> <sup>x</sup> 2.5 <sup>型</sup> AnyBay 構成のケーブル配線

#### <span id="page-168-0"></span>CFF 16i RAID/HBA アダプター + 8i RAID アダプター (トライモード)

以下は、U.3 ドライブ用の CFF 16i RAID/HBA アダプター 1 個およびトライモード 8i RAID アダプター 1 個 を搭載した 8 x 2.5 型 SAS/SATA + 8 x 2.5 型 AnyBay 構成のケーブル接続を示しています。

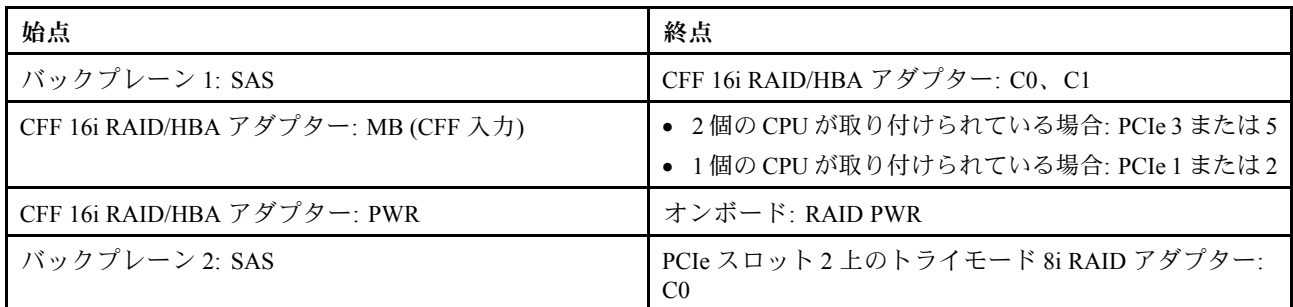

### コネクター間の接続: **1** ↔ **1** 、 **2** ↔ **2** 、 **3** ↔ **3** 、... **n** ↔ **n**

注:

- 次の図の CFF アダプターの外観は、CFF アダプターとは若干異なる場合がありますが、ケーブル の接続は同じです。
- 次の図は、プロセッサーが 2 つ取り付けられている場合のケーブル配線を示しています。1 つのプロ セッサーのみが取り付けられている場合、唯一の違いは、システム・ボード上の PCIe 1 または PCIe 2 に接続されている必要があるケーブル **3** です。

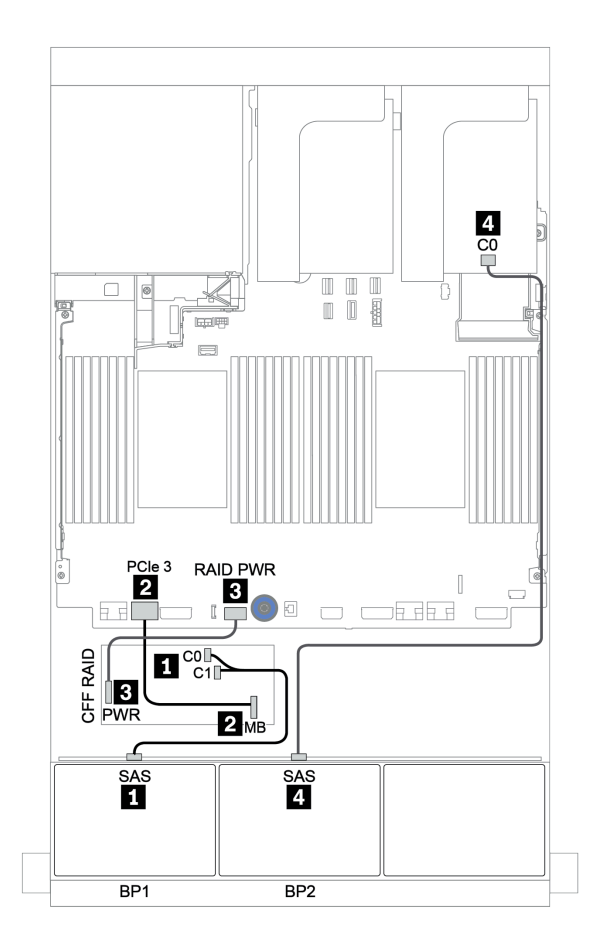

<sup>図</sup> 102. CFF 16i RAID/HBA アダプター <sup>1</sup> 個およびトライモード 8i RAID アダプター <sup>1</sup> 個を搭載した <sup>8</sup> <sup>x</sup> 2.5 <sup>型</sup> SAS/SATA <sup>+</sup> <sup>8</sup> <sup>x</sup> 2.5 <sup>型</sup> AnyBay 構成のケーブル配線

## 8 x AnyBay バックプレーン 1 個および 8 x NVMe バックプレーン 1 個

このセクションでは、8 x AnyBay 前面ドライブ・バックプレーン 1 個と 8 x NVMe 前面ドライブ・バック プレーン 1 個を搭載したサーバー・モデルのケーブル配線について説明します。

8i/16i RAID/HBA アダプター 1 個 + オンボード・コネクター + リタイマー・カード 1 個

| 始点                      | 終点                                   |
|-------------------------|--------------------------------------|
| バックプレーン 1: SAS          | PCIe スロット2上の 8i/16i* RAID/HBA アダプター: |
|                         | • Gen $3: COCl$                      |
|                         | • Gen 4: $CO$                        |
| バックプレーン 1: NVMe 0-1、2-3 | オンボード: PCIe 1、PCIe 2                 |
| バックプレーン 1: NVMe 4-5、6-7 | PCIe スロット1上のリタイマー・カード: C0、C1         |
| バックプレーン 2: NVMe 0-1、2-3 | オンボード: PCIe 3、PCIe 4                 |
| バックプレーン 2: NVMe 4-5、6-7 | オンボード: PCIe 5、PCIe 6                 |

注:\*16i RAID アダプターが使用されている場合、SAS ケーブル **1** には、16i RAID アダプターの他のコネ クターに接続するための追加のダミー・コネクター (以下の図には示されていません) があります。

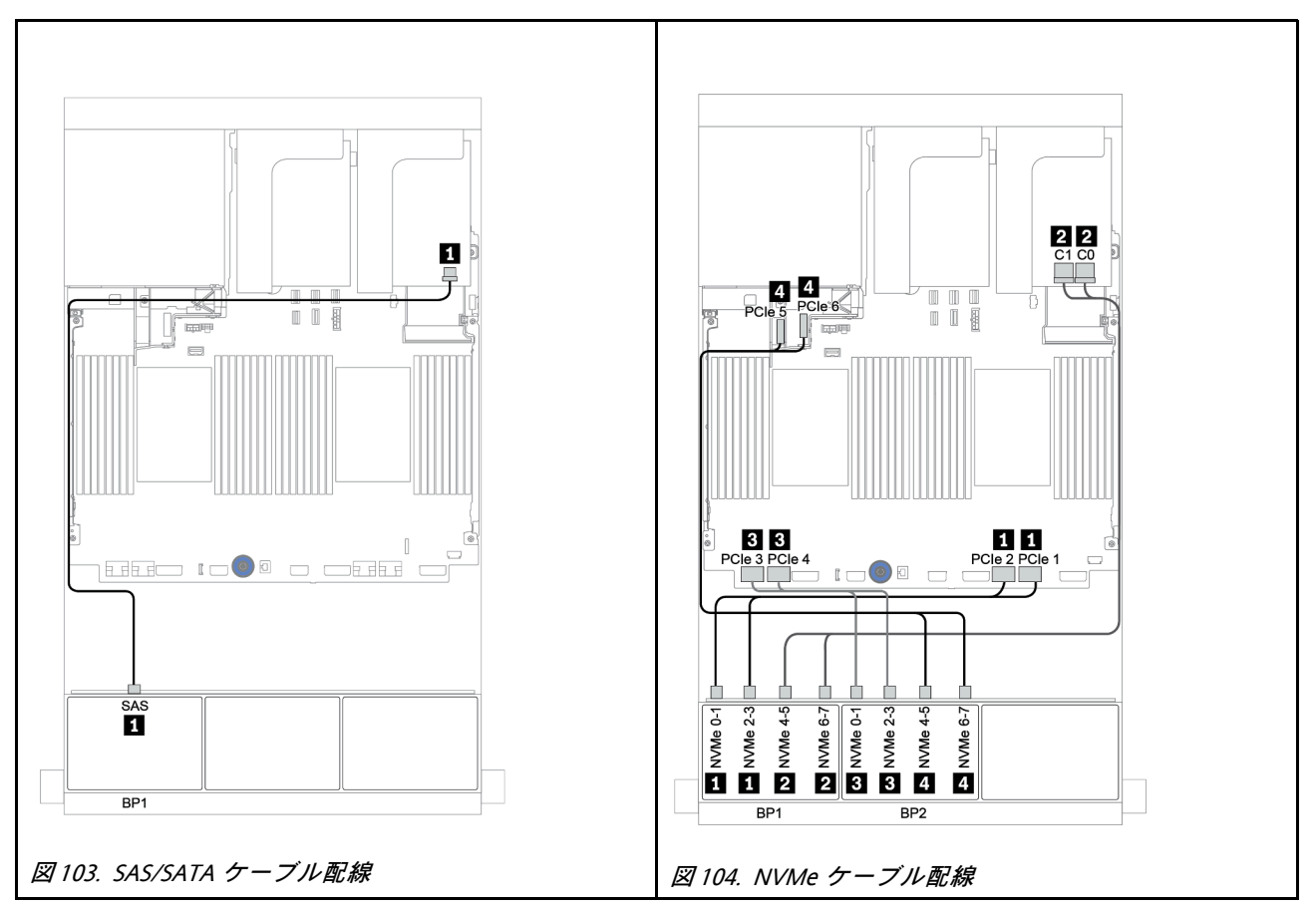

# 8 x SAS/SATA バックプレーン 1 個および 8 x NVMe バックプレーン 2 個

このセクションでは、8 x 2.5 型 SAS/SATA 前面ドライブ・バックプレーン 1 個と 8 x NVMe 前面ドライ ブ・バックプレーン 2 個を搭載したサーバー・モデルのケーブル配線について説明します。

#### 8i/16i RAID/HBA アダプター + リタイマー・カード

以下は、8i/16i RAID/HBA アダプター 1 個およびリタイマー・カード 1 個を搭載した 8 x 2.5 型 SAS/SATA + 16 x 2.5 型 NVMe 構成の信号ケーブル接続を示しています。

前面バックプレーンの電源ケーブルを接続するには[、85](#page-94-0) ページの 「[バックプレーン: 2.5 型ドライブ・](#page-94-0) [バックプレーンを搭載したサーバー・モデル](#page-94-0)」を参照してください。

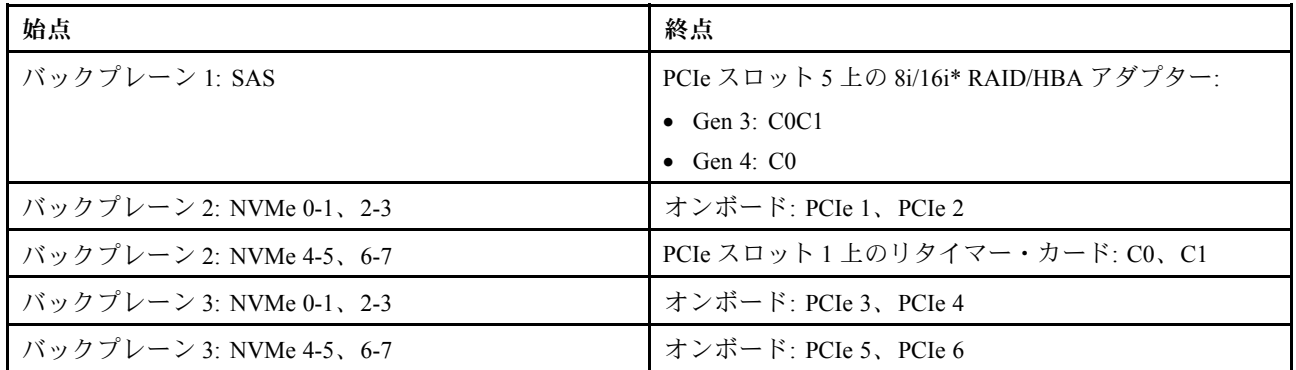

注:\*16i RAID アダプターが使用されている場合、SAS ケーブル **1** には、16i RAID アダプターの他のコネ クターに接続するための追加のダミー・コネクター (以下の図には示されていません) があります。

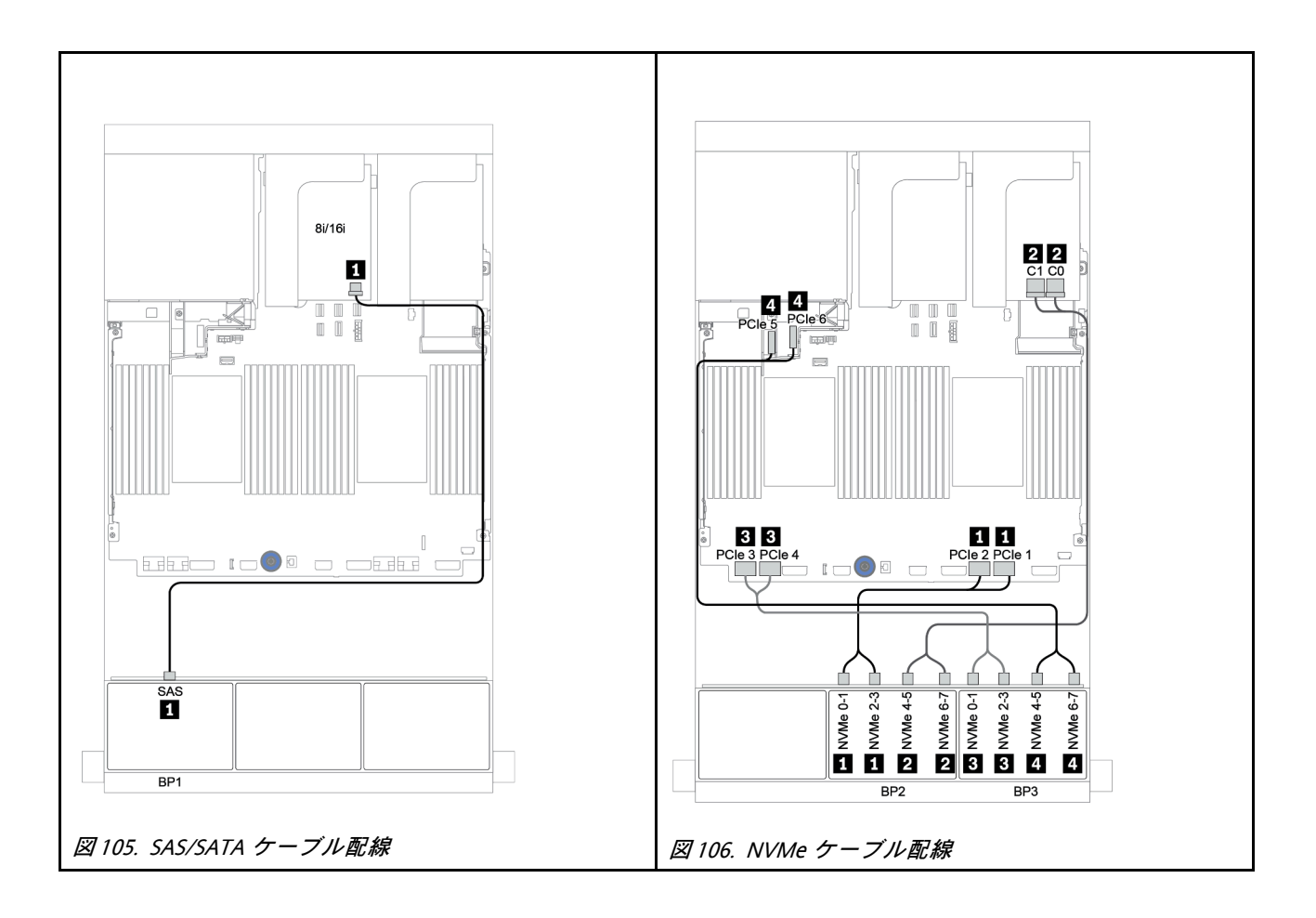

# 8 x SAS/SATA バックプレーン 1 個および 8 x AnyBay バックプレーン 2 個

このセクションでは、8 x SAS/SATA 前面ドライブ・バックプレーン 1 個および 8 x AnyBay 前面ドライ ブ・バックプレーン 2 個を搭載したサーバー・モデルのケーブル配線について説明します。

前面バックプレーンの電源ケーブルを接続するには[、85](#page-94-0) ページの 「[バックプレーン: 2.5 型ドライブ・](#page-94-0) [バックプレーンを搭載したサーバー・モデル](#page-94-0)」を参照してください。

前面バックプレーンの信号ケーブルを接続するには、サーバー構成に応じて以下のケーブル配線のシナ リオを参照してください。

- [165](#page-174-0) ページの 「[8i/16i RAID/HBA アダプター + 8i RAID アダプター \(トライモード\)](#page-174-0)」
- [166](#page-175-0) ページの 「[8i/16i RAID/HBA アダプター + 16i RAID アダプター \(トライモード\)](#page-175-0)」

#### <span id="page-174-0"></span>8i/16i RAID/HBA アダプター + 8i RAID アダプター (トライモード)

以下は、U.3 ドライブ用の 8i/16i RAID/HBA アダプター 1 個およびトライモード 8i RAID アダプター 2 個を 搭載した 8 x 2.5 型 SAS/SATA + 16 x 2.5 型 AnyBay 構成のケーブル接続を示しています。

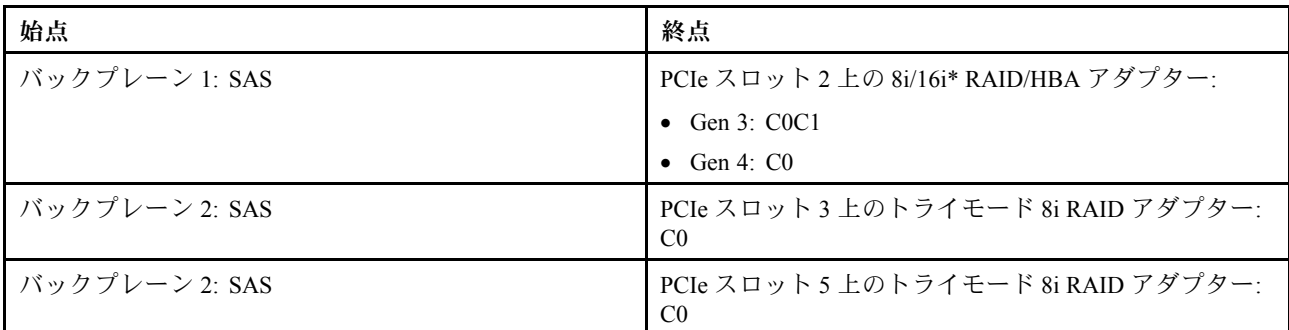

注:\*16i RAID アダプターが使用されている場合、SAS ケーブル **1** には、16i RAID アダプターの他のコネ クターに接続するための追加のダミー・コネクター (以下の図には示されていません) があります。

#### コネクター間の接続: **1** ↔ **1** 、 **2** ↔ **2** 、 **3** ↔ **3** 、... **n** ↔ **n**

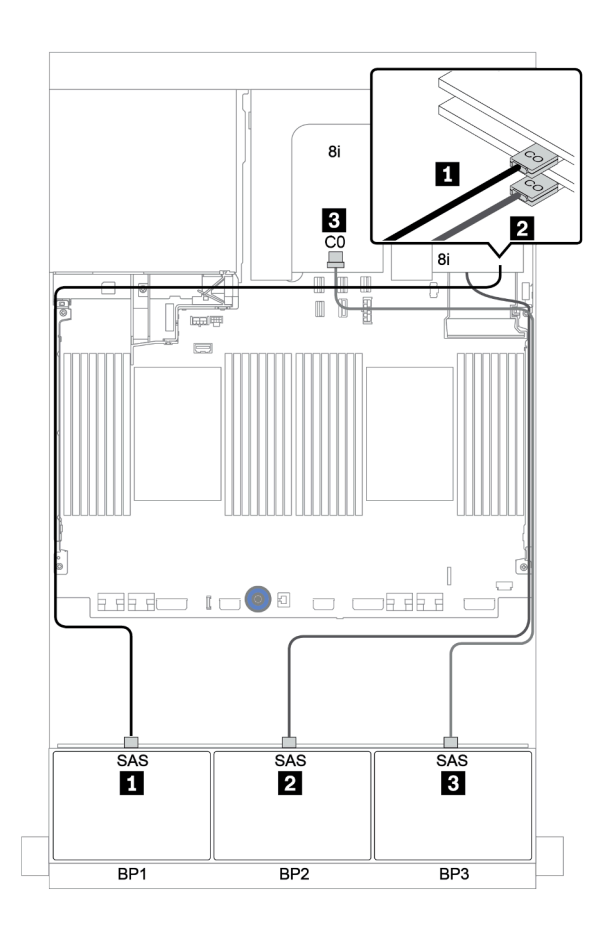

<sup>図</sup> 107. 8i/16i RAID/HBA アダプター <sup>1</sup> 個およびトライモード 8i RAID アダプター <sup>2</sup> 個を搭載した <sup>8</sup> <sup>x</sup> 2.5 <sup>型</sup> SAS/SATA <sup>+</sup> <sup>16</sup> <sup>x</sup> 2.5 <sup>型</sup> AnyBay 構成のケーブル配線

#### <span id="page-175-0"></span>8i/16i RAID/HBA アダプター + 16i RAID アダプター (トライモード)

以下は、U.3 ドライブ用の 8i/16i RAID/HBA アダプター 1 個およびトライモード 16i RAID アダプター 1 個 を搭載した 8 x 2.5 型 SAS/SATA + 16 x 2.5 型 AnyBay 構成のケーブル接続を示しています。

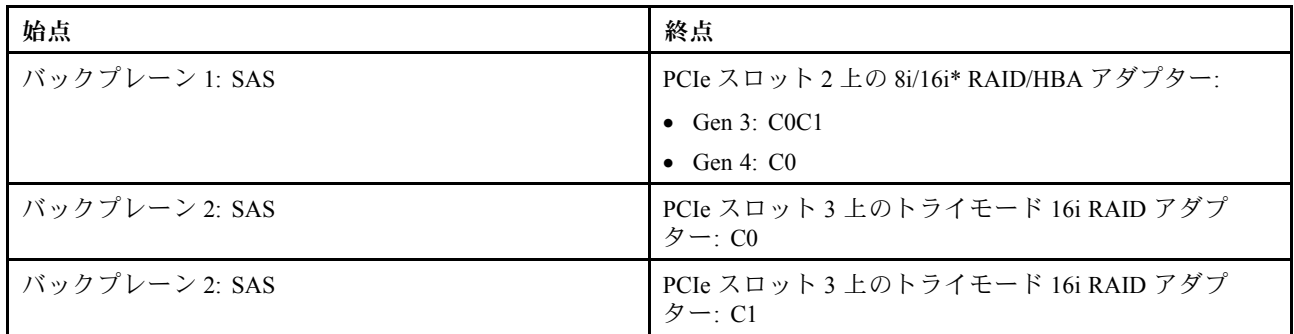

注:\*16i RAID アダプターが使用されている場合、SAS ケーブル **1** には、16i RAID アダプターの他のコネ クターに接続するための追加のダミー・コネクター (以下の図には示されていません) があります。

#### コネクター間の接続: **1** ↔ **1** 、 **2** ↔ **2** 、 **3** ↔ **3** 、... **n** ↔ **n**

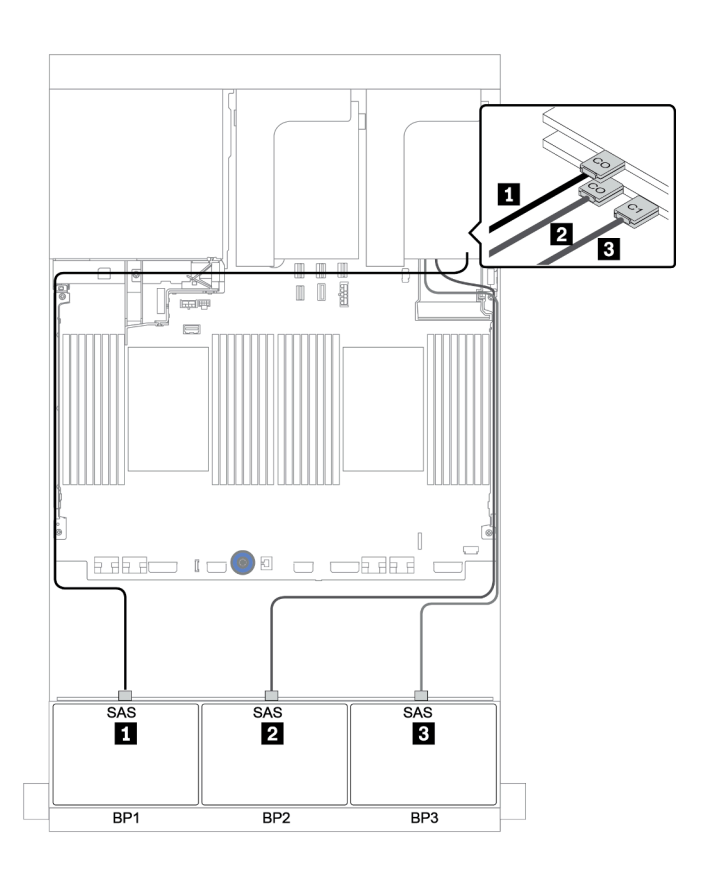

<sup>図</sup> 108. 8i/16i RAID/HBA アダプター <sup>1</sup> 個およびトライモード 16i RAID アダプター <sup>1</sup> 個を搭載した <sup>8</sup> <sup>x</sup> 2.5 <sup>型</sup> SAS/SATA <sup>+</sup> <sup>16</sup> <sup>x</sup> 2.5 <sup>型</sup> AnyBay 構成のケーブル配線

## 8 x SAS/SATA バックプレーン 2 個および 8 x NVMe バックプレーン 1 個

このセクションでは、8 x SAS/SATA 前面ドライブ・バックプレーン 2 個と 8 x NVMe 前面ドライブ・バッ クプレーン 1 個を搭載したサーバー・モデルのケーブル配線について説明します。

前面バックプレーンの電源ケーブルを接続するには、[85](#page-94-0) ページの 「[バックプレーン: 2.5 型ドライブ・](#page-94-0) [バックプレーンを搭載したサーバー・モデル](#page-94-0)」を参照してください。

前面バックプレーンの信号ケーブルを接続するには、サーバー構成に応じて以下のケーブル配線のシナ リオを参照してください。

- [170](#page-179-0) ページの 「[CFF エクスパンダー + 8i RAID/HBA アダプター + リタイマー・カード](#page-179-0)」
- [169](#page-178-0) ページの 「[CFF エクスパンダー + 8i RAID/HBA アダプター + オンボード・コネクター](#page-178-0)」
- [168](#page-177-0) ページの 「[CFF 16i RAID/HBA アダプター + オンボード・コネクター](#page-177-0)」

### <span id="page-177-0"></span>CFF 16i RAID/HBA アダプター + オンボード・コネクター

以下は、1 個の CFF 16i RAID/HBA アダプターおよびオンボード・コネクターを搭載した 16 x 2.5 型 SAS/SATA + 8 x 2.5 型 NVMe 構成のケーブル接続を示しています。

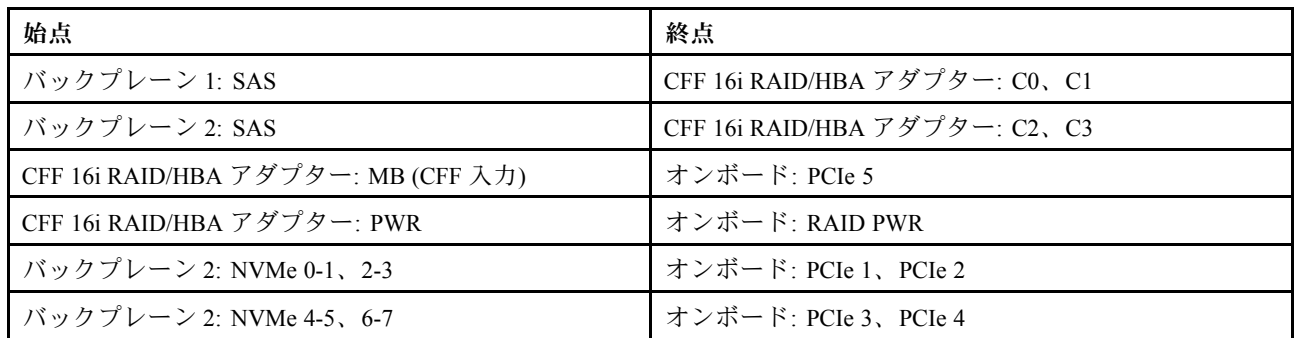

### コネクター間の接続: **1** ↔ **1** 、 **2** ↔ **2** 、 **3** ↔ **3** 、... **n** ↔ **n**

注:次の図の CFF アダプターの外観は、CFF アダプターとは若干異なる場合がありますが、ケーブ ルの接続は同じです。

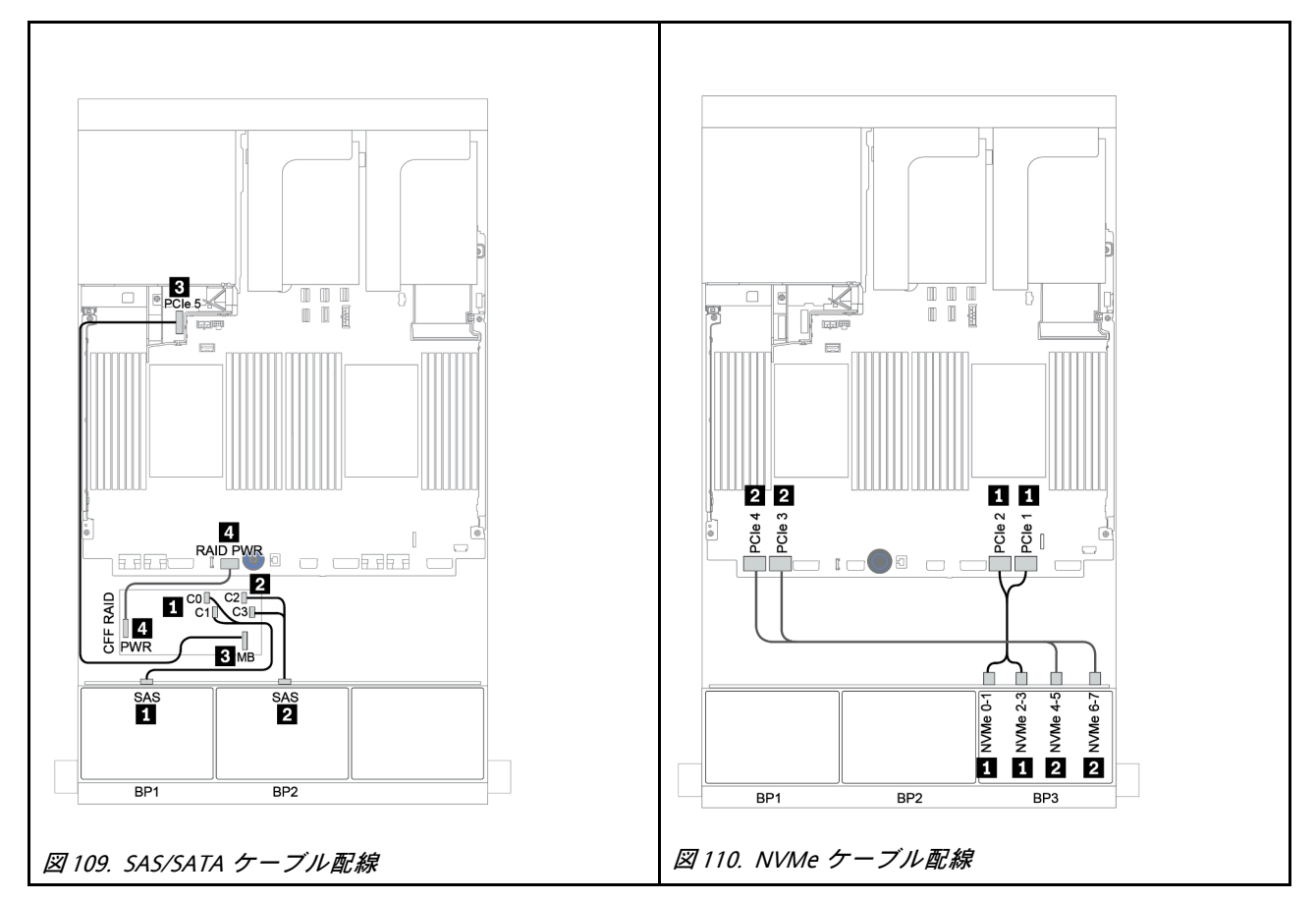

### <span id="page-178-0"></span>CFF エクスパンダー + 8i RAID/HBA アダプター + オンボード・コネクター

以下は、1 個の CFF エクスパンダー、1 個の 8i RAID/HBA アダプター、およびオンボード・コネクターを 搭載した 16 x 2.5 型 SAS/SATA + 8 x 2.5 型 NVMe 構成のケーブル接続を示しています。

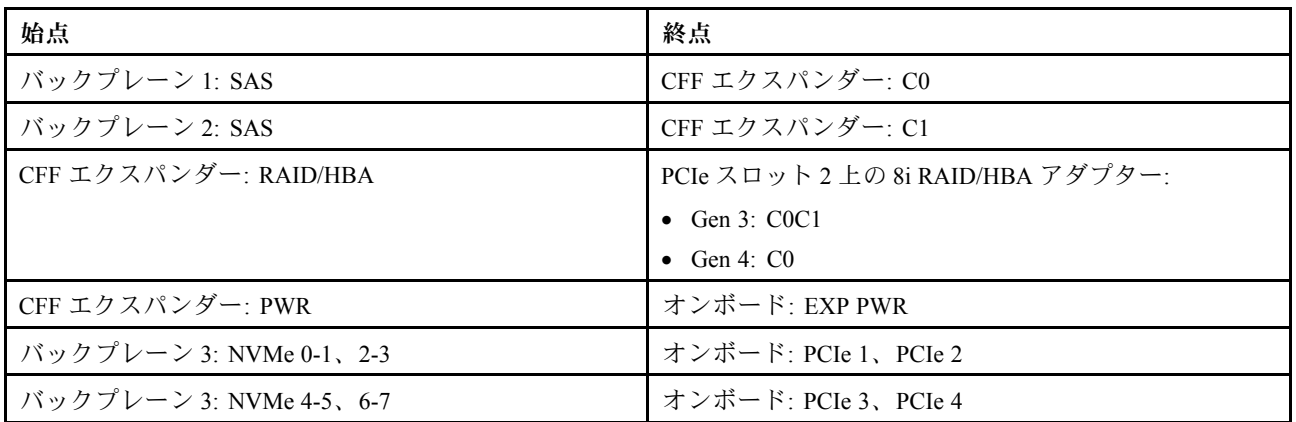

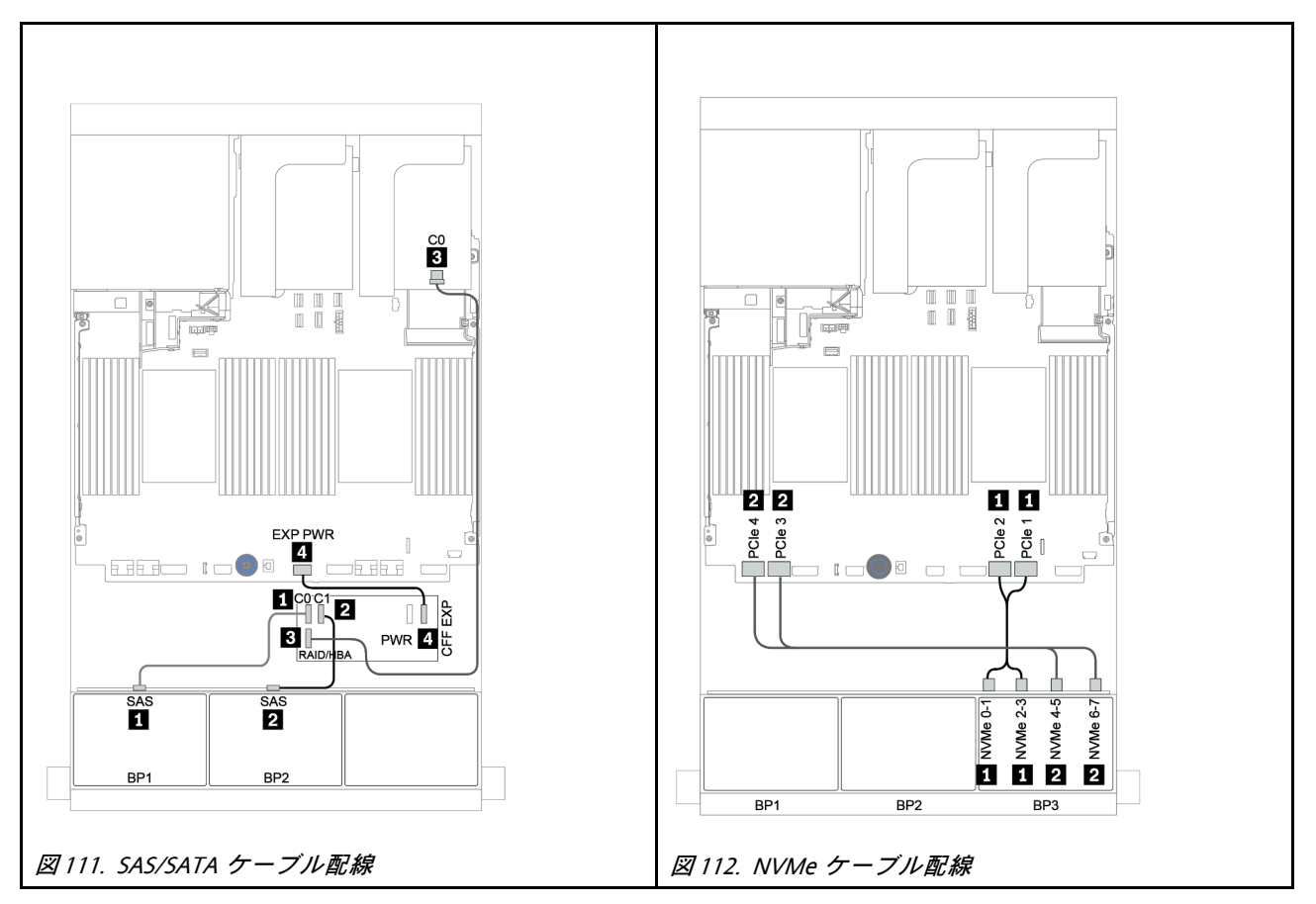

## <span id="page-179-0"></span>CFF エクスパンダー + 8i RAID/HBA アダプター + リタイマー・カード

以下は、1 個の CFF エクスパンダー、1 個の 8i RAID/HBA アダプター、および 1 個のリタイマー・カード を搭載した 16 x 2.5 型 SAS/SATA + 8 x 2.5 型 NVMe 構成のケーブル接続を示しています。

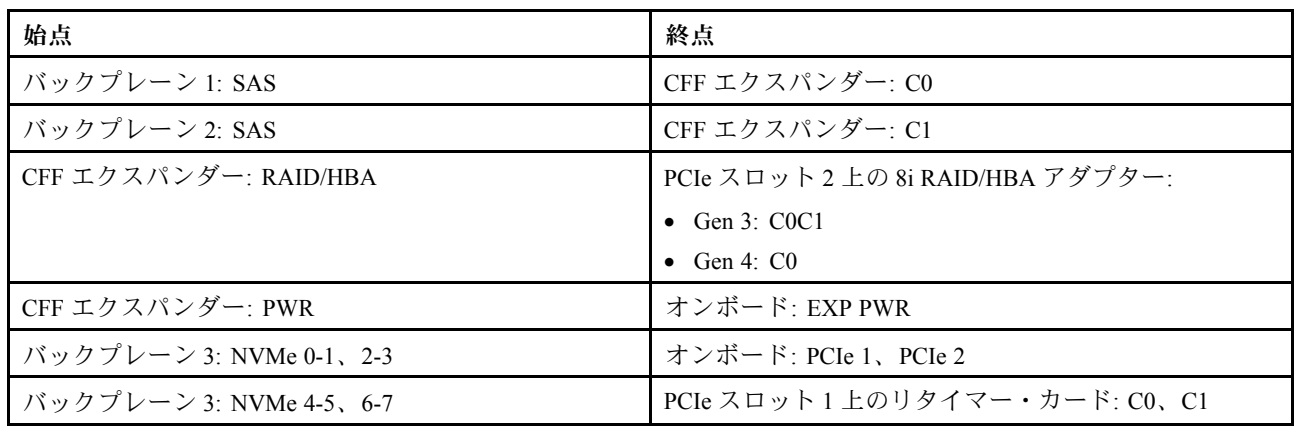

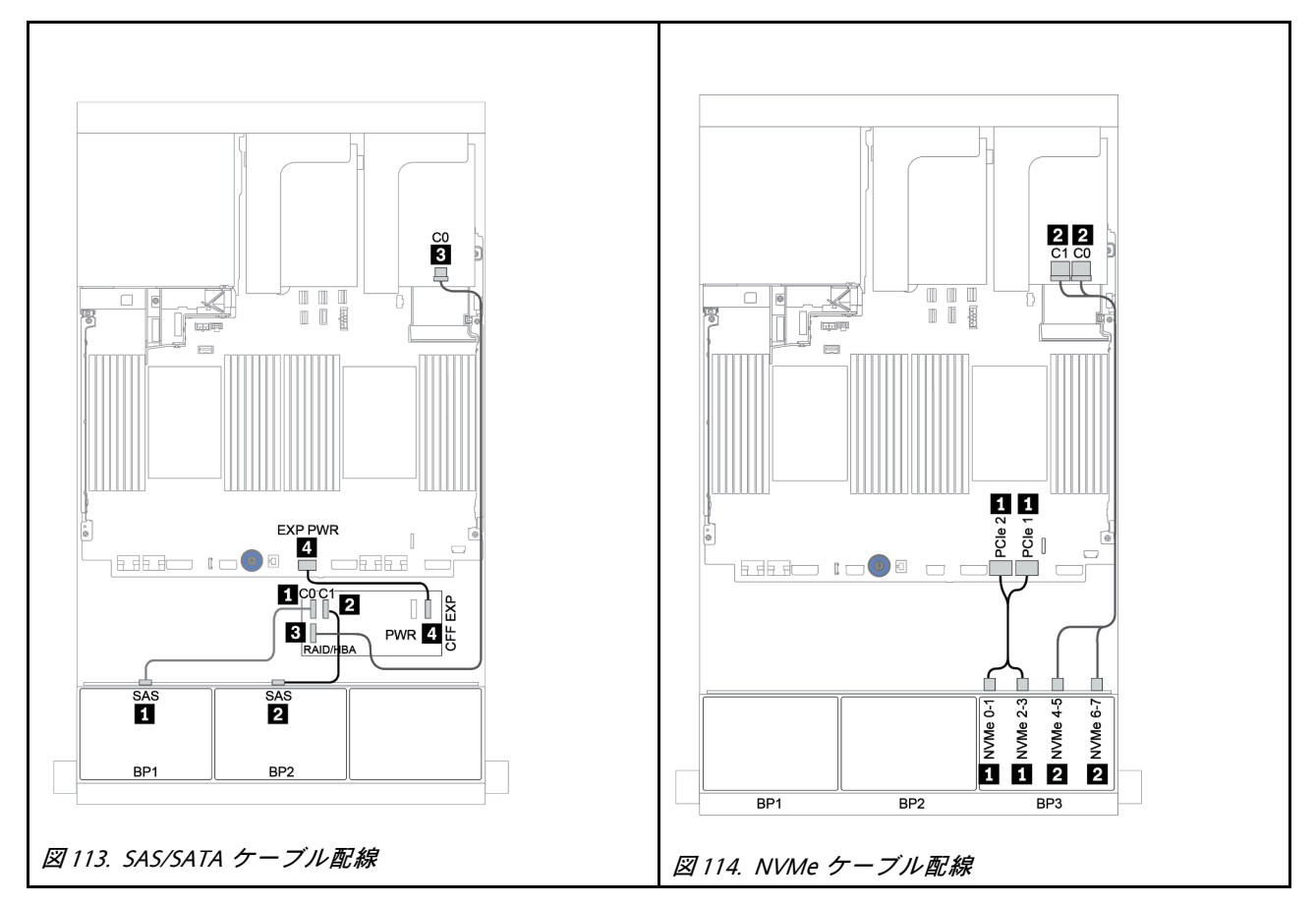
# 8 x SAS/SATA バックプレーン 2 個および 8 x AnyBay バックプレーン 1 個

このセクションでは、8 x SAS/SATA 前面ドライブ・バックプレーン 2 個および 8 x AnyBay 前面ドライ ブ・バックプレーン 1 個を搭載したサーバー・モデルのケーブル配線について説明します。

前面バックプレーンの電源ケーブルを接続するには、[85](#page-94-0) ページの 「[バックプレーン: 2.5 型ドライブ・](#page-94-0) [バックプレーンを搭載したサーバー・モデル](#page-94-0)」を参照してください。

前面バックプレーンの信号ケーブルを接続するには、サーバー構成に応じて以下のケーブル配線のシナ リオを参照してください。

- [172](#page-181-0) ページの 「[前面バックプレーン: 16 x SAS/SATA + 8 x AnyBay](#page-181-0)」
- [183](#page-192-0) ページの 「[前面 + 背面バックプレーン: 16 x SAS/SATA + 8 x AnyBay + 4 x SAS/SATA](#page-192-0)」

# <span id="page-181-0"></span>前面バックプレーン: 16 x SAS/SATA + 8 x AnyBay

- [173](#page-182-0) ページの 「[8i RAID/HBA アダプター + オンボード・コネクター](#page-182-0)」
- [175](#page-184-0) ページの 「[32i RAID アダプター + オンボード・コネクター](#page-184-0)」
- [176](#page-185-0) ページの 「[CFF エクスパンダー + 8i RAID/HBA アダプター + オンボード・コネクター](#page-185-0)」
- [178](#page-187-0) ページの 「[CFF 16i RAID/HBA アダプター + CFF エクスパンダー + オンボード・コネクター](#page-187-0)」
- [180](#page-189-0) ページの 「[32i RAID アダプター + リタイマー・カード](#page-189-0)」
- [181](#page-190-0) ページの 「[CFF エクスパンダー + 8i RAID/HBA アダプター + リタイマー・カード](#page-190-0)」

<span id="page-182-0"></span>8i RAID/HBA アダプター + オンボード・コネクター

前⾯バックプレーン: 16 x 2.5 型 SAS/SATA + 8 x 2.5 型 AnyBay SAS/SATA ケーブル配線

| 始点             | 終点                                |
|----------------|-----------------------------------|
| バックプレーン 1: SAS | PCIe スロット2上の8i RAID/HBA アダプター:    |
|                | • Gen $3: COCl$                   |
|                | • Gen 4: $CO$                     |
| バックプレーン 2: SAS | PCIe スロット3上の8i RAID/HBA アダプター:    |
|                | • Gen $3: COCl$                   |
|                | $\bullet$ Gen 4: C <sub>0</sub>   |
| バックプレーン 3: SAS | PCIe スロット 5 上の 8i RAID/HBA アダプター: |
|                | • Gen $3: COCl$                   |
|                | $\bullet$ Gen 4: C <sub>0</sub>   |

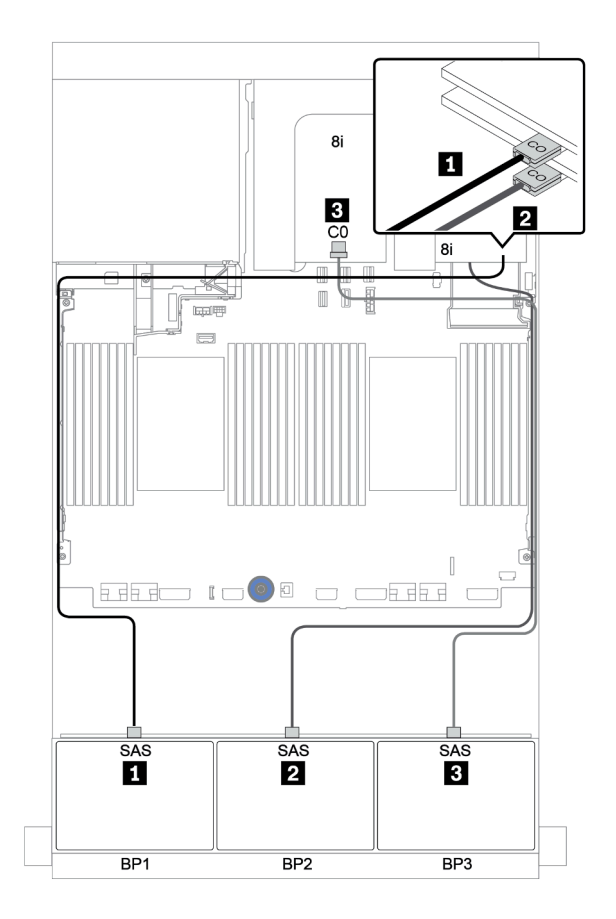

<sup>図</sup> 115. SAS/SATA ケーブル配線

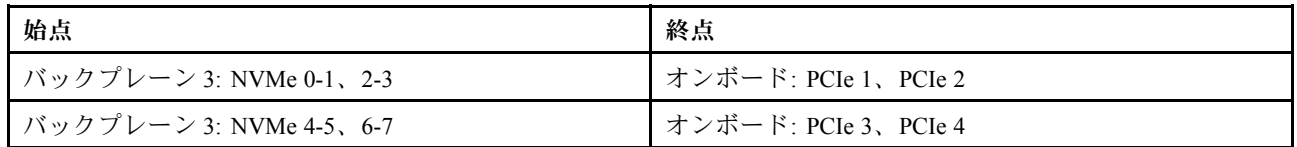

コネクター間の接続: **1** ↔ **1** 、 **2** ↔ **2** 、 **3** ↔ **3** 、... **n** ↔ **n**

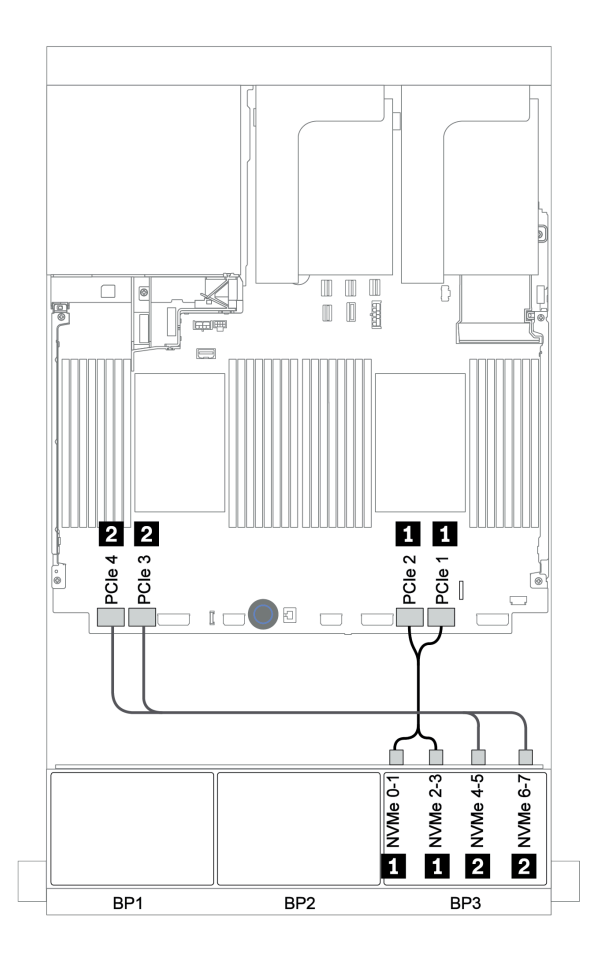

<sup>図</sup> 116. NVMe ケーブル配線 (プロセッサー <sup>2</sup> 個)

<span id="page-184-0"></span>32i RAID アダプター + オンボード・コネクター

前⾯バックプレーン: 16 x 2.5 型 SAS/SATA + 8 x 2.5 型 AnyBay

| 始点                      | 終点                             |
|-------------------------|--------------------------------|
| バックプレーン 1: SAS          | PCIe スロット2上の32i RAID アダプター: C0 |
| バックプレーン 2: SAS          | PCIe スロット2上の32i RAID アダプター: C1 |
| バックプレーン 3: SAS          | PCIe スロット2上の32i RAID アダプター: C2 |
| バックプレーン 3: NVMe 0-1、2-3 | オンボード: PCIe 1、PCIe 2           |
| バックプレーン 3: NVMe 4-5、6-7 | オンボード: PCIe 3、PCIe 4           |

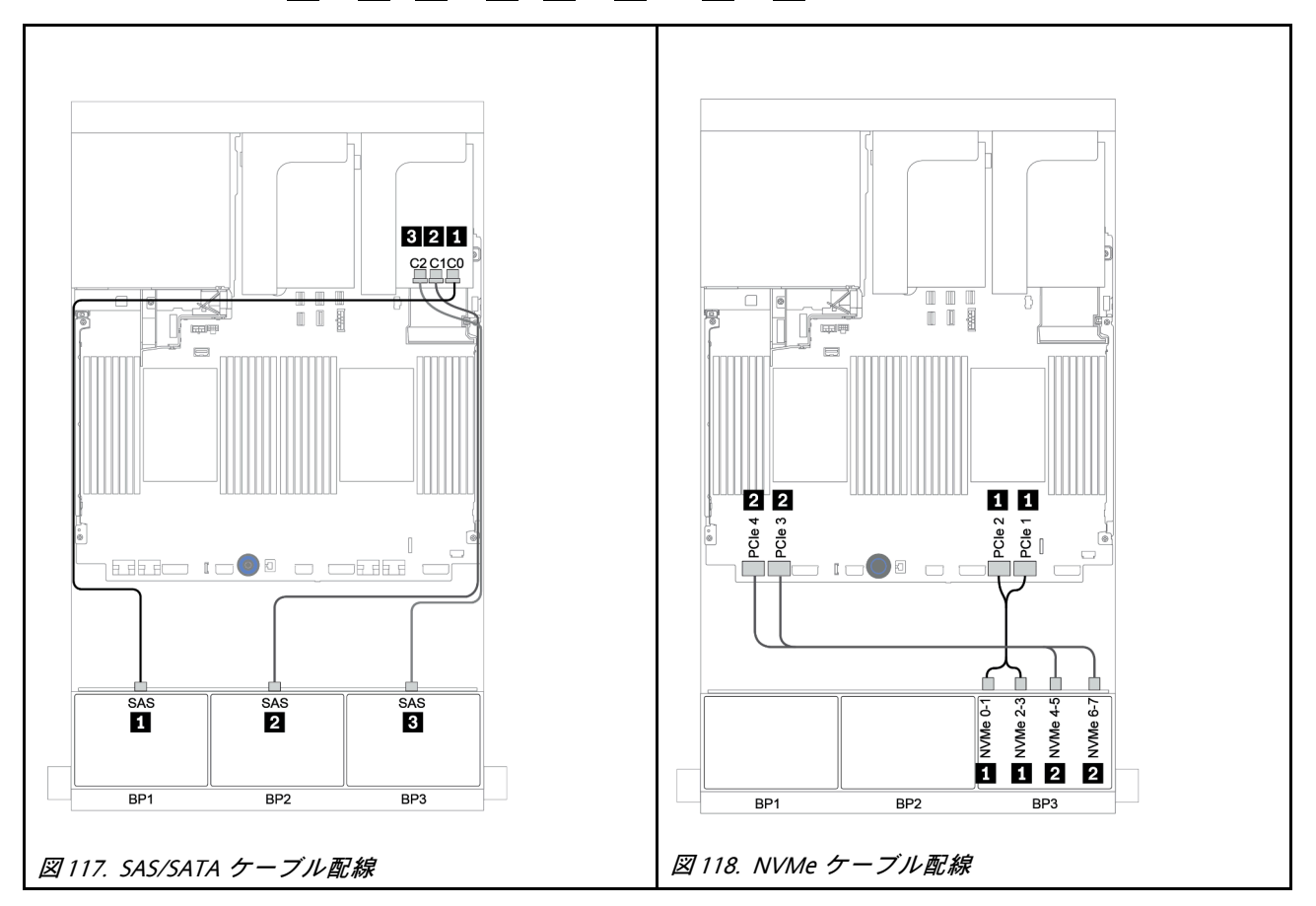

<span id="page-185-0"></span>CFF エクスパンダー + 8i RAID/HBA アダプター + オンボード・コネクター

# 前⾯バックプレーン: 16 x 2.5 型 SAS/SATA + 8 x 2.5 型 AnyBay SAS/SATA ケーブル配線

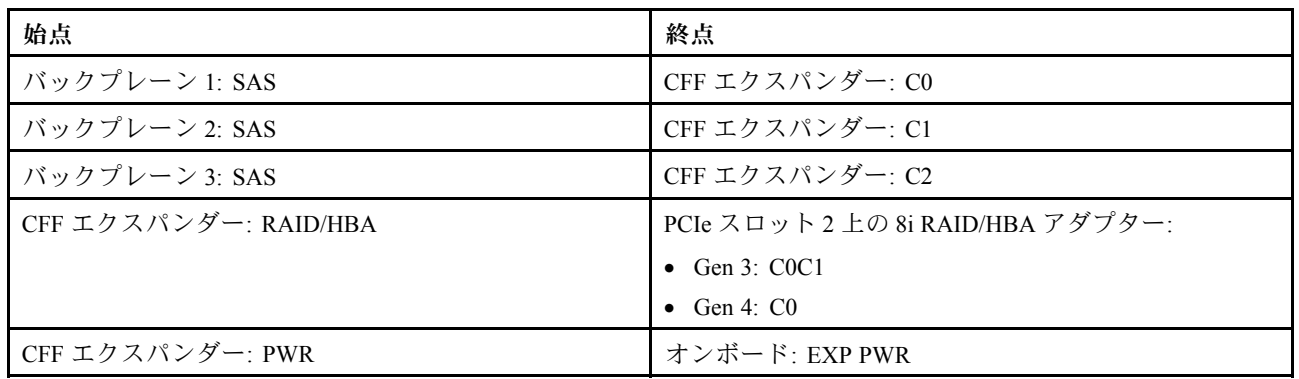

# コネクター間の接続: **1** ↔ **1** 、 **2** ↔ **2** 、 **3** ↔ **3** 、... **n** ↔ **n**

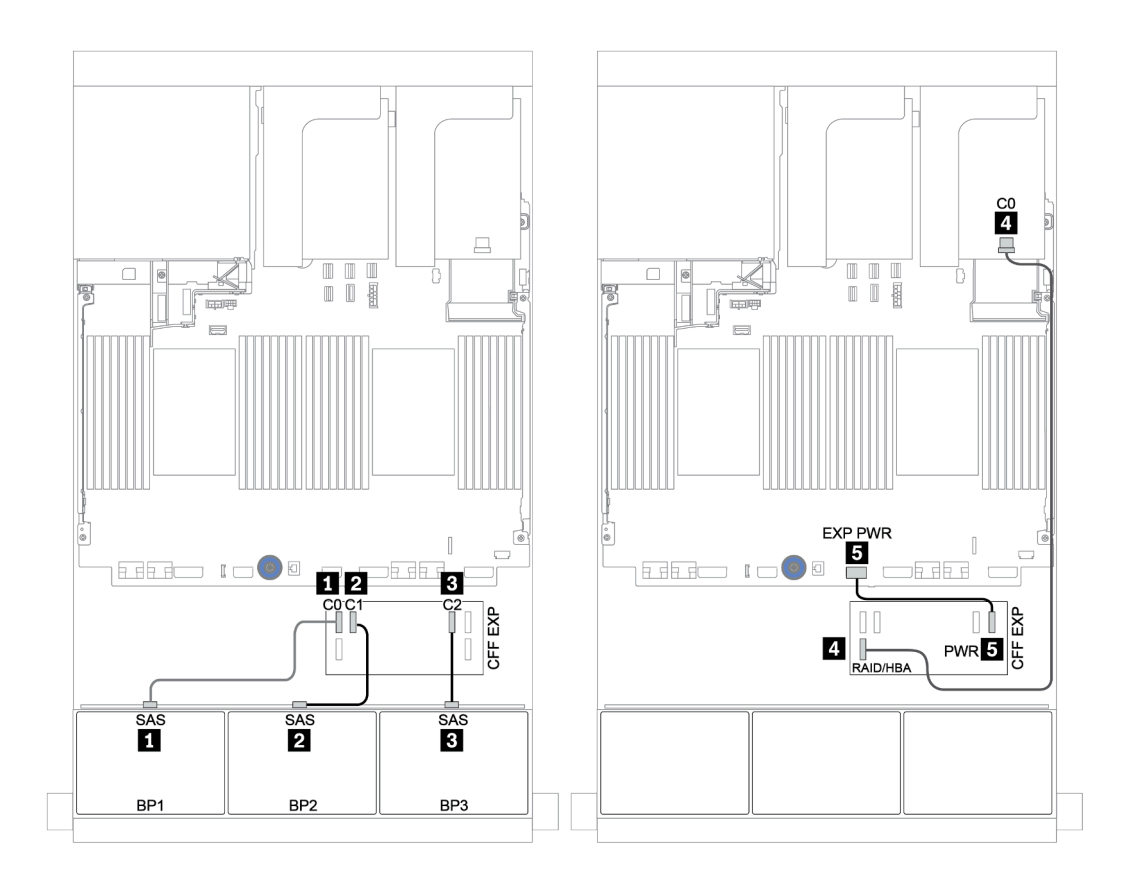

<sup>図</sup> 119. SAS/SATA ケーブル配線

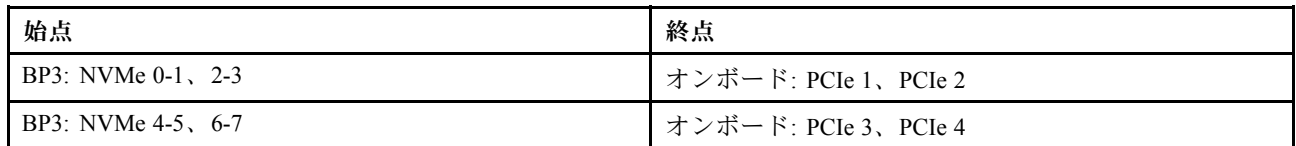

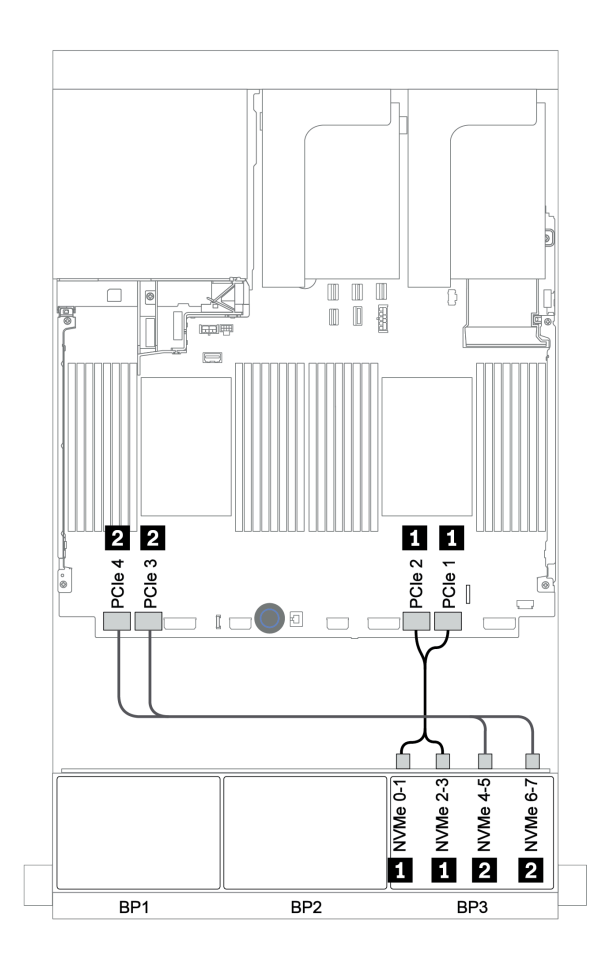

<sup>図</sup> 120. NVMe ケーブル配線 (プロセッサー <sup>2</sup> 個)

<span id="page-187-0"></span>CFF 16i RAID/HBA アダプター + CFF エクスパンダー + オンボード・コネクター

# 前⾯バックプレーン: 16 x 2.5 型 SAS/SATA + 8 x 2.5 型 AnyBay

SAS/SATA ケーブル配線

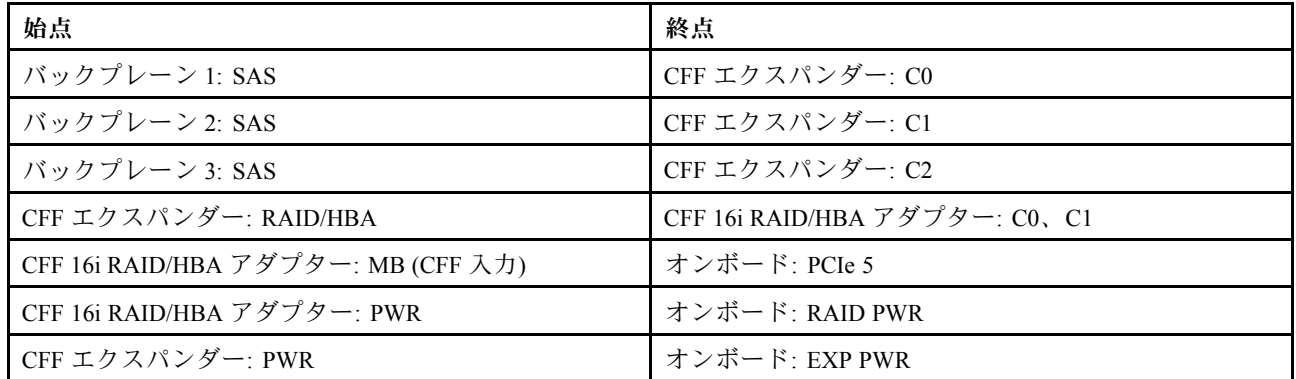

## コネクター間の接続: **1** ↔ **1** 、 **2** ↔ **2** 、 **3** ↔ **3** 、... **n** ↔ **n**

注:次の図の CFF アダプターの外観は、CFF アダプターとは若干異なる場合がありますが、ケーブ ルの接続は同じです。

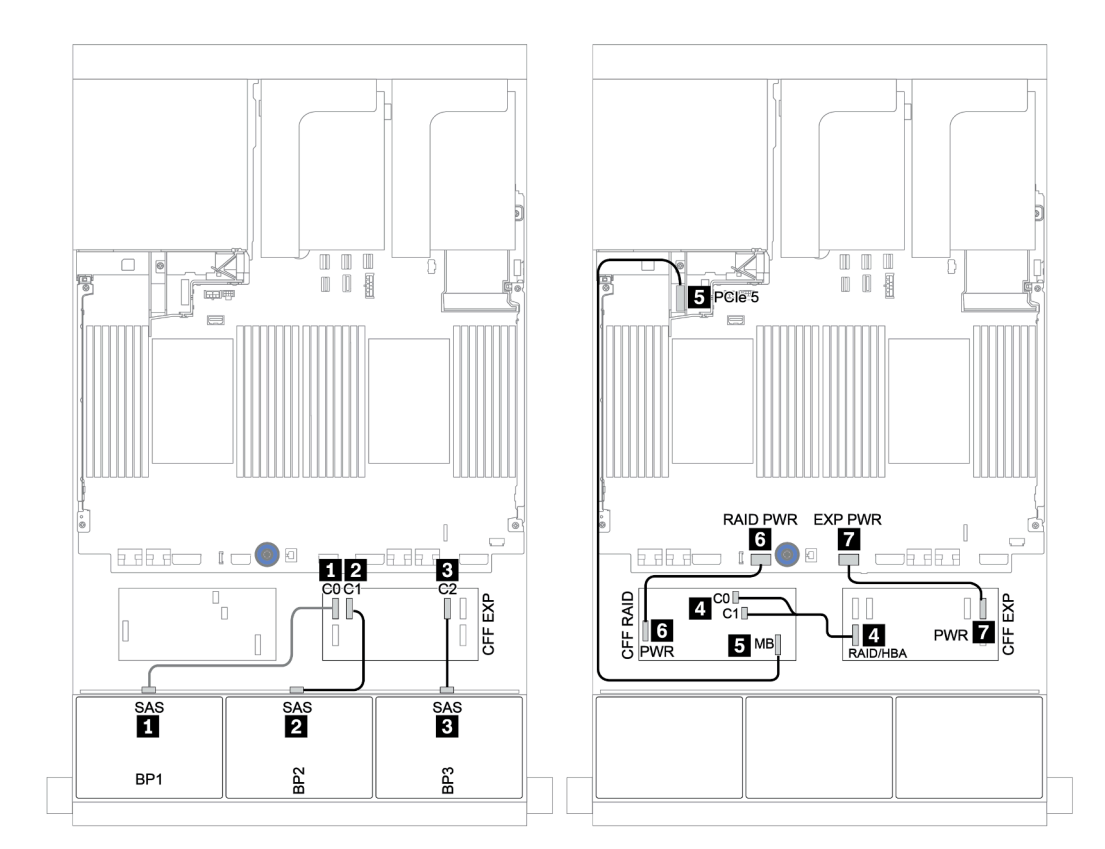

<sup>図</sup> 121. SAS/SATA ケーブル配線

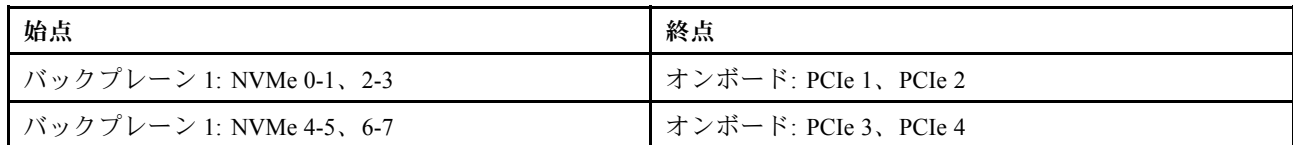

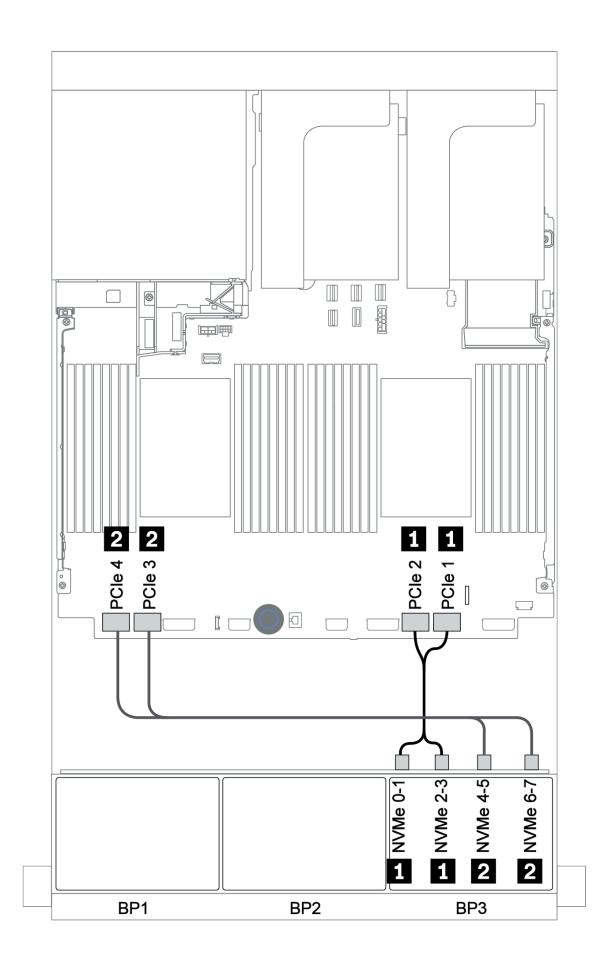

<sup>図</sup> 122. NVMe ケーブル配線

#### <span id="page-189-0"></span>前⾯バックプレーン: 16 x 2.5 型 SAS/SATA + 8 x 2.5 型 AnyBay

以下は、1 個の 32i RAID アダプターおよび 1 個のリタイマー・カードを搭載した 16 x 2.5 型 SAS/SATA + 8 x 2.5 型 AnyBay 構成のケーブル接続を示しています。

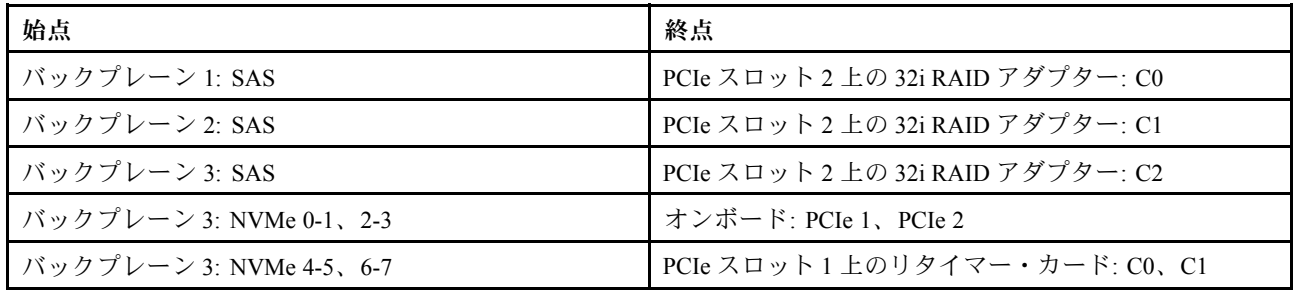

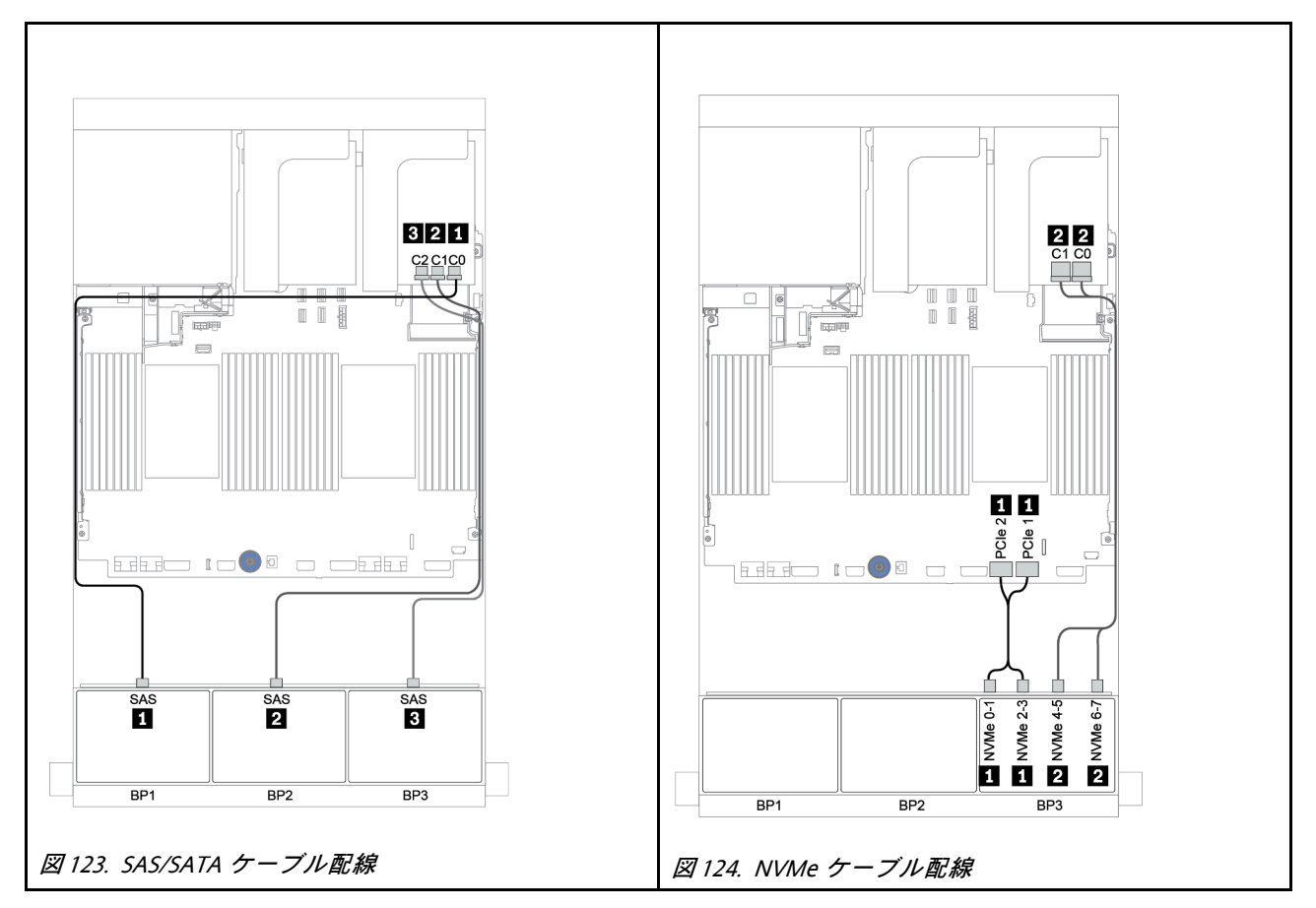

<span id="page-190-0"></span>CFF エクスパンダー + 8i RAID/HBA アダプター + リタイマー・カード

前⾯バックプレーン: 16 x 2.5 型 SAS/SATA + 8 x 2.5 型 AnyBay SAS/SATA ケーブル配線

| 始点                    | 終点                             |
|-----------------------|--------------------------------|
| バックプレーン 1: SAS        | CFF エクスパンダー: CO                |
| バックプレーン 2: SAS        | CFFエクスパンダー: C1                 |
| バックプレーン 3: SAS        | CFF エクスパンダー: C2                |
| CFF エクスパンダー: RAID/HBA | PCIe スロット2上の8i RAID/HBA アダプター: |
|                       | • Gen $3: COCl$                |
|                       | • Gen 4: $CO$                  |
| CFFエクスパンダー: PWR       | オンボード: EXP PWR                 |

## コネクター間の接続: **1** ↔ **1** 、 **2** ↔ **2** 、 **3** ↔ **3** 、... **n** ↔ **n**

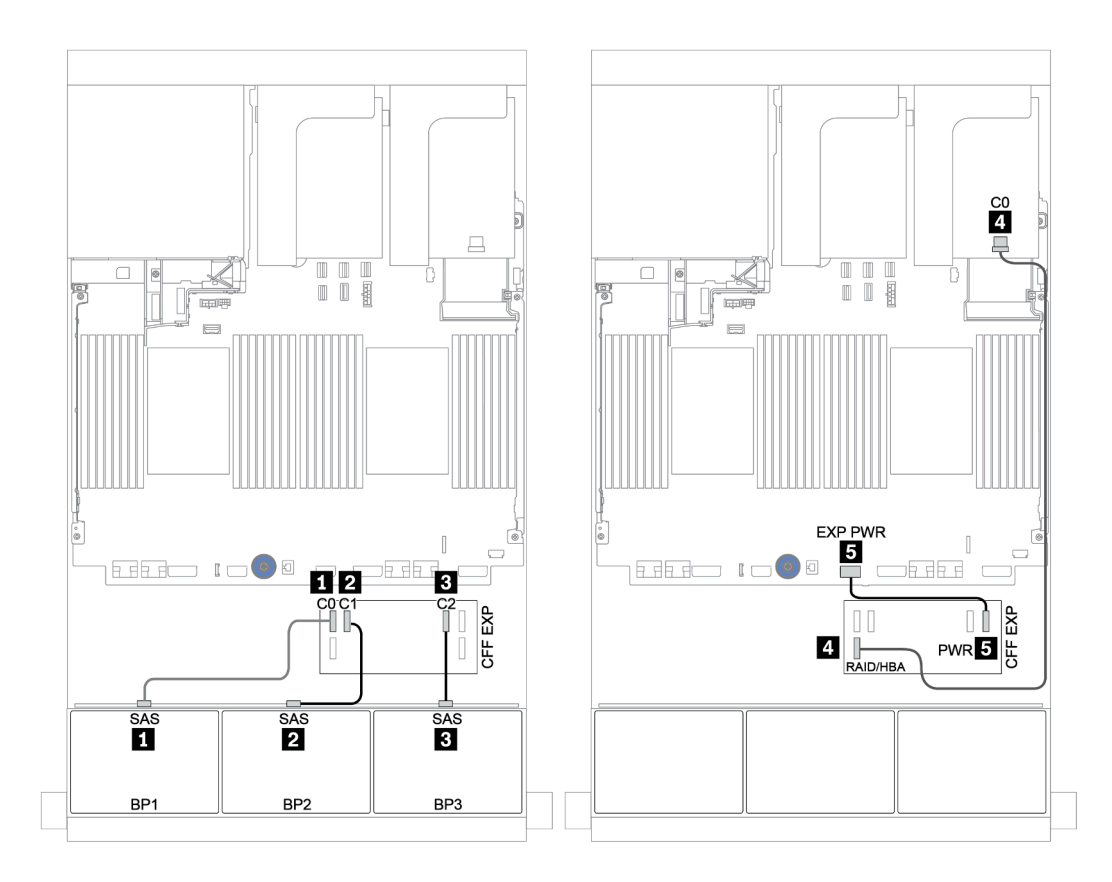

#### <sup>図</sup> 125. SAS/SATA ケーブル配線

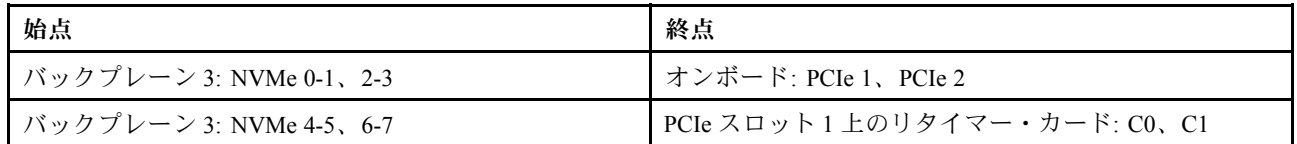

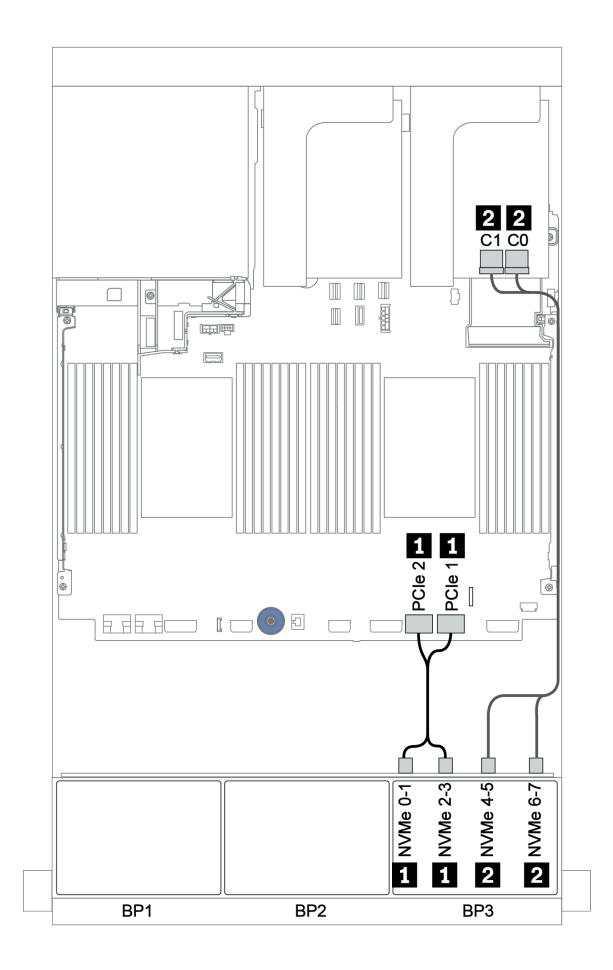

<sup>図</sup> 126. NVMe ケーブル配線 (プロセッサー <sup>1</sup> 個)

### <span id="page-192-0"></span>前面 + 背面バックプレーン: 16 x SAS/SATA + 8 x AnyBay + 4 x SAS/SATA

- [184](#page-193-0) ページの 「[8i RAID/HBA アダプター + オンボード・コネクター](#page-193-0)」
- [187](#page-196-0) ページの 「[32i RAID アダプター + オンボード・コネクター](#page-196-0)」
- [189](#page-198-0) ページの 「[CFF エクスパンダー + 8i RAID/HBA アダプター + オンボード・コネクター](#page-198-0)」
- [192](#page-201-0) ページの 「[CFF 16i RAID/HBA アダプター + CFF エクスパンダー + オンボード・コネクター](#page-201-0)」
- [195](#page-204-0) ページの 「[32i RAID アダプター + リタイマー・カード](#page-204-0)」
- [197](#page-206-0) ページの 「[CFF エクスパンダー + 8i RAID/HBA アダプター + リタイマー・カード](#page-206-0)」

#### <span id="page-193-0"></span>8i RAID/HBA アダプター + オンボード・コネクター

# 前⾯バックプレーン: 16 x 2.5 型 SAS/SATA + 8 x 2.5 型 AnyBay SAS/SATA ケーブル配線

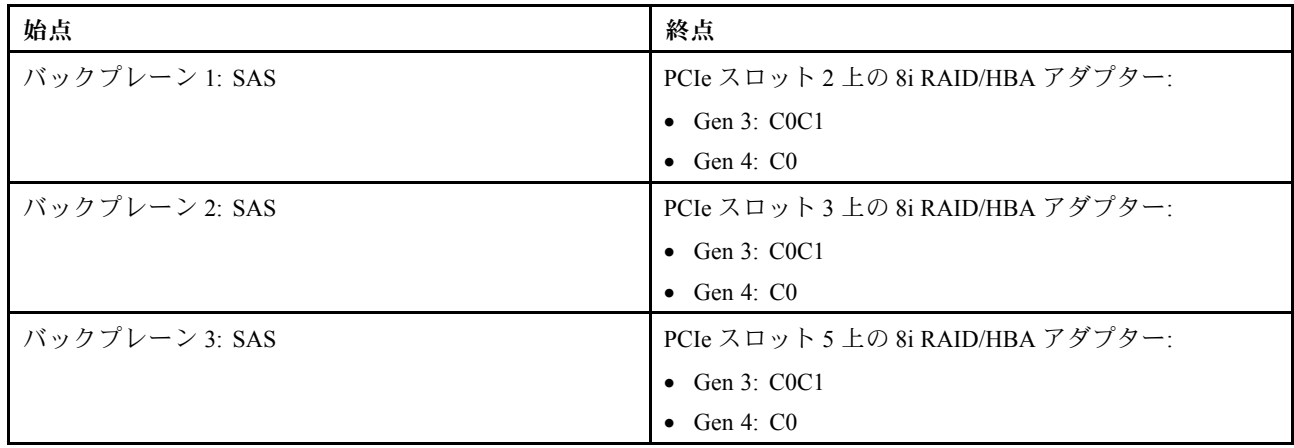

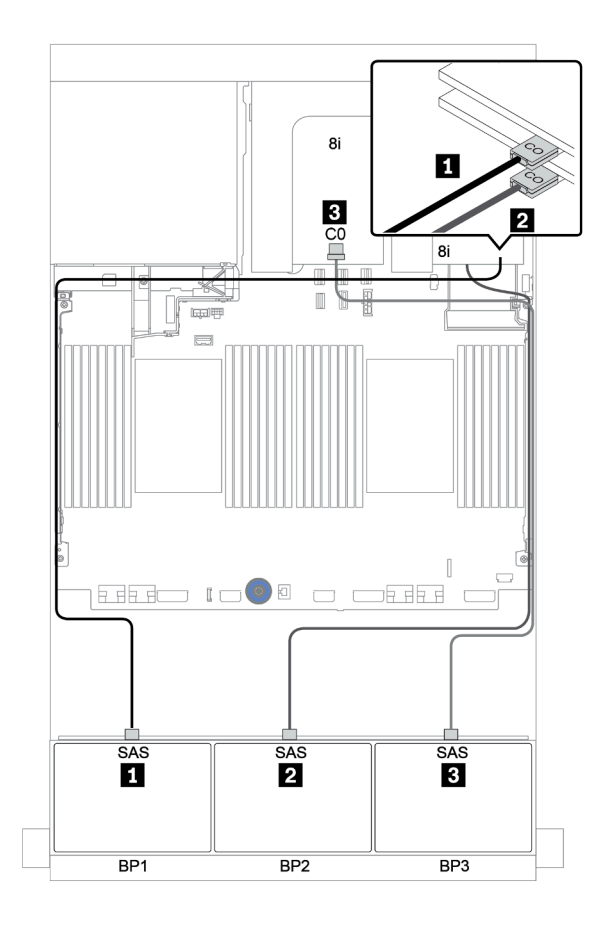

<sup>図</sup> 127. SAS/SATA ケーブル配線

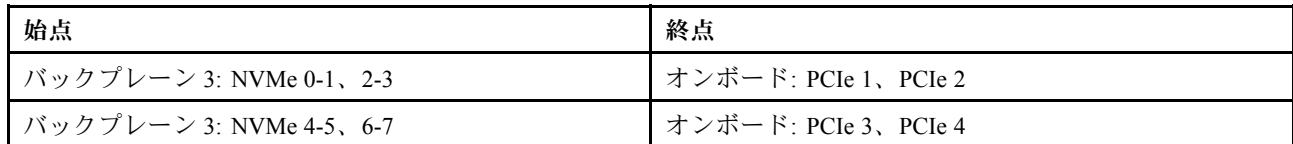

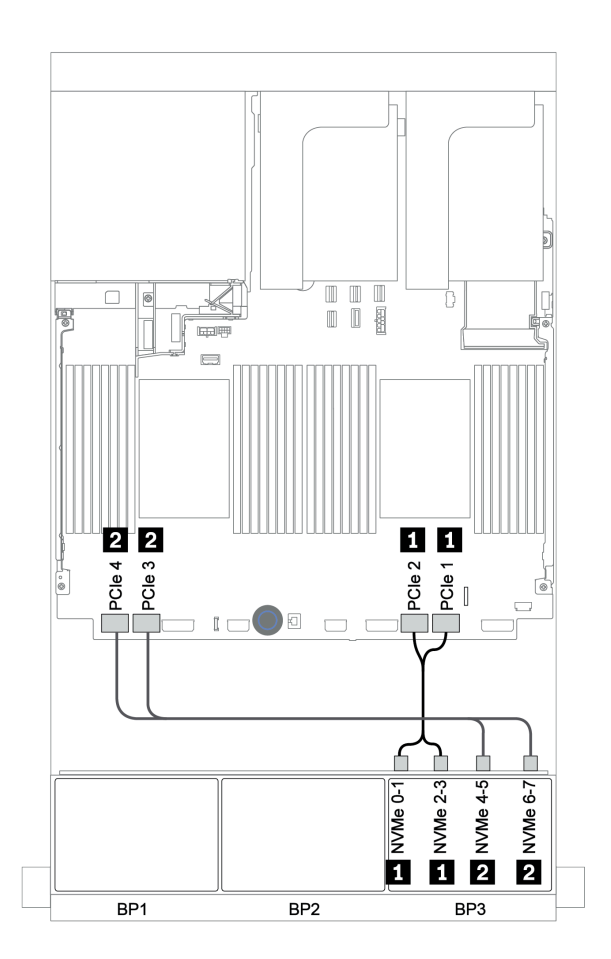

<sup>図</sup> 128. NVMe ケーブル配線 (プロセッサー <sup>2</sup> 個)

#### 背⾯バックプレーン: 4 x 2.5 型 SAS/SATA

以下は、背面 4 x 2.5 型 SAS/SATA バックプレーン (取り付けられている場合) のケーブル接続を示し ています。

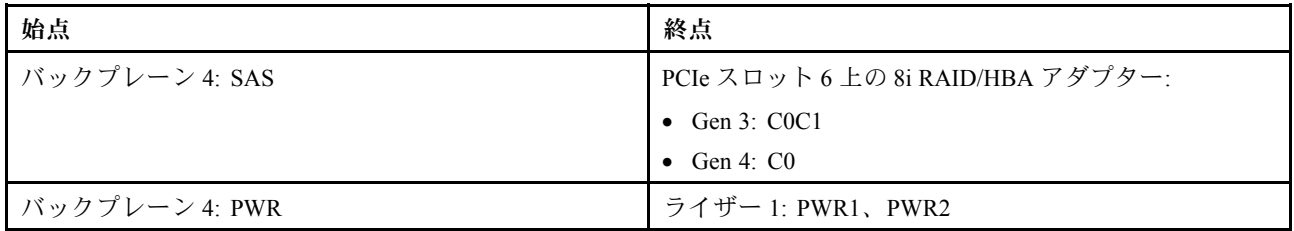

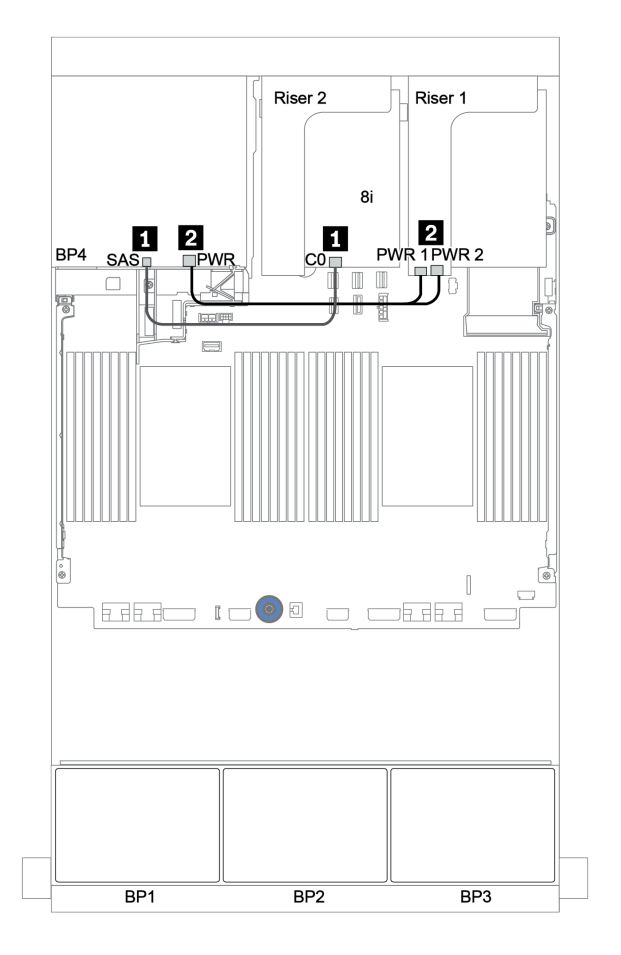

<sup>図</sup> 129. 背<sup>面</sup> 2.5 <sup>型</sup> SAS/SATA バックプレーンのケーブル配線

<span id="page-196-0"></span>32i RAID アダプター + オンボード・コネクター

前⾯バックプレーン: 16 x 2.5 型 SAS/SATA + 8 x 2.5 型 AnyBay

| 始点                      | 終点                             |
|-------------------------|--------------------------------|
| バックプレーン 1: SAS          | PCIe スロット2上の32i RAID アダプター: C0 |
| バックプレーン 2: SAS          | PCIe スロット2上の32i RAID アダプター: C1 |
| バックプレーン 3: SAS          | PCIe スロット2上の32i RAID アダプター: C2 |
| バックプレーン 3: NVMe 0-1、2-3 | オンボード: PCIe 1、PCIe 2           |
| バックプレーン 3: NVMe 4-5、6-7 | オンボード: PCIe 3、PCIe 4           |

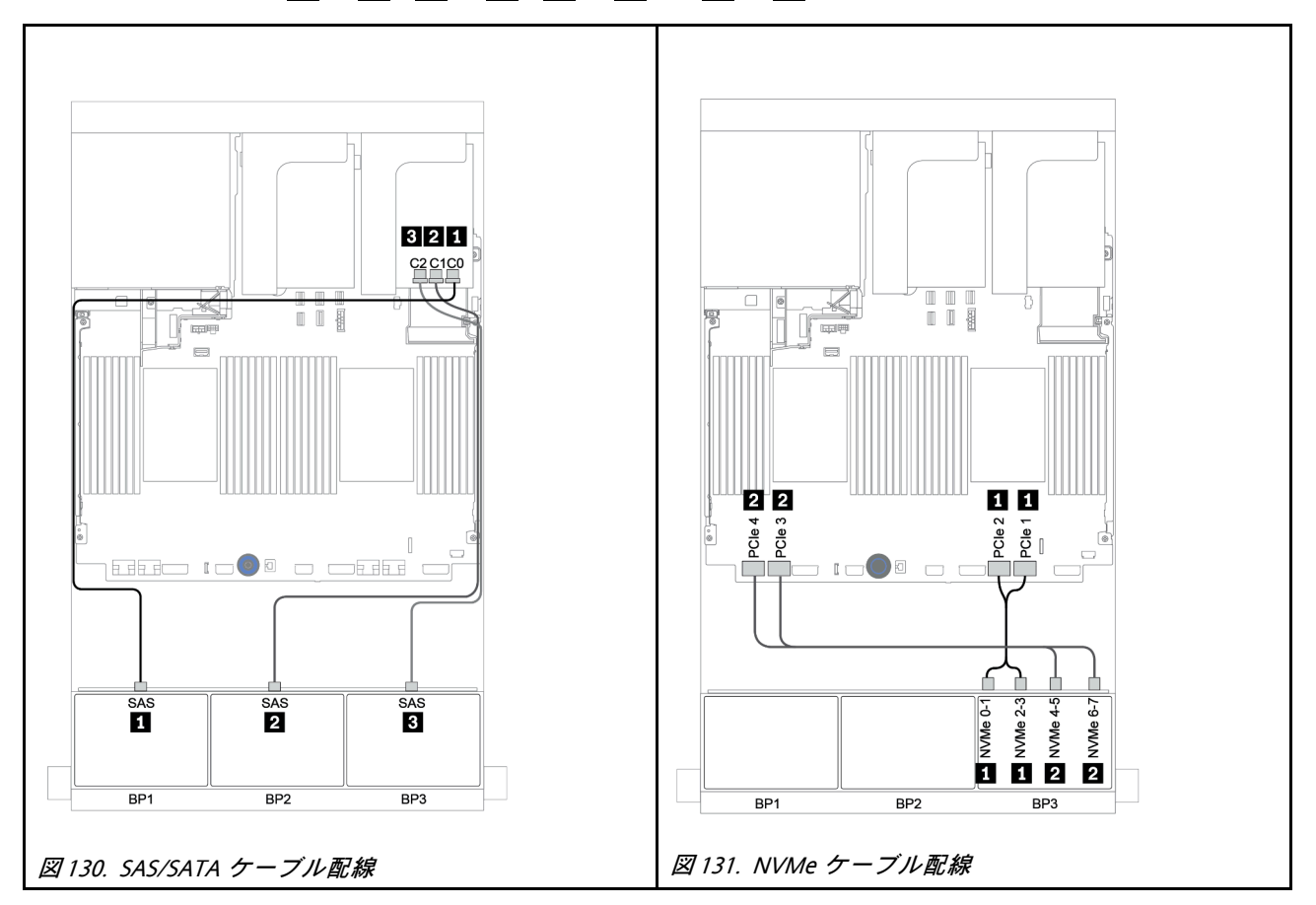

#### 背⾯バックプレーン: 4 x 2.5 型 SAS/SATA

以下は、背面 4 x 2.5 型 SAS/SATA バックプレーン (取り付けられている場合) のケーブル接続を示し ています。

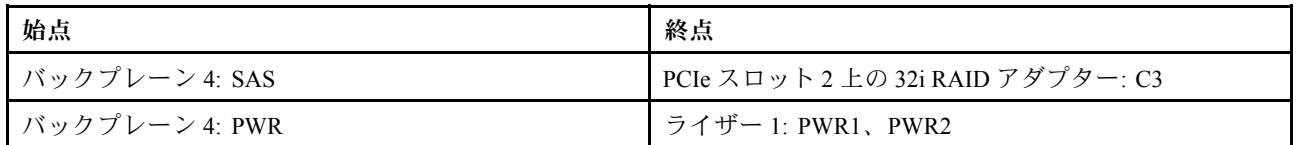

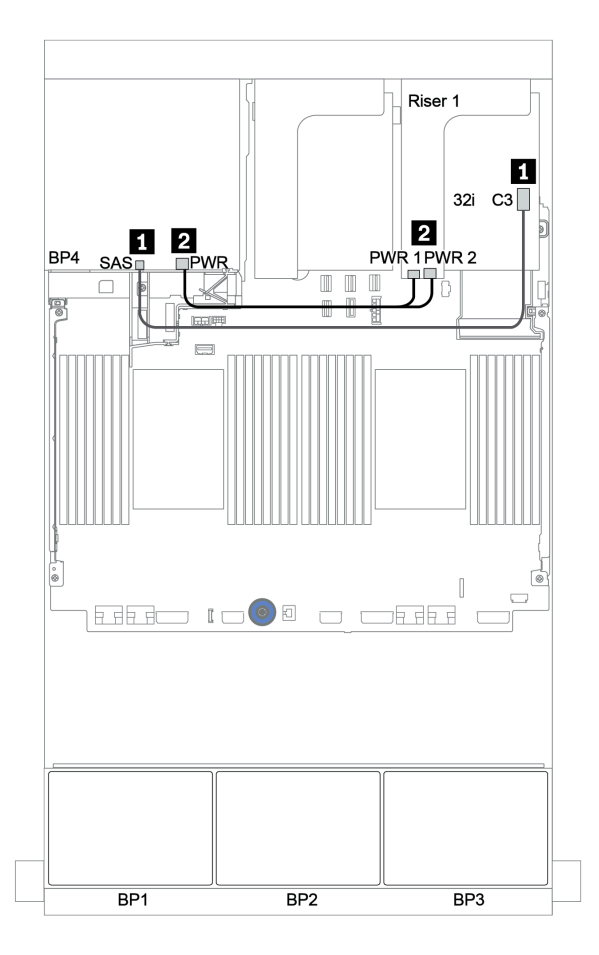

<sup>図</sup> 132. 背<sup>面</sup> <sup>4</sup> <sup>x</sup> 2.5 <sup>型</sup> SAS/SATA バックプレーンのケーブル配線

<span id="page-198-0"></span>CFF エクスパンダー + 8i RAID/HBA アダプター + オンボード・コネクター

前⾯バックプレーン: 16 x 2.5 型 SAS/SATA + 8 x 2.5 型 AnyBay SAS/SATA ケーブル配線

| 始点                    | 終点                             |
|-----------------------|--------------------------------|
| バックプレーン 1: SAS        | CFFエクスパンダー: C0                 |
| バックプレーン 2: SAS        | CFFエクスパンダー: C1                 |
| バックプレーン 3: SAS        | CFFエクスパンダー: C2                 |
| CFF エクスパンダー: RAID/HBA | PCIe スロット2上の8i RAID/HBA アダプター: |
|                       | • Gen $3: COCl$                |
|                       | • Gen 4: $CO$                  |
| CFFエクスパンダー: PWR       | オンボード: EXP PWR                 |

## コネクター間の接続: **1** ↔ **1** 、 **2** ↔ **2** 、 **3** ↔ **3** 、... **n** ↔ **n**

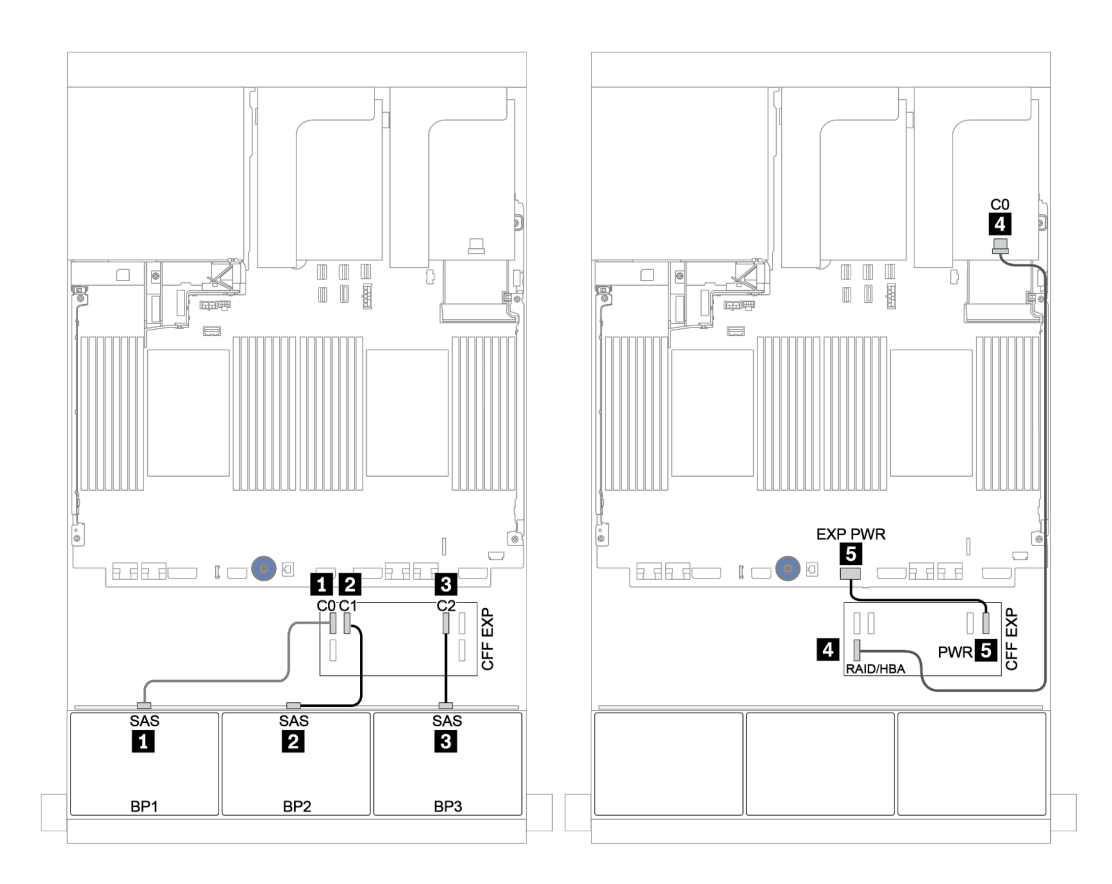

#### <sup>図</sup> 133. SAS/SATA ケーブル配線

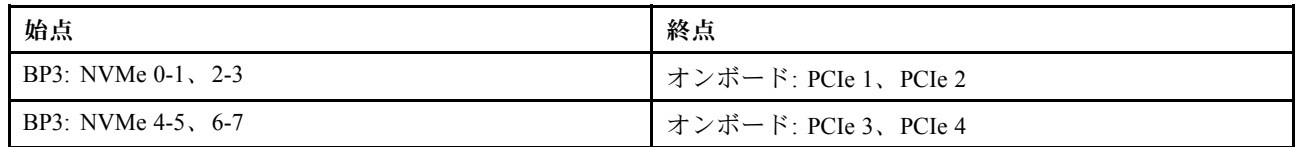

コネクター間の接続: **1** ↔ **1** 、 **2** ↔ **2** 、 **3** ↔ **3** 、... **n** ↔ **n**

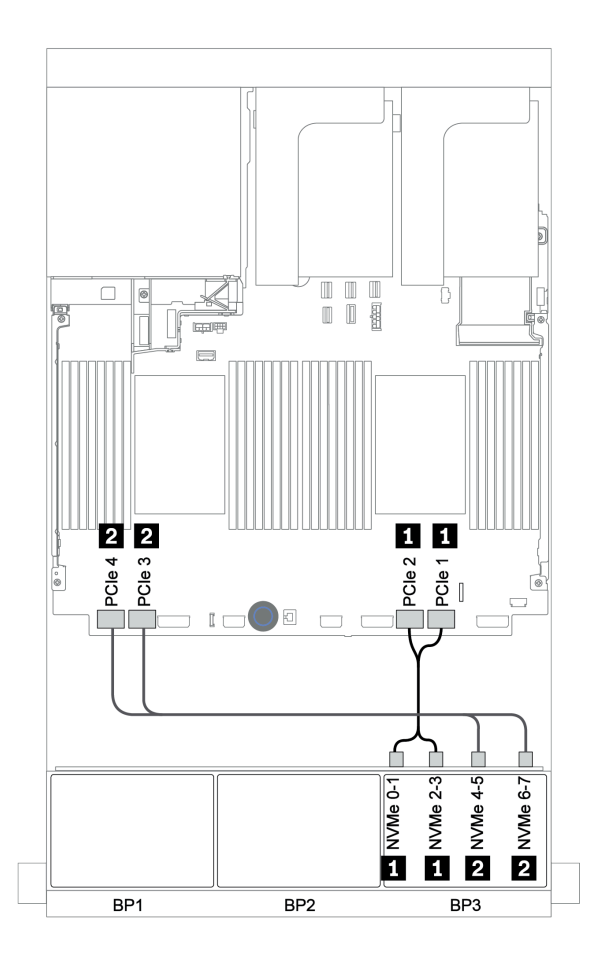

<sup>図</sup> 134. NVMe ケーブル配線 (プロセッサー <sup>2</sup> 個)

#### 背⾯バックプレーン: 4 x 2.5 型 SAS/SATA

以下は、背面 4 x 2.5 型 SAS/SATA バックプレーン (取り付けられている場合) のケーブル接続を示し ています。

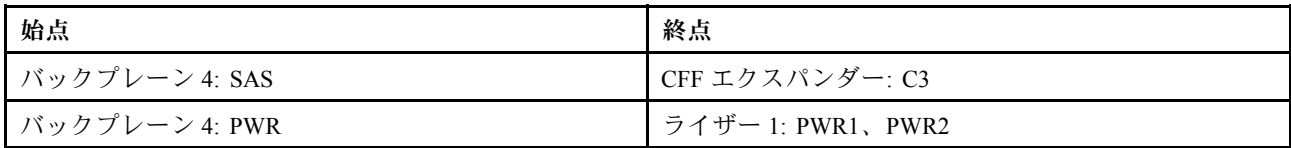

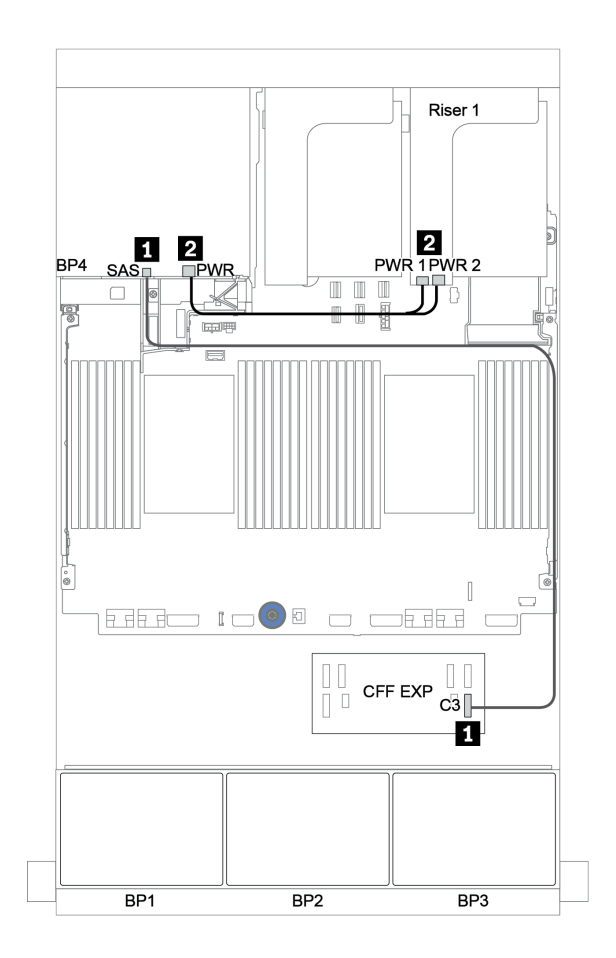

<sup>図</sup> 135. 背<sup>面</sup> <sup>4</sup> <sup>x</sup> 2.5 <sup>型</sup> SAS/SATA バックプレーンのケーブル配線

<span id="page-201-0"></span>CFF 16i RAID/HBA アダプター + CFF エクスパンダー + オンボード・コネクター

# 前⾯バックプレーン: 16 x 2.5 型 SAS/SATA + 8 x 2.5 型 AnyBay

SAS/SATA ケーブル配線

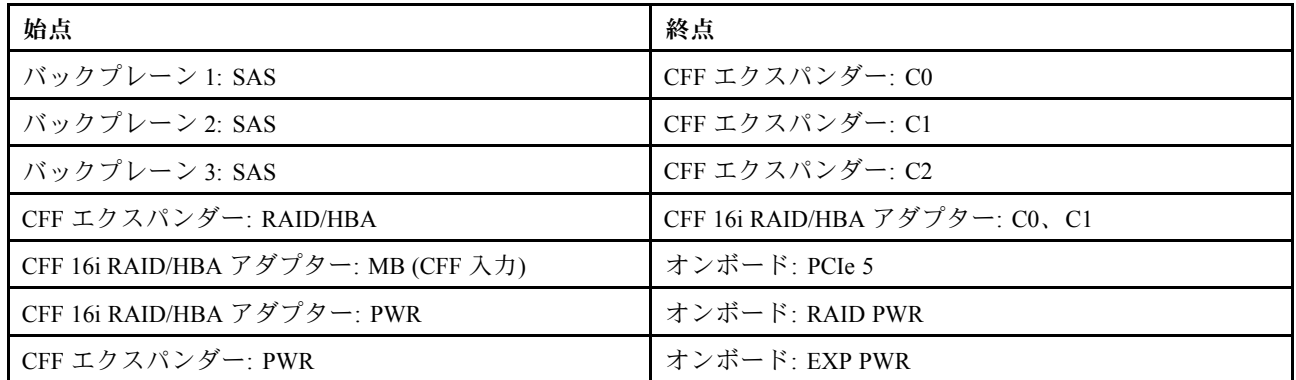

# コネクター間の接続: **1** ↔ **1** 、 **2** ↔ **2** 、 **3** ↔ **3** 、... **n** ↔ **n**

注:次の図の CFF アダプターの外観は、CFF アダプターとは若干異なる場合がありますが、ケーブ ルの接続は同じです。

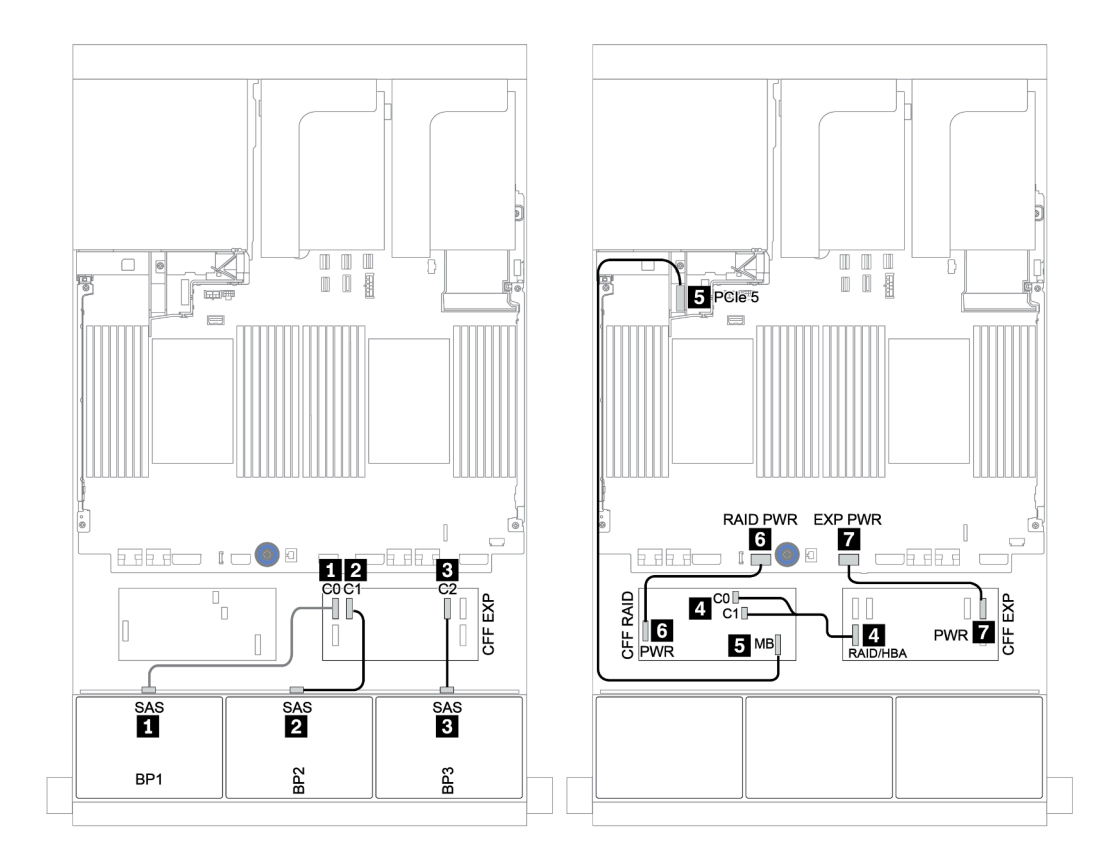

<sup>図</sup> 136. SAS/SATA ケーブル配線

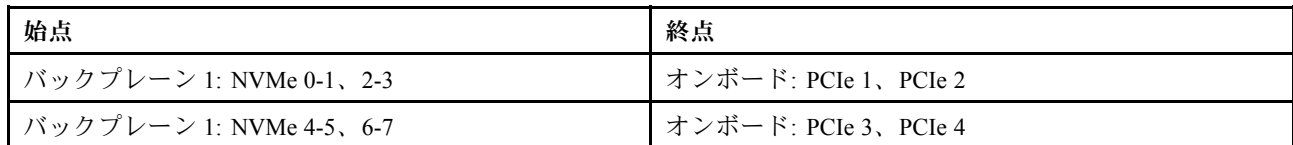

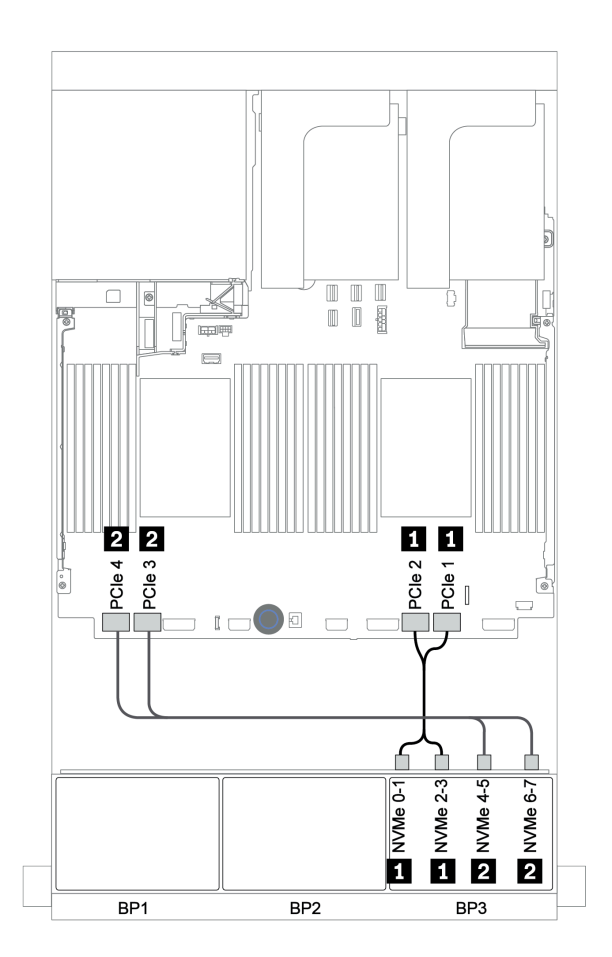

<sup>図</sup> 137. NVMe ケーブル配線

### 背⾯バックプレーン: 4 x 2.5 型 SAS/SATA

以下は、背面 4 x 2.5 型 SAS/SATA バックプレーン (取り付けられている場合) のケーブル接続を示し ています。

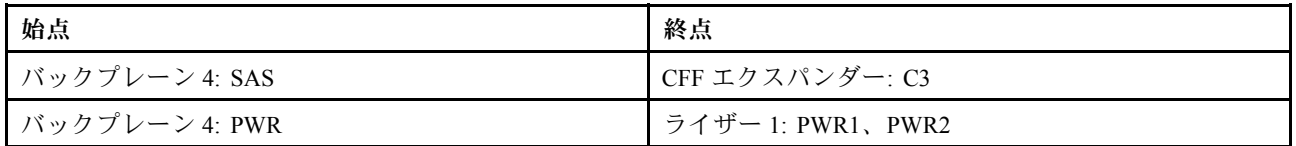

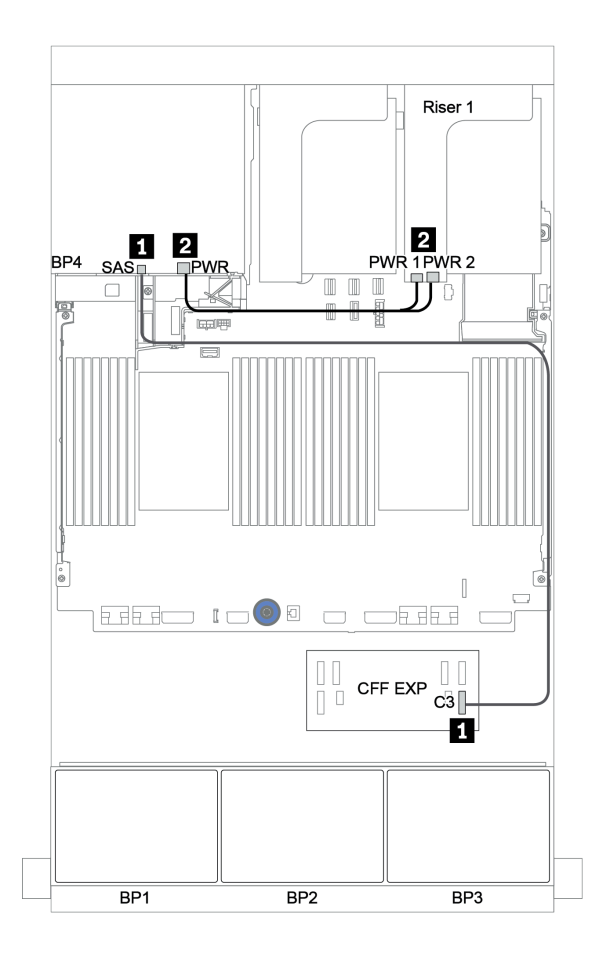

<sup>図</sup> 138. 背<sup>面</sup> <sup>4</sup> <sup>x</sup> 2.5 <sup>型</sup> SAS/SATA バックプレーンのケーブル配線

#### <span id="page-204-0"></span>前⾯バックプレーン: 16 x 2.5 型 SAS/SATA + 8 x 2.5 型 AnyBay

以下は、1 個の 32i RAID アダプターおよび 1 個のリタイマー・カードを搭載した 16 x 2.5 型 SAS/SATA + 8 x 2.5 型 AnyBay 構成のケーブル接続を示しています。

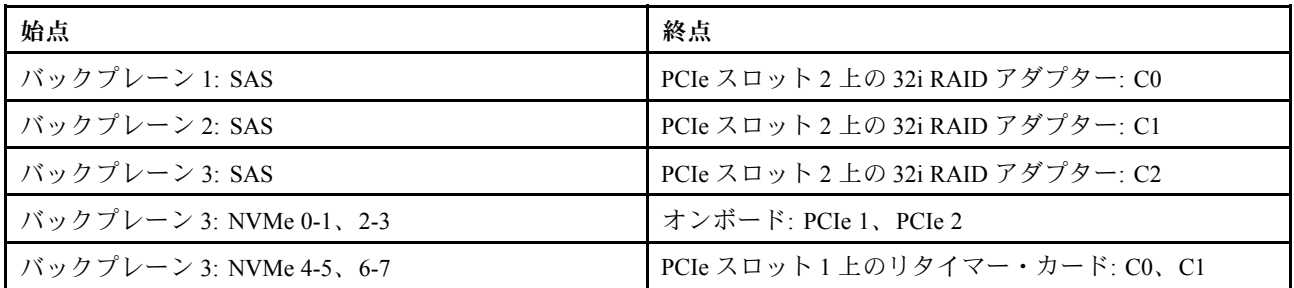

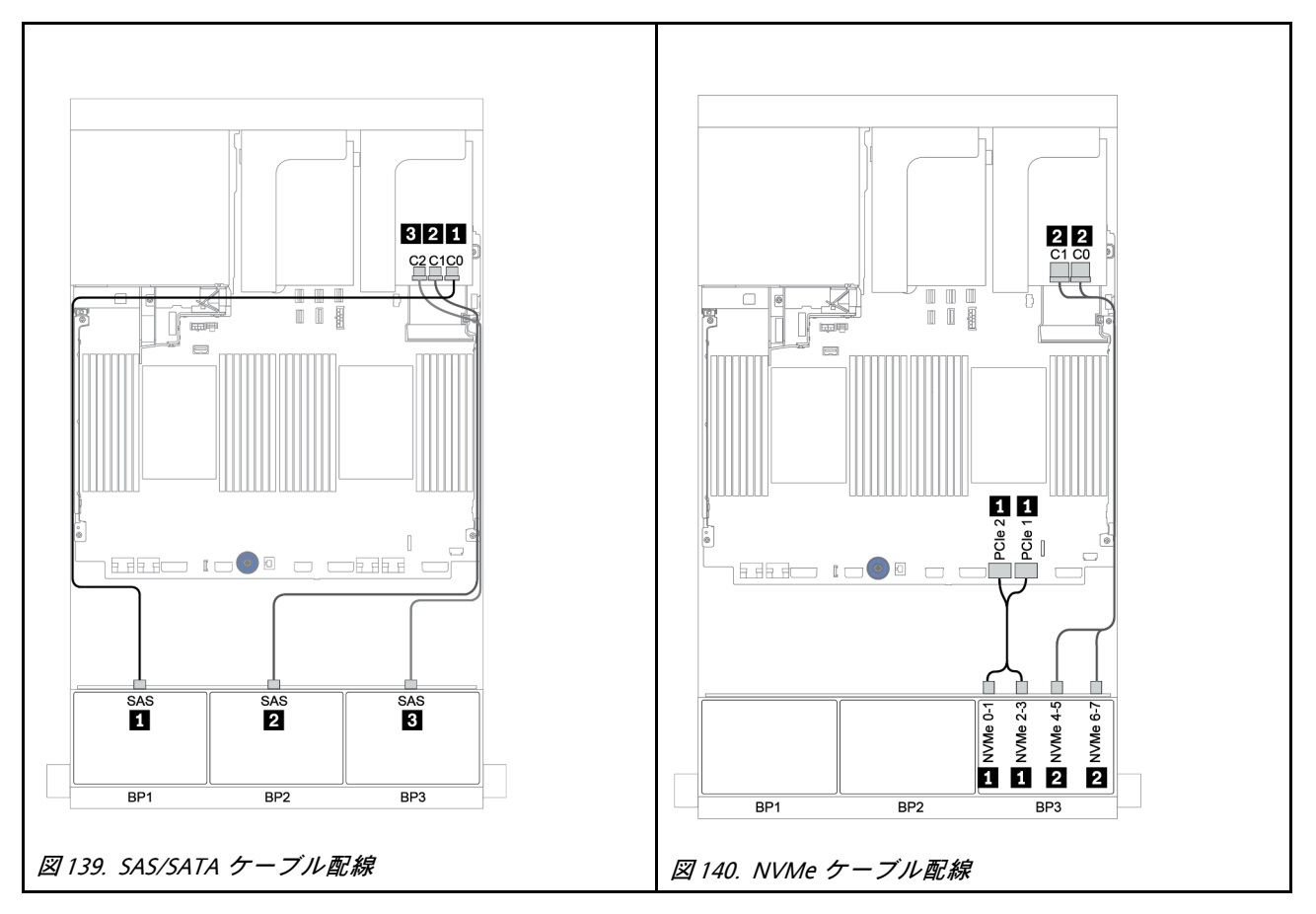

### 背⾯バックプレーン: 4 x 2.5 型 SAS/SATA

以下は、背面 4 x 2.5 型 SAS/SATA バックプレーン (取り付けられている場合) のケーブル接続を示し ています。

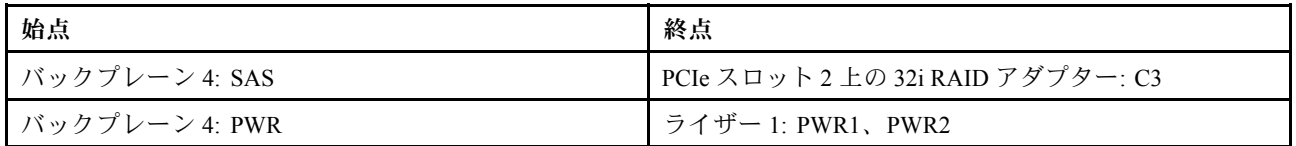

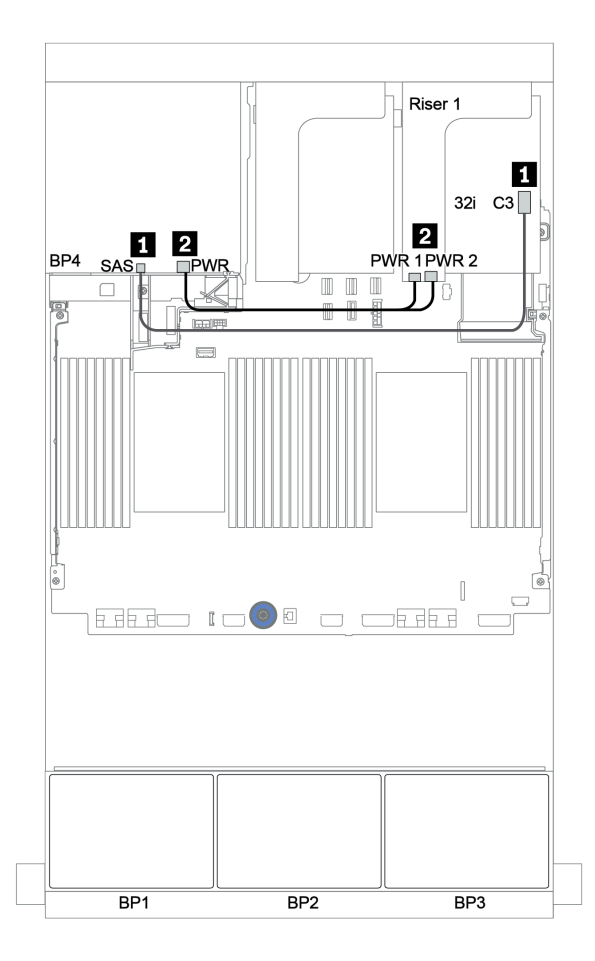

<sup>図</sup> 141. 背<sup>面</sup> <sup>4</sup> <sup>x</sup> 2.5 <sup>型</sup> SAS/SATA バックプレーンのケーブル配線

<span id="page-206-0"></span>CFF エクスパンダー + 8i RAID/HBA アダプター + リタイマー・カード

前⾯バックプレーン: 16 x 2.5 型 SAS/SATA + 8 x 2.5 型 AnyBay SAS/SATA ケーブル配線

| 始点                    | 終点                              |
|-----------------------|---------------------------------|
| バックプレーン 1: SAS        | CFF エクスパンダー: CO                 |
| バックプレーン 2: SAS        | CFFエクスパンダー: C1                  |
| バックプレーン 3: SAS        | CFFエクスパンダー: C2                  |
| CFF エクスパンダー: RAID/HBA | PCIe スロット2上の8i RAID/HBA アダプター:  |
|                       | • Gen $3: COCl$                 |
|                       | $\bullet$ Gen 4: C <sub>0</sub> |
| CFFエクスパンダー: PWR       | オンボード: EXP PWR                  |

## コネクター間の接続: **1** ↔ **1** 、 **2** ↔ **2** 、 **3** ↔ **3** 、... **n** ↔ **n**

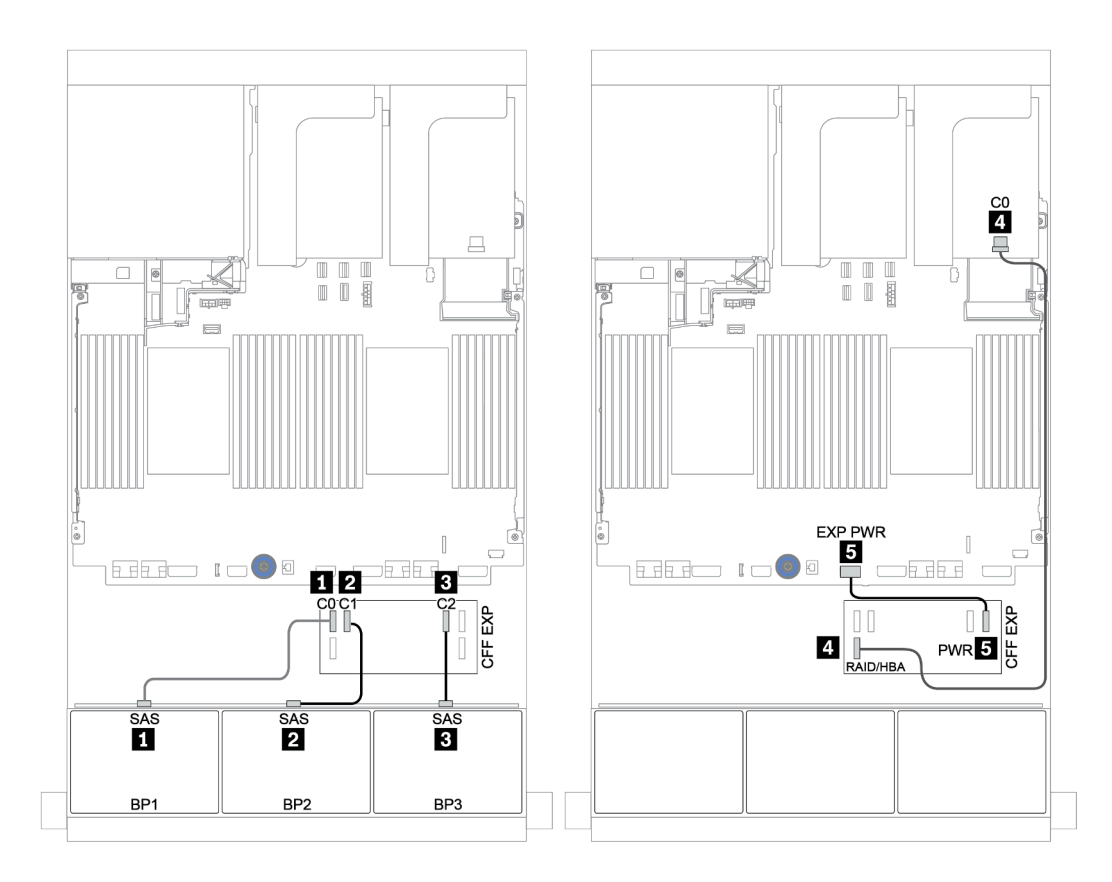

#### <sup>図</sup> 142. SAS/SATA ケーブル配線

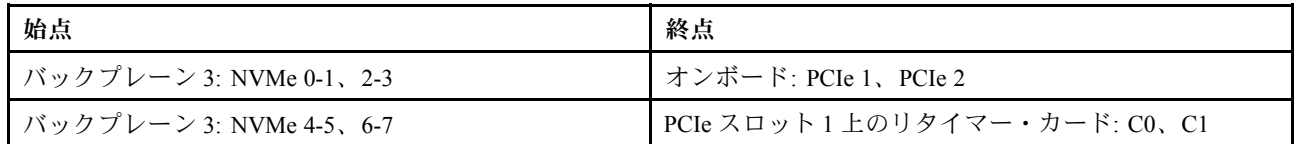

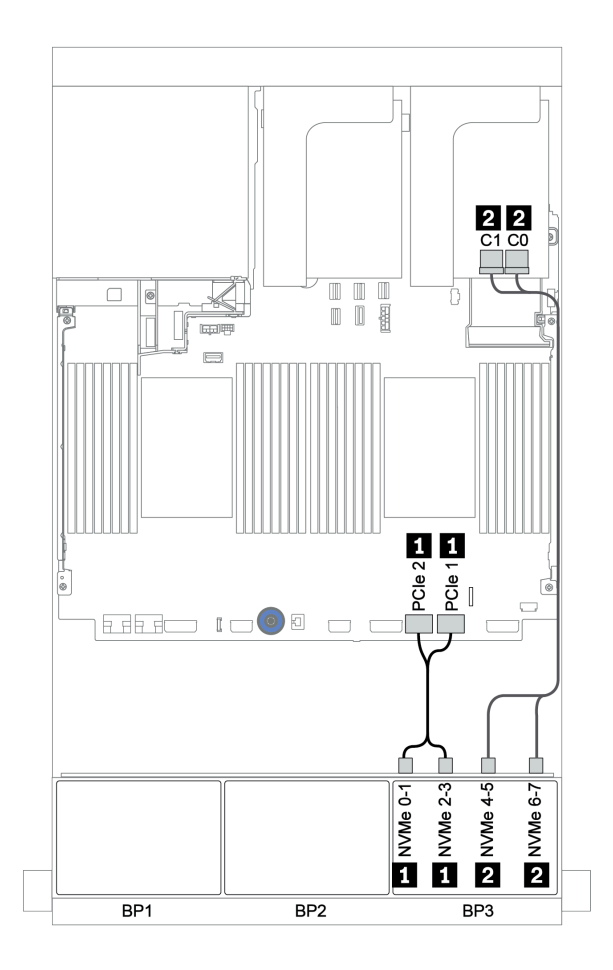

<sup>図</sup> 143. NVMe ケーブル配線 (プロセッサー <sup>1</sup> 個)

#### <span id="page-208-0"></span>背⾯バックプレーン: 4 x 2.5 型 SAS/SATA

以下は、背面 4 x 2.5 型 SAS/SATA バックプレーン (取り付けられている場合) のケーブル接続を示し ています。

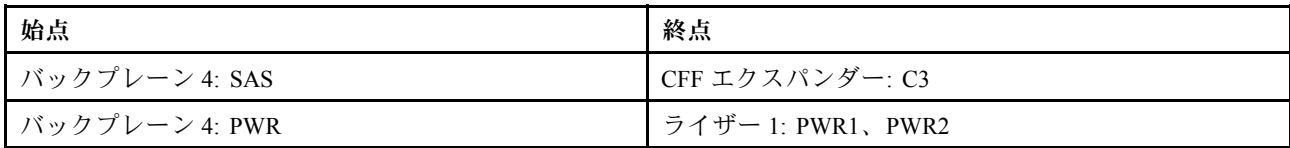

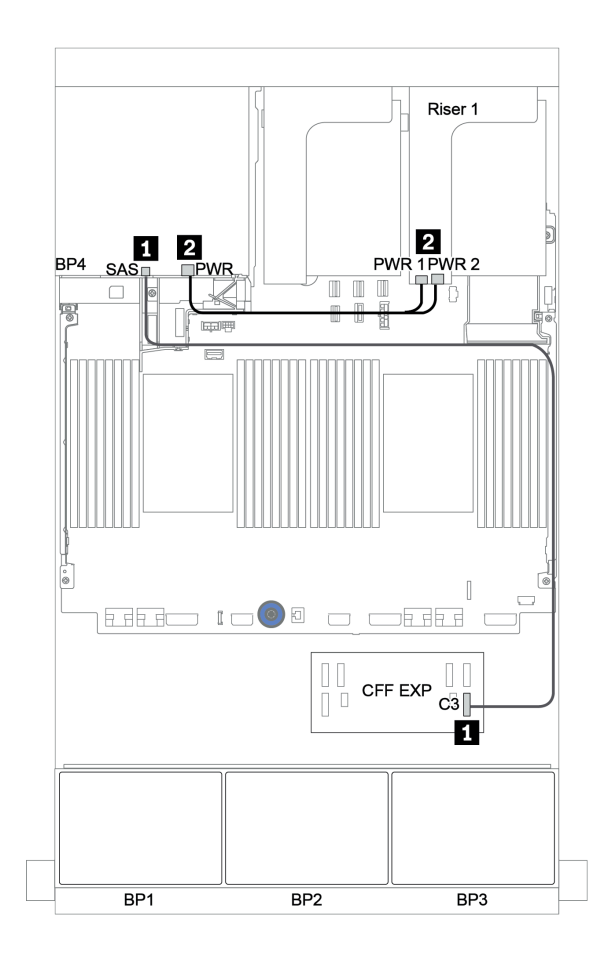

<sup>図</sup> 144. 背<sup>面</sup> <sup>4</sup> <sup>x</sup> 2.5 <sup>型</sup> SAS/SATA バックプレーンのケーブル配線

# <span id="page-209-0"></span>バックプレーン: 3.5 型ドライブ・バックプレーンを搭載したサーバー・モ デル

このセクションでは、3.5 型ドライブ・バックプレーンを搭載したサーバー・モデルのバックプレーンの ケーブル接続について説明します。

#### 始める前に

前面バックプレーンのケーブル配線を開始する前に、以下の部品が取り外されていることを確認します。

- ●トップ・カバー([448](#page-457-0) ページの「[トップ・カバーの取り外し](#page-457-0)」を参照してください)
- エアー・バッフル [\(271](#page-280-0) ページの「[エアー・バッフルの取り外し](#page-280-0)」を参照)
- ファン・ケージ([439](#page-448-0) ページの 「[システム・ファン・ケージの取り外し](#page-448-0)」を参照)

#### 電源ケーブルの接続

図のように、前面 3.5 型ドライブ・バックプレーンの電源ケーブルを接続します。

• 8 x 3.5 型 SAS/SATA 前⾯ドライブ・バックプレーン

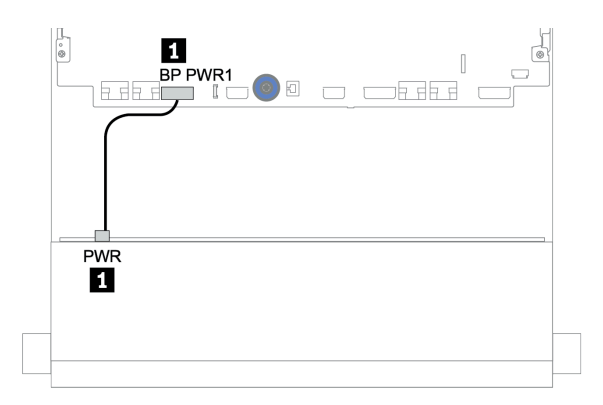

<sup>図</sup> 145. <sup>8</sup> <sup>x</sup> 3.5 <sup>型</sup> SAS/SATA ドライブ・バックプレーンの電源ケーブル配線

#### • 12 x 3.5 型前⾯ドライブ・バックプレーン

以下の前面ドライブ・バックプレーンの電源ケーブルの接続は、同じです。

- 12 x 3.5 型 SAS/SATA ドライブ・バックプレーン
- 12 x 3.5 型 AnyBay ドライブ・バックプレーン
- 12 x 3.5 型 SAS/SATA エクスパンダー・ドライブ・バックプレーン
- 12 x 3.5 型 AnyBay エクスパンダー・ドライブ・バックプレーン

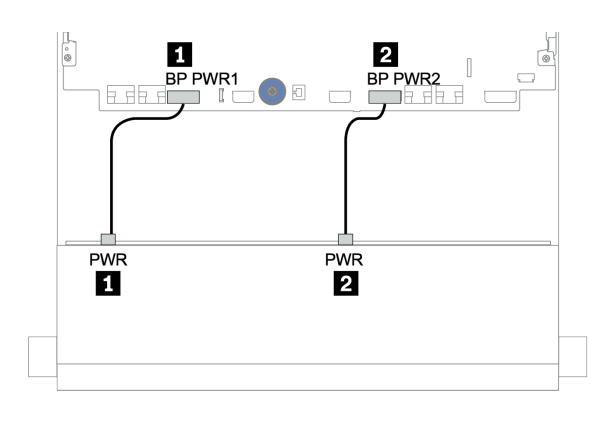

<sup>図</sup> 146. <sup>12</sup> <sup>x</sup> 3.5 型ドライブ・バックプレーンの電源ケーブル配線

#### 信号ケーブルの接続

取り付けたバックプレーンに応じて、信号ケーブルの接続に関する特定のトピックを参照してください。

- [204](#page-213-0) ページの 「[8 x 3.5 型 SAS/SATA バックプレーン](#page-213-0)」
- [206](#page-215-0) ページの 「[12 x 3.5 型 SAS/SATA バックプレーン](#page-214-0)」
- [225](#page-234-0) ページの 「[12 x 3.5 型 AnyBay バックプレーン](#page-234-0)」
- [238](#page-247-0) ページの 「[12 x 3.5 型 SAS/SATA エクスパンダー・バックプレーン](#page-246-0)」
- [240](#page-249-0) ページの 「[12 x 3.5 型 AnyBay エクスパンダー・バックプレーン](#page-249-0)」

## コントローラーの選択

このセクションでは、3.5 型前面ドライブ・ベイを搭載した構成のコントローラーの選択情報につい て説明します。

このサーバーは、Gen 3 と Gen 4 の両方の RAID/HBA アダプターをサポートします。

- Gen 3 RAID/HBA アダプター1: 430-8i、4350-8i、430-16i、4350-16i、530-8i、5350-8i、530-16i、930-8i、 9350-8i、930-16i、9350-16i
- Gen 4 RAID/HBA アダプター: 440-8i、440-16i、540-8i、540-16i、940-8i、940-16i、940-32i

コントローラーについての詳細は、[3 ページの](#page-12-0) 「技術仕様」を参照してください。

以下の表では、3.5 型前面ドライブ・ベイを搭載した構成でサポートされるコントローラーの組み合 わせを示しています。

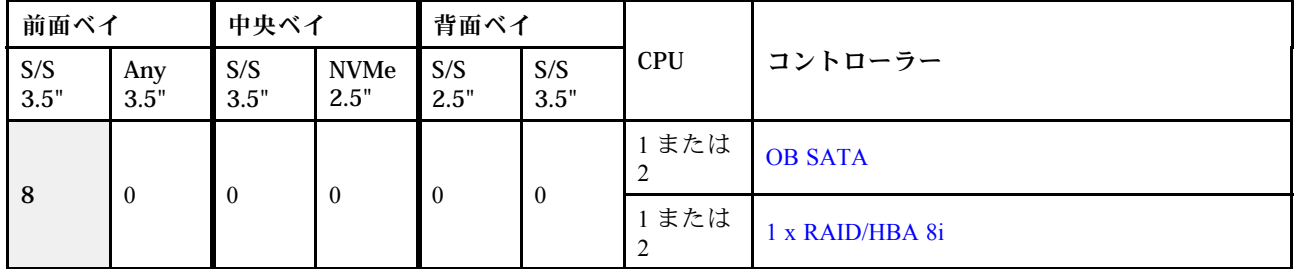

S/S: SATA/SAS、Any: AnyBay、OB: オンボード、EXP: エクスパンダー

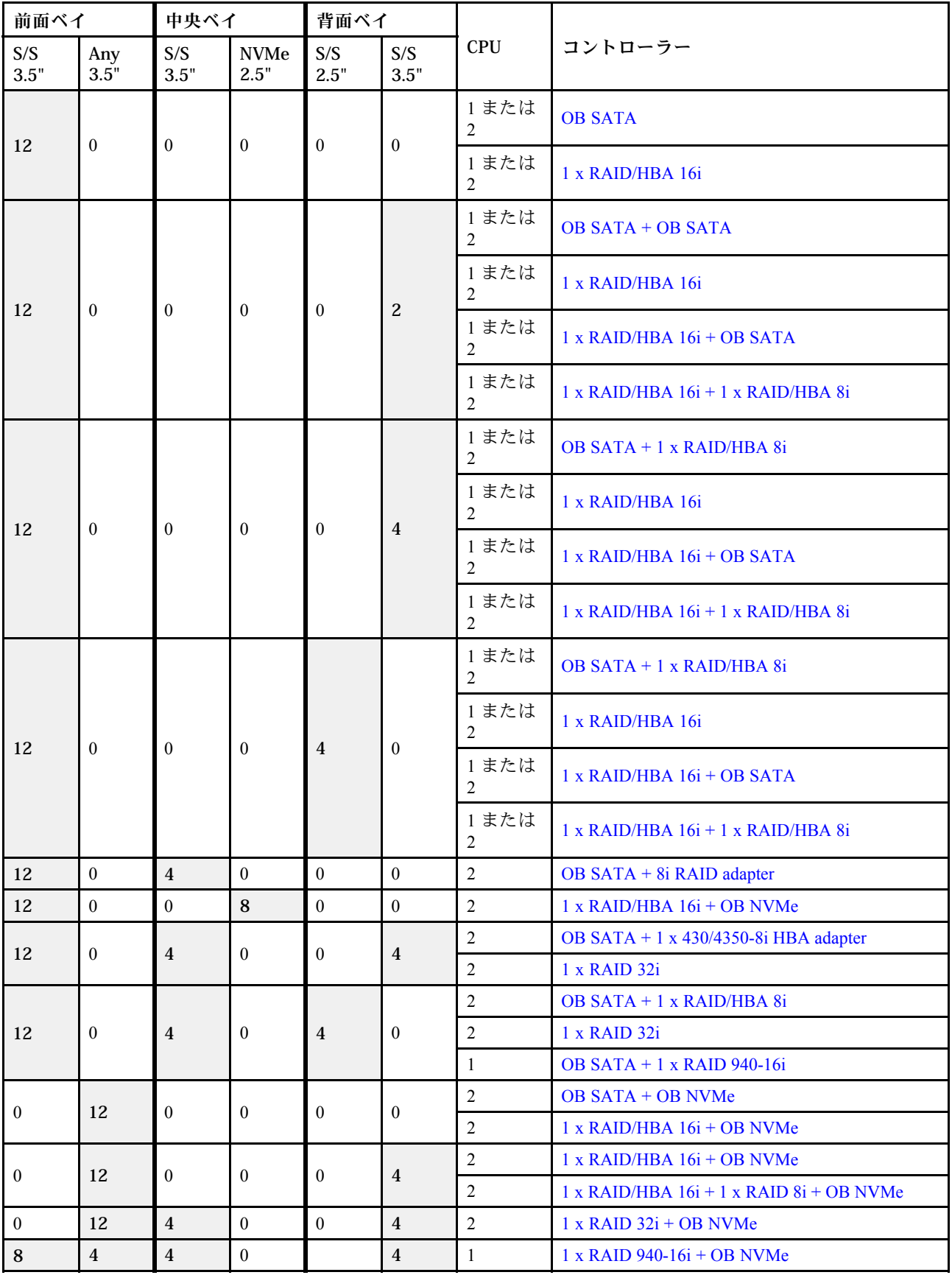

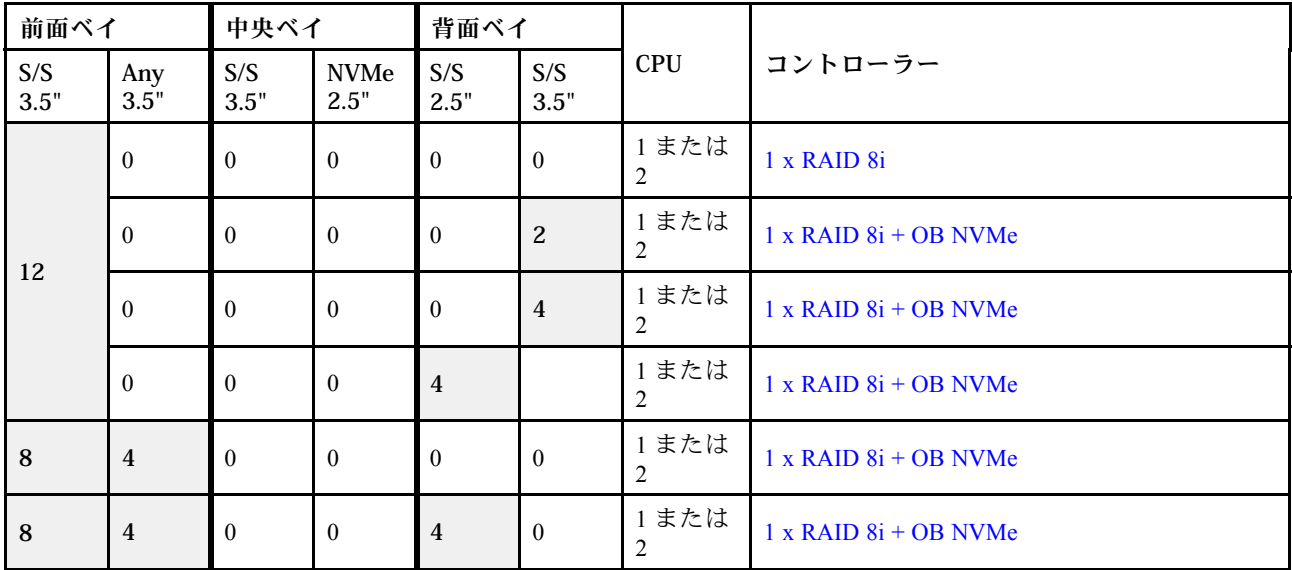

# <span id="page-213-0"></span>8 x 3.5 型 SAS/SATA バックプレーン

このセクションでは、8 x 3.5 型 SAS/SATA 前面ドライブ・バックプレーンを搭載したサーバー・モデルの ケーブル配線について説明します。

前面バックプレーンの電源ケーブルを接続するには、[200](#page-209-0) ページの 「[バックプレーン: 3.5 型ドライブ・](#page-208-0) [バックプレーンを搭載したサーバー・モデル](#page-208-0)」を参照してください。

前面バックプレーンの信号ケーブルを接続するには、サーバー構成に応じて以下のケーブル配線のシナ リオを参照してください。

- 204 ページの 「オンボード・コネクター」
- [205](#page-214-0) ページの 「[8i RAID/HBA アダプター](#page-214-0)」

#### オンボード・コネクター

以下は、オンボード・コネクターを搭載した 8 x 3.5 型 SAS/SATA 構成のケーブル接続を示しています。

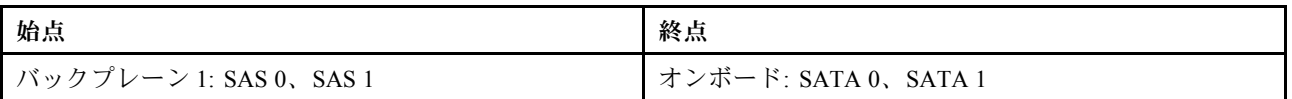

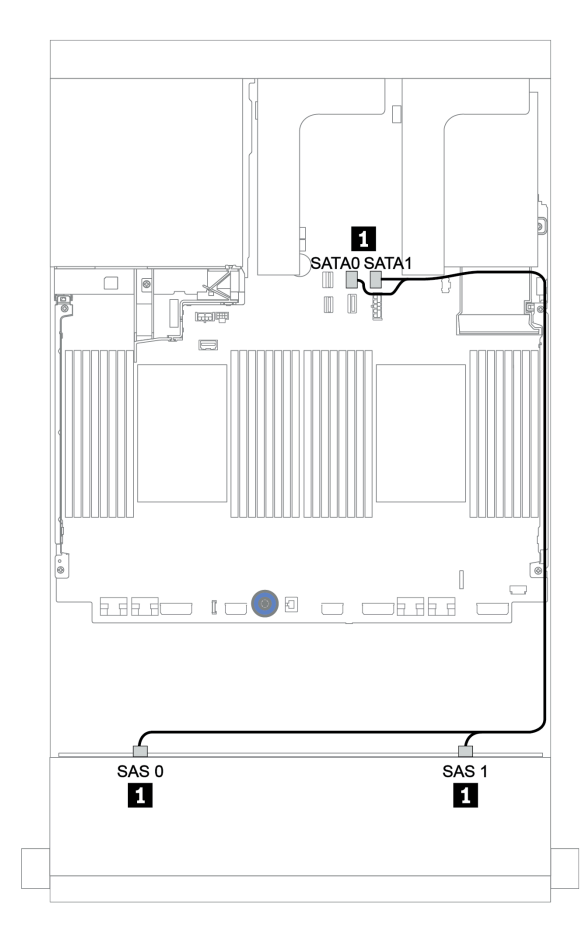

<sup>図</sup> 147. オンボード・コネクターを搭載した <sup>8</sup> <sup>x</sup> 3.5 <sup>型</sup> SAS/SATA 構成のケーブル配線

# <span id="page-214-0"></span>8i RAID/HBA アダプター

以下は、1 個の 8i RAID/HBA アダプターを搭載した 8 x 3.5 型 SAS/SATA 構成のケーブル接続を示し ています。

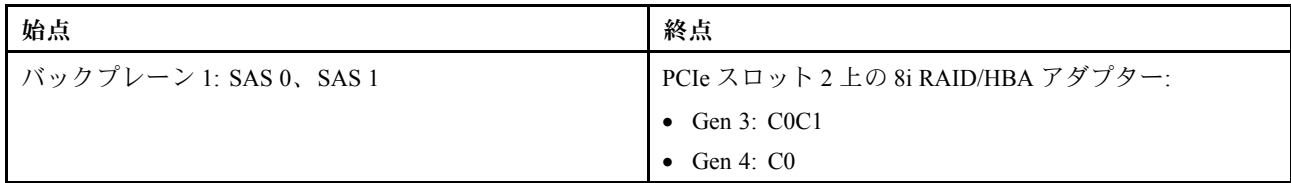

# コネクター間の接続: **1** ↔ **1** 、 **2** ↔ **2** 、 **3** ↔ **3** 、... **n** ↔ **n**

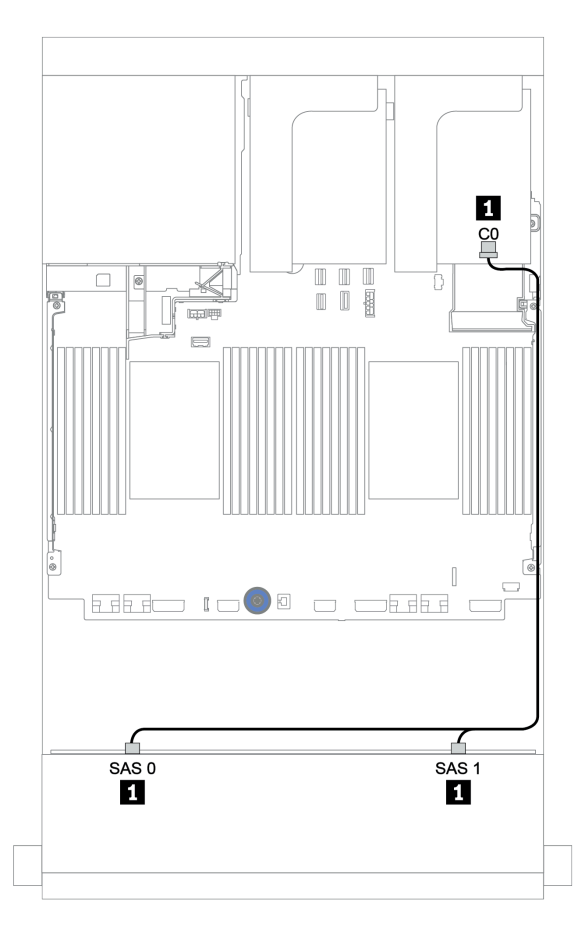

<sup>図</sup> 148. <sup>1</sup> 個の 8i RAID/HBA アダプターを搭載した <sup>8</sup> <sup>x</sup> 3.5 <sup>型</sup> SAS/SATA 構成のケーブル配線

# <span id="page-215-0"></span>12 x 3.5 型 SAS/SATA バックプレーン

このセクションでは、12 x 3.5 型 SAS/SATA 前面ドライブ・バックプレーンを搭載したサーバー・モデル のケーブル配線について説明します。

前面バックプレーンの電源ケーブルを接続するには、[200](#page-209-0) ページの 「[バックプレーン: 3.5 型ドライブ・](#page-208-0) [バックプレーンを搭載したサーバー・モデル](#page-208-0)」を参照してください。

前面バックプレーンの信号ケーブルを接続するには、サーバー構成に応じて以下のケーブル配線のシナ リオを参照してください。

- [207](#page-216-0) ページの 「[前面バックプレーン: 12 x 3.5 型 SAS/SATA](#page-216-0)」
- [209](#page-218-0) ページの 「[前面 + 背面バックプレーン: 12 x 3.5 型 SAS/SATA + 4 x 2.5 型/2 x 3.5 型/4 x 3.5 型](#page-218-0) [SAS/SATA](#page-218-0)」
- [215](#page-224-0) ページの 「[前面 + 中央バックプレーン: 12 x 3.5 型 SAS/SATA + 4 x 3.5 型 SAS/SATA/8 x 2.5 型 NVMe](#page-224-0)」
- [220](#page-229-0) ページの 「[前面 + 中央 + 背面バックプレーン: 12 x 3.5 型 SAS/SATA + 4 x 3.5 型 SAS/SATA + 4 x](#page-229-0) [3.5 型/4 x 2.5 型 SAS/SATA](#page-229-0)」
#### 前面バックプレーン: 12 x 3.5 型 SAS/SATA

このトピックでは、12 x 3.5 型 SAS/SATA ドライブ・バックプレーンを搭載したサーバー・モデルの ケーブル配線について説明します。

- 207 ページの 「オンボード・コネクター」
- [208](#page-217-0) ページの 「[16i RAID/HBA アダプター](#page-217-0)」

オンボード・コネクター

以下は、オンボード・コネクターを搭載した 12 x 3.5 型 SAS/SATA 構成のケーブル接続を示しています。

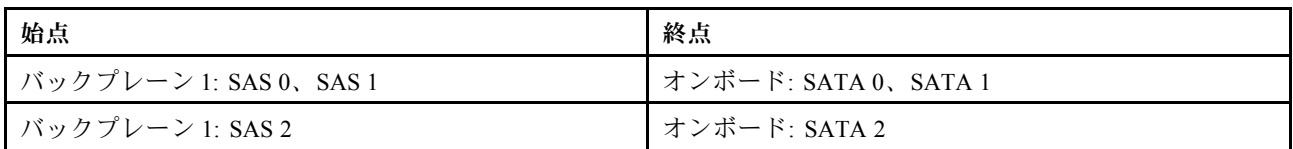

### コネクター間の接続: **1** ↔ **1** 、 **2** ↔ **2** 、 **3** ↔ **3** 、... **n** ↔ **n**

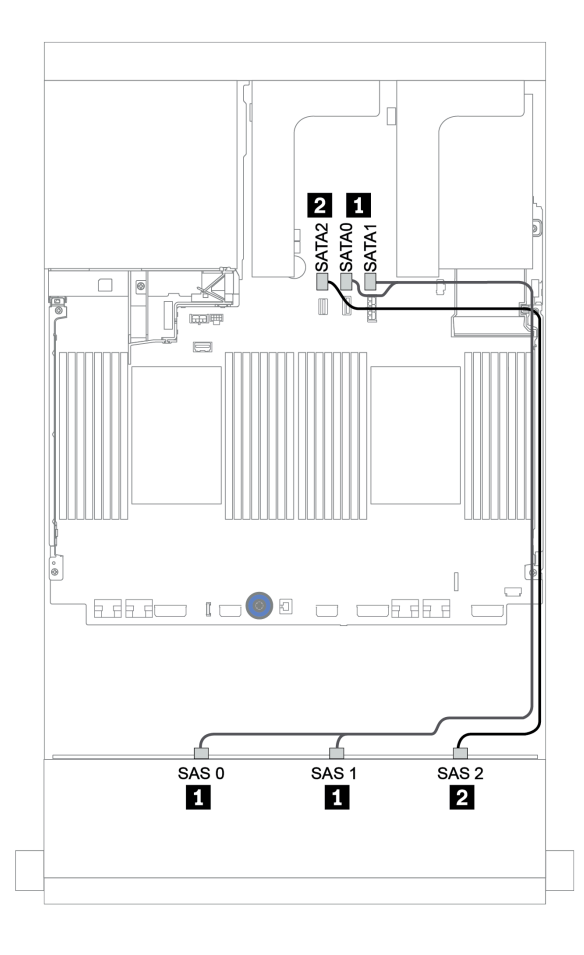

<sup>図</sup> 149. オンボード・コネクターを搭載した <sup>12</sup> <sup>x</sup> 3.5 <sup>型</sup> SAS/SATA 構成のケーブル配線

#### <span id="page-217-0"></span>16i RAID/HBA アダプター

以下は、1 個の 16i RAID/HBA アダプターを搭載した 12 x 3.5 型 SAS/SATA 構成のケーブル接続を示し ています。

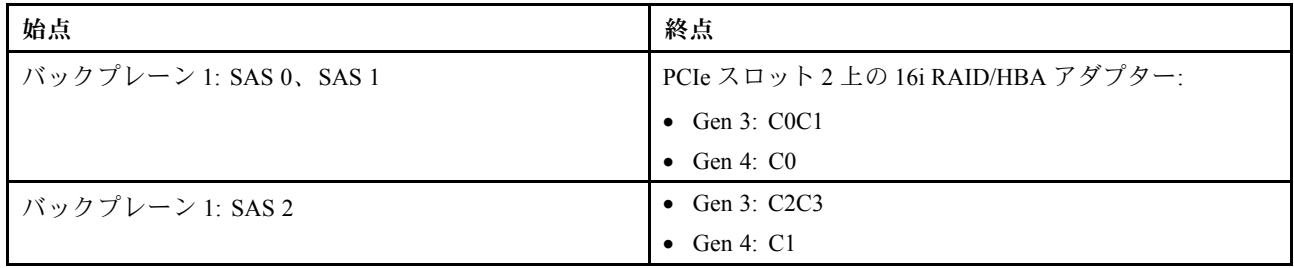

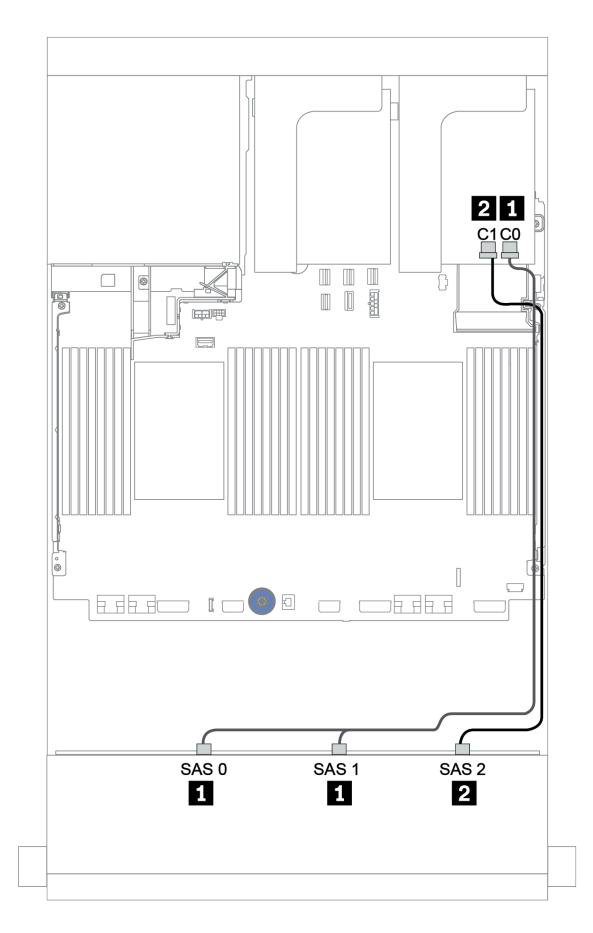

<sup>図</sup> 150. <sup>1</sup> 個の 16i RAID/HBA アダプターを搭載した <sup>12</sup> <sup>x</sup> 3.5 <sup>型</sup> SAS/SATA 構成のケーブル配線

### 前面 + 背面バックプレーン: 12 x 3.5 型 SAS/SATA + 4 x 2.5 型/2 x 3.5 型/4 x 3.5 型 SAS/SATA このトピックでは、12 x 3.5 型 SAS/SATA 前面バックプレーンおよび 4 x 2.5 型/2 x 3.5 型/4 x 3.5 型 SAS/SATA 背面バックプレーンのケーブル配線について説明します。

使用する背面バックプレーンとコントローラーに応じて、特定の構成のケーブル配線情報を参照して ください。

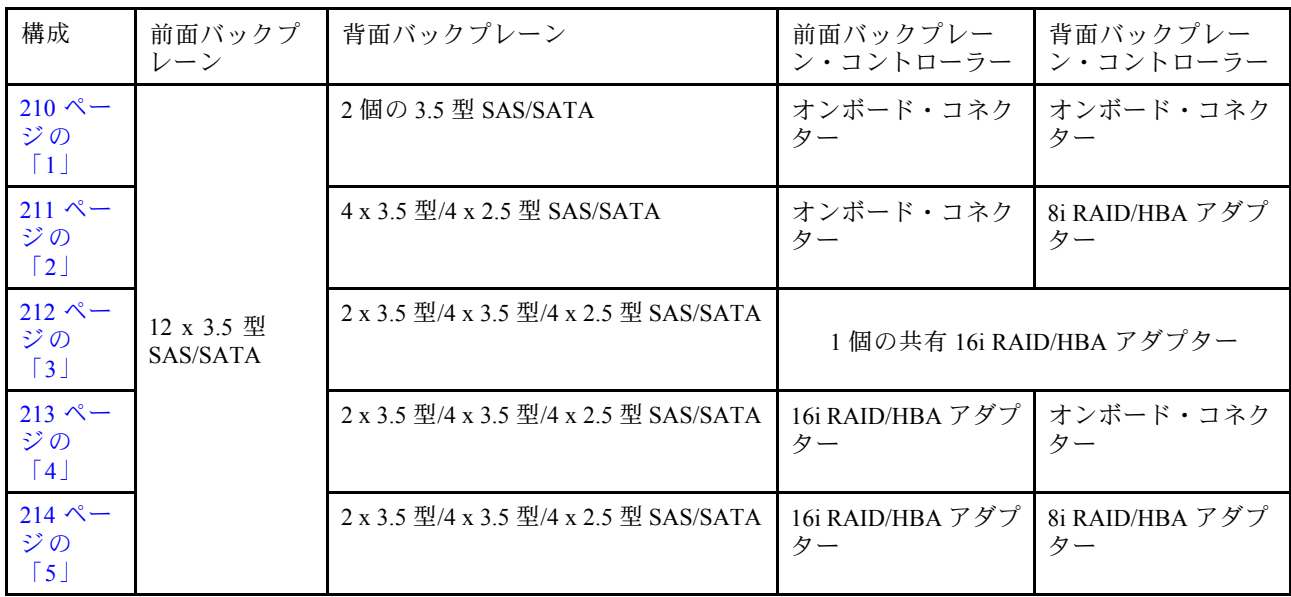

<span id="page-219-0"></span>オンボード・コネクター + オンボード・コネクター

前⾯ + 背⾯バックプレーン: 12 x 3.5 型 SAS/SATA + 2 x 3.5 型 SAS/SATA

| 始点                     | 終点                   |
|------------------------|----------------------|
| バックプレーン 1: SAS 0、SAS 1 | オンボード: SATA 0、SATA 1 |
| バックプレーン 1: SAS 2       | オンボード: SATA 2        |
| バックプレーン 4: SAS         | オンボード : Rear BP      |
| バックプレーン 4: PWR         | ライザー 1: PWR1、PWR2    |

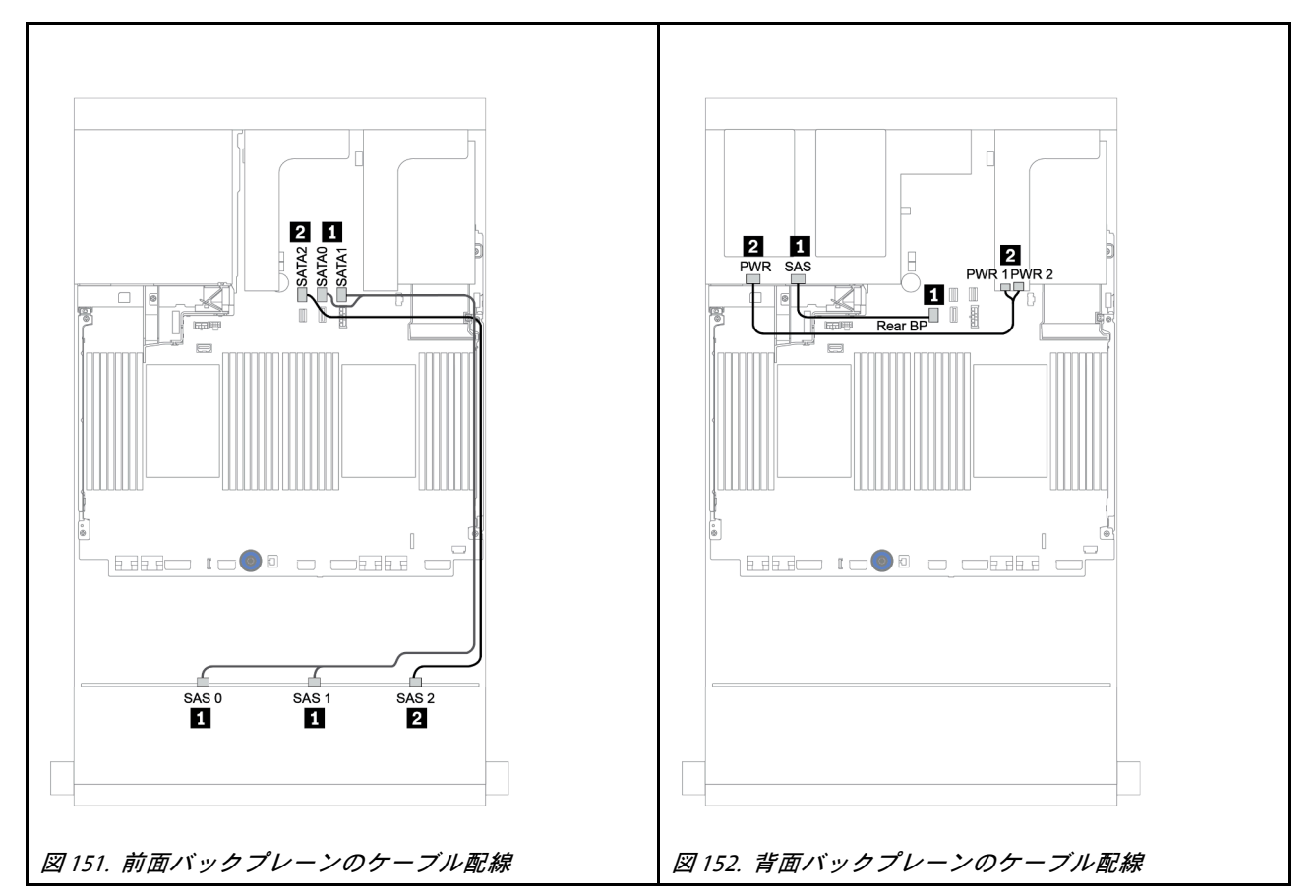

<span id="page-220-0"></span>オンボード・コネクター + 8i RAID/HBA アダプター

前⾯ + 背⾯バックプレーン: 12 x 3.5 型 SAS/SATA + 4 x 3.5 型/4 x 2.5 型 SAS/SATA

| 始点                     | 終点                                                     |
|------------------------|--------------------------------------------------------|
| バックプレーン 1: SAS 0、SAS 1 | オンボード: SATA 0、SATA 1                                   |
| ┃ バックプレーン 1: SAS 2     | オンボード: SATA 2                                          |
| ┃ バックプレーン 4: SAS       | 8i RAID/HBA <sup>1</sup> : C0C1 (Gen 3) または C0 (Gen 4) |
| ┃ バックプレーン 4: PWR       | ライザー 1: PWR1、PWR2                                      |

注:

- 4 x 3.5 型 SAS/SATA 背面バックプレーンの場合、8i アダプター1は PCIe スロット3 に取り付けます。
- 4 x 2.5 型 SAS/SATA 背面バックプレーンの場合、8i アダプター1は PCIe スロット 2 に取り付けます。

以下の図は、ケーブル配線の例として 4 x 3.5 型の SAS/SATA 背面バックプレーンを使用しています。4 x 2.5 型 SAS/SATA 背面バックプレーンのケーブル配線も同様です。

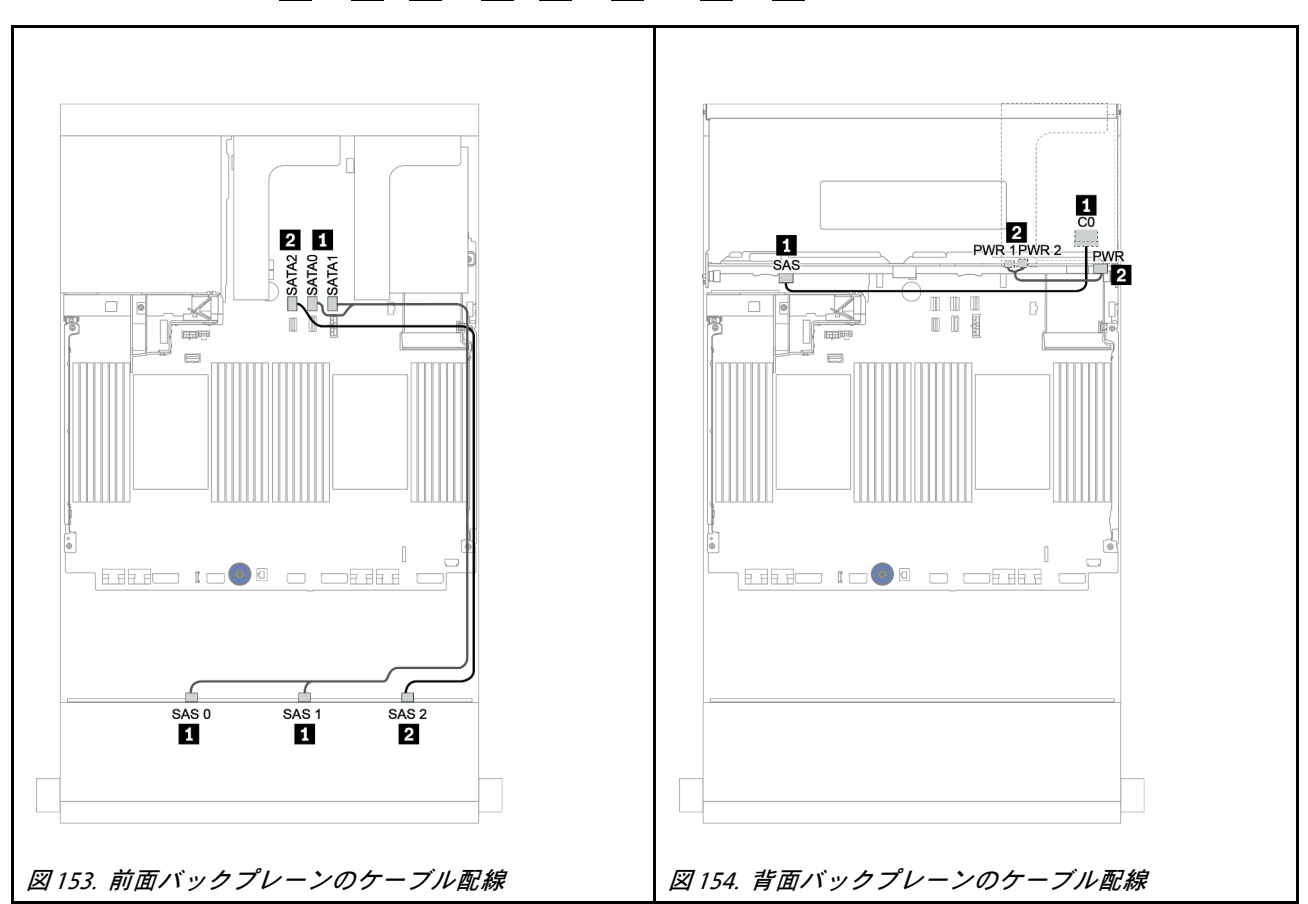

<span id="page-221-0"></span>前⾯ + 背⾯バックプレーン: 12 x 3.5 型 SAS/SATA + 2 x 3.5 型/4 x 3.5 型/4 x 2.5 型 SAS/SATA

| 始点                     | 終点                                                      |
|------------------------|---------------------------------------------------------|
| バックプレーン 1: SAS 0、SAS 1 | 16i RAID/HBA <sup>1</sup> : C0C1 (Gen 3) または C0 (Gen 4) |
| バックプレーン 1: SAS 2       | 16i RAID/HBA <sup>1</sup> : C2C3 (Gen 3) または C1 (Gen 4) |
| バックプレーン 4: SAS         |                                                         |
| バックプレーン 4: PWR         | ライザー 1: PWR1、PWR2                                       |

注:

- 2 x 3.5/4 x 2.5 型 SAS/SATA 背面バックプレーンの場合、16i アダプター<sup>1</sup> は PCIe スロット 2 に取り 付けます。
- 4 x 3.5 型 SAS/SATA 背面バックプレーンの場合、16i アダプター1 は PCIe スロット 3 に取り付けます。

以下の図は、ケーブル配線の例として 4 x 3.5 型の SAS/SATA バックプレーンを使用しています。他 のバックプレーンのケーブル配線も同様です。

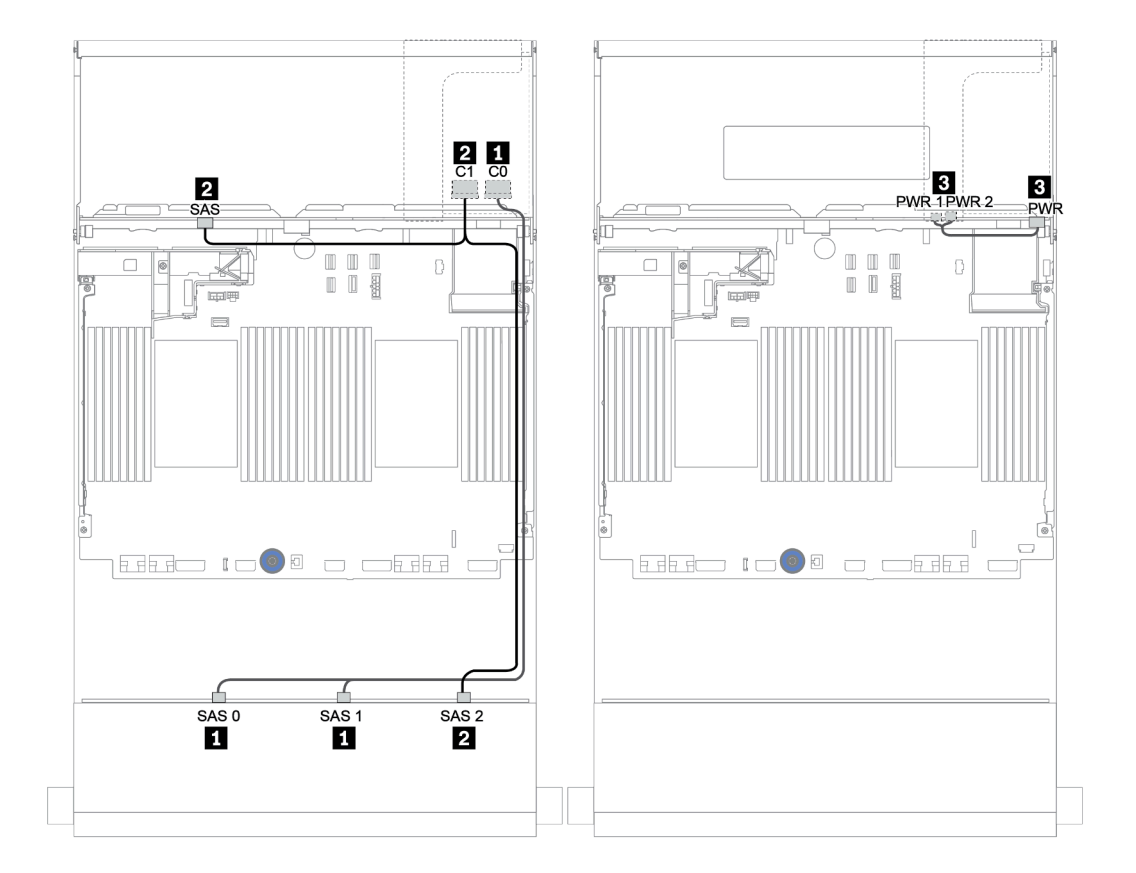

<sup>図</sup> 155. <sup>4</sup> <sup>x</sup> 3.5 <sup>型</sup> SAS/SATA 背面バックプレーンを搭載した <sup>12</sup> <sup>x</sup> 3.5 <sup>型</sup> SAS/SATA 構成のケーブル配線

<span id="page-222-0"></span>16i RAID/HBA アダプター + オンボード・コネクター

前⾯ + 背⾯バックプレーン: 12 x 3.5 型 SAS/SATA + 2 x 3.5 型/4 x 3.5 型/4 x 2.5 型 SAS/SATA

| 始点                     | 終点                                                      |
|------------------------|---------------------------------------------------------|
| バックプレーン 1: SAS 0、SAS 1 | 16i RAID/HBA <sup>1</sup> : C0C1 (Gen 3) または C0 (Gen 4) |
| ┃バックプレーン 1: SAS 2      | 16i RAID/HBA 1: C2C3 (Gen 3) または C1 (Gen 4)             |
| ┃バックプレーン 4: SAS        | オンボード: SATA 0                                           |
| ┃ バックプレーン 4: PWR       | ライザー 1: PWR1、PWR2                                       |

注:

- 2 x 3.5/4 x 2.5 型 SAS/SATA 背面バックプレーンの場合、16i アダプター<sup>1</sup> は PCIe スロット 2 に取り 付けます。
- 4 x 3.5 型 SAS/SATA 背面バックプレーンの場合、16i アダプター1は PCIe スロット3 に取り付けます。

以下の図は、ケーブル配線の例として 4 x 3.5 型の SAS/SATA バックプレーンを使用しています。他 のバックプレーンのケーブル配線も同様です。

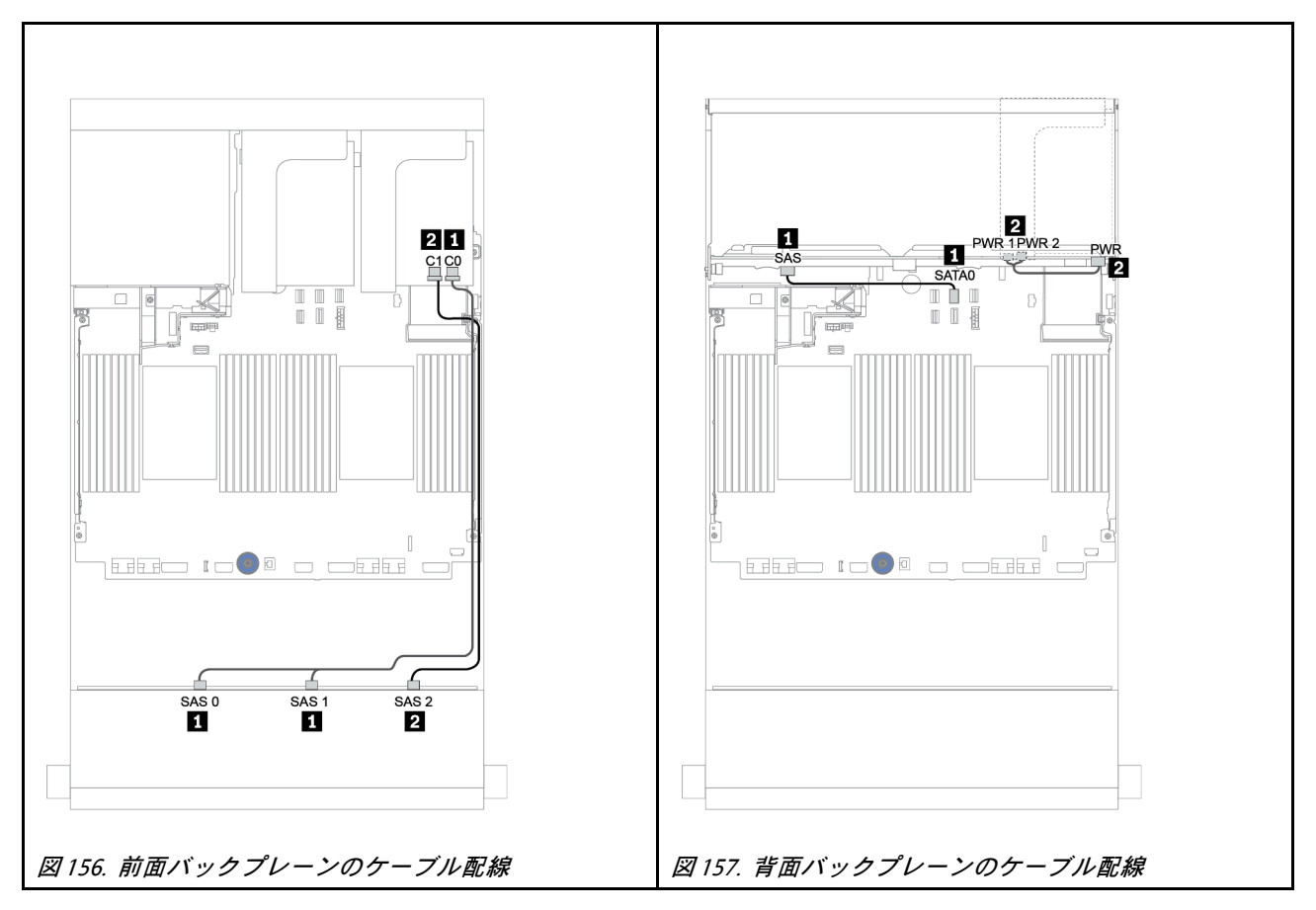

<span id="page-223-0"></span>16i RAID/HBA アダプター + 8i RAID/HBA アダプター

前⾯ + 背⾯バックプレーン: 12 x 3.5 型 SAS/SATA + 2 x 3.5 型/4 x 3.5 型/4 x 2.5 型 SAS/SATA

| 始点                     | 終点                                                      |
|------------------------|---------------------------------------------------------|
| バックプレーン 1: SAS 0、SAS 1 | 16i RAID/HBA <sup>1</sup> : C0C1 (Gen 3) または C0 (Gen 4) |
| バックプレーン 1: SAS 2       | 16i RAID/HBA <sup>1</sup> : C2C3 (Gen 3) または C1 (Gen 4) |
| Ⅰ バックプレーン 4: SAS       | 8i RAID/HBA <sup>2</sup> : C0C1 (Gen 3) または C0 (Gen 4)  |
| バックプレーン 4: PWR         | ライザー 1: PWR1、PWR2                                       |

注:

- 2 x 3.5 型/4 x 2.5 型 SAS/SATA 背面バックプレーンの場合、16i アダプター1 は PCIe スロット 2 に取り付 け、8i アダプター<sup>2</sup> は PCIe スロット 3 に取り付けます。
- 4 x 3.5 型 SAS/SATA 背面バックプレーンの場合、16i アダプター1 は PCIe スロット 3 に取り付け、8i ア ダプター<sup>2</sup> は PCIe スロット 6 に取り付けます。

以下の図は、ケーブル配線の例として 4 x 3.5 型の SAS/SATA バックプレーンを使用しています。他のバッ クプレーンのケーブル配線も同様です。コネクター間の接続: **1** ↔ **1** 、 **2** ↔ **2** 、 **3** ↔ **3** 、... **n** ↔ **n**

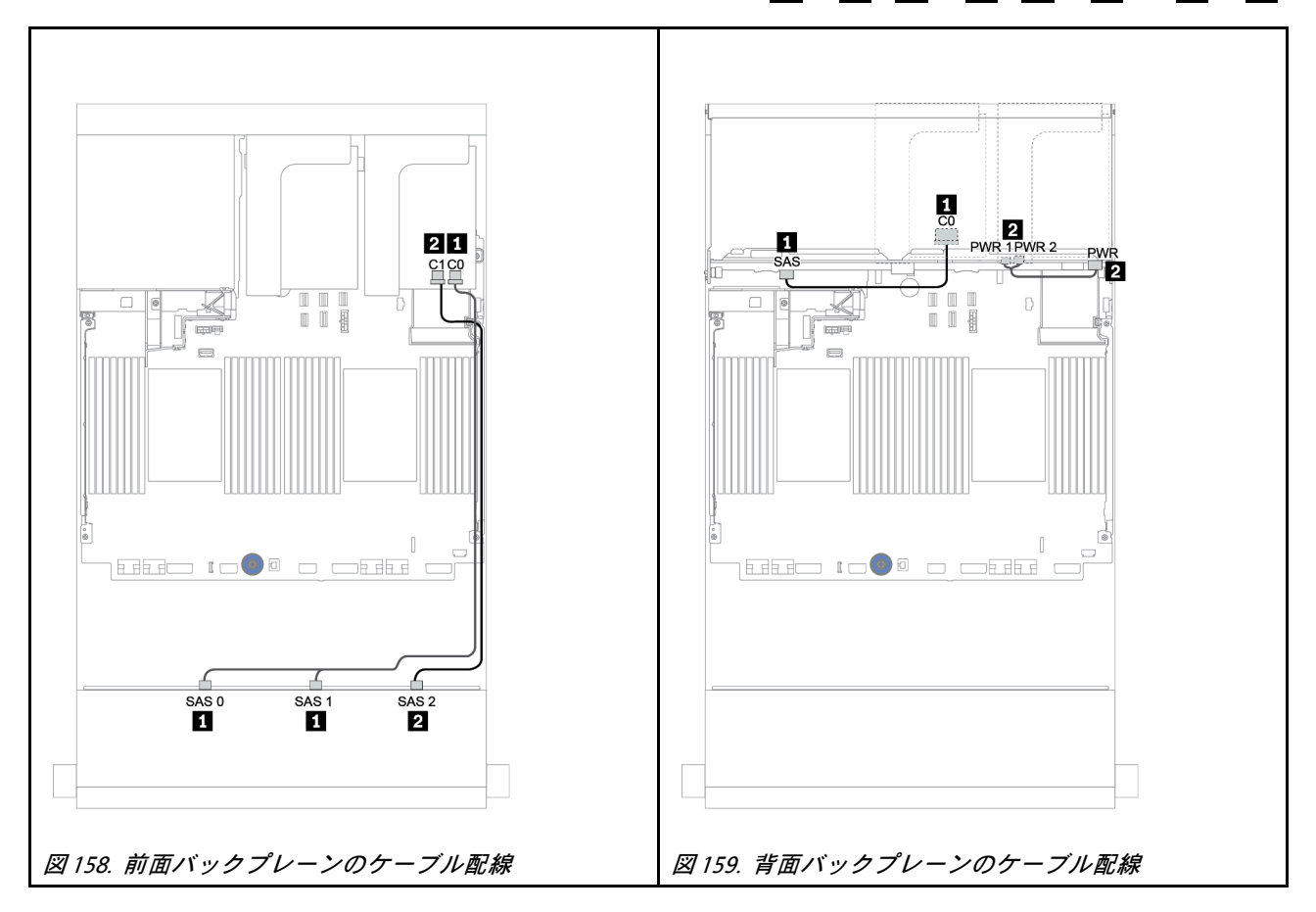

#### 前面 + 中央バックプレーン: 12 x 3.5 型 SAS/SATA + 4 x 3.5 型 SAS/SATA/8 x 2.5 型 NVMe

このトピックでは、4 x 3.5 型 SAS/SATA 中央バックプレーンおよび 2 個の 4 x 2.5 型 NVMe 中央バックプ レーンを搭載した 12 x 3.5 型 SAS/SATA 前面バックプレーンのケーブル配線について説明します。

- [221](#page-230-0) ページの 「[オンボード・コネクター + 430/4350-8i HBA アダプター](#page-230-0)」
- [223](#page-232-0) ページの 「[32i RAID アダプター](#page-232-0)」

#### 12 x 3.5 SAS/SATA + 4 x 3.5 SAS/SATA

- 216 ページの 「前面バックプレーン: 12 x 3.5 型 SAS/SATA」
- [217](#page-226-0) ページの 「[中央バックプレーン: 4 x 3.5 型 SAS/SATA](#page-226-0)」

#### 前⾯バックプレーン: 12 x 3.5 型 SAS/SATA

以下は、オンボード・コネクターとのケーブル接続を示しています。

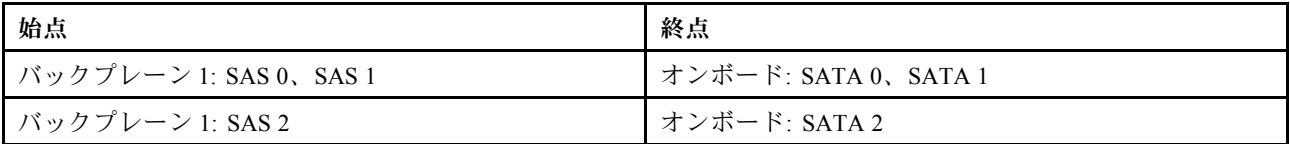

## コネクター間の接続: **1** ↔ **1** 、 **2** ↔ **2** 、 **3** ↔ **3** 、... **n** ↔ **n**

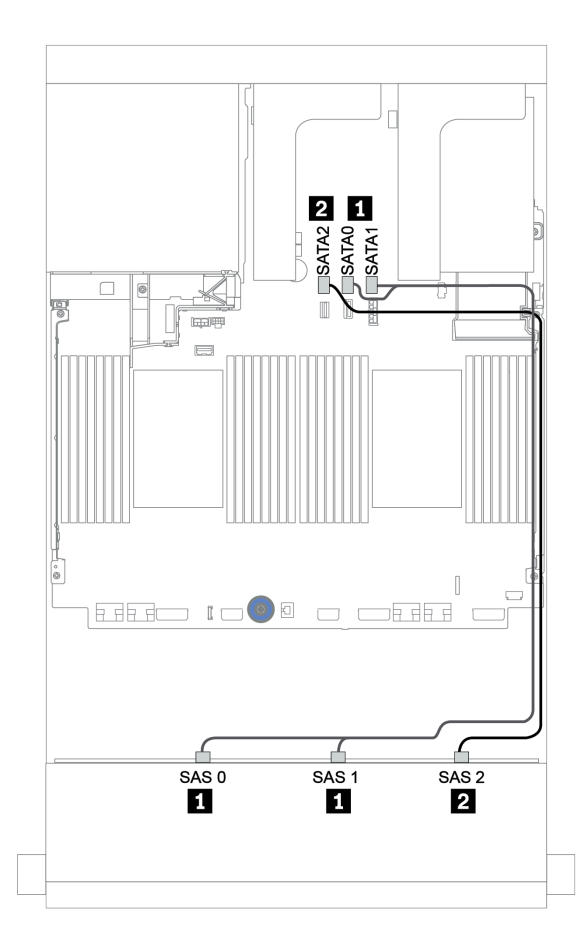

<sup>図</sup> 160. オンボード・コネクターを搭載した <sup>12</sup> <sup>x</sup> 3.5 <sup>型</sup> SAS/SATA 前面バックプレーンのケーブル配線

#### <span id="page-226-0"></span>中央バックプレーン: 4 x 3.5 型 SAS/SATA

以下は、Gen 4 8i アダプター 1 個を搭載した中央バックプレーンのケーブル接続を示しています。

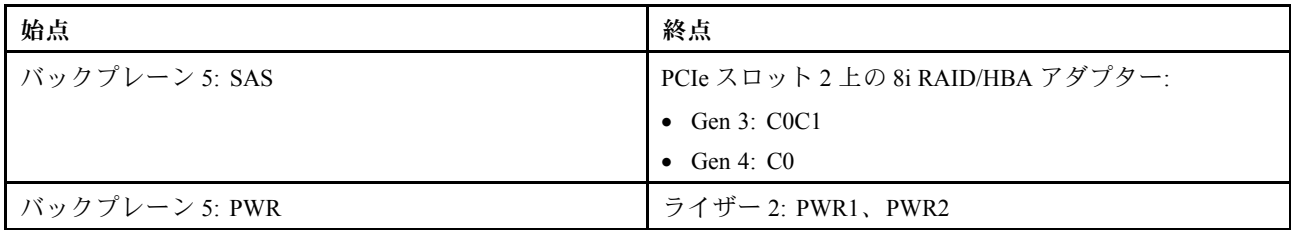

## コネクター間の接続: **1** ↔ **1** 、 **2** ↔ **2** 、 **3** ↔ **3** 、... **n** ↔ **n**

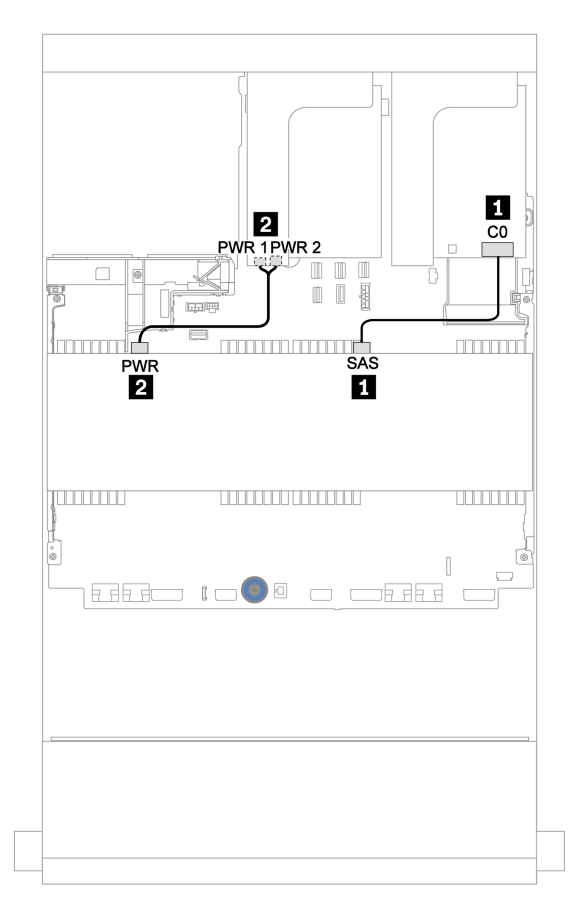

<sup>図</sup> 161. <sup>4</sup> <sup>x</sup> 3.5 <sup>型</sup> SAS/SATA 中央バックプレーンのケーブル配線

#### 12 x 3.5 型 SAS/SATA + 8 x 2.5 型 NVMe

このトピックでは、4 x 2.5 型 NVMe 中央バックプレーン 2 個を搭載した 12 x 3.5 型 SAS/SATA 前面バック プレーンのケーブル配線について説明します。

- [218](#page-227-0) ページの 「[前面バックプレーン: 12 x 3.5 型 SAS/SATA](#page-227-0)」
- [218](#page-227-0) ページの 「[中央バックプレーン: 8 x 2.5 型 NVMe](#page-227-0)」

#### <span id="page-227-0"></span>前⾯バックプレーン: 12 x 3.5 型 SAS/SATA

以下は、1 個の 16i RAID/HBA アダプターを搭載した 12 x 3.5 型 SAS/SATA 前面バックプレーンのケー ブル接続を示しています。

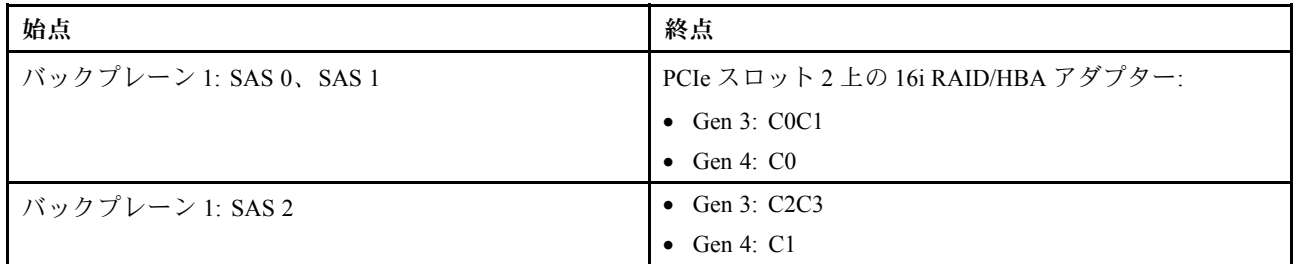

## コネクター間の接続: **1** ↔ **1** 、 **2** ↔ **2** 、 **3** ↔ **3** 、... **n** ↔ **n**

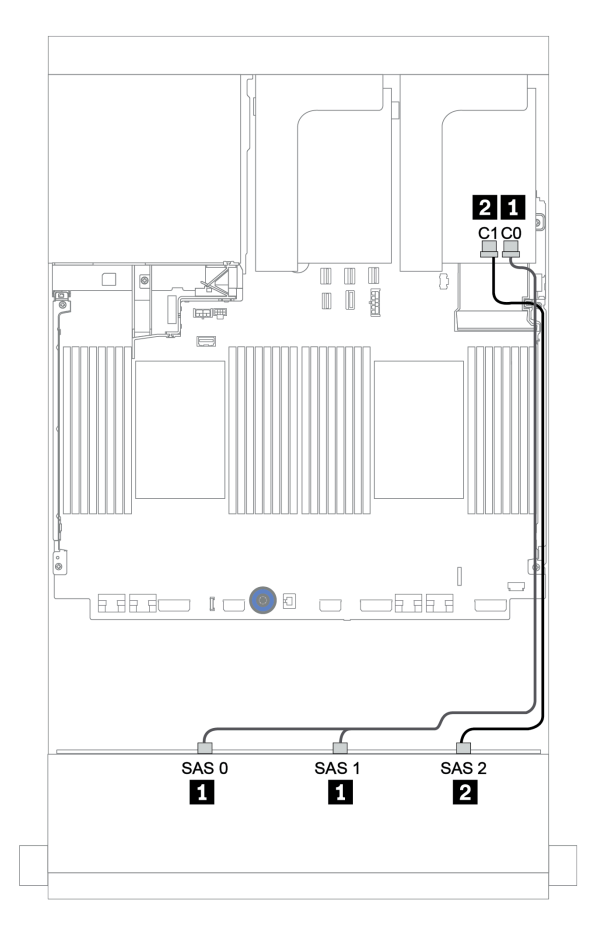

<sup>図</sup> 162. <sup>1</sup> 個の 16i RAID/HBA アダプターを搭載した <sup>12</sup> <sup>x</sup> 3.5 <sup>型</sup> SAS/SATA 前面バックプレーンのケーブル配線

#### 中央バックプレーン: 8 x 2.5 型 NVMe

以下は、オンボード・コネクターを搭載した 2 個の 4 x 2.5 型 NVMe ドライブ・バックプレーンのケー ブル接続を示しています。

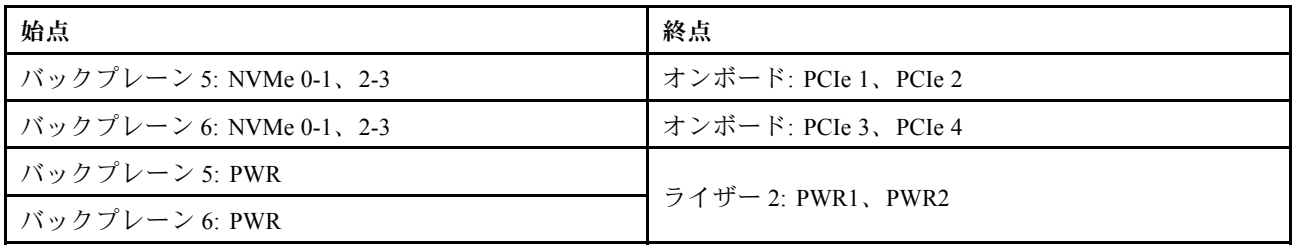

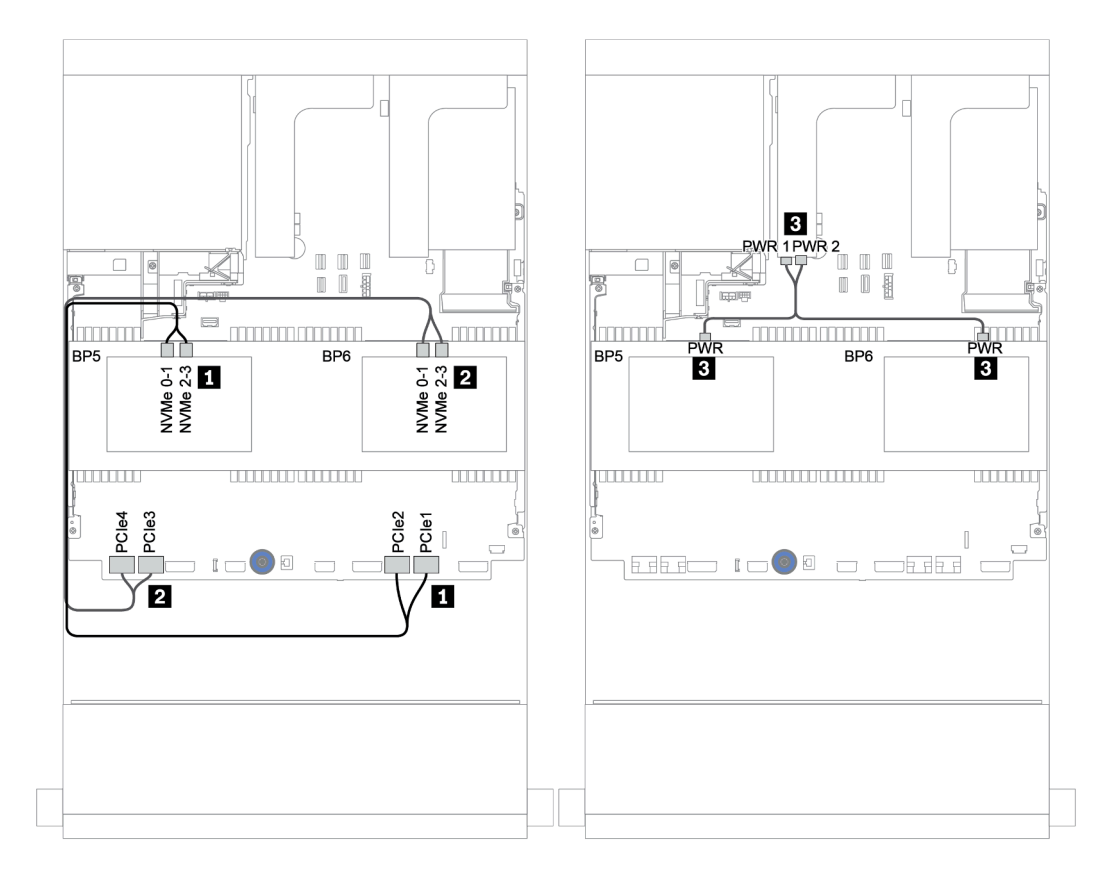

<sup>図</sup> 163. <sup>2</sup> 個の <sup>4</sup> <sup>x</sup> 2.5 <sup>型</sup> NVMe 中央ドライブ・バックプレーンのケーブル配線

### 前面 + 中央 + 背面バックプレーン: 12 x 3.5 型 SAS/SATA + 4 x 3.5 型 SAS/SATA + 4 x 3.5 型/4 x 2.5 型 SAS/SATA

このトピックでは、4 x 3.5 型 SAS/SATA 中央バックプレーンおよび 4 x 3.5 型/4 x 2.5 型 SAS/SATA 背面バッ クプレーンを搭載した 12 x 3.5 型 SAS/SATA 前面バックプレーンのケーブル配線について説明します。

- [221](#page-230-0) ページの 「[オンボード・コネクター + 430/4350-8i HBA アダプター](#page-230-0)」
- [223](#page-232-0) ページの 「[32i RAID アダプター](#page-232-0)」
- [224](#page-233-0) ページの 「[16i RAID アダプター + オンボード・コネクター](#page-233-0)」

#### <span id="page-230-0"></span>オンボード・コネクター + 430/4350-8i HBA アダプター

- 221 ページの 「前面バックプレーン: 12 x 3.5 型 SAS/SATA」
- [222](#page-231-0) ページの 「[中央 + 背面バックプレーン: 4 x 3.5 型 SAS/SATA + 4 x 3.5"/4 x 2.5 型 SAS/SATA](#page-231-0)」

#### 前⾯バックプレーン: 12 x 3.5 型 SAS/SATA

以下は、オンボード・コネクターとのケーブル接続を示しています。

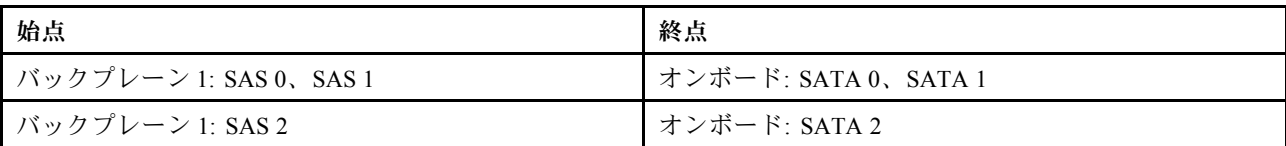

## コネクター間の接続: **1** ↔ **1** 、 **2** ↔ **2** 、 **3** ↔ **3** 、... **n** ↔ **n**

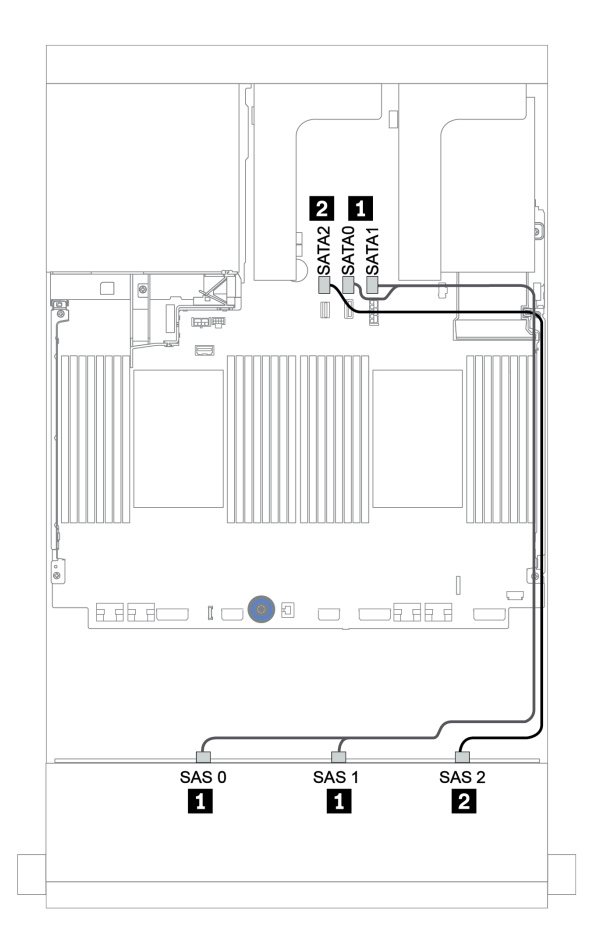

<sup>図</sup> 164. オンボード・コネクターを搭載した <sup>12</sup> <sup>x</sup> 3.5 <sup>型</sup> SAS/SATA 前面バックプレーンのケーブル配線

#### <span id="page-231-0"></span>中央 + 背面バックプレーン: 4 x 3.5 型 SAS/SATA + 4 x 3.5"/4 x 2.5 型 SAS/SATA

以下は、1 個の 430/4350-8i HBA アダプターとのケーブル接続を示しています。

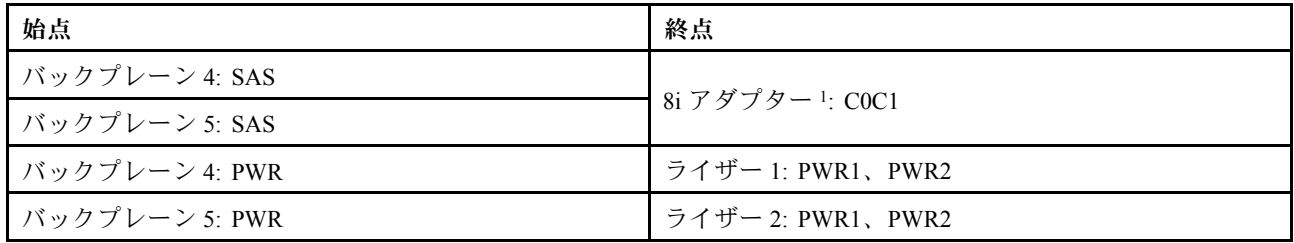

注:

- 4 x 3.5 型 SAS/SATA 背面バックプレーンの場合、8i アダプター1は PCIe スロット 3 に取り付けます。
- 4 x 2.5 型 SAS/SATA 背面バックプレーンの場合、8i アダプター1は PCIe スロット2 に取り付けます。

以下の図は、ケーブル配線の例として 4 x 3.5 型の SAS/SATA 背面バックプレーンを使用しています。4 x 2.5 型 SAS/SATA 背面バックプレーンのケーブル配線も同様です。

### コネクター間の接続: **1** ↔ **1** 、 **2** ↔ **2** 、 **3** ↔ **3** 、... **n** ↔ **n**

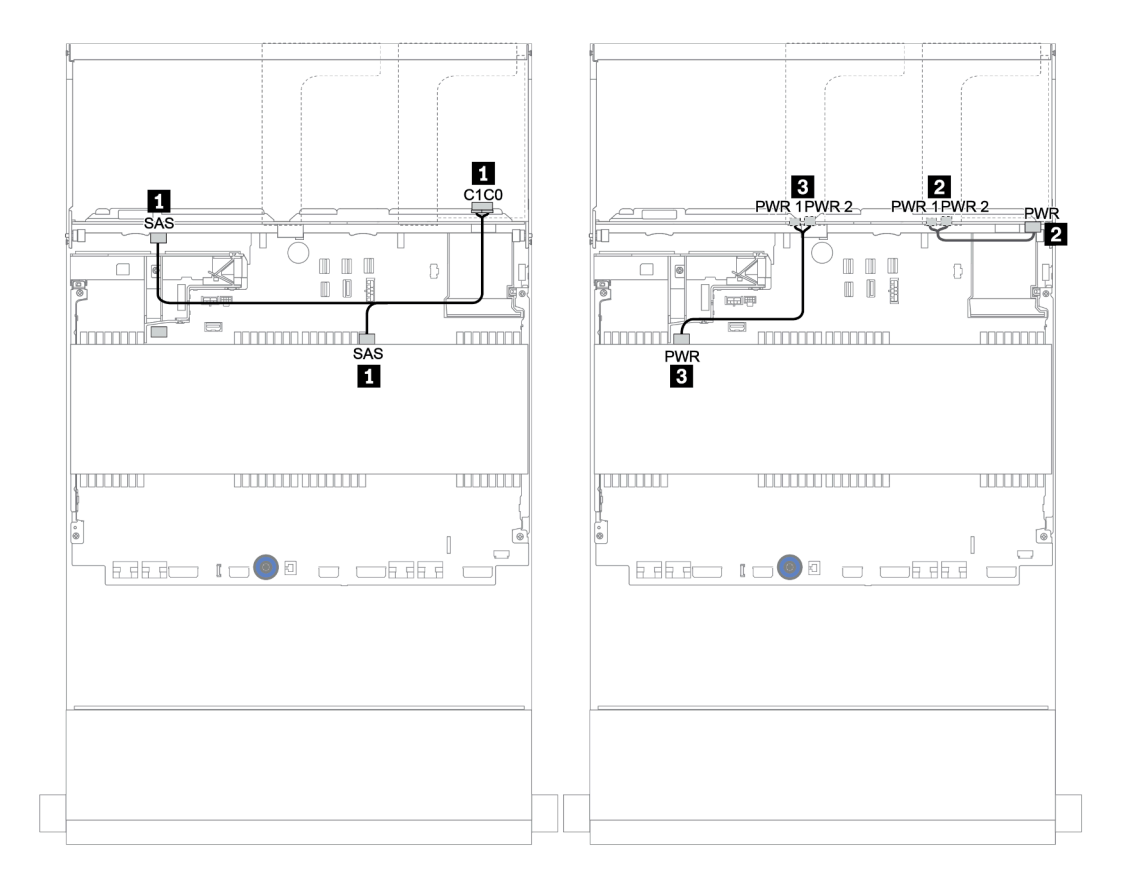

<sup>図</sup> 165. <sup>4</sup> <sup>x</sup> 3.5 <sup>型</sup> SAS/SATA 中央バックプレーンおよび <sup>4</sup> <sup>x</sup> 3.5 <sup>型</sup> SAS/SATA 背面バックプレーンのケーブル配線

#### <span id="page-232-0"></span>前⾯ + 中央 + 背⾯バックプレーン: 12 x 3.5 型 SAS/SATA + 4 x 3.5 型 SAS/SATA + 4 x 3.5 型/4 x 2.5 型 SAS/SATA

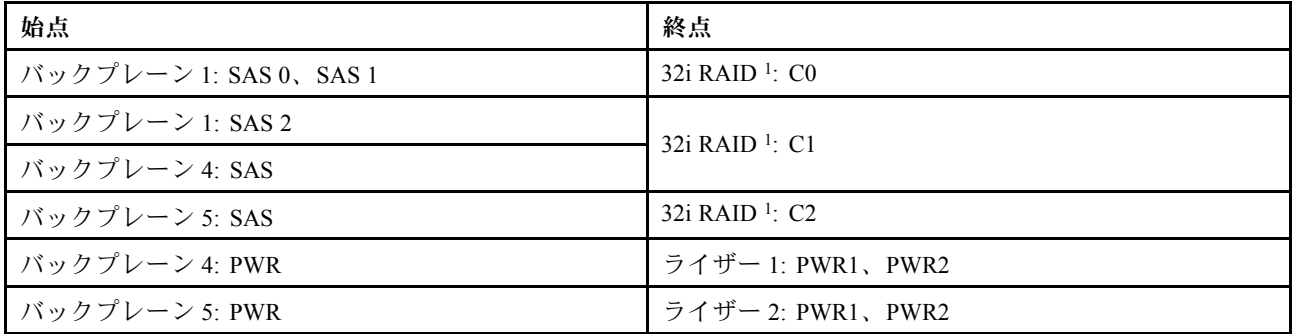

注:

- 4 x 3.5 型 SAS/SATA 背面バックプレーンの場合、32i アダプター1は PCIe スロット 3 に取り付けます。
- 4 x 2.5 型 SAS/SATA 背面バックプレーンの場合、32i アダプター1は PCIe スロット 2 に取り付けます。

以下の図は、ケーブル配線の例として 4 x 3.5 型の SAS/SATA 背面バックプレーンを使用しています。4 x 2.5 型 SAS/SATA 背面バックプレーンのケーブル配線も同様です。

### コネクター間の接続: **1** ↔ **1** 、 **2** ↔ **2** 、 **3** ↔ **3** 、... **n** ↔ **n**

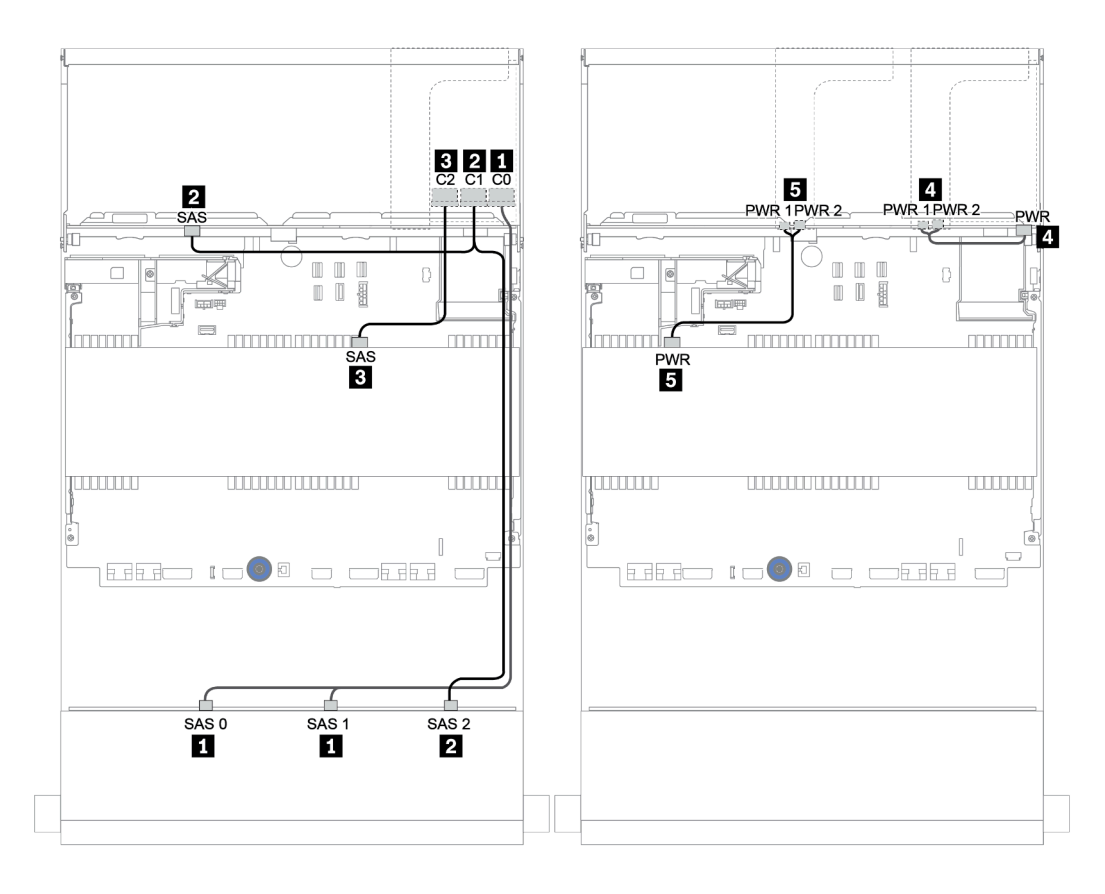

<sup>図</sup> 166. <sup>1</sup> 個の 32i RAID アダプターを搭載した <sup>12</sup> <sup>x</sup> 3.5 <sup>型</sup> SAS/SATA <sup>+</sup> <sup>4</sup> <sup>x</sup> 3.5 <sup>型</sup> SAS/SATA <sup>+</sup> <sup>4</sup> <sup>x</sup> 3.5 <sup>型</sup> SAS/SATA 構 成のケーブル配線

<span id="page-233-0"></span>16i RAID アダプター + オンボード・コネクター

前⾯ + 中央 + 背⾯バックプレーン: 12 x 3.5 型 SAS/SATA + 4 x 3.5 型 SAS/SATA + 4 x 2.5 型 SAS/SATA

| 始点                     | 終点                  |
|------------------------|---------------------|
| バックプレーン 1: SAS 0、SAS 1 | 16i RAID:           |
|                        | • Gen $3: COC1$     |
|                        | • Gen 4: $CO$       |
| バックプレーン 1: SAS 2       | $16i$ RAID:         |
| バックプレーン 5: SAS         | • Gen $3: C2C3$     |
|                        | $\bullet$ Gen 4: C1 |
| バックプレーン 4: SAS         | オンボード: SATA 0       |
| バックプレーン 4: PWR         | ライザー 1: PWR1、PWR2   |
| バックプレーン 5: PWR         | ライザー 2: PWR1、PWR2   |

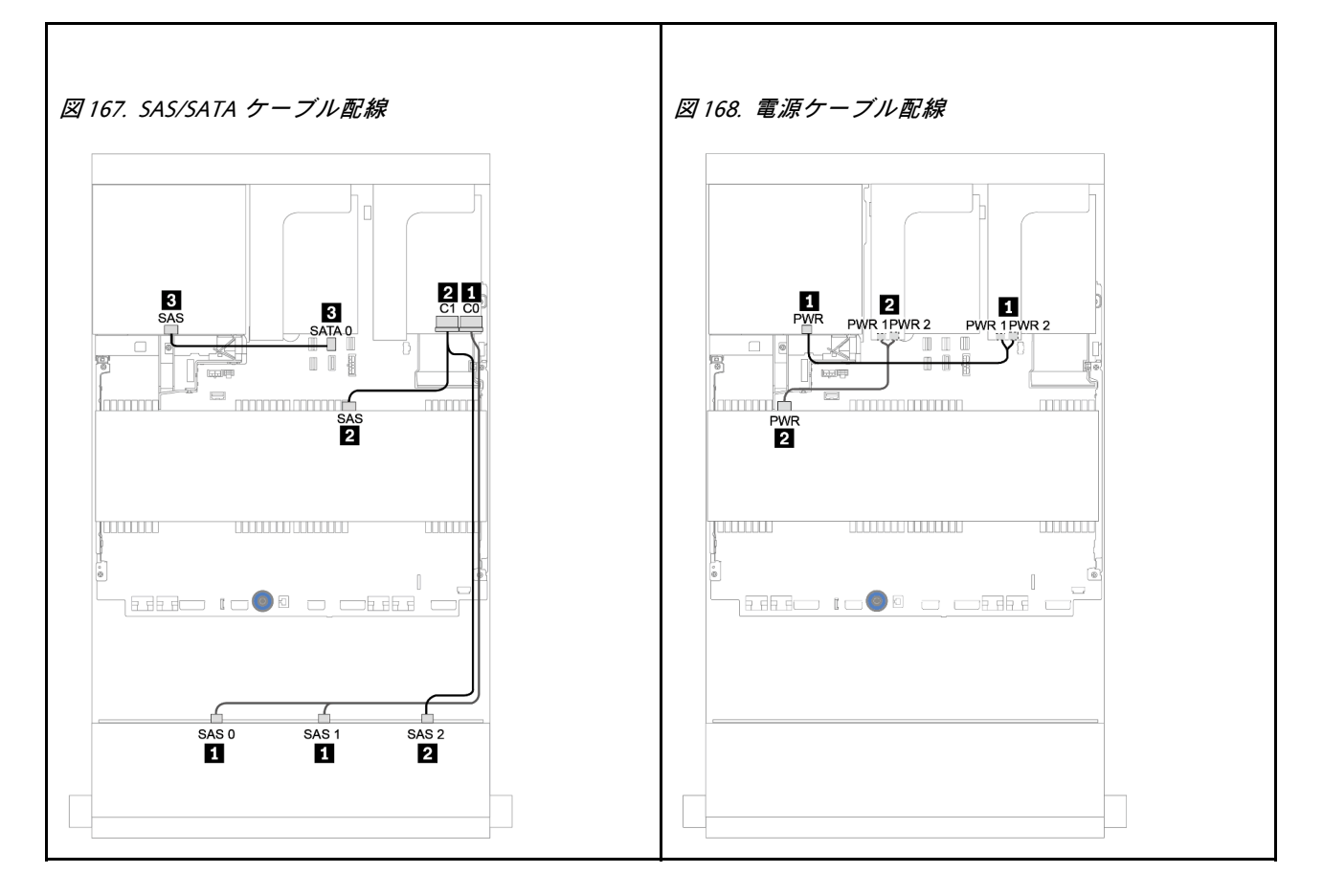

## 12 x 3.5 型 AnyBay バックプレーン

このセクションでは、12 x 3.5 型 AnyBay 前面ドライブ・バックプレーンを搭載したサーバー・モデルの ケーブル配線について説明します。

前面バックプレーンの電源ケーブルを接続するには[、200](#page-209-0) ページの 「[バックプレーン: 3.5 型ドライブ・](#page-208-0) [バックプレーンを搭載したサーバー・モデル](#page-208-0)」を参照してください。

前面バックプレーンの信号ケーブルを接続するには、サーバー構成に応じて以下のケーブル配線のシナ リオを参照してください。

- [226](#page-235-0) ページの 「[前面バックプレーン: 12 x 3.5 型 AnyBay](#page-235-0)」
- [228](#page-237-0) ページの 「[前面 + 背面バックプレーン: 12 x 3.5 型 AnyBay + 4 x 3.5 型 SAS/SATA](#page-237-0)」
- [234](#page-243-0) ページの 「[12 x 3.5 型 AnyBay + 4 x 3.5 型 SAS/SATA + 4 x 3.5 型 SAS/SATA](#page-243-0)」

### <span id="page-235-0"></span>前面バックプレーン: 12 x 3.5 型 AnyBay

このトピックでは、12 x 3.5 型 AnyBay 前面ドライブ・バックプレーンを搭載したサーバー・モデルの ケーブル配線について説明します。

- 226 ページの 「オンボード・コネクター」
- [227](#page-236-0) ページの 「[16i RAID/HBA アダプター + オンボード・コネクター](#page-236-0)」

#### オンボード・コネクター

以下は、オンボード・コネクターを搭載した 12 x 3.5 型 AnyBay 前面バックプレーンのケーブル接続を 示しています。

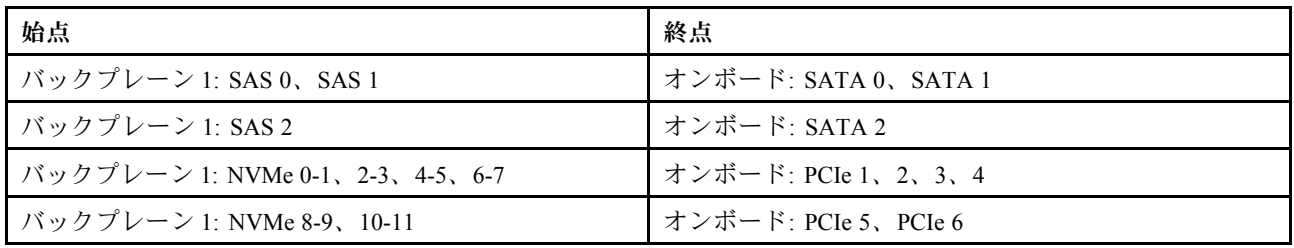

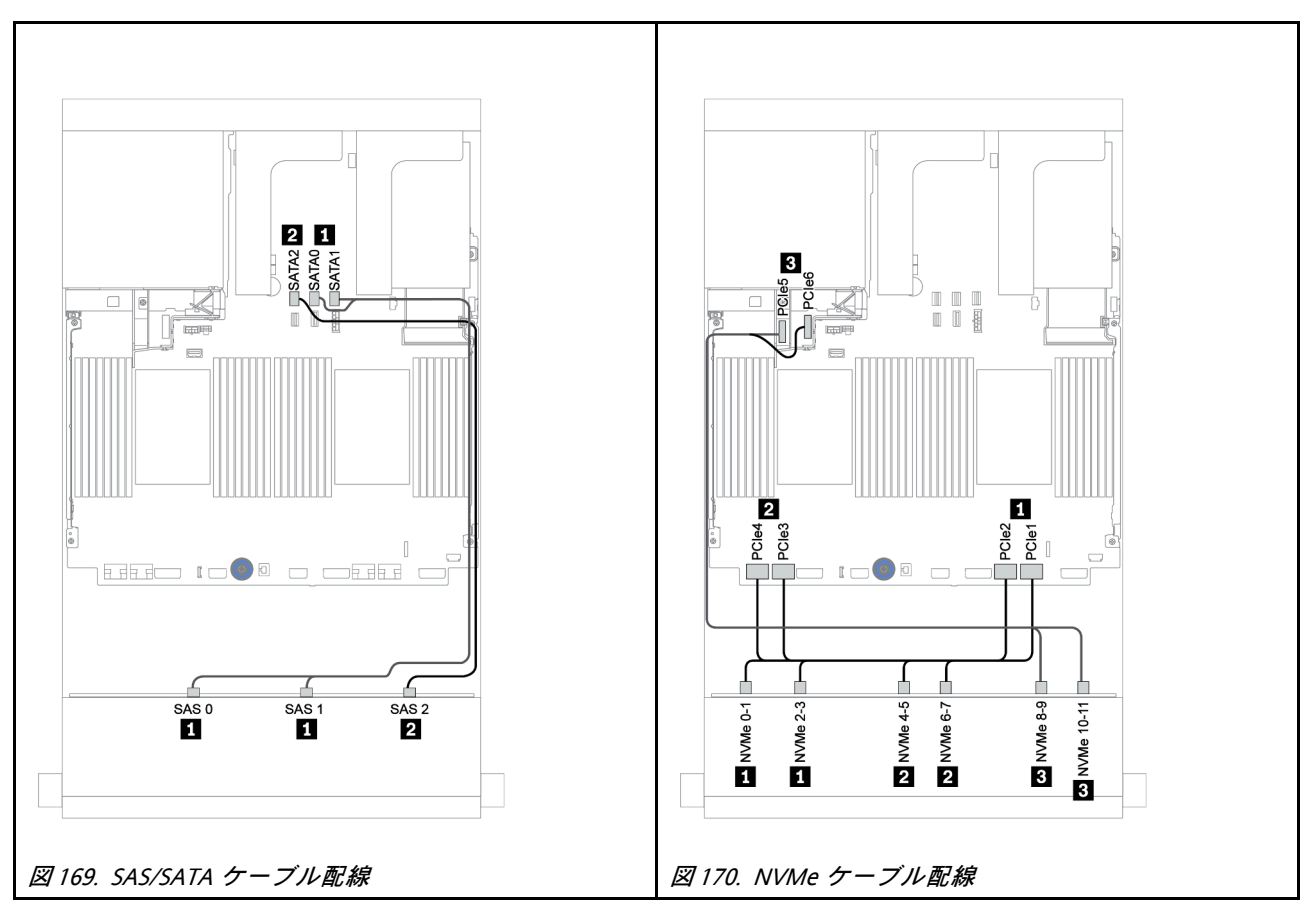

#### <span id="page-236-0"></span>16i RAID/HBA アダプター + オンボード・コネクター

以下は、16i RAID/HBA アダプター 1 個を搭載した 12 x 3.5 型 AnyBay 前面バックプレーンのケーブル 接続を示しています。

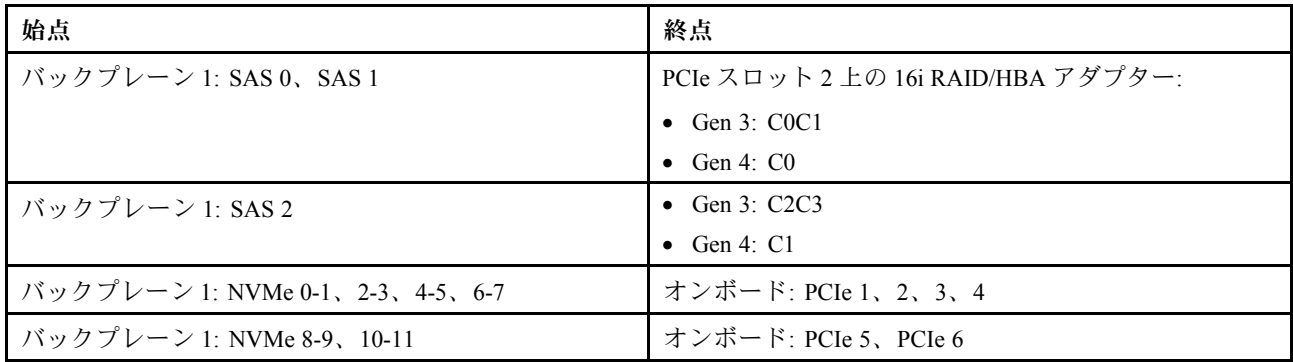

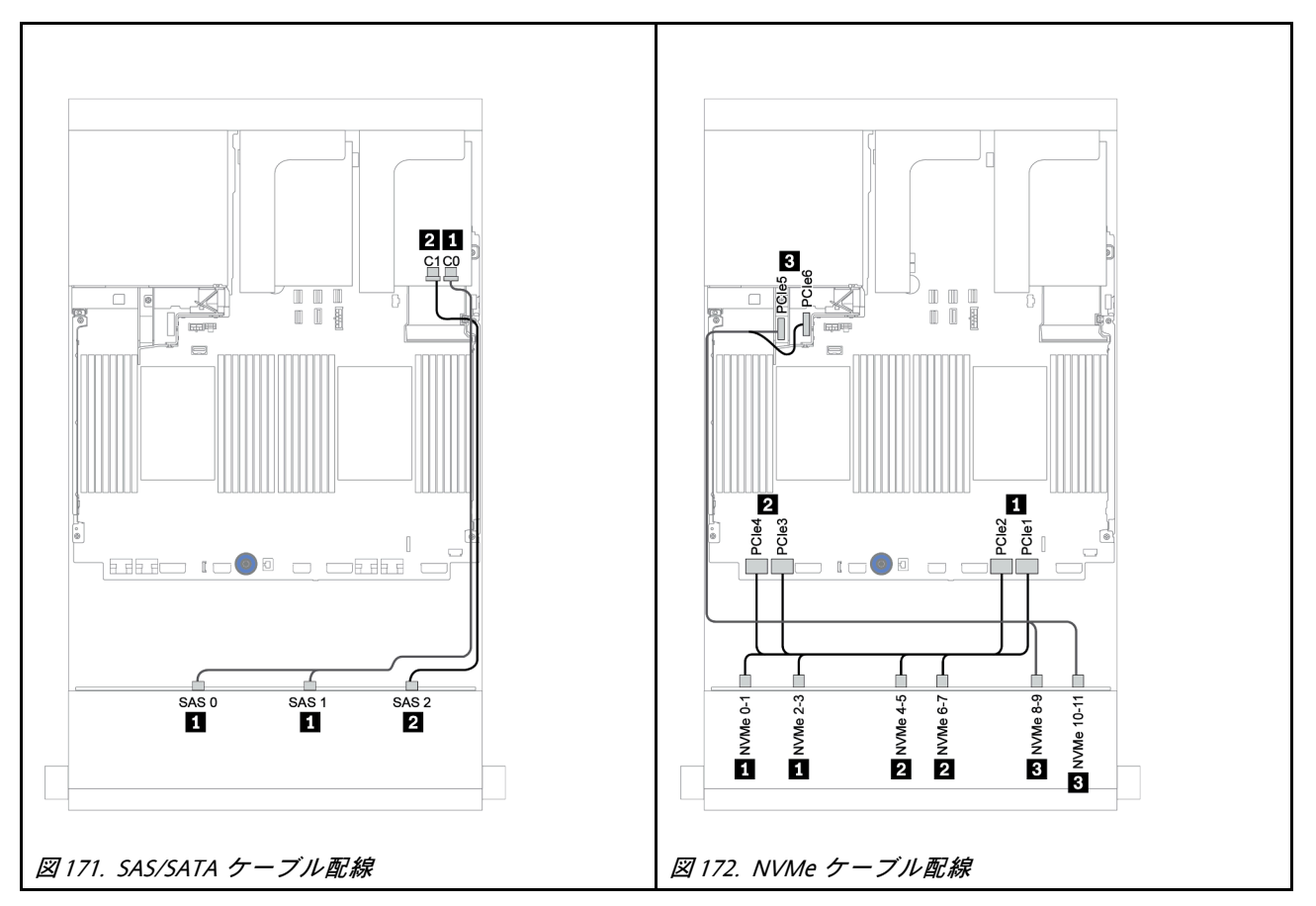

## <span id="page-237-0"></span>前面 + 背面バックプレーン: 12 x 3.5 型 AnyBay + 4 x 3.5 型 SAS/SATA

このトピックでは、4 x 3.5 型 SAS/SATA 背面バックプレーンを搭載した 12 x 3.5 型 AnyBay 前面バック プレーンのケーブル配線について説明します。

- [229](#page-238-0) ページの 「[16i RAID/HBA アダプター + オンボード・コネクター](#page-238-0)」
- [231](#page-240-0) ページの 「[16i RAID/HBA アダプター + 8i RAID/HBA アダプター + オンボード・コネクター](#page-240-0)」

#### <span id="page-238-0"></span>16i RAID/HBA アダプター + オンボード・コネクター

このトピックでは、4 x 3.5 型 SAS/SATA 背面バックプレーンを搭載した 12 x 3.5 型 AnyBay 前面バック プレーンのケーブル配線について説明します。

#### 信号ケーブル配線

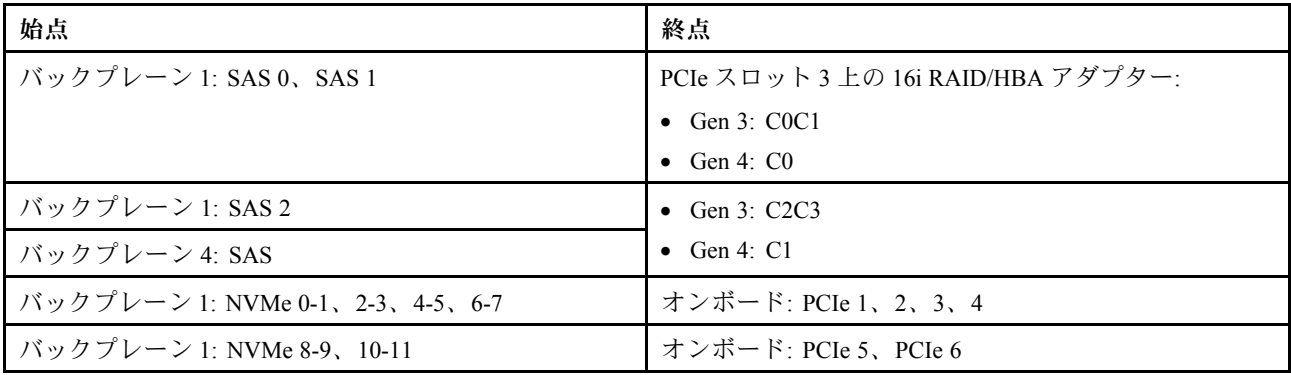

### コネクター間の接続: **1** ↔ **1** 、 **2** ↔ **2** 、 **3** ↔ **3** 、... **n** ↔ **n**

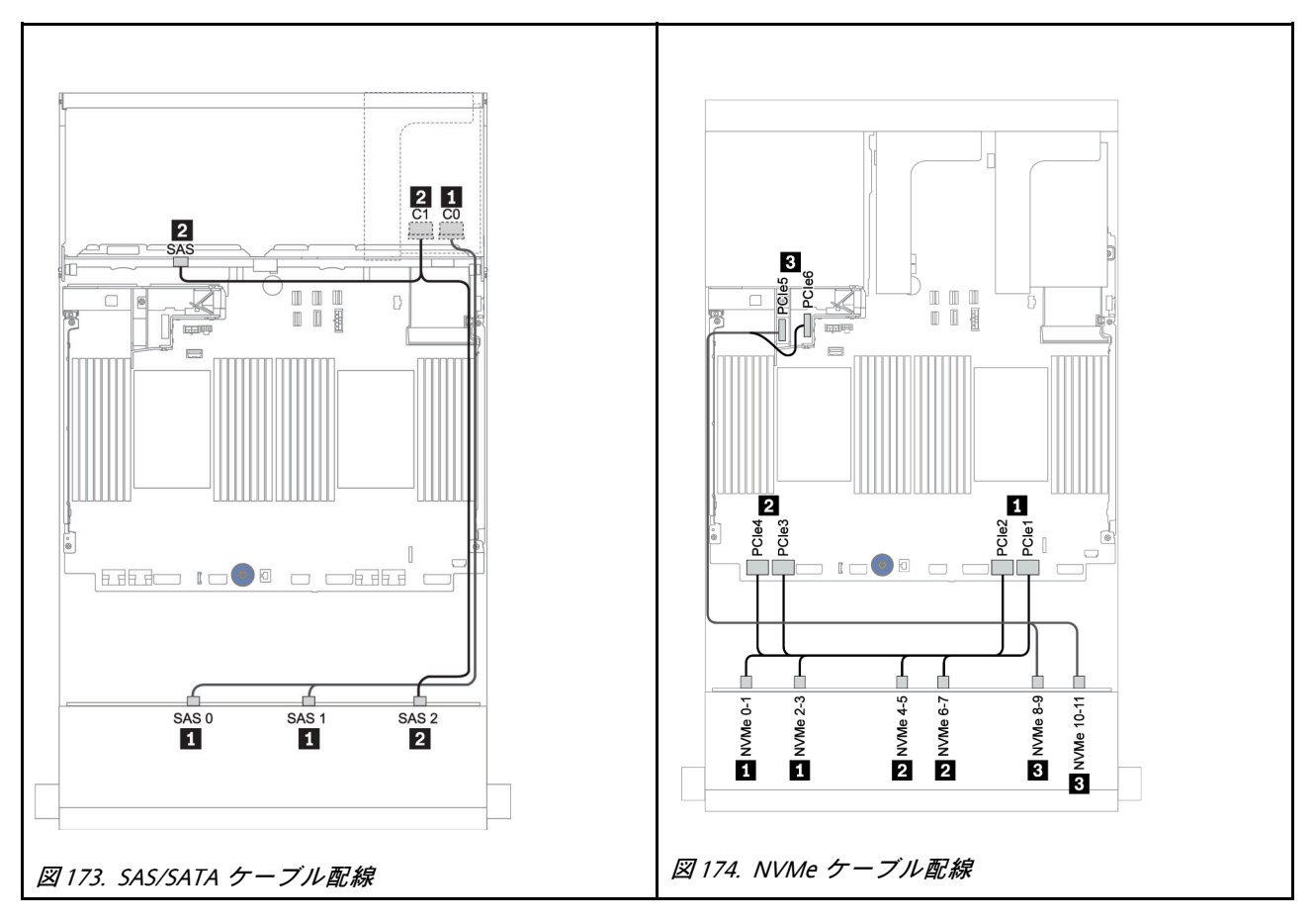

#### 電源ケーブル配線

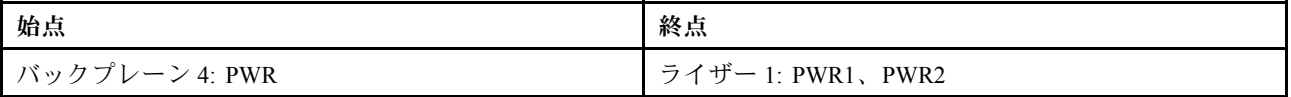

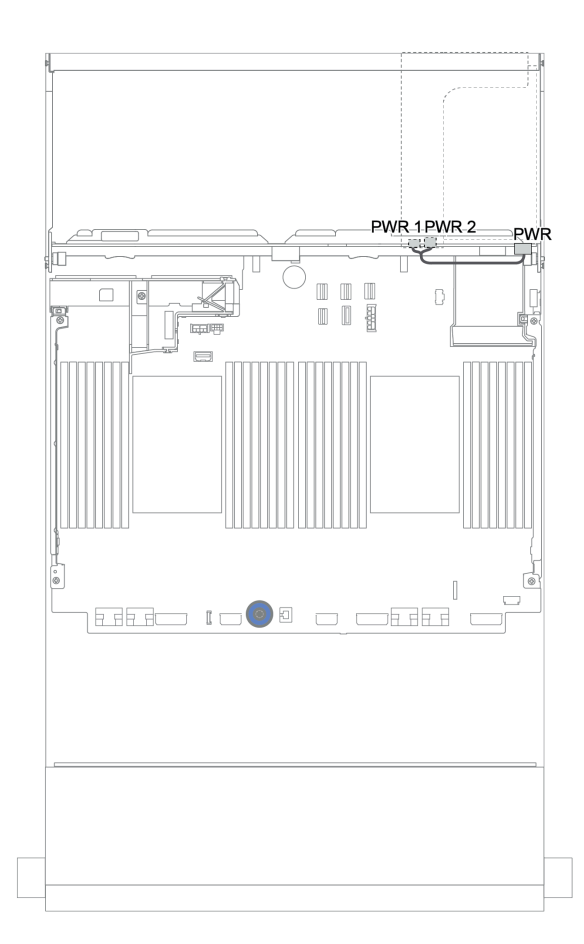

## <sup>図</sup> 175. 背面バックプレーンの電源ケーブル配線

#### <span id="page-240-0"></span>16i RAID/HBA アダプター + 8i RAID/HBA アダプター + オンボード・コネクター

このトピックでは、4 x 3.5 型 SAS/SATA 背面バックプレーンを搭載した 12 x 3.5 型 AnyBay 前面バック プレーンのケーブル配線について説明します。

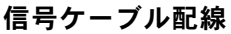

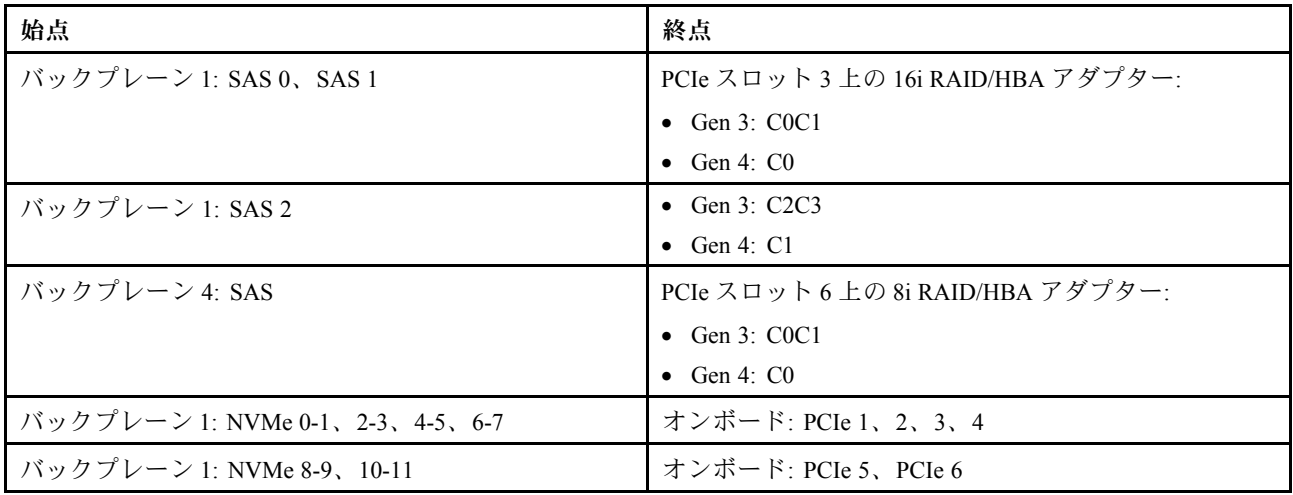

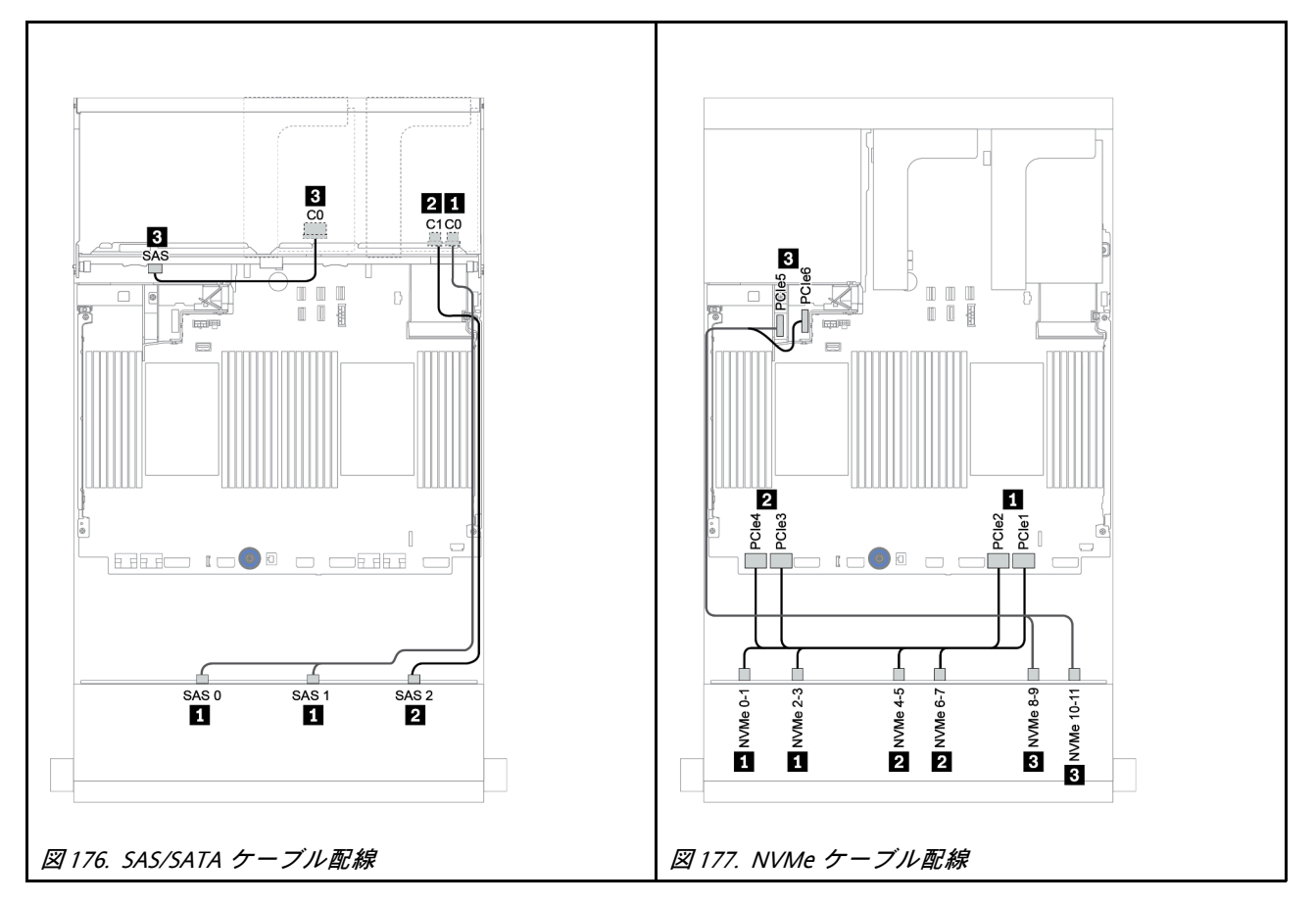

電源ケーブル配線

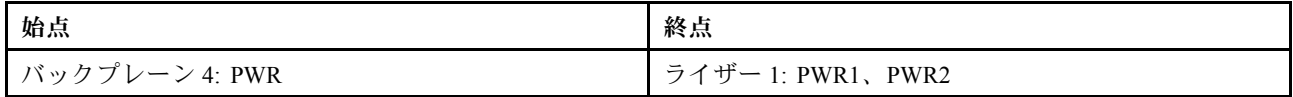

## コネクター間の接続: **1** ↔ **1** 、 **2** ↔ **2** 、 **3** ↔ **3** 、... **n** ↔ **n**

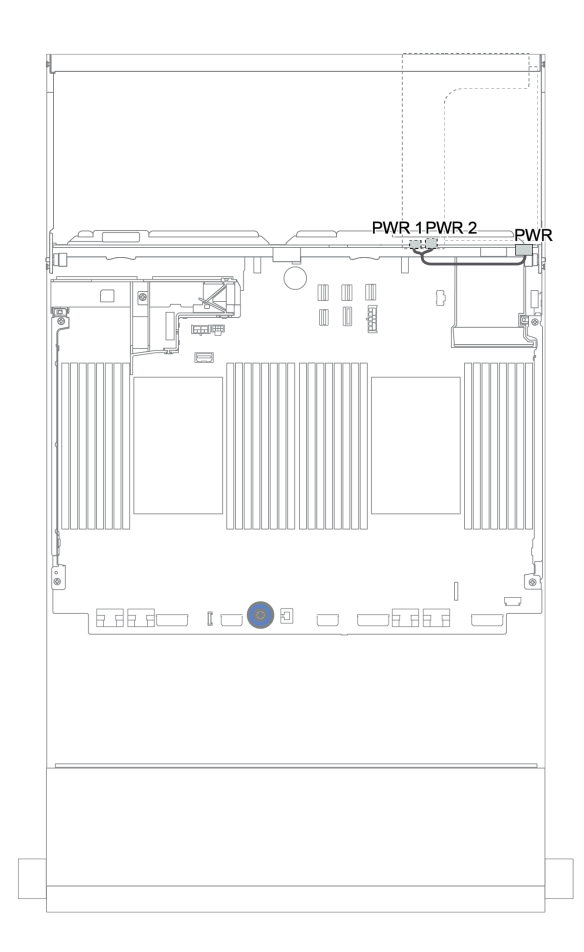

<sup>図</sup> 178. 背面バックプレーンの電源ケーブル配線

前面 + 中央 + 背面バックプレーン: 12 x 3.5 型 AnyBay + 4 x 3.5 型 SAS/SATA + 4 x 3.5"/4 x 2.5 型 SAS/SATA

このトピックでは、4 x 3.5 型 SAS/SATA 中央バックプレーンおよび 4 x 3.5"/4 x 2.5 型 SAS/SATA 背面バッ クプレーンを搭載した 12 x 3.5 型 AnyBay 前面バックプレーンのケーブル配線について説明します。

- [229](#page-238-0) ページの 「[16i RAID/HBA アダプター + オンボード・コネクター](#page-238-0)」
- [231](#page-240-0) ページの 「[16i RAID/HBA アダプター + 8i RAID/HBA アダプター + オンボード・コネクター](#page-240-0)」

#### <span id="page-243-0"></span>12 x 3.5 型 AnyBay + 4 x 3.5 型 SAS/SATA + 4 x 3.5 型 SAS/SATA

このトピックでは、12 x 3.5 型 AnyBay + 4 x 3.5 型 SAS/SATA + 4 x 3.5 型 SAS/SATA 構成 (32i RAID アダプ ター 1 個付き) のケーブル配線情報を提供します。

#### 信号ケーブル配線

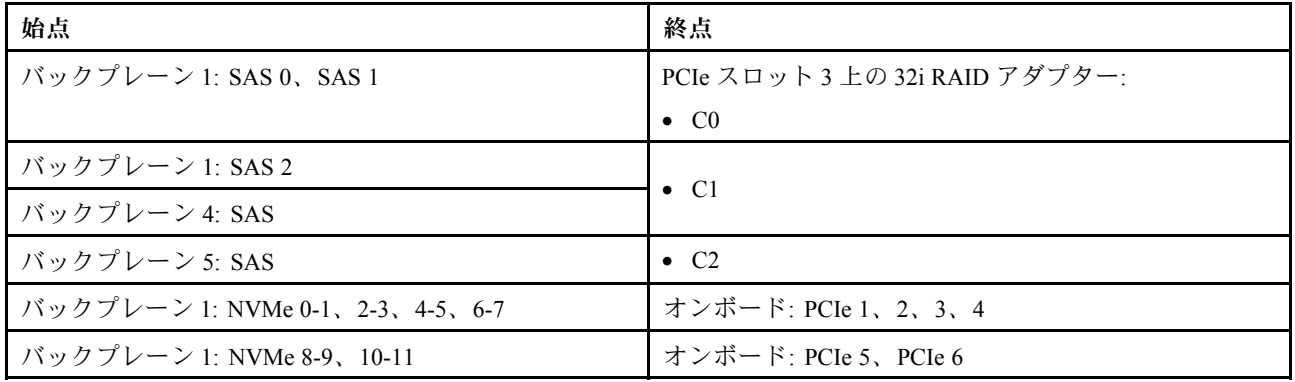

## コネクター間の接続: **1** ↔ **1** 、 **2** ↔ **2** 、 **3** ↔ **3** 、... **n** ↔ **n**

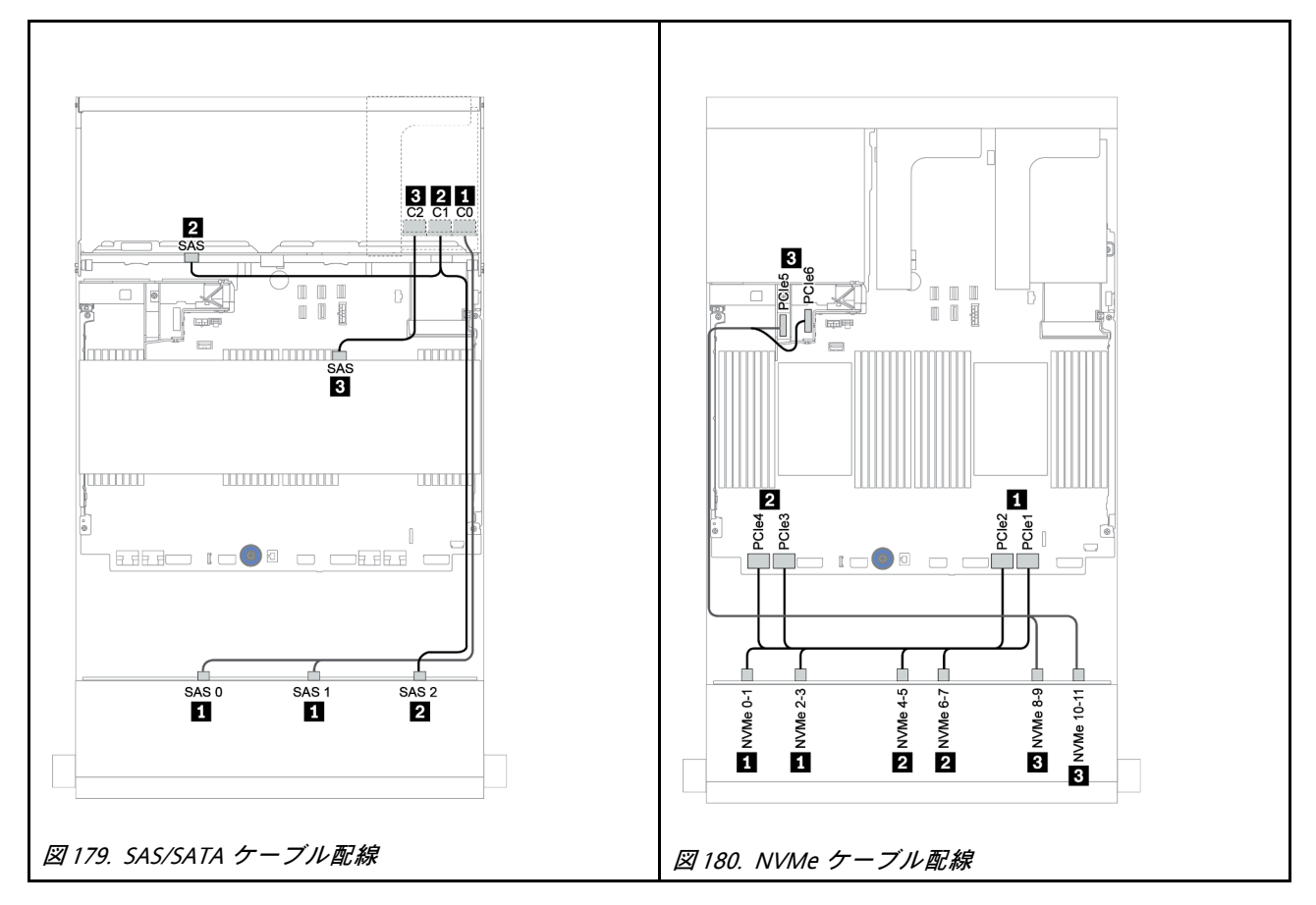

#### 電源ケーブル配線

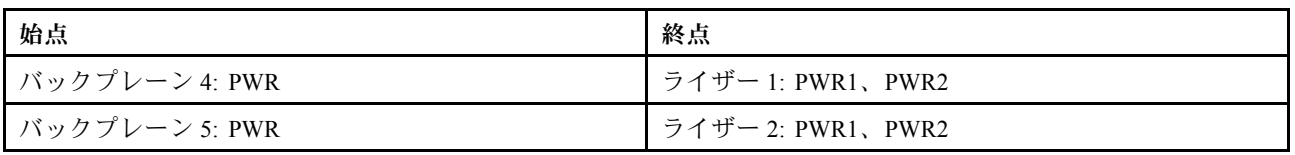

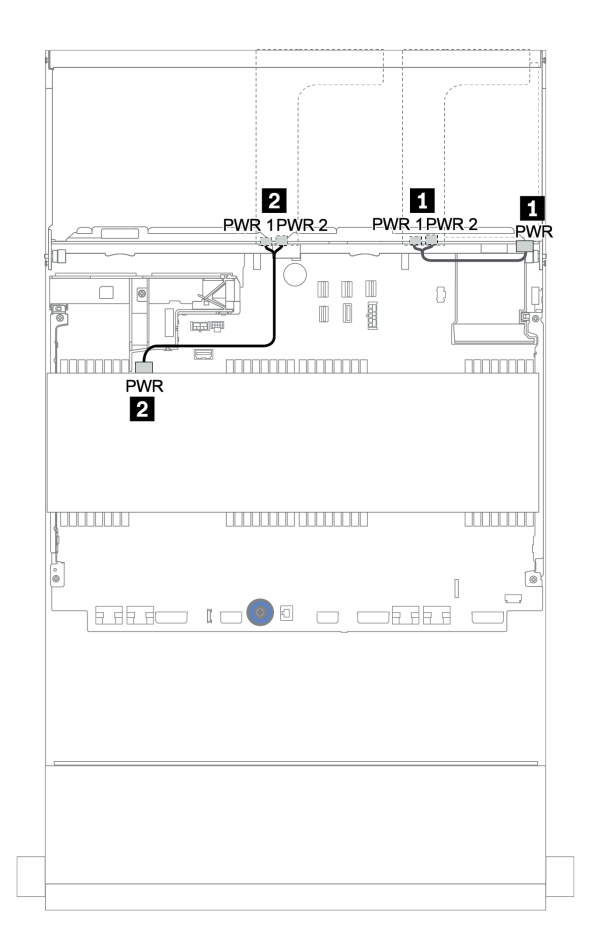

<sup>図</sup> 181. 中央および背面バックプレーンの電源ケーブル配線

12 x 3.5 型 (8 x SAS/SATA + 4 x AnyBay) + 4 x 3.5 型 SAS/SATA + 4 x 2.5 型 SAS/SATA このトピックでは、16i RAID アダプター 1 個を使用した (8 x 3.5 型 SAS/SATA + 4 x 3.5 型 AnyBay) + 4 x 3.5 型 SAS/SATA + 4 x 2.5 型 SAS/SATA 構成のケーブル配線情報を提供します。

#### 信号ケーブル配線

## コネクター間の接続: **1** ↔ **1** 、 **2** ↔ **2** 、 **3** ↔ **3** 、... **n** ↔ **n**

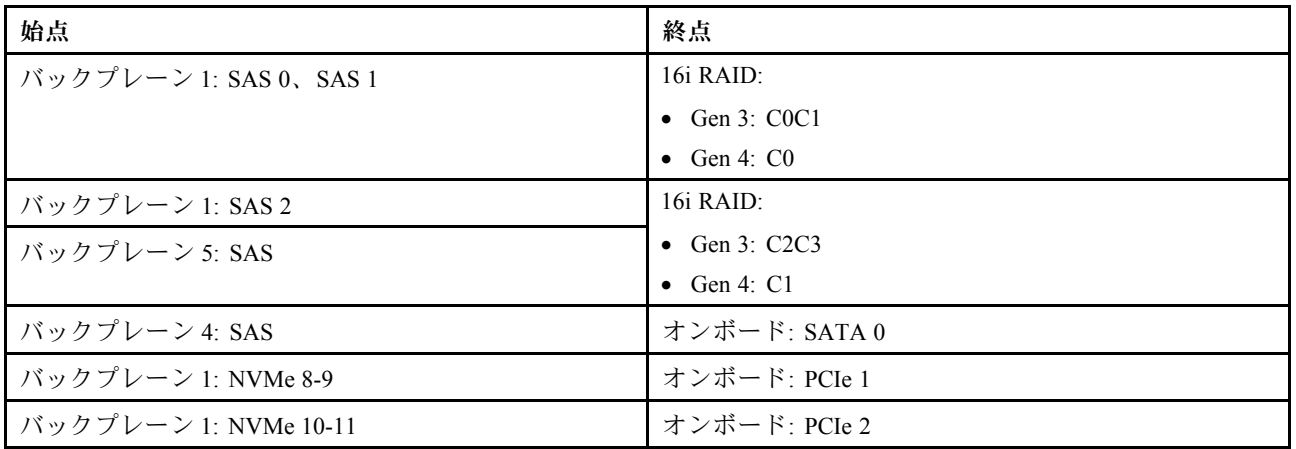

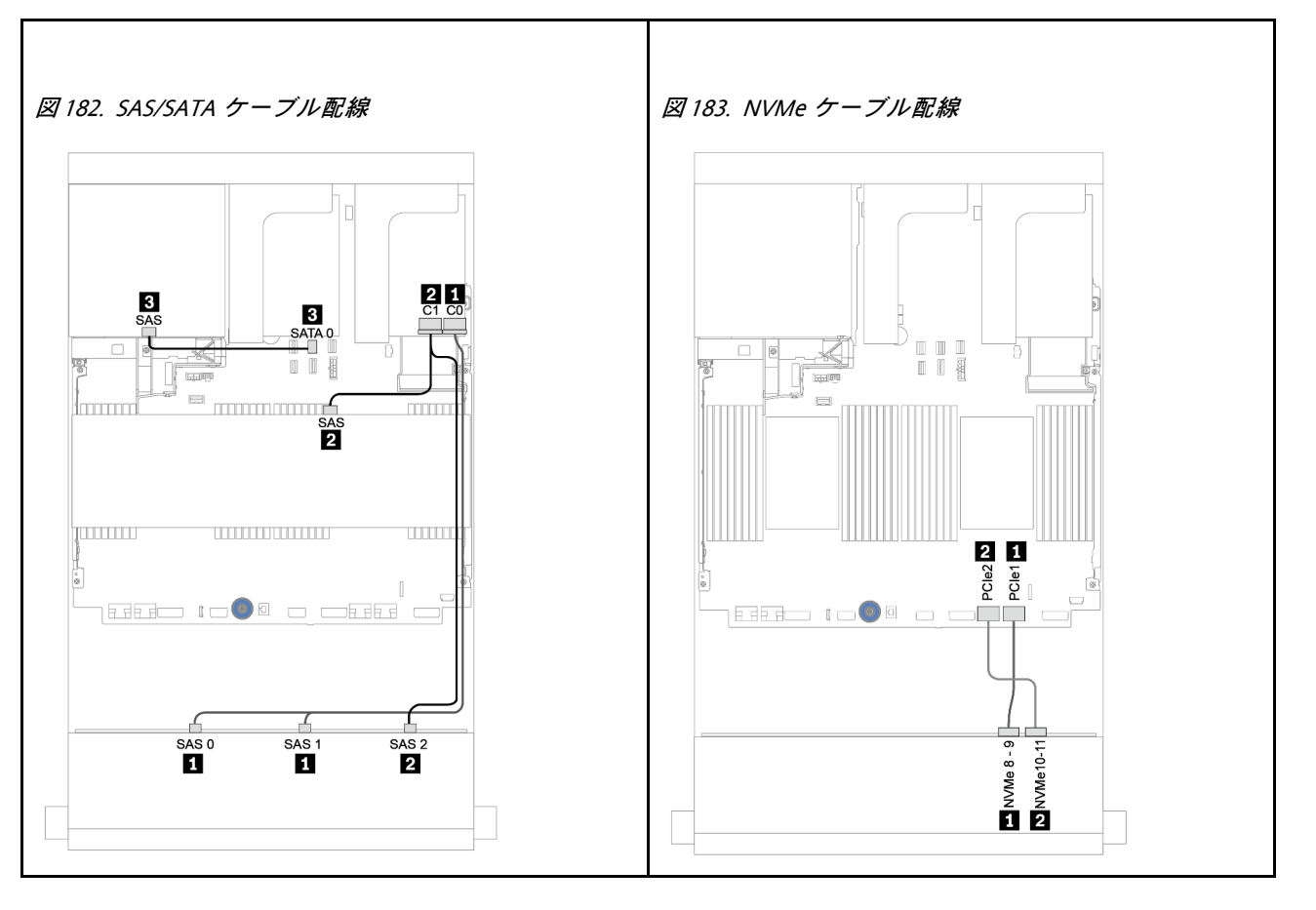

#### 電源ケーブル配線

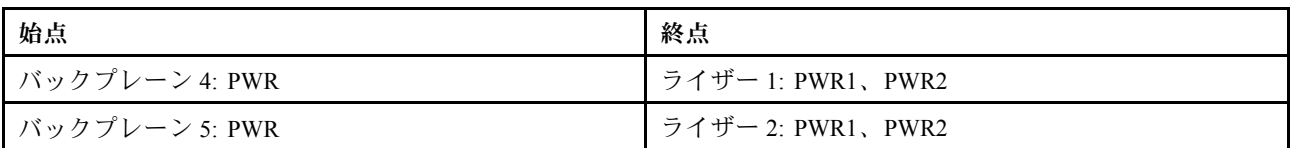

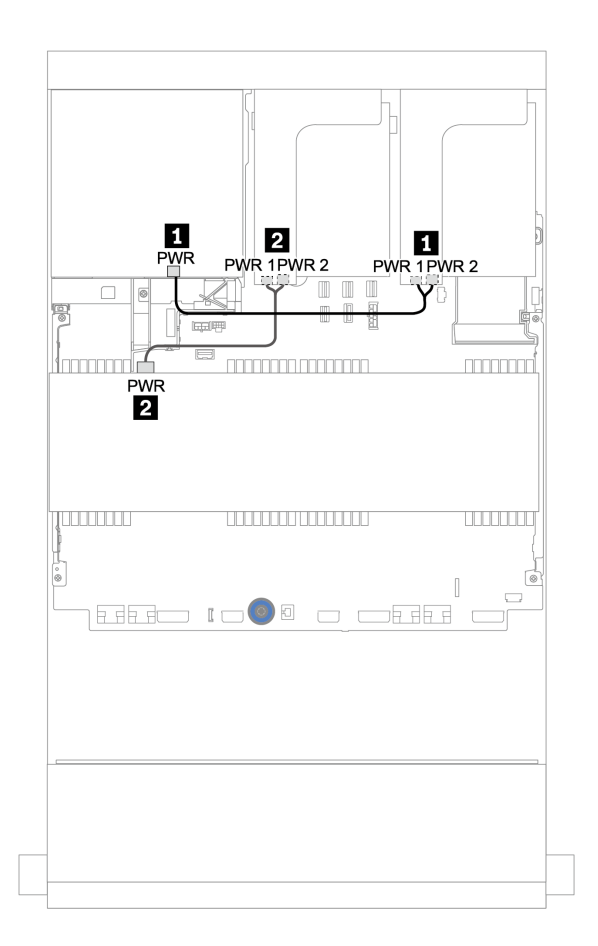

<sup>図</sup> 184. 中央および背面バックプレーンの電源ケーブル配線

## 12 x 3.5 型 SAS/SATA エクスパンダー・バックプレーン

このセクションでは、前面 12 x 3.5 型 SAS/SATA エクスパンダー・バックプレーンを搭載した構成の ケーブル配線について説明します。

前面バックプレーンの電源ケーブルを接続するには、[200](#page-209-0) ページの 「[バックプレーン: 3.5 型ドライブ・](#page-208-0) [バックプレーンを搭載したサーバー・モデル](#page-208-0)」を参照してください。

前面バックプレーンの信号ケーブルを接続するには、サーバー構成に応じて以下のケーブル配線のシナ リオを参照してください。

#### 前面バックプレーン: 12 x 3.5 型 SAS/SATA

このトピックでは、前面 12 x 3.5 型 SAS/SATA エクスパンダー・バックプレーンのケーブル配線につい て説明します。

#### 8i アダプター

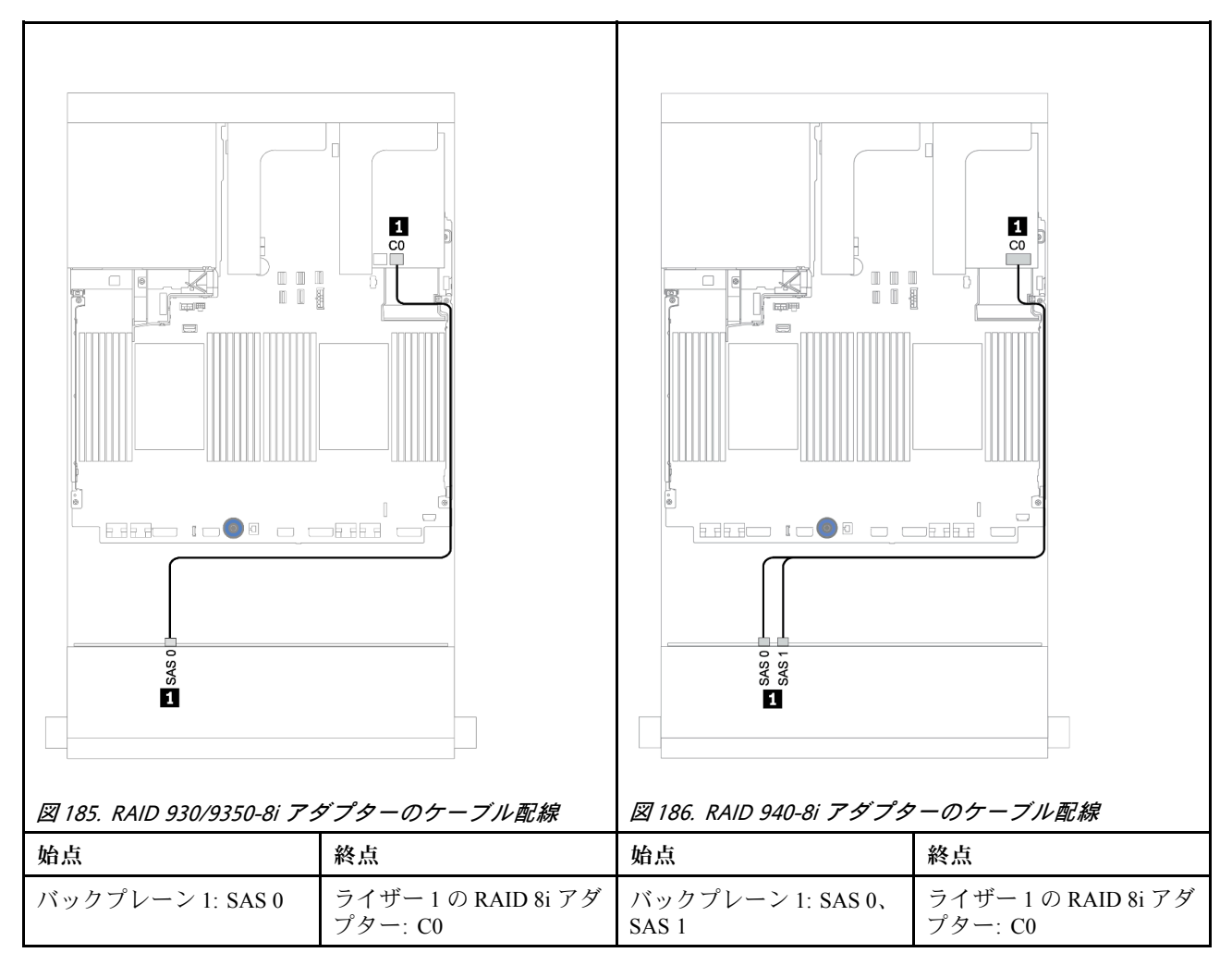

前面 + 背面バックプレーン: 12 x 3.5 型 SAS/SATA + 2 x 3.5 型/4 x 3.5 型/4 x 2.5 型 SAS/SATA このトピックでは、前面 12 x 3.5 型 SAS/SATA エクスパンダー・バックプレーンおよび 2 x 3.5"/4 x 3.5"/4 x 2.5 型 SAS/SATA 背面ドライブ・バックプレーンのケーブル配線について説明します。

#### 8i アダプター

以下の図は、ケーブル配線の例として 4 x 2.5 型の SAS/SATA 背面バックプレーンを使用しています。他の 背面バックプレーンのケーブル配線も同様です。

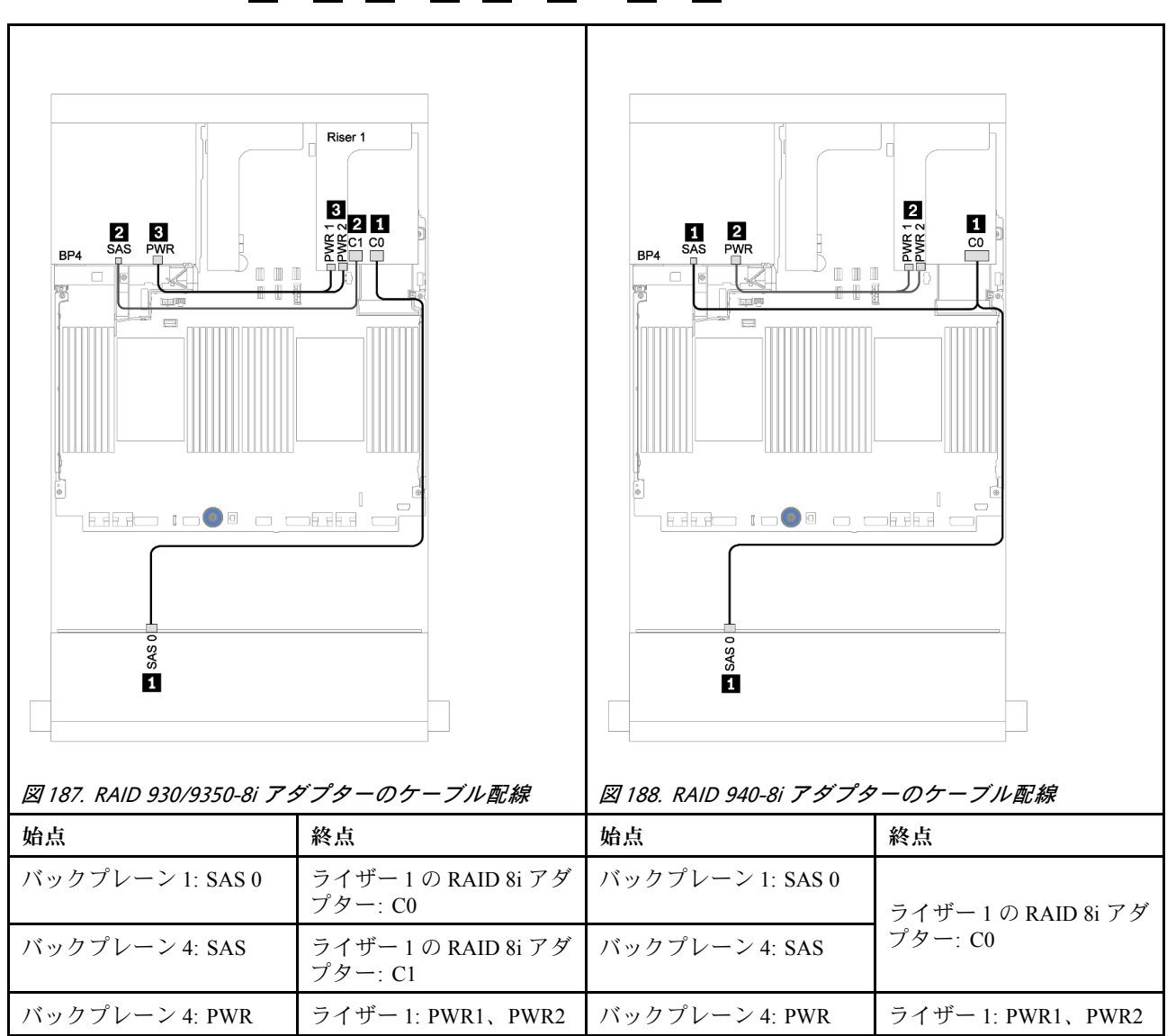

# 12 x 3.5 型 AnyBay エクスパンダー・バックプレーン

このセクションでは、前面 12 x 3.5 型 AnyBay エクスパンダー・バックプレーンを搭載した構成の ケーブル配線について説明します。

前面バックプレーンの電源ケーブルを接続するには、[200](#page-209-0) ページの 「[バックプレーン: 3.5 型ドライブ・](#page-208-0) [バックプレーンを搭載したサーバー・モデル](#page-208-0)」を参照してください。

前面バックプレーンの信号ケーブルを接続するには、サーバー構成に応じて以下のケーブル配線のシナ リオを参照してください。

前面バックプレーン: 8 x 3.5 型 SAS/SATA+ 4 x 3.5 型 AnyBay

このトピックでは、前面 12 x 3.5 型 AnyBay エクスパンダー・バックプレーンのケーブル配線につい て説明します。

#### 8i アダプター

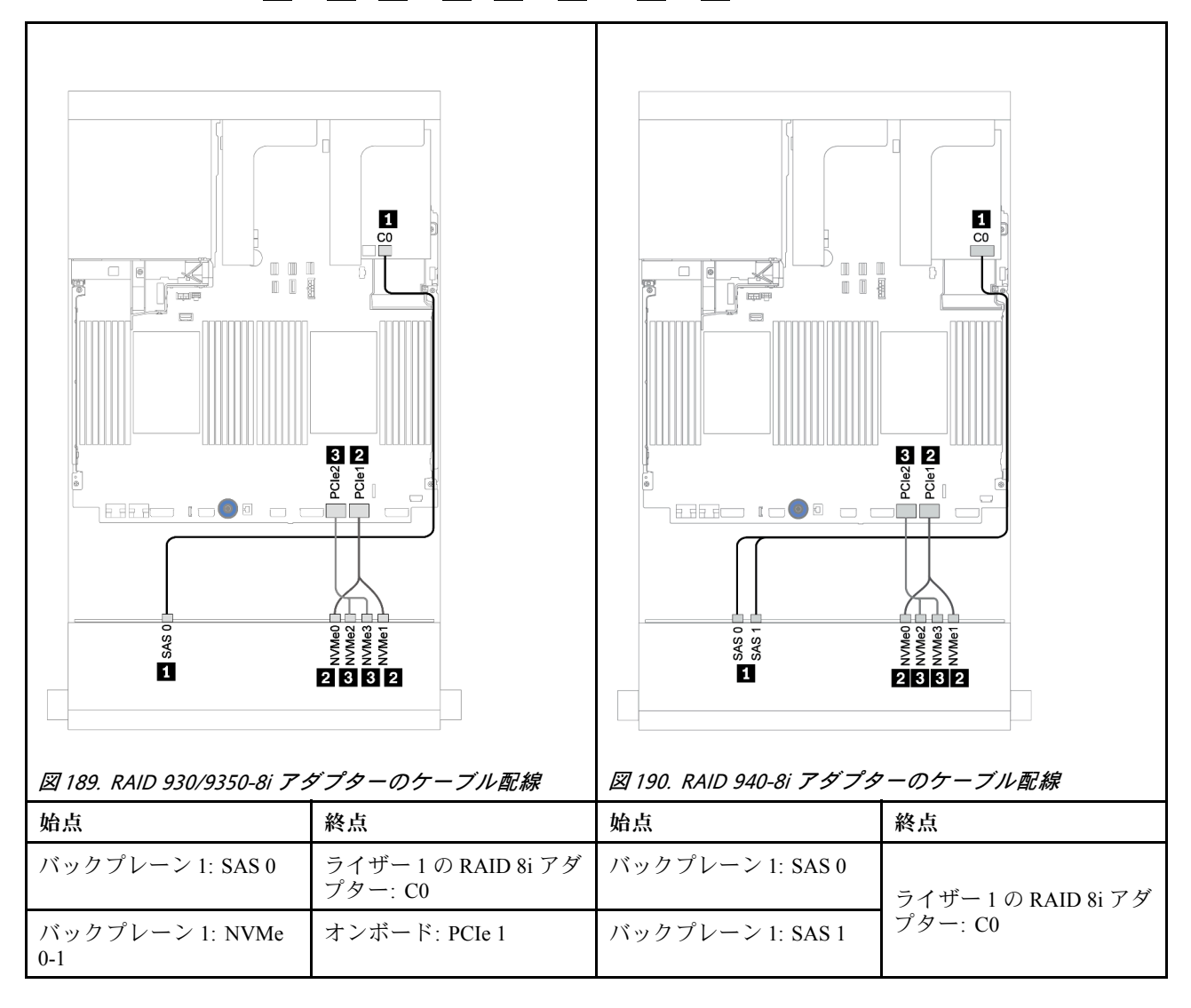

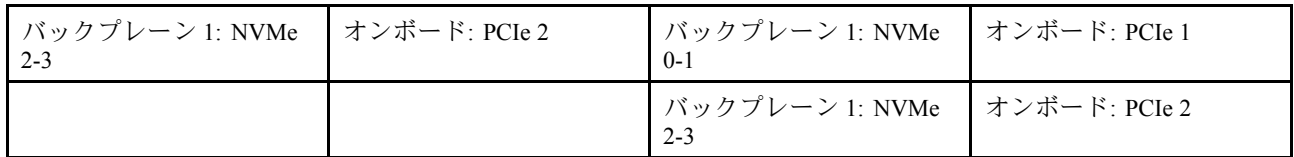

前面 + 背面バックプレーン: 12 x 3.5 型 (8 x SAS/SATA + 4 x AnyBay) + 4 x 2.5 型 SAS/SATA このトピックでは、前面 12 x 3.5 型 AnyBay エクスパンダー・バックプレーンおよび 4 x 2.5 型 SAS/SATA 背面ドライブ・バックプレーンのケーブル配線について説明します。

#### 8i アダプター

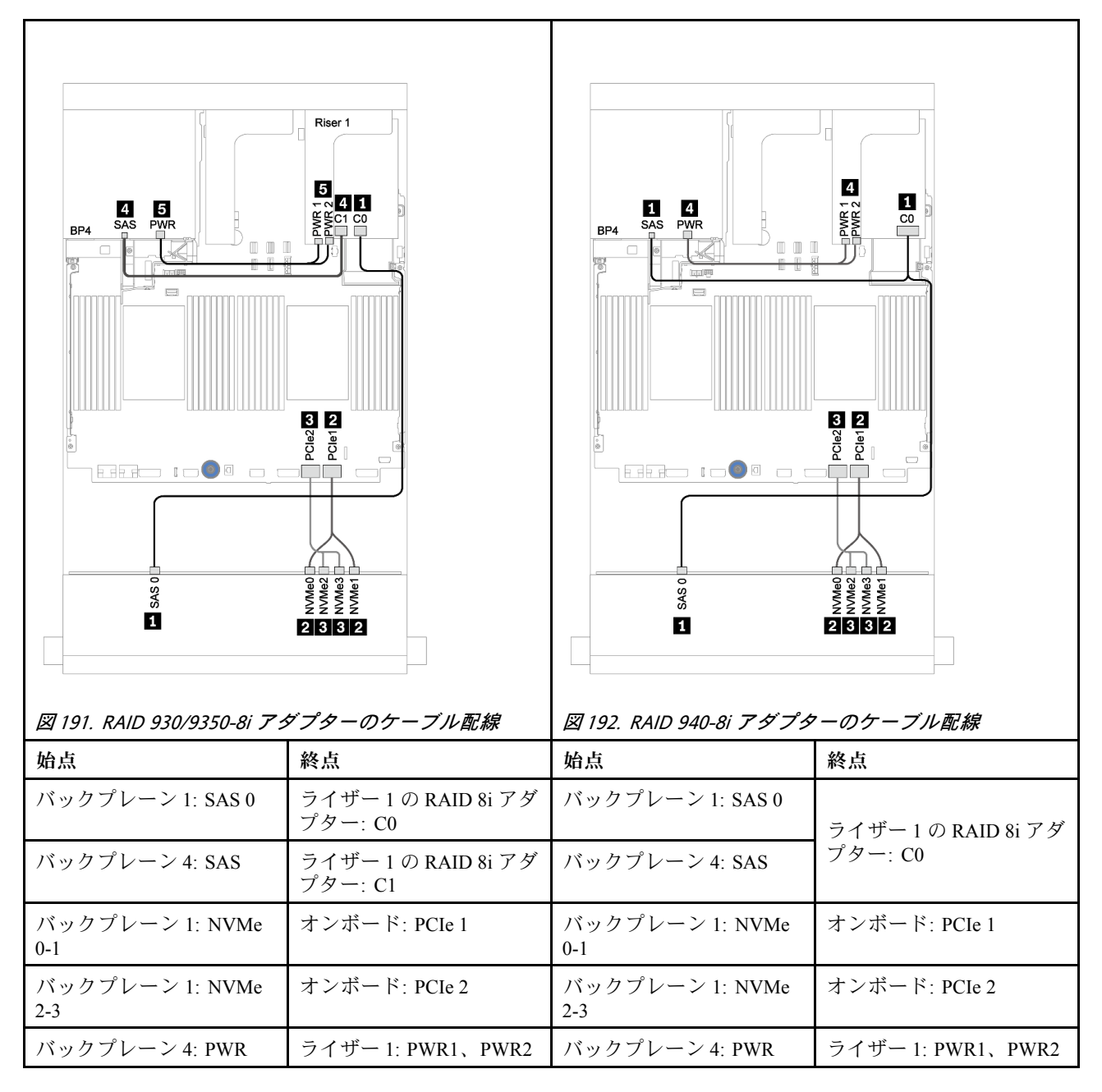
# <span id="page-252-0"></span>第4章 ハードウェア交換手順

このセクションでは、保守可能なすべてのシステム・コンポーネントの取り付けおよび取り外し手順 について説明します。各コンポーネントの交換手順では、交換するコンポーネントにアクセスするた めに実行する必要がある作業に触れています。

部品の注文について詳しくは、以下を参照してください。

<https://datacentersupport.lenovo.com/products/servers/thinksystem/sr650v2/parts>

注:ファームウェアが含まれているアダプターなどの部品を交換する場合は、その部品のファームウェ アも更新する必要があります。ファームウェアの更新について詳しくは、[10 ページの](#page-19-0) 「ファーム [ウェア更新](#page-19-0)」 を参照してください。

## 取り付けのガイドライン

サーバーにコンポーネントを取り付ける前に、取り付けのガイドラインをお読みください。

オプションのデバイスを取り付ける前に、以下の注意をよくお読みください。

注意:静電気の影響を受けやすいコンポーネントは取り付け時まで帯電防止パッケージに収め、システム 停止やデータの消失を招く恐れのある静電気にさらされないようにしてください。また、このようなデバ イスを取り扱う際は静電気放電用リスト・ストラップや接地システムなどを使用してください。

- 作業時の安全を確保するために、安全情報およびガイドラインをお読みください。 [https://pubs.lenovo.com/safety\\_documentation/](https://pubs.lenovo.com/safety_documentation/)
- 取り付けるコンポーネントがご使用のサーバーによってサポートされていることを確認し ます。サーバーでサポートされているオプションのコンポーネントのリストについては、 <https://serverproven.lenovo.com/> を参照してください。
- 新規のサーバーを取り付ける場合は、最新のファームウェアをダウンロードして適用してください。 既知の問題が対処され、ご使用のサーバーが最適なパフォーマンスで動作するようになります。ご 使用のサーバー用のファームウェア更新をダウンロードするには、[ThinkSystem SR650 V2 ドライバー](https://datacentersupport.lenovo.com/products/servers/thinksystem/sr650v2/downloads/driver-list) [およびソフトウェア](https://datacentersupport.lenovo.com/products/servers/thinksystem/sr650v2/downloads/driver-list)にアクセスしてください。

重要:一部のクラスター・ソリューションには、特定のコード・レベルまたは調整されたコード更 新が必要です。コンポーネントがクラスター・ソリューションの一部である場合は、コードを更新 する前に、クラスターでサポートされているファームウェアとドライバーの最新の Best Recipe コー ド・レベル・メニューを確認してください。

- オプションのコンポーネントを取り付ける場合は、サーバーが正しく作動していることを確認して から取り付けてください。
- 作業スペースは清潔に保ち、取り外したコンポーネントは、振動したり傾いたりしない平らで滑らか な平面に置いてください。
- 自分 1 人では重すぎるかもしれない物体を持ち上げようとしないでください。重い物体を持ち上げ る必要がある場合は、以下の予防措置をよくお読みください。
	- 足元が安定しており、滑るおそれがないことを確認します。
	- 足の間でオブジェクトの重量が同量になるよう分散します。
	- ゆっくりと力を入れて持ち上げます。重い物体を持ち上げるときは、決して身体を急に動かした り、ひねったりしないでください。
	- 背筋を痛めないよう、脚の筋肉を使用して立ち上がるか、押し上げるようにして持ち上げます。
- サーバー、モニター、およびその他のデバイス用に、適切に接地されたコンセントの数量が十分にある ことを確認してください。
- ディスク・ドライブに関連した変更を行う前に、重要なデータをバックアップしてください。
- 小型のマイナス・ドライバー、小型のプラス・ドライバー、TORX T8 ドライバー、および TORX T30 ドライバーを用意します。
- システム・ボードおよび内部コンポーネントのエラー LED を表示するには、電源をオンのままに してください。
- ホット・スワップ・パワー・サプライ、ホット・スワップ・ファン、またはホット・プラグ USB デバ イスを取り外したり、取り付けたりするために、サーバーの電源をオフにする必要はありません。ただ し、アダプター・ケーブルの取り外しや取り付けが必要なステップを実行する場合は、前もってサー バーの電源をオフにする必要があります。また、ライザー・カードの取り外しや取り付けが必要なス テップを実行する場合は、前もってサーバーから電源を切り離しておく必要があります。
- コンポーネント上の青色は、コンポーネントをサーバーから取り外したり、取り付けたり、あるいは ラッチの開閉などを行う際につかむことができるタッチ・ポイントを示します。
- コンポーネント上の赤茶色の表示、またはコンポーネント上やその付近にあるオレンジ色のラベル は、そのコンポーネントがホット・スワップ可能であることを示しています。サーバーとオペレー ティング・システムがホット・スワップ機能をサポートしていれば、サーバーの稼働中でもそのコン ポーネントの取り外しや取り付けを行うことができます。(赤茶色のラベルは、ホット・スワップ・ コンポーネントのタッチ・ポイントも示す場合もあります)。特定のホット・スワップ・コンポー ネントの取り外しまたは取り付けを行う前に、そのコンポーネントの取り外しまたは取り付けに関 して行う可能性があるすべての追加指示を参照してください。
- ドライブのリリース・ラッチの隣にある赤い帯は、サーバーおよびオペレーティング・システムがホッ ト・スワップ機能をサポートしている場合、そのドライブがホット・スワップ可能であることを示しま す。つまり、サーバーを稼働させたままドライブの取り外しまたは取り付けが可能です。

注:ドライブの取り外しまたは取り付けを行う前に、ホット・スワップ・ドライブの取り外しまたは取 り付けについてシステム固有の指示を参照し、追加手順が必要かどうかを確認してください。

• サーバーでの作業が終わったら、必ずすべての安全シールド、ガード、ラベル、および接地ワイヤーを 再取り付けしてください。

## 安全検査のチェックリスト

サーバーで危険をもたらす可能性のある状況を識別するには、このセクションの情報を使用します。各マ シンには、設計され構築された時点で、ユーザーとサービス技術員を障害から保護するために義務づけ られている安全装置が取り付けられています。

#### 注:

- この製品は、職場規則の §2 に従って、視覚的なディスプレイ作業場での使用には適していません。
- サーバーのセットアップは、サーバー・ルームでのみ行います。

#### 警告:

この装置は、NEC、IEC 62368-1 および IEC 60950-1、および電⼦機器 (オーディオ/ビデオ、情報および 通信テクノロジ分野に属するもの) の安全基準に定められているように、訓練を受けた担当員のみが 設置および保守できます。Lenovo では、お客様が装置の保守を⾏う資格を持っており、製品の危険 エネルギー・レベルを認識する訓練を受けていることを想定しています。装置へのアクセスにはツー ル、ロック、鍵、またはその他のセキュリティー手段を使用して行われ、その場所に責任を持つ認証機 関によって制御されます。

重要:オペレーターの安全確保とシステム機能の正常実行のためには、サーバーの接地が必要です。電源 コンセントの適切な接地は、認定電気技術員により検証できます。

危険をもたらす可能性のある状況がないことを確認するには、次のチェックリストを使用します。

- 1. 電源がオフになっていて、電源コードが切断されていることを確認します。
- 2. 電源コードを検査します。
	- 接地線を含む 3 線式の電源コードのコネクターが良好な状態であるかどうか。3 線式接地線の 導通が、外部接地ピンとフレーム・アース間を計器で測定して、0.1 オーム以下であること を確認します。
	- 電源コードが、正しいタイプのものであるか。
		- サーバーで使用できる電源コードを参照するには、
		- a. 以下に進みます: <http://dcsc.lenovo.com/#/>
		- b. 「Preconfigured Model (事前構成モデル)」または「Configure to order (注⽂構成製品)」をク リックします。
		- c. サーバーのマシン・タイプおよびモデルを入力して、コンフィギュレーター・ページを 表示します。
		- d. すべての電源コードを表示するには、「Power (電源)」 ➙ 「Power Cables (電源ケーブル)」 の順にクリックします。
	- 絶縁体が擦り切れたり摩耗していないか。
- 3. 明らかに Lenovo によるものでない改造個所をチェック します。Lenovo 以外の改造個所の安全につい ては適切な判断を行ってください。
- 4. 金属のやすりくず、汚れ、水やその他の液体、あるいは火災や煙による損傷の兆候など、明らかに危 険な状態でないか、サーバーの内部をチェックします。
- 5. 磨耗したケーブル、擦り切れたケーブル、または何かではさまれているケーブルがないかをチェッ クします。
- 6. パワー・サプライ・カバーの留め金具 (ねじまたはリベット) が取り外されたり、不正な変更がされて いないことを確認します。

## システムの信頼性に関するガイドライン

適切なシステム冷却および信頼性を確保するために、システムの信頼性に関するガイドラインを確認 してください。

以下の要件を満たしていることを確認してください。

- サーバーにリダンダント電源が付属している場合は、各パワー・サプライ・ベイにパワー・サプライが 取り付けられていること。
- サーバー冷却システムが正しく機能できるように、サーバーの回りに十分なスペースを確保してある こと。約 50 mm (2.0 インチ) の空きスペースをサーバーの前面および背面の周囲に確保してくださ い。ファンの前には物を置かないでください。
- 冷却と通気を確保するため、サーバーの電源を入れる前にサーバー・カバーを再取り付けしてくださ い。サーバー・カバーを外した状態で 30 分以上サーバーを作動させないでください。サーバーの コンポーネントが損傷する場合があります。
- オプションのコンポーネントに付属する配線手順に従っていること。
- 障害のあるファンは、障害が発生してから 48 時間以内に交換すること。
- 取り外したホット・スワップ・ファンは、取り外してから 30 秒以内に交換すること。
- 取り外したホット・スワップ・ドライブは、取り外してから 2 分以内に交換すること。
- 取り外したホット・スワップ・パワー・サプライは、取り外してから 2 分以内に交換すること。
- サーバーに付属の各エアー・バッフルが、サーバー起動時に取り付けられていること(一部のサーバー ではエアー・バッフルが複数付属している場合があります)。エアー・バッフルがないままサーバー を作動させると、プロセッサーが損傷する可能性があります。
- すべてのプロセッサー・ソケットには、ソケット・カバーまたはプロセッサーとヒートシンクが 取り付けられていること。
- 複数のプロセッサーが取り付けられている場合、各サーバーのファン装着規則が厳格に守られて いること。

## 電源オンされているサーバーの内部での作業

表示パネルでシステム情報を見る、あるいはホット・スワップ・コンポーネントを交換するためには、 サーバー・カバーを外した状態でサーバーの電源をオンにしておく必要がある場合があります。これを行 う前に、以下のガイドラインを確認してください。

注意:サーバーの内部コンポーネントが静電気にさらされると、サーバーが停止したりデータが消失す る恐れがあります。このような問題が起きないように、電源をオンにしたサーバー内部の作業を行う ときは、常に静電気放電用のリスト・ストラップを着用するか、またはその他の接地システムを使用 してください。

- 特に腕の部分がゆったりした衣服を着用しないでください。サーバー内部の作業の前に、長袖はボタ ン留めするか捲り上げてください。
- ネクタイ、スカーフ、ネック・ストラップ、髪などがサーバー内に垂れ下がらないようにしてくだ さい。
- ブレスレット、ネックレス、リング、カフス・ボタン、腕時計などの装身具は外してください。
- シャツのポケットからペンや鉛筆などを取り出してください。サーバーの上に身体を乗り出した ときに落下する可能性があります。
- クリップや、ヘアピン、ねじなどの金属製品がサーバー内部に落ちないように注意してください。

## 静電気の影響を受けやすいデバイスの取り扱い

静電気の放電による損傷の可能性を減らすために、静電気の影響を受けやすいデバイスの取り扱い前 に、以下のガイドラインを確認してください。

注意:静電気の影響を受けやすいコンポーネントは取り付け時まで帯電防止パッケージに収め、システム 停止やデータの消失を招く恐れのある静電気にさらされないようにしてください。また、このようなデバ イスを取り扱う際は静電気放電用リスト・ストラップや接地システムなどを使用してください。

- 動作を制限して自分の周囲に静電気をためないようにしてください。
- 天候が寒い場合は、デバイスの取り扱いに特に注意してください。暖房で室内の湿度が下がり、 静電気が増えるためです。
- 特に電源をオンにしたサーバーの内部で作業を行うときは、常に静電気放電用のリスト・ストラップま たはその他の接地システムを使用してください。
- 部品を帯電防止パッケージに入れたまま、サーバーの外側の塗装されていない金属面に 2 秒以上接触さ せてください。これにより、パッケージとご自分の身体から静電気が排出されます。
- 部品をそのパッケージから取り出して、それを下に置かずに直接サーバーに取り付けてください。 デバイスを下に置く必要がある場合は、帯電防止パッケージに入れます。デバイスをサーバーや金 属面の上には置かないでください。
- デバイスを取り扱う際は、端またはフレームを持って慎重に持ってください。
- はんだの接合部、ピン、または露出した回路には触れないでください。
- 損傷の可能性を防止するために、デバイスに他の人の手が届かない位置を維持してください。

# メモリー・モジュールの取り付けの規則および順序

メモリー・モジュールは、サーバーに実装されたメモリー構成に基づいて、特定の順序で取り付ける必 要があります。

サーバーには 16 個のチャネルと 32 個のメモリー・スロットがあります。サポートされているメモリー・ オプションのリストについては、以下を参照してください。

<https://serverproven.lenovo.com/>

メモリー・パフォーマンスの最適化とメモリーの構成について詳しくは、Lenovo Press Web サイト を参照してください。

<https://lenovopress.com/servers/options/memory>

さらに、以下のサイトで入手可能なメモリー・コンフィギュレーターを活用できます。

[http://1config.lenovo.com/#/memory\\_configuration](http://1config.lenovo.com/#/memory_configuration)

システム・ボード上のメモリー・モジュール・スロットの位置を確認する際は、次の図を参考にして ください。

注:各チャネルに同じランクのメモリー・モジュールを取り付けることをお勧めします。

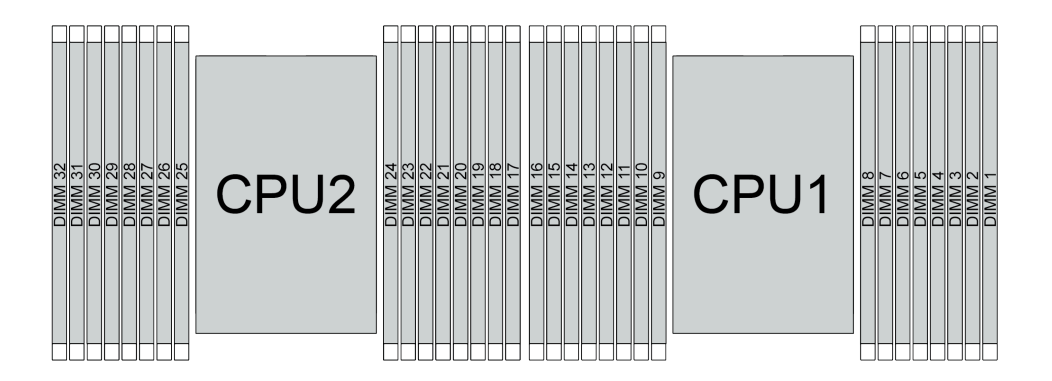

<sup>図</sup> 193. システム・ボード上のメモリー・モジュール・スロット

表 25. メモリー・スロットとチャネル識別番号

| チャネル   | F <sub>0</sub> | F1              | E <sub>0</sub> | E1                   | H <sub>0</sub>           | H1            | G0 | G <sub>1</sub>  | C <sub>1</sub> | C <sub>0</sub> | D1       | D <sub>0</sub>    | A1 | A0 | B <sub>1</sub> | B <sub>0</sub> |
|--------|----------------|-----------------|----------------|----------------------|--------------------------|---------------|----|-----------------|----------------|----------------|----------|-------------------|----|----|----------------|----------------|
| スロット番号 | 16             | 10              | 14             | 1 <sub>2</sub><br>13 | $\sim$<br>$\overline{ }$ |               | 10 |                 |                | $\mathbf{r}$   |          |                   |    |    | $\sim$<br>-    |                |
|        | 32             | $^{\sim}$<br>Эı | 30             | 29                   | 28                       | $\sim$<br>′ ⊿ | 26 | $\gamma$<br>ر ے | 24             | $\sim$<br>23   | າາ<br>∠∠ | $^{\sim}$ 1<br>41 | 20 | 19 | 18             | 1 <sub>7</sub> |

### メモリー・モジュールの取り付けガイドライン

- 2 つのタイプの構成がサポートされます。対応する規則と装着順序を考慮してください。
	- [249](#page-258-0) ページの 「[DRAM DIMM 取り付けの順序](#page-258-0)」 (RDIMM または 3DS RDIMM)
	- [254](#page-263-0) ページの 「[PMEM および DRAM DIMM の取り付けの順序](#page-263-0)」
- 各 DIMM のラベルは、DIMM のタイプを識別します。この情報は、xxxxx nRxxx PC4-xxxxx-xx-xx-xxx という形式です。<sup>n</sup> は、DIMM が single-rank (n=1) または dual-rank (n=2) であるかを示します。
- <span id="page-258-0"></span>• プロセッサーごとに最低 1 個の DIMM が必要です。十分なパフォーマンスを得るために、プロセッ サー当たり最低 8 個の DIMM を取り付けてください。
- DIMM を交換すると、サーバーは DIMM の自動有効化機能を提供するため、Setup Utility を使用して新 しい DIMM を手動で有効にする必要はありません。

#### 注意:

- 最も遠い DIMM スロット、次に最も近い DIMM スロットの順に、常に最大のランク数を DIMM に設定します。
- 同じサーバー内で RDIMM と 3DS RDIMM を混用しないでください。
- 128 GB と 256 GB 3DS RDIMM の混用はサポートされていません。

## DRAM DIMM 取り付けの順序

RDIMM または 3DS RDIMM では、以下のメモリー・モードを使用できます。

- 249 ページの 「独立モード」
- [253](#page-262-0) ページの 「[ミラーリング・モード](#page-262-0)」

#### 独立モード

独立メモリー・モードでは、メモリー・チャネルを任意の順序で DIMM に装着でき、マッチングの要 件なく各プロセッサーのすべてのチャネルに装着することができます。独立メモリー・モードは、メ モリー パフォーマンスの最高レベルを提供しますが、フェイルオーバー保護が不足しています。独立 メモリー・モードの DIMM 取り付け順序は、サーバーに取り付けられているプロセッサーおよびメ モリー・モジュールの数によって異なります。

独立モードでメモリー・モジュールを取り付けする場合は、以下の規則に従ってください。

- 取り付けるすべてのメモリー・モジュールは、同じタイプでなければなりません。x4 DIMM と x8 DIMM を同じチャネル内で混在させることができます。
- 異なるベンダー製のメモリー・モジュールがサポートされています。
- ソケットごとに少なくとも 1 つの DDR4 DIMM が必要です。
- 各メモリー・チャネルでは、スロット 0 を最初に装着します。
- メモリー・チャネルに 2 個の DIMM がある場合は、ランクの番号が高い方の DIMM をスロット 0 に 装着します。ランクの番号が同じ DIMM が 2 つある場合は、容量が大きい方の DIMM をスロッ ト 0 に装着します。
- チャネルごとに最大 8 つの論理ランク (ホストが確認したランク) が許可されます。
- システムごとに最大 2 つの異なる DIMM 容量がサポートされます。
	- チャネル A、C、E、および G の場合、装着する DIMM はチャネルごとに同じ合計容量が必要です。
	- チャネル B、D、F、および H の場合、装着した DIMM には、チャネルごとに同じ合計容量が必要で す。これは、他のセットの容量 (チャネル A、C、E、および G) と異なっている必要があります。
- DIMM が 2 つ以上ある場合、CPU ソケット全体で左右対称に装着します。

#### プロセッサー 1 個の場合

次の表は、1 つのプロセッサーのみが取り付けられている場合の、独立モードのメモリー・モジュール (同じ容量で) の装着順序を示しています。

| DIMM 合計              |   | CPU 1          |   |                |   |   |                 |   |   |    |    |    |    |    |    |    |
|----------------------|---|----------------|---|----------------|---|---|-----------------|---|---|----|----|----|----|----|----|----|
|                      |   | 2              | 3 | 4              | 5 | 6 | 7               | 8 | 9 | 10 | 11 | 12 | 13 | 14 | 15 | 16 |
| 1個のDIMM              |   |                | 3 |                |   |   |                 |   |   |    |    |    |    |    |    |    |
| 2 DIMM               |   |                | 3 |                |   |   | 7               |   |   |    |    |    |    |    |    |    |
| 4個のDIMM <sup>1</sup> |   |                | 3 |                |   |   | $7\phantom{.0}$ |   |   | 10 |    |    |    | 14 |    |    |
| 6 DIMM               |   |                | 3 |                |   |   | 7               |   |   | 10 |    |    |    | 14 |    | 16 |
| 8個のDIMM1、<br>2       | 1 |                | 3 |                | 5 |   | $7\phantom{.0}$ |   |   | 10 |    | 12 |    | 14 |    | 16 |
| 12 DIMM              |   | $\overline{2}$ | 3 | $\overline{4}$ |   |   | $\mathcal{I}$   | 8 | 9 | 10 |    |    | 13 | 14 | 15 | 16 |
| 16 個の<br>$DIMM1$ , 2 |   | 2              | 3 | $\overline{4}$ | 5 | 6 | $\overline{7}$  | 8 | 9 | 10 | 11 | 12 | 13 | 14 | 15 | 16 |

表 26. プロセッサー <sup>1</sup> つの独立モード (DIMM のプロセッサー)

注:

- 1. UEFI 経由で有効にできる Sub NUMA Clustering (SNC) 機能をサポートする DIMM 構成。DIMM の装着 が上の表で示された順序に従っていない場合、SNC はサポートされません。
- 2. ソフトウェア・ガード・エクステンション (SGX) をサポートする DIMM 構成。 セットアップ・ガ イドの「ソフトウェア・ガード・エクステンションズ (SGX) を有効にする」を参照して、この機 能を有効にします。

次の表は、1 つのプロセッサーのみが取り付けられている場合の、独立モードのメモリー・モジュー ル (異なる容量で) の装着順序を示しています。

| DIMM 合計              | CPU <sub>1</sub> |              |                |   |   |                 |   |             |    |    |    |    |    |    |    |
|----------------------|------------------|--------------|----------------|---|---|-----------------|---|-------------|----|----|----|----|----|----|----|
|                      | 2                | 3            | 4              | 5 | 6 | 7<br>$\epsilon$ | 8 | 9           | 10 | 11 | 12 | 13 | 14 | 15 | 16 |
| 2個のDIMM              |                  | 3            |                | 5 |   |                 |   |             |    |    |    |    |    |    |    |
| 4 DIMM               |                  | 3            |                | 5 |   |                 |   |             |    |    | 12 |    | 14 |    |    |
| 8 個の<br>$DIMM1$ , 2  |                  | 3            |                | 5 |   | $\tau$          |   |             | 10 |    | 12 |    | 14 |    | 16 |
| 12 個の<br>$DIMM1$ , 2 |                  | $\mathbf{3}$ | 4              | 5 |   | $\mathbf{r}$    | 8 | $\mathbf Q$ | 10 |    | 12 | 13 | 14 |    | 16 |
| 16 個の<br>$DIMM1$ , 2 | $\overline{2}$   | 3            | $\overline{4}$ | 5 | 6 | $\mathbf{7}$    | 8 | $\mathbf Q$ | 10 | 11 | 12 | 13 | 14 | 15 | 16 |

表 27. <sup>1</sup> つのプロセッサーの独立モード (異なる容量<sup>の</sup> DIMM)

注:

- 1. UEFI 経由で有効にできる Sub NUMA Clustering (SNC) 機能をサポートする DIMM 構成。DIMM の装着 が上の表で示された順序に従っていない場合、SNC はサポートされません。
- 2. ソフトウェア・ガード・エクステンション (SGX) をサポートする DIMM 構成。セットアップ・ガ イドの「ソフトウェア・ガード・エクステンションズ (SGX) を有効にする」を参照して、この機 能を有効にします。

### プロセッサー 2 個の場合

次の表は、2つのプロセッサーが取り付けられている場合の、独立モードのメモリー・モジュール(同じ 容量で) の装着順序を示しています。

| DIMM 合計                       | CPU 1        |                |                |                |                |                 |                  |         |                  |    |    |    |    |    |    |    |
|-------------------------------|--------------|----------------|----------------|----------------|----------------|-----------------|------------------|---------|------------------|----|----|----|----|----|----|----|
|                               | $\mathbf{1}$ | 2              | 3              | $\overline{4}$ | $\overline{5}$ | $6\phantom{1}6$ | $\overline{7}$   | $\bf 8$ | 9                | 10 | 11 | 12 | 13 | 14 | 15 | 16 |
| 2個のDIMM                       |              |                | 3              |                |                |                 |                  |         |                  |    |    |    |    |    |    |    |
| 4 DIMM                        |              |                | 3              |                |                |                 | $\tau$           |         |                  |    |    |    |    |    |    |    |
| 8個のDIMM <sup>1</sup>          |              |                | $\overline{3}$ |                |                |                 | $\overline{7}$   |         |                  | 10 |    |    |    | 14 |    |    |
| 12 DIMM                       | $\mathbf{1}$ |                | 3              |                |                |                 | 7                |         |                  | 10 |    |    |    | 14 |    | 16 |
| 16 個の<br>$\text{DIMM}^{1, 2}$ | $\mathbf{1}$ |                | 3              |                | 5              |                 | 7                |         |                  | 10 |    | 12 |    | 14 |    | 16 |
| 24 DIMM                       | $\mathbf{1}$ | 2              | 3              | $\overline{4}$ |                |                 | 7                | 8       | 9                | 10 |    |    | 13 | 14 | 15 | 16 |
| 32 個の<br>$DIMM1$ , 2          | $\mathbf{1}$ | $\overline{2}$ | $\overline{3}$ | $\overline{4}$ | 5 <sup>5</sup> | 6               | $\boldsymbol{7}$ | 8       | 9                | 10 | 11 | 12 | 13 | 14 | 15 | 16 |
| DIMM 合計                       |              |                |                |                |                |                 |                  |         | CPU <sub>2</sub> |    |    |    |    |    |    |    |
|                               | 17           | 18             | 19             | 20             | 21             | 22              | 23               | 24      | 25               | 26 | 27 | 28 | 29 | 30 | 31 | 32 |
| 2個のDIMM                       |              |                | 19             |                |                |                 |                  |         |                  |    |    |    |    |    |    |    |
| 4 DIMM                        |              |                | 19             |                |                |                 | 23               |         |                  |    |    |    |    |    |    |    |
| 8個のDIMM <sup>1</sup>          |              |                | 19             |                |                |                 | 23               |         |                  | 26 |    |    |    | 30 |    |    |
| 12 DIMM                       | 17           |                | 19             |                |                |                 | 23               |         |                  | 26 |    |    |    | 30 |    | 32 |
| 16 個の<br>$DIMM1$ . 2          | 17           |                | 19             |                | 21             |                 | 23               |         |                  | 26 |    | 28 |    | 30 |    | 32 |
| 24 DIMM                       | 17           | 18             | 19             | 20             |                |                 | 23               | 24      | 25               | 26 |    |    | 29 | 30 | 31 | 32 |
|                               |              |                |                |                |                |                 |                  |         |                  |    |    |    |    |    |    |    |

表 28. <sup>2</sup> つのプロセッサーの独立モード (同じ容量<sup>の</sup> DIMM)

注:

- 1. UEFI 経由で有効にできる Sub NUMA Clustering (SNC) 機能をサポートする DIMM 構成。DIMM の装着 が上の表で示された順序に従っていない場合、SNC はサポートされません。
- 2. ソフトウェア・ガード・エクステンション (SGX) をサポートする DIMM 構成。 セットアップ・ガ イドの「ソフトウェア・ガード・エクステンションズ (SGX) を有効にする」を参照して、この機 能を有効にします。

次の表は、2つのプロセッサーが取り付けられている場合の、独立モードのメモリー・モジュール(異な る容量で) の装着順序を示しています。

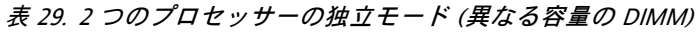

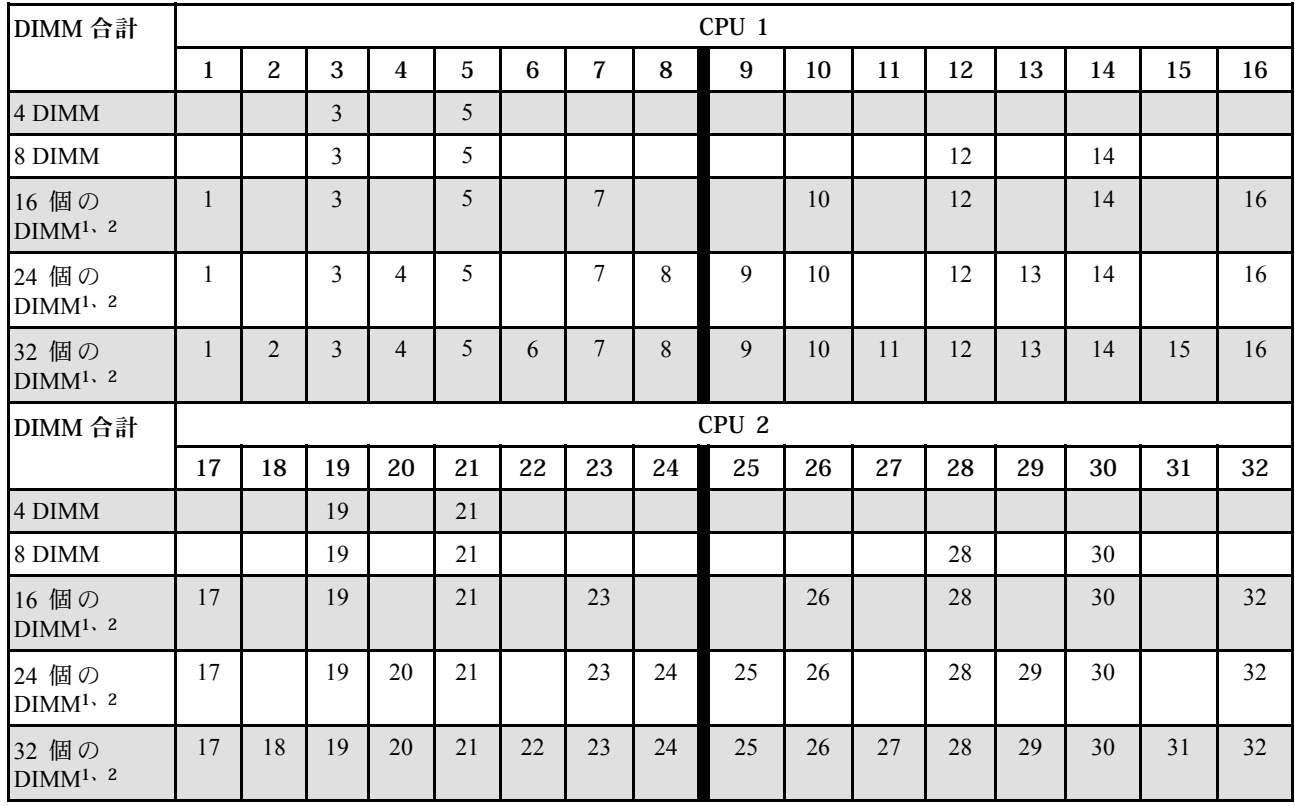

注:

1. UEFI 経由で有効にできる Sub NUMA Clustering (SNC) 機能をサポートする DIMM 構成。DIMM の装着 が上の表で示された順序に従っていない場合、SNC はサポートされません。

2. ソフトウェア・ガード・エクステンション (SGX) をサポートする DIMM 構成。セットアップ・ガ イドの「ソフトウェア・ガード・エクステンションズ (SGX) を有効にする」を参照して、この機 能を有効にします。

### <span id="page-262-0"></span>ミラーリング・モード

メモリー・ミラーリング・モードは、合計システム・メモリー容量を半分に減少しながら完全なメモリー 冗長性を提供します。メモリー・チャネルはペアでグループ化され、ペアのチャネルはそれぞれ同じデー タを受信します。障害が起こると、メモリー・コントローラーは、1 次チャネルの DIMM から、バック アップ・チャネルの DIMM に切り替えます。メモリー・ミラーリングの DIMM 取り付け順序は、サー バーに取り付けられているプロセッサーおよび DIMM の数によって異なります。

ミラーリング・モードでは、ペアの各メモリー・モジュールは、サイズおよびアーキテクチャーが同一で なければなりません。チャネルはペアでグループ化され、ペアのチャネルはそれぞれ同じデータを受信し ます。1 つのチャネルが他方のバックアップとして使用され、冗長性を提供します。

ミラーリング・モードでメモリー・モジュールを装着する場合は、以下の規則に従ってください。

- 取り付けるすべてのメモリー・モジュールは、同じタイプで、容量、周波数、電圧、ランクが同 じでなければなりません。
- ミラーリングは同じ iMC のチャネル間で構成できます。また、プライマリー・チャネルとセカンダ リー・チャネルの合計 DDR4 メモリー・サイズは同じである必要があります。
- パーシャル・メモリー・ミラーリングは、メモリー・ミラーリングのサブ機能です。メモリー・ミラー リング用のメモリー装着に従う必要があります。

#### プロセッサー 1 個の場合

次の表は、1 つのプロセッサーのみが取り付けられている場合の、ミラーリング・モードのメモリー・モ ジュール装着順序を示しています。

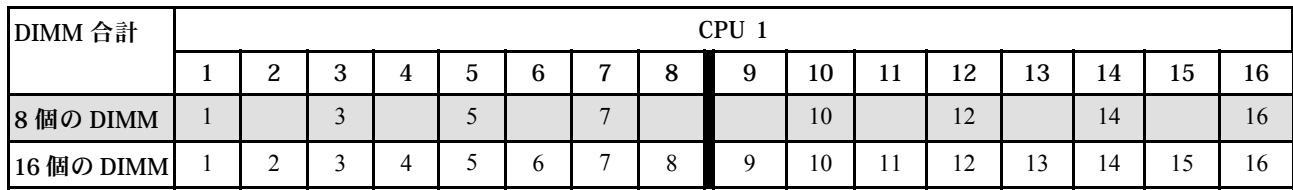

表 30. プロセッサー <sup>1</sup> つのミラーリング・モード

注:表にリストされている DIMM 構成は、UEFI 経由で有効にできる Sub NUMA Clustering (SNC) 機能をサ ポートします。DIMM の装着が上の表で示された順序に従っていない場合、SNC はサポートされません。

#### プロセッサー 2 個の場合

次の表は、2 つのプロセッサーが取り付けられている場合の、ミラーリング・モードのメモリー・モ ジュール装着順序を示しています。

#### 表 31. プロセッサー <sup>2</sup> つのミラーリング・モード

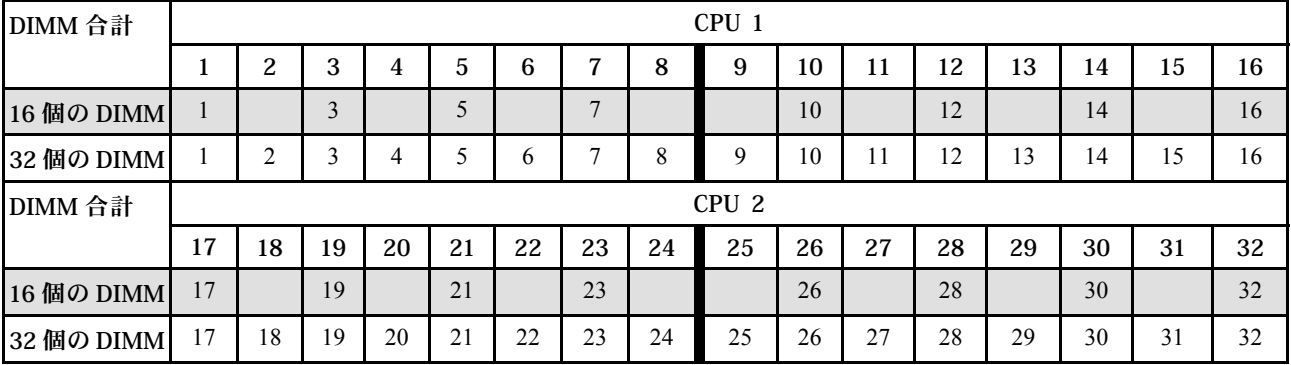

注:表にリストされている DIMM 構成は、UEFI 経由で有効にできる Sub NUMA Clustering (SNC) 機能をサ ポートします。DIMM の装着が上の表で示された順序に従っていない場合、SNC はサポートされません。

## <span id="page-263-0"></span>PMEM および DRAM DIMM の取り付けの順序

このセクションでは、PMEM および DRAM DIMM の適切な取り付け方法に関して説明します。

PMEM と DRAM DIMM がシステムで混在している場合、次のモードがサポートされます。

- [260](#page-269-0) ページの 「[アプリ・ダイレクト・モード](#page-269-0)」
- [261](#page-270-0) ページの 「[メモリー・モード](#page-270-0)」

PMEM のセットアップおよび構成方法については、以下のトピックを参照してください。

- 254 ページの 「PMEM 規則」
- 254 ページの 「PMEM に対する初回システム・セットアップ」
- 254 ページの 「PMEM 管理オプション」
- [259](#page-268-0) ページの 「[アプリ・ダイレクト・モードで PMEM の追加または交換](#page-268-0)」

#### PMEM 規則

システムで PMEM を適用する際には、以下の要件を満たしていることを確認してください。

- 取り付けられているすべての PMEM は、同じ部品番号でなければなりません。
- 取り付けるすべての DRAM DIMM が同じタイプ、ランク、容量で、最小容量 16 GB であることが必要 です。同じ部品番号の Lenovo DRAM DIMM を使用することをお勧めします。

#### PMEM に対する初回システム・セットアップ

システムに初めて PMEM をインストールする場合は、以下の手順を実行します。

- 1. モードと組み合わせを決定します([260](#page-269-0) ページの 「[アプリ・ダイレクト・モード](#page-269-0)」また[は261 ページの](#page-270-0) 「[メモリー・モード](#page-270-0)」を参照してください)。
- 2. 254 ページの 「PMEM 規則」を考慮して、要件を満たす PMEM と DRAM DIMM を取得します。
- 3. 現在取り付けられているすべてのメモリー・モジュールを取り外します([328](#page-337-0) ページの 「[メモリー・](#page-337-0) [モジュールの取り外し](#page-337-0)」を参照してください)。
- 4. 採用された組み合わせに従って、PMEM および DRAM DIMM を取り付けます([330 ページの](#page-339-0) 「メモ [リー・モジュールの取り付け](#page-339-0)」を参照してください)。
- 5. 取り付けられているすべての PMEM でセキュリティーを無効にします (254 ページの 「PMEM 管 理オプション」を参照)。
- 6. PMEM のファームウェアが最新バージョンであることを確認します。そうでない場合は、最新バー ジョンに更新します ([https://sysmgt.lenovofiles.com/help/topic/com.lenovo.lxca.doc/update\\_fw.html](https://sysmgt.lenovofiles.com/help/topic/com.lenovo.lxca.doc/update_fw.html) を参照し てください)。
- 7. 容量を使用できるように PMEM を構成してください (254 ページの 「PMEM 管理オプション」 を参照)。

#### PMEM 管理オプション

PMEM は、以下のツールを使用して管理できます。

• Lenovo XClarity Provisioning Manager

LXPM を開くには、システムの電源をオンにして、ロゴ画面が表示されたらすぐに F1 キーを押しま す。パスワードが設定されている場合、パスワードを入力して、LXPM をロック解除します。

UEFI セットアップ→システム設定→ Intel Optane PMEM の順に選択し、PMEM を構成して管理し ます。

詳細については、<https://pubs.lenovo.com/lxpm-overview/>にある、ご使用のサーバーと互換性のある LXPM 資料の「Lenovo XClarity Provisioning Manager の使用」セクションを参照してください。

注: LXPM の代わりに、Setup Utility のテキスト・ベースのインターフェースが開いた場合、「**システ** ム設定」 ➙ 「<F1> スタート制御」に進み、「ツール・スイート」を選択します。次に、システムをリ ブートし、ロゴ画面が表示されたらすぐに、画面の指示で指定されているキーを押して LXPM を開き ます。(詳細については、<https://pubs.lenovo.com/lxpm-overview/> にある、ご使用のサーバーと互換性のある LXPM 資料の「スタートアップ」セクションを参照してください。)

#### • Setup Utility

Setup Utility を開くには以下の手順に従います。

- 1. システムの電源をオンにし、画面の指示で指定されているキーを押して LXPM を開きます。 (詳細については、<https://pubs.lenovo.com/lxpm-overview/> にある、ご使用のサーバーと互換性のある LXPM 資料の「スタートアップ」セクションを参照してください。)
- 2. 「UEFI設定」 → 「システム設定」に進み、画面の右上隅でプルダウン・メニューをクリックし て、「テキスト・セットアップ」を選択します。
- 3. システムをリブートし、ロゴ画面が表示されたらすぐに、画面の指示で指定されているキーを押 します。

「システム構成およびブート管理」 ➙ 「システム設定」 ➙ 「Intel Optane PMEM」の順に選択 し、PMEM を構成および管理します。

• Lenovo XClarity Essentials OneCLI

一部の管理オプションは、オペレーティング・システムの Lenovo XClarity Essentials OneCLI のパスで実 行されるコマンドで利用可能です。Lenovo XClarity Essentials OneCLI をダウンロードし、使用する方法 については、[https://pubs.lenovo.com/lxce-onecli/download\\_use\\_onecli](https://pubs.lenovo.com/lxce-onecli/download_use_onecli)を参照してください。

以下の管理オプションが使用可能です。

#### • Intel Optane PMEM の詳細

このオプションを選択して、取り付けられた各 PMEM に関する以下の詳細情報を表示します。

- 検出された Intel Optane PMEM の数
- 総未処理総容量
- 総メモリー容量
- 総アプリ・ダイレクト容量
- 総未構成容量
- 総アクセス不可容量
- 総予約済み容量

または、OneCLI で次のコマンドを使用して PMEM の詳細を表示します。

OneCli.exe config show IntelOptanePMEM --bmc XCC\_Account:XCC\_Password@XCC\_IP

注:

- XCC Accountは XCC ユーザー ID を表します。
- XCC Passwordは XCC ユーザーのパスワードを表します。
- XCC IPは XCC IP アドレス を表します。
- ⽬標
	- メモリー・モード [%]

このオプションを選択し、システム・メモリーに投資された PMEM 容量の割合を定義して、次に以 下の PMEM モードを決定します。

- 0%: アプリ・ダイレクト・モード
- 100%: メモリー・モード

「⽬標」 ➙ 「メモリー・モード [%]」に進み、メモリーの割合を入力し、システムをリブート します。

注:

- あるモードから別のモードに変更する前に以下のことを行います。
	- 1. すべてのデータをバックアップし、すべての作成した名前空間を削除します。ネームスペー ス→名前空間を表示/変更/削除に進み、作成された名前空間を削除します。
	- 2. 取り付けられているすべての PMEM で安全な消去を実行します。「セキュリティー」→ 「押して、消去を確定します」に進んで安全な消去を実行します。
- 取り付けられた PMEM と DRAM DIMM の容量が新しいモードのシステム要件を満たしている ことを確認します([260](#page-269-0) ページの 「[アプリ・ダイレクト・モード](#page-269-0)」または[261 ページの](#page-270-0) 「メモ [リー・モード](#page-270-0)」を参照してください)。
- システムがリブートし、入力目標値が適用されると、「システム構成およびブート管理」 → 「Intel Optane PMEM」 ➙ 「⽬標」に表示された値が次の選択可能なデフォルト・オプショ ンに戻ります。
	- 有効範囲: [プラットフォーム]
	- メモリー・モード [%]: 0
	- 永続性メモリー・タイプ: [アプリ・ダイレクト]

これらの値は、PMEM 設定の選択可能なオプションであり、PMEM の現在のステータスを示 すものではありません。

さらに、以下のサイトで入手可能なメモリー コンフィギュレーターを活用できます。 [http://1config.lenovo.com/#/memory\\_configuration](http://1config.lenovo.com/#/memory_configuration)

または、OneCLI で次のコマンドを使用して PMEM の目標を設定します。

- メモリー・モード用:
	- 1. 作成目標ステータスを設定します。

OneCli.exe config set IntelOptanePMEM.CreateGoal Yes --bmc USERID:PASSW0RD@10.104.195.86

2. システムの揮発性メモリーに投資される PMEM 容量を定義します。

OneCli.exe config set IntelOptanePMEM.MemoryModePercentage 100 --bmc USERID:PASSW0RD@10.104.195.86

```
ここで、100は、システム揮発性メモリーに投資が容量のパーセンテージを表しています。
```
- アプリ・ダイレクト・モード用:
	- 1. 作成目標ステータスを設定します。

OneCli.exe config set IntelOptanePMEM.CreateGoal Yes --bmc USERID:PASSW0RD@10.104.195.86

2. システムの揮発性メモリーに投資される PMEM 容量を定義します。

OneCli.exe config set IntelOptanePMEM.MemoryModePercentage 0 --bmc USERID:PASSW0RD@10.104.195.86

ここで、<sup>0</sup> は、システム揮発性メモリーに投資されている容量のパーセンテージを表して います。

3. PMEM モードを設定します。

OneCli.exe config set IntelOptanePMEM.PersistentMemoryType "App Direct" --bmc USERID:PASSW0RD@10.104.195.86

ここで、アプリ・ダイレクトは PMEM モードを表しています。インターリーブされたアプ リ・ダイレクトにアプリ・ダイレクトを、またはインターリーブされていないアプリ・ダイ レクトにインターリーブされていないアプリ・ダイレクトを入力することができます。

– 永続性メモリー・タイプ

アプリ・ダイレクト・モードでは、同じプロセッサーに接続されている PMEM はデフォルトでイン ターリーブになるのに対して (「アプリ・ダイレクト」として表示されます)、メモリー・バンクは

交互に使用されます。これを Setup Utility で非インターリーブとして設定するには、「Intel Optane PMEM」 → 「目標」 → 「永続性メモリー・タイプ [(PMEM モード)]」に進み、「アプリ直接非 インターリーブ」を選択して、システムをリブートします。

注:PMEM アプリ・ダイレクト容量を非インターリーブに設定すると、表示されるアプリ・ダイレ クト領域がプロセッサー当たりの 1 つの領域から PMEM あたりの 1 つの領域に変わります。

• 領域

メモリーの割合が設定され、システムがリブートされると、アプリ・ダイレクト容量の領域が自動 的に生成されます。各プロセッサーのアプリ・ダイレクト領域を表示するには、このオプション を選択します。

• 名前空間

PMEM のアプリ・ダイレクト容量では、アプリケーションに対して完全に利用可能になる前に、以下 の手順を実行する必要があります。

1. 領域容量の割り振りのために名前空間を作成する。

2. オペレーティング・システムの名前空間のためにファイルシステムを作成し、フォーマットする。 各アプリ・ダイレクト領域は、1 つの名前空間に割り振られます。以下のオペレーティング・システム で名前空間を作成します。

- Windows: Powershell コマンドを使用する。名前空間を作成するには、Windows Server 2019 以降の バージョンを使用します。
- Linux: ndctl コマンドを使用します。
- VMware: システムをリブートすると、VMware が名前空間を自動的に作成します。

アプリ・ダイレクト容量割り振りの名前空間を作成した後、アプリ・ダイレクト容量がアプリケー ションにアクセスできるよう、オペレーティング・システムにファイルシステムを作成およびフォー マットしてください。

- セキュリティー
	- セキュリティーを有効にする

注意:デフォルトでは、PMEM セキュリティーは無効です。セキュリティーを有効にする前に、す べての国または地域のデータ暗号化に関する法的な要件および取引コンプライアンスを満たしてい ることを確認します。違反すると法的な問題が発生する可能性があります。

PMEM はパスフレーズで保護されます。PMEM では、2 つのタイプのパスフレーズ保護スコー プを使用できます。

– プラットフォーム: 取り付けられたすべての PMEM ユニットに対して一度にセキュリティー操作 を実行するには、このオプションを選択します。プラットフォーム・パスフレーズが格納され、 オペレーティング・システムの起動開始前に自動的に適用されて、PMEM のロックが解除されま す。ただし、このパスフレーズは、安全な消去のために手動で無効化される必要があります。

または、OneCLI で次のコマンドにより、プラットフォーム・レベルのセキュリティーを有効/ 無効にします。

- セキュリティーを有効にする:
	- 1. セキュリティーを有効にします。

OneCli.exe config set IntelOptanePMEM.SecurityOperation "Enable Security" --bmc USERID:PASSW0RD@10.104.195.86

2. セキュリティー・パスフレーズを設定します。

OneCli.exe config set IntelOptanePMEM.SecurityPassphrase "123456" --bmc USERID:PASSW0RD@10.104.195.86

- ここで、<sup>123456</sup> はパスフレーズを表しています。
- 3. システムをリブートします。
- セキュリティーを無効にする:
	- 1. セキュリティーを無効にします。

OneCli.exe config set IntelOptanePMEM.SecurityOperation "Disable Security" --bmc USERID:PASSW0RD@10.104.195.86

2. パスフレーズを入力します。

OneCli.exe config set IntelOptanePMEM.SecurityPassphrase "123456" --bmc USERID:PASSW0RD@10.104.195.86

3. システムをリブートします。

- 単一 PMEM: 1 つ以上の選択された PMEM ユニットに対してセキュリティー操作を実行するに は、このオプションを選択します。

注:

- 単一 PMEM パスフレーズは、システムに保存されず、ロックされたユニットのセキュリ ティーは、アクセスまたは安全な消去のためにユニットが利用可能になる前に、無効化 される必要があります。
- ロックされた PMEM のスロット番号と対応するパスフレーズの記録を常に保持してくださ い。パスフレーズを紛失したり忘れたりした場合は、保存されたデータをバックアップま たは復元することはできませんが、管理上の安全な消去のために Lenovo サービスに連絡す ることができます。
- ロック解除の試行が 3 回失敗した場合、対応する PMEM は「超過」状態に入り、システム警 告メッセージが表示されます。PMEM ユニットは、システムのリブート後にのみロック解 除できます。

パスフレーズを有効にするには、「セキュリティー」→「押して、セキュリティーを有効に します」を選択します。

– 安全な消去

注:

- セキュリティーが有効な場合に安全な消去を実行するにはパスワードが必要です。
- 安全な消去を実行する前に、すべての PMEM または選択した特定の PMEM で ARS (アドレス範囲 スクラブ) が行われたことを確認します。そうしないと、すべての PMEM または選択した特定の PMEM で安全な消去を開始できず、次のテキスト・メッセージが表示されます。 選択された単一、複数、またはすべての Intel Optane PMEM の パスフレーズが正しくないか、名前空間が選択した PMEM にある 可能性があります。選択されたすべての Intel Optane PMEM で 安全な消去の操作が実行されていません。

安全な消去により、暗号化されたデータを含めて、PMEM ユニットに保存されているすべてのデー タが消去されます。誤動作のあるユニットを返却または破棄するか、または PMEM モードを変更す る前に、このデータ削除の方法を使用することをお勧めします。安全な消去を実行するには、「セ キュリティー」→「押して、消去を確定します」に進みます。

または、OneCLI で次のコマンドにより、プラットフォーム・レベルの安全な消去を有効/無効に します。

OneCli.exe config set IntelOptanePMEM.SecurityOperation "Secure Erase Without Passphrase" --bmc USERID:PASSW0RD@10.104.195.86

#### • PMEM 構成

PMEM には、障害が発生したセルに代わる予備の内部セルが含まれています。予備のセルが 0% に 達すると、エラー・メッセージ表示され、データをバックアップし、サービス・ログを収集し、 Lenovo サポートに連絡するよう推奨されます。

1% および選択可能な割合 (デフォルトでは 10%) に達したときにも警告メッセージが表示されま す。このメッセージが表示されたら、データをバックアップして PMEM 診断を実行してください <span id="page-268-0"></span>(<https://pubs.lenovo.com/lxpm-overview/>にある、ご使用のサーバーと互換性のある LXPM 資料の「診断」セ クションを参照してください)。警告メッセージが出力される選択可能な割合を調整するには、「Intel Optane PMEM」→「PMEM 構成」の順に選択し、割合を入力します。

または、OneCLI で次のコマンドを使用して 選択可能な割合を変更します。

OneCli.exe config set IntelOptanePMEM.PercentageRemainingThresholds 20

--bmc USERID:PASSW0RD@10.104.195.86

ここで、20は選択可能な割合です。

### アプリ・ダイレクト・モードで PMEM の追加または交換

アプリ・ダイレクト・モードで PMEM を追加または交換する前に、以下のステップを実行します。

- 1. PMEM 名前空間に保管されているデータをバックアップします。
- 2. 以下のいずれかのオプションを使用して、PMEM セキュリティーを無効にします。
	- Lenovo XClarity Provisioning Manager

「UEFI セットアップ」 ➙ 「システム設定」 ➙ 「Intel Optane PMEM」 ➙ 「セキュリティー」 → 「押して、セキュリティーを無効にします」の順に移動し、パスフレーズを入力してセキュ リティーを無効にします。

• Setup Utility

「システム構成およびブート管理」 ➙ 「システム設定」 ➙ 「Intel Optane PMEM」 ➙ 「セ キュリティー」 ➙ 「押して、セキュリティーを無効にします」を押下し、パスフレーズを入 力して、セキュリティーを無効にします。

- 3. インストールされているオペレーティング・システムに対応するコマンドを使用して、名前空間 を削除します。
	- Linux コマンド:

ndctl destroy-namespace all -f

• Windows Powershell コマンド

Get-PmemDisk | Remove-PmemDisk

4. 次の ipmctl コマンド (Linux および Windows の両方) を使用して、Clear Platform Configuration Data (PCD) および Namespace Label Storage Area (LSA) をクリアします。

ipmctl delete -pcd

注:別のオペレーティング・システムで impctl をダウンロードして使用する方法については、 以下のリンクを参照してください。

- Windows: <https://datacentersupport.lenovo.com/us/en/videos/YTV101407>
- Linux: <https://datacentersupport.lenovo.com/us/en/solutions/HT508642>
- 5. システムをリブートします。

# <span id="page-269-0"></span>アプリ・ダイレクト・モード

このモードでは、PMEM は特定のアプリケーションから直接アクセスできる独立した永続性メモリー・リ ソースとして動作し、DRAM DIMM はシステム・メモリーとして動作します。プロセッサー内の DRAM DIMM 合計容量と PMEM 合計容量の比率が 1:1 ~ 1:8 になっていることを確認します。

### プロセッサー 1 個の場合

#### 表 32. プロセッサー <sup>1</sup> つのアプリ・ダイレクト・モードでのメモリー装着

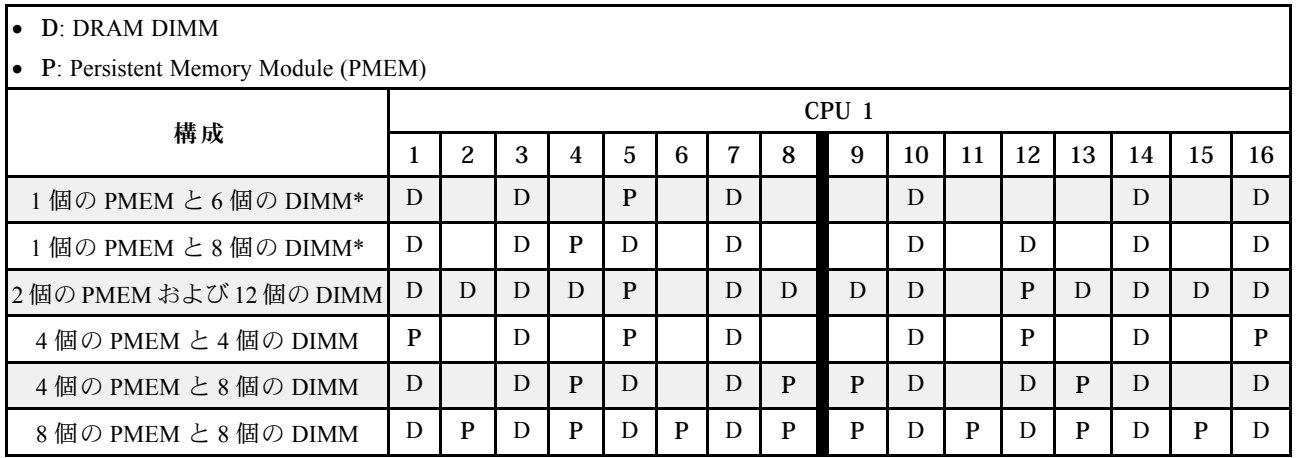

注:\* 非インターリーブ・モードのみ。100% インターリーブ・モードはサポートされません。

### <span id="page-270-0"></span>プロセッサー 2 個の場合

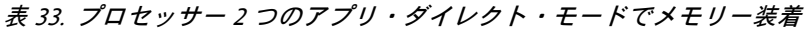

• D: DRAM DIMM

**D.** Deprojetant Memory Module (PMEM)

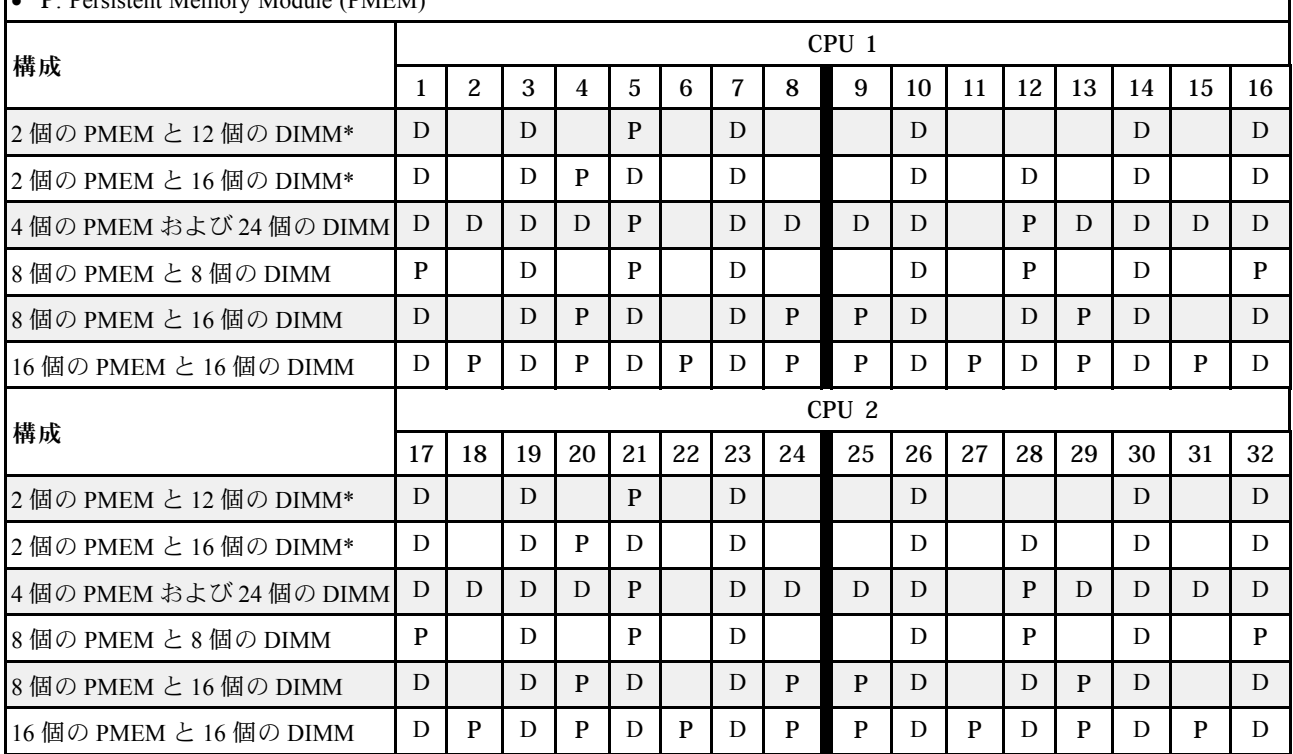

注:\* 非インターリーブ・モードのみ。100% インターリーブ・モードはサポートされません。

### メモリー・モード

このモードでは、PMEM は揮発性システム・メモリーとして動作するのに対して、DRAM DIMM はキャッ シュとして動作します。DRAM DIMM の容量と PMEM の容量の比率が 1:4 ~ 1:16 になる必要があります。

### プロセッサー 1 個の場合

表 34. プロセッサー <sup>1</sup> つの メモリー・モード

- D: DRAM DIMM
- P: Persistent Memory Module (PMEM)

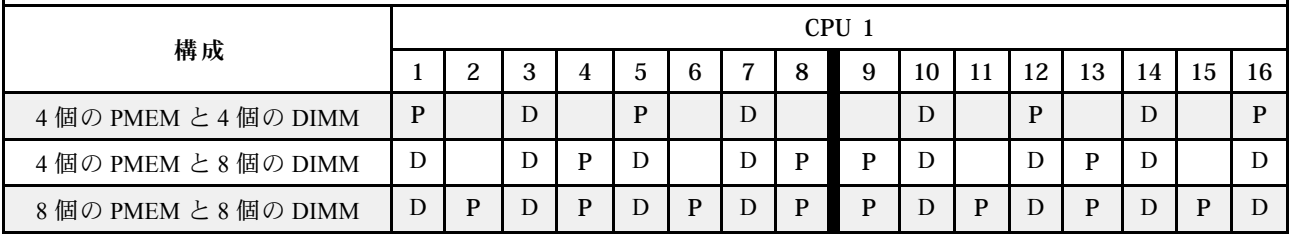

### <span id="page-271-0"></span>プロセッサー 2 個の場合

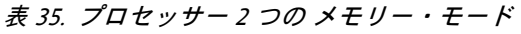

• D: DRAM DIMM

• P: Persistent Memory Module (PMEM)

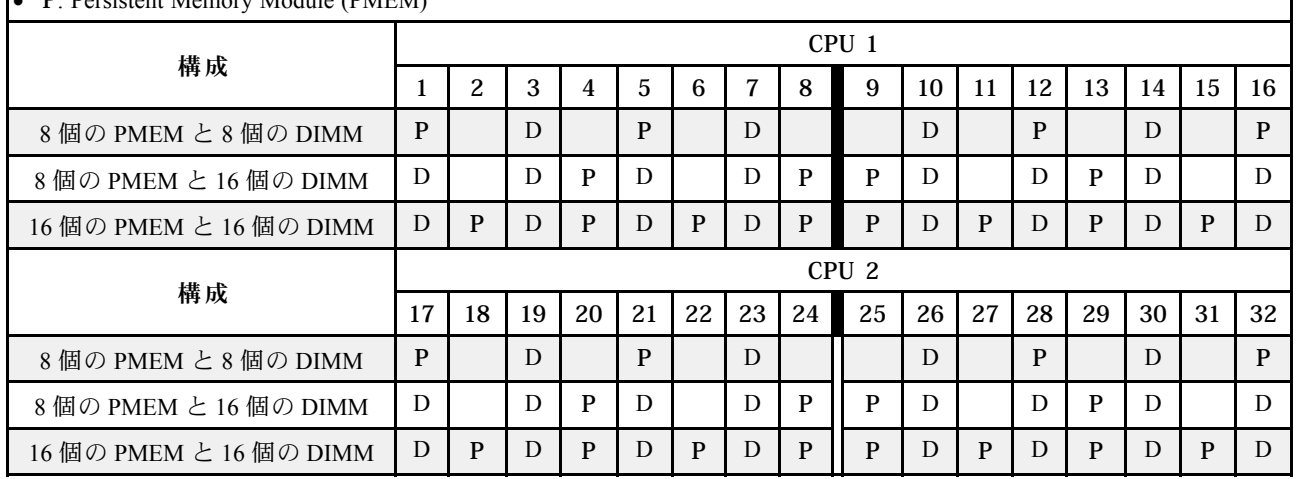

## 技術規則

このトピックでは、サーバーの重要な技術規則について説明します。

- 262 ページの 「PCIe スロットおよび PCIe アダプター」
- [268](#page-277-0) [ページの](#page-276-0) 「温度規則」

# PCIe スロットおよび PCIe アダプター

このトピックでは、PCIe アダプターの取り付けの規則について説明します。

### スロット構成

ご使用のサーバーは、さまざまなタイプのライザー・カードを搭載した以下の背面構成をサポートします。

注:

- 1つのプロセッサーのみが取り付けられている場合、サーバーはライザー 1 とライザー 3 をサポート します。12 x 3.5 型 AnyBay エクスパンダー・バックプレーンが取り付けられている場合、ライザー 3 はサポートされません。
- 2 つのプロセッサーが取り付けられている場合、サーバーはライザー 1、ライザー 2 とライザー 3 を サポートします。ライザー 2 またはライザー 3 を選択するには、先にライザー 1 が選択されてい る必要があります。

\*E: 空の状態

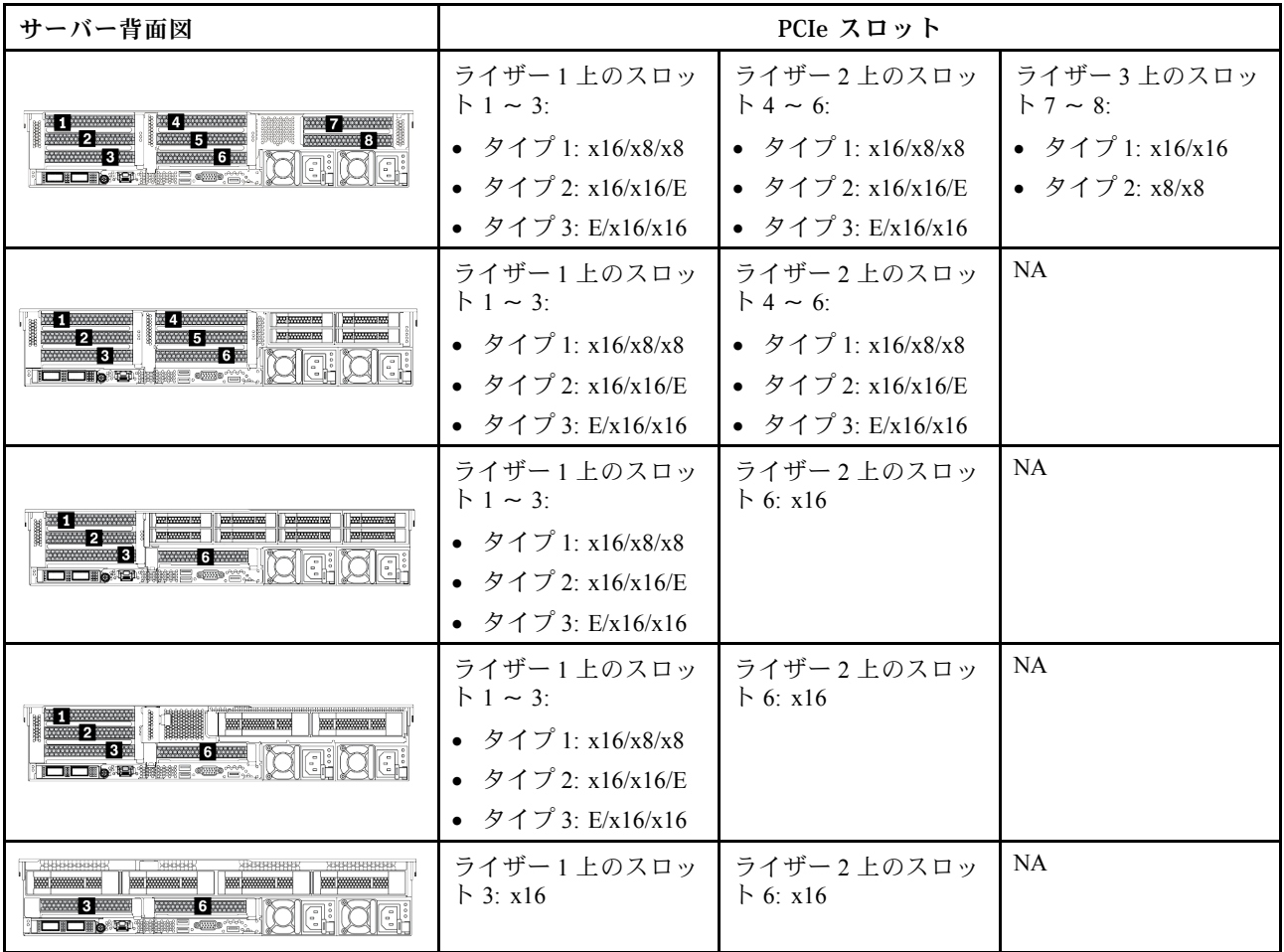

注:

- 7mm ドライブ・ケージの取り付けの規則:
	- 8 個の PCIe スロットまたは 4 x 2.5 型背面ドライブ・ケージを搭載したサーバー・モデルの場合、 2FH+7mm SSD ドライブ・ケージをスロット 3 またはスロット 6 に取り付け可能ですが、両方に同時 に取り付けることはできません。
	- 8 x 2.5 型/2 x 3.5 型背面ドライブ・ケージを搭載したサーバー・モデルの場合、いずれかの 7mm ドラ イブ・ケージを取り付け可能です。
		- 2FH+7mm SSD ドライブ・ケージ: スロット 3
		- 7mm SSD ドライブ・ケージ: スロット 6
	- 4 x 3.5 型背面ドライブ・ケージまたは GPU を搭載したサーバー・モデルの場合、ロー・プロファイ ル 7mm ドライブ・ケージはスロット 6 にのみ取り付け可能です。
- シリアル・ポート・モジュールの取り付けの規則:
	- 8 個の PCIe スロットまたは 4 x 2.5 型背面ドライブ・ケージを搭載したサーバー・モデルの場合:
		- ライザー 1 とライザー 2 の両方が x16/x16/E ライザー・カードを使用していて、7mm ドライブ・ ケージがスロット 6 に取り付けられている場合、シリアル・ポート・モジュールをスロッ ト 3 に取り付け可能です。
		- ライザー 1 とライザー 2 のいずれか (両方ではない) が x16/x16/E ライザー・カードを使用して いる場合、7mm ドライブ・ケージとシリアル・ポート・モジュールを同時に取り付けること はできません。7mm ドライブ・ケージが取り付けられていない場合、シリアル・ポート・モ ジュールをスロット 6 に取り付け可能です。
- ライザー 1 とライザー 2 のどちらも x16/x16/E ライザー・カードを使用していない場合、シリア ル・ポート・モジュールはサポートされません。
- 8 x 2.5 型/2 x 3.5 型背面ドライブ・ケージを搭載したサーバー・モデルの場合:
	- ライザー 1 が x16/x16/E ライザー・カードを使用している場合、シリアル・ポート・モジュールを スロット 3 に取り付け、7mm SSD ケージをスロット 6 に取り付け可能です。
	- ライザー 1 が x16/x16/E ライザー・カードを使用していない場合、7mm ドライブ・ケージとシリ アル・ポート・モジュールを同時に取り付けることはできません。7mm ドライブ・ケージが取り 付けられていない場合、シリアル・ポート・モジュールをスロット 6 に取り付け可能です。
- 4 x 3.5 型背面ドライブ・ケージを備えたサーバー・モデルの場合、7mm ドライブ・ケージとシ リアル・ポート・モジュールを同時に取り付けることはできません。7mm ドライブ・ケージが 取り付けられていない場合、シリアル・ポート・モジュールをスロット3またはスロット6に 取り付け可能です。
- ダブル・ワイドの GPU を搭載したサーバー・モデルの場合、シリアル・ポート・モジュールはス ロット 6 にのみ取り付け可能です。

#### サポートされている PCIe アダプターとスロットの優先順位

次の表は、一般的な PCIe アダプターにおける推奨されるスロット取り付け優先順位を示しています。

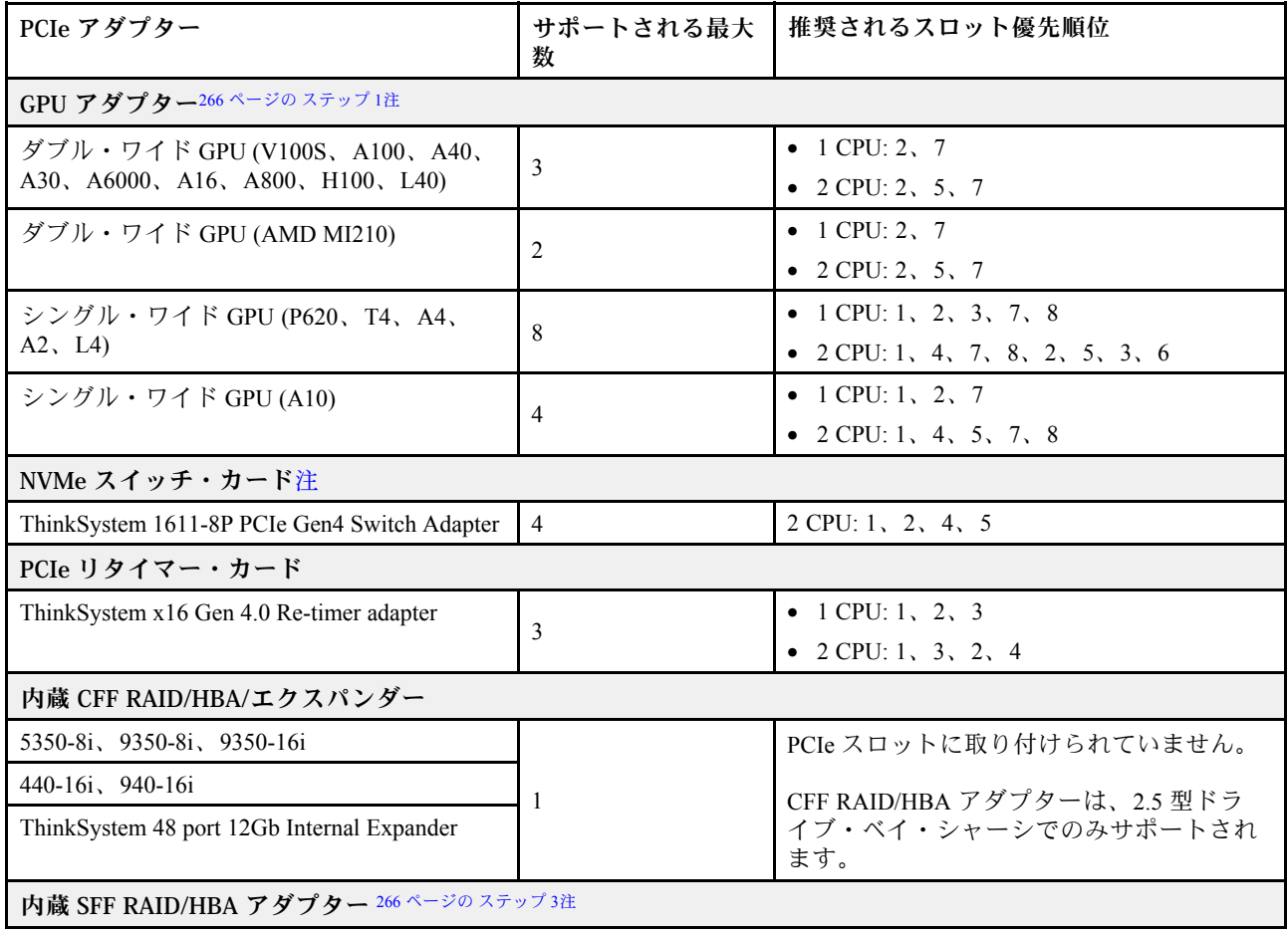

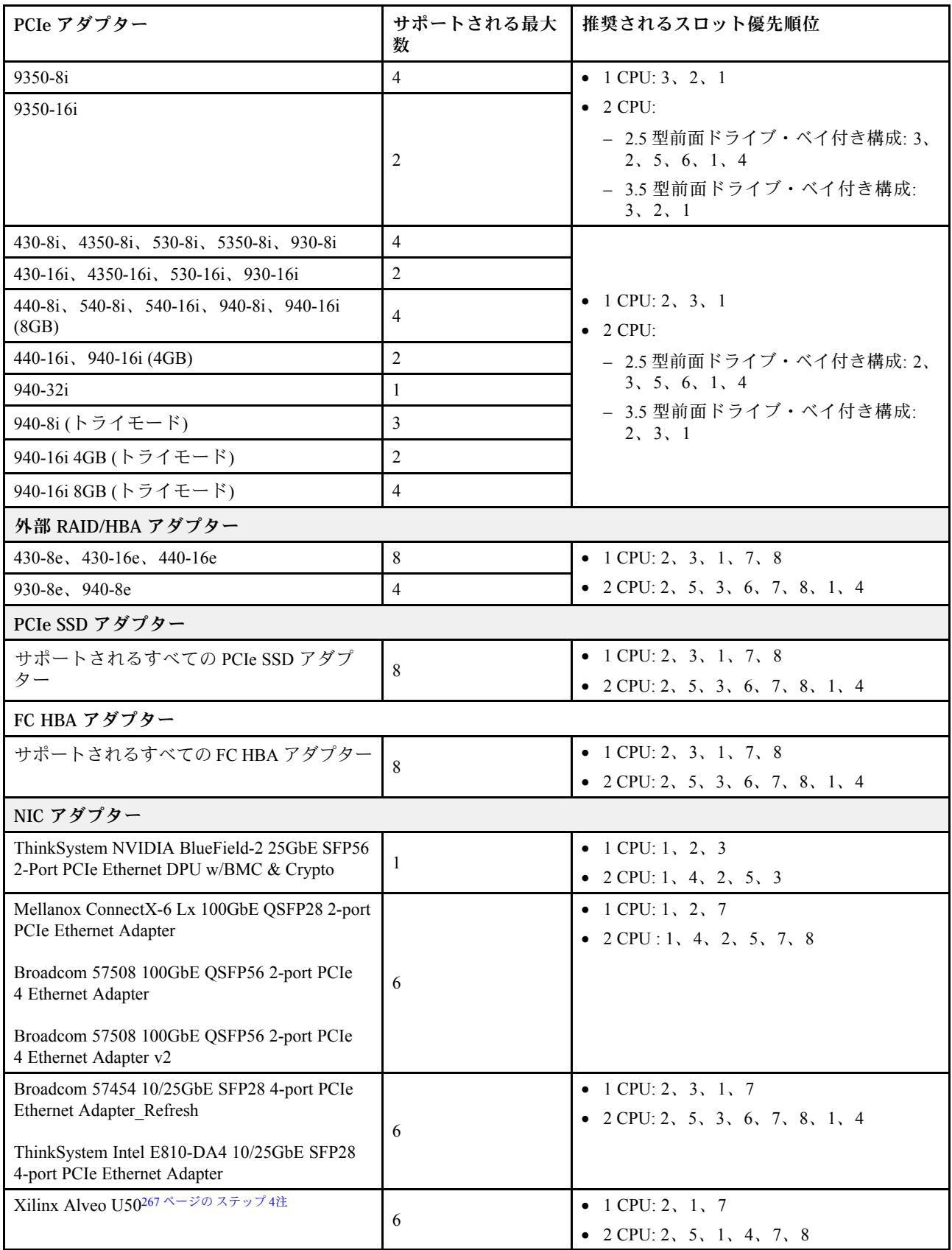

<span id="page-275-0"></span>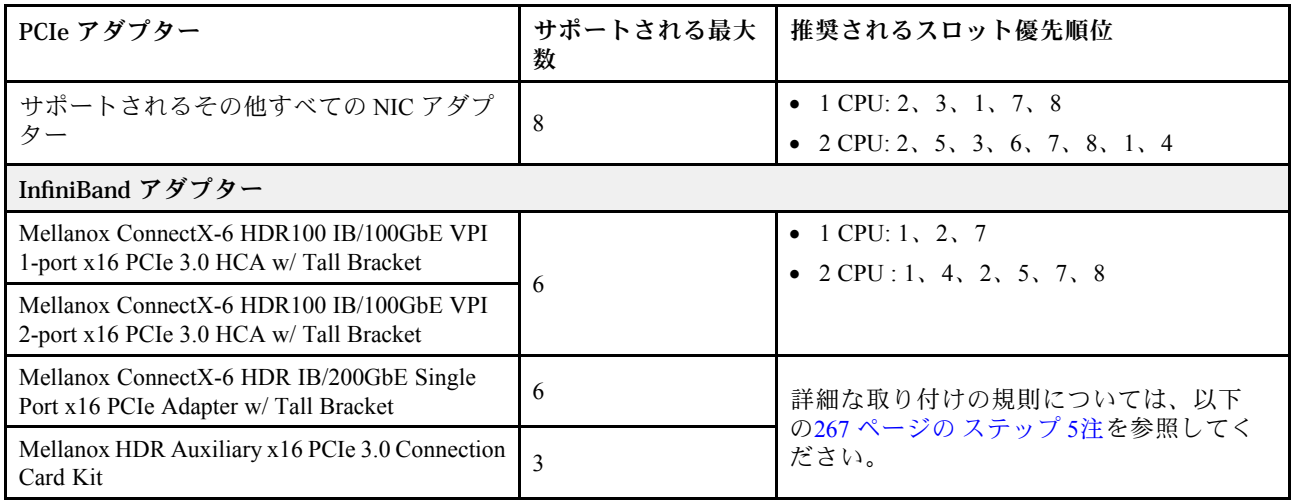

#### 注:

- 1. GPU アダプターの規則:
	- 取り付けられているすべての GPU アダプターが同一である必要があります。
	- ダブル・ワイド GPU アダプターがスロット 5、7、または2に取り付けられている場合、隣接する スロット 4、8、または 1 はそれぞれ使用できません。
	- PCIe スロット 1、4、または 7 にシングル・ワイド 150W GPU アダプターが取り付けられている 場合、隣接するスロット 2、5、または 8 にそれぞれ 100GbE 以上のイーサネット・アダプター を取り付けることはできません。
	- サポートされている GPU の温度規則については[、268](#page-277-0) [ページの](#page-276-0) 「温度規則」 を参照してください。
- 2. オーバーサブスクリプションは、NVMe スイッチ・アダプターを使用してシステ ムが 32 台の NVMe ドライブをサポートしている場合に発生します。詳しくは、 <https://lenovopress.lenovo.com/lp1392-thinksystem-sr650-v2-server#nvme-drive-support> を参照してください。
- 3. 内蔵標準フォーム・ファクター (SFF) RAID/HBA アダプターの規則 :
	- RAID 930/940 シリーズまたは 9350 シリーズ・アダプターには、RAID フラッシュ電源モジュー ルが必要です。
	- 同一システム内での RAID/HBA 430/530/930 アダプター (Gen 3) と RAID/HBA 440/940 アダプター (Gen 4) の混用は、許可されていません。
	- 同じ世代 (Gen 3 または Gen 4) に属している RAID/HBA アダプターは、同じシステムで混用で きます。
	- RAID/HBA 4350/5350/9350 アダプターを同じシステム内の以下のアダプターと混用すること はできません。
		- Intel E810-DA2 OCP/PCIe イーサネット・アダプター
		- Intel E810-DA4 OCP/PCIe イーサネット・アダプター
		- RAID/HBA 430/530/930 アダプター
		- RAID/HBA 440/540/940 アダプター (外部 RAID/HBA 440-8e/440-16e/940-8e アダプターを除く)
	- RAID 940-8i または RAID 940-16i アダプターはトライモードをサポートします。トライモードが有 効な場合、このサーバーは SAS、SATA、および U.3 NVMe ドライブを同時にサポートします。 NVMe ドライブは、PCIe x1 リンクを介してコントローラーに接続されます。

注:U.3 NVMe ドライブを使用したトライモードをサポートするには、XCC Web GUI を使用して、 バックプレーン上の選択したドライブ・スロットで U.3 x1 モードを有効にする必要があります。 有効にしないと、U.3 NVMe ドライブを検出できません。詳しくは、[「470](#page-479-0) ページの 「[U.3 NVMe](#page-479-0) [ドライブが NVMe 接続で検出できるが、トライモードで検出できない](#page-479-0)」」を参照してください。

- <span id="page-276-0"></span>• CPU (VROC) キーの仮想 RAID とトライモードは同時にサポートされていません。
- さまざまなサーバー構成のコントローラーの選択にについての詳細は[、86 ページの](#page-95-0) 「 コント [ローラーの選択 \(2.5 型シャーシ\)](#page-95-0)」 および [201](#page-210-0) ページの 「[コントローラーの選択 \(3.5 型シャー](#page-210-0) [シ\)](#page-210-0)」 を参照してください。
- 4. Xilinx Alveo U50 アダプターを取り付けるには、以下の規則に従います。
	- 周辺温度が 30°C 以下であること。
	- ファンを必ず交換すること。
	- VMware オペレーティング・システムがインストールされていないこと。
	- Xilinx Alveo U50 アダプターは、24 x 2.5 型ドライブまたは 12 x 3.5 型ドライブを搭載したサー バー・モデルではサポートされていません。
	- Xilinx Alveo U50 アダプターはパフォーマンス・ファンを取り付ける必要があります。
- 5. 以下の InfiniBand アダプターのいずれかを取り付ける場合 :
	- プライマリー・アダプター: Mellanox ConnectX-6 HDR IB/200GbE Single Port x16 PCIe Adapter最大で 6 つのアダプターを個別に取り付けることができます。
	- セカンダリー・アダプター: Mellanox HDR Auxiliary x16 PCIe 3.0 Connection Card Kit最大で 3 つのア ダプターにプライマリー・アダプターを取り付ける必要があります。

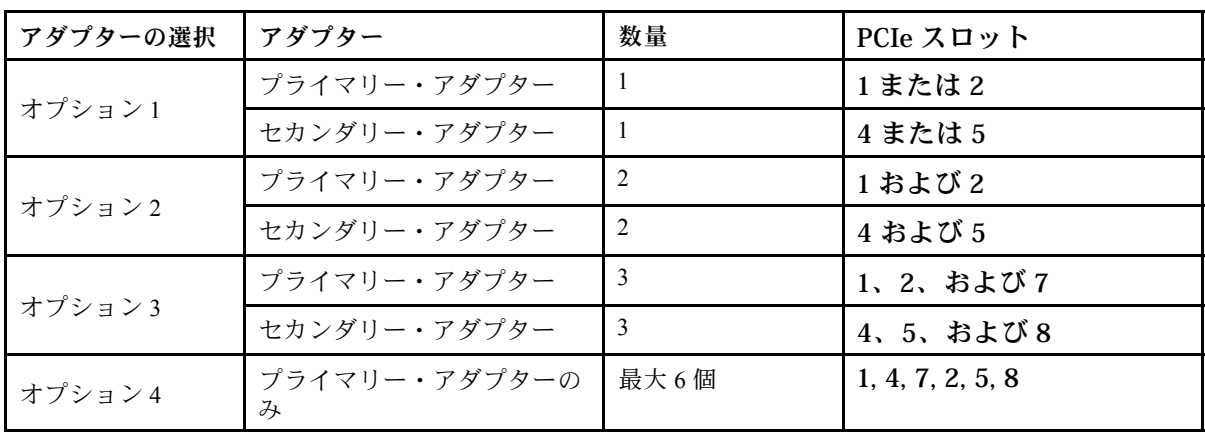

注意:

- 12 x 3.5 型または 24 x 2.5 型構成でプライマリー・アダプターをアクティブ光ケーブル (AOC) と ともに使用する場合は、[268](#page-277-0) ページの 「温度規則」 に従い、周囲温度を 30°C 以下に制限してく ださい。このような構成では高い音響ノイズが発生する可能性があるため、オフィス環境では なく、産業用データ・センターに設置することをお勧めします。
- プライマリー・アダプターと GPU アダプターの両方を同時に使用する場合は、GPU アダプ ターの温度規則に従います。詳細情報は[、270](#page-279-0) ページの 「[GPU を装備したサーバー・モデ](#page-279-0) [ル](#page-279-0)」を参照してください。

# <span id="page-277-0"></span>温度規則

このトピックでは、サーバーの温度規則について説明します。

- 268 ページの 「前面ドライブ・ベイのみを装備したサーバー・モデル」
- 268 ページの 「中央/背面ドライブ・ベイを装備したサーバー・モデル」
- [270](#page-279-0) ページの 「[GPU を装備したサーバー・モデル](#page-279-0)」

#### 前⾯ドライブ・ベイのみを装備したサーバー・モデル

このセクションでは、前面ドライブ・ベイのみを装備したサーバー・モデルの温度について説明します。

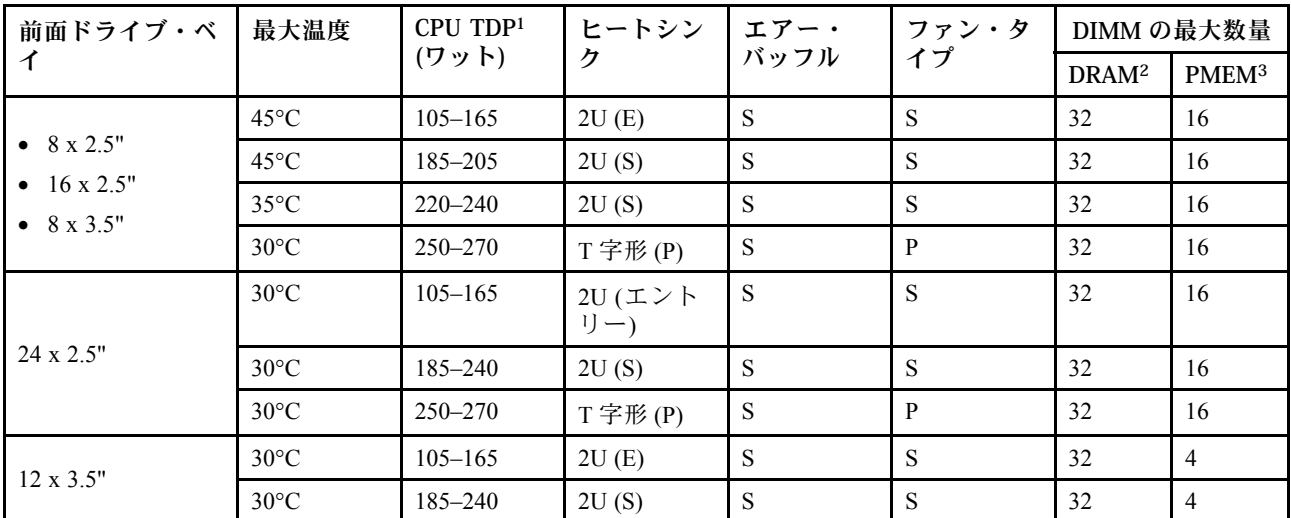

最大温度: 最高周辺温度 (海面)、E: エントリー、S: 標準、P: パフォーマンス

注:

- 1. 以下のプロセッサーには下記の例外があります。
	- Intel Xeon 6334 HCC 165W プロセッサーは、2U エントリー・ヒートシンクの代わりに 2U 標準 ヒートシンクを使用する必要があります。
	- Intel Xeon 8351N XCC 225W プロセッサーは、TDP が 250 ワットから 270 ワットの範囲に収まる必 要があるというプロセッサーの規則に従う必要があります。
- 2. 256 GB 3DS RDIMM は、以下のサーバー・モデルでのみサポートされます。
	- 8 x 2.5 型
	- $16 \times 2.5$  型
	- 8 x 3.5 型
- 3. 256 GB 3DS RDIMM または 512 GB PMEM を取り付ける場合、周辺温度を 30°C 以下に制限する必 要があります。

#### 中央/背⾯ドライブ・ベイを装備したサーバー・モデル

このセクションでは、中央または背面ドライブ・ベイを装備したサーバー・モデルの温度について説 明します。

最大温度: 最高周辺温度 (海面)、S/S: SAS/SATA、Any: AnyBay、E: エントリー、S: 標準、P: パフォーマ ンス、NA: なし

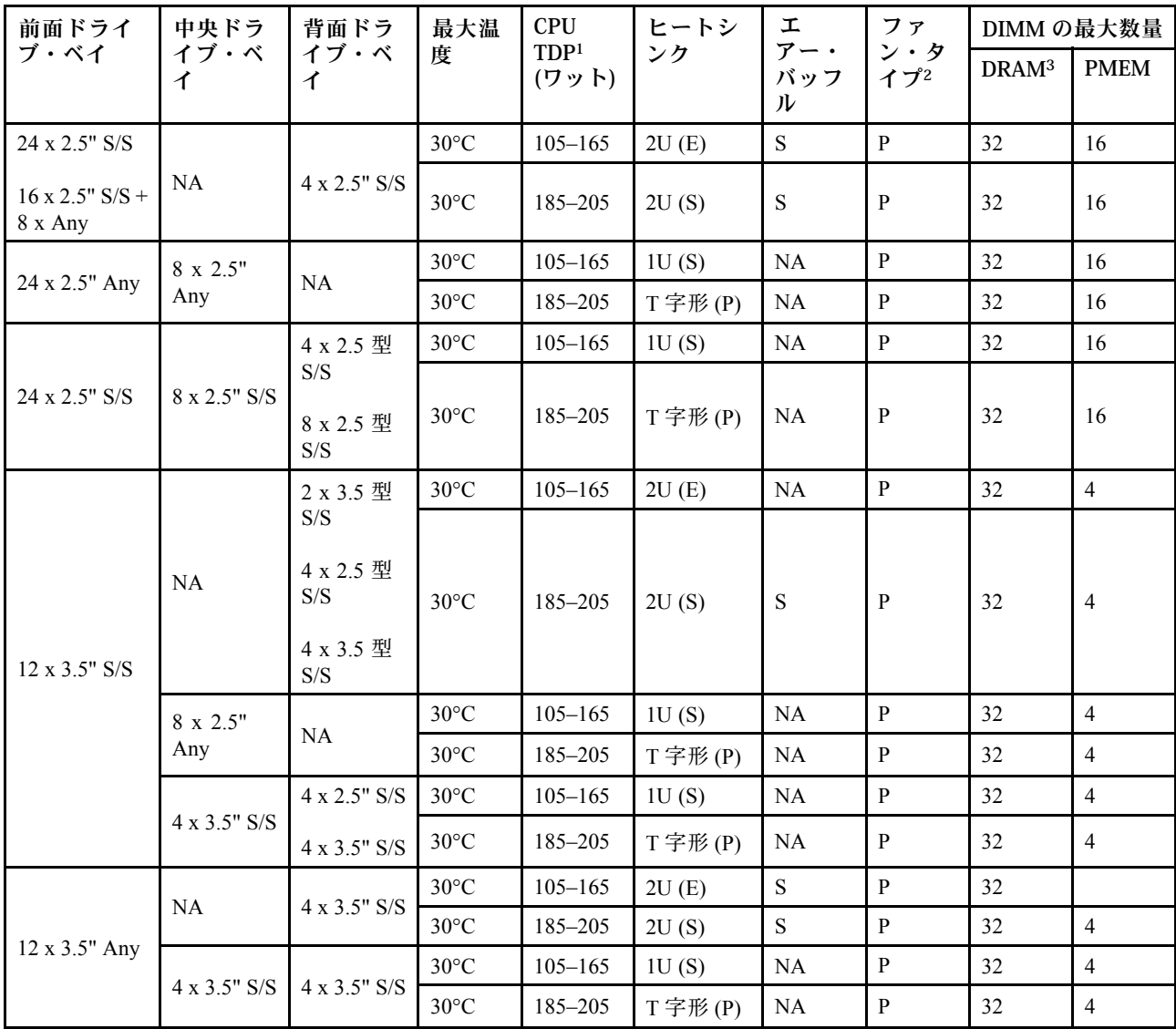

注:

- 1. Intel Xeon 6334 HCC 165W プロセッサーは含まれていません。このプロセッサーを使用する場合、中 央ドライブ・ベイまたは背面ドライブ・ベイはサポートされません。
- 2. プロセッサーが1個のみ取り付けられている場合、中央ドライブ・ケージ、背面ドライブ・ケージ、 またはライザー 3 が取り付けられていれば 6 個のシステム・ファンが必要です。
- 3. 256 GB 3DS RDIMM はサポートされていません。
- 4. 12 x 3.5 型 SAS/SATA (前面) + 8 x 2.5 型 NVMe (中央) 構成の場合、以下の NVMe SSD を取り付ける際 は、周辺温度を 25°C 以下に制限する必要があります。
	- 2.5 型 U.3 PM1733a 30.72TB RI NVMe SSD
	- 2.5 型 U.3 PM1733a 15.36T RI NVMe SSD
	- 2.5 型 U.2 P5520 7.68TB NVMe SSD
	- 2.5 型 U.2 P5520 15.36TB NVMe SSD
	- 2.5 型 U.2 P5620 6.4 TB NVMe SSD
	- 2.5 型 U.2 P5620 12.8TB NVMe SSD

### <span id="page-279-0"></span>GPU を装備したサーバー・モデル

このセクションでは、GPU を装備したサーバー・モデルの温度について説明します。

- カテゴリ 1: シングル・ワイド GPU (<= 75 W): P620、T4、A4、A2、L4
- カテゴリー 2: シングル・ワイド GPU (150 W): A10
- カテゴリー 3: ダブル・ワイド GPU (165 W、250 W、300 W、350 W): V100S、A100、A40、A30、 A6000、A16、AMD MI210、A800、L40、H100

最大温度: 最高周辺温度 (海面)、E: エントリー、S: 標準、P: パフォーマンス、C1/C2/C3: カテゴリー 1/2/3

| 前面ドライ<br>ブ・ベイ                 | 最大温度           | <b>CPU</b><br>TDP <sup>1</sup> | ヒートシ<br>ンク  | エアー・<br>バッフル | ファ<br>ン・タ    |                | GPU の最大数量      | DIMM の最大数<br>量 |                   |                |
|-------------------------------|----------------|--------------------------------|-------------|--------------|--------------|----------------|----------------|----------------|-------------------|----------------|
|                               |                | (ワット)                          |             |              | イプ           | C <sub>1</sub> | C <sub>2</sub> | C <sub>3</sub> | DRAM <sup>2</sup> | <b>PMEM</b>    |
|                               | $30^{\circ}$ C | $105 - 165$                    | 2U(E)       | S            | P            | 8              |                |                | 32                | 16             |
|                               |                |                                | 2U(S)       | S            | $\mathbf{P}$ | 8              |                |                | 32                | 16             |
| 8 x 2.5"                      | $30^{\circ}$ C | 185-205                        | 1U(S)       | <b>GPU</b>   | P            |                | $\overline{4}$ |                | 32                | 16             |
| $16 \times 2.5$ <sup>13</sup> |                |                                | 1U(S)       | <b>GPU</b>   | P            |                |                | 3 <sup>5</sup> | 32                | 16             |
| 8 x 3.5"                      | $30^{\circ}$ C |                                | T 字形<br>(P) | <sub>S</sub> | P            | 8              |                |                | 32                | 16             |
|                               |                | $220 - 270$                    |             | <b>GPU</b>   | P            |                | $\overline{4}$ |                | 32                | 16             |
|                               |                |                                |             | <b>GPU</b>   | $\mathbf{P}$ |                |                | 3 <sup>5</sup> | 32                | 16             |
|                               |                |                                | 2U(E)       | <sub>S</sub> | P            | 6              |                |                | 32                | $\overline{4}$ |
|                               | $30^{\circ}$ C | $105 - 165$                    | 1U(S)       | <b>GPU</b>   | P            |                | $\overline{4}$ |                | 32                | $\overline{4}$ |
|                               |                |                                | 1U(S)       | <b>GPU</b>   | P            |                |                | 2              | 32                | $\overline{4}$ |
| 24 x 2.5" <sup>4</sup>        |                | $185 - 240$                    |             | S            | P            | 6              |                |                | 32                | $\overline{4}$ |
|                               | $30^{\circ}$ C |                                | T 字形<br>(P) | <b>GPU</b>   | P            |                | $\overline{4}$ |                | 32                | $\overline{4}$ |
|                               |                |                                |             | <b>GPU</b>   | P            |                |                | 2              | 32                | $\overline{4}$ |

注:

- 1. 以下のプロセッサーには下記の例外があります。
	- Intel Xeon 6334 HCC 165W プロセッサーは、2U エントリー・ヒートシンクの代わりに 2U 標準 ヒートシンクを使用する必要があります。
	- Intel Xeon 8351N XCC 225W プロセッサーは、TDP が 250 ワットから 270 ワットの範囲に収まる必 要があるというプロセッサーの規則に従う必要があります。
- 2. 256 GB 3DS RDIMM がサポートされる場合は、以下のサーバー構成のみです。
	- 8 x 2.5 型
	- $16 \times 2.5$  型
	- 8 x 3.5 型
- 3. 16 x 2.5 型 AnyBay 構成では、周辺温度が 30°C の場合、PCIe スロット 2 およびスロット 5 で最大 2 個の NVIDIA A40 または L40 GPU アダプターがサポートされ、周辺温度が 25°C の場合、PCIe ス ロット 2、スロット 5、およびスロット 7 で最大 3 個の NVIDIA A40 または L40 GPU アダプターが サポートされます。
- 4. 24 x 2.5 型構成では、NVIDIA V100S、A40、A100 80G、A800、L40、および H100アダプターはサ ポートされません。
- 5. AMD MI210 アダプターでは、最大 2 個のアダプターがサポートされます。

# <span id="page-280-0"></span>エアー・バッフルの交換

エアー・バッフルの取り外しと取り付けを行うには、この情報を使用します。

エアー・バッフルは、サーバー・ハードウェア構成によって異なります。ご使用のサーバーに適切な エアー・バッフルを選択するには、[262 ページの](#page-271-0) 「技術規則」を参照してください。エアー・バッフ ルの交換手順は同じです。

- 271 ページの 「エアー・バッフルの取り外し」
- [273](#page-282-0) ページの 「[エアー・バッフルの取り付け](#page-282-0)」

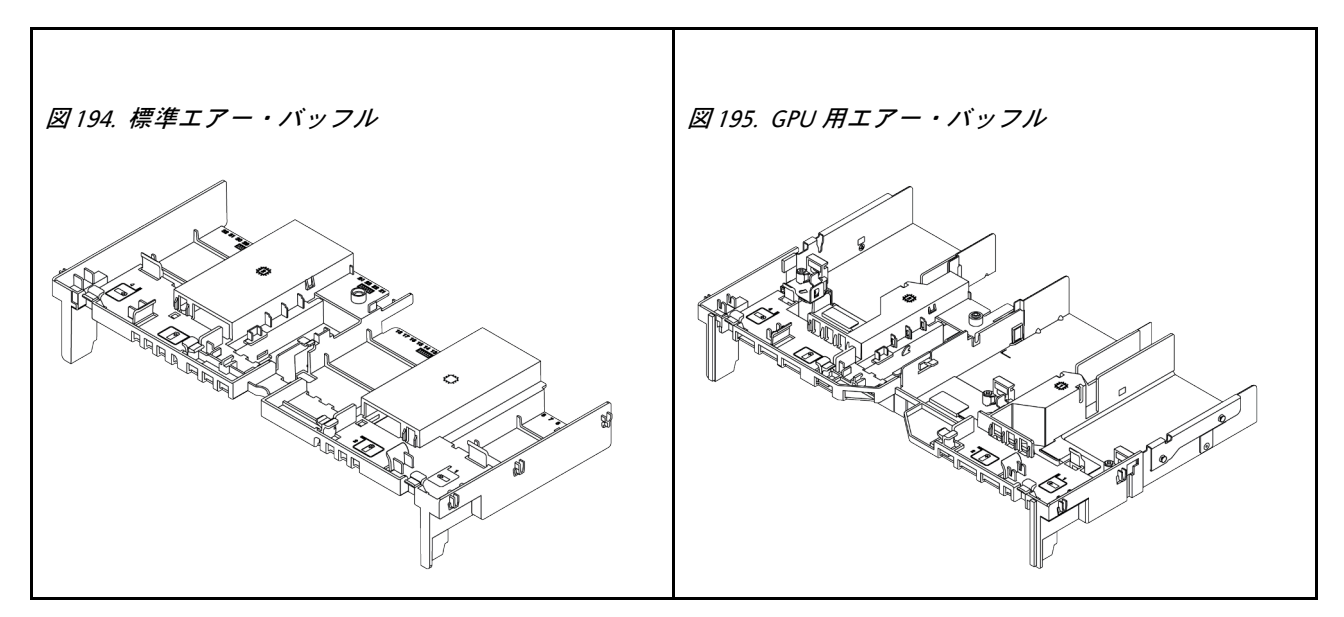

# エアー・バッフルの取り外し

以下の情報を使用して、エアー・バッフルを取り外します。

このタスクについて

S033

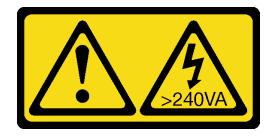

警告:

危険な電力が存在します。金属とショートさせると熱を発生し、金属の飛散、やけど、またはその両方を 引き起こす可能性のある危険な電力の電圧です。

S017

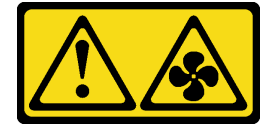

警告:

ファンの⽻根が近くにあります。指や体の他の部分が触れないようにしてください。

注意:

- 安全に作業を行うために[、243](#page-252-0) ページの「[取り付けのガイドライン](#page-252-0)」をお読みください。
- このタスクを行うには、サーバーの電源をオフにし、すべての電源コードを切り離します。

### ⼿順

- ステップ 1. サーバーを準備します。
	- a. トップ・カバーを取り外します[。448](#page-457-0) ページの 「[トップ・カバーの取り外し](#page-457-0)」を参 照してください。
	- b. エアー・バッフルに RAID フラッシュ電源モジュールが取り付けられている場合は、先に RAID フラッシュ電源モジュールのケーブルを切り離します。
	- c. エアー・バッフルに M.2 ドライブが取り付けられている場合、システム・ボードから M.2 バックプレーン・ケーブルを切り離します。
	- d. エアー・バッフルに GPU が取り付けられている場合、まず GPU を取り外します[。298](#page-307-0) ページの 「[GPU アダプターの取り外し](#page-307-0)」を参照してください。
- ステップ 2. エアー・バッフルをつかんで、慎重にサーバーから持ち上げて取り外します。

注:図のエアー・バッフルは、標準のエアー・バッフルです。取り外し手順は、GPU エ アー・バッフルの手順と同じです。詳しくは、[298](#page-307-0) ページの 「[GPU アダプターの取り外](#page-307-0) [し](#page-307-0)」を参照してください。

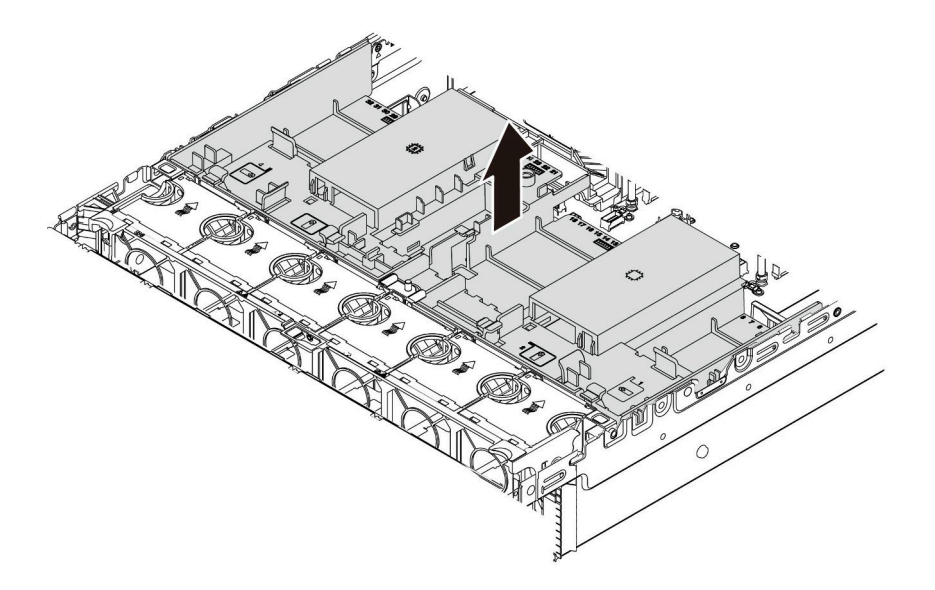

図 196. エアー・バッフルの取り外し

ステップ 3. (オプション) 標準エアー・バッフルから標準エアー・バッフル・フィラーを取り外します。

<span id="page-282-0"></span>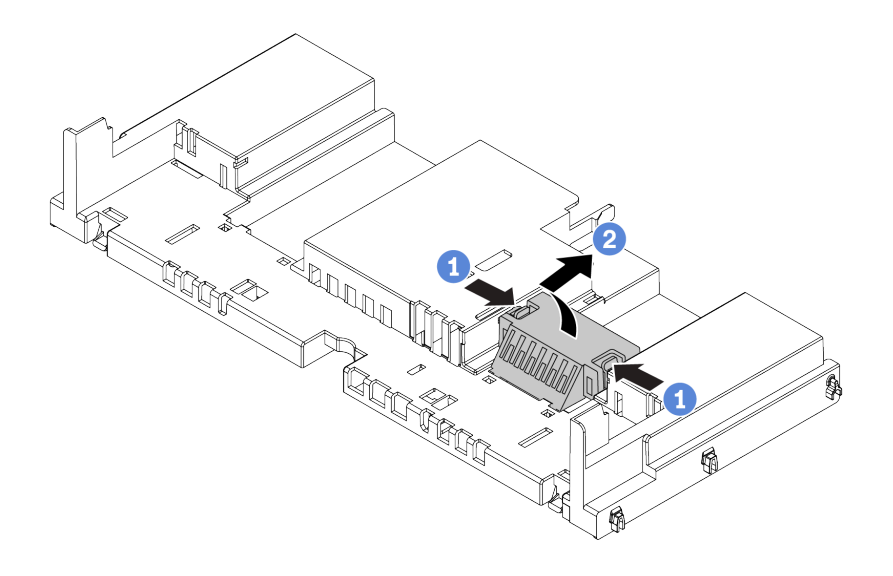

図 197. エアー・バッフル・フィラーの取り外し

## 完了したら

注意:冷却と通気を確保するため、サーバーの電源をオンにする前にエアー・バッフルを取り付けてくだ さい。エアー・バッフルを取り付けないでサーバーを作動させると、サーバーのコンポーネントが損 傷する可能性があります。

デモ・ビデオ

[YouTube で手順を参照](https://www.youtube.com/watch?v=RQDAZLKqClw)

## エアー・バッフルの取り付け

以下の情報を使用して、エアー・バッフルを取り付けます。

このタスクについて

S033

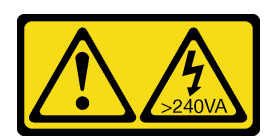

警告:

危険な電力が存在します。金属とショートさせると熱を発生し、金属の飛散、やけど、またはその両方を 引き起こす可能性のある危険な電力の電圧です。

S017

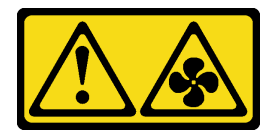

警告:

ファンの⽻根が近くにあります。指や体の他の部分が触れないようにしてください。

注意:

- 安全に作業を行うために[、243](#page-252-0) ページの 「[取り付けのガイドライン](#page-252-0)」をお読みください。
- このタスクを行うには、サーバーの電源をオフにし、すべての電源コードを切り離します。

### 手順

注:図のエアー・バッフルは、標準のエアー・バッフルです。取り付け方法は、GPU エアー・バッフルの 方法と同じです。詳しくは、[302](#page-311-0) ページの 「[GPU アダプターの取り付け](#page-310-0)」を参照してください。

- ステップ 1. ご使用のサーバーに適切なエアー・バッフルを選択するには[、262 ページの](#page-271-0) 「技術規則」を 参照してください。
- ステップ 2. (オプション)1U 標準ヒートシンクまたは T 字形パフォーマンス・ヒートシンクが取り付けら れている場合、エアー・バッフル・フィラーを取り付けて、ヒートシンクとエアー・バッ フルの間のすき間を埋めます。

注:次の図は、エアー・バッフルを上下逆にした状態を示しています。

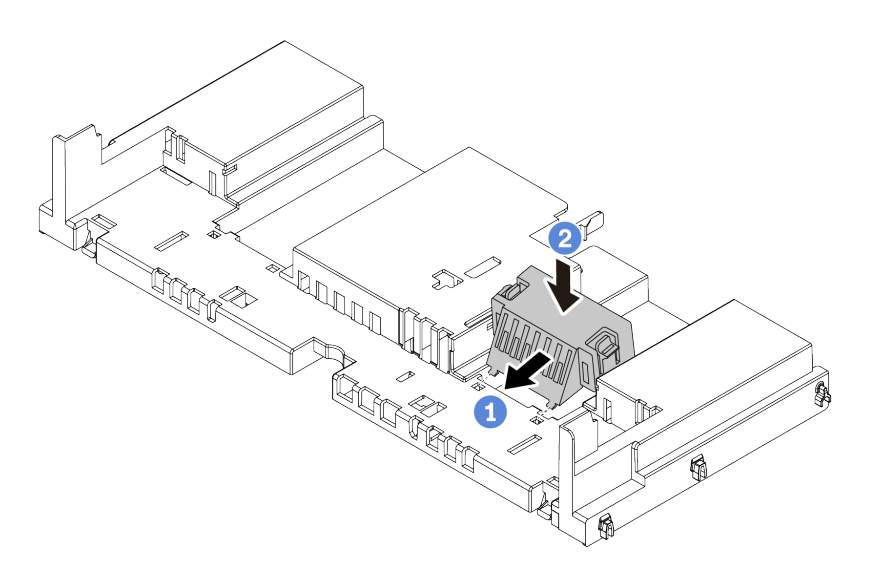

図 198. エアー・バッフル・フィラーの取り付け

ステップ 3. エアー・バッフルの両側にあるタブを、シャーシの両側の対応するスロットに合わせます。 次に、エアー・バッフルをシャーシ内に収め、しっかり固定されるまでエアー・バッフル を押します。

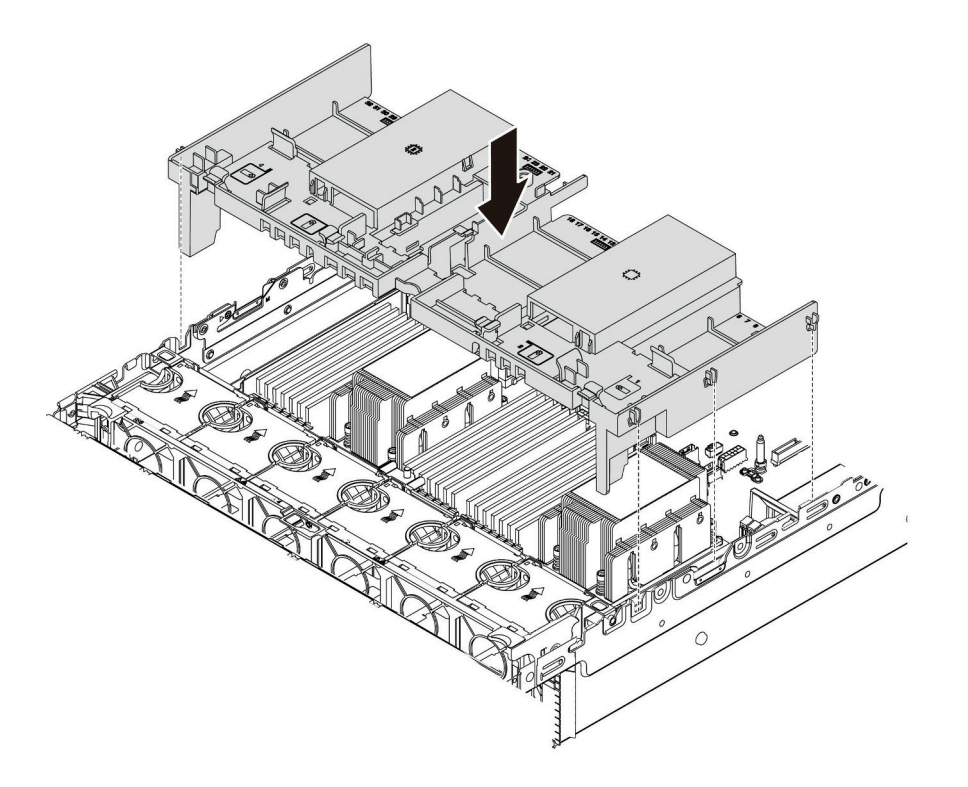

図 199. 標準エアー・バッフルの取り付け

## 完了したら

- 1. RAID フラッシュ電源モジュールのケーブルを切り離した場合は、再接続します。[79 ページの](#page-88-0) 「RAID [フラッシュ電源モジュール](#page-88-0)」を参照してください。
- 2. M.2 バックプレーンのケーブルを切り離した場合は、再接続します[。82](#page-91-0) ページの 「[M.2 ドライ](#page-91-0) ブ[」](#page-91-0)を参照してください。
- 3. GPU アダプターを取り外した場合は、再取り付けします。[302](#page-311-0) ページの 「[GPU アダプターの取り付](#page-310-0) [け](#page-310-0)」を参照してください。
- 4. 部品交換を完了します。[453](#page-462-0) ページの 「[部品交換の完了](#page-461-0)」を参照してください。

#### デモ・ビデオ

[YouTube で手順を参照](https://www.youtube.com/watch?v=MI6zbFHyBOU)

# ケーブル壁ブラケットの交換

フルハイトまたはハーフハイト・ケーブル壁ブラケットの取り外しと取り付けを行うには、この情報 を使用します。

ほとんどのサーバー・モデルでは、サーバーにはシステム・ボードの両側にハーフハイト・ケーブル 壁ブラケットが付属しています。サーバーを 32 個の NVMe ドライブにアップグレードする必要があ る場合は、ケーブル配線のためにハーフハイト・ケーブル壁ブラケットをフルハイト・ケーブル壁ブ ラケットと交換する必要があります。フルハイト・ケーブル壁ブラケットは、32 NVMe ケーブル・ キットに付属しています。

- 276 ページの 「ハーフハイト・ケーブル壁ブラケットの取り外し」
- [278](#page-287-0) ページの 「[フルハイト・ケーブル壁ブラケットの取り付け](#page-286-0)」

## ハーフハイト・ケーブル壁ブラケットの取り外し

ハーフハイト・ケーブル壁ブラケットを取り外すには、この情報を使用します。

### このタスクについて

注意:

- 安全に作業を行うために[、243](#page-252-0) ページの 「[取り付けのガイドライン](#page-252-0)」をお読みください。
- このタスクを行うには、サーバーの電源をオフにし、すべての電源コードを切り離します。
- 静電気の影響を受けやすいコンポーネントは取り付け時まで帯電防止パッケージに収め、システム停止 やデータの消失を招く恐れのある静電気にさらされないようにしてください。また、このようなデバイ スを取り扱う際は静電気放電用リスト・ストラップや接地システムなどを使用してください。

### ⼿順

ステップ 1. サーバーを準備します。

- a. トップ・カバーを取り外します[。448](#page-457-0) ページの 「[トップ・カバーの取り外し](#page-457-0)」を参 照してください。
- b. ご使用のサーバーにエアー・バッフルまたは中央ケージが付属している場合は、ま ずそれを取り外します。
	- [271](#page-280-0) ページの 「[エアー・バッフルの取り外し](#page-280-0)」
	- [333](#page-342-0) ページの 「[中央ドライブ・ケージの取り外し](#page-342-0)」
- c. ファン・ケージを取り外します[。439](#page-448-0) ページの 「[システム・ファン・ケージの取り外](#page-448-0) し[」](#page-448-0)を参照してください。
- d. ケーブル壁ブラケットを通過しているすべてのケーブルを記録して、切り離します。

ステップ2. ハーフハイト・ケーブル壁ブラケットを取り外します。

<span id="page-286-0"></span>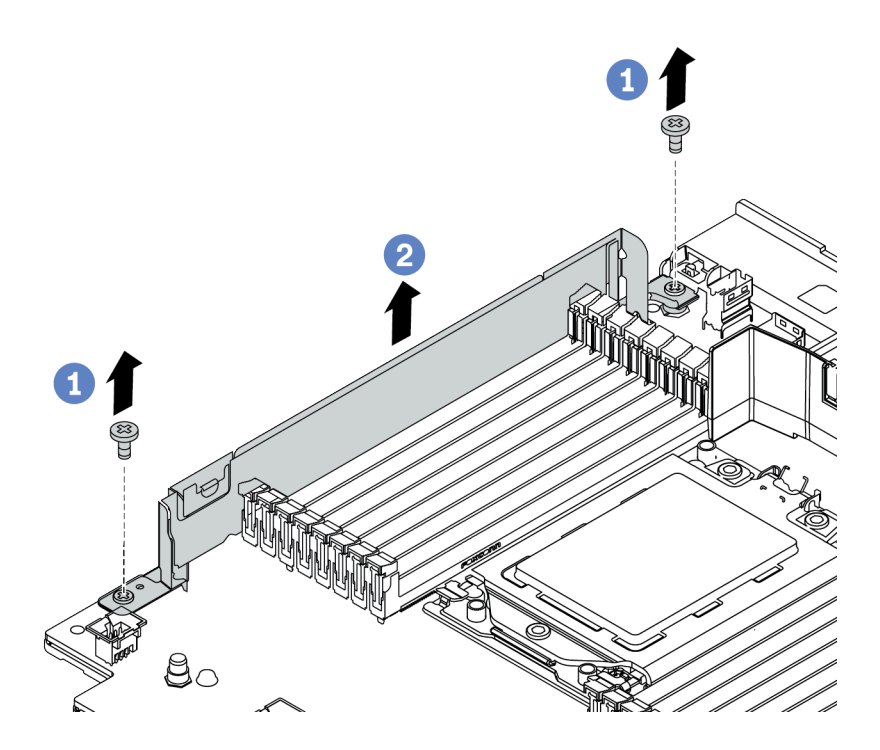

<sup>図</sup> 200. ケーブル壁ブラケットの取り外し

- a. 2 本のねじを取り外します。
- b. システム・ボードからブラケットを持ち上げます。

完了したら

- 1. フルハイト・ケーブル壁ブラケットを取り付けます[。278](#page-287-0) ページの 「フルハイト・ケーブル壁ブ ラケットの取り付け」を参照してください。
- 2. 不良部品を返却するよう指示された場合は、すべての梱包上の指示に従い、提供された梱包材を すべて使用してください。

# <span id="page-287-0"></span>フルハイト・ケーブル壁ブラケットの取り付け

フルハイト・ケーブル壁ブラケットを取り付けるには、この情報を使用します。

### このタスクについて

注意:

- 安全に作業を行うために[、243](#page-252-0) ページの 「[取り付けのガイドライン](#page-252-0)」をお読みください。
- 静電気の影響を受けやすいコンポーネントは取り付け時まで帯電防止パッケージに収め、システム停止 やデータの消失を招く恐れのある静電気にさらされないようにしてください。また、このようなデバイ スを取り扱う際は静電気放電用リスト・ストラップや接地システムなどを使用してください。

手順

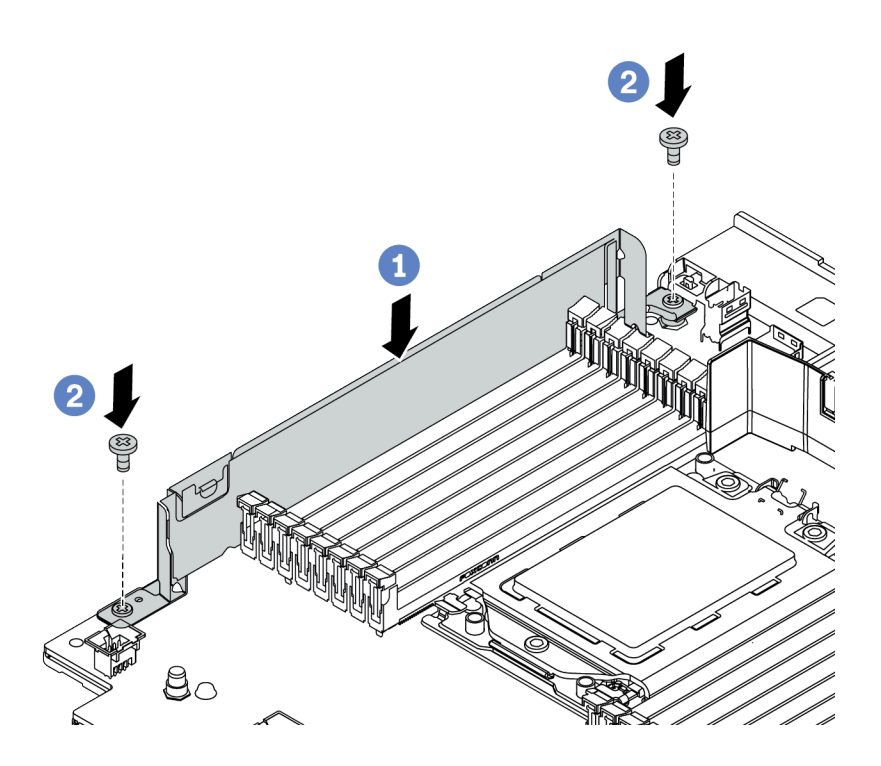

<sup>図</sup> 201. ケーブル壁ブラケットの取り付け

ステップ 1. ケーブル壁ブラケットをシステム・ボード上の 2 つの穴に位置合わせします。ブラケッ トをシステム・ボードに取り付けます。

ステップ 2. 2 本のねじを取り付けてブラケットを固定します。

### 完了したら

- 1. 取り外した部品がある場合は取り付けます[。243](#page-252-0) ページの 第 4 章「[ハードウェア交換手順](#page-252-0)」を 参照してください。
- 2. ケーブルを接続します[。69](#page-78-0) ページの 第3 章「[内部ケーブルの配線](#page-78-0)」を参照してください。
- 3. 部品交換を完了します。[453](#page-462-0) ページの 「[部品交換の完了](#page-461-0)」を参照してください。

## CMOS バッテリー (CR2032) の交換

CMOS バッテリーの取り外しと取り付けを行うには、この情報を使用します。
- 279 ページの 「CMOS バッテリーの取り外し」
- [281](#page-290-0) ページの 「[CMOS バッテリーの取り付け](#page-289-0)」

## CMOS バッテリーの取り外し

以下の情報を使用して、CMOS バッテリーを取り外します。

### このタスクについて

以下のヒントでは、CMOS バッテリーの取り外し時に考慮すべき事項について説明します。

- Lenovo は安全性を考慮してこの製品を設計しました。CMOS バッテリーは適切に取り扱い、危険を 避ける必要があります。CMOS バッテリーを交換するときは、バッテリー廃棄に関する地方自治体 の条例に従ってください。
- オリジナルのリチウム・バッテリーを、重金属バッテリーまたは重金属コンポーネントを含むバッテ リーに交換する場合、以下の環境上の考慮事項に配慮する必要があります。重金属を含むバッテリーお よび蓄電池は、通常の家庭ごみと一緒に廃棄しないでください。製造者、流通業者、または販売代理人 によって無料で回収され、再利用されるか、正しい方法で廃棄されます。
- 交換用バッテリーを注文するには、サポート・センターまたはビジネス・パートナーに電話してく ださい。Lenovo サポートの電話番号については、<https://datacentersupport.lenovo.com/supportphonelist> で 地域のサポートの詳細を参照してください。

注:CMOS バッテリーの交換後は、サーバーを再構成し、システム日付と時刻を再設定する必要が あります。

S004

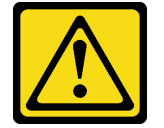

警告:

リチウム・バッテリーを交換する場合は、Lenovo 指定の部品番号またはメーカーが推奨する同等タイプ のバッテリーのみを使用してください。システムにリチウム・バッテリーが入ったモジュールがある場 合、そのモジュールの交換には同じメーカーの同じモジュール・タイプのみを使⽤してください。バッテ リーにはリチウムが含まれており、適切な使⽤、扱い、廃棄をしないと、爆発するおそれがあります。

次のことはしないでください。

- 水に投げ込む、あるいは浸す
- 100°C (212°F) を超える過熱
- 修理または分解

バッテリーを廃棄する場合は地⽅⾃治体の条例に従ってください。

S002

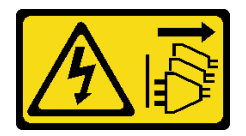

警告:

装置の電源制御ボタンおよびパワー・サプライの電源スイッチは、装置に供給されている電流をオフにす

<span id="page-289-0"></span>るものではありません。デバイスには 2 本以上の電源コードが使われている場合があります。デバイスか ら完全に電気を取り除くには電源からすべての電源コードを切り離してください。

### 注意:

- 安全に作業を行うために[、243](#page-252-0) ページの 「[取り付けのガイドライン](#page-252-0)」をお読みください。
- このタスクを行うには、サーバーの電源をオフにし、すべての電源コードを切り離します。
- 静電気の影響を受けやすいコンポーネントは取り付け時まで帯電防止パッケージに収め、システム停止 やデータの消失を招く恐れのある静電気にさらされないようにしてください。また、このようなデバイ スを取り扱う際は静電気放電用リスト・ストラップや接地システムなどを使用してください。

#### ⼿順

- ステップ 1. トップ・カバーを取り外します。[448](#page-457-0) ページの 「[トップ・カバーの取り外し](#page-457-0)」を参照し てください。
- ステップ 2. CMOS バッテリーへのアクセスを妨げるすべての部品とケーブルを取り外します。
- ステップ 3. CMOS バッテリーを見つけます。[51](#page-60-0) ページの 「[システム・ボードのコンポーネント](#page-60-0)」を 参照してください。
- ステップ 4. バッテリー・クリップを図のように開き、CMOS バッテリーを慎重にソケットから取り出 します。

注意:

- 正しく CMOS バッテリーを取り外さないと、システム・ボード上のソケットが損傷す る可能性があります。ソケットが損傷すると、システム・ボードの交換が必要になる 場合があります。
- 過度の力で CMOS バッテリーを傾けたり押したりしないでください。

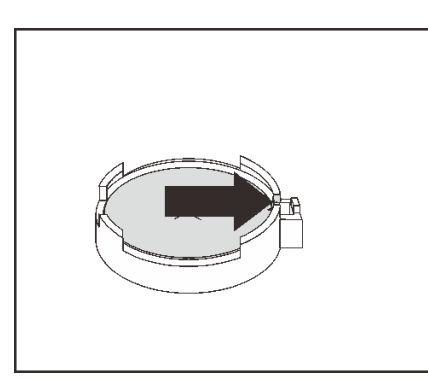

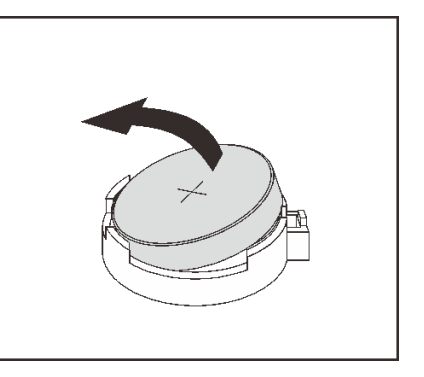

図 202. CMOS バッテリーの取り外し

完了したら

- 1. 新しいバッテリーを取り付けます。[281](#page-290-0) ページの 「CMOS バッテリーの取り付け」を参照して ください。
- 2. CMOS バッテリーを廃棄する場合は地方自治体の条例に従ってください。

#### デモ・ビデオ

# <span id="page-290-0"></span>CMOS バッテリーの取り付け

CMOS バッテリーを取り付けるには、この情報を使用します。

## このタスクについて

以下のヒントでは、CMOS バッテリーの取り付け時に考慮すべき事項について説明します。

- Lenovo は安全性を考慮してこの製品を設計しました。CMOS バッテリーは適切に取り扱い、危険を 避ける必要があります。CMOS バッテリーを交換するときは、バッテリー廃棄に関する地方自治体 の条例に従ってください。
- オリジナルのリチウム・バッテリーを、重金属バッテリーまたは重金属コンポーネントを含むバッテ リーに交換する場合、以下の環境上の考慮事項に配慮する必要があります。重金属を含むバッテリーお よび蓄電池は、通常の家庭ごみと一緒に廃棄しないでください。製造者、流通業者、または販売代理人 によって無料で回収され、再利用されるか、正しい方法で廃棄されます。
- 交換用バッテリーを注文するには、サポート・センターまたはビジネス・パートナーに電話してく ださい。Lenovo サポートの電話番号については、<https://datacentersupport.lenovo.com/supportphonelist> で 地域のサポートの詳細を参照してください。

注:CMOS バッテリーの取り付け後は、サーバーを再構成し、システム日付と時刻を再設定する必 要があります。

#### 注意:

- 安全に作業を行うために、[243](#page-252-0) ページの「[取り付けのガイドライン](#page-252-0)」をお読みください。
- このタスクを行うには、サーバーの電源をオフにし、すべての電源コードを切り離します。 S002

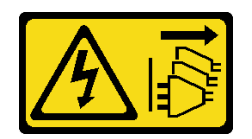

警告:

装置の電源制御ボタンおよびパワー・サプライの電源スイッチは、装置に供給されている電流をオフに するものではありません。デバイスには 2 本以上の電源コードが使われている場合があります。デバイ スから完全に電気を取り除くには電源からすべての電源コードを切り離してください。

• 静電気の影響を受けやすいコンポーネントは取り付け時まで帯電防止パッケージに収め、システム停止 やデータの消失を招く恐れのある静電気にさらされないようにしてください。また、このようなデバイ スを取り扱う際は静電気放電用リスト・ストラップや接地システムなどを使用してください。

手順

- ステップ 1. CMOS バッテリーが入っている帯電防止パッケージを、サーバーの外側の塗装されていない 表面に接触させます。次に、CMOS バッテリーをパッケージから取り出します。
- ステップ 2. CMOS バッテリーを取り付けます。CMOS バッテリーが所定の位置に収まっていることを 確認します。

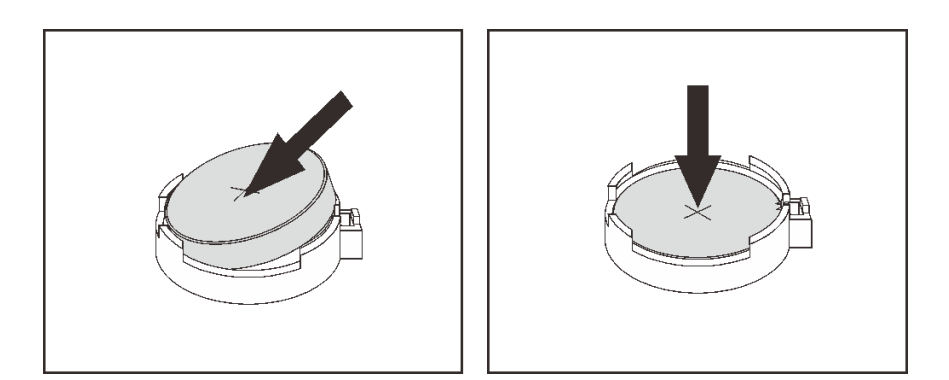

図 203. CMOS バッテリーの取り付け

### 完了したら

- 1. 部品交換を完了します。[453](#page-462-0) ページの 「[部品交換の完了](#page-461-0)」を参照してください。
- 2. Setup Utility を使用して、日付、時刻、パスワードを設定します。

注:CMOS バッテリーの取り付け後は、サーバーを再構成し、システム日付と時刻を再設定す る必要があります。

デモ・ビデオ

# 前面ドライブ・バックプレーンの交換

前面ドライブ・バックプレーンの取り外しと取り付けを行うには、この情報を使用します。

- 283 ページの 「2.5 型前面ドライブ・バックプレーンの取り外し」
- [284](#page-293-0) ページの 「[2.5 型ドライブ前面ドライブ・バックプレーンの取り付け](#page-293-0)」
- [287](#page-296-0) ページの 「[3.5 型前面ドライブ・バックプレーンの取り外し](#page-296-0)」
- [288](#page-297-0) ページの 「[3.5 型前面ドライブ・バックプレーンの取り付け](#page-297-0)」

# 2.5 型前面ドライブ・バックプレーンの取り外し

2.5 型前面ドライブ・バックプレーンを取り外すには、この情報を使用します。

### このタスクについて

注意:

- 安全に作業を行うために、[243](#page-252-0) ページの「[取り付けのガイドライン](#page-252-0)」をお読みください。
- このタスクを行うには、サーバーの電源をオフにし、すべての電源コードを切り離します。
- 静電気の影響を受けやすいコンポーネントは取り付け時まで帯電防止パッケージに収め、システム停止 やデータの消失を招く恐れのある静電気にさらされないようにしてください。また、このようなデバイ スを取り扱う際は静電気放電用リスト・ストラップや接地システムなどを使用してください。
- ドライブ、ドライブ・コントローラー (システム・ボードに組み込まれたコントローラーを含む)、ドラ イブ・バックプレーン、またはドライブ・ケーブルを取る外す、あるいは変更する前に、ドライブに保 管されているすべての重要なデータのバックアップを取ってください。
- RAID アレイのいずれかのコンポーネント (ドライブ、RAID カードなど) を取り外す前には、すべての RAID 構成情報をバックアップしてください。
- 1 つ以上の NVMe ソリッド・ステート・ドライブを取り外す場合は、オペレーティング・システムを使 用して事前に無効にすることをお勧めします。

#### 手順

ステップ 1. サーバーを準備します。

- a. 取り付けられているすべてのドライブおよびフィラー (該当する場合) をドライブ・ベ イから取り外します[。310](#page-319-0) ページの 「[ホット・スワップ・ドライブの取り外し](#page-318-0)」を参 照してください。
- b. トップ・カバーを取り外します。[448](#page-457-0) ページの 「[トップ・カバーの取り外し](#page-457-0)」を参 照してください。
- c. 操作をしやすくするために、システム・ファン・ケージを取り外します[。439 ページの](#page-448-0) 「[システム・ファン・ケージの取り外し](#page-448-0)」を参照してください。
- d. 必要に応じて、エアー・バッフルを取り外します[。271](#page-280-0) ページの 「[エアー・バッフルの取](#page-280-0) [り外し](#page-280-0)」を参照してください。

ステップ 2. 2.5 型ドライブ・バックプレーンを取り外します。

注:タイプによっては、ご使用のバックプレーンの外観が図と若干異なる場合があります。

<span id="page-293-0"></span>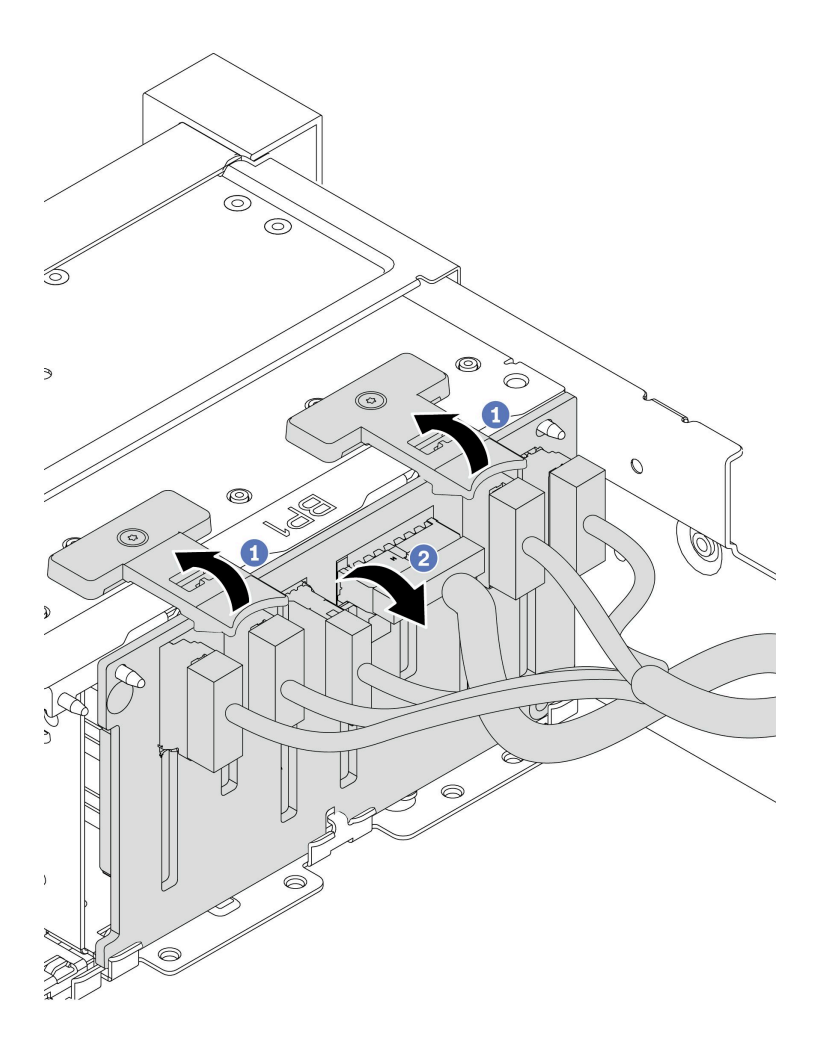

<sup>図</sup> 204. 2.5 型ドライブ・バックプレーンの取り外し

a. リリース・タブを持ち上げます。

b. バックプレーンを上から回転させて、シャーシ上の 2 個のピンから外します。

ステップ 3. バックプレーンのケーブルの接続を記録してから、バックプレーンからすべてのケーブ ルを取り外します。

## 完了したら

不良部品を返却するよう指示された場合は、すべての梱包上の指示に従い、提供された梱包材をすべ て使用してください。

デモ・ビデオ

[YouTube で手順を参照](https://youtu.be/KPP9tVj270o)

# 2.5 型ドライブ前面ドライブ・バックプレーンの取り付け

2.5 型前面ドライブ・バックプレーンを取り付けるには、この情報を使用します。

このタスクについて

このサーバーは、以下のタイプの 2.5 型ドライブ・バックプレーンを最大 3 個サポートします。バックプ レーンの取り付け場所は、バックプレーンのタイプと数によって異なります。

- 2.5 型 SAS/SATA 8 ベイ・バックプレーン
- 2.5 型 AnyBay 8 ベイ・バックプレーン
- 2.5 型 NVMe 8 ベイ・バックプレーン

注:上記の AnyBay バックプレーンと NVMe バックプレーンは同じ物理回路ボードを使用します。違 いは、バックプレーンが配線されているコネクターが NVMe と SAS/SATA であるか、NVMe のみで あるかという点です。

以下の表では、サポートされるバックプレーンの組み合わせを示しています。サーバー構成に従っ てバックプレーンを取り付けます。

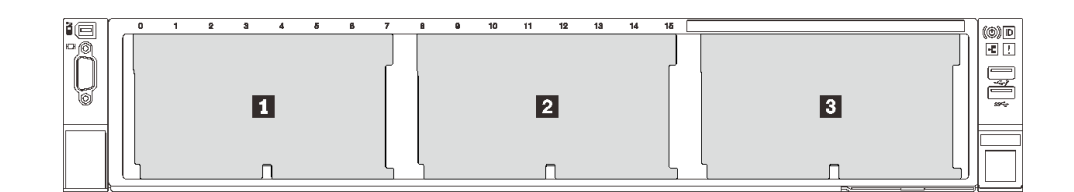

### <sup>図</sup> 205. ドライブ・バックプレーン番号

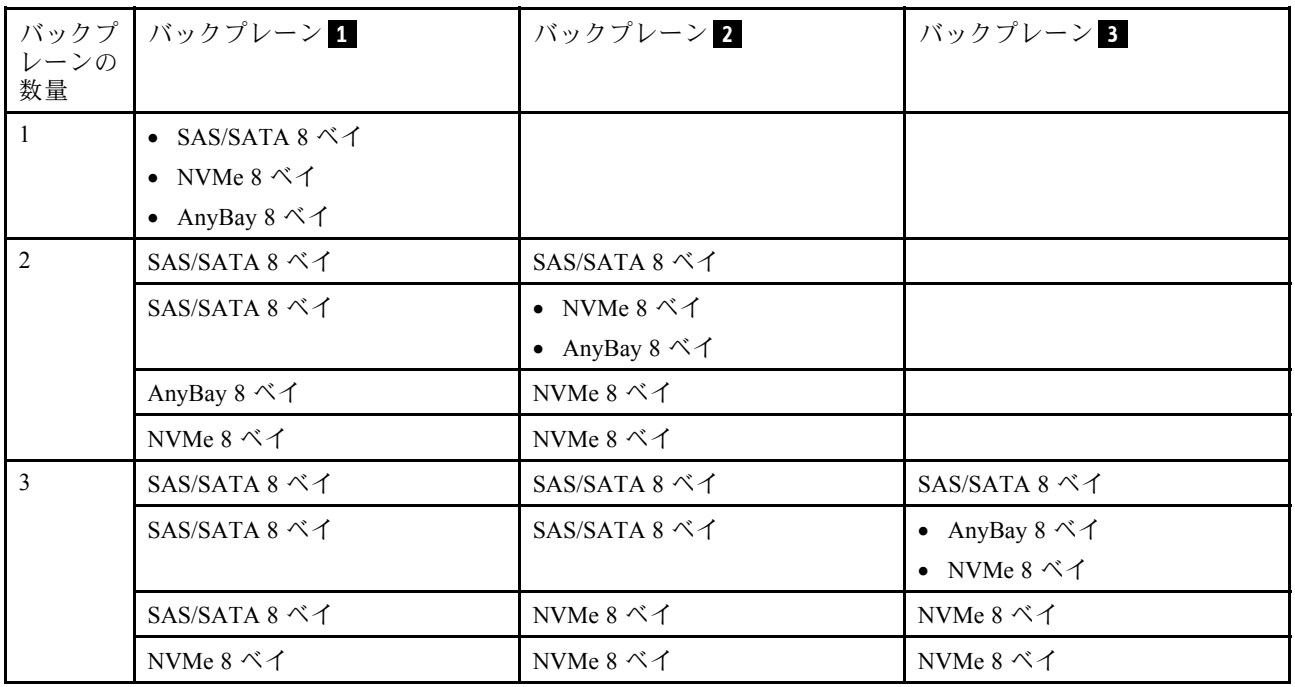

注意:

- 安全に作業を行うために、[243](#page-252-0) ページの「[取り付けのガイドライン](#page-252-0)」をお読みください。
- このタスクを行うには、サーバーの電源をオフにし、すべての電源コードを切り離します。
- 静電気の影響を受けやすいコンポーネントは取り付け時まで帯電防止パッケージに収め、システム停止 やデータの消失を招く恐れのある静電気にさらされないようにしてください。また、このようなデバイ スを取り扱う際は静電気放電用リスト・ストラップや接地システムなどを使用してください。

手順

- ステップ 1. 新しいバックプレーンが入っている帯電防止パッケージを、サーバーの外側の塗装されてい ない表面に接触させます。次に、新しいバックプレーンを帯電防止パッケージから取り出 し、帯電防止面の上に置きます。
- ステップ 2. ケーブルをバックプレーンに接続します。[69](#page-78-0) ページの 第 3 章「[内部ケーブルの配線](#page-78-0)」を 参照してください。
- ステップ 3. 2.5 型ドライブドライブ前面バックプレーンを取り付けます。

注:タイプによっては、ご使用のバックプレーンの外観が図と若干異なる場合があります。

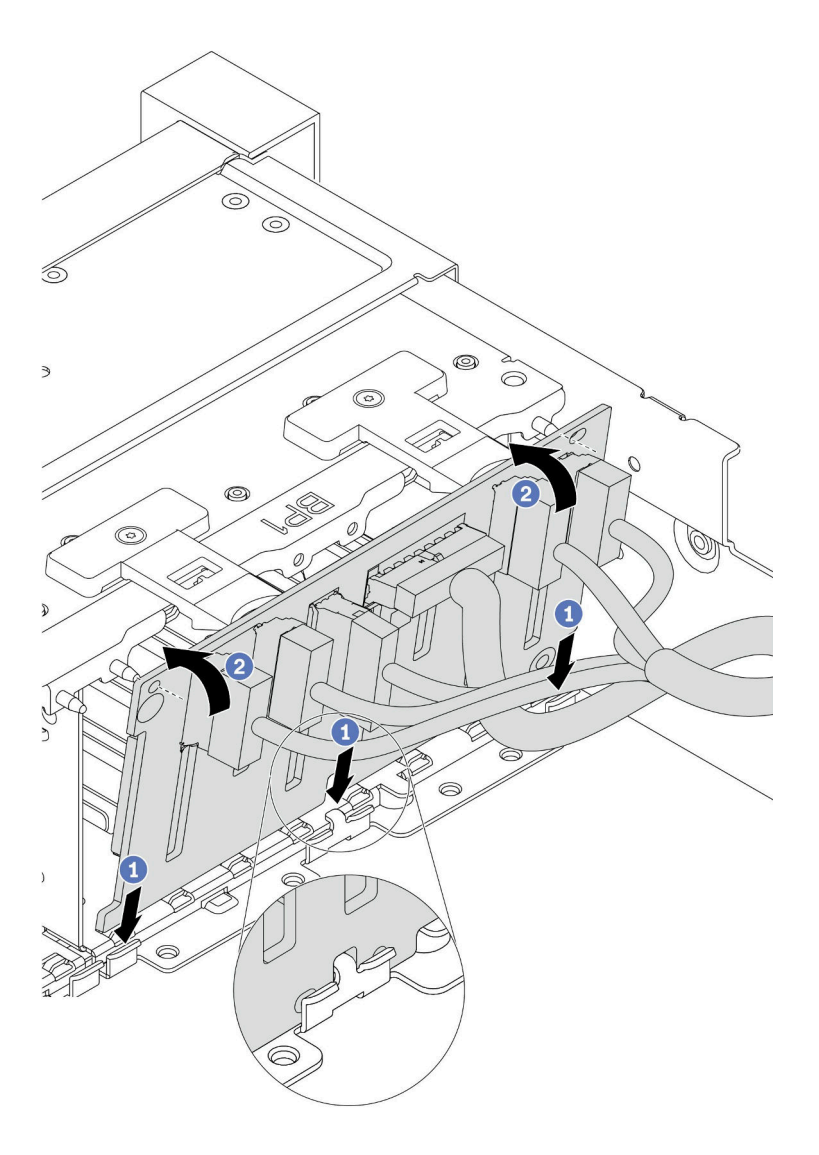

<sup>図</sup> 206. 2.5 型ドライブ・バックプレーンの取り付け

- a. バックプレーンの下部と、シャーシにあるスロットを位置合わせします。
- b. バックプレーンを回転させて垂直にし、バックプレーンの穴とシャーシのピンの位置を合 わせて、バックプレーンを所定の位置に押し込みます。リリース・タブによってバック プレーンが所定の位置に固定されます。

完了したら

- <span id="page-296-0"></span>1. すべてのドライブとフィラー (該当する場合) をドライブ・ベイに再び取り付けます。[312 ページの](#page-321-0) 「[ホット・スワップ・ドライブの取り付け](#page-321-0)」を参照してください。
- 2. ファン・ケージを再び取り付けます[。441](#page-450-0) ページの 「[システム・ファン・ケージの取り付け](#page-449-0)」 を 参照してください。
- 3. エアー・バッフルを取り外した場合は、取り付け直します。[273](#page-282-0) ページの 「[エアー・バッフル](#page-282-0) [の取り付け](#page-282-0)」を参照してください。
- 4. 部品交換を完了します。[453](#page-462-0) ページの 「[部品交換の完了](#page-461-0)」を参照してください。
- 5. トライモード用の U.3 NVMe ドライブ付き Anybay バックプレーンを取り付け済みである場合、 XCC Web GUI からバックプレーン上の選択したドライブ・スロットで U.3 x1 モードを有効にしま す[。470](#page-479-0) ページの 「[U.3 NVMe ドライブが NVMe 接続で検出できるが、トライモードで検出できな](#page-479-0) [い](#page-479-0)」を参照してください。

デモ・ビデオ

[YouTube で手順を参照](https://youtu.be/9ffrAk7HRio)

## 3.5 型前面ドライブ・バックプレーンの取り外し

3.5 型前面ドライブ・バックプレーンを取り外すには、この情報を使用します。

### このタスクについて

注意:

- 安全に作業を行うために、[243](#page-252-0) ページの 「[取り付けのガイドライン](#page-252-0)」をお読みください。
- このタスクを行うには、サーバーの電源をオフにし、すべての電源コードを切り離します。
- 静電気の影響を受けやすいコンポーネントは取り付け時まで帯電防止パッケージに収め、システム停止 やデータの消失を招く恐れのある静電気にさらされないようにしてください。また、このようなデバイ スを取り扱う際は静電気放電用リスト・ストラップや接地システムなどを使用してください。
- ドライブ、ドライブ・コントローラー (システム・ボードに組み込まれたコントローラーを含む)、ドラ イブ・バックプレーン、またはドライブ・ケーブルを取る外す、あるいは変更する前に、ドライブに保 管されているすべての重要なデータのバックアップを取ってください。
- RAID アレイのいずれかのコンポーネント (ドライブ、RAID カードなど) を取り外す前には、すべての RAID 構成情報をバックアップしてください。
- 1 つ以上の NVMe ソリッド・ステート・ドライブを取り外す場合は、オペレーティング・システムを使 用して事前に無効にすることをお勧めします。

#### ⼿順

ステップ 1. サーバーを準備します。

- a. 取り付けられているすべてのドライブおよびフィラー (該当する場合) をドライブ・ベ イから取り外します[。310](#page-319-0) ページの 「[ホット・スワップ・ドライブの取り外し](#page-318-0)」を参 照してください。
- b. トップ・カバーを取り外します。[448](#page-457-0) ページの 「[トップ・カバーの取り外し](#page-457-0)」を参 照してください。
- c. 操作をしやすくするために、システム・ファン・ケージを取り外します[。439 ページの](#page-448-0) 「[システム・ファン・ケージの取り外し](#page-448-0)」を参照してください。
- d. 必要に応じて、エアー・バッフルを取り外します[。271](#page-280-0) ページの 「[エアー・バッフルの取](#page-280-0) [り外し](#page-280-0)」を参照してください。
- ステップ 2. リリース・タブを持ち上げてバックプレーンをわずかに後方に回転させ、シャーシ上の2 本のピンから外します。

<span id="page-297-0"></span>注:タイプによっては、ご使用のバックプレーンの外観が図と若干異なる場合があります。 3.5 型 12 ベイ・バックプレーンまたはエクスパンダー付き 3.5 型 12 ベイ・バックプレーンの 場合は、バックプレーンを取り外す際に一部のケーブルを保持クリップから取り外したり、 側面に移動したりする必要があるかもしれません。

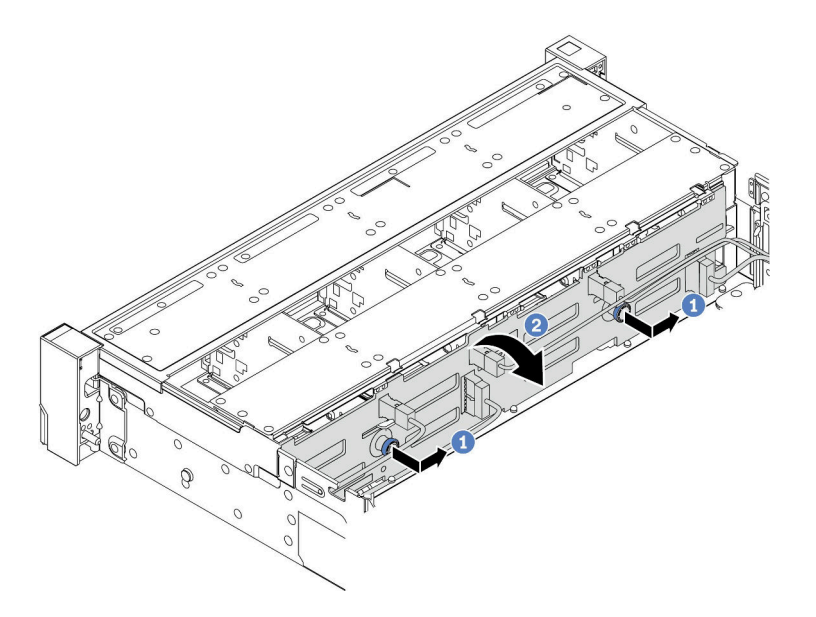

<sup>図</sup> 207. 3.5 型ドライブ・バックプレーンの取り外し

- a. プランジャーを引き出し、バックプレーンを図に示すように側面に少しスライドさせます。
- b. バックプレーンを下に回転させて、シャーシ上の 4 つのフックから外します。その後、 バックプレーンを慎重に持ち上げてシャーシから取り外します。
- ステップ 3. バックプレーンのケーブルの接続を記録してから、バックプレーンからケーブルを取り外 します。

## 完了したら

不良部品を返却するよう指示された場合は、すべての梱包上の指示に従い、提供された梱包材をすべ て使用してください。

デモ・ビデオ

[YouTube で手順を参照](https://www.youtube.com/watch?v=mtEe3WJyhWs)

# 3.5 型前面ドライブ・バックプレーンの取り付け

3.5 型前面ドライブ・バックプレーンを取り付けるには、この情報を使用します。

### このタスクについて

サーバーは次のいずれかのバックプレーンをサポートします。バックプレーンの取り付け手順も同じです。

- 3.5 型 8 ベイ SAS/SATA バックプレーン
- 3.5 型 12 ベイ SAS/SATA バックプレーン
- 3.5 型 12 ベイ AnyBay バックプレーン
- 3.5 型 12 ベイ SAS/SATA バックプレーン (エクスパンダー付き)

● 3.5 型 8 ベイ SAS/SATA + 4 ベイ AnyBay バックプレーン (エクスパンダー付き)

注:エクスパンダー付きバックプレーンと 4 x 3.5 型中央ドライブ・ケージのバックプレーンは、同 時にサポートされません。

注意:

- 安全に作業を行うために、[243](#page-252-0) ページの 「[取り付けのガイドライン](#page-252-0)」をお読みください。
- このタスクを行うには、サーバーの電源をオフにし、すべての電源コードを切り離します。
- 静電気の影響を受けやすいコンポーネントは取り付け時まで帯電防止パッケージに収め、システム停止 やデータの消失を招く恐れのある静電気にさらされないようにしてください。また、このようなデバイ スを取り扱う際は静電気放電用リスト・ストラップや接地システムなどを使用してください。

#### ⼿順

- ステップ 1. 新しいバックプレーンが入っている帯電防止パッケージを、サーバーの外側の塗装されてい ない表面に接触させます。次に、新しいバックプレーンを帯電防止パッケージから取り出 し、帯電防止面の上に置きます。
- ステップ 2. ケーブルをバックプレーンに接続します[。69](#page-78-0) ページの 第 3 章「[内部ケーブルの配線](#page-78-0)」を 参照してください。

注:バックプレーンを取り付けた後にバックプレーンにケーブルを再接続する方が簡単な場 合。先にバックプレーンを取り付けてから、ケーブルを再接続できます。

ステップ 3. 3.5 型ドライブ・バックプレーンを取り付けます。

注:タイプによっては、ご使用のバックプレーンの外観が図と若干異なる場合があります。

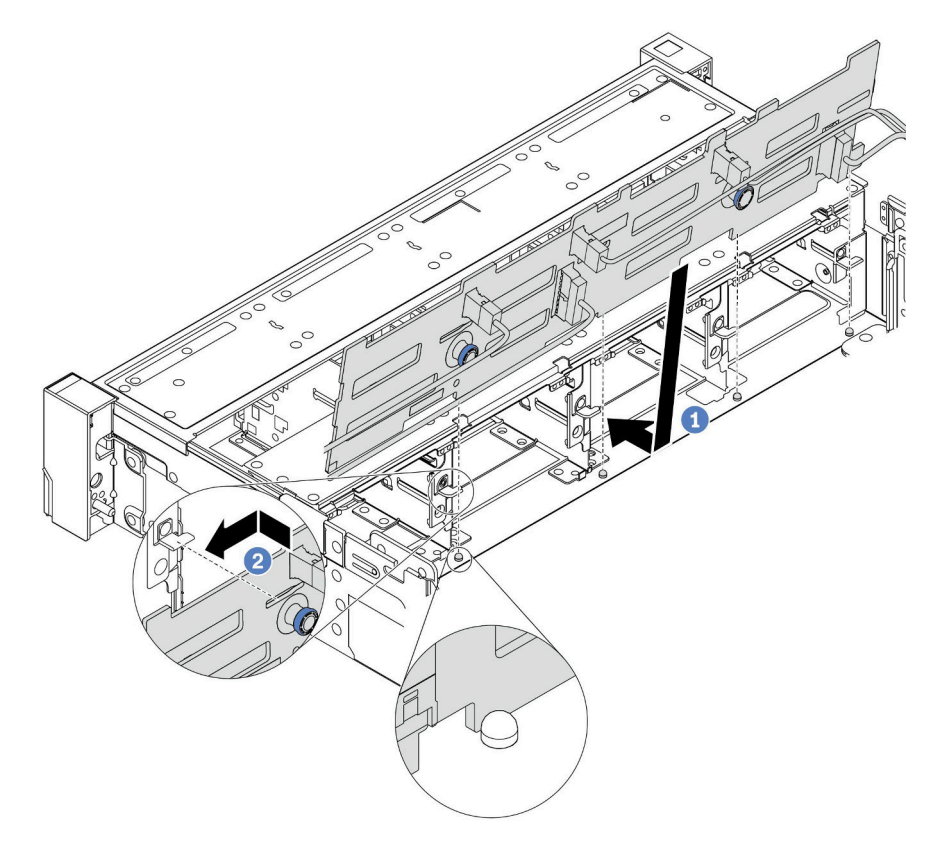

<sup>図</sup> 208. 3.5 型ドライブ・バックプレーンの取り付け

- a. バックプレーンをシャーシと位置合わせし、シャーシ内に下ろします。次にバックプレー トを少し後方に傾けながら、所定の位置に配置します。
- b. バックプレーンを回転させて垂直にし、シャーシの 4 つのフックがバックプレーンの対 応する穴を通過することを確認してください。次に、所定の位置に固定されるまで、 図のように新しいバックプレーンをスライドさせます。

## 完了したら

- 1. すべてのドライブとフィラー (該当する場合) をドライブ・ベイに再び取り付けます[。312 ページの](#page-321-0) 「[ホット・スワップ・ドライブの取り付け](#page-321-0)」を参照してください。
- 2. ファン・ケージを再び取り付けます[。441](#page-450-0) ページの 「[システム・ファン・ケージの取り付け](#page-449-0)」 を 参照してください。
- 3. エアー・バッフルを取り外した場合は、取り付け直します[。273](#page-282-0) ページの 「[エアー・バッフル](#page-282-0) [の取り付け](#page-282-0)」を参照してください。
- 4. 部品交換を完了します。[453](#page-462-0) ページの 「[部品交換の完了](#page-461-0)」を参照してください。

#### デモ・ビデオ

# 前面出入力モジュールの交換

前面 I/O モジュールの取り外しまたは取り付けを行うには、この情報を使用します。

前面 I/O モジュールはモデルによって異なります。ほとんどのモデルの前面 I/O モジュールは、右 ラック・ラッチにあります。前面メディア・ベイの前面 I/O モジュールは、以下のサーバー・モデル でのみサポートされます。

- 8 台の 2.5 型前面ドライブ・ベイを装備したサーバー・モデル
- 16 個の 2.5 型前面ドライブ・ベイを装備したサーバー・モデル

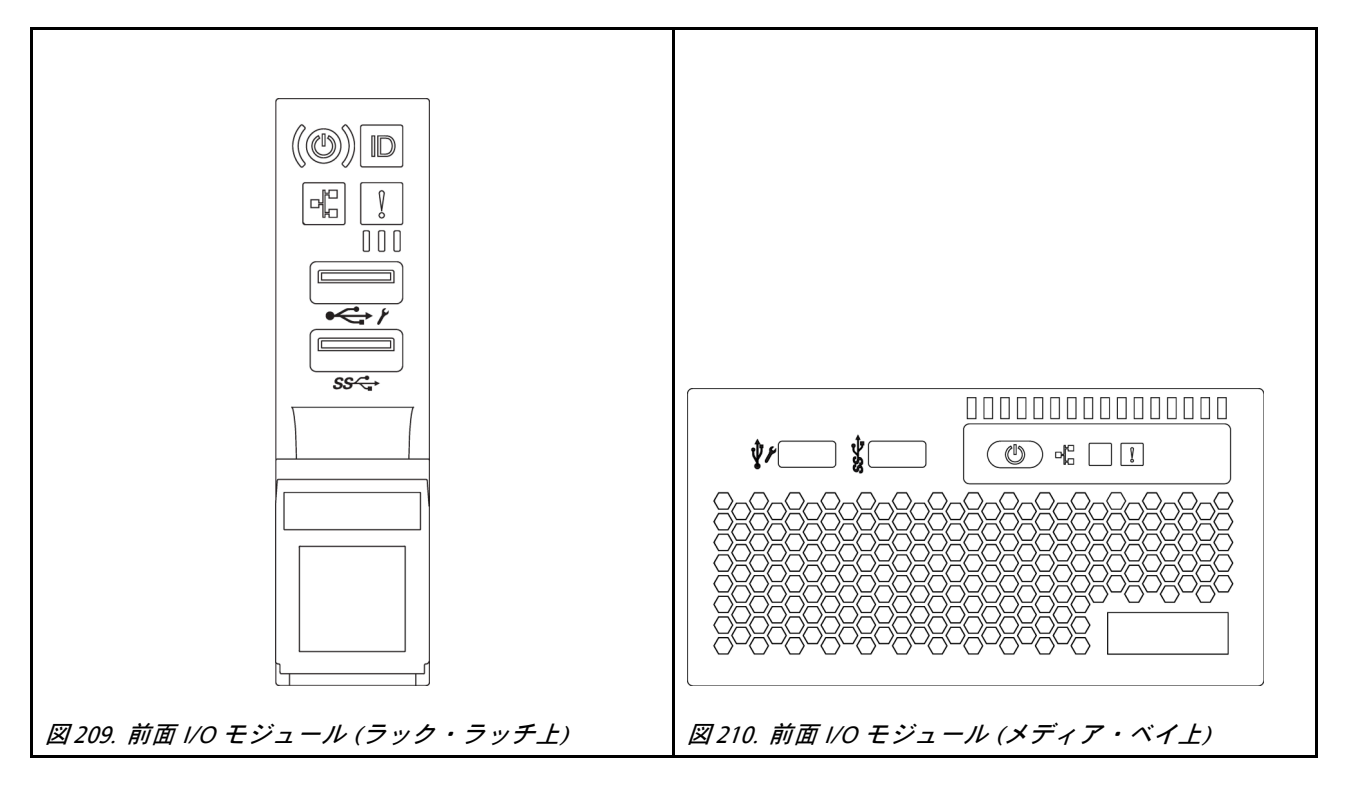

ラック・ラッチの前面 I/O モジュールを交換するには[、372](#page-381-0) ページの 「[ラック・ラッチの交換](#page-380-0)」を参照 してください。

メディア・ベイの前面 I/O 部品を交換するには、以下を参照してください。

- [292](#page-301-0) ページの 「前面出入力モジュールの取り外し」
- [295](#page-304-0) ページの 「[前面出入力モジュールの取り付け](#page-303-0)」

## <span id="page-301-0"></span>前面出入力モジュールの取り外し

前面 I/O モジュールを取り外すには、この情報を使用します。

### このタスクについて

注意:

- 安全に作業を行うために[、243](#page-252-0) ページの「[取り付けのガイドライン](#page-252-0)」をお読みください。
- このタスクを行うには、サーバーの電源をオフにし、すべての電源コードを切り離します。
- 静電気の影響を受けやすいコンポーネントは取り付け時まで帯電防止パッケージに収め、システム停止 やデータの消失を招く恐れのある静電気にさらされないようにしてください。また、このようなデバイ スを取り扱う際は静電気放電用リスト・ストラップや接地システムなどを使用してください。

#### ⼿順

- ステップ 1. セキュリティー・ベゼルが取り付けられている場合は、取り外します[。420 ページの](#page-429-0) 「セ [キュリティー・ベゼルの取り外し](#page-429-0)」を参照してください。
- ステップ 2. トップ・カバーを取り外します。[448](#page-457-0) ページの 「[トップ・カバーの取り外し](#page-457-0)」を参照し てください。
- ステップ 3. エアー・バッフルを取り外します。[271](#page-280-0) ページの 「[エアー・バッフルの取り外し](#page-280-0)」を参照し てください。
- ステップ 4. 前面 I/O モジュールのケーブルをシステム・ボードから切り離します。[69 ページの](#page-78-0) 「前 [面 I/O コネクター](#page-78-0)」を参照してください。

注:

- ケーブルをシステム・ボードから切り離す必要がある場合は、ケーブル・コネクターのす べてのラッチ、リリース・タブ、あるいはロックをまず外します。ケーブルを取り外す前 にタブを解除しないと、システム・ボード上のケーブル・ソケットが損傷します。ケーブ ル・ソケットが損傷すると、システム・ボードの交換が必要になる場合があります。
- ご使用のシステム・ボード上のコネクターの外観は図と異なる場合がありますが、取 り外し手順は同じです。
	- 1. リリース・タブを押してコネクターを外します。
	- 2. コネクターをケーブル・ソケットから外します。

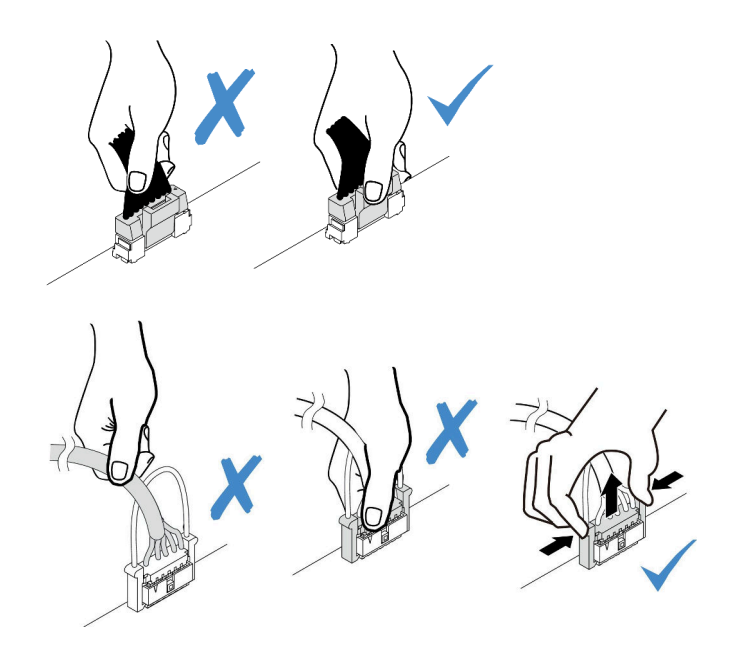

<sup>図</sup> 211. 前<sup>面</sup> I/O モジュールのケーブルの切り離<sup>し</sup>

ステップ 5. 前面 I/O モジュールを前面シャーシから取り出します。

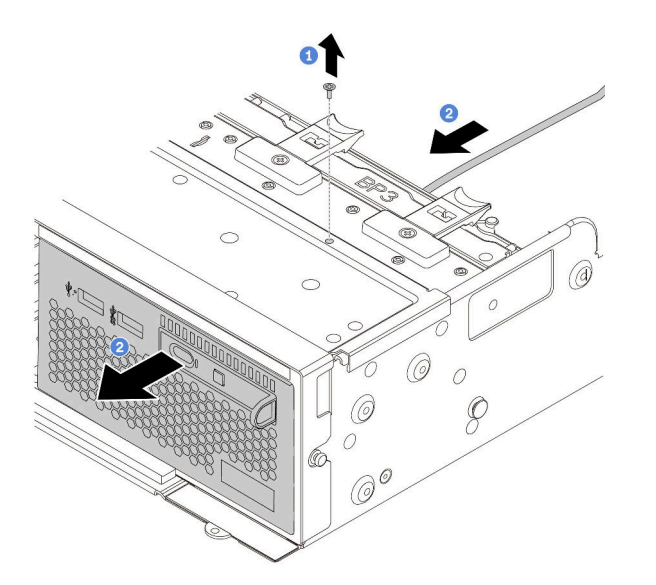

### 図 212. 前面出入力モジュールの取り外し

a. 前面 I/O モジュールを固定しているねじを取り外します。

b. メディア・ベイを前面シャーシから引き出します。

ステップ 6. 内蔵診断パネルをアセンブリーから取り外します。

<span id="page-303-0"></span>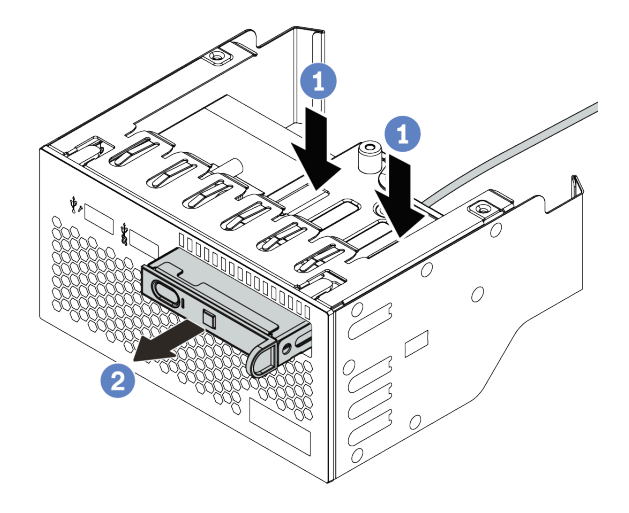

### 図 213. 内蔵診断パネルの取り外し

- a. 図に示されているようにクリップを押し下げます。
- b. 診断パネルのハンドルを引き、アセンブリーから取り出します。

# 完了したら

不良部品を返却するよう指示された場合は、すべての梱包上の指示に従い、提供された梱包材をすべ て使用してください。

## <span id="page-304-0"></span>前面出入力モジュールの取り付け

前面 I/O モジュールを取り付けるには、この情報を使用します。

### このタスクについて

注意:

- 安全に作業を行うために、[243](#page-252-0) ページの 「[取り付けのガイドライン](#page-252-0)」をお読みください。
- このタスクを行うには、サーバーの電源をオフにし、すべての電源コードを切り離します。
- 静電気の影響を受けやすいコンポーネントは取り付け時まで帯電防止パッケージに収め、システム停止 やデータの消失を招く恐れのある静電気にさらされないようにしてください。また、このようなデバイ スを取り扱う際は静電気放電用リスト・ストラップや接地システムなどを使用してください。

#### ⼿順

- ステップ 1. 前面 I/O モジュールが入っている帯電防止パッケージを、サーバーの外側の塗装されてい ない面に接触させます。次に、前面 I/O モジュールをパッケージから取り出し、帯電防止 面の上に置きます。
- ステップ 2. 前面 I/O モジュールを取り付けます。

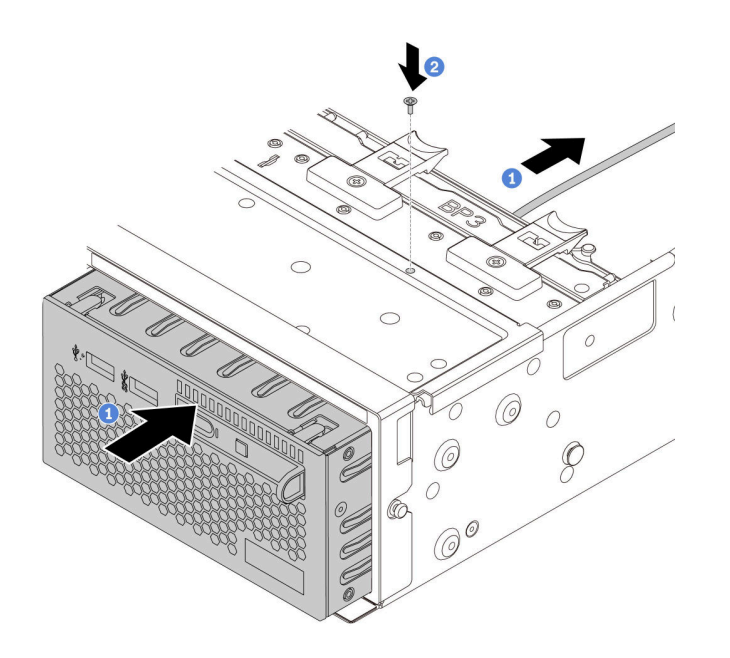

図 214. 前面 I/O モジュールの取り付け

- a. 前面 I/O モジュールを前面シャーシに挿入します。
- b. ねじを取り付けて前面 I/O モジュールを所定の位置に固定します。
- ステップ 3. 内蔵診断パネルをアセンブリーに挿入します。パネルがアセンブリーに完全に装着された ことを確認します。

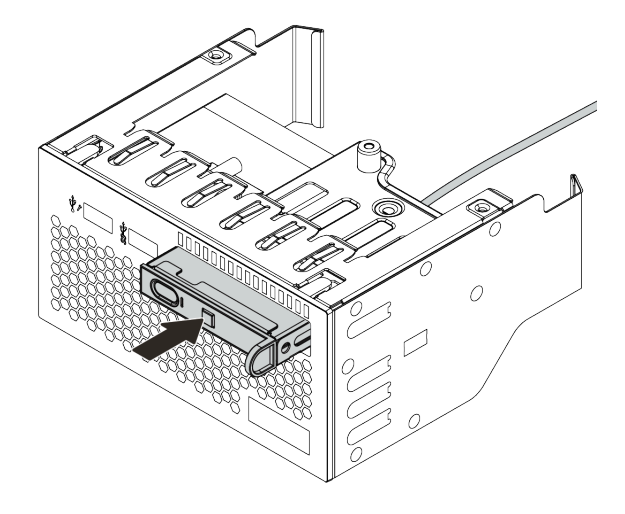

図 215. 内蔵診断パネルの取り付け

# 完了したら

- 1. 前面 I/O モジュールのケーブルをシステム・ボードに接続します。[69](#page-78-0) ページの 「[前面 I/O コネク](#page-78-0) [ター](#page-78-0)」を参照してください。
- 2. 部品交換を完了します。[453](#page-462-0) ページの 「[部品交換の完了](#page-461-0)」を参照してください。

## GPU の交換

GPU アダプターの取り外しと取り付けを行うには、この情報を使用します。

- [298](#page-307-0) ページの 「[GPU アダプターの取り外し](#page-307-0)」
- [302](#page-311-0) ページの 「[GPU アダプターの取り付け](#page-310-0)」

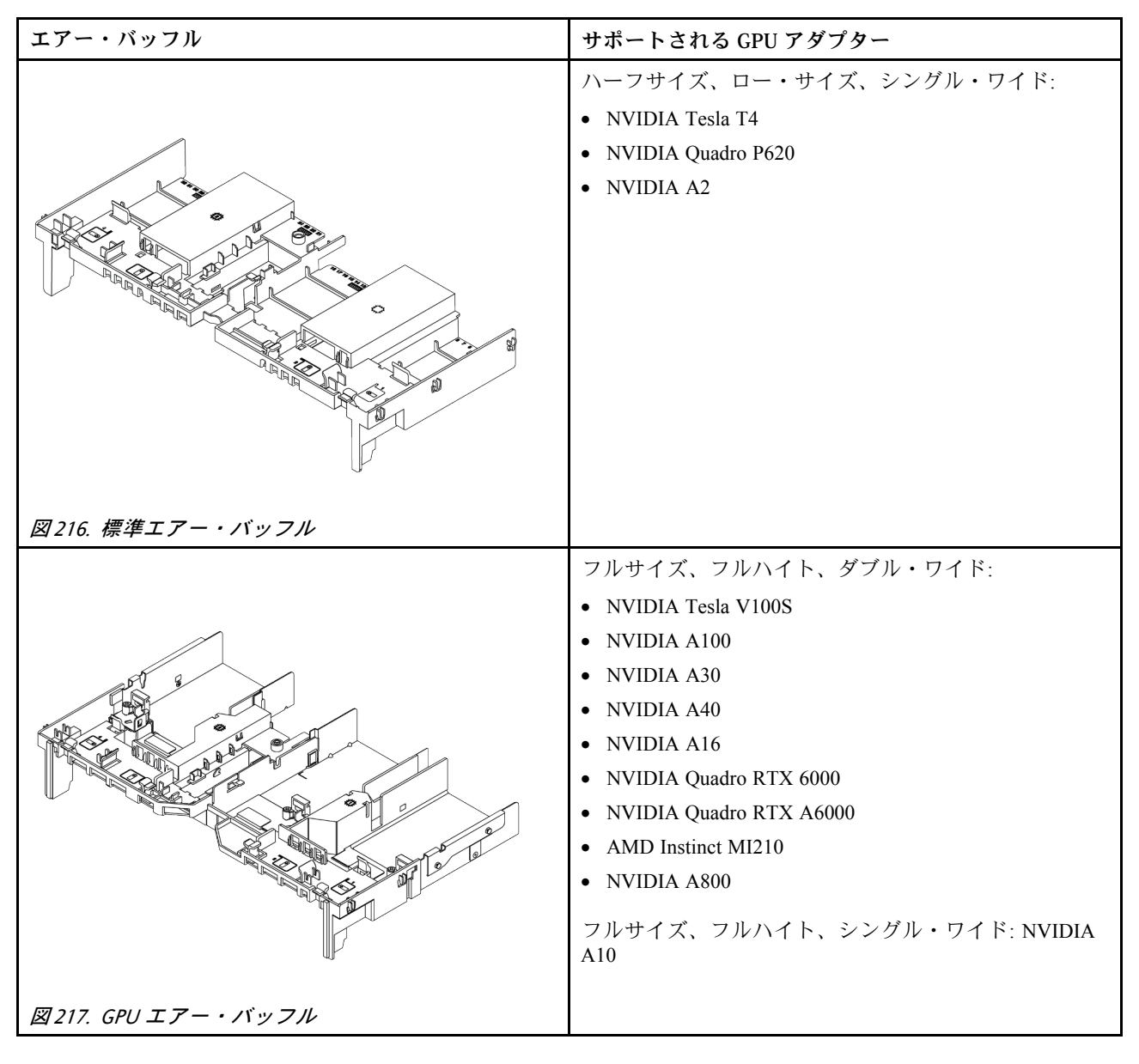

注:

- 取り付けられているすべての GPU アダプターが同一である必要があります。
- ダブル・ワイド GPU アダプターがスロット 5、7、または 2 に取り付けられている場合、隣接するス ロット 4、8、または 1 はそれぞれ使用できません。
- PCIe スロット 1、4、または 7 にシングル・ワイド 150W GPU アダプターが取り付けられている場 合、隣接するスロット 2、5、または 8 にそれぞれ 100GbE 以上のイーサネット・アダプターを取り 付けることはできません。

<span id="page-307-0"></span>• サポートされている GPU の温度規則については、[268](#page-277-0) [ページの](#page-276-0) 「温度規則」 を参照してください。

## GPU アダプターの取り外し

以下の情報を使用して、GPU アダプターを取り外します。

### このタスクについて

注意:

- 安全に作業を行うために[、243](#page-252-0) ページの「[取り付けのガイドライン](#page-252-0)」をお読みください。
- このタスクを行うには、サーバーの電源をオフにし、すべての電源コードを切り離します。
- 静電気の影響を受けやすいコンポーネントは取り付け時まで帯電防止パッケージに収め、システム停止 やデータの消失を招く恐れのある静電気にさらされないようにしてください。また、このようなデバイ スを取り扱う際は静電気放電用リスト・ストラップや接地システムなどを使用してください。
- 特定のタイプによっては、ご使用の GPU アダプターの外観は、このトピックに示す図と若干異な る場合があります。

#### ⼿順

- ステップ 1. トップ・カバーを取り外します。[448](#page-457-0) ページの 「[トップ・カバーの取り外し](#page-457-0)」を参照し てください。
- ステップ 2. (オプション) ライザー 3 アセンブリーの GPU アダプターを取り外す場合は、最初に GPU 電源 ケーブルをシステム・ボードから切り離します。
	- 注:
	- ケーブルをシステム・ボードから切り離す必要がある場合は、ケーブル・コネクターのす べてのラッチ、リリース・タブ、あるいはロックをまず外します。ケーブルを取り外す前 にタブを解除しないと、システム・ボード上のケーブル・ソケットが損傷します。ケーブ ル・ソケットが損傷すると、システム・ボードの交換が必要になる場合があります。
	- ご使用のシステム・ボード上のコネクターの外観は図と異なる場合がありますが、取 り外し手順は同じです。
		- 1. リリース・タブを押してコネクターを外します。
		- 2. コネクターをケーブル・ソケットから外します。

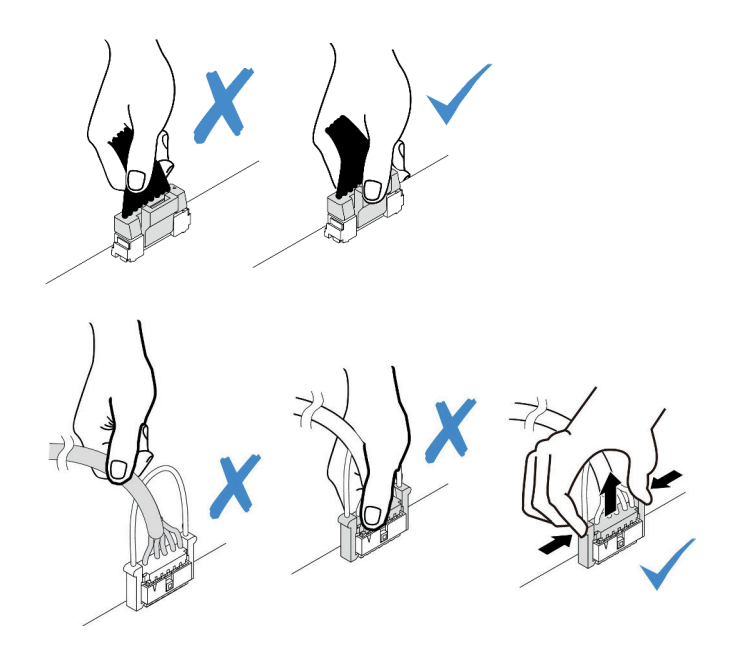

<sup>図</sup> 218. ケーブルのシステム・ボードからの切り離<sup>し</sup>

ステップ 3. GPU アダプターが取り付けられているライザー・アセンブリーをシステム・ボードから取 り外します。

> 注:次の図では、例としてライザー1アセンブリーを使用しています。他のライザー・アセ ンブリーでも手順は同様です。

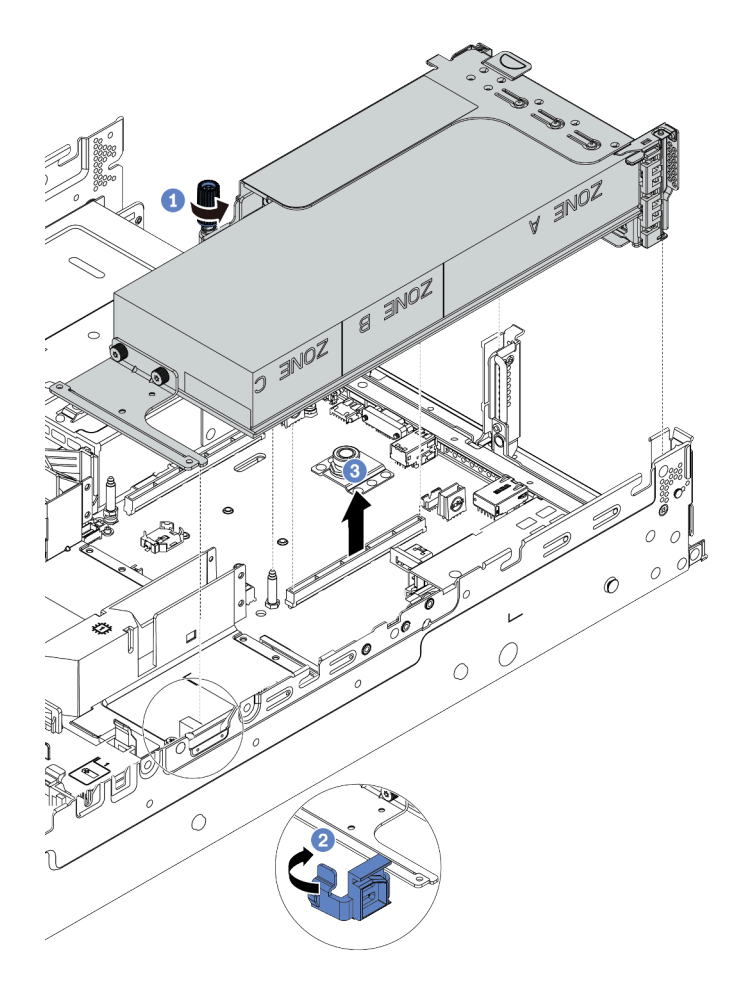

<sup>図</sup> 219. ライザー・アセンブリーの取り外し

- a. ライザー・アセンブリーを固定しているねじを緩めます。
- b. GPU エアー・バッフルの青色のラッチを開きます。
- c. ライザー・アセンブリーの端を持ち、慎重にまっすぐ持ち上げてシャーシから取り外 します。

ステップ 4. 電源ケーブルを GPU アダプターから外します。

ステップ 5. 該当の GPU アダプターをライザー・ブラケットから取り外します。

<span id="page-310-0"></span>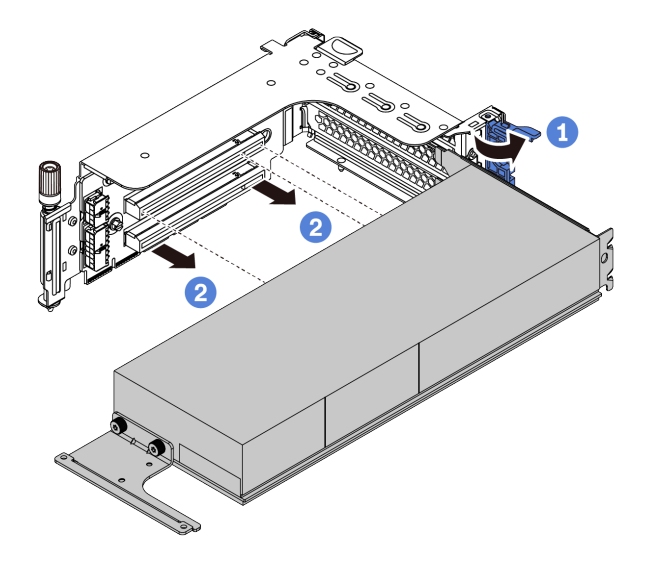

<sup>図</sup> 220. GPU アダプターの取り外し

- a. GPU アダプター保持ラッチをオープン位置まで回転させます。
- b. GPU アダプターの端を持ち、PCIe スロットから慎重に引き出します。

完了したら

不良部品を返却するよう指示された場合は、すべての梱包上の指示に従い、提供された梱包材をすべ て使用してください。

デモ・ビデオ

# <span id="page-311-0"></span>GPU アダプターの取り付け

以下の情報を使用して、GPU アダプターを取り付けます。

### このタスクについて

GPU 電源が大きいほど、PSU 電源が大きくなります。Lenovo Capacity Planner を使用してサーバーに構成 されている必要な電力容量を計算します。Lenovo Capacity Planner に関する詳細は、以下で入手できます。

<https://datacentersupport.lenovo.com/solutions/lnvo-lcp>

注意:

- 安全に作業を行うために[、243](#page-252-0) ページの 「[取り付けのガイドライン](#page-252-0)」をお読みください。
- このタスクを行うには、サーバーの電源をオフにし、すべての電源コードを切り離します。
- 静電気の影響を受けやすいコンポーネントは取り付け時まで帯電防止パッケージに収め、システム停止 やデータの消失を招く恐れのある静電気にさらされないようにしてください。また、このようなデバイ スを取り扱う際は静電気放電用リスト・ストラップや接地システムなどを使用してください。
- GPU アダプターは、いくつかのサーバー・モデルでサポートされますが、要件があります[。268](#page-277-0) ページの 「[温度規則](#page-276-0)」を参照してください。
- 取り付けられているすべての GPU アダプターが同一である必要があります。

#### ⼿順

ステップ 1. GPU アダプター用の適切な PCIe スロットを見つけます[。262](#page-271-0) ページの 「[PCIe スロットおよ](#page-271-0) [び PCIe アダプター](#page-271-0)」を参照してください

ステップ 2. GPU アダプターを、ライザー・カードの PCIe スロットに取り付けます。

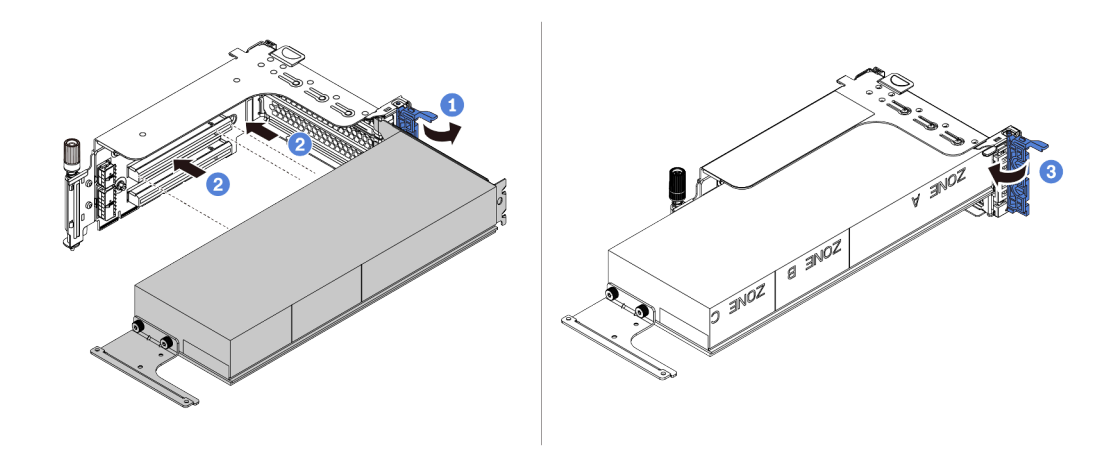

<sup>図</sup> 221. GPU アダプターの取り付け

- a. ライザー・ケージの青色のラッチを開きます。
- b. GPU アダプターを、ライザー・カードの PCIe スロットに合わせます。次に、GPU アダプ ターがしっかり固定されるまでまっすぐ慎重にスロットに押し込みます。
- c. 青いラッチを閉じます。
- ステップ 3. GPU 電源ケーブルをライザー・カードまたはシステム・ボードの GPU 電源コネクターに 接続します[。72 ページの](#page-81-0) 「GPU」を参照してください。
- ステップ 4. GPU エアー・バッフルを取り付けます。

注:シングル・ワイド 150 W GPU アダプター (FHFL) を取り付ける予定で、隣接するスロッ トが空の場合、またはハーフサイズのアダプターが取り付けられている場合は、最初に GPU エアー・バッフルにアドオン・エアー・バッフルを取り付けます。

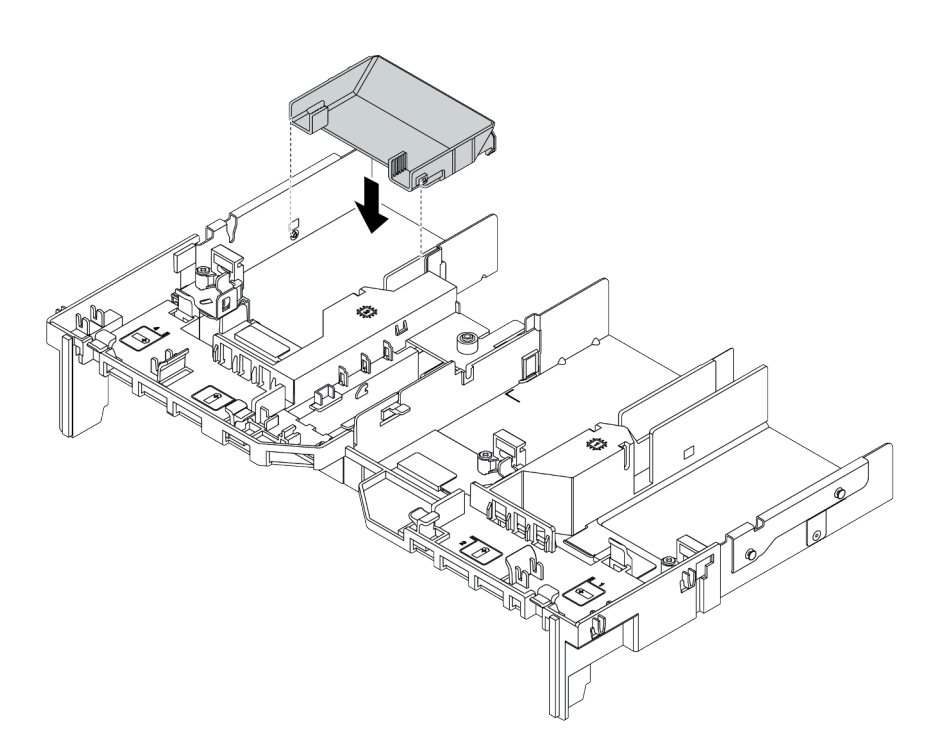

図 222. アドオン・エアー・バッフルの取り付け

ステップ 5. ライザー・アセンブリーを取り付けます。

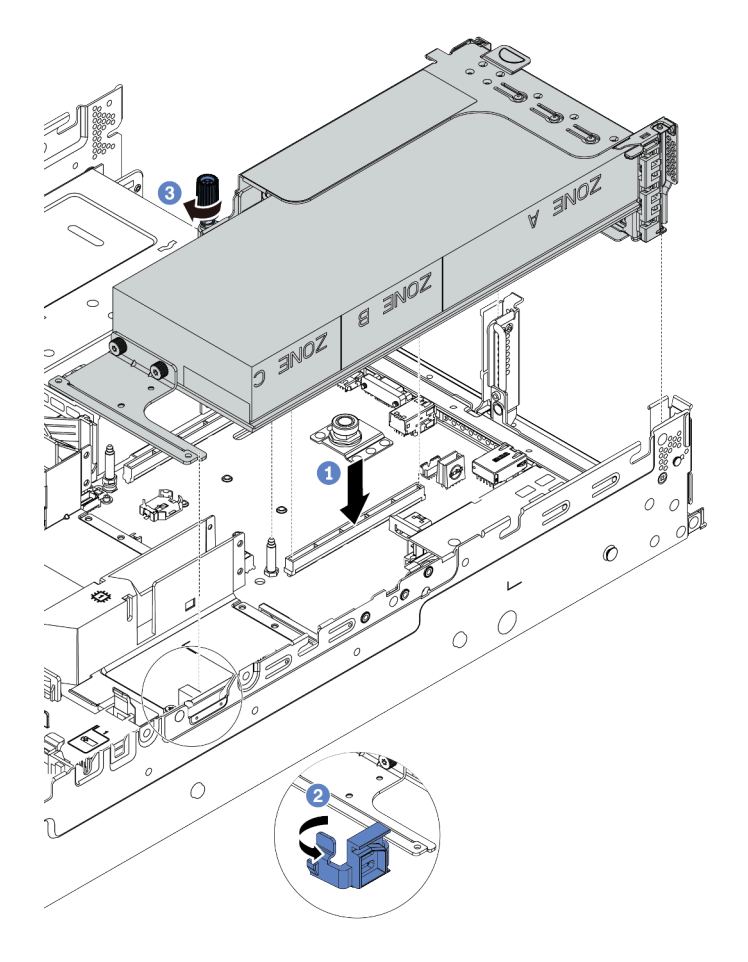

<sup>図</sup> 223. ライザー・アセンブリーの取り付け

- a. ライザー・カードを、システム・ボードの PCIe スロットに合わせます。ライザー・カー ドがしっかり固定されるまで、まっすぐ慎重にスロットに押し込みます。
- b. フルサイズ GPU アダプターを取り付けている場合は、GPU エアー・バッフルの青色の ラッチを開き、GPU アダプターの端を固定します。次に、青いラッチを閉じます。
- c. ねじを締めてライザー・ケージを固定します。
- ステップ 6. GPU 電源ケーブルを GPU アダプターの電源コネクターに接続し、電源ケーブルを適切に 配線します[。72 ページの](#page-81-0) 「GPU」を参照してください。
- ステップ 7. (オプション) 特定のスロットに GPU アダプターが取り付けられていない場合は、GPU エ アー・バッフルにフィラーを取り付けます。

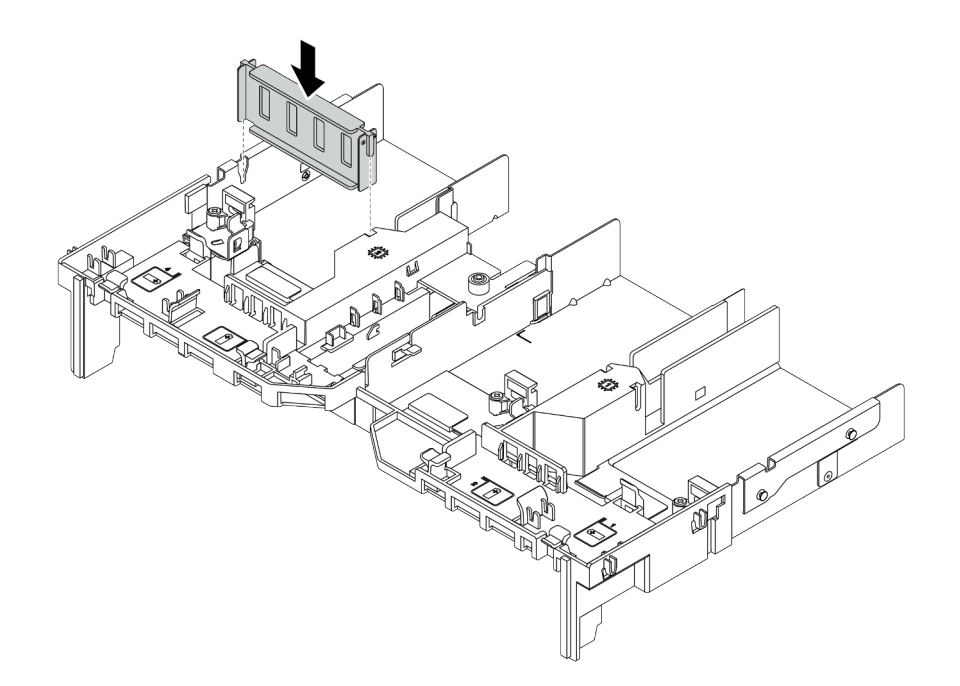

図 224. GPU エアー・バッフル・フィラーの取り付け

# 完了したら

部品交換を完了します[。453](#page-462-0) ページの 「[部品交換の完了](#page-461-0)」を参照してください。

## デモ・ビデオ

# ヒートシンク Torx T30 ナットの交換

ヒートシンク Torx T30 ナットの取り外しと取り付けを行うには、この情報を使用します。

- 306 ページの 「ヒートシンク Torx T30 ナットの取り外し」
- [307](#page-316-0) ページの 「[ヒートシンク Torx T30 ナットの取り付け](#page-316-0)」

# ヒートシンク Torx T30 ナットの取り外し

このタスクには、ヒートシンクに PEEK (Polyether ether ketone) Torx T30 ナットを取り外す手順が含 まれています。

### このタスクについて

注意:

- 安全に作業を行うために[、243](#page-252-0) ページの 「[取り付けのガイドライン](#page-252-0)」をお読みください。
- このタスクを行うには、サーバーの電源をオフにし、すべての電源コードを切り離します。
- 静電気の影響を受けやすいコンポーネントは取り付け時まで帯電防止パッケージに収め、システム停止 やデータの消失を招く恐れのある静電気にさらされないようにしてください。また、このようなデバイ スを取り扱う際は静電気放電用リスト・ストラップや接地システムなどを使用してください。
- サーバーがラックに取り付けられている場合は、ラックから取り外します。
- プロセッサー接点には触れないでください。プロセッサー接点の皮膚からの油脂などによる汚れ は、接触不良の原因になることがあります。

注:ご使用のシステムのヒートシンク、プロセッサー、プロセッサー・キャリアは、図と異なる場 合があります。

### 手順

ステップ 1. このタスクの準備をします。

- a. トップ・カバーを取り外します[。448](#page-457-0) ページの 「[トップ・カバーの取り外し](#page-457-0)」を参 照してください。
- b. ご使用のサーバーにエアー・バッフルまたは中央ケージが付属している場合は、ま ずそれを取り外します。
	- [271](#page-280-0) ページの 「[エアー・バッフルの取り外し](#page-280-0)」
	- [333](#page-342-0) ページの 「[中央ドライブ・ケージの取り外し](#page-342-0)」
- c. システム・ファン・ケージを取り外します[。439](#page-448-0) ページの 「[システム・ファン・ケー](#page-448-0) [ジの取り外し](#page-448-0)」。
- d. PHM を取り外します[。361](#page-370-0) ページの 「[プロセッサーとヒートシンクの取り外し](#page-370-0)」 を参 照してください。

ステップ 2. Torx T30 ナットを取り外します。

<span id="page-316-0"></span>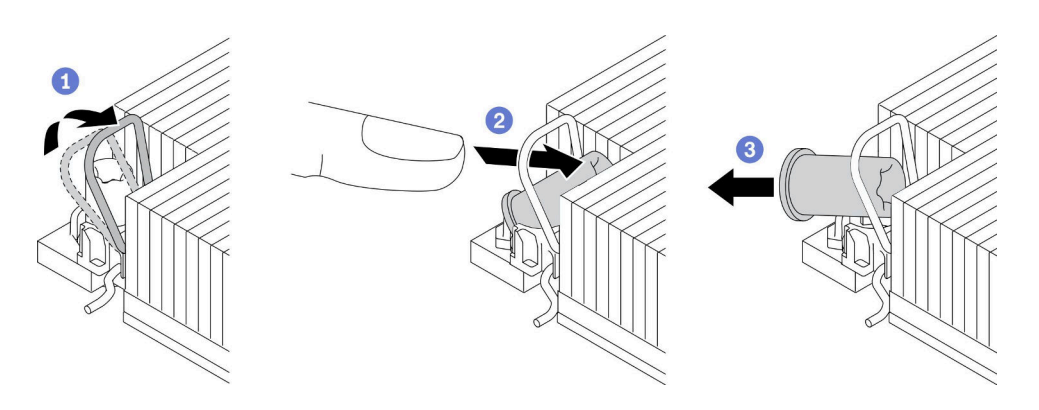

図 225. ヒートシンクから Torx T30 ナットを取り外す

注:プロセッサーの下部にある金色の接点に触れないでください。

- a. 反傾斜ワイヤー・ベイルを内側に回転させます。
- b. Torx T30 ナットの上部エッジをヒートシンクの中央方向に外れるまで押し込みます。
- c. Torx T30 ナットを取り外します。

注意:取り外した Torx T30 ナットを目視で検査します。ナットにひびや破損がある場合、 サーバー内に破片や破損部分がないことを確認してください。

### 完了したら

- 1. 新しい Torx T30 ナットを取り付けます。307 ページの 「ヒートシンク Torx T30 ナットの取り付 け」 を参照してください。
- 2. 不良部品を返却するよう指示された場合は、すべての梱包上の指示に従い、提供された梱包材を すべて使用してください。

#### デモ・ビデオ

[YouTube で手順を参照](https://www.youtube.com/watch?v=d_gFDwV5GGc)

## ヒートシンク Torx T30 ナットの取り付け

このタスクには、ヒートシンクに PEEK (Polyether ether ketone) Torx T30 ナットを取り付ける手順が含 まれています。

### このタスクについて

注意:

- 安全に作業を行うために、[243](#page-252-0) ページの 「[取り付けのガイドライン](#page-252-0)」をお読みください。
- このタスクを行うには、サーバーの電源をオフにし、すべての電源コードを切り離します。
- 静電気の影響を受けやすいコンポーネントは取り付け時まで帯電防止パッケージに収め、システム停止 やデータの消失を招く恐れのある静電気にさらされないようにしてください。また、このようなデバイ スを取り扱う際は静電気放電用リスト・ストラップや接地システムなどを使用してください。
- プロセッサー接点には触れないでください。プロセッサー接点の皮膚からの油脂などによる汚れ は、接触不良の原因になることがあります。

注:ご使用のシステムのヒートシンク、プロセッサー、プロセッサー・キャリアは、図と異なる場 合があります。

ステップ 1. Torx T30 ナットを取り付けます。

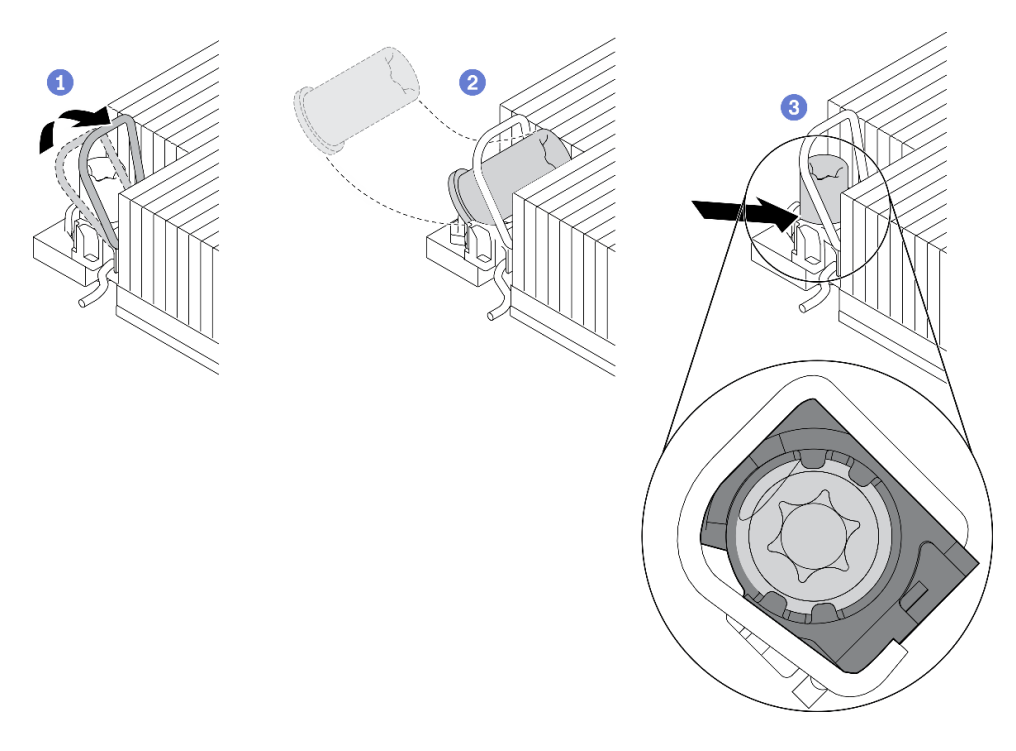

図 226. Torx T30 ナットのヒートシンクへの取り付け

注:プロセッサーの下部にある金色の接点に触れないでください。

- a. 反傾斜ワイヤー・ベイルを内側に回転させます。
- b. Torx T30 ナットを、反傾斜ワイヤー・ベイルの下に向け、次の図のように、Torx T30 ナットをソケットに位置合わせします。
- c. カチッと音がして所定の位置に収まるまで、Torx T30 ナットの下端をソケットに押し 込みます。Torx T30 ナットがソケット内の 4 つのクリップの下に固定されているこ とを確認してください。

完了したら

- 1. PHM を再取り付けします[。366](#page-375-0) ページの 「[プロセッサーおよびヒートシンクの取り付け](#page-375-0)」 を 参照してください。
- 2. 部品交換を完了します。[453](#page-462-0) ページの 「[部品交換の完了](#page-461-0)」 を参照してください。

デモ・ビデオ

## <span id="page-318-0"></span>ホット・スワップ・ドライブの交換

ホット・スワップ・ドライブの取り外しと取り付けを行うには、この情報を使用します。ホット・スワッ プ・ドライブはサーバーの電源を遮断せずに取り外しまたは取り付けを行うことができるため、システ ムの動作に重大な中断が発生しないようにするのに役立ちます。

- [310](#page-319-0) ページの 「ホット・スワップ・ドライブの取り外し」
- [312](#page-321-0) ページの 「[ホット・スワップ・ドライブの取り付け](#page-321-0)」

注:

- 「ホット・スワップ・ドライブ」という用語は、サポートされているすべてのタイプのホット・ス ワップ・ハードディスク・ドライブ、ホット・スワップ・ソリッド・ステート・ドライブ、および ホット・スワップ NVMe ドライブを指します。
- ドライブに付属の説明書を参照し、その指示に従ってください。また、このトピックの指示にも従っ てください。ドライブに付属の説明書で指定されたすべてのケーブルと他の装置が揃っているかど うかを確認します。
- サーバーの電磁気干渉 (EMI) 保全性および冷却は、すべてのドライブ・ベイをカバーするか、使用する ことによって保護されます。空のベイは、EMI 保護パネルで覆うか、ドライブ・フィラーを装着しま す。ドライブを取り付ける場合は、後でドライブを取り外し、ドライブ・フィラーでその場所を覆う必 要がある場合に備えて、取り外したドライブ・フィラーは保管しておいてください。
- ドライブ・コネクターを損傷しないように、ドライブを取り付けるか取り外すときは必ず、トップ・ カバーが定位置にあり、完全に閉じていることを確認します。

# <span id="page-319-0"></span>ホット・スワップ・ドライブの取り外し

ホット・スワップ・ドライブを取り外すには、この情報を使用します。

### このタスクについて

以下で、このタスクの考慮すべき事項について説明します。

- 特に RAID アレイの一部である場合は、ドライブにバックアップ・データがあることを確認します。
	- ドライブ、ドライブ・コントローラー (システム・ボードに組み込まれたコントローラーを含む)、 ドライブ・バックプレーン、またはドライブ・ケーブルを取る外す、あるいは変更する前に、ドラ イブに保管されているすべての重要なデータのバックアップを取ってください。
	- RAID アレイのいずれかのコンポーネント (ドライブ、RAID カードなど) を取り外す前には、すべて の RAID 構成情報をバックアップしてください。
- 1 つ以上の NVMe ソリッド・ステート・ドライブを取り外す場合は、オペレーティング・システムを使 用して事前に無効にすることをお勧めします。

注意:

- 安全に作業を行うために[、243](#page-252-0) ページの 「[取り付けのガイドライン](#page-252-0)」をお読みください。
- 静電気の影響を受けやすいコンポーネントは取り付け時まで帯電防止パッケージに収め、システム停止 やデータの消失を招く恐れのある静電気にさらされないようにしてください。また、このようなデバイ スを取り扱う際は静電気放電用リスト・ストラップや接地システムなどを使用してください。
- システムを適切に冷却するために、各ベイにドライブかドライブ・フィラーを取り付けない状態で、2 分を超えてサーバーを動作させないでください。

手順

- ステップ 1. セキュリティー・ベゼルが取り付けられている場合は、最初に取り外します[。420 ページの](#page-429-0) 「[セキュリティー・ベゼルの取り外し](#page-429-0)」を参照してください。
- ステップ 2. 解放ラッチを左方向にスライドさせて、ドライブ・トレイ・ハンドルを開きます。

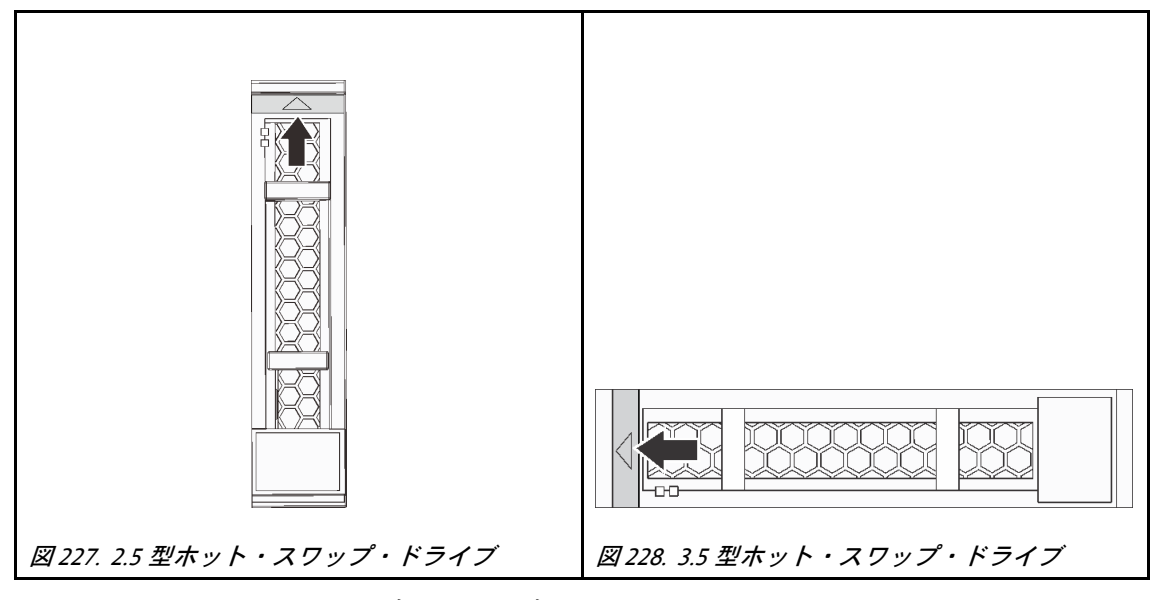

ステップ 3. ハンドルをつかんで、ドライブをドライブ・ベイから引き出します。

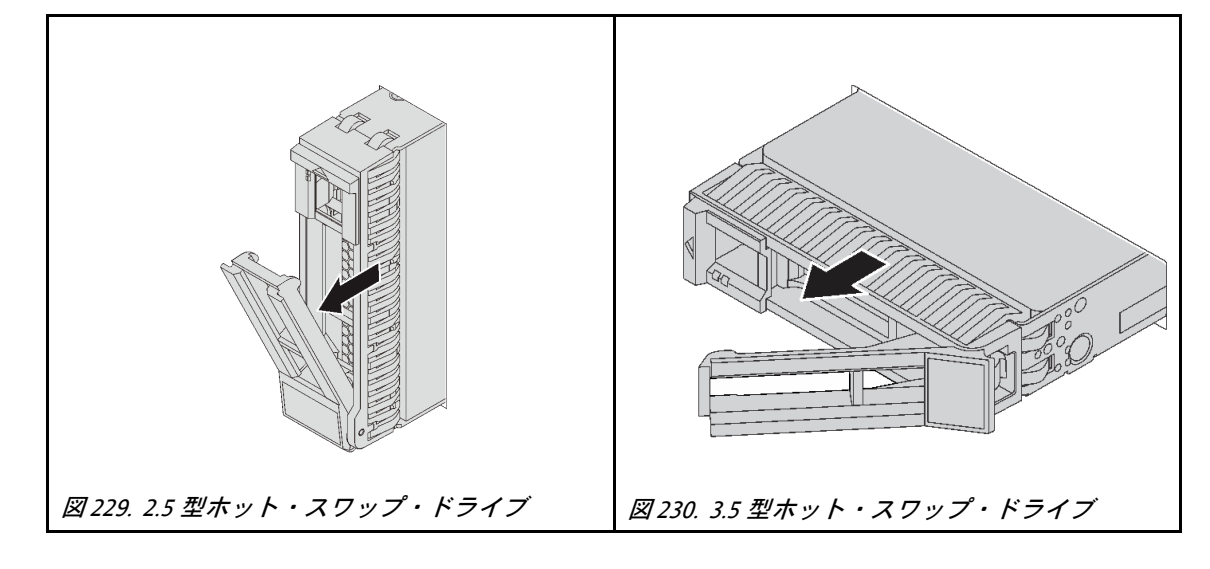

## 完了したら

- 1. 新しいドライブまたはドライブ・フィラーを取り付けてドライブ・ベイを覆います[。312 ページの](#page-321-0) 「[ホット・スワップ・ドライブの取り付け](#page-321-0)」を参照してください。
- 2. 不良部品を返却するよう指示された場合は、すべての梱包上の指示に従い、提供された梱包材を すべて使用してください。

#### デモ・ビデオ

## <span id="page-321-0"></span>ホット・スワップ・ドライブの取り付け

ホット・スワップ・ドライブを取り付けるには、この情報を使用します。

### このタスクについて

注意:

- 安全に作業を行うために[、243](#page-252-0) ページの「[取り付けのガイドライン](#page-252-0)」をお読みください。
- 静電気の影響を受けやすいコンポーネントは取り付け時まで帯電防止パッケージに収め、システム停止 やデータの消失を招く恐れのある静電気にさらされないようにしてください。また、このようなデバイ スを取り扱う際は静電気放電用リスト・ストラップや接地システムなどを使用してください。

### ⼿順

- ステップ 1. ドライブが入っている帯電防止パッケージを、サーバーの外側の塗装されていない面に接触さ せます。次に、ドライブを帯電防止パッケージから取り出し、帯電防止面の上に置きます。
- ステップ 2. ドライブをドライブ・ベイに取り付けます。
	- a. ドライブ・トレイ・ハンドルがオープン位置になっていることを確認します。ドライブを ドライブ・ベイに挿入し、所定の位置に固定されるまでスライドさせます。
	- b. ドライブ・トレイ・ハンドルを閉じて、ドライブを所定の位置にロックします。

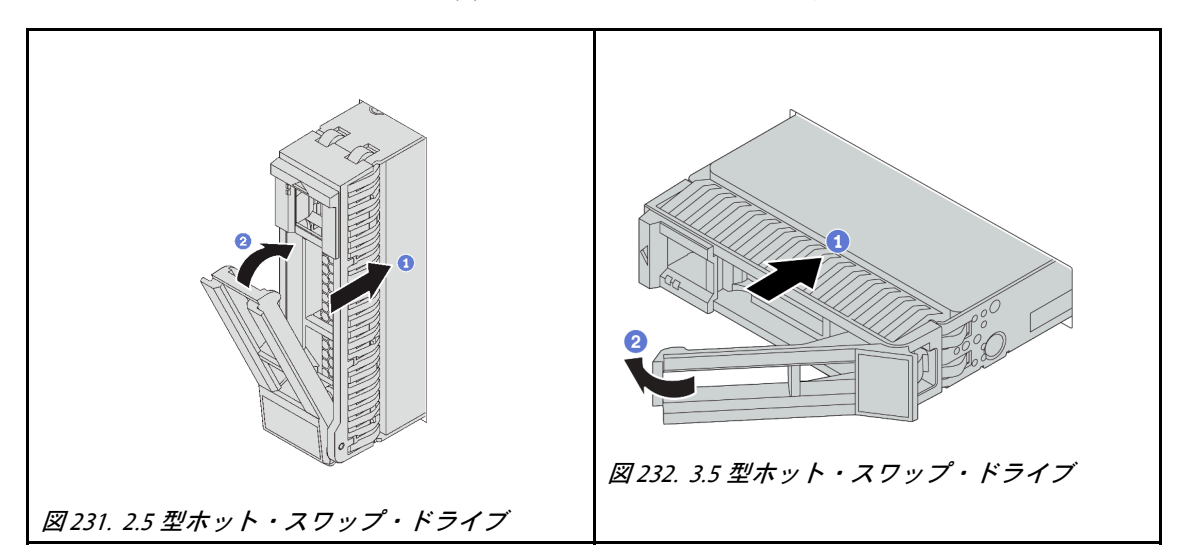

ステップ 3. ドライブの状況 LED をチェックして、ドライブが正しく作動しているか確認します。

a. 黄色のドライブ状況 LED が連続して点灯している場合は、そのドライブに障害があ り、交換する必要があります。

b. 緑色ドライブ活動 LED が点滅している場合、そのドライブはアクセスされています。

ステップ 4. 必要に応じて、引き続き追加のホット・スワップ・ドライブを取り付けます。

## 完了したら

- 1. セキュリティー・ベゼルを取り外した場合は、再度取り付けます[。422](#page-431-0) ページの 「[セキュリティー・](#page-430-0) [ベゼルの取り付け](#page-430-0)」を参照してください。
- 2. 必要に応じて、Lenovo XClarity Provisioning Manager を使用して RAID を構成します。 <https://pubs.lenovo.com/lxpm-overview/> を参照してください。
- 3. トライモード用の 2.5 型 AnyBay 8 ベイ・バックプレーンに U.3 NVMe ドライブを取り付け済みである 場合、XCC Web GUI からバックプレーン上の選択したドライブ・スロットで U.3 x1 モードを有効

にします。[470](#page-479-0) ページの 「[U.3 NVMe ドライブが NVMe 接続で検出できるが、トライモードで検](#page-479-0) [出できない](#page-479-0)」を参照してください。

### デモ・ビデオ

# 内蔵 RAID/HBA/エクスパンダー・アダプターの交換

内蔵カスタマー・フォーム・ファクター (CFF) RAID アダプター、内蔵 CFF HBA アダプター、または内蔵 CFF RAID エクスパンダー・アダプターの取り外しおよび取り付けを行うには、この情報を使用します。

このサーバーは、以下の 2 つのフォーム・ファクターで RAID/HBA アダプターをサポートします。

- カスタマー・フォーム・ファクター (CFF): このフォーム・ファクターの RAID/HBA アダプターは、プ ロセッサーが2 つ取り付けられている場合にのみサポートされます。CFF RAID/HBA アダプターは、前 面バックプレーンとファン・ケージの間に取り付けられています。
- 標準フォーム・ファクター (SFF): このフォーム・ファクターの RAID/HBA アダプターは、PCIe 拡 張スロットに取り付けられています。[344](#page-353-0) ページの「[PCIe アダプターおよびライザー・アセンブ](#page-352-0) [リーの交換](#page-352-0)」を参照してください。

# 内蔵 RAID/HBA/エクスパンダー・アダプターの取り外し

内蔵 CFF RAID アダプター、内蔵 CFF HBA アダプター、または内蔵 CFF RAID エクスパンダー・アダプ ターを取り外すには、この情報を使用します。

### このタスクについて

注意:

- 安全に作業を行うために[、243](#page-252-0) ページの「[取り付けのガイドライン](#page-252-0)」をお読みください。
- このタスクを行うには、サーバーの電源をオフにし、すべての電源コードを切り離します。
- 静電気の影響を受けやすいコンポーネントは取り付け時まで帯電防止パッケージに収め、システム停止 やデータの消失を招く恐れのある静電気にさらされないようにしてください。また、このようなデバイ スを取り扱う際は静電気放電用リスト・ストラップや接地システムなどを使用してください。
- ドライブ、ドライブ・コントローラー (システム・ボードに組み込まれたコントローラーを含む)、ドラ イブ・バックプレーン、またはドライブ・ケーブルを取る外す、あるいは変更する前に、ドライブに保 管されているすべての重要なデータのバックアップを取ってください。
- RAID アレイのいずれかのコンポーネント (ドライブ、RAID カードなど) を取り外す前には、すべての RAID 構成情報をバックアップしてください。

### 手順

- ステップ 1. トップ・カバーを取り外します。[448](#page-457-0) ページの 「[トップ・カバーの取り外し](#page-457-0)」を参照し てください。
- ステップ 2. アダプター上を通っているケーブルの配線を記録した後、すべてのケーブルを切り離します。

注:

- ケーブルをシステム・ボードから切り離す必要がある場合は、ケーブル・コネクターのす べてのラッチ、リリース・タブ、あるいはロックをまず外します。ケーブルを取り外す前 にタブを解除しないと、システム・ボード上のケーブル・ソケットが損傷します。ケーブ ル・ソケットが損傷すると、システム・ボードの交換が必要になる場合があります。
- ご使用のシステム・ボード上のコネクターの外観は図と異なる場合がありますが、取 り外し手順は同じです。
	- 1. リリース・タブを押してコネクターを外します。
	- 2. コネクターをケーブル・ソケットから外します。
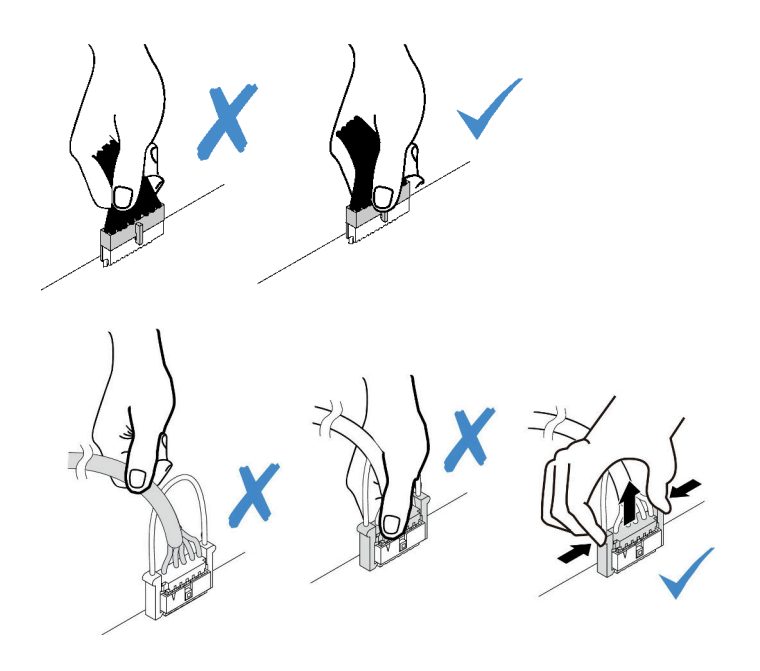

<sup>図</sup> 233. ケーブルのシステム・ボードからの切り離<sup>し</sup>

- ステップ 3. すべてのケーブルをアダプターから取り外します。
- ステップ 4. 青色のタッチ・ポイントを持ち上げて、図に示すようにアダプターを少しスライドさせ、慎 重にシャーシから持ち上げます。

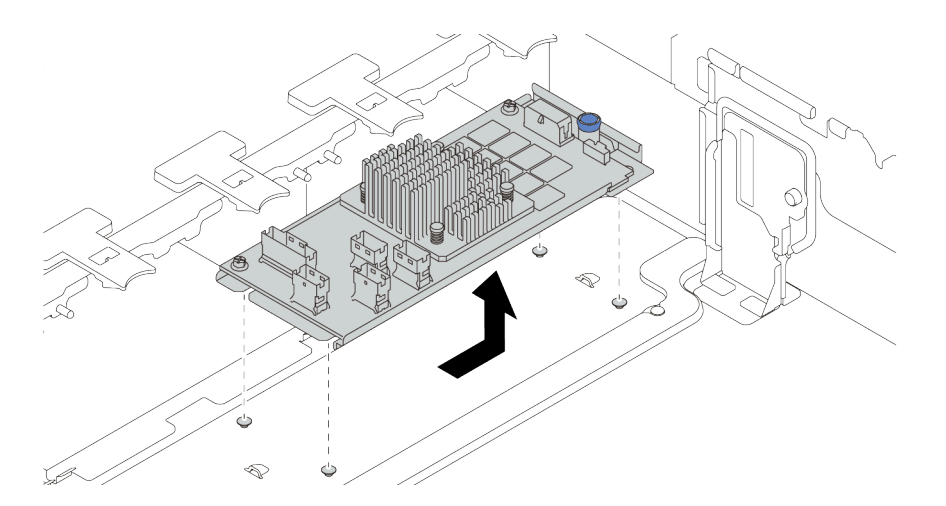

<sup>図</sup> 234. 内蔵 CFF アダプターの取り外し

# 完了したら

不良部品を返却するよう指示された場合は、すべての梱包上の指示に従い、提供された梱包材をすべ て使用してください。

## デモ・ビデオ

# 内蔵 RAID/HBA/エクスパンダー・アダプターの取り付け

内蔵 CFF RAID アダプター、内蔵 CFF HBA アダプター、または内蔵 CFF RAID エクスパンダー・アダプ ターの取り付けを行うには、この情報を使用します。

## このタスクについて

注意:

- 安全に作業を行うために[、243](#page-252-0) ページの「[取り付けのガイドライン](#page-252-0)」をお読みください。
- このタスクを行うには、サーバーの電源をオフにし、すべての電源コードを切り離します。
- 静電気の影響を受けやすいコンポーネントは取り付け時まで帯電防止パッケージに収め、システム停止 やデータの消失を招く恐れのある静電気にさらされないようにしてください。また、このようなデバイ スを取り扱う際は静電気放電用リスト・ストラップや接地システムなどを使用してください。
- CFF RAID/HBA アダプターは、2 個のプロセッサーが取り付けられている場合にのみサポートされます。

### ⼿順

ステップ 1. アダプターが入っている帯電防止パッケージを、サーバーの外側の塗装されていない面に接 触させます。次に、アダプターをパッケージから取り出し、静電防止板の上に置きます。

> 注:アダプターが付属しており、取り付けブラケットにあらかじめ取り付けられていること を確認し、アダプターが所定の位置に固定されていることを確認します。緩んでいるねじ がある場合は、No.1 プラス・トルク・ドライバーを使用してねじを締めます。トルクの 最大値は 4.8 ± 0.5 インチ・ポンドです。

ステップ 2. 取り付けブラケット上の切り欠きをシャーシのピンと位置合わせし、アダプターを置いて、 図のように少しスライドさせてシャーシに固定します。

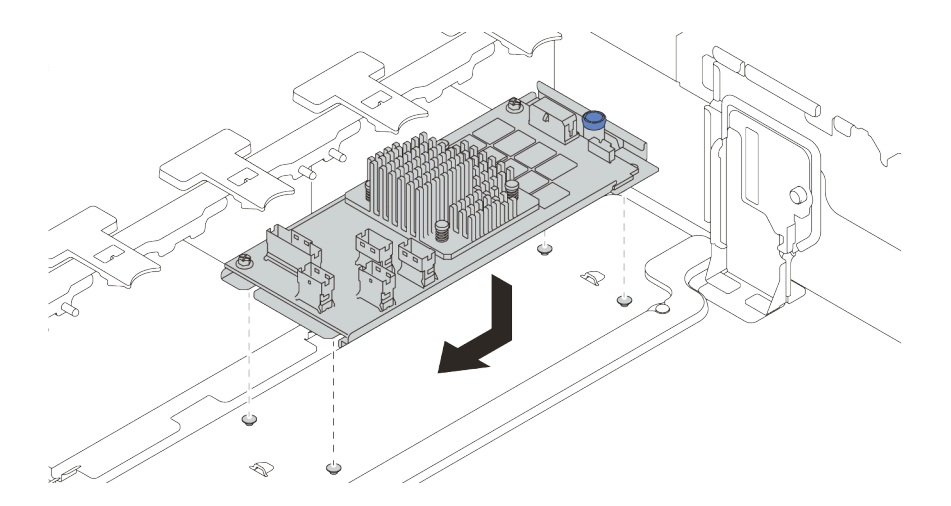

### <sup>図</sup> 235. 内蔵 CFF アダプターの取り付け

ステップ 3. ケーブルをアダプターに接続します[。69](#page-78-0) ページの 第 3 章「[内部ケーブルの配線](#page-78-0)」を参照し てください。

# 完了したら

- 1. アダプターを交換した後、ファームウェアまたはドライバーの更新が必要になる場合があります。
	- ご使用のサーバーでのファームウェアとドライバーの最新の更新を確認するには、 <http://datacentersupport.lenovo.com>を参照してください。
- ファームウェア更新ツールの詳細については[、10](#page-19-0) ページの「[ファームウェア更新](#page-19-0)」を参照 してください。
- 2. 部品交換を完了します。[453](#page-462-0) ページの 「[部品交換の完了](#page-461-0)」を参照してください。

### デモ・ビデオ

[YouTube で手順を参照](https://youtu.be/-_uI6PX7Weo)

# 侵入検出スイッチの交換

侵入検出スイッチの取り外しと取り付けを行うには、この情報を使用します。侵入検出スイッチは、 サーバー・カバーが正しく取り付けられていないことや閉じていないことを、システム・イベント・ ログ (SEL) でイベントを作成して知らせます。

- 317 ページの 「侵入検出スイッチの取り外し」
- [318](#page-327-0) ページの 「[侵入検出スイッチの取り付け](#page-327-0)」

# 侵入検出スイッチの取り外し

侵入検出スイッチを取り外すには、この情報を使用します。

## このタスクについて

- 安全に作業を行うために、[243](#page-252-0) ページの「[取り付けのガイドライン](#page-252-0)」をお読みください。
- このタスクを行うには、サーバーの電源をオフにし、すべての電源コードを切り離します。
- 静電気の影響を受けやすいコンポーネントは取り付け時まで帯電防止パッケージに収め、システム停止 やデータの消失を招く恐れのある静電気にさらされないようにしてください。また、このようなデバイ スを取り扱う際は静電気放電用リスト・ストラップや接地システムなどを使用してください。

### ⼿順

- ステップ 1. サーバーをラックに取り付けている場合は、ラックからサーバーを引き出します。
- ステップ 2. トップ・カバーを取り外します[。448](#page-457-0) ページの 「[トップ・カバーの取り外し](#page-457-0)」を参照し てください。
- ステップ 3. ファン・ケージをシステム・ボードから取り外します。[439](#page-448-0) ページの 「[システム・ファン・](#page-448-0) [ケージの取り外し](#page-448-0)」を参照してください。
- ステップ 4. システム・ファンをファン・ケージから取り外します。[435](#page-444-0) ページの 「[システム・ファンの](#page-444-0) [取り外し](#page-444-0)」を参照してください。
- ステップ 5. 侵入検出スイッチ・アセンブリーをファン・ケージから取り外します。

注:図の拡大図では、ファン・ケージが上下逆さまになっています。

<span id="page-327-0"></span>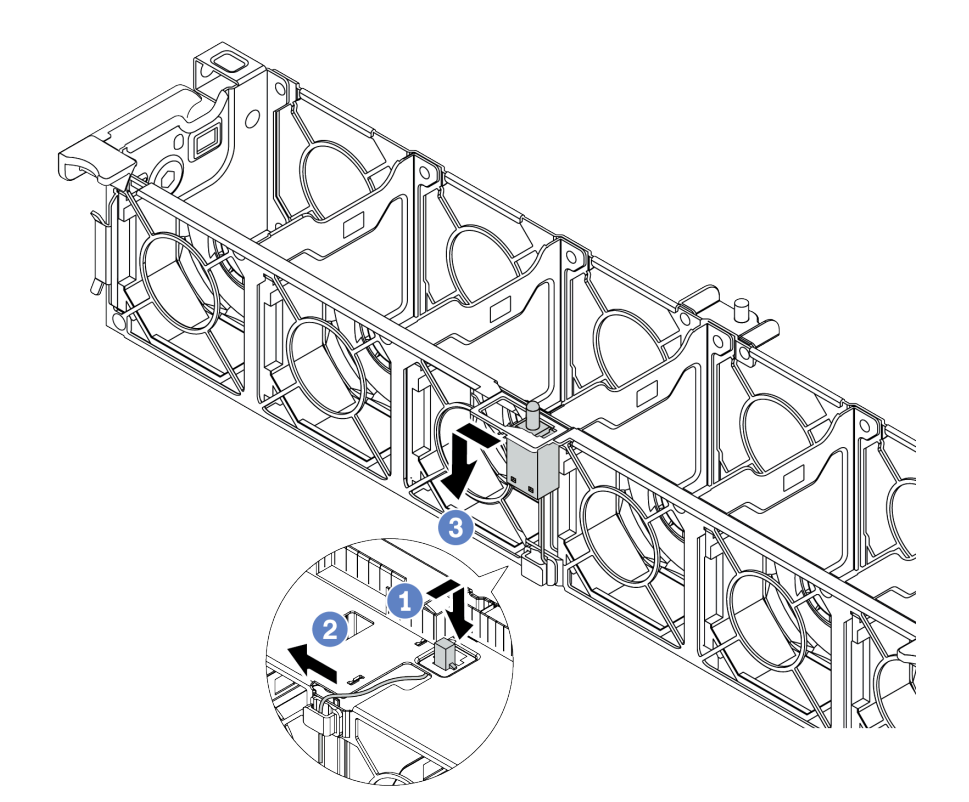

図 236. 侵入検出スイッチの取り外し

- a. 侵入検出スイッチ・コネクターを前方に動かして鍵穴から取り外します。
- b. 侵入検出スイッチ・ケーブルをケーブル・クリップから外します。
- c. 侵入検出スイッチをスライドさせて、ホルダーから引き外します。

## 完了したら

- 1. 新しい侵入検出スイッチを取り付けます。318 ページの 「侵入検出スイッチの取り付け」を参照 してください。
- 2. 不良部品を返却するよう指示された場合は、すべての梱包上の指示に従い、提供された梱包材を すべて使用してください。

### デモ・ビデオ

[YouTube で手順を参照](https://www.youtube.com/watch?v=STgRcbN-mMw)

# 侵入検出スイッチの取り付け

侵入検出スイッチを取り付けるには、この情報を使用します。

### このタスクについて

- 安全に作業を行うために[、243](#page-252-0) ページの「[取り付けのガイドライン](#page-252-0)」をお読みください。
- このタスクを行うには、サーバーの電源をオフにし、すべての電源コードを切り離します。
- 静電気の影響を受けやすいコンポーネントは取り付け時まで帯電防止パッケージに収め、システム停止 やデータの消失を招く恐れのある静電気にさらされないようにしてください。また、このようなデバイ スを取り扱う際は静電気放電用リスト・ストラップや接地システムなどを使用してください。

手順

- ステップ 1. 新しい侵入検出スイッチが入っている帯電防止パッケージを、サーバーの外側の塗装されて いない面に接触させます。次に、新しい侵入検出スイッチをパッケージから取り出し、帯電 防止面の上に置きます。
- ステップ 2. ファン・ケージを図に示されている方向に 90 度回転させます。

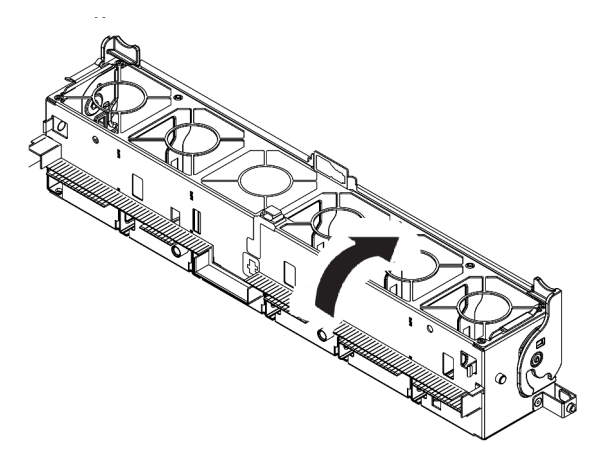

ステップ 3. 侵入検出スイッチをファン・ケージに取り付けます。

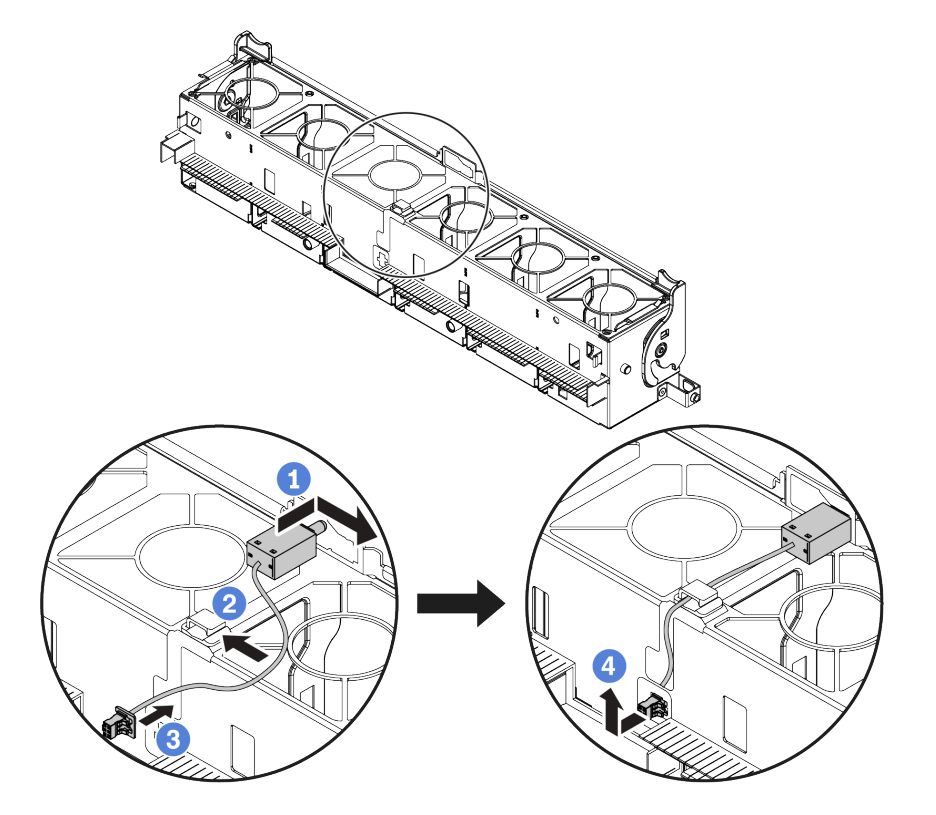

注:侵入検出スイッチ・ケーブルが、ケーブル・クリップと事前にカットされたスロットを 経由して配線されていることを確認します。そうしないと、ケーブルがファン・ケージの下 に入り、ファン・ケージとシステム・ボードの間の接触面が平らでなくなるため、ファン の接続が緩む場合があります。

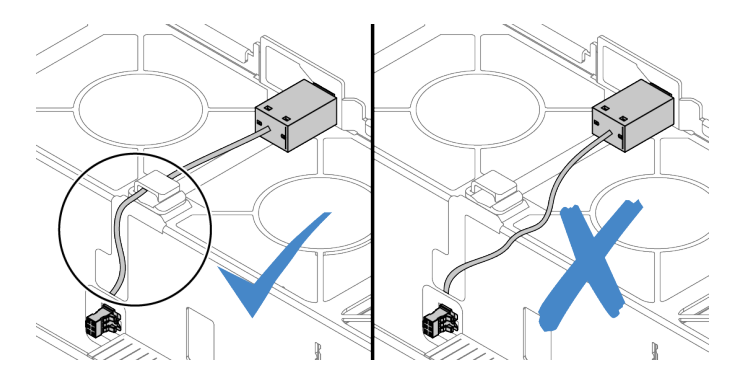

- a. 侵入検出スイッチをファン・ケージ上のホルダーに挿入し、図の方向に押して完全に 装着します。
- b. 侵入検出スイッチ・ケーブルをケーブル・クリップに固定します。
- c. ケーブルをファン・ケージ下部の事前にカットされたスロットを通してファン・ケー ジに配線します。
- d. 侵入検出スイッチ・コネクターをコネクターの鍵穴に挿入し、図の方向に動かして完 全に装着します。
- ステップ 4. ファン・ケージをシャーシに再取り付けします[。441](#page-450-0) ページの 「[システム・ファン・ケージ](#page-449-0) [の取り付け](#page-449-0)」を参照してください。
- ステップ 5. システム・ファンをファン・ケージに取り付けます。[437](#page-446-0) ページの 「[システム・ファン](#page-445-0) [の取り付け](#page-445-0)」

# 完了したら

部品交換を完了します。[453](#page-462-0) ページの 「[部品交換の完了](#page-461-0)」を参照してください。

### デモ・ビデオ

# M.2 バックプレーンおよび M.2 ドライブの交換

M.2 バックプレーンおよび M.2 ドライブの取り外しと取り付けを行うには、この情報を使用します。

M.2 モジュール **1** の位置は、サーバーのハードウェア構成によって異なります。このトピックで は、標準エアー・バッフルにおける M.2 モジュールを例に使用して、交換を図示します。交換手順は 他のものと同じです。

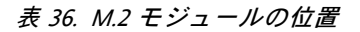

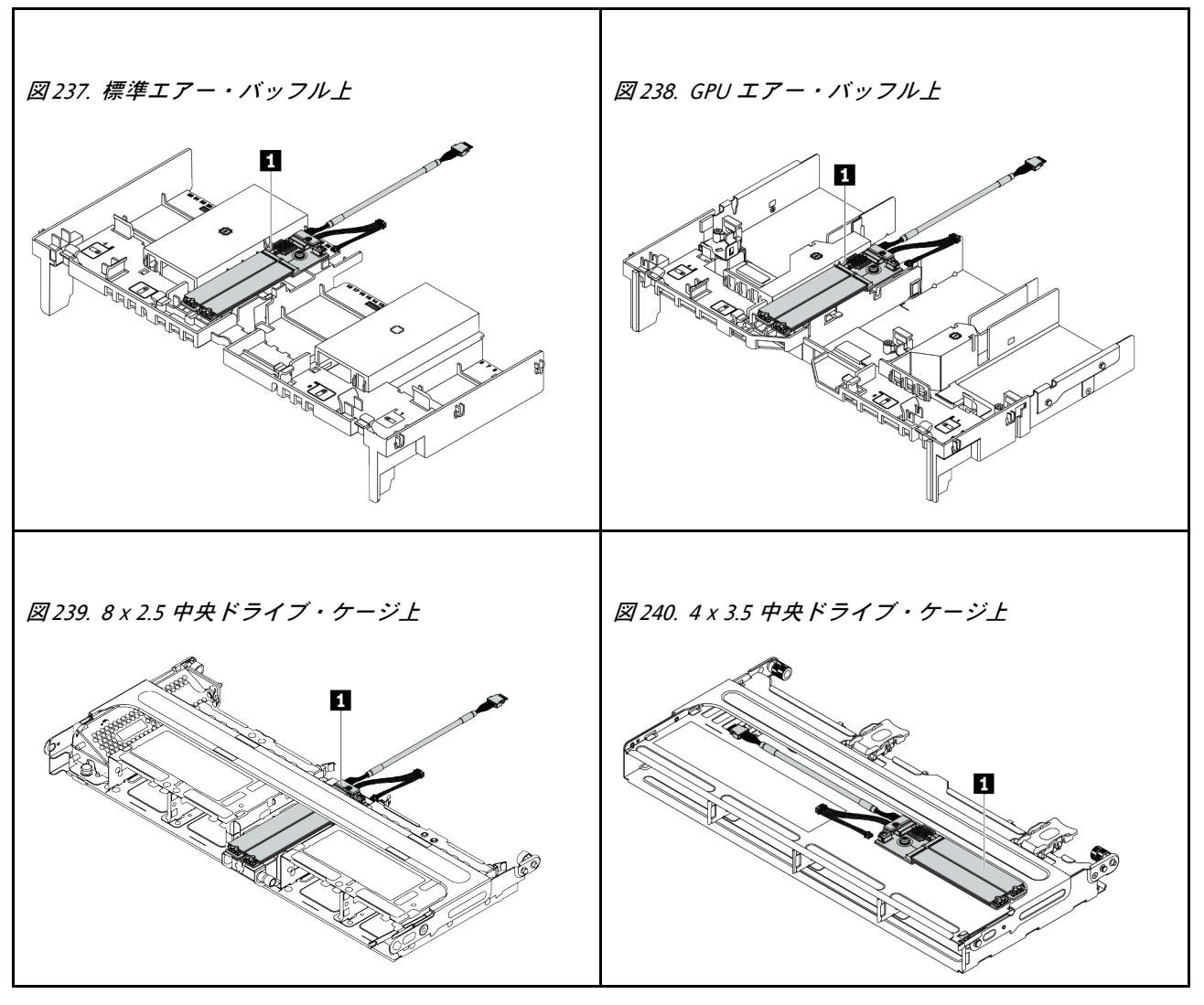

- 321 ページの 「M.2 バックプレーンの取り外し」
- [324](#page-333-0) ページの 「[M.2 ドライブの取り外し](#page-332-0)」
- [325](#page-334-0) ページの 「[M.2 ドライブの取り付け](#page-334-0)」
- [326](#page-335-0) ページの 「[M.2 バックプレーンの保持器具の調整方法](#page-335-0)」
- [327](#page-336-0) ページの 「[M.2 バックプレーンの取り付け](#page-336-0)」

# M.2 バックプレーンの取り外し

M.2 バックプレーンを取り外すには、この情報を使用します。

このタスクについて

注意:

- 安全に作業を行うために[、243](#page-252-0) ページの 「[取り付けのガイドライン](#page-252-0)」をお読みください。
- このタスクを行うには、サーバーの電源をオフにし、すべての電源コードを切り離します。
- 静電気の影響を受けやすいコンポーネントは取り付け時まで帯電防止パッケージに収め、システム停止 やデータの消失を招く恐れのある静電気にさらされないようにしてください。また、このようなデバイ スを取り扱う際は静電気放電用リスト・ストラップや接地システムなどを使用してください。
- ドライブ、ドライブ・コントローラー (システム・ボードに組み込まれたコントローラーを含む)、ドラ イブ・バックプレーン、またはドライブ・ケーブルを取る外す、あるいは変更する前に、ドライブに保 管されているすべての重要なデータのバックアップを取ってください。
- RAID アレイのいずれかのコンポーネント (ドライブ、RAID カードなど) を取り外す前には、すべての RAID 構成情報をバックアップしてください。
- 1 つ以上の NVMe ソリッド・ステート・ドライブを取り外す場合は、オペレーティング・システムを使 用して事前に無効にすることをお勧めします。

## ⼿順

- ステップ 1. トップ・カバーを取り外します。[448](#page-457-0) ページの 「[トップ・カバーの取り外し](#page-457-0)」を参照し てください。
- ステップ 2. システム・ボードから M.2 ケーブルを切り離します。

## 注:

- ケーブルをシステム・ボードから切り離す必要がある場合は、ケーブル・コネクターのす べてのラッチ、リリース・タブ、あるいはロックをまず外します。ケーブルを取り外す前 にタブを解除しないと、システム・ボード上のケーブル・ソケットが損傷します。ケーブ ル・ソケットが損傷すると、システム・ボードの交換が必要になる場合があります。
- ご使用のシステム・ボード上のコネクターの外観は図と異なる場合がありますが、取 り外し手順は同じです。
	- 1. リリース・タブを押してコネクターを外します。
	- 2. コネクターをケーブル・ソケットから外します。

<span id="page-332-0"></span>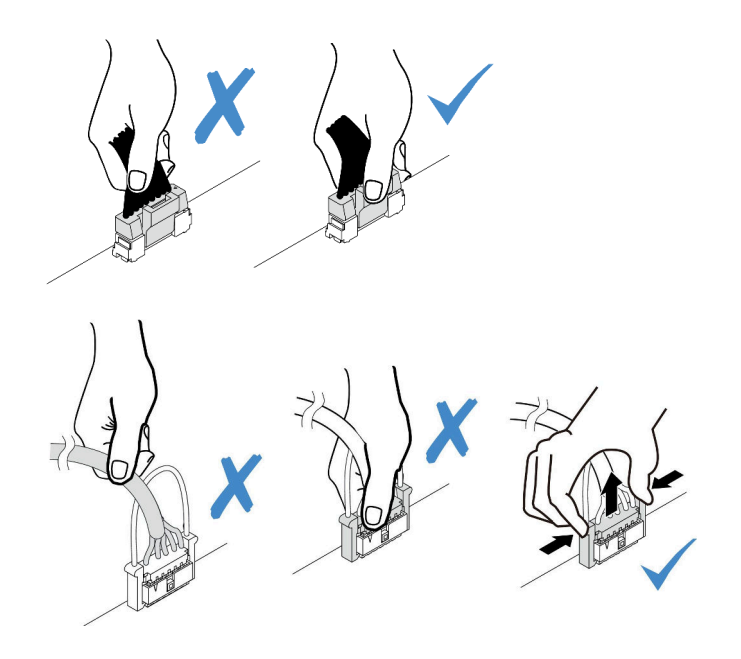

<sup>図</sup> 241. ケーブルのシステム・ボードからの切り離<sup>し</sup>

ステップ 3. M.2 バックプレーンを取り外します。

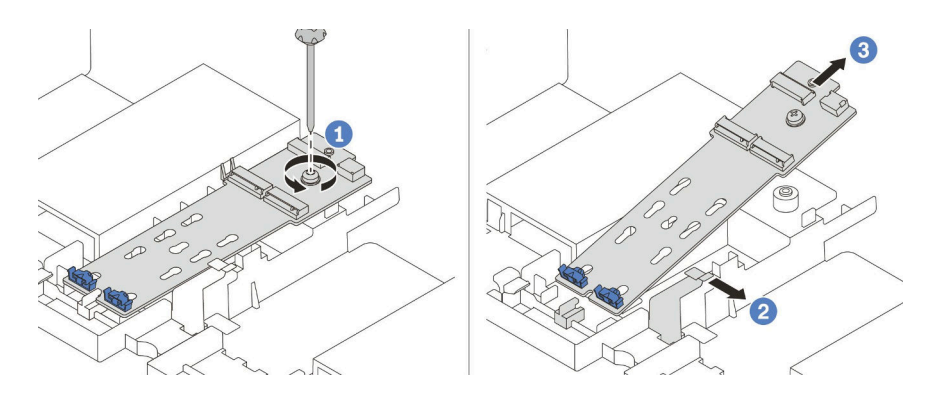

<sup>図</sup> 242. M.2 バックプレーンの取り外し

- 1. M.2 バックプレーンをエアー・バッフルに固定しているねじを緩めます。
- 2. エアー・バッフルの M.2 バックプレーン保持クリップをスライドさせ、解放します。
- 3. M.2 バックプレーンをエアー・バッフルから取り外します。

完了したら

- 1. M.2 バックプレーンから M.2 ドライブを取り外します。[324](#page-333-0) ページの 「M.2 ドライブの取り外 し」を参照してください。
- 2. 不良部品を返却するよう指示された場合は、すべての梱包上の指示に従い、提供された梱包材を すべて使用してください。

## デモ・ビデオ

# <span id="page-333-0"></span>M.2 ドライブの取り外し

M.2 ドライブを取り外すには、この情報を使用します。

## このタスクについて

注意:

- 安全に作業を行うために[、243](#page-252-0) ページの 「[取り付けのガイドライン](#page-252-0)」をお読みください。
- このタスクを行うには、サーバーの電源をオフにし、すべての電源コードを切り離します。
- 静電気の影響を受けやすいコンポーネントは取り付け時まで帯電防止パッケージに収め、システム停止 やデータの消失を招く恐れのある静電気にさらされないようにしてください。また、このようなデバイ スを取り扱う際は静電気放電用リスト・ストラップや接地システムなどを使用してください。
- ドライブ、ドライブ・コントローラー (システム・ボードに組み込まれたコントローラーを含む)、ドラ イブ・バックプレーン、またはドライブ・ケーブルを取る外す、あるいは変更する前に、ドライブに保 管されているすべての重要なデータのバックアップを取ってください。
- RAID アレイのいずれかのコンポーネント (ドライブ、RAID カードなど) を取り外す前には、すべての RAID 構成情報をバックアップしてください。
- 1 つ以上の NVMe ソリッド・ステート・ドライブを取り外す場合は、オペレーティング・システムを使 用して事前に無効にすることをお勧めします。

⼿順

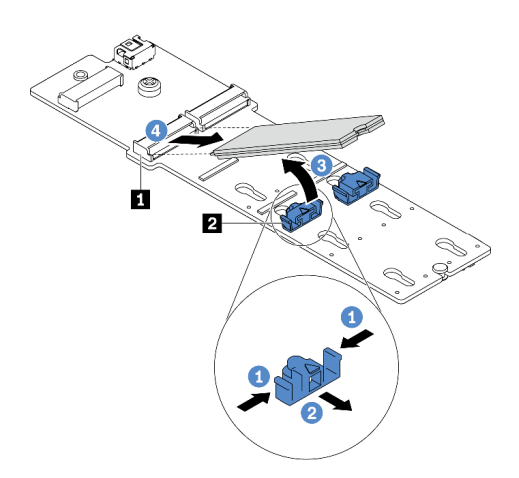

<sup>図</sup> 243. M.2 ドライブの取り外し

ステップ 1. 保持器具 **2** の両側を押します。

ステップ 2. 保持器具をスライドさせ、M.2 ドライブから取り出します。

ステップ 3. M.2 ドライブの後端を約 30 度の角度に回転させます。

ステップ 4. M.2 ドライブをコネクターから引き抜きます **1** 。

# 完了したら

- 1. 新規 M.2 ドライブを取り付けます。[325](#page-334-0) ページの 「[M.2 ドライブの取り付け](#page-334-0)」を参照してください。
- 2. 不良部品を返却するよう指示された場合は、すべての梱包上の指示に従い、提供された梱包材を すべて使用してください。

### デモ・ビデオ

<span id="page-334-0"></span>[YouTube で手順を参照](https://youtu.be/Uav5OSyRwtA)

# M.2 ドライブの取り付け

M.2 ドライブを取り付けるには、この情報を使用します。

注意:

- 安全に作業を行うために、[243](#page-252-0) ページの「[取り付けのガイドライン](#page-252-0)」をお読みください。
- このタスクを行うには、サーバーの電源をオフにし、すべての電源コードを切り離します。
- 静電気の影響を受けやすいコンポーネントは取り付け時まで帯電防止パッケージに収め、システム停止 やデータの消失を招く恐れのある静電気にさらされないようにしてください。また、このようなデバイ スを取り扱う際は静電気放電用リスト・ストラップや接地システムなどを使用してください。

### ⼿順

- ステップ 1. 新しいパーツが入っている帯電防止パッケージを、サーバーの外側の塗装されていない面に 接触させます。次に、新しいパーツを帯電防止パッケージから取り出し、帯電防止面の上 に置きます。
- ステップ 2. (オプション) 取り付ける M.2 ドライブのサイズに合わせて、M.2 バックプレーンの保持器 具を調整します。[326](#page-335-0) ページの 「[M.2 バックプレーンの保持器具の調整方法](#page-335-0)」を参照し てください。
- ステップ 3. M.2 バックプレーン上のコネクターの位置を確認します。

注:

- M.2 バックプレーンが以下の図と異なる場合がありますが、取り付け方法は同じです。
- 一部の M.2 バックプレーンは、2 台の同じ M.2 ドライブをサポートします。まず、ス ロット 0 に M.2 ドライブを取り付けます。

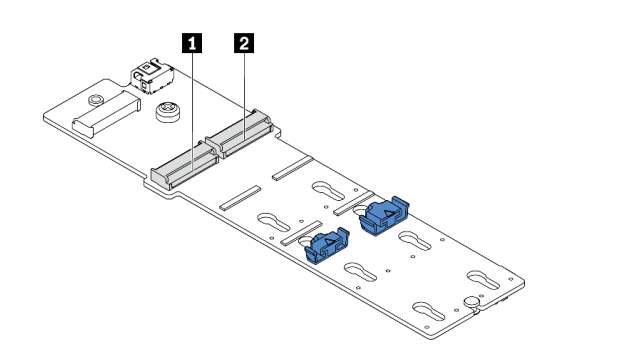

**1** スロット 0 **2** スロット 1

<sup>図</sup> 244. M.2 ドライブ・スロット

ステップ 4. M.2 ドライブを M.2 バックプレーンに取り付けます。

<span id="page-335-0"></span>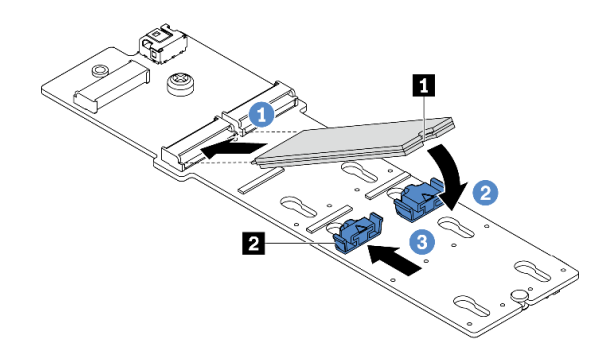

<sup>図</sup> 245. M.2 ドライブの取り付け

- 1. M.2 ドライブを一定の角度にし、M.2 スロットに挿入します。
- 2. 切り欠き **1** が保持器具 **2** の縁にはまるまで M.2 ドライブを回転させます。
- 3. 保持器具を M.2 ドライブの方向へスライドさせ、所定の位置に固定します。

完了したら

- 1. M.2 バックプレーンを再取り付けします[。327](#page-336-0) ページの 「[M.2 バックプレーンの取り付け](#page-336-0)」を 参照してください。
- 2. 部品交換を完了します。[453](#page-462-0) ページの 「[部品交換の完了](#page-461-0)」を参照してください。

### デモ・ビデオ

[YouTube で手順を参照](https://youtu.be/ZDSymXHy4Hw)

### M.2 バックプレーンの保持器具の調整方法

M.2 バックプレーンの保持器具を調整するには、この情報を使用します。

## このタスクについて

取り付ける M.2 ドライブのサイズが収まる正しい鍵穴に合わせて、M.2 ドライブ保持具の調整が必要 になることがあり9ます。

注意:

- 安全に作業を行うために[、243](#page-252-0) ページの「[取り付けのガイドライン](#page-252-0)」をお読みください。
- 静電気の影響を受けやすいコンポーネントは取り付け時まで帯電防止パッケージに収め、システム停止 やデータの消失を招く恐れのある静電気にさらされないようにしてください。また、このようなデバイ スを取り扱う際は静電気放電用リスト・ストラップや接地システムなどを使用してください。

### 手順

<span id="page-336-0"></span>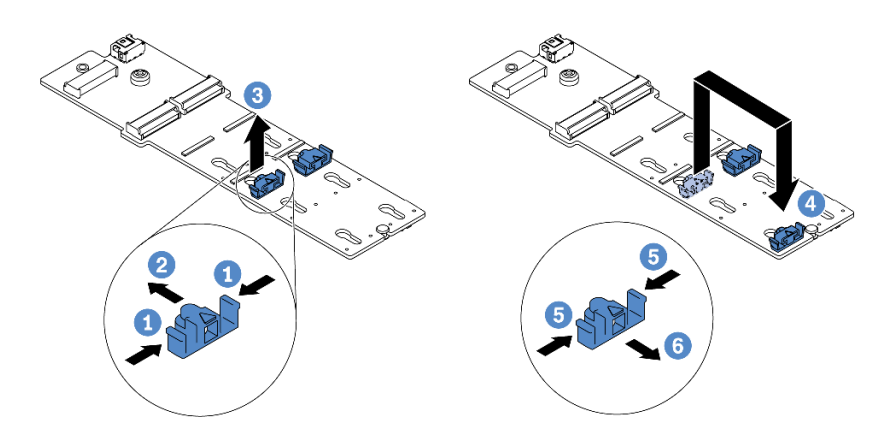

#### 図 246. M.2 保持器具の調整

ステップ 1. 保持器具の両側を押します。 ステップ 2. 大きく開いた鍵穴まで、保持器具を前方に移動させます。 ステップ 3. 鍵穴から保持器具を取り出します。 ステップ 4. 正しい鍵穴に保持器具を挿入します。 ステップ 5. 保持器具の両側を押します。 ステップ 6. 保持器具を所定の位置に止まるまで、鍵穴スロットに向かって後方にスライドさせます。

# M.2 バックプレーンの取り付け

M.2 バックプレーンを取り付けるには、この情報を使用します。

# このタスクについて

注意:

- 安全に作業を行うために、[243](#page-252-0) ページの 「[取り付けのガイドライン](#page-252-0)」をお読みください。
- このタスクを行うには、サーバーの電源をオフにし、すべての電源コードを切り離します。
- 静電気の影響を受けやすいコンポーネントは取り付け時まで帯電防止パッケージに収め、システム停止 やデータの消失を招く恐れのある静電気にさらされないようにしてください。また、このようなデバイ スを取り扱う際は静電気放電用リスト・ストラップや接地システムなどを使用してください。

## ⼿順

注:M.2 バックプレーンが以下の図と異なる場合がありますが、取り付け方法は同じです。

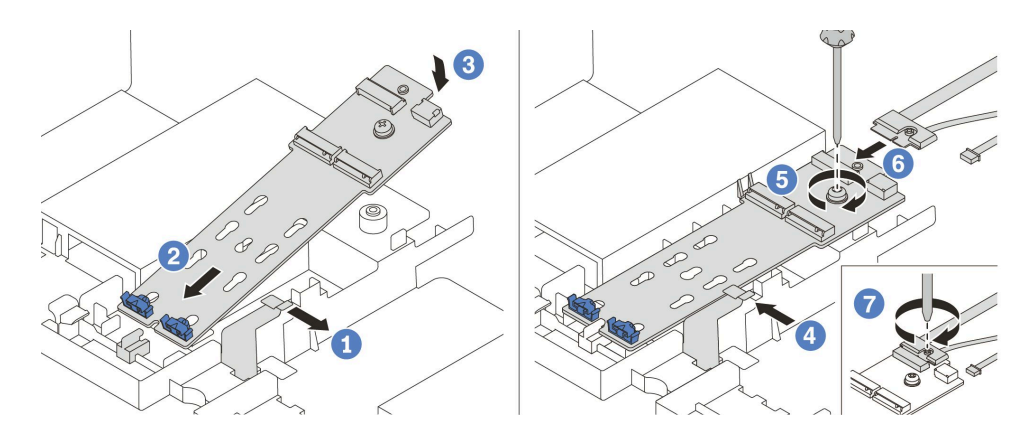

### <sup>図</sup> 247. M.2 バックプレーンの取り付け

ステップ 1. エアー・バッフルの保持クリップを開きます。 ステップ 2. トレイに約 30 度の角度で M.2 バックプレーンを挿入します。 ステップ 3. 所定の位置に納まるまで、M.2 バックプレーンを下に回転させます。 ステップ4. 保持クリップを閉じます。 ステップ 5. ねじを締めて M.2 バックプレーンを固定します。 ステップ 6. ケーブルを M.2 バックプレーンに接続します。 ステップ 7. M.2 信号ケーブルを M.2 バックプレーンに固定するねじを締めます。 ステップ 8. システム・ボードにケーブルを接続します[。82](#page-91-0) ページの 「[M.2 ドライブ](#page-91-0)」を参照してく ださい。

# 完了したら

部品交換を完了します。[453](#page-462-0) ページの 「[部品交換の完了](#page-461-0)」を参照してください。

### デモ・ビデオ

[YouTube で手順を参照](https://youtu.be/ZDSymXHy4Hw)

# メモリー・モジュールの交換

メモリー・モジュールの取り外しまたは取り付けには、この情報を使用します。

- 328 ページの 「メモリー・モジュールの取り外し」
- [248](#page-257-0) ページの 「[メモリー・モジュールの取り付けの規則および順序](#page-257-0)」
- [330](#page-339-0) ページの 「[メモリー・モジュールの取り付け](#page-339-0)」

# メモリー・モジュールの取り外し

以下の情報を使用して、メモリー・モジュールを取り外します。

## このタスクについて

注意:

● 安全に作業を行うために[、243](#page-252-0) ページの「[取り付けのガイドライン](#page-252-0)」をお読みください。

- メモリー・モジュールは静電気放電の影響を受けやすく、特別な取り扱いが必要です。[246 ページの](#page-255-0) 「[静電気の影響を受けやすいデバイスの取り扱い](#page-255-0)」の標準のガイドラインを参照してください。
	- メモリー・モジュールの取り外しまたは取り付けの際には、必ず静電放電ストラップを着用してく ださい。静電気放電グローブも使用できます。
	- 2 つ以上のメモリー・モジュールを接触させないでください。保管中にメモリー・モジュールを直接 重ねて積み重ねないでください。
	- 金色のメモリー・モジュール・コネクターの接点に触れたり、これらの接点をメモリー・モジュー ル・コネクターのエンクロージャーの外側に接触させたりしないでください。
	- メモリー・モジュールを慎重に扱ってください。メモリー・モジュールを曲げたり、ねじった り、落としたりしないでください。
	- メモリー・モジュールを取り扱う際に金属製の工具 (治具やクランプなど) を使用しないでくださ い。固い金属によりメモリー・モジュールが傷つく恐れがあります。
	- パッケージまたは受動部品を持ってメモリー・モジュールを挿入しないでください。挿入時に力を かけることでパッケージに亀裂が入ったり受動部品が外れたりする恐れがあります。

#### ⼿順

ステップ 1. 取り外すモジュールのいずれかが PMEM の場合:

- システム・ボードの交換の場合は、モジュールが取り付けられているスロットのレ コードを保持して、システム・ボードの交換後に同じスロットに取り付けることを確 認してください。
- 取り外した PMEM を交換または別の構成で再利用する場合は、モジュールを物理的に取り 外す前に、以下の手順を実行してください。

注意:以下の手順を実行しないと、取り外した PMEM は別のシステムまたは構成で 使用できません。

- 1. PMEM 名前空間に保管されているデータをバックアップします。
- 2. 以下のいずれかのオプションを使用して、PMEM セキュリティーを無効にします。
	- Lenovo XClarity Provisioning Manager

「UEFI セットアップ」 ➙ 「システム設定」 ➙ 「Intel Optane PMEM」 ➙ 「セキュ リティー」 ➙ 「押して、セキュリティーを無効にします」の順に移動し、パスフ レーズを入力してセキュリティーを無効にします。

– Setup Utility

「システム構成およびブート管理」 ➙ 「システム設定」 ➙ 「Intel Optane PMEM」 ➙ 「セキュリティー」 ➙ 「押して、セキュリティーを無効にします」を押下し、 パスフレーズを入力して、セキュリティーを無効にします。

- 3. インストールされているオペレーティング・システムに対応するコマンドを使用し て、名前空間を削除します。
	- Linux コマンド:
		- ndctl destroy-namespace all -f
	- Windows Powershell コマンド
		- Get-PmemDisk | Remove-PmemDisk
- 4. 次の ipmctl コマンド (Linux および Windows の両方) を使用して、Clear Platform Configuration Data (PCD) および Namespace Label Storage Area (LSA) をクリアします。

ipmctl delete -pcd

注:別のオペレーティング・システムで impctl をダウンロードして使用する方法につ いては、以下のリンクを参照してください。

- Windows: <https://datacentersupport.lenovo.com/us/en/videos/YTV101407>
- Linux: <https://datacentersupport.lenovo.com/us/en/solutions/HT508642>
- 5. システムをリブートします。
- <span id="page-339-0"></span>ステップ 2. サーバーの電源をオフにし、すべての電源コードを切り離します。
- ステップ 3. トップ・カバーを取り外します。[448](#page-457-0) ページの 「[トップ・カバーの取り外し](#page-457-0)」を参照し てください。
- ステップ 4. ご使用のサーバーにエアー・バッフルまたは中央ケージが付属している場合は、それを取り 外します。[271](#page-280-0) ページの 「[エアー・バッフルの取り外し](#page-280-0)」または [333](#page-342-0) ページの 「[中央ドライ](#page-342-0) [ブ・ケージの取り外し](#page-342-0)」を参照してください。
- ステップ 5. メモリー・モジュールをスロットから取り外します。

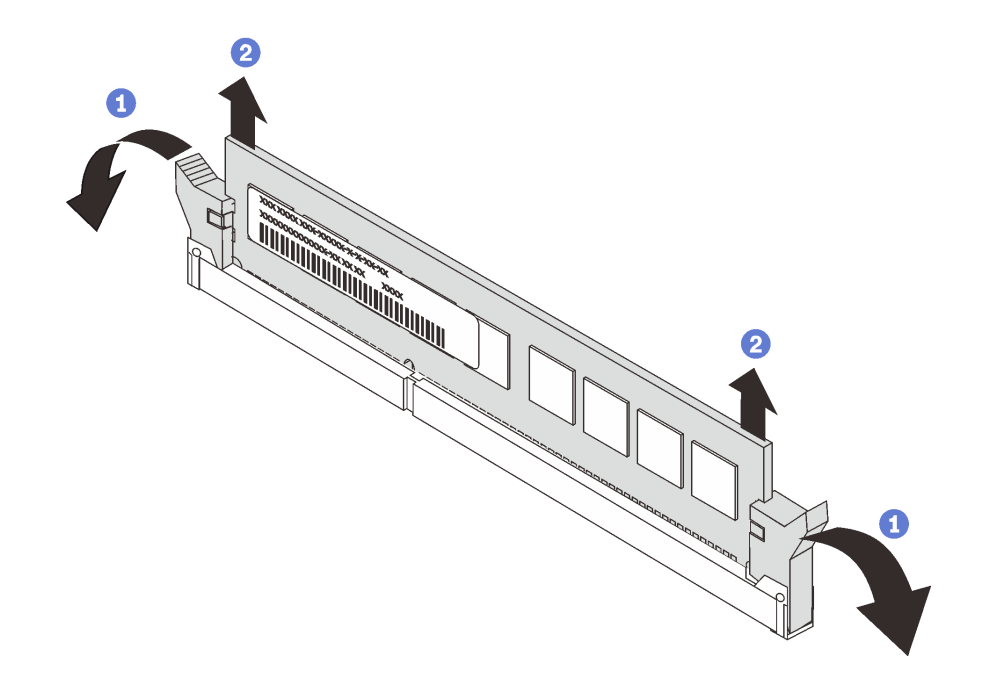

図 248. メモリー・モジュールの取り外し

- a. メモリー・モジュール・スロットの両端にある固定クリップをそっと開きます。
- b. メモリー・モジュールの両端をつかみ、慎重に持ち上げてスロットから取り外します。

## 完了したら

- 1. メモリー・モジュール・フィラーまたは新しいメモリー・モジュールを取り付けてスロットをふさぎ ます。330 ページの 「メモリー・モジュールの取り付け」を参照してください。
- 2. 不良部品を返却するよう指示された場合は、すべての梱包上の指示に従い、提供された梱包材を すべて使用してください。

#### デモ・ビデオ

#### [YouTube で手順を参照](https://www.youtube.com/watch?v=G4swNkQ8b8w)

# メモリー・モジュールの取り付け

以下の情報を使用して、メモリー・モジュールを取り付けます。

## このタスクについて

メモリーの構成とセットアップの詳細情報につい[て248](#page-257-0) ページの 「[メモリー・モジュールの取り付けの規](#page-257-0) [則および順序](#page-257-0)」を参照し、必ずサポートされている構成を採用してください。

#### 注意:

- 安全に作業を行うために、[243](#page-252-0) ページの「[取り付けのガイドライン](#page-252-0)」をお読みください。
- このタスクを行うには、サーバーの電源をオフにし、すべての電源コードを切り離します。
- メモリー・モジュールは静電気放電の影響を受けやすく、特別な取り扱いが必要です。[246 ページの](#page-255-0) 「[静電気の影響を受けやすいデバイスの取り扱い](#page-255-0)」の標準のガイドラインを参照してください。
	- メモリー・モジュールの取り外しまたは取り付けの際には、必ず静電放電ストラップを着用してく ださい。静電気放電グローブも使用できます。
	- 2 つ以上のメモリー・モジュールを互いに接触させないでください。保管中にメモリー・モジュール を直接重ねて積み重ねないでください。
	- 金色のメモリー・モジュール・コネクターの接点に触れたり、これらの接点をメモリー・モジュー ル・コネクターのエンクロージャーの外側に接触させたりしないでください。
	- メモリー・モジュールを慎重に扱ってください。メモリー・モジュールを曲げたり、ねじった り、落としたりしないでください。
	- メモリー・モジュールを取り扱う際に金属製の工具 (治具やクランプなど) を使用しないでくださ い。固い金属によりメモリー・モジュールが傷つく恐れがあります。
	- パッケージまたは受動部品を持ってメモリー・モジュールを挿入しないでください。挿入時に力を かけることでパッケージに亀裂が入ったり受動部品が外れたりする恐れがあります。

### 手順

- ステップ 1. システム・ボード上の必要なメモリー・モジュール・スロットを見つけます。必ず、[248](#page-257-0) ページの 「[メモリー・モジュールの取り付けの規則および順序](#page-257-0)」の取り付けの規則と順 序を確認してください。
- ステップ 2. メモリー・モジュールをスロットに取り付けます。

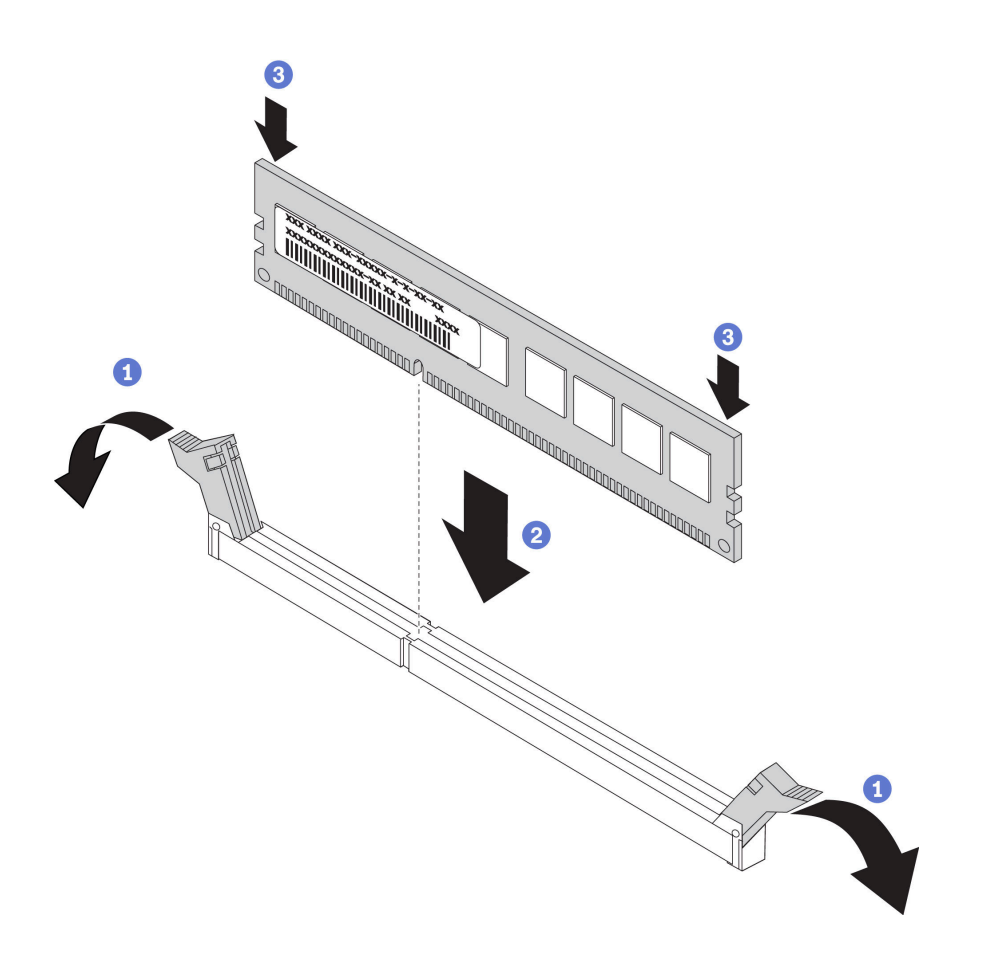

図 249. メモリー・モジュールの取り付け

- a. メモリー・モジュール・スロットの両端にある固定クリップをそっと開きます。
- b. メモリー・モジュールをスロットに位置合わせし、両手でスロットにメモリー・モ ジュールを慎重に置きます。
- c. 保持クリップがロック位置にはまるまでメモリー・モジュールの両端を強く真っすぐに 押し下げて、スロットに取り付けます。

注:メモリー・モジュールと保持クリップの間にすき間がある場合、メモリー・モ ジュールは挿入されていません。この場合、保持クリップを開いてメモリー・モジュー ルを取り外し、挿入し直してください。

# 完了したら

部品交換を完了します。[453](#page-462-0) ページの 「[部品交換の完了](#page-461-0)」を参照してください。

### デモ・ビデオ

[YouTube で手順を参照](https://www.youtube.com/watch?v=khZWRyWYapc)

# 中央ドライブ・バックプレーンおよびドライブ・ケージの交換

2.5 型または 3.5 型中央ドライブ・バックプレーンおよびドライブ・ケージの取り外しおよび取り付けを 行うには、この情報を使用します。

<span id="page-342-0"></span>サーバー構成によって、以下の中央ドライブ・ケージのいずれかをサポートするサーバー・モデルがあり ます。詳細情報は、 [262 ページの](#page-271-0) 「技術規則」を参照してください。

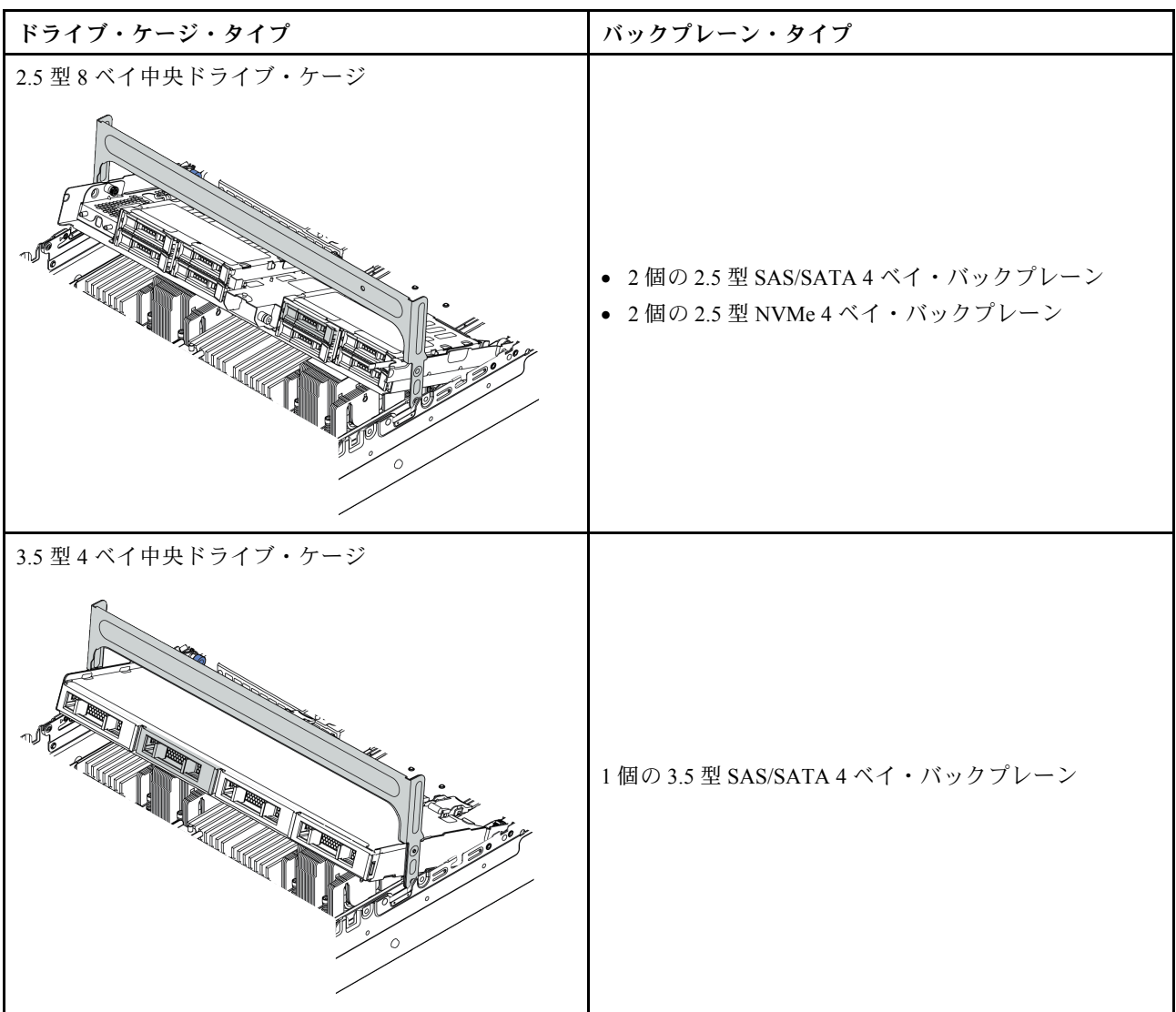

- 333 ページの 「中央ドライブ・ケージの取り外し」
- [336](#page-345-0) ページの 「[中央ドライブ・バックプレーンの取り外し](#page-344-0)」
- [338](#page-347-0) ページの 「[中央ドライブ・バックプレーンの取り付け](#page-346-0)」
- [339](#page-348-0) ページの 「[中央ドライブ・ケージの取り付け](#page-348-0)」

# 中央ドライブ・ケージの取り外し

中央ドライブ・ケージを取り外すには、この情報を使用します。

# このタスクについて

注意:

- 安全に作業を行うために、[243](#page-252-0) ページの「[取り付けのガイドライン](#page-252-0)」をお読みください。
- このタスクを行うには、サーバーの電源をオフにし、すべての電源コードを切り離します。
- 静電気の影響を受けやすいコンポーネントは取り付け時まで帯電防止パッケージに収め、システム停止 やデータの消失を招く恐れのある静電気にさらされないようにしてください。また、このようなデバイ スを取り扱う際は静電気放電用リスト・ストラップや接地システムなどを使用してください。
- ドライブ、ドライブ・コントローラー (システム・ボードに組み込まれたコントローラーを含む)、ドラ イブ・バックプレーン、またはドライブ・ケーブルを取る外す、あるいは変更する前に、ドライブに保 管されているすべての重要なデータのバックアップを取ってください。
- RAID アレイのいずれかのコンポーネント (ドライブ、RAID カードなど) を取り外す前には、すべての RAID 構成情報をバックアップしてください。
- 1 つ以上の NVMe ソリッド・ステート・ドライブを取り外す場合は、オペレーティング・システムを使 用して事前に無効にすることをお勧めします。

### 手順

ステップ 1. サーバーを準備します。

- a. トップ・カバーを取り外します[。448](#page-457-0) ページの 「[トップ・カバーの取り外し](#page-457-0)」を参 照してください。
- b. 操作をしやすくするために、システム・ファン・ケージを取り外します[。439 ページの](#page-448-0) 「[システム・ファン・ケージの取り外し](#page-448-0)」を参照してください。
- c. 中央ドライブ・ケージからケーブルを切り離します。
- d. 取り付けられているすべてのドライブおよびフィラー (該当する場合) をドライブ・ベ イから取り外します[。310](#page-319-0) ページの 「[ホット・スワップ・ドライブの取り外し](#page-318-0)」を参 照してください。
- ステップ 2. 中央ドライブ・ケージとドライブを取り外します。

注:図は、2.5 型中央ドライブ・ケージの取り外しを示しています。手順は、3.5 型中央ド ライブ・ケージの取り外しと同じです。

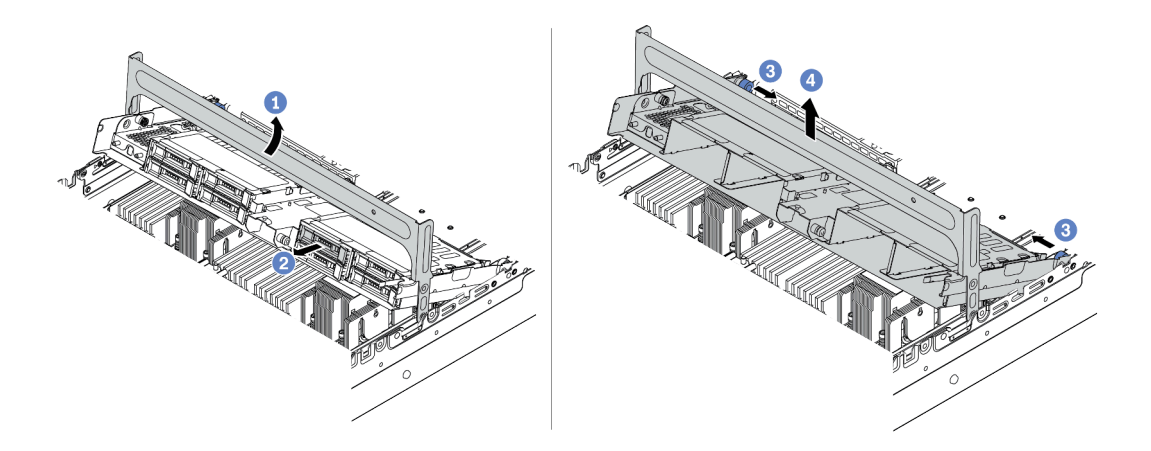

<sup>図</sup> 250. 中央ドライブ・ケージとドライブの取り外し

- a. ドライブ・ケージ・ハンドルを回転させて開きます。
- b. ドライブ・ケージからドライブを取り外します。
- c. ピンを引いてひねり、ドライブ・ケージを外します。
- d. ドライブ・ケージをシャーシから慎重に持ち上げます。

ステップ 3. ラッチを図のように押し、ハンドルを閉じます。

<span id="page-344-0"></span>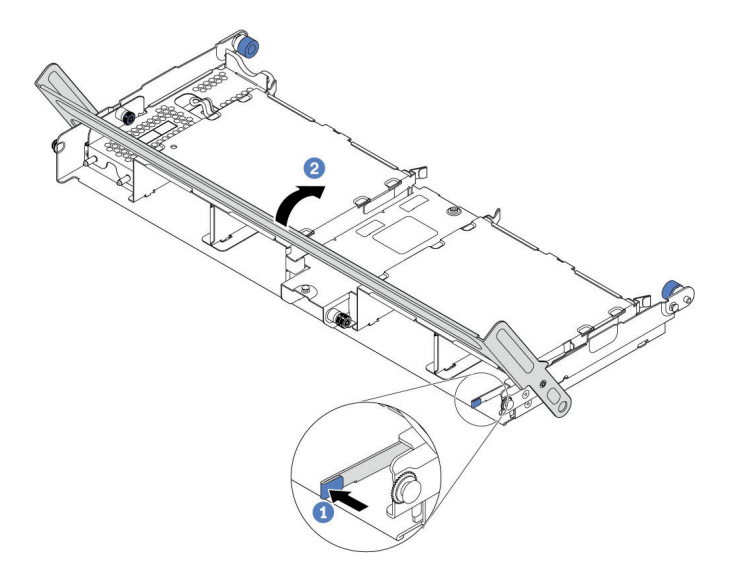

<sup>図</sup> 251. ドライブ・ケージ・ハンドルを閉じる

# 完了したら

中央ドライブ・ケージからバックプレーンを取り外します[。336](#page-345-0) ページの 「中央ドライブ・バックプレー ンの取り外し」を参照してください。

# デモ・ビデオ

# <span id="page-345-0"></span>中央ドライブ・バックプレーンの取り外し

2.5 型または 3.5 型中央ドライブ・バックプレーンを取り外すには、この情報を使用します。

## このタスクについて

注意:

- 安全に作業を行うために[、243](#page-252-0) ページの 「[取り付けのガイドライン](#page-252-0)」をお読みください。
- このタスクを行うには、サーバーの電源をオフにし、すべての電源コードを切り離します。
- 静電気の影響を受けやすいコンポーネントは取り付け時まで帯電防止パッケージに収め、システム停止 やデータの消失を招く恐れのある静電気にさらされないようにしてください。また、このようなデバイ スを取り扱う際は静電気放電用リスト・ストラップや接地システムなどを使用してください。
- ドライブ、ドライブ・コントローラー (システム・ボードに組み込まれたコントローラーを含む)、ドラ イブ・バックプレーン、またはドライブ・ケーブルを取る外す、あるいは変更する前に、ドライブに保 管されているすべての重要なデータのバックアップを取ってください。
- RAID アレイのいずれかのコンポーネント (ドライブ、RAID カードなど) を取り外す前には、すべての RAID 構成情報をバックアップしてください。
- 1 つ以上の NVMe ソリッド・ステート・ドライブを取り外す場合は、オペレーティング・システムを使 用して事前に無効にすることをお勧めします。

### ⼿順

ステップ1. 中央ドライブ・バックプレーンを取り外します。

注:タイプによっては、ご使用のバックプレーンの外観が図と若干異なる場合があります。

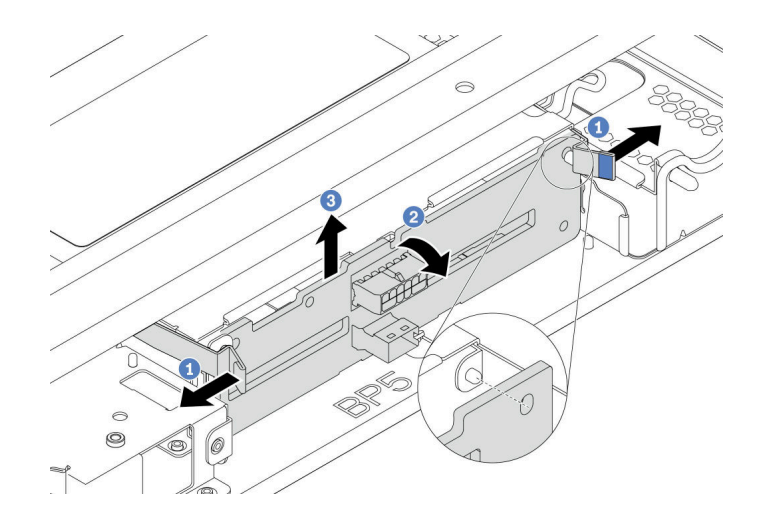

### <sup>図</sup> 252. 2.5 型中央ドライブ・バックプレーンの取り外し

- a. 図に示されているように、リリース・ラッチを少し外側に向かって回転させます。
- b. 上部からバックプレーンを回転させて、ドライブ・ケージのピンから外します。
- c. バックプレーンを慎重に持ち上げてドライブ・ケージから取り外します。

<span id="page-346-0"></span>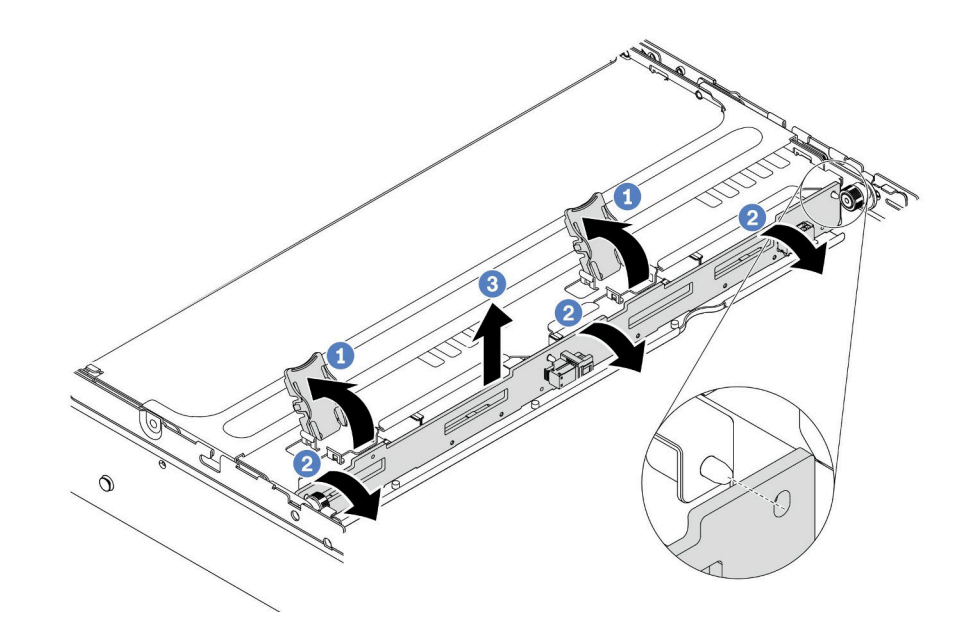

<sup>図</sup> 253. 3.5 型中央ドライブ・バックプレーンの取り外し

- a. リリース・ラッチを開きます。
- b. 上部からバックプレーンを回転させて、ドライブ・ケージのピンから外します。
- c. バックプレーンを慎重に持ち上げてドライブ・ケージから取り外します。

## 完了したら

- 1. 次のいずれかを行います。
	- バックプレーンを交換する場合は、新しいバックプレーンをドライブ・ケージに取り付けます。
	- ドライブ・ケージを交換する場合は、バックプレーンを新しいドライブ・ケージに取り付けます。
- 2. 不良部品を返却するよう指示された場合は、すべての梱包上の指示に従い、提供された梱包材を すべて使用してください。

## デモ・ビデオ

# <span id="page-347-0"></span>中央ドライブ・バックプレーンの取り付け

2.5 型または 3.5 型中央ドライブ・バックプレーンの取り付けを行うには、この情報を使用します。

## このタスクについて

ご使用のサーバーは、次の中央ドライブ・バックプレーンをサポートします。

- 2 個の 2.5 型 SAS/SATA 4 ベイ・バックプレーン
- 2 個の 2.5 型 NVMe 4 ベイ・バックプレーン
- 1 個の 3.5 型 SAS/SATA 4 ベイ・バックプレーン

#### 注意:

- 安全に作業を行うために[、243](#page-252-0) ページの 「[取り付けのガイドライン](#page-252-0)」をお読みください。
- このタスクを行うには、サーバーの電源をオフにし、すべての電源コードを切り離します。
- 静電気の影響を受けやすいコンポーネントは取り付け時まで帯電防止パッケージに収め、システム停止 やデータの消失を招く恐れのある静電気にさらされないようにしてください。また、このようなデバイ スを取り扱う際は静電気放電用リスト・ストラップや接地システムなどを使用してください。

⼿順

- ステップ 1. 新しいコンポーネントが入っている帯電防止パッケージを、サーバーの外側の塗装されて いない面に接触させます。次に、新しいコンポーネントを帯電防止パッケージから取り出 し、帯電防止面の上に置きます。
- ステップ 2. ケーブルをバックプレーンに接続します。[69](#page-78-0) ページの 第 3 章「[内部ケーブルの配線](#page-78-0)」を 参照してください。
- ステップ 3. 中央ドライブ・ケージにバックプレーンを取り付けます。

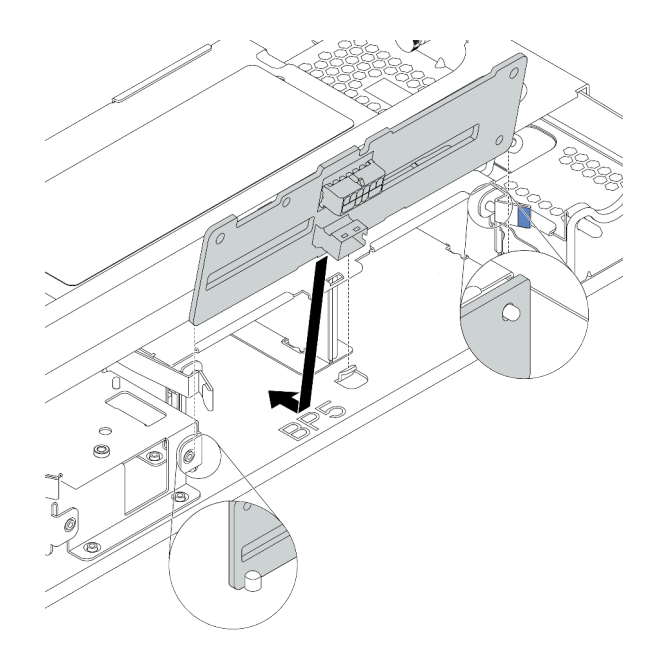

<sup>図</sup> 254. 2.5 型中央ドライブ・バックプレーンの取り付け

a. バックプレーンの下部をドライブ・ケージの下部にあるスタッドと位置合わせし、バック プレーンをドライブ・ケージまで下ろします。

<span id="page-348-0"></span>b. カチッと音がして所定の位置に収まるまで、バックプレーンの上部を押し込みます。バッ クプレーンの穴がドライブ・ケージ上のピンを通過し、リリース・ラッチによりバックプ レーンが所定の位置に固定されていることを確認します。

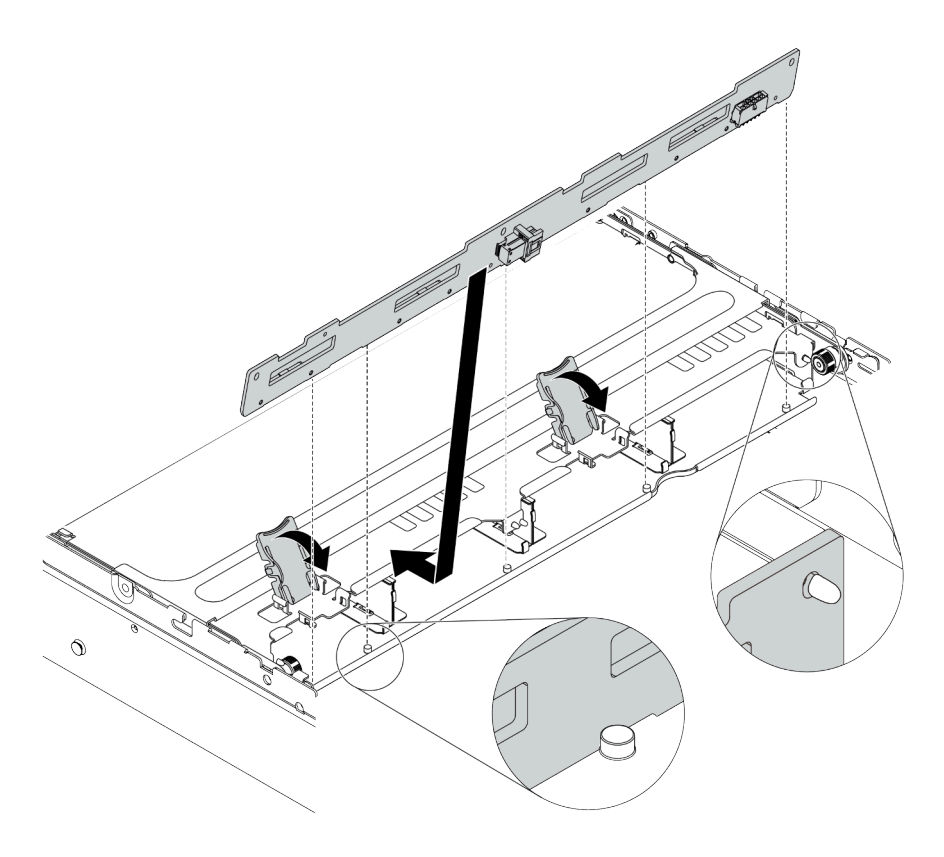

<sup>図</sup> 255. 3.5 型中央ドライブ・バックプレーンの取り付け

- a. バックプレーンの下部をドライブ・ケージの下部にあるスタッドと位置合わせし、バック プレーンをドライブ・ケージまで下ろします。
- b. バックプレーンの上部を押し込みことで、バックプレーンの穴がドライブ・ケージ上のピ ンを通過し、リリース・ラッチを閉じてバックプレーンを所定の位置に固定します。

# 完了したら

ドライブ・ケージをシャーシに取り付けます。339 ページの 「中央ドライブ・ケージの取り付け」 を参照してください。

デモ・ビデオ

[YouTube で手順を参照](https://www.youtube.com/watch?v=kr1feAkIBbc)

# 中央ドライブ・ケージの取り付け

中央ドライブ・ケージを取り付けるには、この情報を使用します。

### このタスクについて

注意:

● 安全に作業を行うために、[243](#page-252-0) ページの「[取り付けのガイドライン](#page-252-0)」をお読みください。

- このタスクを行うには、サーバーの電源をオフにし、すべての電源コードを切り離します。
- 静電気の影響を受けやすいコンポーネントは取り付け時まで帯電防止パッケージに収め、システム停止 やデータの消失を招く恐れのある静電気にさらされないようにしてください。また、このようなデバイ スを取り扱う際は静電気放電用リスト・ストラップや接地システムなどを使用してください。
- 中央ドライブ・ケージは、一部のサーバー・モデルでサポートされていますが、温度要件があります。 サーバーが許容される周辺温度を満たしており、正しいヒートシンクとシステム・ファンが使用されて いることを確認するには、[268](#page-277-0) [ページの](#page-276-0) 「温度規則」を参照してください。必要に応じて、最初にヒー トシンクまたはシステム・ファンを交換します。
	- [361](#page-370-0) ページの 「[プロセッサーおよびヒートシンクの交換 \(トレーニングを受けた技術員のみ\)](#page-369-0)」
	- [435](#page-444-0) ページの 「[システム・ファンの交換](#page-443-0)」
- プロセッサーが1個のみ取り付けられている場合、中央ドライブ・ケージ、背面ドライブ・ケージ、ま たはライザー 3 が取り付けられていれば 6 個のシステム・ファンが必要です。
- サーバーを 32 x 2.5 型 NVMe 構成にアップグレードする場合、まずケーブル壁面ブラケットを交換しま す。[276](#page-285-0) ページの 「[ケーブル壁ブラケットの交換](#page-284-0)」を参照してください。

### ⼿順

ステップ 1. 中央ドライブ・ケージとドライブを取り付けます。

注:

- 図は、2.5 型中央ドライブ・ケージの取り付けを示しています。手順は、3.5 型中央ド ライブ・ケージの取り付けと同じです。
- 中央ケージの下でケーブルを通す必要がある場合は、中央ケージをインストールす る前にケーブルを配線します。

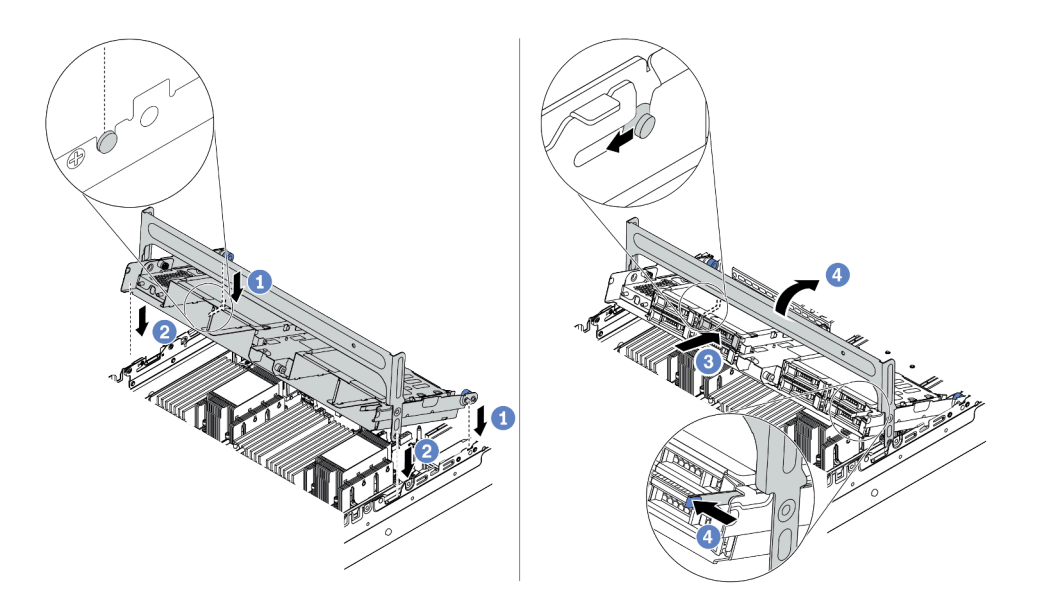

<sup>図</sup> 256. 中央ドライブ・ケージとドライブの取り付け

- a. 中央ケージのピンを、シャーシの対応するスロットに合わせます。
- b. ドライブ・ケージを所定の位置まで下ろします。
- c. ドライブを中央ドライブ・ケージに取り付けます。[312](#page-321-0) ページの 「[ホット・スワップ・ド](#page-321-0) [ライブの取り付け](#page-321-0)」を参照してください。
- d. ハンドルを回転させて閉じます。

ステップ 2. ドライブ・バックプレーンをシステム・ボードまたは RAID/HBA アダプターに接続しま す[。69](#page-78-0) ページの 第3章「[内部ケーブルの配線](#page-78-0)」を参照してください。

## 完了したら

部品交換を完了します[。453](#page-462-0) ページの 「[部品交換の完了](#page-461-0)」を参照してください。

#### デモ・ビデオ

[YouTube で手順を参照](https://www.youtube.com/watch?v=kr1feAkIBbc)

# OCP 3.0 イーサネット・アダプターの交換

OCP 3.0 イーサネット・アダプターの取り外しと取り付けを行うには、この情報を使用します。

- 341 ページの 「OCP 3.0 イーサネット・アダプターの取り外し」
- [342](#page-351-0) ページの 「[OCP 3.0 イーサネット・アダプターの取り付け](#page-351-0)」

## OCP 3.0 イーサネット・アダプターの取り外し

OCP 3.0 イーサネット・アダプターを取り外すには、この情報を使用します。

### このタスクについて

警告:

この手順を実行する前に、サーバーの電源をオフにし、すべての電源コードを電源から切り離します。

注意:

- 安全に作業を行うために、[243](#page-252-0) ページの 「[取り付けのガイドライン](#page-252-0)」をお読みください。
- 静電気の影響を受けやすいコンポーネントは取り付け時まで帯電防止パッケージに収め、システム停止 やデータの消失を招く恐れのある静電気にさらされないようにしてください。また、このようなデバイ スを取り扱う際は静電気放電用リスト・ストラップや接地システムなどを使用してください。

### ⼿順

ステップ 1. OCP 3.0 イーサネット・アダプターを取り外します。

<span id="page-351-0"></span>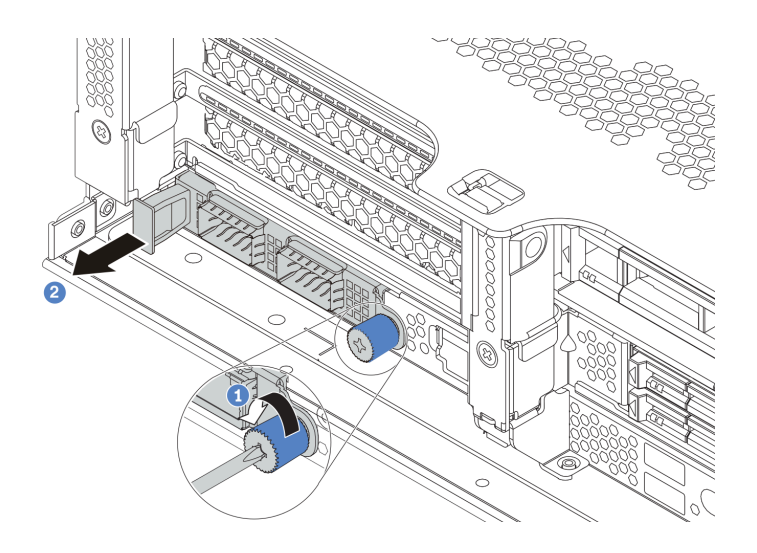

<sup>図</sup> 257. OCP 3.0 イーサネット・アダプターの取り外し

- a. カードを固定しているつまみねじを緩めます。
- b. OCP 3.0 イーサネット・アダプターを引き出します。

## 完了したら

- 1. 新しい OCP 3.0 イーサネット・アダプターまたはカード・フィラーを取り付けます。
- 2. 不良部品を返却するよう指示された場合は、すべての梱包上の指示に従い、提供された梱包材を すべて使用してください。

### デモ・ビデオ

### [YouTube で手順を参照](https://www.youtube.com/watch?v=8gG0_RhXJWg)

# OCP 3.0 イーサネット・アダプターの取り付け

OCP 3.0 イーサネット・アダプターを取り付けるには、この情報を使用します。

## このタスクについて

警告:

### この手順を実行する前に、サーバーの電源をオフにし、すべての電源コードを電源から切り離します。

注意:

- 安全に作業を行うために[、243](#page-252-0) ページの 「[取り付けのガイドライン](#page-252-0)」をお読みください。
- 静電気の影響を受けやすいコンポーネントは取り付け時まで帯電防止パッケージに収め、システム停止 やデータの消失を招く恐れのある静電気にさらされないようにしてください。また、このようなデバイ スを取り扱う際は静電気放電用リスト・ストラップや接地システムなどを使用してください。

### 手順

- ステップ 1. 新しいアダプターが入っている帯電防止パッケージを、サーバーの外側の塗装されていな い表面に接触させます。次に、アダプターをパッケージから取り出し、静電防止板の上 に置きます。
- ステップ 2. OCP 3.0 イーサネット・アダプター・フィラーがある場合は取り外します。
- ステップ 3. OCP 3.0 イーサネット・アダプターを取り付けます。

注:イーサネット・アダプターが完全に装着されていて、つまみねじがしっかりと締められ ていることを確認します。そうしないと、OCP 3.0 イーサネット・アダプターが完全に接続 されず、機能しない可能性があります。

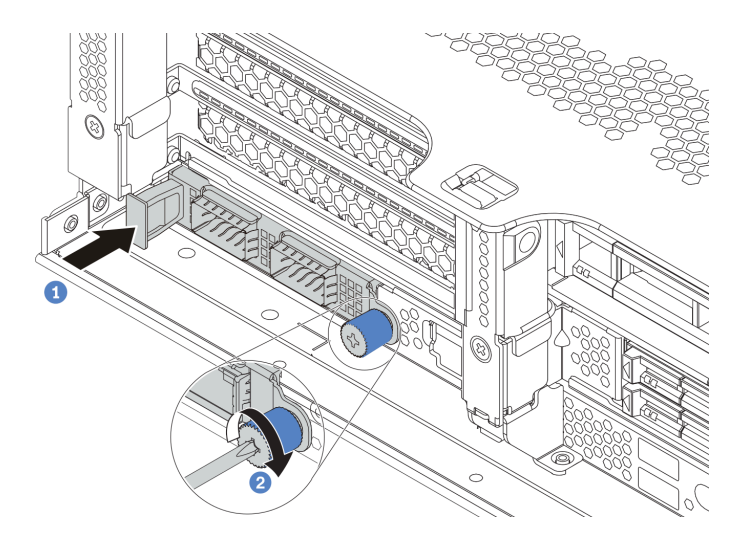

<sup>図</sup> 258. OCP 3.0 イーサネット・アダプターの取り付け

a. OCP 3.0 イーサネット・アダプターを、完全に装着されるまでスロットに押し込みます。 b. つまみねじを締めてカードを固定します。

注:

 $111E21$ 

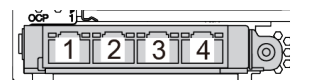

<sup>図</sup> 259. OCP 3.0 イーサネット・アダプター (背 <sup>面</sup><sup>に</sup> <sup>2</sup> 個のコネクター)

<sup>図</sup> 260. OCP 3.0 イーサネット・アダプター (背 <sup>面</sup><sup>に</sup> <sup>4</sup> 個のコネクター)

- OCP 3.0 イーサネット・アダプターには、ネットワーク接続用の 2 つまたは 4 つの特別な イーサネット・コネクターがあります。
- デフォルトでは、OCP 3.0 イーサネット・アダプターのイーサネット・コネクター 1 (サー バー背面図の一番左のポート) は、共有管理容量を使用する管理コネクターとしても機能 します。共有管理コネクターに障害が発生した場合、トラフィックは自動的にアダプター 上の別のコネクターに切り替わります。

## 完了したら

部品交換を完了します[。453](#page-462-0) ページの 「[部品交換の完了](#page-461-0)」を参照してください。

### デモ・ビデオ

# PCIe アダプターおよびライザー・アセンブリーの交換

ライザー・アセンブリーと PCIe アダプターの取り外しおよび取り付けを行うには、この情報を使用しま す。PCIe アダプターは、イーサネット・アダプター、ホスト・バス・アダプター、RAID アダプター、ア ドイン PCIe SSD アダプター、その他サポートされている PCIe アダプターです。PCIe アダプターにはさま ざまなタイプがありますが、取り付けおよび取り外し手順は同じです。

ライザー・ケージは、サーバー背面構成によって異なります。このトピックでは、実例として、3 個の フルハイト (FH) スロットを搭載したライザー 1 ケージを使用します。交換手順は他のライザー・ケー ジと同じです。

- [346](#page-355-0) ページの 「[PCIe アダプターとライザー・アセンブリーの取り外し](#page-355-0)」
- [349](#page-358-0) ページの 「[PCIe アダプターとライザー・アセンブリーの取り付け](#page-357-0)」

注:サーバーは、7mm ドライブ・ケージを搭載したライザー・アセンブリーを 1 個のみサポートします。 7mm ドライブ・ケージを交換するには[、410](#page-419-0) ページの 「[背面 7mm ドライブ・バックプレーンおよびド](#page-418-0) [ライブ・ケージの交換](#page-418-0)」を参照してください。

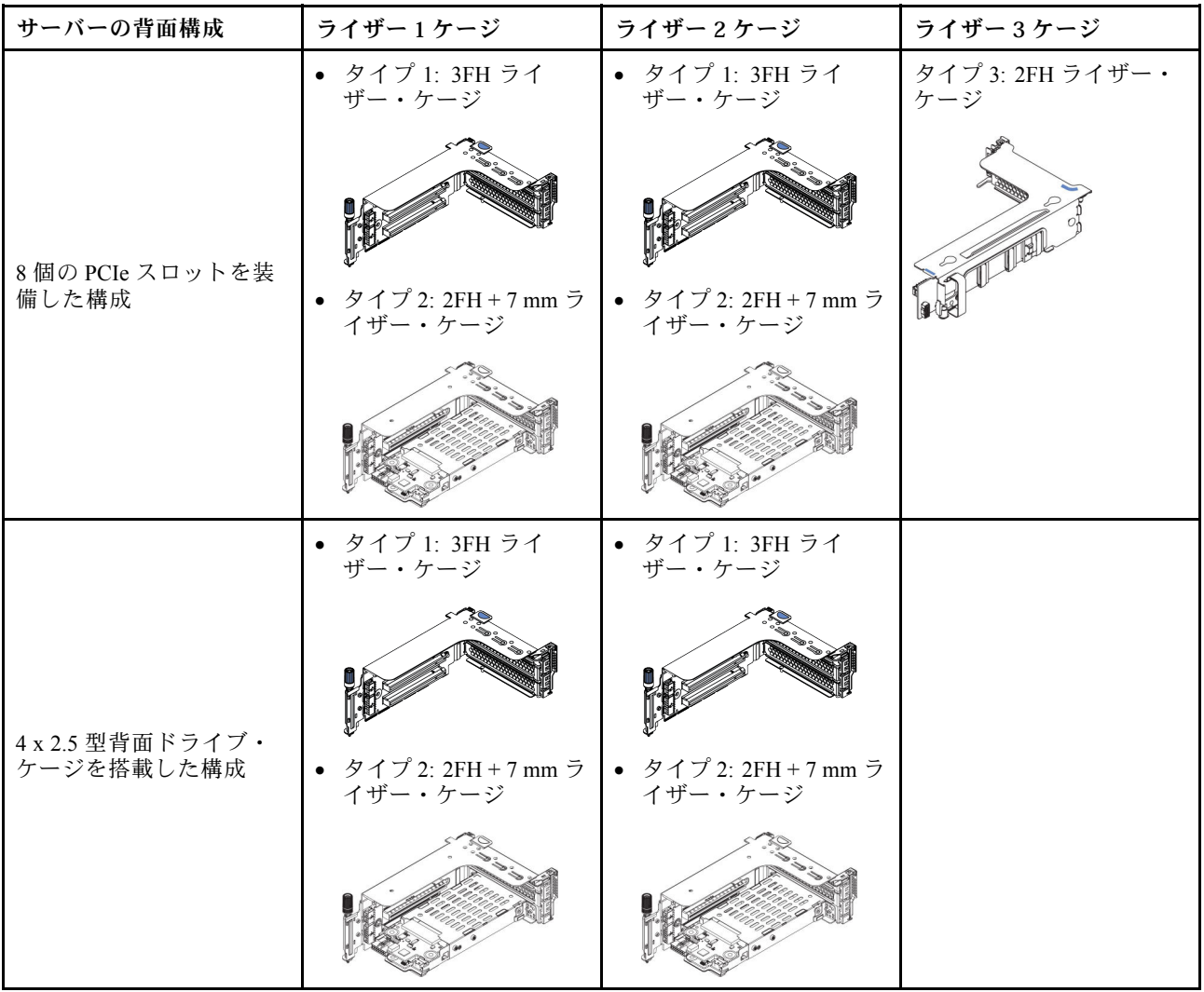

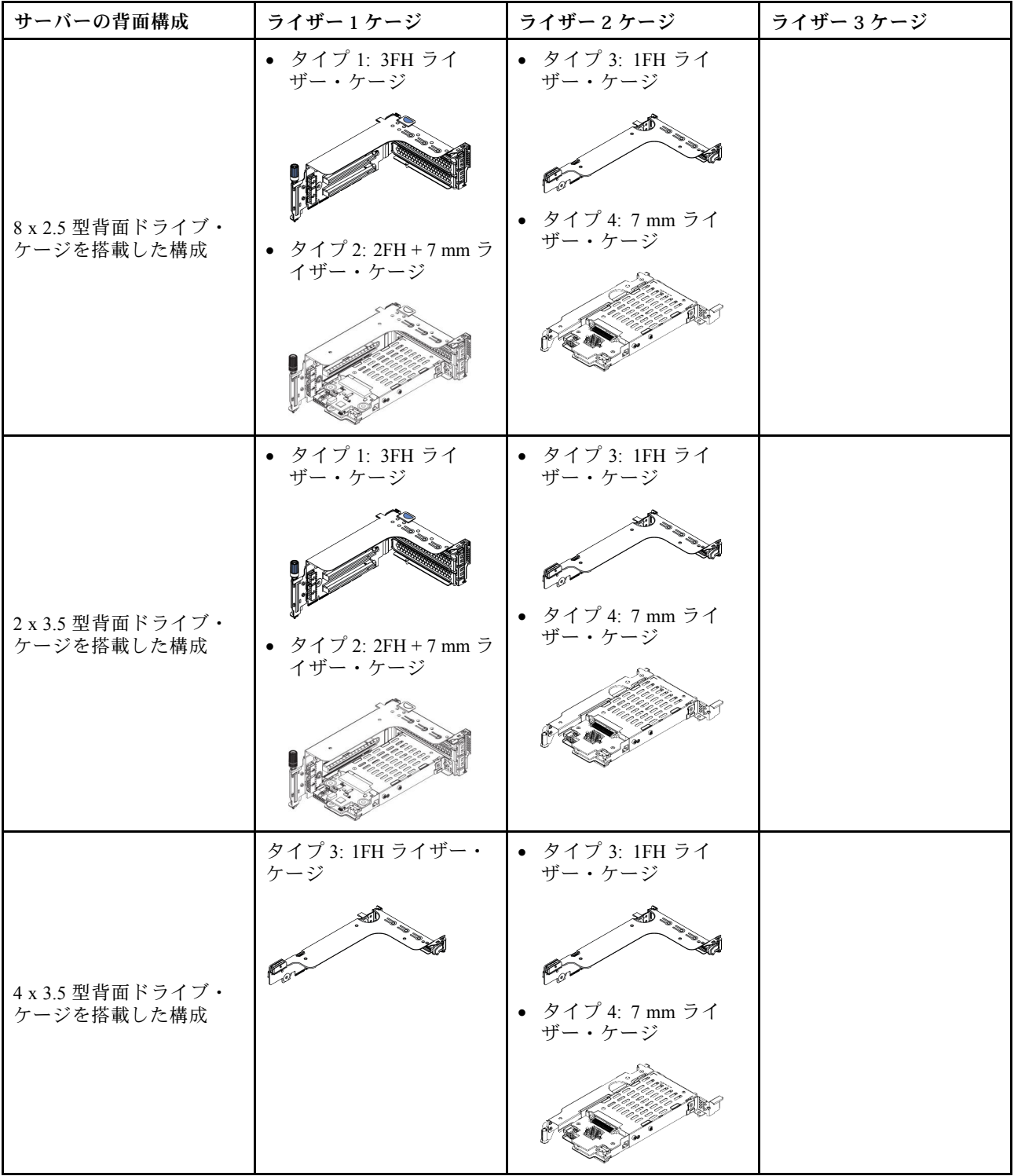

# <span id="page-355-0"></span>PCIe アダプターとライザー・アセンブリーの取り外し

PCIe アダプターとライザー・アセンブリーを取り外すには、この情報を使用します。PCIe アダプター は、イーサネット・アダプター、ホスト・バス・アダプター、RAID アダプター、アドイン PCIe SSD アダ プター、その他サポートされている PCIe アダプターです。

## このタスクについて

注意:

- 安全に作業を行うために[、243](#page-252-0) ページの 「[取り付けのガイドライン](#page-252-0)」をお読みください。
- このタスクを行うには、サーバーの電源をオフにし、すべての電源コードを切り離します。
- 静電気の影響を受けやすいコンポーネントは取り付け時まで帯電防止パッケージに収め、システム停止 やデータの消失を招く恐れのある静電気にさらされないようにしてください。また、このようなデバイ スを取り扱う際は静電気放電用リスト・ストラップや接地システムなどを使用してください。
- ドライブ、ドライブ・コントローラー (システム・ボードに組み込まれたコントローラーを含む)、ドラ イブ・バックプレーン、またはドライブ・ケーブルを取る外す、あるいは変更する前に、ドライブに保 管されているすべての重要なデータのバックアップを取ってください。
- RAID アレイのいずれかのコンポーネント (ドライブ、RAID カードなど) を取り外す前には、すべての RAID 構成情報をバックアップしてください。

### 手順

注:図は、ライザー 1 アセンブリーの取り外しを示しています。他のライザー・アセンブリーを取り 外す手順と同じです。

- ステップ 1. トップ・カバーを取り外します。[448](#page-457-0) ページの 「[トップ・カバーの取り外し](#page-457-0)」を参照し てください。
- ステップ 2. 必要に応じて、エアー・バッフルを取り外します。[271](#page-280-0) ページの 「[エアー・バッフルの取](#page-280-0) [り外し](#page-280-0)」を参照してください。
- ステップ 3. ライザー・カードに PCIe アダプターが取り付けられている場合は、最初にケーブル接続を記 録します。次に、すべてのケーブルを PCIe アダプターから取り外します。

注:

- ケーブルをシステム・ボードから切り離す必要がある場合は、ケーブル・コネクターのす べてのラッチ、リリース・タブ、あるいはロックをまず外します。ケーブルを取り外す前 にタブを解除しないと、システム・ボード上のケーブル・ソケットが損傷します。ケーブ ル・ソケットが損傷すると、システム・ボードの交換が必要になる場合があります。
- ご使用のシステム・ボード上のコネクターの外観は図と異なる場合がありますが、取 り外し手順は同じです。
	- 1. リリース・タブを押してコネクターを外します。
	- 2. コネクターをケーブル・ソケットから外します。

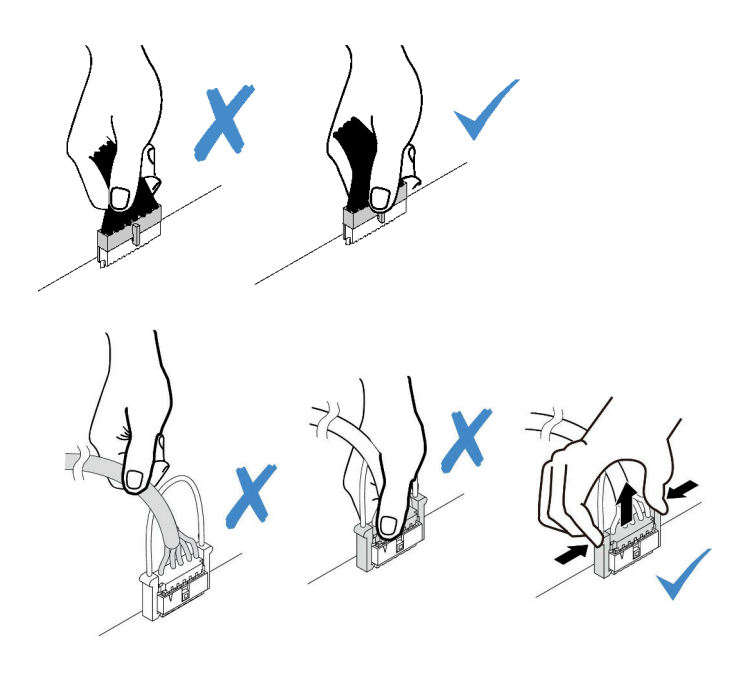

<sup>図</sup> 261. ケーブルのシステム・ボードからの切り離<sup>し</sup>

ステップ 4. ライザー・アセンブリーを取り外します。

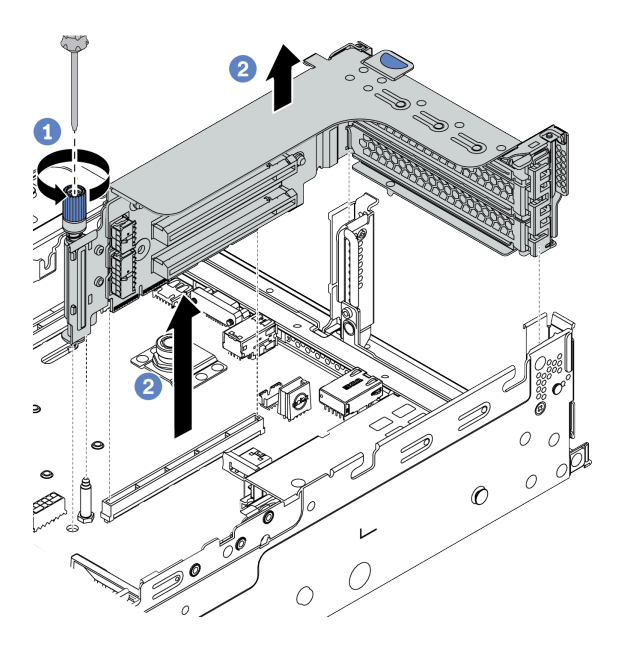

<sup>図</sup> 262. ライザー・アセンブリーの取り外し

- a. ライザー・アセンブリーを固定しているねじを緩めます。
- b. ライザー・アセンブリーの端を持ち、慎重にまっすぐ持ち上げてシャーシから取り外 します。

ステップ 5. ライザー・アセンブリーから PCIe アダプターを取り外します。

<span id="page-357-0"></span>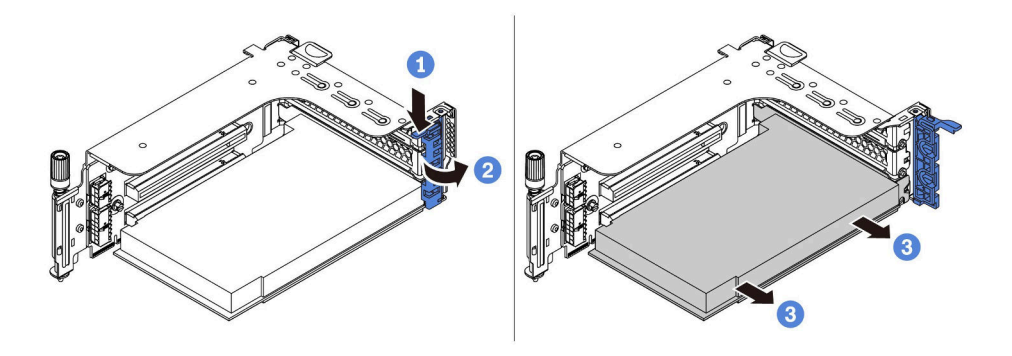

<sup>図</sup> 263. PCIe アダプターの取り外し

- a. 保持クリップを下に押します。
- b. PCIe アダプター保持ラッチをオープン位置まで回転させます。
- c. PCIe アダプターの端をつかんで、PCIe スロットから慎重に引き出します。

## 完了したら

1. 次のいずれかを行います。

- ライザー・アセンブリーを交換する場合は、取り外した PCIe アダプターを新しいライザー・アセ ンブリーに取り付けます。
- PCIe アダプターを交換する場合は、新しい PCIe アダプターをライザー・アセンブリーに取り付 けます。
- ライザー・カードを交換する場合は、ライザー・カードをライザー・ケージから取り外し、新 しいライザー・カードをライザー・ケージに取り付けます。

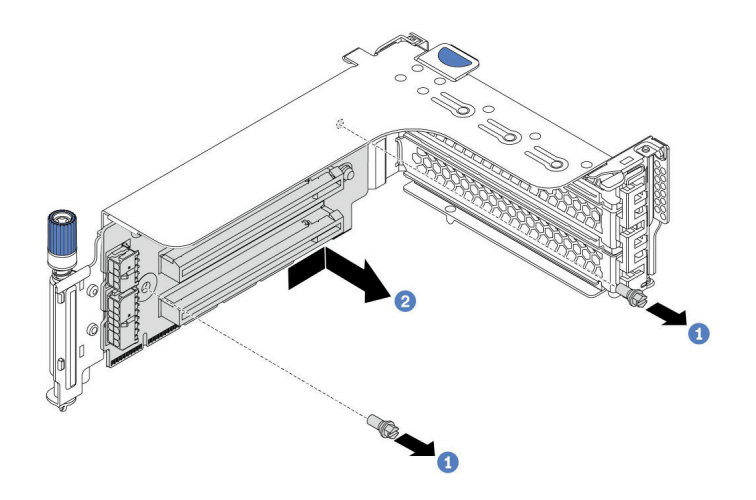

<sup>図</sup> 264. ライザー・カードの取り外し

2. 不良部品を返却するよう指示された場合は、すべての梱包上の指示に従い、提供された梱包材を すべて使用してください。

### デモ・ビデオ

# <span id="page-358-0"></span>PCIe アダプターとライザー・アセンブリーの取り付け

PCIe アダプターとライザー・アセンブリーを取り付けるには、この情報を使用します。PCIe アダプ ターは、イーサネット・アダプター、ホスト・バス・アダプター、RAID アダプター、アドイン PCIe SSD アダプター、その他サポートされている PCIe アダプターです。

## このタスクについて

注意:

- 安全に作業を行うために、[243](#page-252-0) ページの「[取り付けのガイドライン](#page-252-0)」をお読みください。
- このタスクを行うには、サーバーの電源をオフにし、すべての電源コードを切り離します。
- 静電気の影響を受けやすいコンポーネントは取り付け時まで帯電防止パッケージに収め、システム停止 やデータの消失を招く恐れのある静電気にさらされないようにしてください。また、このようなデバイ スを取り扱う際は静電気放電用リスト・ストラップや接地システムなどを使用してください。
- PCIe アダプターの適切な PCIe スロットを選択するには[、262 ページの](#page-271-0) 「技術規則」で PCIe スロットに ついて参照してください。
- プロセッサーが 1 個のみ取り付けられている場合、中央ドライブ・ケージ、背面ドライブ・ケージ、ま たはライザー 3 が取り付けられていれば 6 個のシステム・ファンが必要です。

### 手順

注:図は、ライザー 1 アセンブリーの取り付けを示しています。他のライザー・アセンブリーを取 り付ける手順と同じです。

- ステップ 1. 新しいコンポーネントが入っている帯電防止パッケージを、サーバーの外側の塗装されて いない面に接触させます。次に、新しいコンポーネントを帯電防止パッケージから取り出 し、帯電防止面の上に置きます。
- ステップ 2. (オプション) ライザー・ケージにライザー・カードを取り付けます。

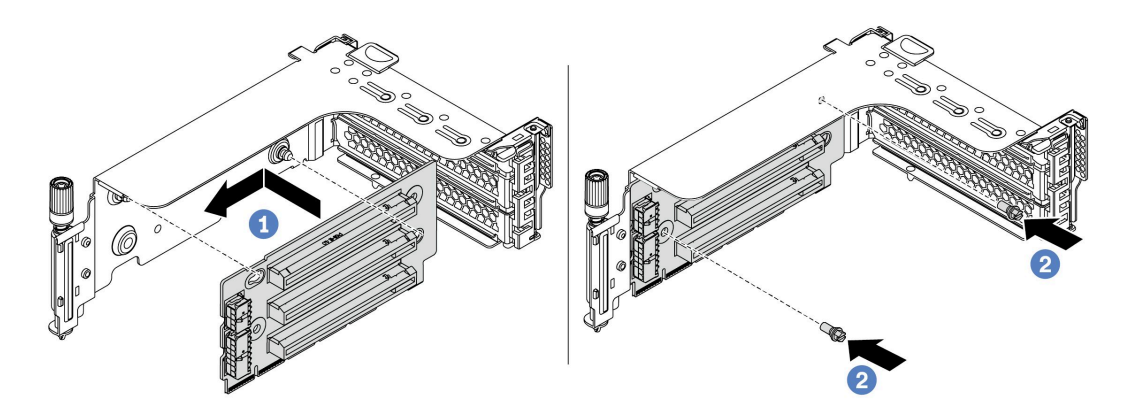

<sup>図</sup> 265. ライザー・カードの取り付け

- a. ライザー・カードの穴を、ブラケットの取り付けスタッドに合わせます。図の向きでライ ザー・カードをブラケットに取り付けます。
- b. 2 本のねじを取り付けてライザー・カードをブラケットに固定します。

ステップ 3. PCIe アダプターを取り付けます。

注:PCIe アダプターは、端を持って慎重に扱ってください。

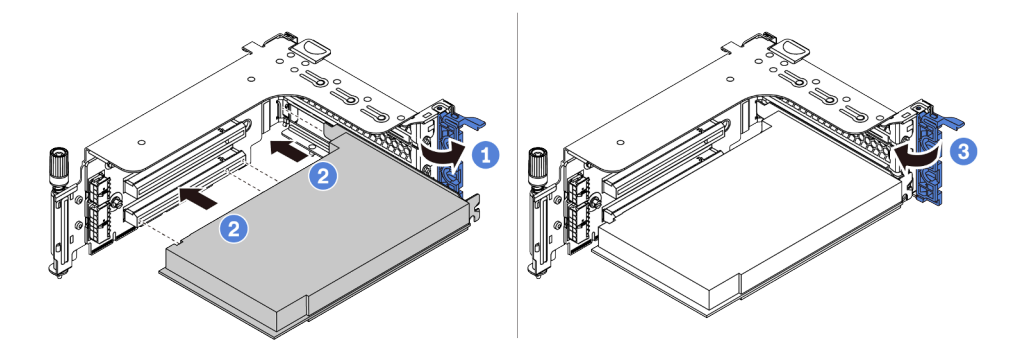

<sup>図</sup> 266. PCIe アダプターの取り付け

- a. PCIe アダプターを、ライザー・カードの PCIe スロットに合わせます。PCIe アダプター がしっかりと固定され、ブラケットも固定されるまで、PCIe アダプターをまっすぐ慎 重にスロットに押し込みます。
- b. PCIe アダプター保持ラッチをクローズ位置まで回転させます。

ステップ 4. ライザー・アセンブリーをシャーシに取り付けます。

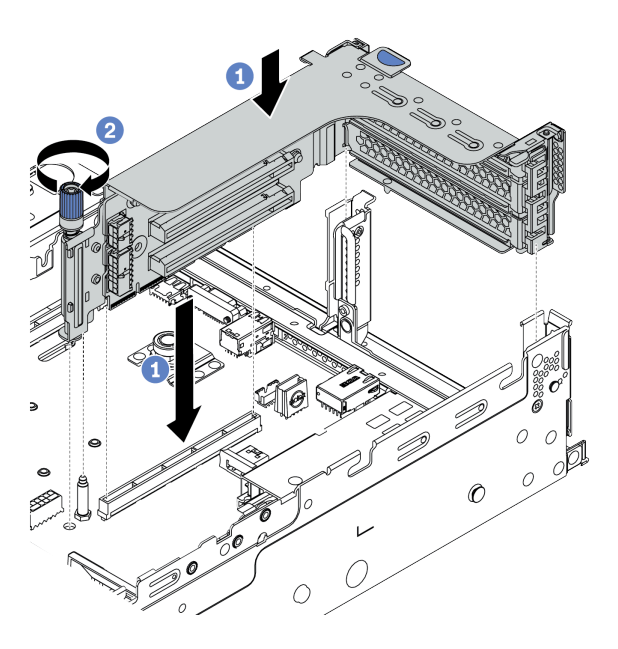

<sup>図</sup> 267. ライザー・アセンブリーの取り付け

- a. ライザー・カードを、システム・ボードのライザー・スロットに合わせます。ライザー・ カードがしっかり固定されるまで、まっすぐ慎重にスロットに押し込みます。
- b. ねじを締めてライザー・ケージを固定します。
- ステップ 5. ケーブルをライザー・カードと PCIe アダプターに接続します。69 ページの 第3章「内部 [ケーブルの配線](#page-78-0)」を参照してください。

# 完了したら

1. RAID 930 または 940 アダプターが取り付け済みである場合は、RAID フラッシュ電源モジュールを取 り付けます[。379](#page-388-0) ページの 「[RAID フラッシュ電源モジュールの交換](#page-387-0)」を参照してください。
- 2. アダプターを交換した後、ファームウェアまたはドライバーの更新が必要になる場合があります。
	- ご使用のサーバーでのファームウェアとドライバーの最新の更新を確認するには、 <http://datacentersupport.lenovo.com>を参照してください。
	- ファームウェア更新ツールの詳細については[、10](#page-19-0) ページの「[ファームウェア更新](#page-19-0)」を参照 してください。
- 3. 部品交換を完了します。[453](#page-462-0) ページの 「[部品交換の完了](#page-461-0)」を参照してください。

# デモ・ビデオ

[YouTube で手順を参照](https://www.youtube.com/watch?v=S-T4cBzj4uA)

# パワー・サプライ・ユニットの交換

パワー・サプライ・ユニットの取り外しと取り付けを行うには、この情報を使用します。

- [355](#page-364-0) ページの 「[パワー・サプライ・ユニットの取り外し](#page-364-0)」
- [358](#page-367-0) ページの 「[パワー・サプライ・ユニットの取り付け](#page-366-0)」

# 安全上の注意

このセクションでは、それぞれ AC および DC パワー・サプライ・ユニットに適用される安全上の注 意をリストしています。パワー・サプライ・ユニットを取り外す、または取り付ける前に、安全上の 注意を理解してください。

#### AC パワー・サプライの安全上の注意

以下のヒントでは、AC パワー・サプライの交換時に考慮すべき事項について説明します。

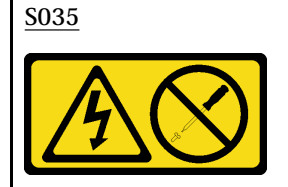

警告:

パワー・サプライまたはこのラベルが貼られている部分のカバーは決して取り外さないでください。このラベ ルが貼られているコンポーネントの内部には、危険な電圧、強い電流が流れています。これらのコンポーネン トの内部には、保守が可能な部品はありません。これらの部品に問題があると思われる場合はサービス技術員 に連絡してください。

S002

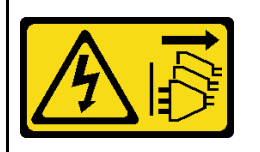

警告:

装置の電源制御ボタンおよびパワー・サプライの電源スイッチは、装置に供給されている電流をオフにするもので はありません。デバイスには 2 本以上の電源コードが使われている場合があります。デバイスから完全に電気 を取り除くには電源からすべての電源コードを切り離してください。

S001

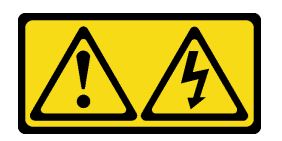

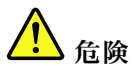

電源ケーブルや電話線、通信ケーブルからの電流は危険です。 感電を防ぐために次の事項を守ってください。

- すべての電源コードは、正しく配線され接地された電源コンセントまたは電源に接続してください。
- ご使⽤の製品に接続するすべての装置は、正しく配線されたコンセントまたは電源に接続して ください。
- 信号ケーブルの接続または切り離しは可能なかぎり片手で行ってください。
- 火災、水害、または建物に構造的損傷の形跡が見られる場合は、どの装置の電源もオンにしな いでください。
- デバイスに複数の電源コードが使⽤されている場合があるので、デバイスから完全に電気を取り除く ため、すべての電源コードが電源から切り離されていることを確認してください。

#### DC パワー・サプライの安全上の注意

以下のヒントでは、DC パワー・サプライの交換時に考慮すべき事項について説明します。

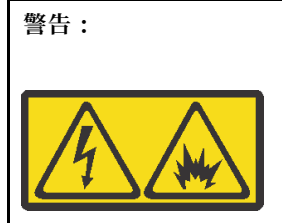

240 V DC 入力 (入力範囲: 180-300 V) は、中国本土でのみサポートされています。

1個の 240 V DC パワー・サプライ・ユニットの電源コードを安全に取り外すには、以下の手順を実行します。手順 に従わなかった場合、装置にデータの損失やその他の損害が生じる可能性があります。不適切な操作によって生じ た損害や損失は、製造元の保証対象にはなりません。

1. サーバーの電源をオフにします。

2. 電源から電源コードを切り離します。

3. パワー・サプライ・ユニットから電源コードを抜きます。

S035

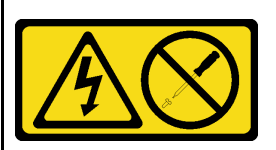

警告:

パワー・サプライまたはこのラベルが貼られている部分のカバーは決して取り外さないでください。このラベ ルが貼られているコンポーネントの内部には、危険な電圧、強い電流が流れています。これらのコンポーネン トの内部には、保守が可能な部品はありません。これらの部品に問題があると思われる場合はサービス技術員 に連絡してください。

S019

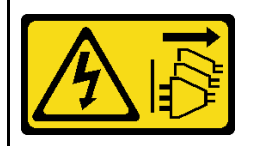

警告:

デバイスの電源制御ボタンは、デバイスに供給されている電流をオフにするものではありません。デバイスには 2 本以上の電源コードが使われている場合があります。デバイスから完全に電気を取り除くには直流電源入力端子 からすべての直流電源接続を切り離してください。

S029

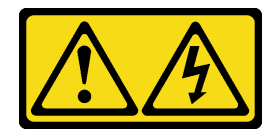

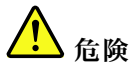

-48V DC パワー・サプライの場合、電源ケーブルからの電流は危険です。 感電を防ぐために次の事項を守ってください。

• 冗⻑性のあるパワー・サプライ・ユニットの取り外しや取り付けが必要な場合に、-48 V DC 電源 ケーブルを接続または切り離します。

- 1. 本製品に接続されている対象の DC 電源および機器 の電源をオフにします。
- 2. パワー・サプライ・ユニットをシステム・ハウジ ングに取り付けます。
- 3. DC 電源コードを製品に接続します。
	- -48 V DC 接続の正しい極性を確認します。RTN は + で、-Vin (標準 48 V DC) は - です。アースは 接地場所にきちんとつなげてください。
- 4. DC 電源コードを対象の電源に接続します。
- 5. すべての電源をオンにします。

#### ケーブルの接続手順: ファイン ウーブルの切り離し手順:

- 1. パワー・サプライ・ユニットを取り外す前に、(ブ レーカー・パネルで) 対象の DC 電源を切断する か、電源をオフにします。
- 2. 対象の DC コードを取り外し、電源コードのワイ ヤー端子が絶縁していることを確認します。
- 3. 対象のパワー・サプライ・ユニットをシステム・ ハウジングから切り離します。

# <span id="page-364-0"></span>パワー・サプライ・ユニットの取り外し

パワー・サプライ・ユニットを取り外すには、この情報を使用します。

### このタスクについて

以下では、パワー・サプライの取り外し時に考慮すべき事項について説明します。

注:取り外すパワー・サプライ・ユニットが1台しか取り付けられておらず、そのパワー・サプライ がホット・スワップではない場合、取り外す前に、まずサーバーの電源をオフにする必要がありま す。冗長性モードまたはホット・スワップをサポートするには、追加のホット・スワップ・パワー・ サプライを取り付けます。

#### 注意:

- 安全に作業を行うために、[243](#page-252-0) ページの 「[取り付けのガイドライン](#page-252-0)」をお読みください。
- 静電気の影響を受けやすいコンポーネントは取り付け時まで帯電防止パッケージに収め、システム停止 やデータの消失を招く恐れのある静電気にさらされないようにしてください。また、このようなデバイ スを取り扱う際は静電気放電用リスト・ストラップや接地システムなどを使用してください。

#### 手順

- ステップ 1. ケーブル管理アーム (CMA) が取り付けられている場合は、CMA を調整してパワー・サプラ イ・ベイにアクセスできるようにします。
	- a. 停止ブラケット **1** を押し下げ、オープン位置まで回転させます。
	- b. CMA を邪魔にならない位置に回転させて、パワー・サプライに手が届くようにします。

注:ご使用の CMA キットの外観は、このトピックに示す図と異なる場合があります。

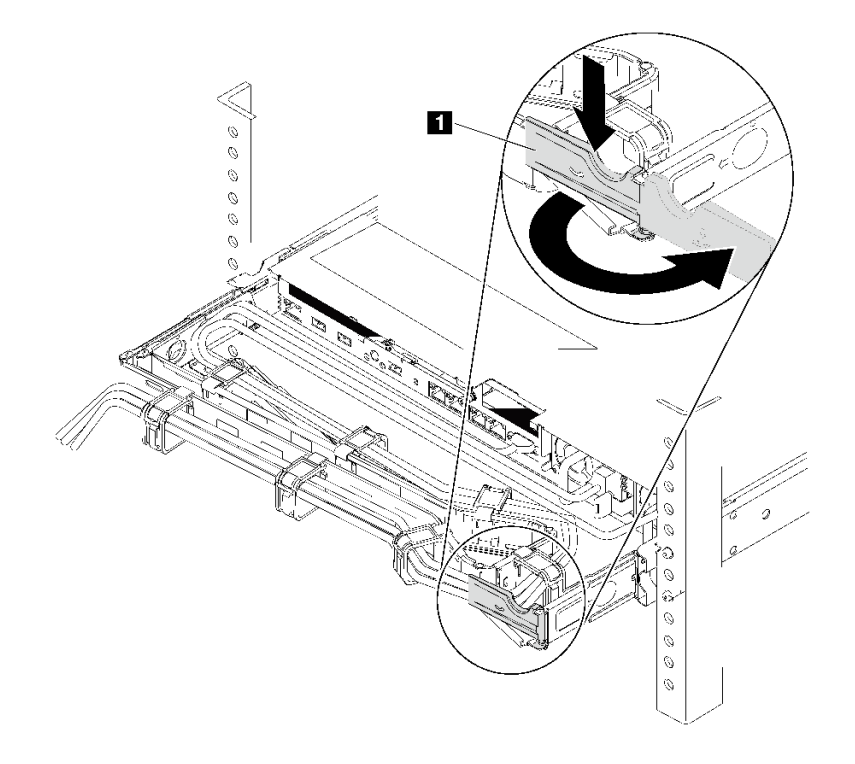

図 268. CMA <sup>の</sup>調整

- ステップ 2. ホット・スワップ・パワー・サプライと電源コンセントから電源コードを切り離します。
	- AC 電源入力の場合は、電源コードの両端を切り離して、ESD のない安全な場所に保管 します。
	- –48V DC 電源入力の場合:
		- 1. 電源コードをコンセントから抜きます。
		- 2. スロット・ドライバーを使用して、パワー・サプライの端末ブロックの拘束ねじ を緩めます。
		- 3. パワー・サプライ・ユニットから電源コードを切り離し、ワイヤー端子を絶縁し、 ESD 安全な場所に保管します。

注:2 つのパワー・サプライを交換する場合は、パワー・サプライを 1 つずつ交換して、 サーバーへの電源供給が中断されないようにしてください。最初に交換したパワー・サプ ライの電源出力 LED が点灯するまで、2 番目に交換したパワー・サプライから電源コード を抜かないでください。 電源出力 LED の位置については[、50](#page-59-0) ページの 「[背面図 LED](#page-58-0)」を 参照してください。

ステップ 3. ハンドルの方向に解放タブを押すと同時にハンドルを慎重に引いて、ホット・スワップ・パ ワー・サプライをスライドさせシャーシから取り出します。

> 注:CMA キットが邪魔になっている場合は、パワー・サプライをシャーシから引き出す 際に軽く上にひきます。

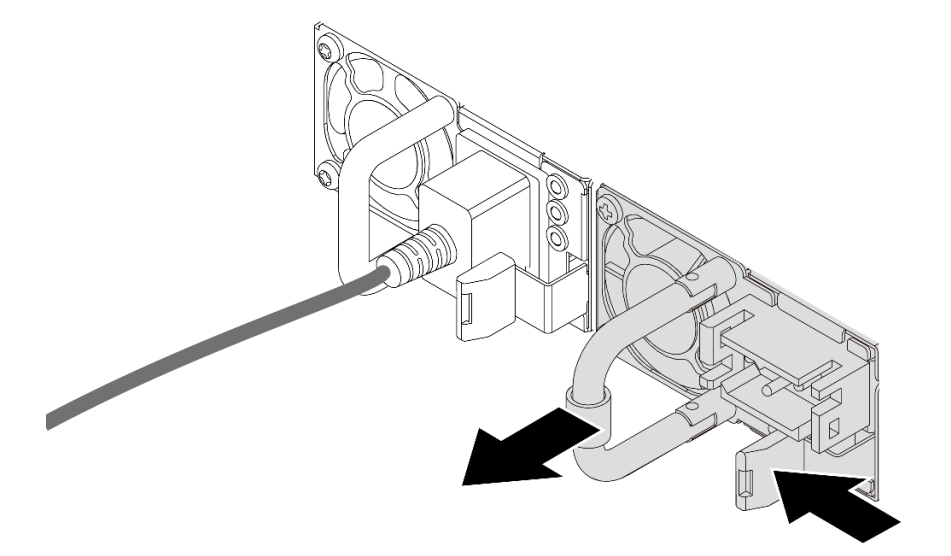

<sup>図</sup> 269. ホット・スワップ・パワー・サプライの取り外し

### 完了したら

1. 新しいパワー・サプライを取り付けるか、パワー・サプライ・フィラーを取り付けてパワー・サプラ イ・ベイを覆います[。358](#page-367-0) ページの 「[パワー・サプライ・ユニットの取り付け](#page-366-0)」を参照してください。

重要:サーバーの通常動作時に適正な冷却を確保するために、パワー・サプライ・ベイが両方とも 占拠されている必要があります。つまり、それぞれのベイにパワー・サプライが取り付けられて いるか、片方にパワー・サプライ、もう片方にパワー・サプライ・フィラーが取り付けられてい る必要があります。

2. 不良部品を返却するよう指示された場合は、すべての梱包上の指示に従い、提供された梱包材を すべて使用してください。

# <span id="page-366-0"></span>デモ・ビデオ

[YouTube で手順を参照](https://www.youtube.com/watch?v=7AiS3DJFU6Y)

# <span id="page-367-0"></span>パワー・サプライ・ユニットの取り付け

以下の情報を使用して、パワー・サプライを取り付けます。

# このタスクについて

以下では、パワー・サプライの取り付け時に考慮すべき事項について説明します。

- サーバーの出荷時には、デフォルトで 1 つのパワー・サプライしかありません。パワー・サプライが ホット・スワップでない場合は、パワー・サプライを取り外す前に、まずサーバーの電源をオフにす る必要があります。冗長性モードまたはホット・スワップをサポートするには、追加のホット・ス ワップ・パワー・サプライを取り付けます。
- 既存のパワー・サプライを新しいパワー・サプライと交換する場合:
	- Lenovo Capacity Plannerを使用してサーバーに構成されている必要な電力容量を計算します。Lenovo Capacity Planner に関する詳細は、以下で入手できます。

<https://datacentersupport.lenovo.com/solutions/lnvo-lcp>

- 取り付けるデバイスがサポートされていることを確認します。サーバーでサポートされるオプショ ン・デバイスのリストについては、以下を参照してください。 <https://serverproven.lenovo.com/>
- このオプションにある電力情報ラベルを、パワー・サプライの近くにある既存のラベルに付けます。

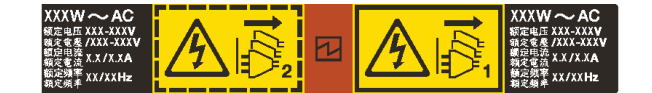

<sup>図</sup> 270. トップ・カバー上のパワー・サプライ・ユニット・ラベルの例

注意:

- 安全に作業を行うために[、243](#page-252-0) ページの 「[取り付けのガイドライン](#page-252-0)」をお読みください。
- 静電気の影響を受けやすいコンポーネントは取り付け時まで帯電防止パッケージに収め、システム停止 やデータの消失を招く恐れのある静電気にさらされないようにしてください。また、このようなデバイ スを取り扱う際は静電気放電用リスト・ストラップや接地システムなどを使用してください。

### ⼿順

ステップ 1. ホット・スワップ・パワー・サプライが入っている帯電防止パッケージを、サーバーの外側 の塗装されていない面に接触させます。次に、ホット・スワップ・パワー・サプライをパッ ケージから取り出し、帯電防止面の上に置きます。

ステップ 2. パワー・サプライ・フィラーが取り付けられている場合は、取り外します。

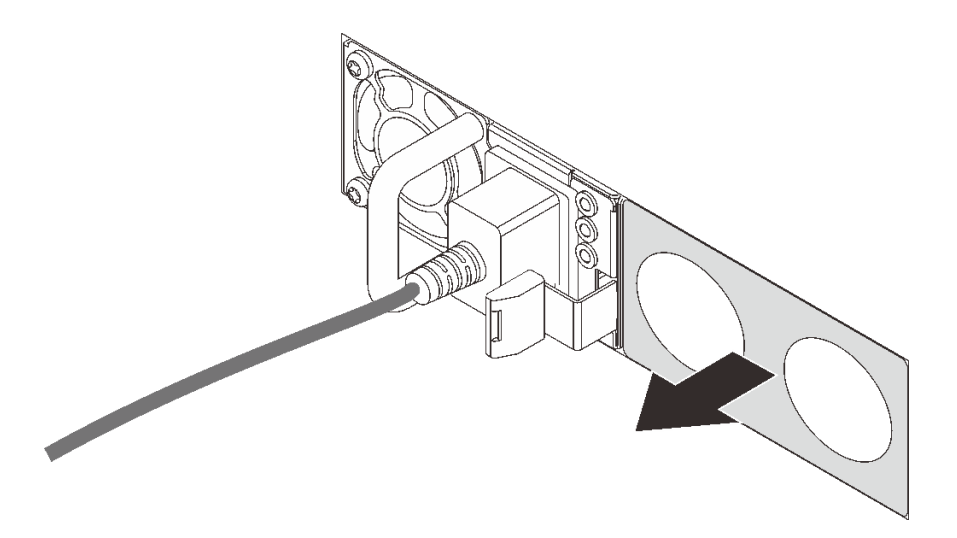

<sup>図</sup> 271. ホット・スワップ・パワー・サプライ・フィラーの取り外し

ステップ 3. 新しいホット・スワップ・パワー・サプライをベイに挿入し、所定の位置にはまるまで スライドさせます。

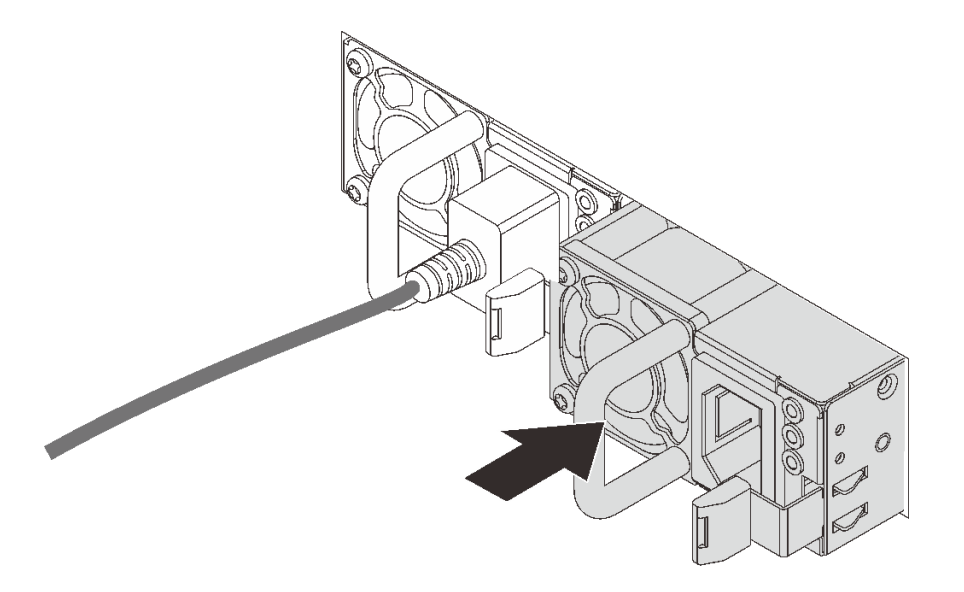

<sup>図</sup> 272. ホット・スワップ・パワー・サプライの取り付け

ステップ 4. パワー・サプライ・ユニットを正しく接地された電源コンセントに接続します。

- AC パワー・サプライ・ユニットについて:
	- 1. パワー・サプライ・ユニットの電源コネクターに電源コードの端を接続します。
	- 2. 電源コードのもう一方の端を、正しく接地されたコンセントに接続します。
- –48V DC パワー・サプライ・ユニットについて:
	- 1. スロット・ドライバーを使用して、パワー・サプライの端末ブロックの 3 つの拘束 ねじを緩めます。
	- 2. パワー・サプライ・ブロックと各電源コードのタイプ・ラベルを確認します。

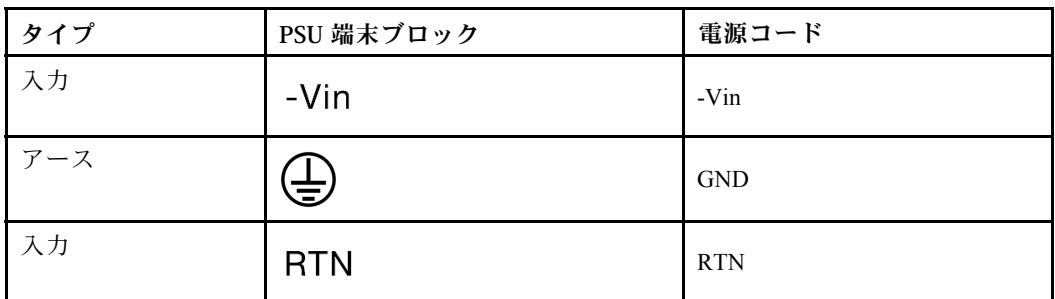

- 3. 各電源コードのピンの溝側を上に向けて、ピンを電源ブロックの対応する穴に差し込 み、上記の表を参考にしてピンが正しいスロットに確実に入るようにします。
- 4. 電源ブロックの拘束ねじを締め、ねじとコード・ピンが所定の位置に固定され、ベ ア・メタル・パーツが見えていないことを確認します。
- 5. ケーブルのもう一方の端を適切に接地された電源コンセントに接続し、ケーブルの端 が正しいコンセントに入っていることを確認します。
- ステップ 5. ケーブルを配線し、ケーブルが他のシャーシ・コンポーネントへのアクセスの邪魔になって いないことを確認します。

完了したら

- 1. パワー・サプライ・ベイにアクセスするために CMA を調整した場合は、CMA を所定の場所に正 しく再調整します。
- 2. サーバーの電源がオフの場合は、サーバーの電源をオンにします。パワー・サプライ上の電源入力 LED および電源入力 LED が両方とも点灯し、パワー・サプライが正常に動作していることを示し ていることを確認します。

デモ・ビデオ

[YouTube で手順を参照](https://www.youtube.com/watch?v=NJIk0_C7B6A)

# プロセッサーおよびヒートシンクの交換 (トレーニングを受けた技術員のみ)

プロセッサーとヒートシンク (PHM) の取り外しと取り付けを行うには、この情報を使用します。

注意:プロセッサーまたはヒートシンクを再利用する前に、Lenovo で実証済みのアルコール・クリーニン グ・パッドおよび熱伝導グリースを使用してください。

# プロセッサーとヒートシンクの取り外し

このタスクでは、組み立てられたプロセッサーとヒートシンク (プロセッサー・ヒートシンク・モジュー ル (PHM) と呼ばれています) の取り外し手順を説明します。この作業には、Torx T30 ドライバーが必要で す。この手順は、トレーニングを受けた技術者が行う必要があります。

### このタスクについて

S002

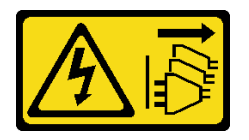

警告:

装置の電源制御ボタンおよびパワー・サプライの電源スイッチは、装置に供給されている電流をオフにす るものではありません。デバイスには 2 本以上の電源コードが使われている場合があります。デバイスか ら完全に電気を取り除くには電源からすべての電源コードを切り離してください。

注意:

- 安全に作業を行うために、[243](#page-252-0) ページの 「[取り付けのガイドライン](#page-252-0)」をお読みください。
- このタスクを行うには、サーバーの電源をオフにし、すべての電源コードを切り離します。
- 静電気の影響を受けやすいコンポーネントは取り付け時まで帯電防止パッケージに収め、システム停止 やデータの消失を招く恐れのある静電気にさらされないようにしてください。また、このようなデバイ スを取り扱う際は静電気放電用リスト・ストラップや接地システムなどを使用してください。
- サーバーがラックに取り付けられている場合は、ラックから取り外します。
- 各プロセッサー・ソケットには必ずカバーまたは PHM が取り付けられている必要があります。PHM の 取り外しまたは取り付けを行うときは、空のプロセッサー・ソケットをカバーで保護してください。
- プロセッサー・ソケットまたはプロセッサーの接点に手を触れないでください。プロセッサー・ソケッ トの接点は非常に壊れやすく、簡単に損傷します。プロセッサー接点の皮膚からの油脂などによる汚れ は、接触不良の原因になることがあります。
- プロセッサーまたはヒートシンクの熱伝導グリースが、何かと接触することのないようにしてくだ さい。何らかの面に接触すると、熱伝導グリースが劣化し、効果がなくなるおそれがあります。熱 伝導グリースは、プロセッサー・ソケットにある電気コネクターなどのコンポーネントを損傷する 可能性があります。
- PHM の取り外しと取り付けは、一度に 1 つの PHM だけにしてください。システム・ボードで複数 のプロセッサーがサポートされている場合は、最初のプロセッサー・ソケットから PHM の取り 付けを開始します。

注:ご使用のシステムのヒートシンク、プロセッサー、プロセッサー・キャリアは、図と異なる場 合があります。

次の図は、PHM のコンポーネントを示しています。

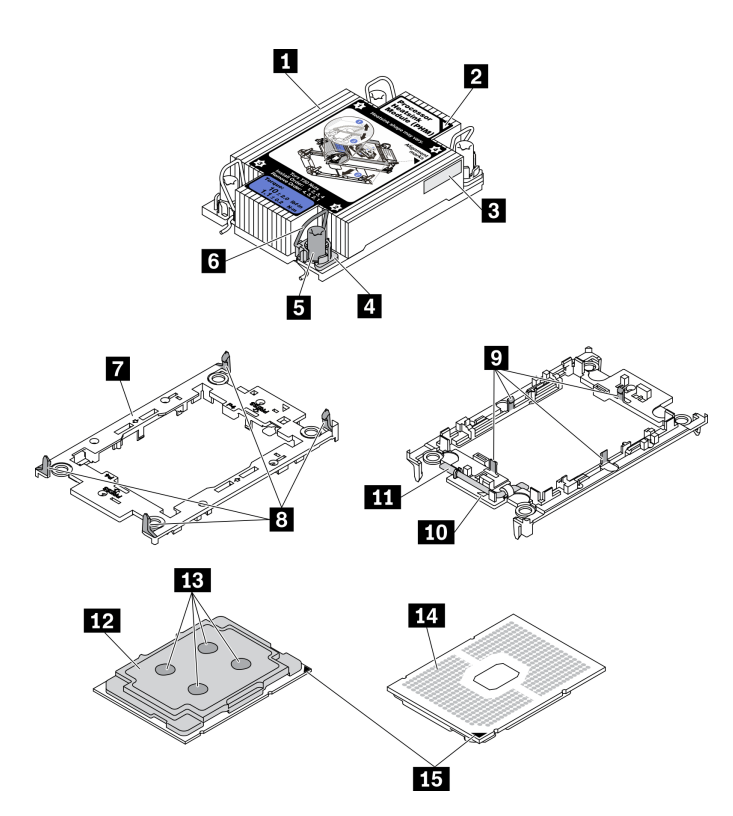

<sup>図</sup> 273. PHM コンポーネント

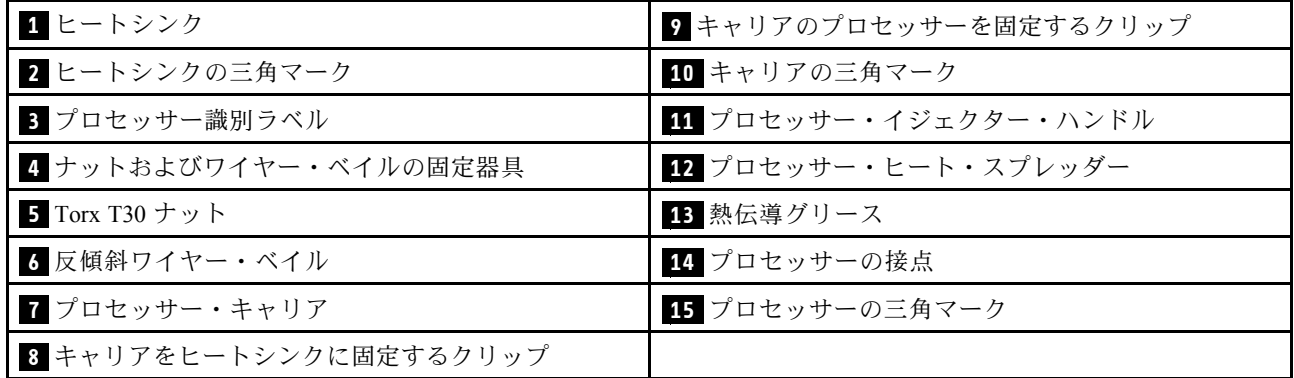

### 手順

ステップ 1. このタスクの準備をします。

- a. トップ・カバーを取り外します[。448](#page-457-0) ページの 「[トップ・カバーの取り外し](#page-457-0)」を参 照してください。
- b. ご使用のサーバーにエアー・バッフルまたは中央ケージが付属している場合は、ま ずそれを取り外します。
	- [271](#page-280-0) ページの 「[エアー・バッフルの取り外し](#page-280-0)」
	- [333](#page-342-0) ページの 「[中央ドライブ・ケージの取り外し](#page-342-0)」
- c. システム・ファン・ケージを取り外します[。439](#page-448-0) ページの 「[システム・ファン・ケー](#page-448-0) [ジの取り外し](#page-448-0)」。
- ステップ 2. プロセッサーに T 字形ヒートシンクが付属している場合は、図のように 2 本のヒートシ ンクのねじを完全に緩めます。

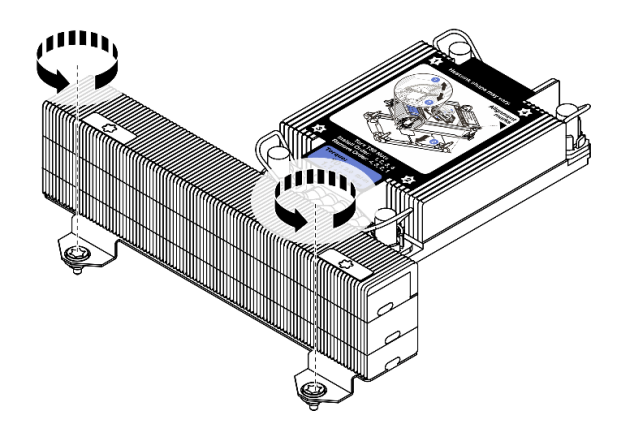

図 274. T字形ヒートシンクのねじを緩める

ステップ 3. PHM をシステム・ボードから取り外します。

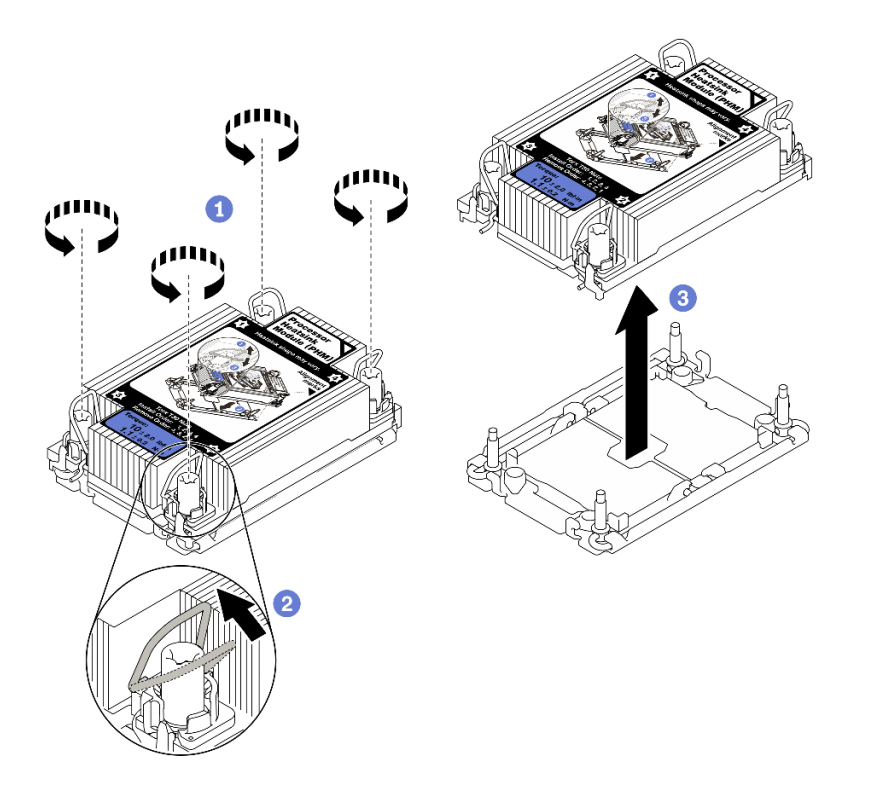

#### 図 275. PHM の取り外し

- a. ヒートシンク・ラベルに示されている取り外し順序で PHM の Torx T30 ナットを完全 に締めます。
- b. 反傾斜ワイヤー・ベイルを内側に回転させます。
- c. プロセッサー・ソケットから PHM を慎重に持ち上げます。PHM がソケットから完全に持ち 上げられていない場合は、Torx T30 ナットをさらに緩め、もう一度 PHM を持ち上げます。

注:

• プロセッサーの下部にある接点には触れないでください。

• 破損の恐れがありますので、プロセッサー・ソケットはいかなる物質にも汚されない 状態にしてください。

# 完了したら

- 各プロセッサー・ソケットには必ずカバーまたは PHM が取り付けられている必要があります。空のプ ロセッサー・ソケットをカバーで保護するか、新しい PHM を取り付けてください。
- PHM バックを取り付けない場合は、プロセッサー・ソケットをソケット・カバーで覆って PHM フィラーを取り付けます。

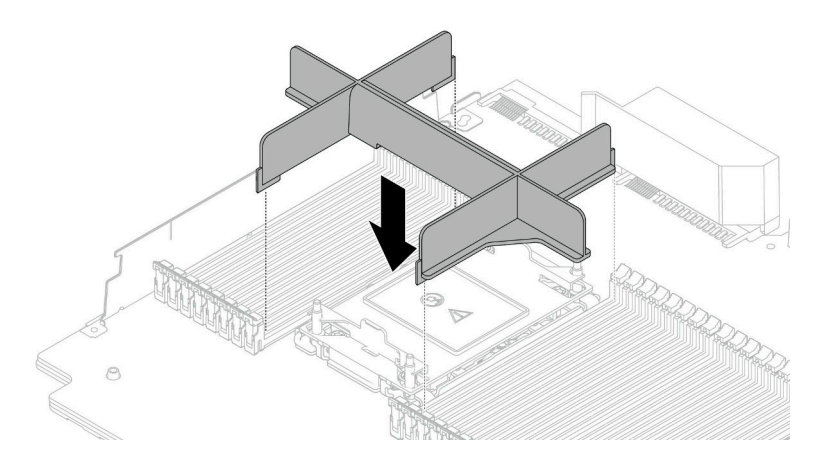

図 276. PHM フィラーの取り付け

- システム・ボード交換の一部として PHM を取り外す場合は、PHM を脇に置きます。
- プロセッサーまたは、ヒートシンクを再利用する場合は、固定器具からプロセッサーを離します。364 ページの 「プロセッサーをキャリアとヒートシンクから取り外す」 を参照してください
- 不良部品を返却するように指示された場合は、輸送上の損傷を防ぐために部品を梱包してください。到 着した新しい部品の梱包を再利用し、すべての梱包上の指示に従ってください。

デモ・ビデオ

[YouTube で手順を参照](https://www.youtube.com/watch?v=CPGwKHwZztw)

# プロセッサーをキャリアとヒートシンクから取り外す

このタスクでは、取り付けたプロセッサーとヒートシンク (プロセッサー・ヒートシンク・モジュー ル (PHM) と呼ばれています) からプロセッサーとそのキャリアを取り外す手順を説明しています。こ の手順は、トレーニングを受けた技術者が行う必要があります。

## このタスクについて

注意:

- 安全に作業を行うために[、243](#page-252-0) ページの 「[取り付けのガイドライン](#page-252-0)」をお読みください。
- このタスクを行うには、サーバーの電源をオフにし、すべての電源コードを切り離します。
- 静電気の影響を受けやすいコンポーネントは取り付け時まで帯電防止パッケージに収め、システム停止 やデータの消失を招く恐れのある静電気にさらされないようにしてください。また、このようなデバイ スを取り扱う際は静電気放電用リスト・ストラップや接地システムなどを使用してください。
- プロセッサー接点には触れないでください。プロセッサー接点の皮膚からの油脂などによる汚れ は、接触不良の原因になることがあります。
- プロセッサーまたはヒートシンクの熱伝導グリースが、何かと接触することのないようにしてくだ さい。何らかの面に接触すると、熱伝導グリースが劣化し、効果がなくなるおそれがあります。熱 伝導グリースは、プロセッサー・ソケットにある電気コネクターなどのコンポーネントを損傷する 可能性があります。

注:ご使用のシステムのヒートシンク、プロセッサー、プロセッサー・キャリアは、図と異なる場 合があります。

手順

ステップ 1. プロセッサーをキャリアとヒートシンクから取り外します。

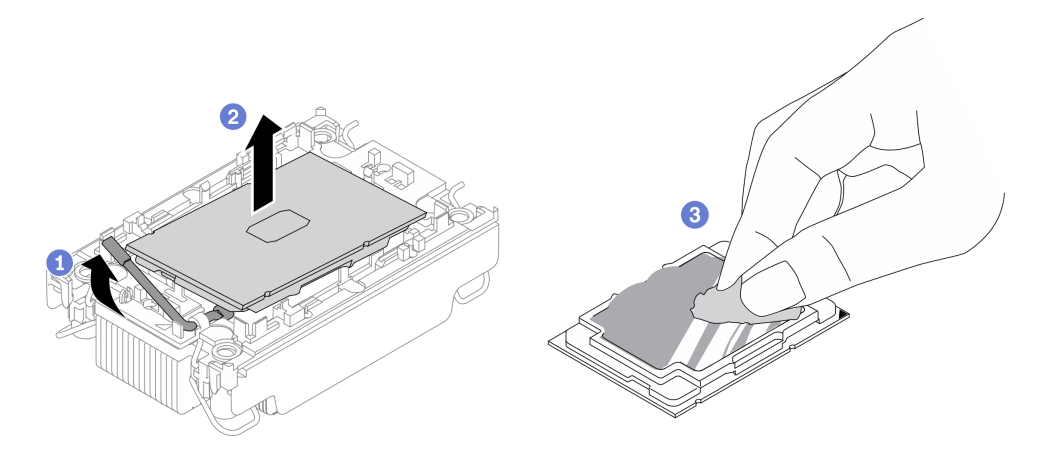

<sup>図</sup> 277. プロセッサーをキャリアとヒートシンクから取り外す

注:プロセッサー接点には触れないでください。

- a. ハンドルを持ち上げて、キャリアからプロセッサーを離します。
- b. プロセッサーの端を持ち、ヒートシンクとキャリアからプロセッサーを持ち上げます。
- c. プロセッサーを下ろさずに、プロセッサーの上部にある熱伝導グリースをアルコール・ク リーニング・パッドで拭きます。次に、プロセッサーの接点側を上向きにして、プロ セッサーを静電気の保護面に置きます。

ステップ2. ヒートシンクからプロセッサー・キャリアを取り外します。

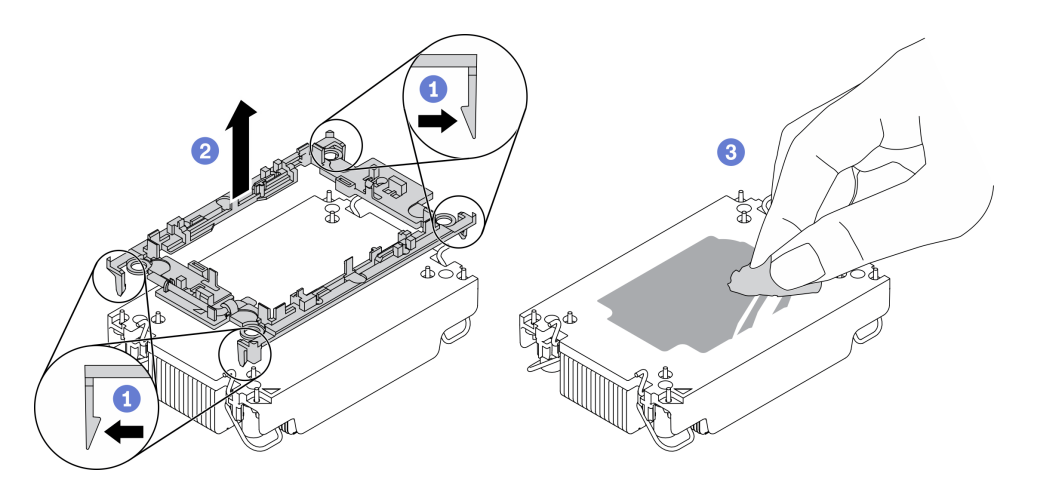

<sup>図</sup> 278. ヒートシンクからプロセッサー・キャリアを切り離す

注:プロセッサー・キャリアは廃棄し、新しいものに交換します。

- a. 固定クリップをヒートシンクから離します。
- b. キャリアをヒートシンクから持ち上げます。
- c. アルコール・クリーニング・パッドを使用して、ヒートシンクの底に付いた熱伝導グ リースをふき取ります。

## 完了したら

不良部品を返却するように指示された場合は、輸送上の損傷を防ぐために部品を梱包してください。到着 した新しい部品の梱包を再利用し、すべての梱包上の指示に従ってください。

# プロセッサーおよびヒートシンクの取り付け

このタスクでは、組み立てられたプロセッサーとヒートシンク (プロセッサー・ヒートシンク・モジュー ル (PHM) と呼ばれています) の取り付け手順を説明します。この作業には、Torx T30 ドライバーが必要で す。この手順は、トレーニングを受けた技術者が行う必要があります。

### このタスクについて

注意:

- 安全に作業を行うために[、243](#page-252-0) ページの 「[取り付けのガイドライン](#page-252-0)」をお読みください。
- このタスクを行うには、サーバーの電源をオフにし、すべての電源コードを切り離します。
- 静電気の影響を受けやすいコンポーネントは取り付け時まで帯電防止パッケージに収め、システム停止 やデータの消失を招く恐れのある静電気にさらされないようにしてください。また、このようなデバイ スを取り扱う際は静電気放電用リスト・ストラップや接地システムなどを使用してください。
- 各プロセッサー・ソケットには必ずカバーまたは PHM が取り付けられている必要があります。PHM の 取り外しまたは取り付けを行うときは、空のプロセッサー・ソケットをカバーで保護してください。
- プロセッサー・ソケットまたはプロセッサーの接点に手を触れないでください。プロセッサー・ソケッ トの接点は非常に壊れやすく、簡単に損傷します。プロセッサー接点の皮膚からの油脂などによる汚れ は、接触不良の原因になることがあります。
- プロセッサーまたはヒートシンクの熱伝導グリースが、何かと接触することのないようにしてくだ さい。何らかの面に接触すると、熱伝導グリースが劣化し、効果がなくなるおそれがあります。熱 伝導グリースは、プロセッサー・ソケットにある電気コネクターなどのコンポーネントを損傷する 可能性があります。
- PHM の取り外しと取り付けは、一度に 1 つの PHM だけにしてください。システム・ボードで複数 のプロセッサーがサポートされている場合は、最初のプロセッサー・ソケットから PHM の取り 付けを開始します。
- 最適なパフォーマンスを確保するために、新しいヒートシンクの製造日を確認し、2 年を超えていない ことを確認してください。それ以外の場合は、既存の熱伝導グリースを拭き取り、最適な温度で機能す るよう、新しいグリースを当ててください。

注:

- システムのヒートシンク、プロセッサー、プロセッサー・キャリアは、図と異なる場合があります。
- PHM には、それを取り付けるソケットおよびソケット内の向きを決めるしるしがあります。
- ご使用のサーバーでサポートされているプロセッサーのリストについては、<https://serverproven.lenovo.com/> を参照してください。システムボードに取り付けるプロセッサーはすべて、速度、コア数、および周 波数が同じでなければなりません。
- 新しい PHM の取り付けまたはプロセッサーの交換前に、システム・ファームウェアを最新レベル に更新します。「ThinkSystem SR650 V2セットアップ・ガイド」の「ファームウェアの更新」を 参照してください。

次の図は、PHM のコンポーネントを示しています。

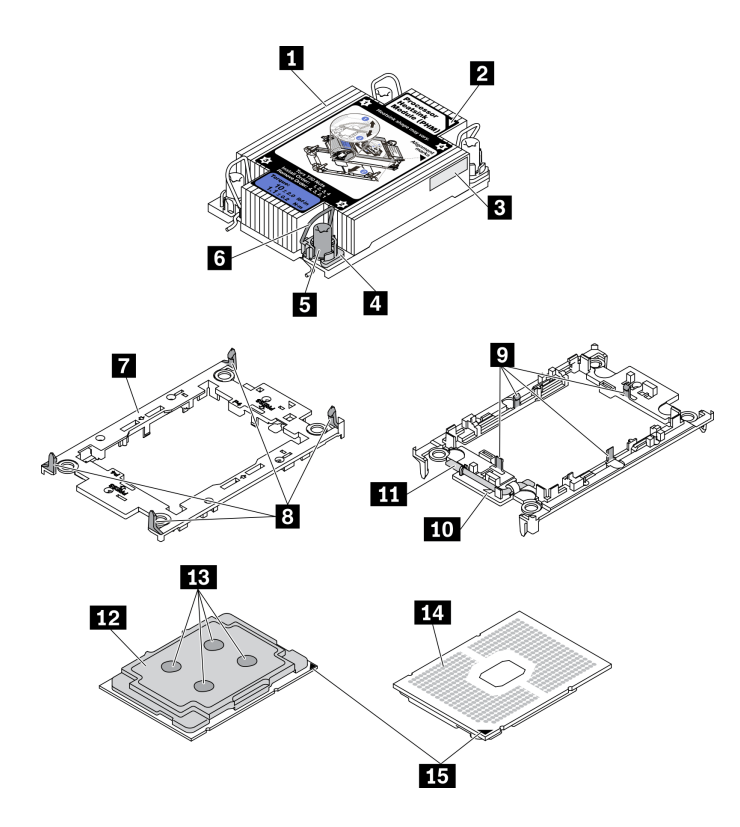

<sup>図</sup> 279. PHM コンポーネント

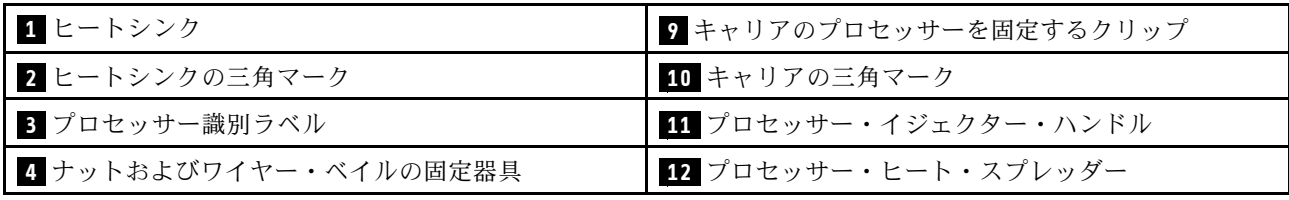

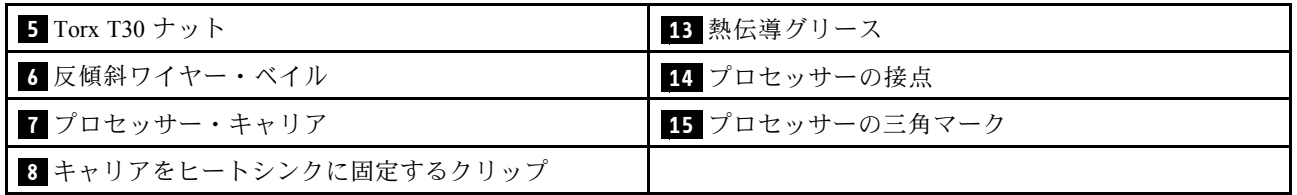

⼿順

ステップ 1. プロセッサーを交換してヒートシンクを再利用する場合。

- a. プロセッサー識別ラベルをヒートシンクから取り外し、交換用プロセッサーに付属す る新しいラベルと交換します。
- b. ヒートシンクに古い熱伝導グリースがある場合は、ヒートシンクの下部にある熱伝導グ リースをアルコール・クリーニング・パッドで拭きます。
- ステップ 2. ヒートシンクを交換してプロセッサーを再利用する場合。
	- a. プロセッサー識別ラベルを古いヒートシンクから取り外し、新しいヒートシンクの同 じ場所に配置します。ラベルは三角の位置合わせマークに最も近いヒートシンクの 側面にあります。

注:ラベルを取り外して新しいヒートシンクに配置できない場合、または輸送時にラ ベルが損傷した場合、ラベルは油性マーカーを使用して配置されるため、新しいヒー トシンクの同じ場所あるプロセッサー ID ラベルからのプロセッサーのシリアル番号 を書き留めます。

b. プロセッサーを新しいキャリアに取り付けます。

注:交換用のヒートシンクには、グレーと黒の両方のプロセッサー・キャリアが付属して います。前に破棄したものと同じカラーのキャリアを使用してください。

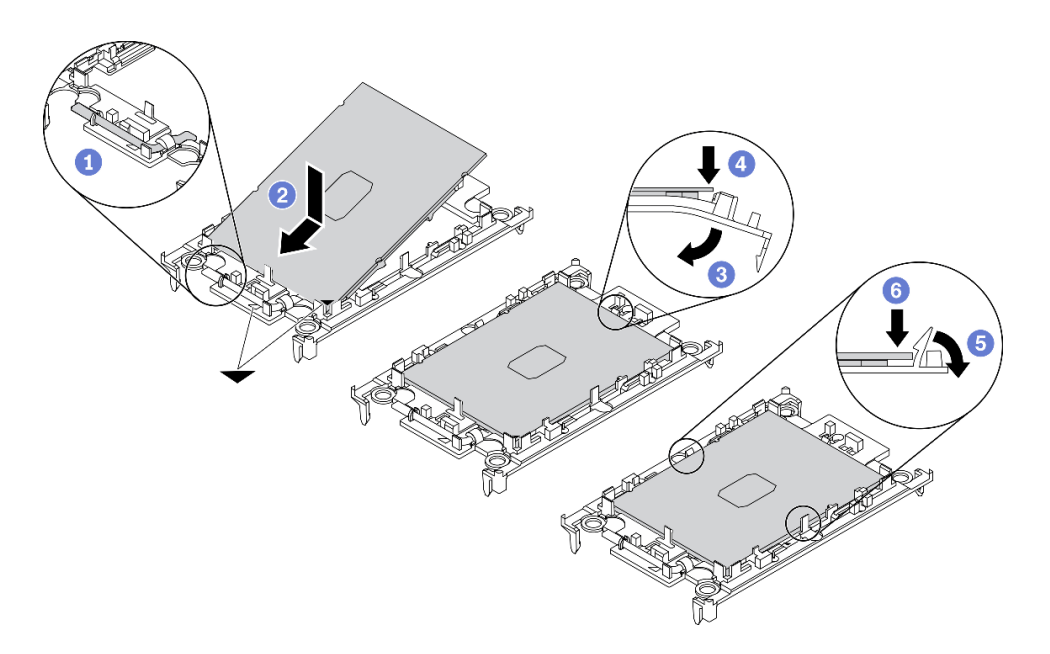

<sup>図</sup> 280. プロセッサー・キャリアの取り付け

- 1. キャリアのハンドルが閉位置にあることを確認します。
- 2. 三角マークが合うように、新しいキャリアにプロセッサーの位置を合わせ、プロセッ サーのマークがある側の端をキャリアに挿入します。
- 3. プロセッサーの挿入された端を所定の位置にとどめ、キャリアのマークがない端を下 に回転させ、プロセッサーから取り外します。
- 4. プロセッサーを押し、キャリアのクリップの下のマークが付いていない端を固定 します。
- 5. キャリアの側面を下に向かって慎重に回転させ、プロセッサーから離します。
- 6. プロセッサーを押し、キャリアのクリップの下の端を固定します。

注:プロセッサーがキャリアから外れて落ちないようにし、プロセッサーの接点 側を上向きにして、キャリアの側面を持ってプロセッサー・キャリア・アセンブ リーを支えます。

- ステップ3. 熱伝導グリースを塗布します。
	- a. プロセッサーの接点側を下にして、慎重にプロセッサーおよび配送用トレイのキャリア を置きます。キャリアの三角形のマークが、配送トレイ内の三角形のマークと合って いることを確認してください。
	- b. プロセッサー上に古い熱伝導グリースがついている場合は、アルコール・クリーニング・ パッドを使用して、慎重にプロセッサーの上部を拭ってください。

注:新しい熱伝導グリースを適用する前に、アルコールが完全に蒸発していることを確 認してください。

c. 注射器を使用してプロセッサーの上部に熱伝導グリースを塗布します。等間隔で 4 つの点 を描くようにし、それぞれの点が熱伝導グリース約 0.1 ml です。

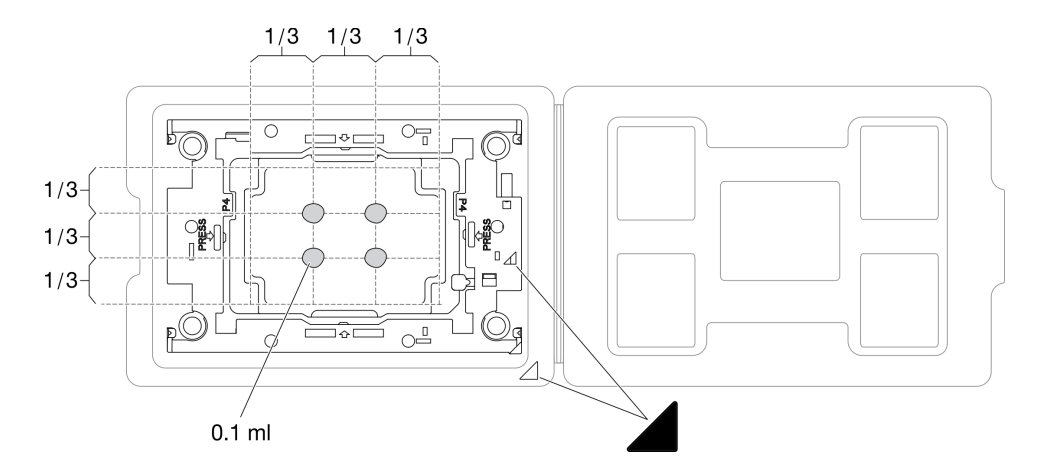

<sup>図</sup> 281. 配送トレイのプロセッサーで熱伝導グリースを塗布する

ステップ 4. プロセッサーおよびヒートシンクを取り付けます。

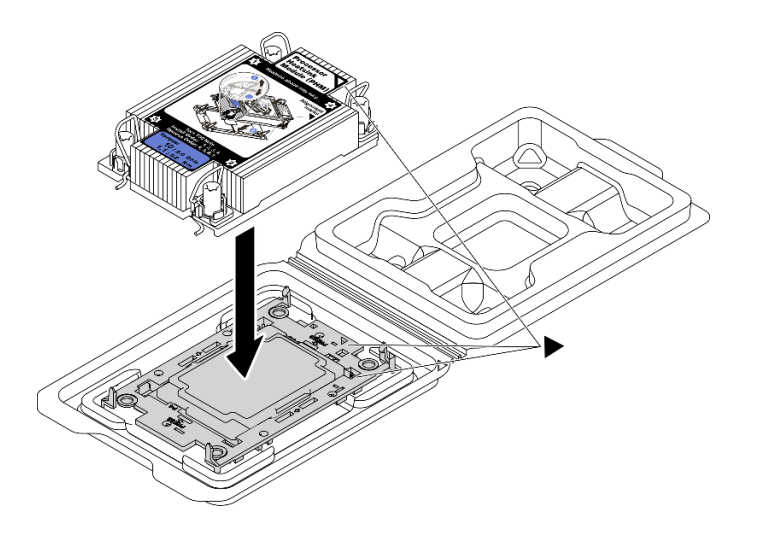

<sup>図</sup> 282. 配送用トレイのプロセッサーで PHM を取り付けます。

- a. ヒートシンク・ラベルの三角形のマークを、プロセッサー・キャリアおよびプロセッサー の三角形のマークに合わせます。
- b. ヒートシンクをプロセッサー・キャリアに取り付けます。
- c. 四隅のすべてのクリップがかみ合うまで、キャリアを所定の位置に押し込みます。

ステップ 5. プロセッサー・ヒートシンク・モジュールをシステム・ボード・ソケットに取り付けます。

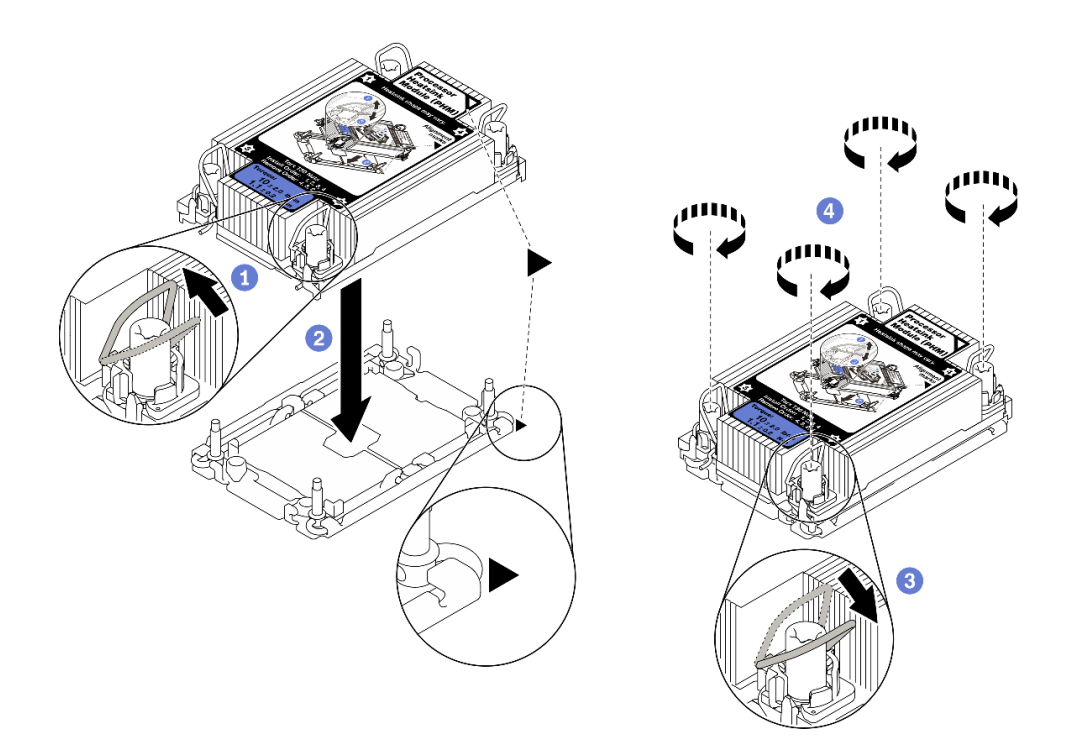

図 283. PHM の取り付け

1. 反傾斜ワイヤー・ベイルを内側に回転させます。

- 2. PHM の三角マークと 4 個の Torx T30 ナットを、三角マークとプロセッサー・ソケットの ねじ付きポストに合わせ、PHM をプロセッサー・ソケットに挿入します。
- 3. ソケットのフックに収まるまで、反傾斜ワイヤー・ベイルを外側に回転させます。
- 4. ヒートシンク・ラベルに示されている取り付け順序で Torx T30 ナットを完全に締めま す。ねじを止まるまで締めます。次に、ヒートシンクの下のねじ肩とプロセッサー・ソ ケットの間にすき間がないことを目視で確認します。(参考までに、ナットを完全に締め るために必要なトルクは 1.1 ニュートン・メートル、10 インチ・ポンドです)。
- ステップ 6. プロセッサーに T 字形ヒートシンクが付属している場合は、図のように 2 本のヒートシンク のねじを完全に締めます。(参考までに、ナットを完全に締めるために必要なトルクは 1.1 ニュートン・メートル、10 インチ・ポンドです)。

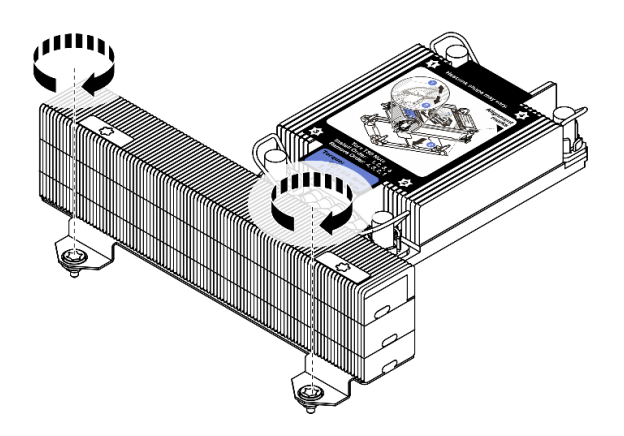

図 284. <sup>T</sup> 字形ヒートシンクのねじを締める

# 完了したら

部品交換を完了します[。453](#page-462-0) ページの 「[部品交換の完了](#page-461-0)」 を参照してください。

#### デモ・ビデオ

[YouTube で手順を参照](https://www.youtube.com/watch?v=BlVRTm_yumg)

# ラック・ラッチの交換

ラック・ラッチの取り外しと取り付けを行うには、この情報を使用します。

注:モデルに応じて、左ラック・ラッチに VGA コネクターがアセンブルされている場合、および右ラッ ク・ラッチに前面 I/O モジュールがアセンブルされている場合があります。

- 372 ページの 「ラック・ラッチの取り外し」
- [375](#page-384-0) ページの 「[ラック・ラッチの取り付け](#page-384-0)」

# ラック・ラッチの取り外し

ラック・ラッチを取り外すには、この情報を使用します。

## このタスクについて

注意:

- 安全に作業を行うために[、243](#page-252-0) ページの 「[取り付けのガイドライン](#page-252-0)」をお読みください。
- このタスクを行うには、サーバーの電源をオフにし、すべての電源コードを切り離します。

注:ラック・ラッチが VGA コネクターまたは前面 I/O モジュールとアセンブルされていない場合、 サーバーの電源をオフにしないでラック・ラッチを取り外すことができます。

• 静電気の影響を受けやすいコンポーネントは取り付け時まで帯電防止パッケージに収め、システム停止 やデータの消失を招く恐れのある静電気にさらされないようにしてください。また、このようなデバイ スを取り扱う際は静電気放電用リスト・ストラップや接地システムなどを使用してください。

#### ⼿順

- ステップ 1. サーバーにセキュリティー・ベゼルが取り付けられている場合は、最初にそれを取り外しま す。[420](#page-429-0) ページの 「[セキュリティー・ベゼルの取り外し](#page-429-0)」を参照してください。
- ステップ 2. システム・ボードから VGA ケーブル、前面 I/O 部品ケーブル、または両方のケーブルを切 り離します。

注:

- ケーブルをシステム・ボードから切り離す必要がある場合は、ケーブル・コネクターのす べてのラッチ、リリース・タブ、あるいはロックをまず外します。ケーブルを取り外す前 にタブを解除しないと、システム・ボード上のケーブル・ソケットが損傷します。ケーブ ル・ソケットが損傷すると、システム・ボードの交換が必要になる場合があります。
- ご使用のシステム・ボードトのコネクターの外観は図と異なる場合がありますが、取 り外し手順は同じです。
	- 1. リリース・タブを押してコネクターを外します。
	- 2. コネクターをケーブル・ソケットから外します。

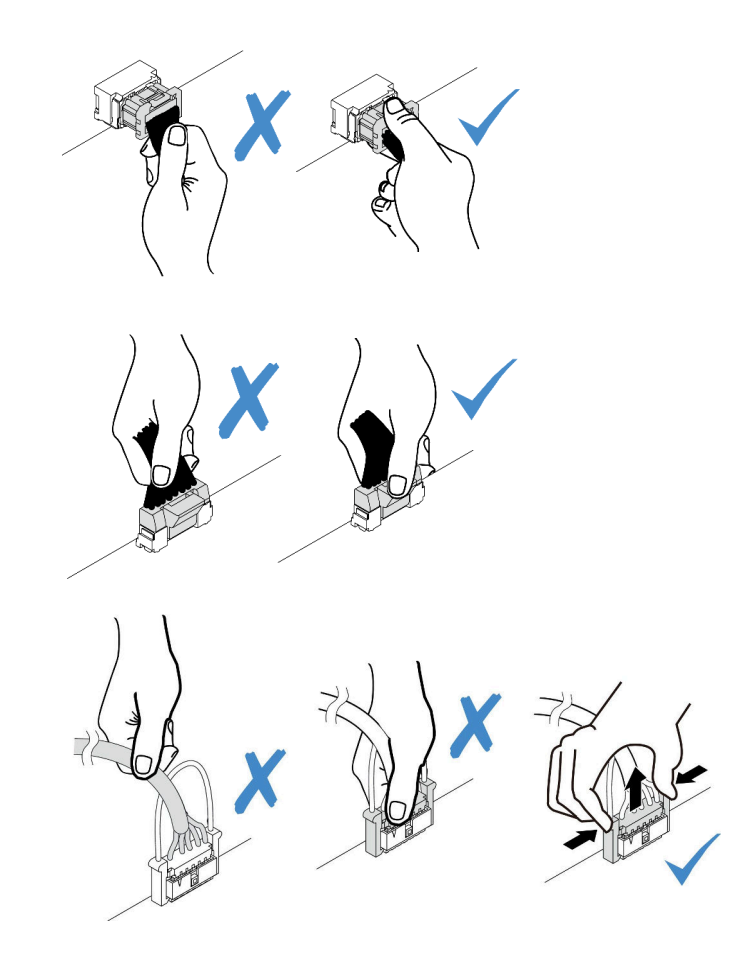

<sup>図</sup> 285. ケーブルのシステム・ボードからの切り離<sup>し</sup>

ステップ 3. サーバーの側面のケーブル保持具を固定しているねじを取り外します。次に、シャーシから ケーブル保持具を取り外します。

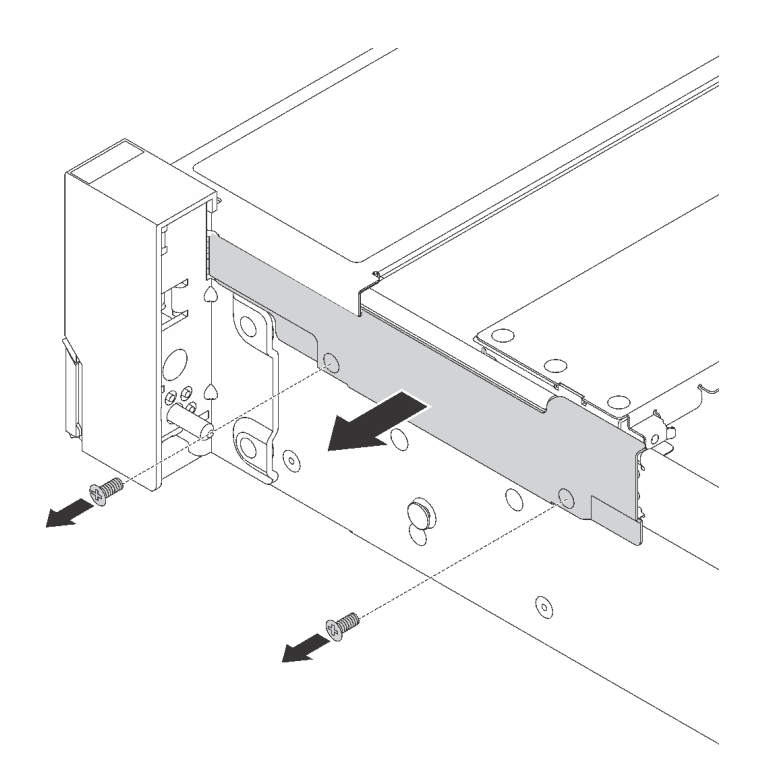

<sup>図</sup> 286. ケーブル保持具の取り外し

ステップ 4. サーバーの各側面で、ラック・ラッチを固定しているねじを取り外します。

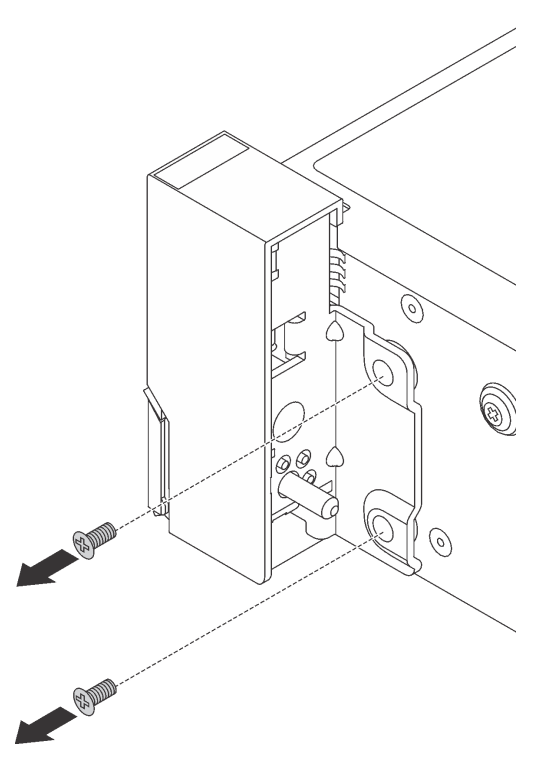

図 287. ねじの取り外し

<span id="page-384-0"></span>ステップ 5. サーバーの各側面で、ラック・ラッチを前方に少しスライドさせてから、ラック・ラッチ をシャーシから取り外します。

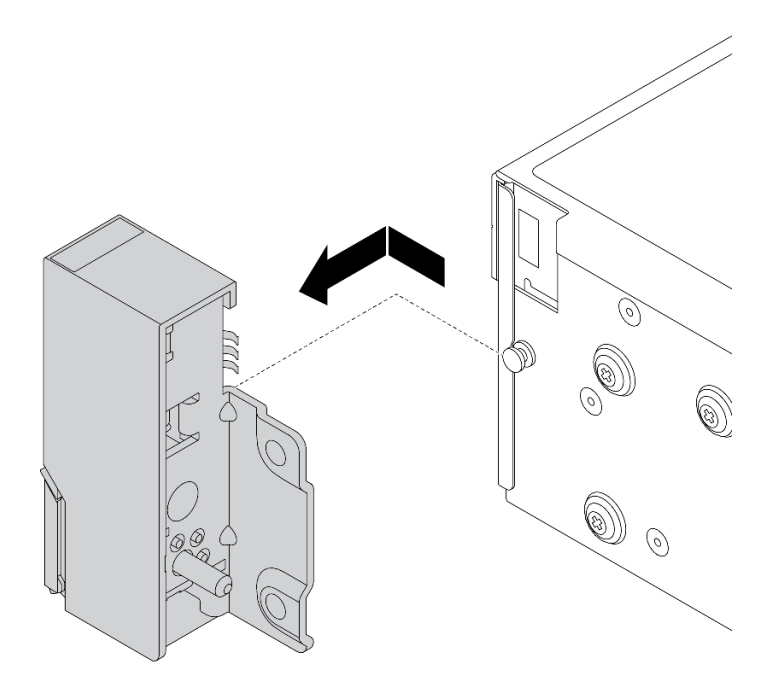

図 288. ラック・ラッチの取り外し

# 完了したら

不良部品を返却するよう指示された場合は、すべての梱包上の指示に従い、提供された梱包材をすべ て使用してください。

#### デモ・ビデオ

[YouTube で手順を参照](https://youtu.be/--qdlf8-Zd4)

## ラック・ラッチの取り付け

ラック・ラッチを取り付けるには、この情報を使用します。

## このタスクについて

注意:

- 安全に作業を行うために、[243](#page-252-0) ページの 「[取り付けのガイドライン](#page-252-0)」をお読みください。
- このタスクを行うには、サーバーの電源をオフにし、すべての電源コードを切り離します。

注:ラック・ラッチが VGA コネクターまたは前面 I/O モジュールとアセンブルされていない場合、 サーバーの電源をオフにしないでラック・ラッチを取り付けることができます。

• 静電気の影響を受けやすいコンポーネントは取り付け時まで帯電防止パッケージに収め、システム停止 やデータの消失を招く恐れのある静電気にさらされないようにしてください。また、このようなデバイ スを取り扱う際は静電気放電用リスト・ストラップや接地システムなどを使用してください。

手順

- ステップ 1. 新しいラック・ラッチが入っている帯電防止パッケージを、サーバーの外側の塗装されて いない面に接触させます。次に、新しいラック・ラッチをパッケージから取り出し、帯電 防止面の上に置きます。
- ステップ 2. サーバーの各側面で、ラック・ラッチをシャーシのピンに合わせます。次に、ラック・ラッ チをシャーシに押し付け、後方に少しスライドさせます。

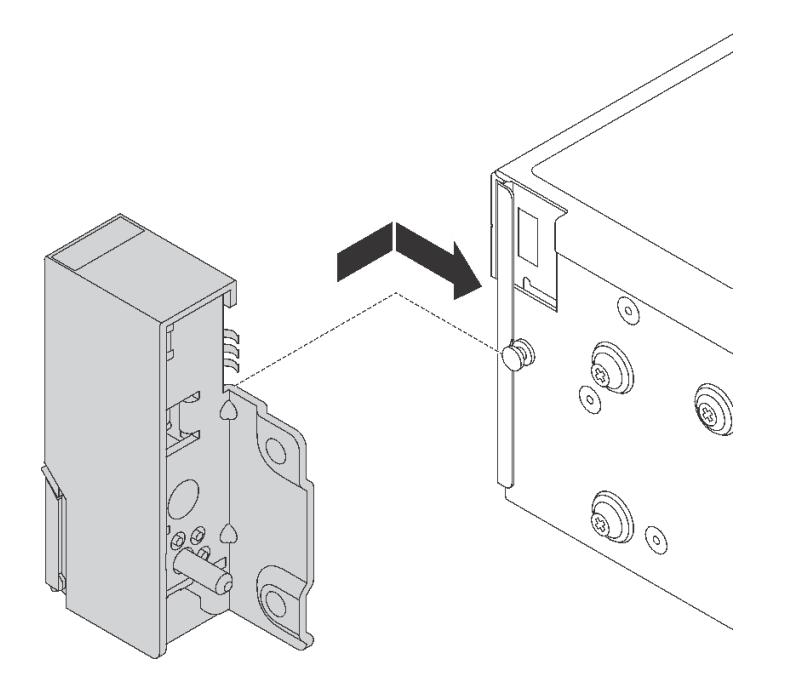

図 289. ラック・ラッチの取り付け

ステップ 3. ねじを使用して、サーバーの各側面にラック・ラッチを固定します。

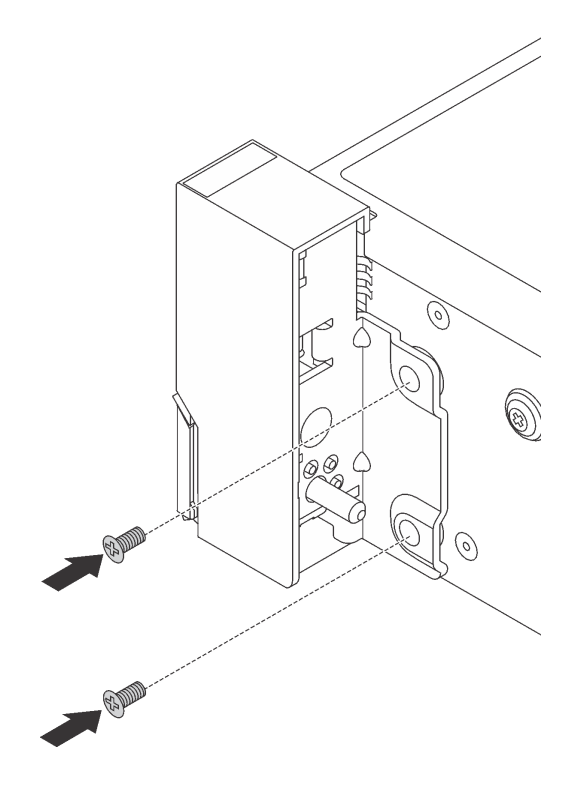

図 290. ねじの取り付け

ステップ 4. 図に示すように、右側または左側のラッチにある I/O コネクター用のバンドル・ケーブルを 配線します。次に、ねじを取り付けてケーブル保持具を固定します。

> 注:バンドル・ケーブルの不必要な損傷を避けるため、必ずケーブル保持具の上フレームに 配線および固定してください。

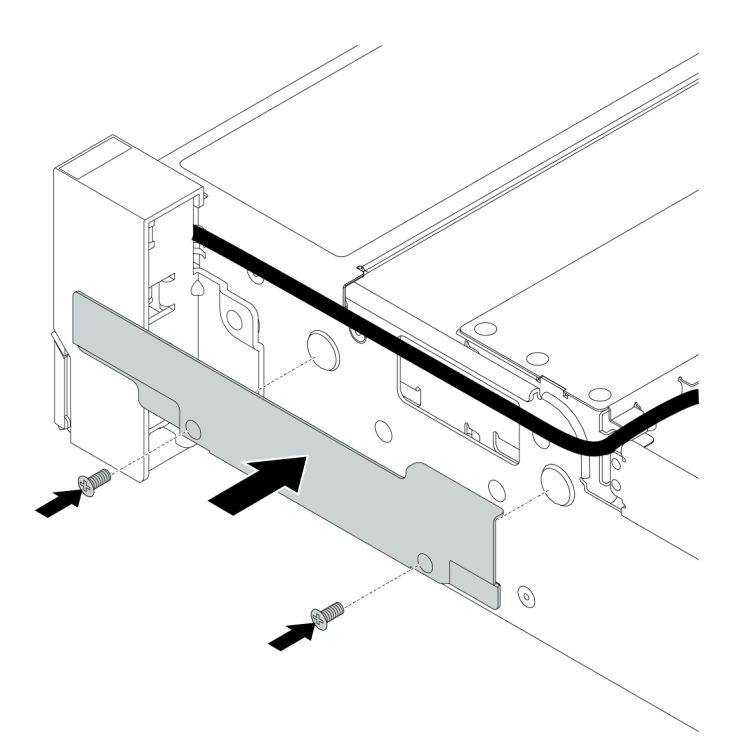

### <sup>図</sup> 291. ケーブル保持具の取り付け

ステップ 5. システム・ボードにケーブルを接続します。[69](#page-78-0) ページの 「[前面 I/O コネクター](#page-78-0)」を参照し てください。

# 完了したら

部品交換を完了します。[453](#page-462-0) ページの 「[部品交換の完了](#page-461-0)」を参照してください。

# デモ・ビデオ

[YouTube で手順を参照](https://youtu.be/1SVbh5c43PY)

# RAID フラッシュ電源モジュールの交換

RAID フラッシュ電源モジュールは、取り付けた RAID アダプターのキャッシュ・メモリーを保護し ます。RAID フラッシュ電源モジュール (スーパーキャップとも呼ばれます) の取り外しと取り付けを 行うには、この情報を使用します。

RAID フラッシュ電源モジュールの位置は、サーバー・ハードウェア構成によって異なります。

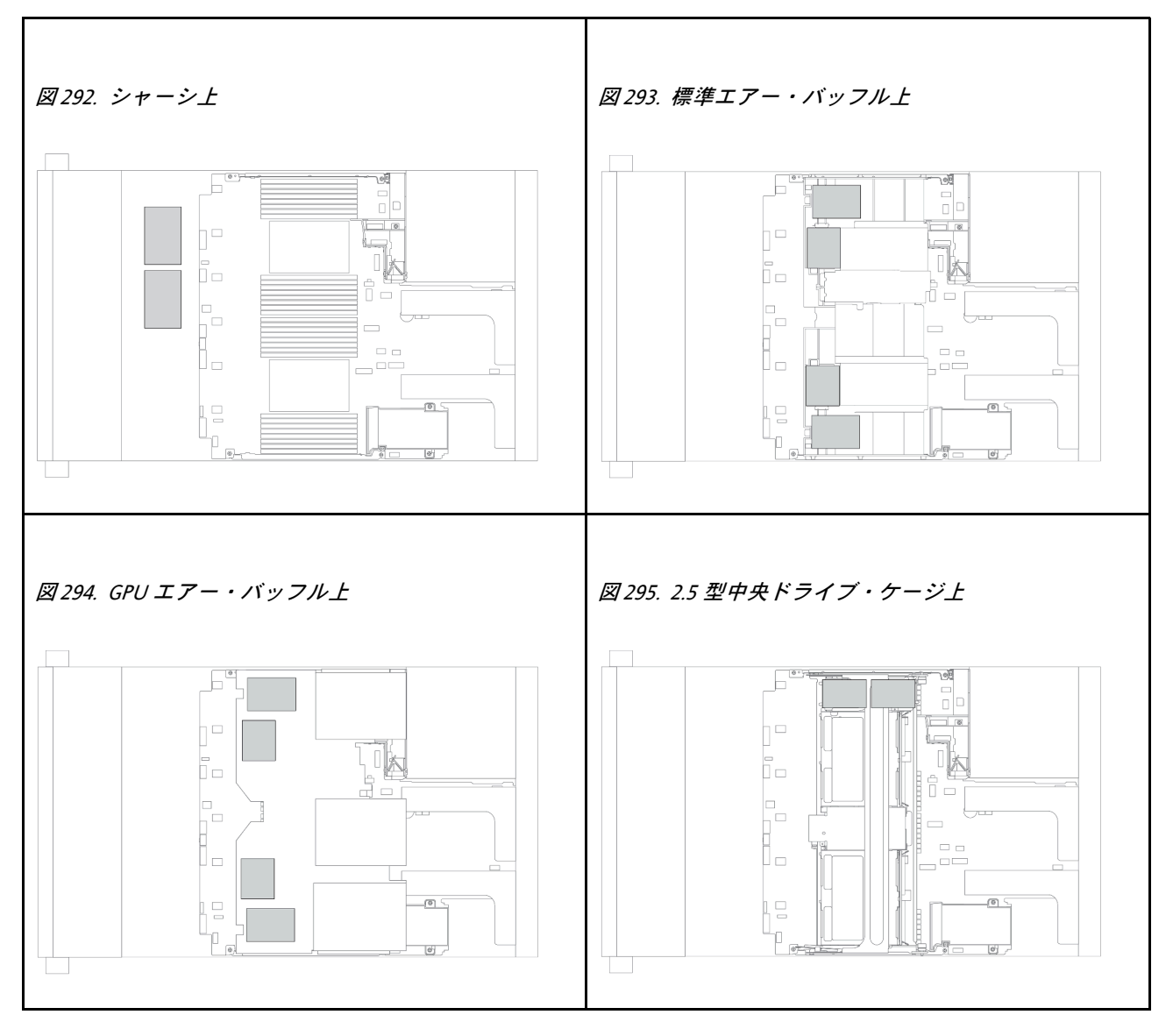

注:エクスパンダー付き 12 x 3.5 型ドライブ・バックプレーンが取り付けられている場合、シャー シ上の Supercap Holder はサポートされません。

- [380](#page-389-0) ページの 「[シャーシからの RAID フラッシュ電源モジュールの取り外し](#page-389-0)」
- [382](#page-391-0) ページの 「[シャーシへの RAID フラッシュ電源モジュールの取り付け](#page-390-0)」
- [384](#page-393-0) ページの 「[エアー・バッフルからの RAID フラッシュ電源モジュールの取り外し](#page-392-0)」
- [385](#page-394-0) ページの 「[エアー・バッフルへの RAID フラッシュ電源モジュールの取り付け](#page-394-0)」
- [387](#page-396-0) ページの 「[中央 2.5 型ドライブ・ケージからの RAID フラッシュ電源モジュールの取り外し](#page-395-0)」

<span id="page-389-0"></span>• [389](#page-398-0) ページの 「[中央ドライブ・ケージへの RAID フラッシュ電源モジュールの取り付け](#page-397-0)」

# シャーシからの RAID フラッシュ電源モジュールの取り外し

シャーシから RAID フラッシュ電源モジュールを取り外すには、この情報を使用します。

### このタスクについて

注意:

- 安全に作業を行うために[、243](#page-252-0) ページの「[取り付けのガイドライン](#page-252-0)」をお読みください。
- このタスクを行うには、サーバーの電源をオフにし、すべての電源コードを切り離します。
- 静電気の影響を受けやすいコンポーネントは取り付け時まで帯電防止パッケージに収め、システム停止 やデータの消失を招く恐れのある静電気にさらされないようにしてください。また、このようなデバイ スを取り扱う際は静電気放電用リスト・ストラップや接地システムなどを使用してください。

#### 手順

- ステップ 1. トップ・カバーを取り外します。[448](#page-457-0) ページの 「[トップ・カバーの取り外し](#page-457-0)」を参照し てください。
- ステップ 2. RAID フラッシュ電源モジュールのケーブルを切り離します。

ステップ 3. RAID フラッシュ電源モジュールを取り外します。

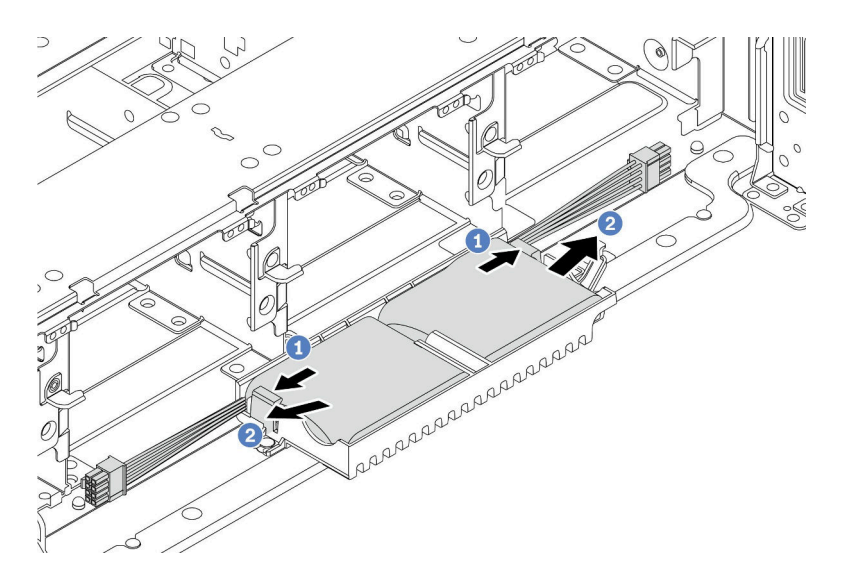

図 296. RAID フラッシュ電源モジュールの取り外し

a. スーパーキャップ・ホルダーの保持クリップを開きます。

b. RAID フラッシュ電源モジュールをホルダーから取り外します。

ステップ 4. 必要に応じて、スーパーキャップ・ホルダーを図のように取り外します。

<span id="page-390-0"></span>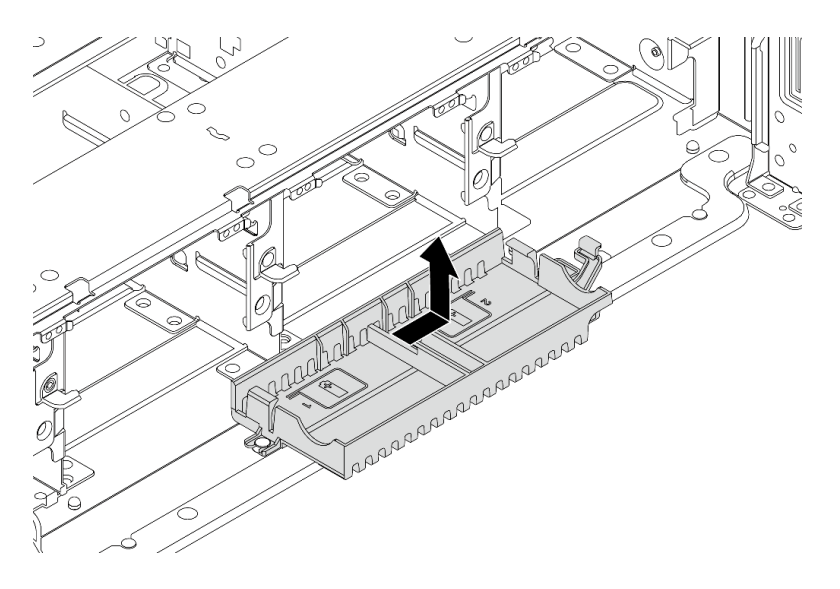

<sup>図</sup> 297. スーパーキャップ・ホルダーの取り外し

# 完了したら

不良部品を返却するよう指示された場合は、すべての梱包上の指示に従い、提供された梱包材をすべ て使用してください。

# <span id="page-391-0"></span>シャーシへの RAID フラッシュ電源モジュールの取り付け

シャーシに RAID フラッシュ電源モジュール (スーパーキャップとも呼ばれます) を取り付けるには、こ の情報を使用します。

### このタスクについて

注意:

- 安全に作業を行うために[、243](#page-252-0) ページの「[取り付けのガイドライン](#page-252-0)」をお読みください。
- このタスクを行うには、サーバーの電源をオフにし、すべての電源コードを切り離します。
- 静電気の影響を受けやすいコンポーネントは取り付け時まで帯電防止パッケージに収め、システム停止 やデータの消失を招く恐れのある静電気にさらされないようにしてください。また、このようなデバイ スを取り扱う際は静電気放電用リスト・ストラップや接地システムなどを使用してください。

#### ⼿順

- ステップ 1. 新しい RAID フラッシュ電源モジュールが入っている帯電防止パッケージを、サーバーの外 側の塗装されていない面に接触させます。次に、新しい RAID フラッシュ電源モジュール をパッケージから取り出し、静電防止板の上に置きます。
- ステップ 2. スーパーキャップ・ホルダーを取り付けます。

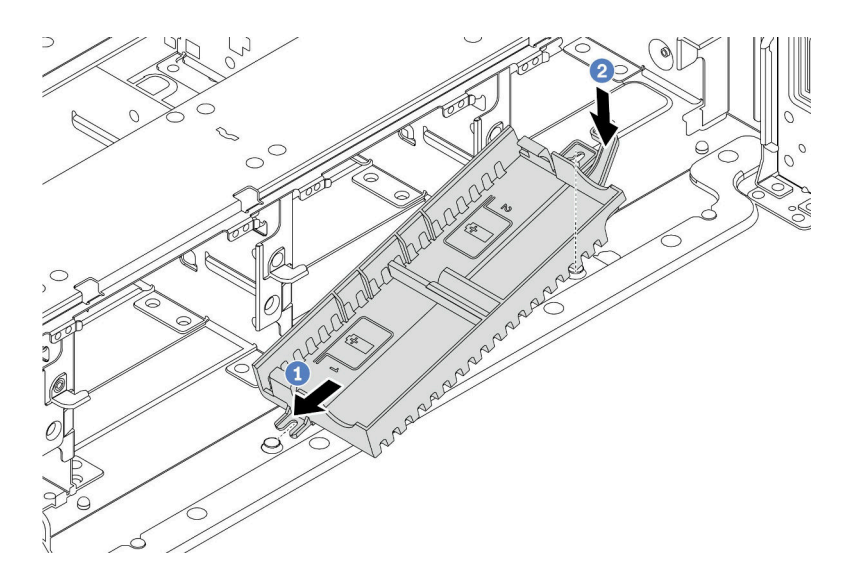

<sup>図</sup> 298. スーパーキャップ・ホルダーの取り付け

- a. スーパーキャップ・ホルダーの切り込みをシャーシ上のピンに合わせます。
- b. もう片側が所定の位置にカチッと音がして収まるまで、スーパーキャップ・ホルダー を内側に回転させます。

ステップ 3. RAID フラッシュ電源モジュールを取り付けます。

<span id="page-392-0"></span>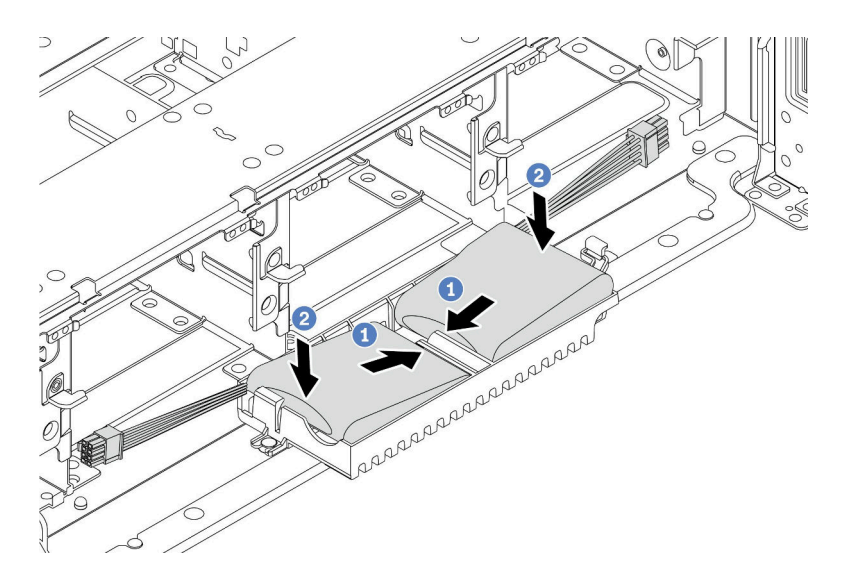

図 299. RAID フラッシュ電源モジュールの取り付け

- a. 図のように、RAID フラッシュ電源モジュールの片側を保持クリップに挿入します。
- b. RAID フラッシュ電源モジュールのもう片側を、カチッと音がしてはまるまで押し下 げます。
- ステップ 4. RAID フラッシュ電源モジュールに付属している延長ケーブルを使用して、RAID フラッ シュ電源モジュールをアダプターに接続します[。79](#page-88-0) ページの 「[RAID フラッシュ電源モ](#page-88-0) [ジュール](#page-88-0)」を参照してください。

完了したら

部品交換を完了します[。453](#page-462-0) ページの 「[部品交換の完了](#page-461-0)」を参照してください

# <span id="page-393-0"></span>エアー・バッフルからの RAID フラッシュ電源モジュールの取り外し

エアー・バッフルから RAID フラッシュ電源モジュール (スーパーキャップとも呼ばれます) を取り 外すには、この情報を使用します。

### このタスクについて

注意:

- 安全に作業を行うために[、243](#page-252-0) ページの 「[取り付けのガイドライン](#page-252-0)」をお読みください。
- このタスクを行うには、サーバーの電源をオフにし、すべての電源コードを切り離します。
- 静電気の影響を受けやすいコンポーネントは取り付け時まで帯電防止パッケージに収め、システム停止 やデータの消失を招く恐れのある静電気にさらされないようにしてください。また、このようなデバイ スを取り扱う際は静電気放電用リスト・ストラップや接地システムなどを使用してください。

⼿順

- ステップ 1. トップ・カバーを取り外します。[448](#page-457-0) ページの 「[トップ・カバーの取り外し](#page-457-0)」を参照し てください。
- ステップ 2. RAID フラッシュ電源モジュールのケーブルを切り離します。
- ステップ 3. エアー・バッフルから RAID フラッシュ電源モジュールを取り外します。

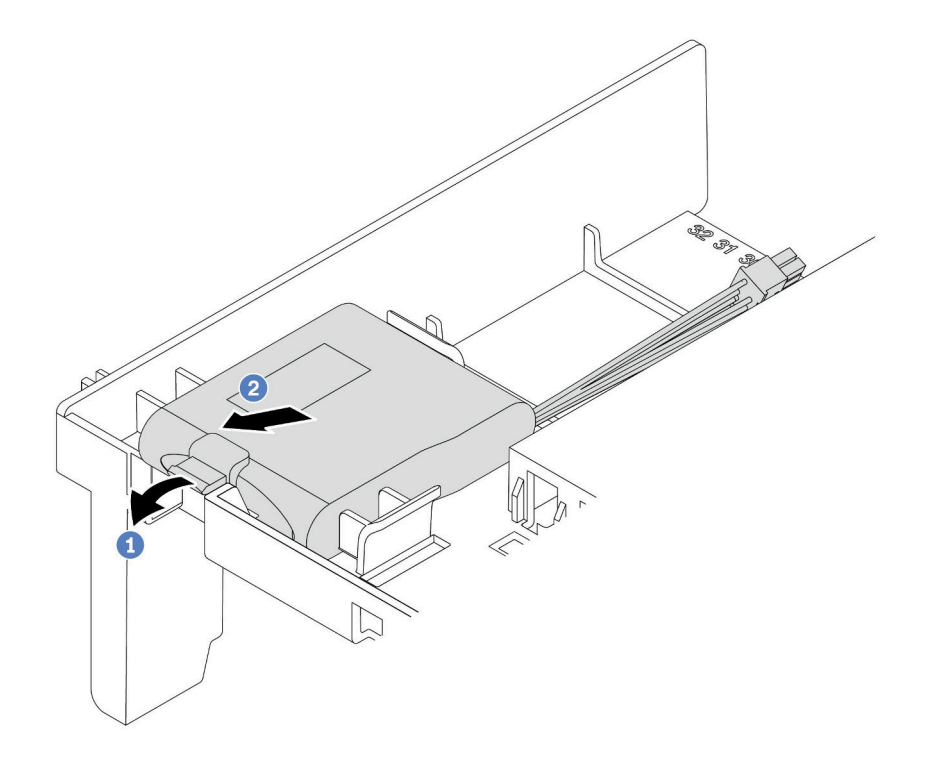

図 300. RAID フラッシュ電源モジュールの取り外し

- a. RAID フラッシュ電源モジュールのホルダーの保持クリップを開きます。
- b. RAID フラッシュ電源モジュールをホルダーから取り外します。

# 完了したら

不良部品を返却するよう指示された場合は、すべての梱包上の指示に従い、提供された梱包材をすべ て使用してください。

<span id="page-394-0"></span>デモ・ビデオ

[YouTube で手順を参照](https://www.youtube.com/watch?v=xxWa0lzN0lE)

# エアー・バッフルへの RAID フラッシュ電源モジュールの取り付け

エアー・バッフルに RAID フラッシュ電源モジュール (スーパーキャップとも呼ばれます) を取り付 けるには、この情報を使用します。

### このタスクについて

注意:

- 安全に作業を行うために、[243](#page-252-0) ページの 「[取り付けのガイドライン](#page-252-0)」をお読みください。
- このタスクを行うには、サーバーの電源をオフにし、すべての電源コードを切り離します。
- 静電気の影響を受けやすいコンポーネントは取り付け時まで帯電防止パッケージに収め、システム停止 やデータの消失を招く恐れのある静電気にさらされないようにしてください。また、このようなデバイ スを取り扱う際は静電気放電用リスト・ストラップや接地システムなどを使用してください。

#### ⼿順

- ステップ 1. 新しい RAID フラッシュ電源モジュールが入っている帯電防止パッケージを、サーバーの外 側の塗装されていない面に接触させます。次に、新しい RAID フラッシュ電源モジュール をパッケージから取り出し、静電防止板の上に置きます。
- ステップ 2. RAID フラッシュ電源モジュールを取り付けます。

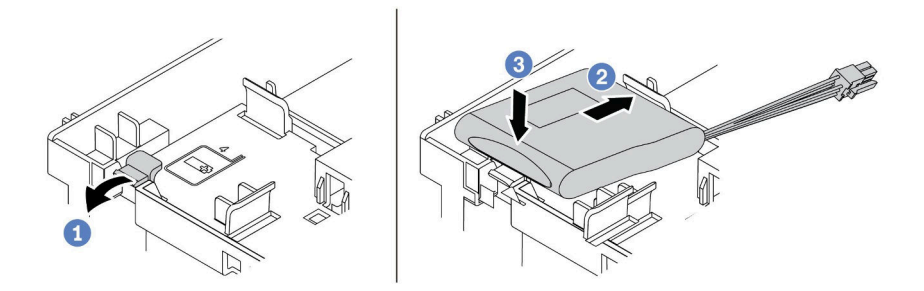

図 301. (エアー・バッフル上の) RAID フラッシュ電源モジュールの取り付け

- a. ホルダーの保持クリップを開きます。
- b. RAID フラッシュ電源モジュールをホルダーに置きます。
- c. 下に押して、ホルダーに固定します。
- ステップ 3. RAID フラッシュ電源モジュールに付属している延長ケーブルを使用して、RAID フラッ シュ電源モジュールをアダプターに接続します[。79](#page-88-0) ページの 「[RAID フラッシュ電源モ](#page-88-0) [ジュール](#page-88-0)」を参照してください。

### 完了したら

部品交換を完了します[。453](#page-462-0) ページの 「[部品交換の完了](#page-461-0)」を参照してください

#### デモ・ビデオ

<span id="page-395-0"></span>[YouTube で手順を参照](https://www.youtube.com/watch?v=0g1OqrBCy6o)
# 中央 2.5 型ドライブ・ケージからの RAID フラッシュ電源モジュール の取り外し

中央 2.5 型ドライブ・ケージから RAID フラッシュ電源モジュール (スーパーキャップとも呼ばれま す) を取り外すには、この情報を使用します。

### このタスクについて

注意:

- 安全に作業を行うために、[243](#page-252-0) ページの 「[取り付けのガイドライン](#page-252-0)」をお読みください。
- このタスクを行うには、サーバーの電源をオフにし、すべての電源コードを切り離します。
- 静電気の影響を受けやすいコンポーネントは取り付け時まで帯電防止パッケージに収め、システム停止 やデータの消失を招く恐れのある静電気にさらされないようにしてください。また、このようなデバイ スを取り扱う際は静電気放電用リスト・ストラップや接地システムなどを使用してください。

#### ⼿順

ステップ 1. トップ・カバーを取り外します[。448](#page-457-0) ページの 「[トップ・カバーの取り外し](#page-457-0)」を参照し てください。

ステップ 2. RAID フラッシュ電源モジュールのケーブルを切り離します。

ステップ 3. ドライブ・ケージ・ハンドルを開きます。

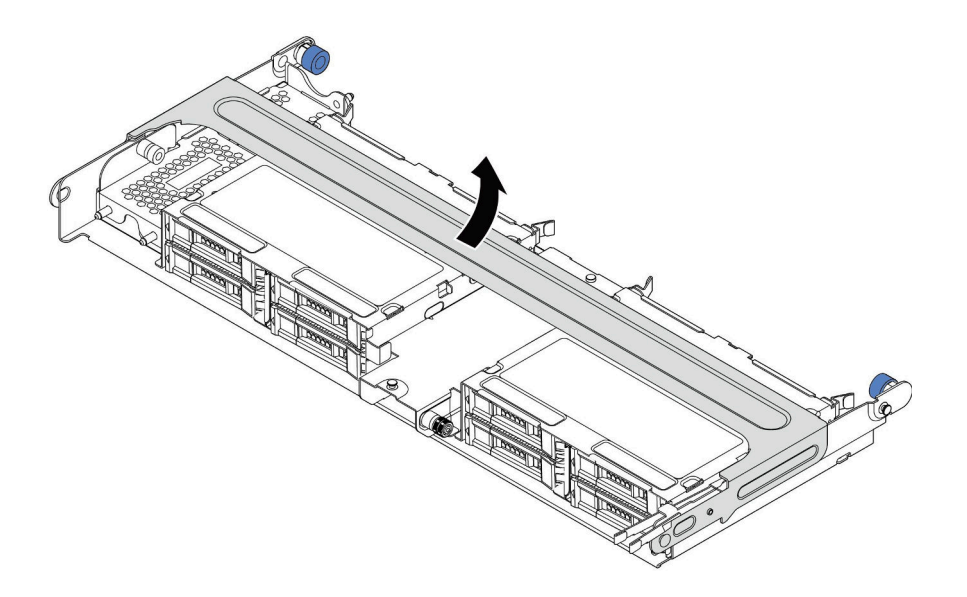

<sup>図</sup> 302. 中央ドライブ・ケージのハンドルを開<sup>く</sup>

ステップ 4. RAID フラッシュ電源モジュールを取り外します。

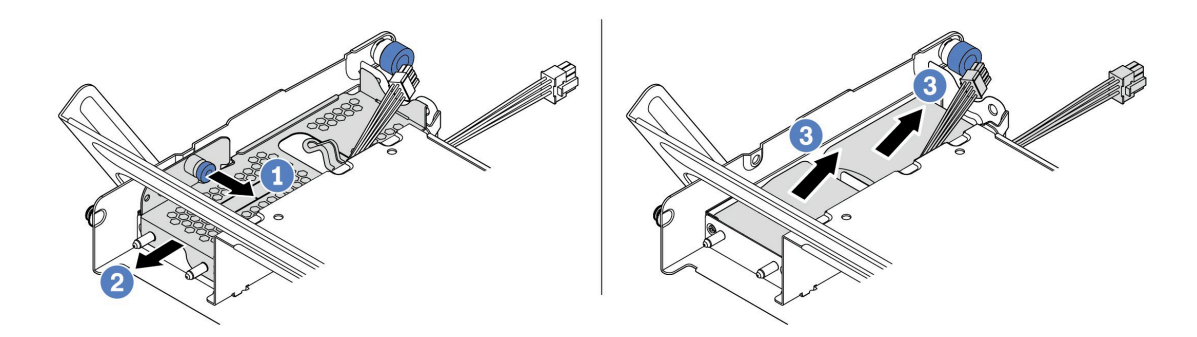

図 303. RAID フラッシュ電源モジュールの取り外し

- a. スーパーキャップ・カバーの青色のラッチを引き抜きます。
- b. カバーをラックからスライドさせて取り出します。
- c. RAID フラッシュ電源モジュールをホルダーから取り外します。

# 完了したら

不良部品を返却するよう指示された場合は、すべての梱包上の指示に従い、提供された梱包材をすべ て使用してください。

# <span id="page-398-0"></span>中央ドライブ・ケージへの RAID フラッシュ電源モジュールの取り付け

中央 2.5 型ドライブ・ケージに RAID フラッシュ電源モジュール (スーパーキャップとも呼ばれます) を取 り付けるには、この情報を使用します。

### このタスクについて

注意:

- 安全に作業を行うために、[243](#page-252-0) ページの「[取り付けのガイドライン](#page-252-0)」をお読みください。
- このタスクを行うには、サーバーの電源をオフにし、すべての電源コードを切り離します。
- 静電気の影響を受けやすいコンポーネントは取り付け時まで帯電防止パッケージに収め、システム停止 やデータの消失を招く恐れのある静電気にさらされないようにしてください。また、このようなデバイ スを取り扱う際は静電気放電用リスト・ストラップや接地システムなどを使用してください。

#### ⼿順

- ステップ 1. 新しい RAID フラッシュ電源モジュールが入っている帯電防止パッケージを、サーバーの外 側の塗装されていない面に接触させます。次に、新しい RAID フラッシュ電源モジュール をパッケージから取り出し、静電防止板の上に置きます。
- ステップ 2. RAID フラッシュ電源モジュールを取り付けます。

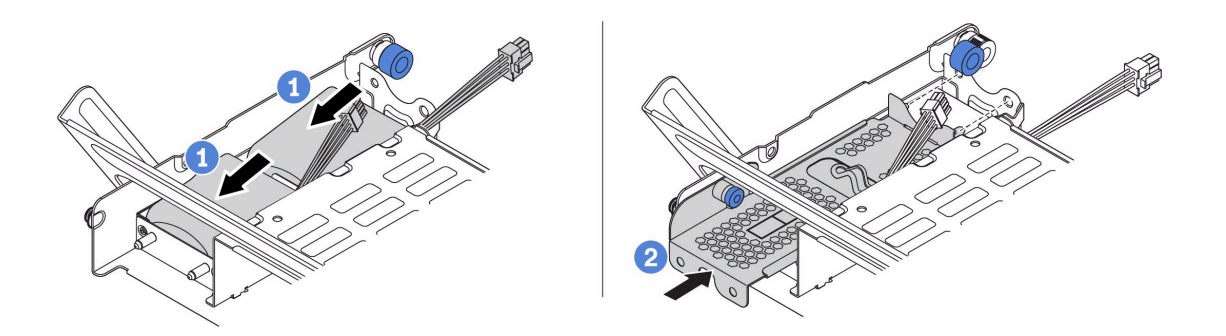

図 304. RAID フラッシュ電源モジュールの取り付け

- a. RAID フラッシュ電源モジュールをホルダーに置き、押し下げてホルダーに固定します。
- b. 金属カバーのピンをスーパーキャップ・ホルダーの穴に位置合わせし、カバー上の青色の ラッチを引き出して、ピンが穴を通過するまでカバーをホルダーに向けてスライドさせま す。次に、青色のラッチを解放してカバーを所定の位置にロックします。
- ステップ 3. RAID フラッシュ電源モジュールに付属している延長ケーブルを使用して、RAID フラッ シュ電源モジュールをアダプターに接続します[。79](#page-88-0) ページの 「[RAID フラッシュ電源モ](#page-88-0) [ジュール](#page-88-0)」を参照してください。

### 完了したら

部品交換を完了します[。453](#page-462-0) ページの 「[部品交換の完了](#page-461-0)」を参照してください

# 背面壁ブラケットの交換

背面壁ブラケットの取り外しと取り付けを行うには、この情報を使用します。

背面壁ブラケットは、サーバーの背面構成によって異なります。このトピックでは、交換の実例として A1、B1、および C1 ブラケットを使用します。交換手順は B2 および C2 ブラケットと同じです。

- [392](#page-401-0) ページの 「[背面壁ブラケットの取り外し](#page-401-0)」
- [394](#page-403-0) ページの 「[背面壁ブラケットの取り付け](#page-402-0)」

### 背面壁ブラケットのマトリックス

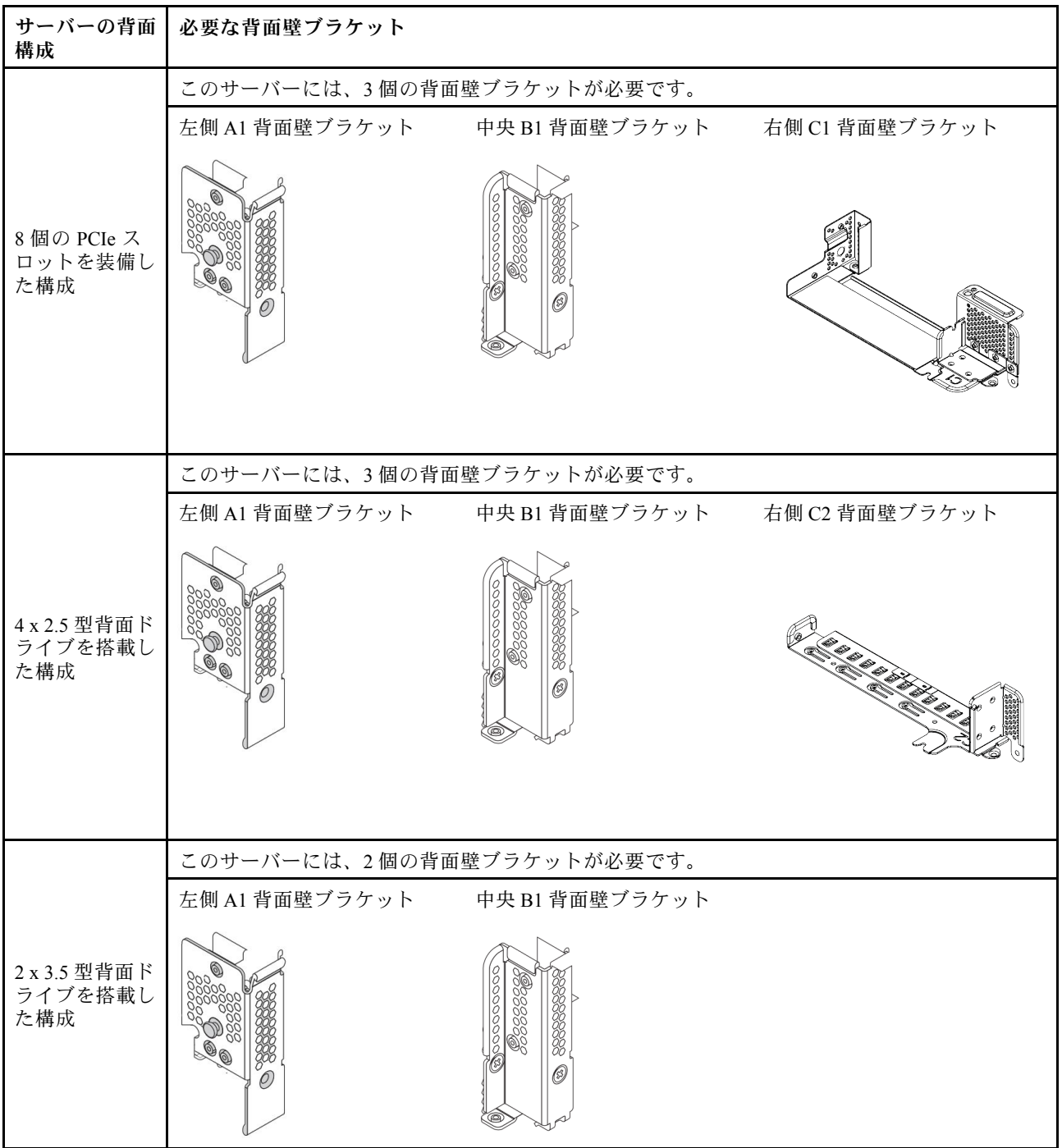

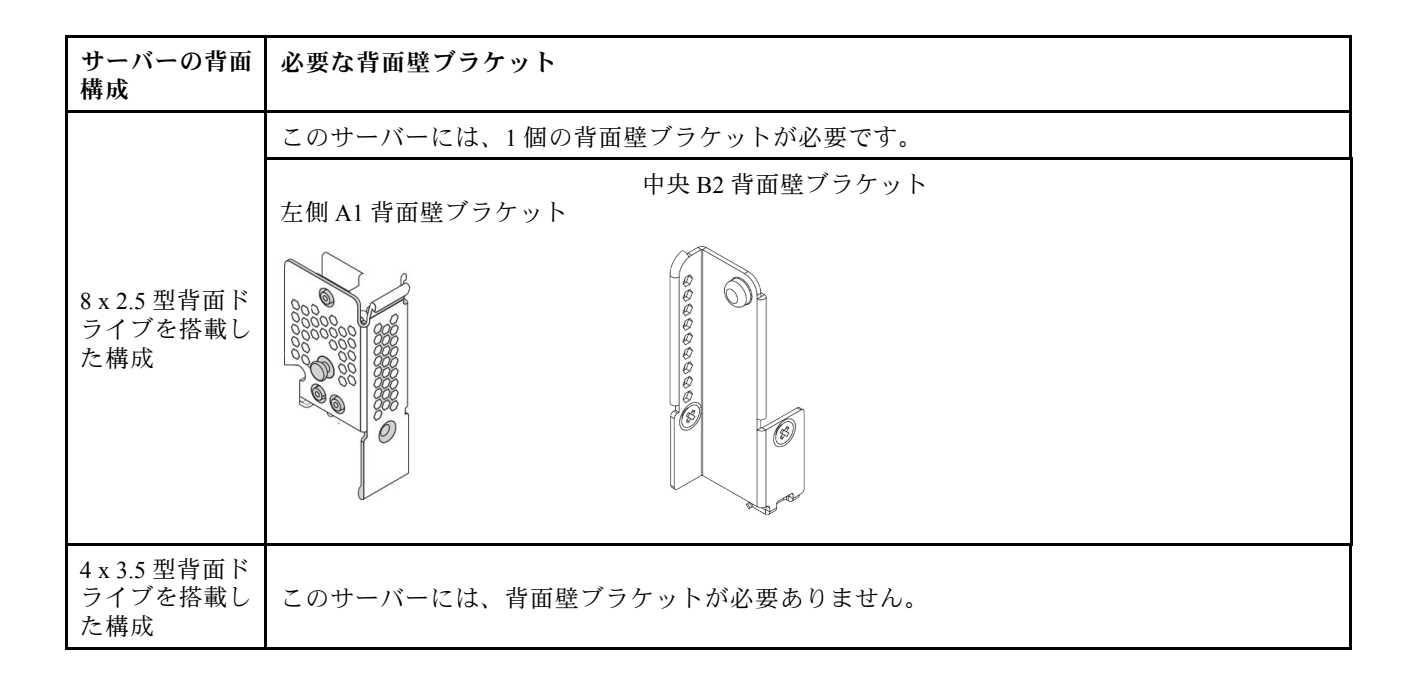

# <span id="page-401-0"></span>背面壁ブラケットの取り外し

背面壁ブラケットを取り外すには、この情報を使用します。

## このタスクについて

注意:

- 安全に作業を行うために[、243](#page-252-0) ページの 「[取り付けのガイドライン](#page-252-0)」をお読みください。
- このタスクを行うには、サーバーの電源をオフにし、すべての電源コードを切り離します。
- 静電気の影響を受けやすいコンポーネントは取り付け時まで帯電防止パッケージに収め、システム停止 やデータの消失を招く恐れのある静電気にさらされないようにしてください。また、このようなデバイ スを取り扱う際は静電気放電用リスト・ストラップや接地システムなどを使用してください。

#### ⼿順

- ステップ 1. トップ・カバーを取り外します。[448](#page-457-0) ページの 「[トップ・カバーの取り外し](#page-457-0)」を参照し てください。
- ステップ 2. ライザー・アセンブリーまたは背面ドライブ・ケージを取り外します。
	- [344](#page-353-0) ページの 「[PCIe アダプターおよびライザー・アセンブリーの交換](#page-352-0)」
	- [396](#page-405-0) ページの 「[背面 2.5 型ドライブ・バックプレーンおよびドライブ・ケージの交換](#page-404-0)」
	- [403](#page-412-0) ページの 「[背面 3.5 型ドライブ・バックプレーンおよびドライブ・ケージの交換](#page-411-0)」
- ステップ 3. 背面壁ブラケットを取り外します。
	- a. ねじを取り外します。
	- b. 図に示すように、ブラケットをシャーシから取り外します。

注:図は、A1、B1、C1 背面ブラケットの取り外しを示しています。他の背面壁ブラケッ トを取り外す手順と同じです。

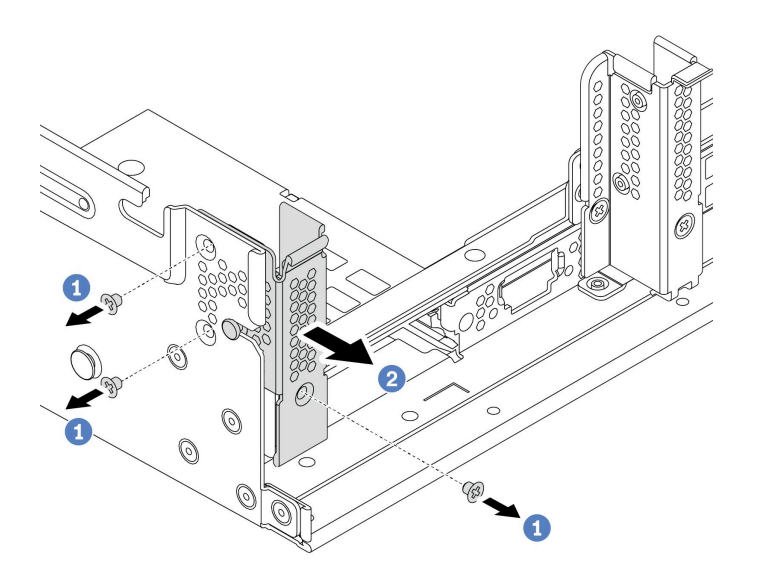

<sup>図</sup> 305. A1 背面壁ブラケットの取り外し (左)

<span id="page-402-0"></span>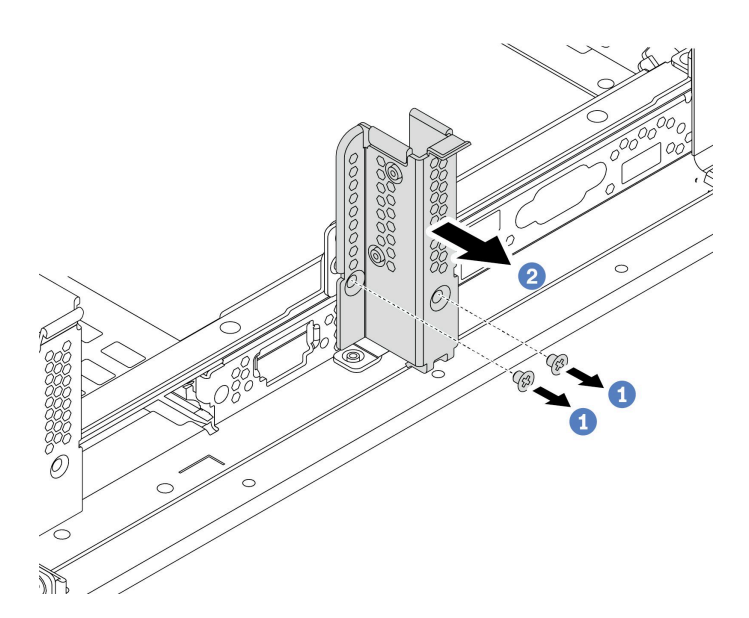

<sup>図</sup> 306. B1 背面壁ブラケットの取り外し (中央)

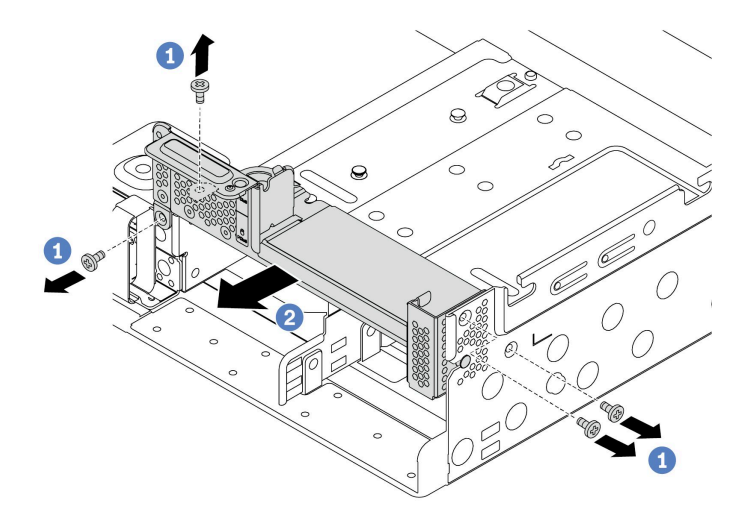

<sup>図</sup> 307. C1 背面壁ブラケットの取り外し (右)

- 1. 必要な背面ブラケットを背面シャーシに再取り付けします。
- 2. 不良部品を返却するよう指示された場合は、すべての梱包上の指示に従い、提供された梱包材を すべて使用してください。

### デモ・ビデオ

[YouTube で手順を参照](https://youtu.be/1PReQymQxXA)

# <span id="page-403-0"></span>背面壁ブラケットの取り付け

背面壁ブラケットの取り付けを行うには、この情報を使用します。

## このタスクについて

注意:

- 安全に作業を行うために[、243](#page-252-0) ページの 「[取り付けのガイドライン](#page-252-0)」をお読みください。
- このタスクを行うには、サーバーの電源をオフにし、すべての電源コードを切り離します。
- 静電気の影響を受けやすいコンポーネントは取り付け時まで帯電防止パッケージに収め、システム停止 やデータの消失を招く恐れのある静電気にさらされないようにしてください。また、このようなデバイ スを取り扱う際は静電気放電用リスト・ストラップや接地システムなどを使用してください。

#### 手順

- ステップ 1. 新しいコンポーネントが入っている帯電防止パッケージを、サーバーの外側の塗装されて いない面に接触させます。次に、新しいコンポーネントをパッケージから取り出し、静電 防止板の上に置きます。
- ステップ 2. 背面壁ブラケットを取り付けます。
	- a. 背面ブラケットをシャーシの背面に位置合わせし、ブラケットを所定の位置まで挿入 します。
	- b. ねじを取り付けて背面壁ブラケットを固定します。

注:図は、A1、B1、C1 背面ブラケットの取り付けを示しています。他の背面壁ブラケット を取り付ける手順は同じです。

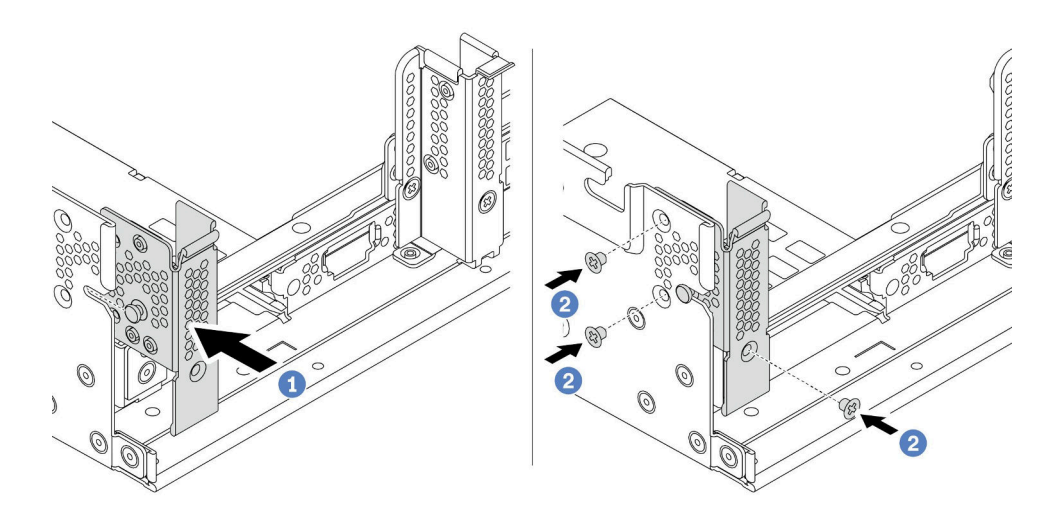

<sup>図</sup> 308. A1 背面壁ブラケットの取り付け (左)

<span id="page-404-0"></span>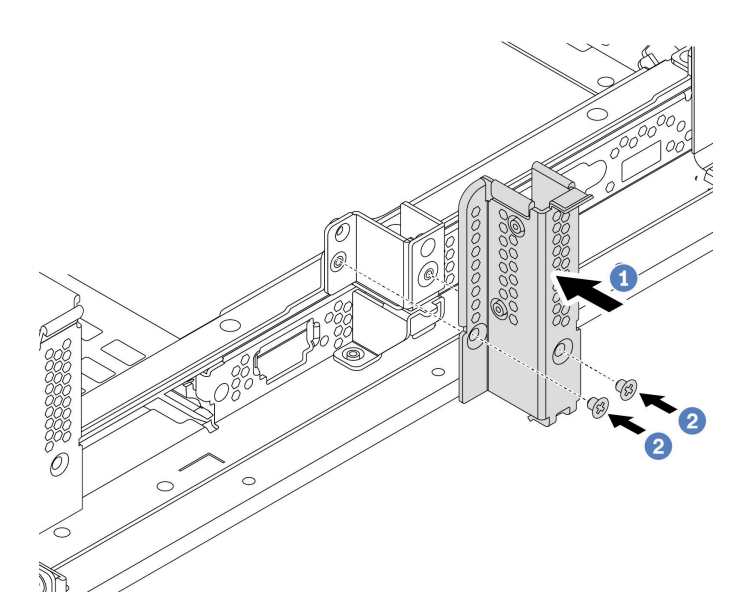

<sup>図</sup> 309. B1 背面壁ブラケットの取り付け (中央)

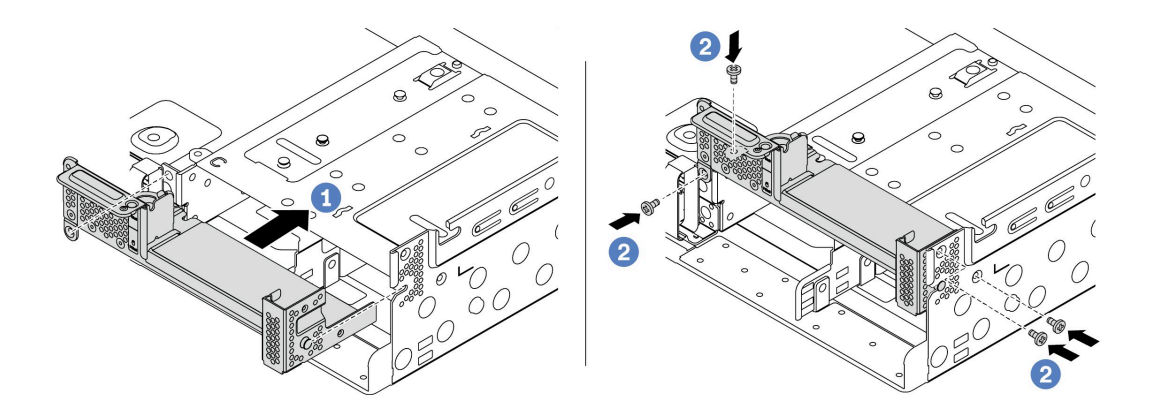

<sup>図</sup> 310. C1 背面壁ブラケットの取り付け (右)

- 1. 背面ドライブ・ケージまたはライザー・アセンブリーを取り付けます。
	- [344](#page-353-0) ページの 「[PCIe アダプターおよびライザー・アセンブリーの交換](#page-352-0)」
	- [396](#page-405-0) ページの 「背面 2.5 型ドライブ・バックプレーンおよびドライブ・ケージの交換」
	- [403](#page-412-0) ページの「[背面 3.5 型ドライブ・バックプレーンおよびドライブ・ケージの交換](#page-411-0)」
- 2. 部品交換を完了します。[453](#page-462-0) ページの 「[部品交換の完了](#page-461-0)」を参照してください。

### デモ・ビデオ

[YouTube で手順を参照](https://youtu.be/iCbTNlVwj0E)

# <span id="page-405-0"></span>背面 2.5 型ドライブ・バックプレーンおよびドライブ・ケージの交換

2.5 型背面ドライブ・バックプレーンおよびドライブ・ケージの取り外しと取り付けを行うには、こ の情報を使用します。

- 396 ページの 「2.5 型背面ドライブ・ケージの取り外し」
- [397](#page-406-0) ページの 「[2.5 型背面ドライブ・バックプレーンの取り外し](#page-406-0)」
- [399](#page-408-0) ページの 「[背面 2.5 型ドライブ・バックプレーンの取り付け](#page-408-0)」
- [400](#page-409-0)ページの「[2.5 型背面ドライブ・ケージの取り付け](#page-409-0)」

# 2.5 型背面ドライブ・ケージの取り外し

2.5 型 4 ベイまたは 8 ベイ背面 ドライブ・ケージを取り外すには、この情報を使用します。

### このタスクについて

注意:

- 安全に作業を行うために[、243](#page-252-0) ページの「[取り付けのガイドライン](#page-252-0)」をお読みください。
- このタスクを行うには、サーバーの電源をオフにし、すべての電源コードを切り離します。
- 静電気の影響を受けやすいコンポーネントは取り付け時まで帯電防止パッケージに収め、システム停止 やデータの消失を招く恐れのある静電気にさらされないようにしてください。また、このようなデバイ スを取り扱う際は静電気放電用リスト・ストラップや接地システムなどを使用してください。
- ドライブ、ドライブ・コントローラー (システム・ボードに組み込まれたコントローラーを含む)、ドラ イブ・バックプレーン、またはドライブ・ケーブルを取る外す、あるいは変更する前に、ドライブに保 管されているすべての重要なデータのバックアップを取ってください。
- RAID アレイのいずれかのコンポーネント (ドライブ、RAID カードなど) を取り外す前には、すべての RAID 構成情報をバックアップしてください。
- 1 つ以上の NVMe ソリッド・ステート・ドライブを取り外す場合は、オペレーティング・システムを使 用して事前に無効にすることをお勧めします。

#### 手順

ステップ 1. サーバーを準備します。

- a. トップ・カバーを取り外します[。448](#page-457-0) ページの 「[トップ・カバーの取り外し](#page-457-0)」を参 照してください。
- b. ケーブルを背面ドライブ・バックプレーンから切り離します。
- c. 取り付けられているすべてのドライブおよびフィラー (該当する場合) をドライブ・ベ イから取り外します。[310](#page-319-0) ページの 「[ホット・スワップ・ドライブの取り外し](#page-318-0)」を参 照してください。
- ステップ 2. 背面ドライブ・ケージを取り外します。
	- a. 青色のプランジャーをひねって引き出します。
	- b. ドライブ・ケージをシャーシの背面方向にスライドさせて外します。

<span id="page-406-0"></span>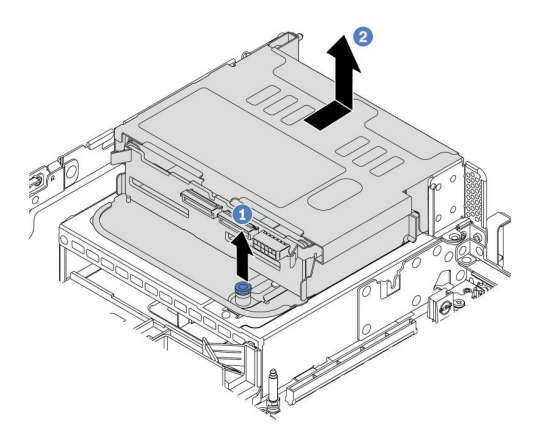

<sup>図</sup> 311. <sup>4</sup> <sup>x</sup> 2.5 型背面ドライブ・ケージの取り外し

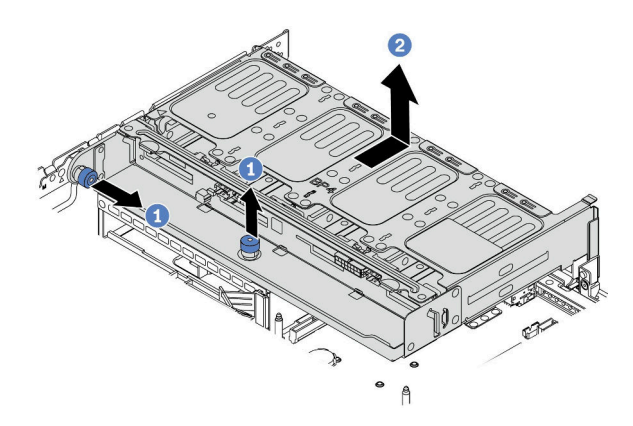

<sup>図</sup> 312. <sup>8</sup> <sup>x</sup> 2.5 型背面ドライブ・ケージの取り外し

ドライブ・ケージからバックプレーンを取り外します。397 ページの 「2.5 型背面ドライブ・バッ クプレーンの取り外し」を参照してください。

# 2.5 型背面ドライブ・バックプレーンの取り外し

2.5 型 4 ベイまたは 8 ベイ背面ドライブ・バックプレーンを取り外すには、この情報を使用します。

#### このタスクについて

注意:

- 安全に作業を行うために、[243](#page-252-0) ページの 「[取り付けのガイドライン](#page-252-0)」をお読みください。
- このタスクを行うには、サーバーの電源をオフにし、すべての電源コードを切り離します。
- 静電気の影響を受けやすいコンポーネントは取り付け時まで帯電防止パッケージに収め、システム停止 やデータの消失を招く恐れのある静電気にさらされないようにしてください。また、このようなデバイ スを取り扱う際は静電気放電用リスト・ストラップや接地システムなどを使用してください。
- ドライブ、ドライブ・コントローラー (システム・ボードに組み込まれたコントローラーを含む)、ドラ イブ・バックプレーン、またはドライブ・ケーブルを取る外す、あるいは変更する前に、ドライブに保 管されているすべての重要なデータのバックアップを取ってください。
- RAID アレイのいずれかのコンポーネント (ドライブ、RAID カードなど) を取り外す前には、すべての RAID 構成情報をバックアップしてください。
- 1 つ以上の NVMe ソリッド・ステート・ドライブを取り外す場合は、オペレーティング・システムを使 用して事前に無効にすることをお勧めします。

#### 手順

ステップ1. 中央ドライブ・バックプレーンを取り外します。

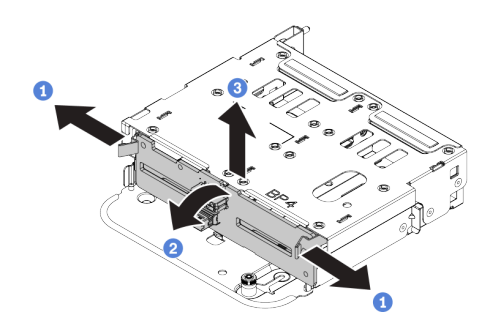

#### <sup>図</sup> 313. 背<sup>面</sup> <sup>4</sup> <sup>x</sup> 2.5 型ドライブ・バックプレーンの取り外し

a. 図に示されているように、リリース・ラッチを開きます。

- b. 上部からバックプレーンを回転させて、ドライブ・ケージのピンから外します。
- c. バックプレーンを慎重に持ち上げてドライブ・ケージから取り外します。

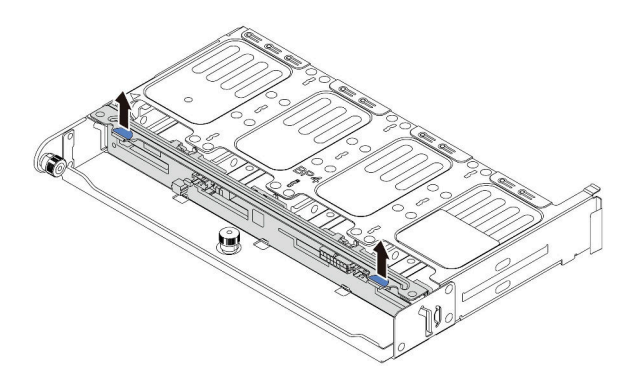

<sup>図</sup> 314. 背<sup>面</sup> <sup>8</sup> <sup>x</sup> 2.5 型ドライブ・バックプレーンの取り外し

a. バックプレーンを押さえて、バックプレーンをドライブ・ケージから慎重に持ち上げます。

#### 完了したら

1. 次のいずれかを行います。

- バックプレーンを交換する場合は、新しいバックプレーンをドライブ・ケージに取り付けます。
- ドライブ・ケージを交換する場合は、バックプレーンを新しいドライブ・ケージに取り付けます。
- 2. 不良部品を返却するよう指示された場合は、すべての梱包上の指示に従い、提供された梱包材を すべて使用してください。

# <span id="page-408-0"></span>背面 2.5 型ドライブ・バックプレーンの取り付け

2.5 型 4 ベイまたは 8 ベイ背面ドライブ・バックプレーンを取り付るには、この情報を使用します。

### このタスクについて

注意:

- 安全に作業を行うために、[243](#page-252-0) ページの「[取り付けのガイドライン](#page-252-0)」をお読みください。
- このタスクを行うには、サーバーの電源をオフにし、すべての電源コードを切り離します。
- 静電気の影響を受けやすいコンポーネントは取り付け時まで帯電防止パッケージに収め、システム停止 やデータの消失を招く恐れのある静電気にさらされないようにしてください。また、このようなデバイ スを取り扱う際は静電気放電用リスト・ストラップや接地システムなどを使用してください。

#### 手順

- ステップ 1. 新しいバックプレーンが入っている帯電防止パッケージを、サーバーの外側の塗装されてい ない表面に接触させます。次に、新しいバックプレーンを帯電防止パッケージから取り出 し、帯電防止面の上に置きます。
- ステップ 2. バックプレーンにケーブルを接続します[。69](#page-78-0) ページの 第 3 章「[内部ケーブルの配線](#page-78-0)」を 参照してください。
- ステップ 3. 背面ドライブ・バックプレーンを取り付けます。

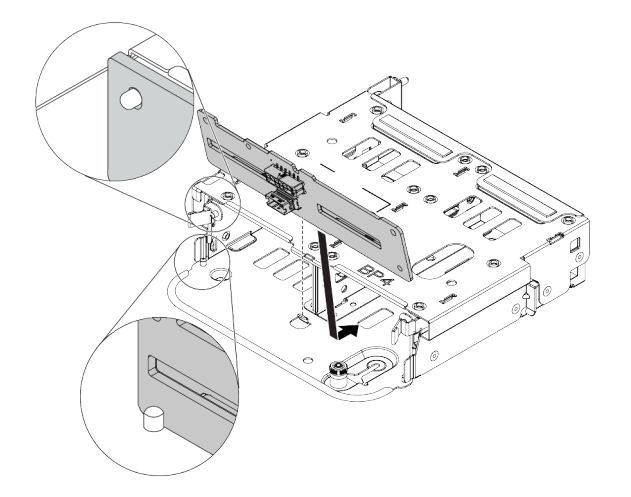

<sup>図</sup> 315. <sup>4</sup> <sup>x</sup> 2.5 型背面ドライブ・バックプレーンの取り付け

- a. バックプレーンの下部をドライブ・ケージの下部にあるスタッドと位置合わせします。
- b. バックプレーン上の穴がドライブ・ページ上のピンを通るようにバックプレーンをドライ ブ・ケージまで下げ、バックプレーンを所定の位置に押し込みます。リリース・ラッチ によってバックプレーンが所定の位置に固定されます。

<span id="page-409-0"></span>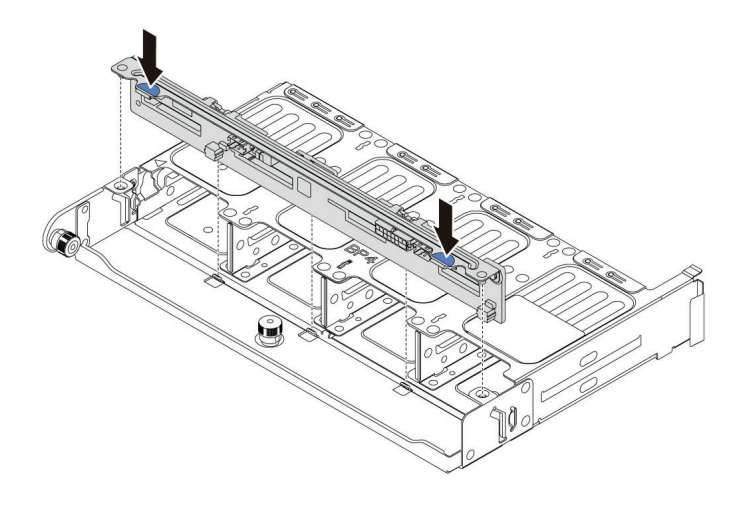

<sup>図</sup> 316. <sup>8</sup> <sup>x</sup> 2.5 型背面ドライブ・バックプレーンの取り付け

- a. バックプレーンのピンをドライブ・ケージの両側にある穴と位置合わせします。
- b. バックプレーンのピンがドライブ・ページ上の穴を通るようにバックプレーンをドライ ブ・ケージまで下げ、バックプレーンを所定の位置に押し込みます。

ドライブ・ケージをシャーシに取り付けます。400 ページの 「2.5 型背面ドライブ・ケージの取り付 け」を参照してください。

# 2.5 型背面ドライブ・ケージの取り付け

2.5 型 4 ベイまたは 8 ベイ背面ドライブ・ケージを取り付るには、この情報を使用します。

### このタスクについて

注意:

- 安全に作業を行うために[、243](#page-252-0) ページの 「[取り付けのガイドライン](#page-252-0)」をお読みください。
- このタスクを行うには、サーバーの電源をオフにし、すべての電源コードを切り離します。
- 静電気の影響を受けやすいコンポーネントは取り付け時まで帯電防止パッケージに収め、システム停止 やデータの消失を招く恐れのある静電気にさらされないようにしてください。また、このようなデバイ スを取り扱う際は静電気放電用リスト・ストラップや接地システムなどを使用してください。
- 背面ドライブ・ケージは、一部のサーバー・モデルでサポートされていますが、温度要件があります。 サーバーが許容される周辺温度を満たしており、正しいヒートシンクとシステム・ファンが使用されて いることを確認するには、[268](#page-277-0) [ページの](#page-276-0) 「温度規則」を参照してください。必要に応じて、最初にヒー トシンクまたはシステム・ファンを交換します。
	- [361](#page-370-0) ページの 「[プロセッサーおよびヒートシンクの交換 \(トレーニングを受けた技術員のみ\)](#page-369-0)」
	- [439](#page-448-0) ページの 「[システム・ファン・ケージの交換](#page-447-0)」
- プロセッサーが 1 個のみ取り付けられている場合、中央ドライブ・ケージ、背面ドライブ・ケージ、ま たはライザー 3 が取り付けられていれば 6 個のシステム・ファンが必要です。

⼿順

- ステップ 1. (オプション) 既存の背面ブラケットが背面ドライブ・ケージ用ではない場合、背面ドライ ブ・ケージに付属の背面ブラケットを取り付けます[。389](#page-398-0) ページの 「[背面壁ブラケットの交](#page-398-0) [換](#page-398-0)」を参照してください
- ステップ 2. 必要なライザー・ブラケットを取り付けます[。344](#page-353-0) ページの 「[PCIe アダプターおよびライ](#page-352-0) [ザー・アセンブリーの交換](#page-352-0)」を参照してください。
- ステップ 3. 背面ドライブ・ケージを取り付けます。

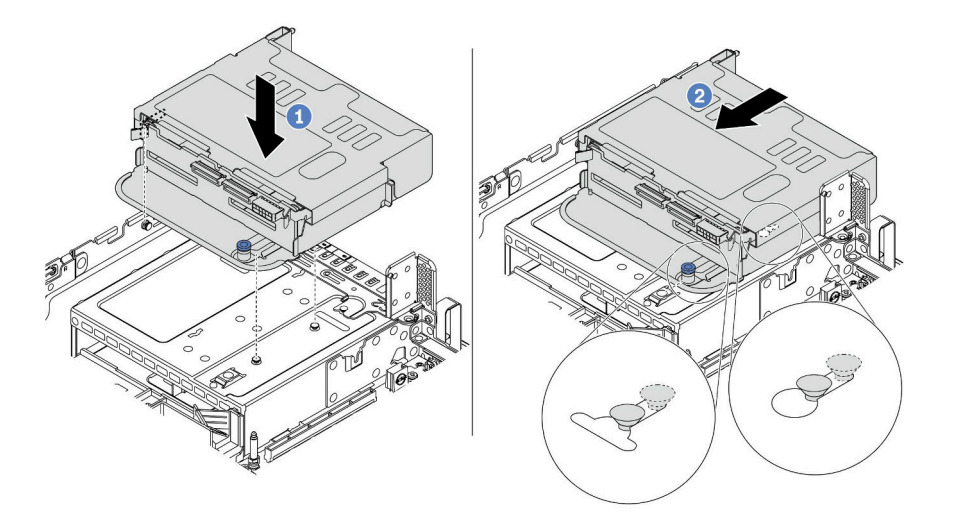

<sup>図</sup> 317. <sup>4</sup> <sup>x</sup> 2.5 型背面ドライブ・ケージの取り付け

- a. 背面ドライブ・ケージとシャーシの位置を合わせてドライブ・ケージをシャーシに 下ろします。
- b. カチッと音がして所定の位置に収まるまで、背面ドライブ・ケージを前方に移動します。

<span id="page-411-0"></span>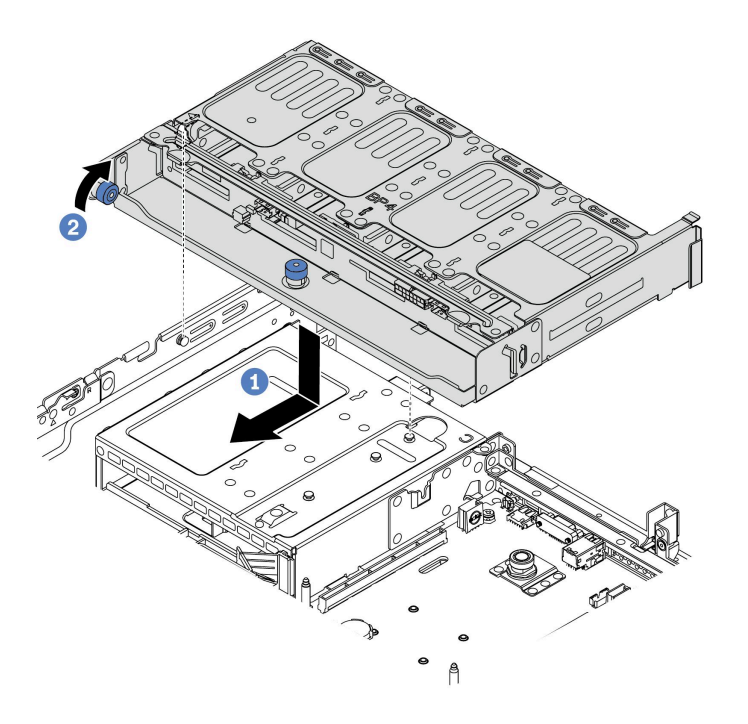

<sup>図</sup> 318. <sup>8</sup> <sup>x</sup> 2.5 型背面ドライブ・ケージの取り付け

- a. 背面ドライブ・ケージとシャーシの位置を合わせてドライブ・ケージをシャーシに下 ろします。カチッと音がして所定の位置に収まるまで、背面ドライブ・ケージを前 方に移動します。
- b. 青色のプランジャーをひねって外し、ドライブ・ケージを所定の位置に固定します。
- ステップ 4. 背面バックプレーンをシステム・ボードまたは RAID/HBA アダプターに接続します[。69 ペー](#page-78-0) ジの 第 3 章「[内部ケーブルの配線](#page-78-0)」を参照してください。

- 1. 背面ドライブ・ケージにドライブまたはドライブ・フィラーを再取り付けします[。312 ページの](#page-321-0) 「[ホット・スワップ・ドライブの取り付け](#page-321-0)」を参照してください。
- 2. 部品交換を完了します。[453](#page-462-0) ページの 「[部品交換の完了](#page-461-0)」を参照してください。

# <span id="page-412-0"></span>背面 3.5 型ドライブ・バックプレーンおよびドライブ・ケージの交換

3.5 型背面ドライブ・バックプレーンおよびドライブ・ケージの取り外しと取り付けを行うには、こ の情報を使用します。

- 403 ページの 「3.5 型背面ドライブ・ケージの取り外し」
- [405](#page-414-0) ページの 「[3.5 型背面ドライブ・バックプレーンの取り外し](#page-413-0)」
- [406](#page-415-0) ページの 「[3.5 型背面ドライブ・バックプレーンの取り付け](#page-415-0)」
- [408](#page-417-0) ページの 「[3.5 型背面ドライブ・ケージの取り付け](#page-416-0)」

# 3.5 型背面ドライブ・ケージの取り外し

3.5 型 2 ベイまたは 4 ベイ背面ドライブ・ケージを取り外すには、この情報を使用します。

### このタスクについて

注意:

- 安全に作業を行うために、[243](#page-252-0) ページの「[取り付けのガイドライン](#page-252-0)」をお読みください。
- このタスクを行うには、サーバーの電源をオフにし、すべての電源コードを切り離します。
- 静電気の影響を受けやすいコンポーネントは取り付け時まで帯電防止パッケージに収め、システム停止 やデータの消失を招く恐れのある静電気にさらされないようにしてください。また、このようなデバイ スを取り扱う際は静電気放電用リスト・ストラップや接地システムなどを使用してください。
- ドライブ、ドライブ・コントローラー (システム・ボードに組み込まれたコントローラーを含む)、ドラ イブ・バックプレーン、またはドライブ・ケーブルを取る外す、あるいは変更する前に、ドライブに保 管されているすべての重要なデータのバックアップを取ってください。
- RAID アレイのいずれかのコンポーネント (ドライブ、RAID カードなど) を取り外す前には、すべての RAID 構成情報をバックアップしてください。
- 1 つ以上の NVMe ソリッド・ステート・ドライブを取り外す場合は、オペレーティング・システムを使 用して事前に無効にすることをお勧めします。

# 手順

ステップ 1. サーバーを準備します。

- a. トップ・カバーを取り外します。[448](#page-457-0) ページの 「[トップ・カバーの取り外し](#page-457-0)」を参 照してください。
- b. ケーブルを背面ドライブ・バックプレーンから切り離します。
- c. 取り付けられているすべてのドライブおよびフィラー (該当する場合) をドライブ・ベ イから取り外します[。310](#page-319-0) ページの 「[ホット・スワップ・ドライブの取り外し](#page-318-0)」を参 照してください。

ステップ 2. 背面ドライブ・ケージを取り外します。

<span id="page-413-0"></span>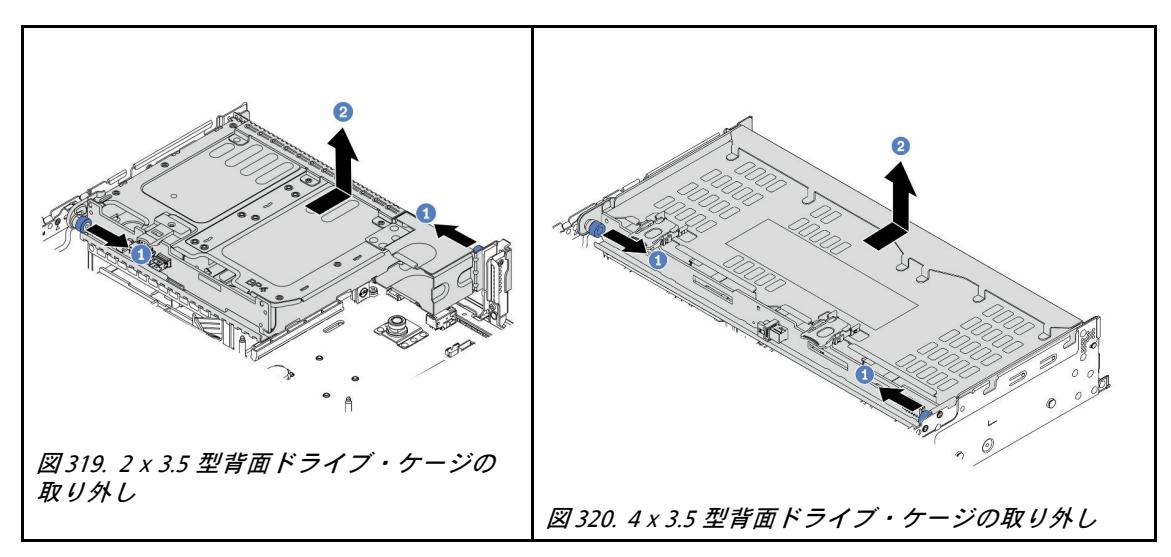

- a. 青色のプランジャーをひねって引き出します。
- b. ドライブ・ケージをシャーシの背面方向にスライドさせて外します。

ドライブ・ケージからバックプレーンを取り外します[。405](#page-414-0) ページの 「3.5 型背面ドライブ・バッ クプレーンの取り外し」を参照してください。

### デモ・ビデオ

[YouTube で手順を参照](https://youtu.be/PVYhbUTeNgw)

# <span id="page-414-0"></span>3.5 型背面ドライブ・バックプレーンの取り外し

3.5 型 2 ベイまたは 4 ベイ背面ドライブ・バックプレーンを取り外すには、この情報を使用します。

### このタスクについて

注意:

- 安全に作業を行うために、[243](#page-252-0) ページの 「[取り付けのガイドライン](#page-252-0)」をお読みください。
- このタスクを行うには、サーバーの電源をオフにし、すべての電源コードを切り離します。
- 静電気の影響を受けやすいコンポーネントは取り付け時まで帯電防止パッケージに収め、システム停止 やデータの消失を招く恐れのある静電気にさらされないようにしてください。また、このようなデバイ スを取り扱う際は静電気放電用リスト・ストラップや接地システムなどを使用してください。
- ドライブ、ドライブ・コントローラー (システム・ボードに組み込まれたコントローラーを含む)、ドラ イブ・バックプレーン、またはドライブ・ケーブルを取る外す、あるいは変更する前に、ドライブに保 管されているすべての重要なデータのバックアップを取ってください。
- RAID アレイのいずれかのコンポーネント (ドライブ、RAID カードなど) を取り外す前には、すべての RAID 構成情報をバックアップしてください。
- 1 つ以上の NVMe ソリッド・ステート・ドライブを取り外す場合は、オペレーティング・システムを使 用して事前に無効にすることをお勧めします。

⼿順

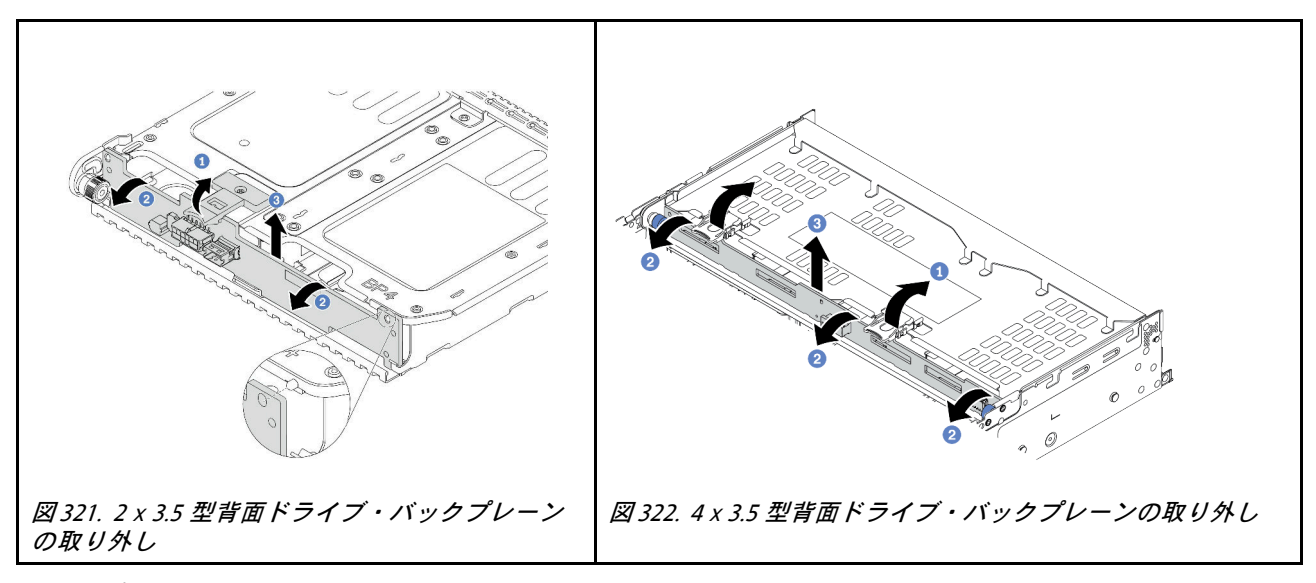

ステップ 1. 図に示されているように、リリース・ラッチを開きます。 ステップ 2. 上部からバックプレーンを回転させて、ドライブ・ケージのピンから外します。 ステップ 3. バックプレーンを慎重に持ち上げてドライブ・ケージから取り外します。

# 完了したら

1. 次のいずれかを行います。

- バックプレーンを交換する場合は、新しいバックプレーンをドライブ・ケージに取り付けます。
- ドライブ・ケージを交換する場合は、バックプレーンを新しいドライブ・ケージに取り付けます。
- 2. 不良部品を返却するよう指示された場合は、すべての梱包上の指示に従い、提供された梱包材を すべて使用してください。

#### デモ・ビデオ

# <span id="page-415-0"></span>3.5 型背面ドライブ・バックプレーンの取り付け

3.5 型 2 ベイまたは 4 ベイ背面ドライブ・バックプレーンを取り付るには、この情報を使用します。

# このタスクについて

注意:

- 安全に作業を行うために[、243](#page-252-0) ページの「[取り付けのガイドライン](#page-252-0)」をお読みください。
- このタスクを行うには、サーバーの電源をオフにし、すべての電源コードを切り離します。
- 静電気の影響を受けやすいコンポーネントは取り付け時まで帯電防止パッケージに収め、システム停止 やデータの消失を招く恐れのある静電気にさらされないようにしてください。また、このようなデバイ スを取り扱う際は静電気放電用リスト・ストラップや接地システムなどを使用してください。

#### 手順

- ステップ 1. 新しいバックプレーンが入っている帯電防止パッケージを、サーバーの外側の塗装されてい ない表面に接触させます。次に、新しいバックプレーンを帯電防止パッケージから取り出 し、帯電防止面の上に置きます。
- ステップ 2. バックプレーンにケーブルを接続します。[69](#page-78-0) ページの 第 3 章「[内部ケーブルの配線](#page-78-0)」を 参照してください。
- ステップ 3. ドライブ・バックプレーンを取り付けます。

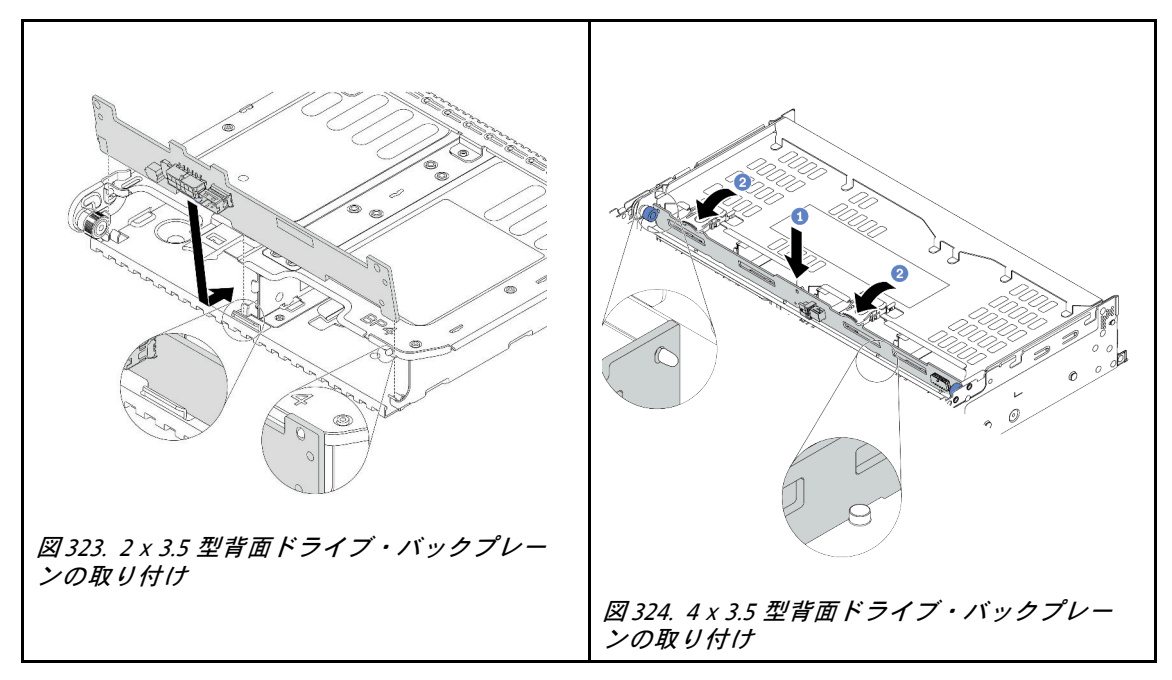

- a. バックプレーンの下部をドライブ・ケージの下部にあるスタッドと位置合わせします。
- b. バックプレーン上の穴がドライブ・ページ上のピンを通るようにバックプレーンをドライ ブ・ケージまで下げ、バックプレーンを所定の位置に押し込みます。

# 完了したら

ドライブ・ケージをシャーシに取り付けます[。408](#page-417-0) ページの 「[3.5 型背面ドライブ・ケージの取り付](#page-416-0) け[」](#page-416-0)を参照してください。

# <span id="page-416-0"></span>デモ・ビデオ

[YouTube で手順を参照](https://youtu.be/jDhAj-_7gMU)

# <span id="page-417-0"></span>3.5 型背面ドライブ・ケージの取り付け

3.5 型 2 ベイまたは 4 ベイ背面ドライブ・ケージを取り付るには、この情報を使用します。

### このタスクについて

注意:

- 安全に作業を行うために[、243](#page-252-0) ページの 「[取り付けのガイドライン](#page-252-0)」をお読みください。
- このタスクを行うには、サーバーの電源をオフにし、すべての電源コードを切り離します。
- 静電気の影響を受けやすいコンポーネントは取り付け時まで帯電防止パッケージに収め、システム停止 やデータの消失を招く恐れのある静電気にさらされないようにしてください。また、このようなデバイ スを取り扱う際は静電気放電用リスト・ストラップや接地システムなどを使用してください。
- 背面ドライブ・ケージは、一部のサーバー・モデルでサポートされていますが、温度要件があります。 サーバーが許容される周辺温度を満たしており、正しいヒートシンクとシステム・ファンが使用されて いることを確認するには、[268](#page-277-0) [ページの](#page-276-0) 「温度規則」を参照してください。必要に応じて、最初にヒー トシンクまたはシステム・ファンを交換します。
	- [361](#page-370-0) ページの 「[プロセッサーおよびヒートシンクの交換 \(トレーニングを受けた技術員のみ\)](#page-369-0)」 – [439](#page-448-0) ページの 「[システム・ファン・ケージの交換](#page-447-0)」
- プロセッサーが 1 個のみ取り付けられている場合、中央ドライブ・ケージ、背面ドライブ・ケージ、ま たはライザー 3 が取り付けられていれば 6 個のシステム・ファンが必要です。

#### ⼿順

- ステップ 1. (オプション) 既存の背面ブラケットが背面ドライブ・ケージ用ではない場合、背面ドライ ブ・ケージに付属の背面ブラケットを取り付けます。[389](#page-398-0) ページの 「[背面壁ブラケットの交](#page-398-0) [換](#page-398-0)」を参照してください
- ステップ 2. 必要なライザー・ブラケットを取り付けます。[344](#page-353-0) ページの 「[PCIe アダプターおよびライ](#page-352-0) [ザー・アセンブリーの交換](#page-352-0)」を参照してください。
- ステップ 3. 背面ドライブ・ケージを取り付けます。

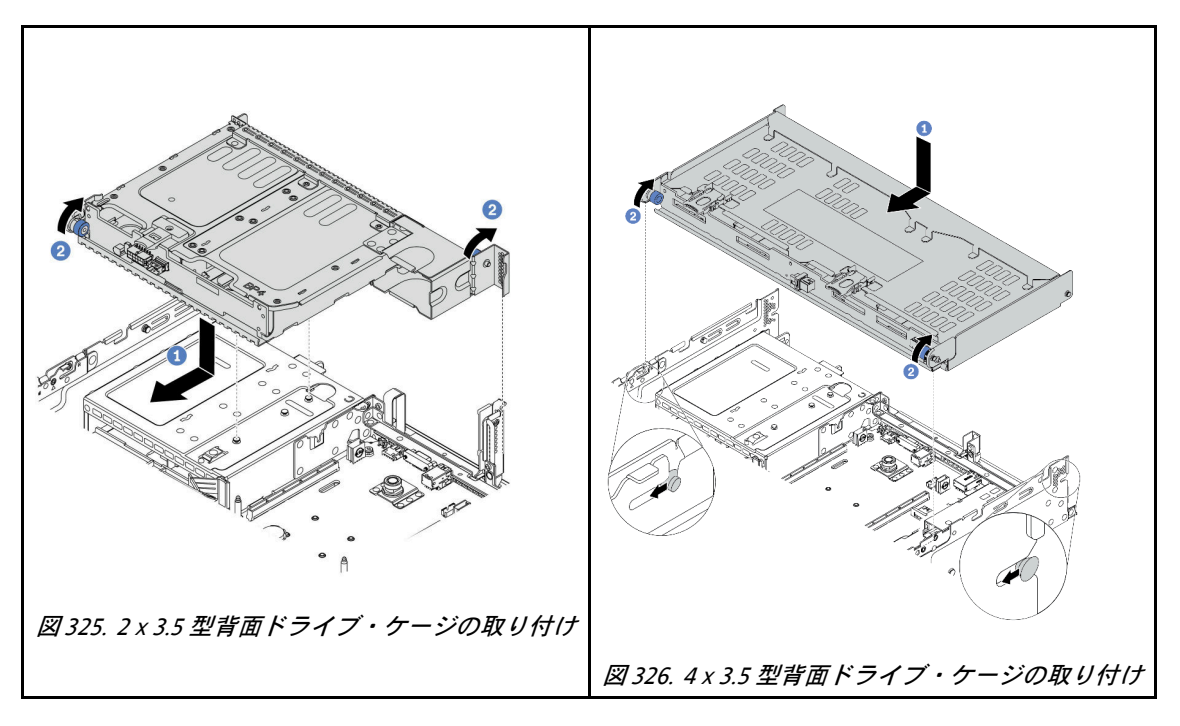

- a. 背面ドライブ・ケージとシャーシの位置を合わせてドライブ・ケージをシャーシに下 ろします。カチッと音がして所定の位置に収まるまで、背面ドライブ・ケージを前 方に移動します。
- b. 青色のプランジャーをひねって外し、ドライブ・ケージを所定の位置に固定します。
- ステップ 4. (オプション) 4 x 3.5 型ドライブ・ケージを取り付ける場合、トップ・カバー・サポート・ブ ラケットを取り付けます。

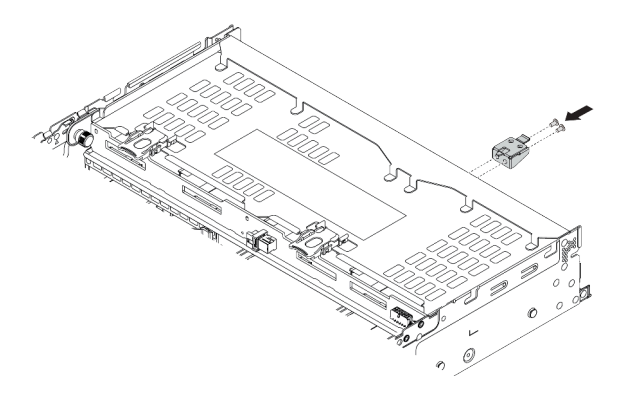

<sup>図</sup> 327. トップ・カバー・サポート・ブラケットの取り付け

ステップ 5. 背面バックプレーンをシステム・ボードまたは RAID/HBA アダプターに接続します。[69 ペー](#page-78-0) ジの 第 3 章「[内部ケーブルの配線](#page-78-0)」を参照してください。

# 完了したら

- 1. 背面ドライブ・ケージにドライブまたはドライブ・フィラーを再取り付けします。[312 ページの](#page-321-0) 「[ホット・スワップ・ドライブの取り付け](#page-321-0)」を参照してください。
- 2. 部品交換を完了します。[453](#page-462-0) ページの 「[部品交換の完了](#page-461-0)」を参照してください。

#### デモ・ビデオ

[YouTube で手順を参照](https://youtu.be/XN0O_C4Gnv4)

# 背面 7mm ドライブ・バックプレーンおよびドライブ・ケージの交換

背面 7mm ドライブ・バックプレーンおよびドライブ・ケージの取り外しと取り付けを行うには、こ の情報を使用します。

サーバー構成によって、サーバーは以下の背面 7mm ドライブ・ケージのいずれかをサポートします。ド ライブ・ケージとドライブ・バックプレーンの交換手順はどちらも似ています。このトピックでは、実例 として 7mm ドライブ・ケージ **1** を使用します。

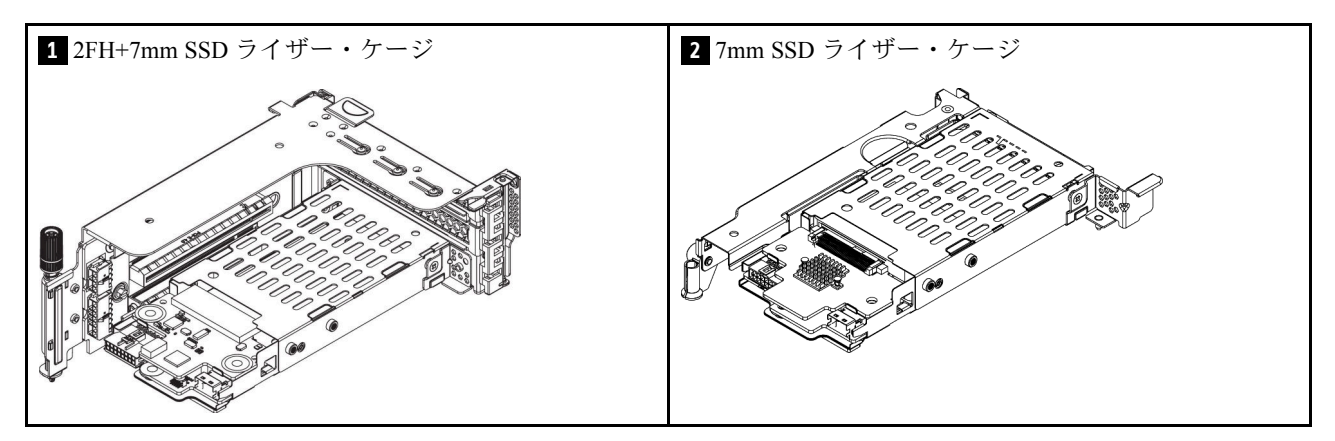

- 410 ページの 「7 mm ドライブ・ケージの取り外し」
- [412](#page-421-0) ページの 「[7 mm ドライブ・バックプレーンの取り外し](#page-421-0)」
- [414](#page-423-0) ページの 「[7mm ドライブ・バックプレーンの取り付け](#page-423-0)」
- [415](#page-424-0) ページの 「[7 mm ドライブ・ケージの取り付け](#page-424-0)」

# 7 mm ドライブ・ケージの取り外し

7mm ドライブ・ケージを取り外すには、この情報を使用します。

# このタスクについて

注意:

- 安全に作業を行うために[、243](#page-252-0) ページの 「[取り付けのガイドライン](#page-252-0)」をお読みください。
- このタスクを行うには、サーバーの電源をオフにし、すべての電源コードを切り離します。
- 静電気の影響を受けやすいコンポーネントは取り付け時まで帯電防止パッケージに収め、システム停止 やデータの消失を招く恐れのある静電気にさらされないようにしてください。また、このようなデバイ スを取り扱う際は静電気放電用リスト・ストラップや接地システムなどを使用してください。
- ドライブ、ドライブ・コントローラー (システム・ボードに組み込まれたコントローラーを含む)、ドラ イブ・バックプレーン、またはドライブ・ケーブルを取る外す、あるいは変更する前に、ドライブに保 管されているすべての重要なデータのバックアップを取ってください。
- RAID アレイのいずれかのコンポーネント (ドライブ、RAID カードなど) を取り外す前には、すべての RAID 構成情報をバックアップしてください。
- 1 つ以上の NVMe ソリッド・ステート・ドライブを取り外す場合は、オペレーティング・システムを使 用して事前に無効にすることをお勧めします。

手順

ステップ 1. トップ・カバーを取り外します。[448](#page-457-0) ページの 「[トップ・カバーの取り外し](#page-457-0)」を参照し てください。

- ステップ 2. 取り付けられているすべてのドライブおよびフィラー (該当する場合) をドライブ・ベイから取 り外します[。310](#page-319-0) ページの 「[ホット・スワップ・ドライブの取り外し](#page-318-0)」を参照してください。
- ステップ 3. 7 mm ドライブからのケーブルの接続を記録してから、バックプレーンからすべてのケーブ ルを取り外します。
- ステップ 4. 7mm ドライブ・ケージを搭載したライザー・アセンブリーを背面シャーシから取り外します。

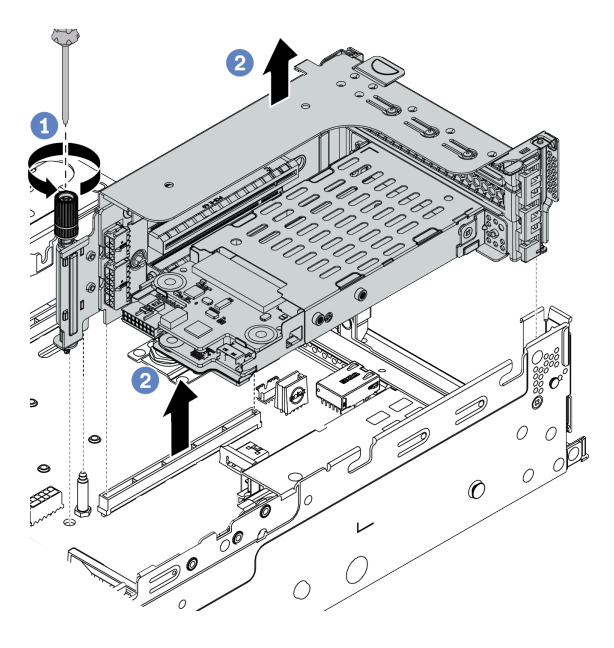

<sup>図</sup> 328. ライザー・アセンブリーの取り外し

a. ライザー・ケージのねじを緩めます。

b. ライザー・アセンブリーをシャーシから慎重に持ち上げます。

ステップ 5. 7 mm ドライブ・ケージをライザー・アセンブリーから取り外します。

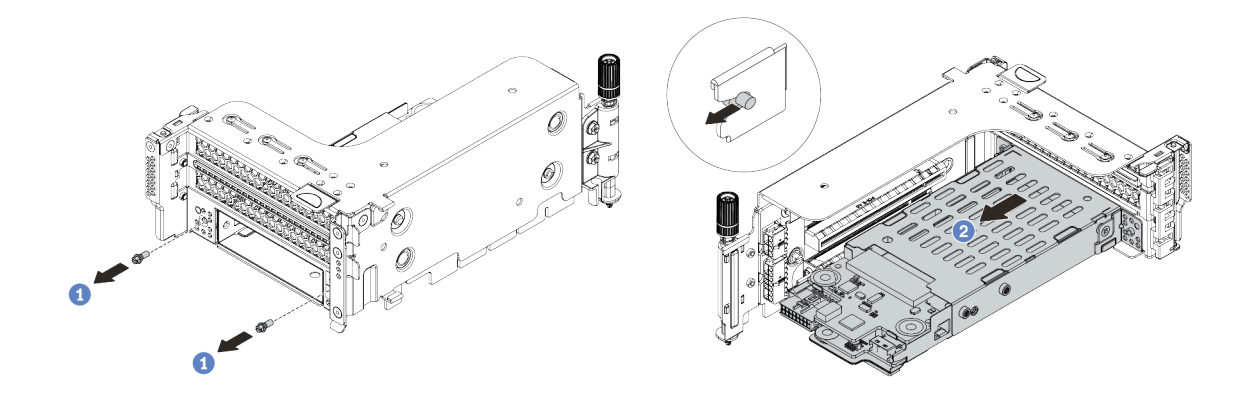

<sup>図</sup> 329. 7mm ドライブ・ケージの取り外し

a. 2 本のねじを取り外します。

b. ケージをライザー・ケージから水平方向に少しスライドさせます。

ステップ 6. (オプション) 7 mm ドライブ・ケージの固定クリップをライザー・ケージから取り外します。

<span id="page-421-0"></span>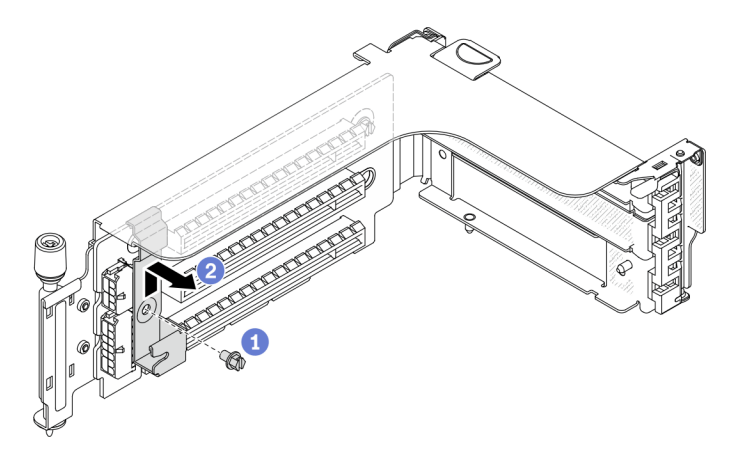

<sup>図</sup> 330. 7mm ドライブ・ケージの固定クリップの取り外し

# 完了したら

7 mm ドライブ・ケージから 2 つの 7 mm バックプレーンを取り外します。412 ページの 「7 mm ドライ ブ・バックプレーンの取り外し」を参照してください。

# デモ・ビデオ

[YouTube で手順を参照](https://www.youtube.com/watch?v=WaAs9yVaVAk)

# 7 mm ドライブ・バックプレーンの取り外し

7 mm ドライブ・バックプレーンを取り外すには、この情報を使用します。

# このタスクについて

注意:

- 安全に作業を行うために[、243](#page-252-0) ページの「[取り付けのガイドライン](#page-252-0)」をお読みください。
- このタスクを行うには、サーバーの電源をオフにし、すべての電源コードを切り離します。
- 静電気の影響を受けやすいコンポーネントは取り付け時まで帯電防止パッケージに収め、システム停止 やデータの消失を招く恐れのある静電気にさらされないようにしてください。また、このようなデバイ スを取り扱う際は静電気放電用リスト・ストラップや接地システムなどを使用してください。
- ドライブ、ドライブ・コントローラー (システム・ボードに組み込まれたコントローラーを含む)、ドラ イブ・バックプレーン、またはドライブ・ケーブルを取る外す、あるいは変更する前に、ドライブに保 管されているすべての重要なデータのバックアップを取ってください。
- RAID アレイのいずれかのコンポーネント (ドライブ、RAID カードなど) を取り外す前には、すべての RAID 構成情報をバックアップしてください。
- 1 つ以上の NVMe ソリッド・ステート・ドライブを取り外す場合は、オペレーティング・システムを使 用して事前に無効にすることをお勧めします。

#### ⼿順

ステップ 1. 上部の 7 mm ドライブ・バックプレーンを取り外します。

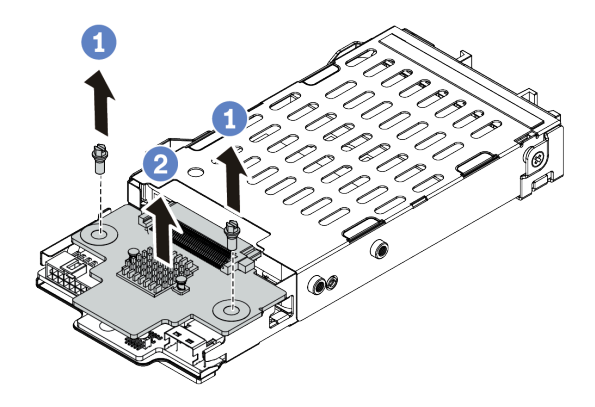

<sup>図</sup> 331. <sup>7</sup> mm ドライブ・バックプレーンの取り外し (上部)

a. 2 本のねじを取り外します。

b. バックプレーンを垂直に持ち上げて、横に置きます。

ステップ 2. 下部の 7 mm ドライブ・バックプレーンを取り外します。

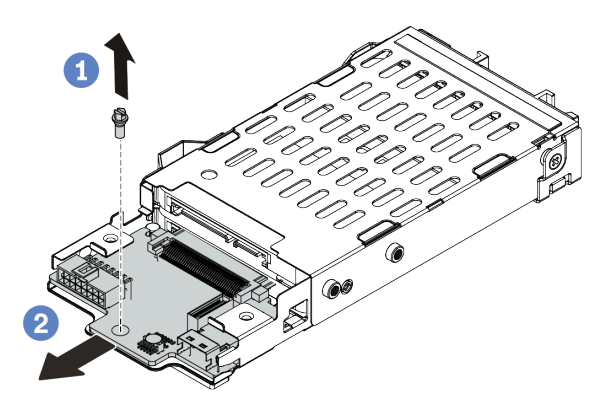

<sup>図</sup> 332. <sup>7</sup> mm ドライブ・バックプレーンの取り外し (下部)

- a. ねじを取り外します。
- b. 図のように、バックプレーンをケージから水平に取り外します。

# 完了したら

- 1. 次のいずれかを行います。
	- バックプレーンを交換する場合は、新しいバックプレーンをドライブ・ケージに取り付けます。
	- ドライブ・ケージを交換する場合は、バックプレーンを新しいドライブ・ケージに取り付けます。
- 2. 不良部品を返却するよう指示された場合は、すべての梱包上の指示に従い、提供された梱包材を すべて使用してください。

# デモ・ビデオ

# <span id="page-423-0"></span>7mm ドライブ・バックプレーンの取り付け

7 mm ドライブ・バックプレーンを取り付るには、この情報を使用します。

### このタスクについて

注意:

- 安全に作業を行うために[、243](#page-252-0) ページの「[取り付けのガイドライン](#page-252-0)」をお読みください。
- このタスクを行うには、サーバーの電源をオフにし、すべての電源コードを切り離します。
- 静電気の影響を受けやすいコンポーネントは取り付け時まで帯電防止パッケージに収め、システム停止 やデータの消失を招く恐れのある静電気にさらされないようにしてください。また、このようなデバイ スを取り扱う際は静電気放電用リスト・ストラップや接地システムなどを使用してください。
- 7mm ドライブ・ケージの取り付けの規則を守るために[、262](#page-271-0) ページの 「[PCIe スロットおよび PCIe アダ](#page-271-0) [プター](#page-271-0)」をお読みください。

#### ⼿順

- ステップ 1. 新しいコンポーネントが入っている帯電防止パッケージを、サーバーの外側の塗装されて いない面に接触させます。次に、新しいコンポーネントを帯電防止パッケージから取り出 し、帯電防止面の上に置きます。
- ステップ 2. ケーブルをバックプレーンに接続します[。80](#page-89-0) ページの 「[7 mm ドライブ](#page-89-0)」を参照してく ださい。
- ステップ 3. 7 mm ドライブ・バックプレーンを下部に取り付けます。

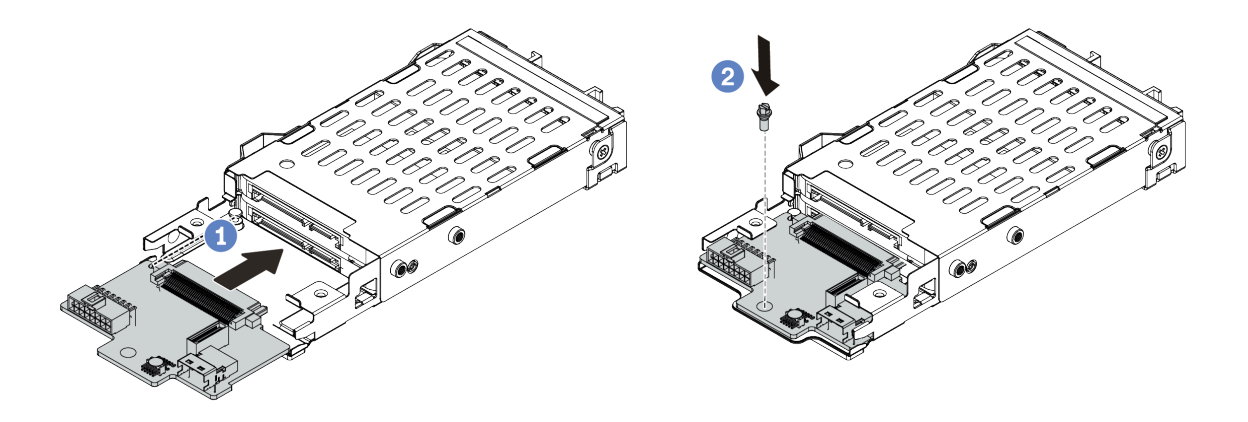

<sup>図</sup> 333. <sup>7</sup> mm ドライブ・バックプレーンの取り付け (下部)

- a. バックプレーンの端の切り欠きをケージのピンを合わせ、完全に装着されるまでバックプ レーンをケージに少しスライドさせます。
- b. ねじを取り付けて固定します。

ステップ 4. 7 mm ドライブ・バックプレーンを上部に取り付けます。

<span id="page-424-0"></span>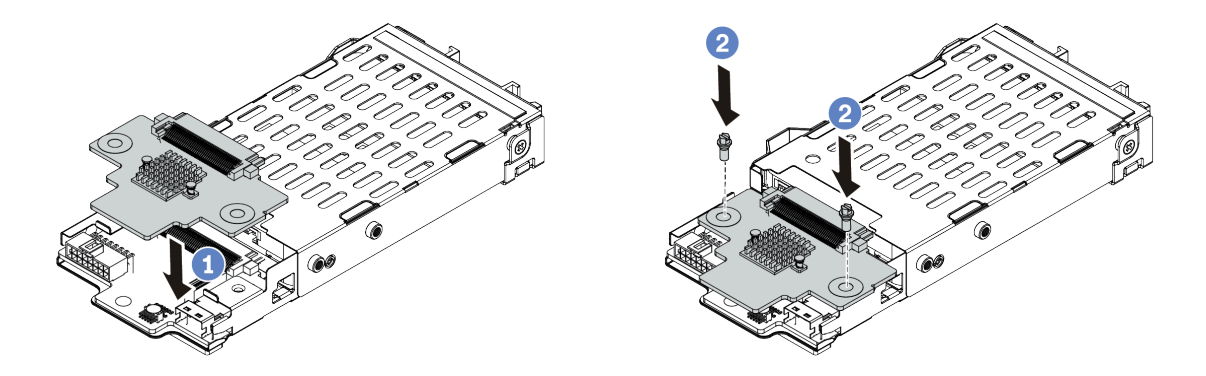

<sup>図</sup> 334. <sup>7</sup> mm ドライブ・バックプレーンの取り付け (上部)

a. バックプレーンの穴をの穴に位置合わせし、バックプレーンをケージまで押し下げます。

b. 2 本のねじを取り付けてバックプレーンを所定の位置に固定します。

# 完了したら

7mm ドライブ・ケージをライザー・ケージに取り付けます。415 ページの 「7 mm ドライブ・ケージ の取り付け」を参照してください。

#### デモ・ビデオ

[YouTube で手順を参照](https://www.youtube.com/watch?v=gi_N0F5BhFA)

# 7 mm ドライブ・ケージの取り付け

7 mm ドライブ・ケージを取り付けるには、この情報を使用します。

### このタスクについて

注意:

- 安全に作業を行うために、[243](#page-252-0) ページの 「[取り付けのガイドライン](#page-252-0)」をお読みください。
- このタスクを行うには、サーバーの電源をオフにし、すべての電源コードを切り離します。
- 静電気の影響を受けやすいコンポーネントは取り付け時まで帯電防止パッケージに収め、システム停止 やデータの消失を招く恐れのある静電気にさらされないようにしてください。また、このようなデバイ スを取り扱う際は静電気放電用リスト・ストラップや接地システムなどを使用してください。

### 手順

ステップ 1. (オプション) 固定クリップをライザー・ケージ上のライザー・アダプター上に引っ掛けます。

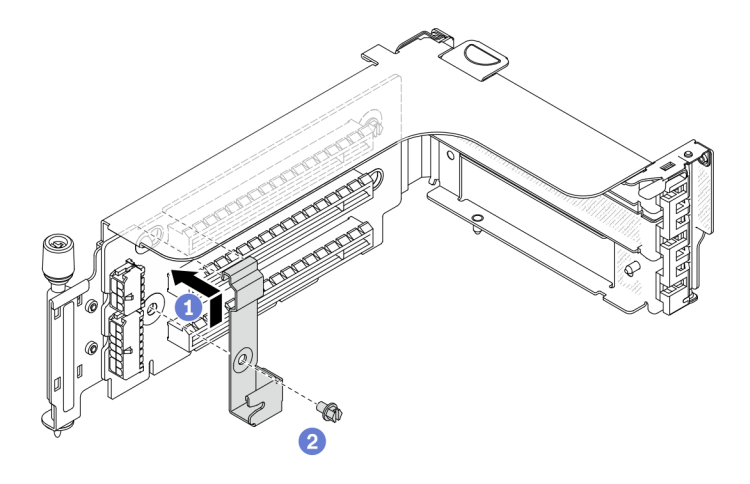

<sup>図</sup> 335. 7mm ドライブ・ケージの固定クリップの取り付け

ステップ 2. 7mm ドライブ・ケージをライザー・ケージに取り付けます。

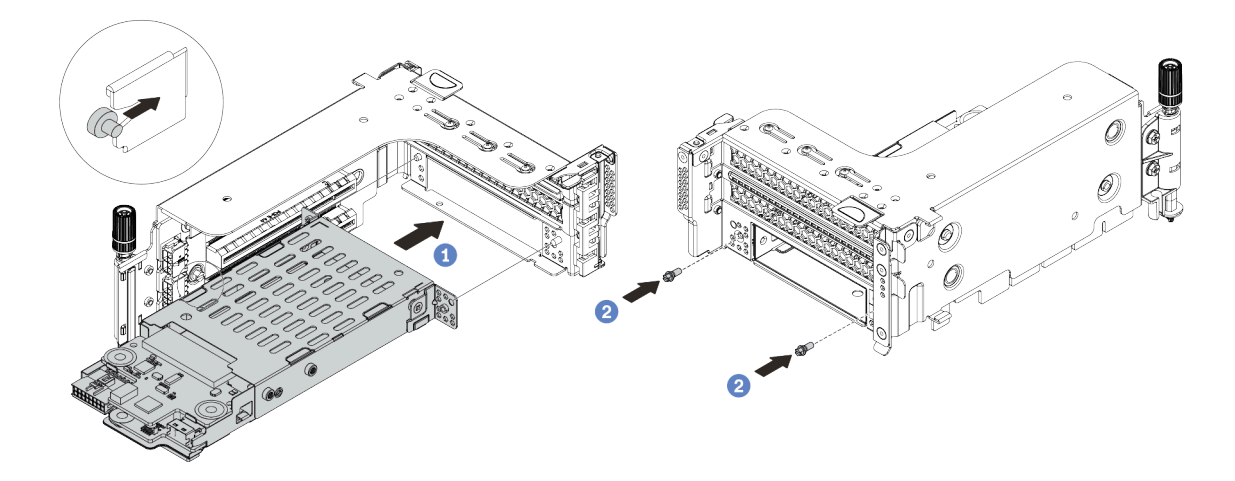

<sup>図</sup> 336. 7mm ドライブ・ケージの取り付け

- a. 7mm ドライブ・ケージの左側のピンを、固定クリップの位置合わせスロットに合わせ、 7mm ドライブ・ケージの側面ブラケットにある 2 つの穴をライザー・ケージの前面 にある 2 つの穴に合わせます。
- b. 2 本のねじを取り付けて 7 mm ドライブ・ケージを所定の位置に固定します。

ステップ 3. 7mm ライザー・アセンブリーをシステム・ボードのライザー・スロットに取り付けます。

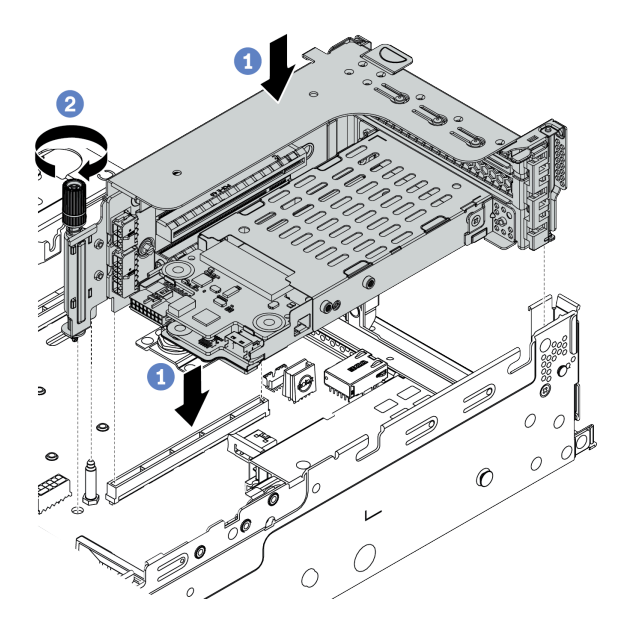

<sup>図</sup> 337. ライザー・アセンブリーの取り付け

- a. ライザー・アセンブリーをシステム・ボード上のスロットと位置合わせし、ライザーをラ イザー・スロットに挿入します。
- b. ねじを締めてライザー・アセンブリーを所定の位置に固定します。
- ステップ 4. ケーブルをバックプレーンからシステム・ボードに接続します。[80 ページの](#page-89-0) 「7 mm ド [ライブ](#page-89-0)」を参照してください。

- 1. すべてのドライブとフィラー (該当する場合) をドライブ・ベイに再び取り付けます。[312 ページの](#page-321-0) 「[ホット・スワップ・ドライブの取り付け](#page-321-0)」を参照してください。
- 2. 部品交換を完了します。[453](#page-462-0) ページの 「[部品交換の完了](#page-461-0)」を参照してください。

#### デモ・ビデオ

[YouTube で手順を参照](https://www.youtube.com/watch?v=gi_N0F5BhFA)

# vSphere DSE 用 OCP 有効化キットの交換

ThinkSystem OCP Enablement Kit for Distributed Services Engine (vSphere DSE 用 OCP 有効化キット) の取り外し と取り付けを行うには、この情報を使用します。

注:vSphere DSE 用 OCP 有効化キットはThinkSystem NVIDIA BlueField-2 25GbE SFP56 2-Port PCIe Ethernet DPU w/BMC & Crypto (DPU アダプター) と組み合わせて使用されます。DPU アダプターの交換について は[、344](#page-353-0) ページの 「[PCIe アダプターおよびライザー・アセンブリーの交換](#page-352-0)」を参照してください。

- 417 ページの 「vSphere DSE 用 OCP 有効化キットの取り外し」
- [418](#page-427-0) ページの 「[vSphere DSE 用 OCP 有効化キットの取り付け](#page-427-0)」

# vSphere DSE 用 OCP 有効化キットの取り外し

vSphere DSE 用 OCP 有効化キットを取り外すには、この情報を使用します。

# <span id="page-427-0"></span>このタスクについて

警告:

この手順を実行する前に、サーバーの電源をオフにし、すべての電源コードを電源から切り離します。

注意:

- 安全に作業を行うために[、243](#page-252-0) ページの「[取り付けのガイドライン](#page-252-0)」をお読みください。
- 静電気の影響を受けやすいコンポーネントは取り付け時まで帯電防止パッケージに収め、システム停止 やデータの消失を招く恐れのある静電気にさらされないようにしてください。また、このようなデバイ スを取り扱う際は静電気放電用リスト・ストラップや接地システムなどを使用してください。

### ⼿順

ステップ 1. vSphere DSE 用 OCP 有効化キットを取り外します。

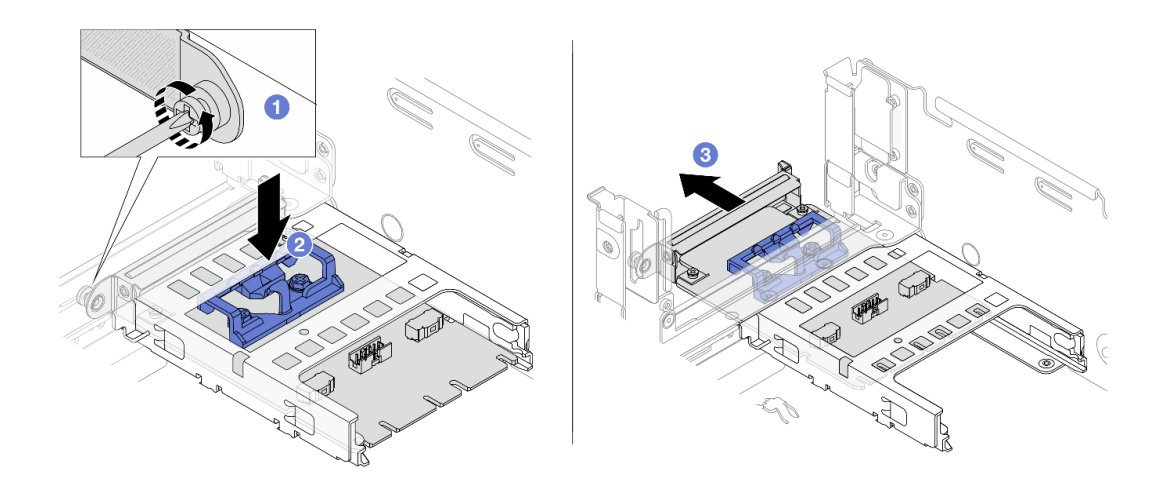

図 338. vSphere DSE <sup>用</sup> OCP 有効化キットの取り外し

- a. vSphere DSE 用 OCP 有効化キットを固定しているねじを緩めます。
- b. 青色のラッチを押し続けます。
- c. ラッチを使用して vSphere DSE 用 OCP 有効化キットをシャーシから押し出します。

### 完了したら

- 1. 交換用ユニットまたはフィラーを取り付けます。
- 2. 不良部品を返却するよう指示された場合は、すべての梱包上の指示に従い、提供された梱包材を すべて使用してください。

# vSphere DSE 用 OCP 有効化キットの取り付け

vSphere DSE の OCP 有効化キットを取り付けるには、この情報を使用します。

# このタスクについて

警告:

この手順を実行する前に、サーバーの電源をオフにし、すべての電源コードを電源から切り離します。 注意:

- 安全に作業を行うために、[243](#page-252-0) ページの「[取り付けのガイドライン](#page-252-0)」をお読みください。
- 静電気の影響を受けやすいコンポーネントは取り付け時まで帯電防止パッケージに収め、システム停止 やデータの消失を招く恐れのある静電気にさらされないようにしてください。また、このようなデバイ スを取り扱う際は静電気放電用リスト・ストラップや接地システムなどを使用してください。

#### ⼿順

- ステップ 1. 新しいアダプターが入っている帯電防止パッケージを、サーバーの外側の塗装されていな い表面に接触させます。次に、アダプターをパッケージから取り出し、静電防止板の上 に置きます。
- ステップ 2. フィラーが取り付けられている場合は取り外します。
- ステップ 3. vSphere DSE 用 OCP 有効化キットを取り付けます。

注:vSphere DSE 用 OCP 有効化キットが完全に装着され、ねじがしっかりと締められている ことを確認します。そうしないと、vSphere DSE 用 OCP 有効化キットが完全に接続されず、 機能しない可能性があります。

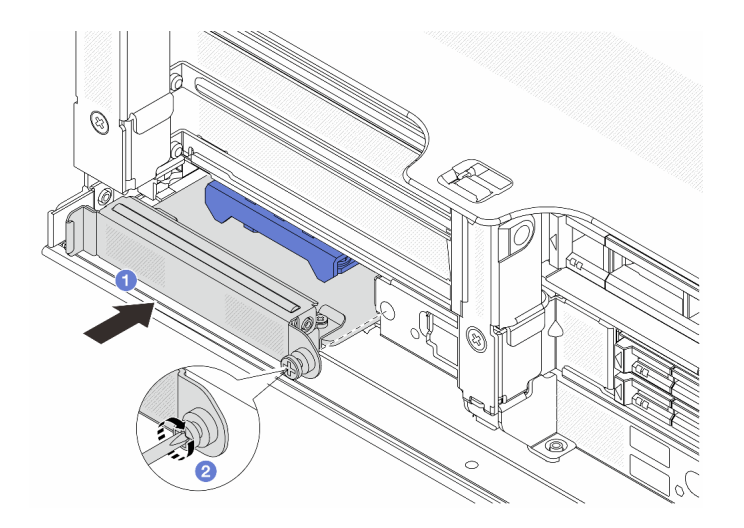

図 339. vSphere DSE <sup>用</sup> OCP 有効化キットの取り付け

- a. vSphere DSE 用 OCP 有効化キットを、完全に装着されるまでスロットにスライドさせます。
- b. ねじを締めて、vSphere DSE 用 OCP 有効化キットを固定します。

ステップ 4. ケーブルを vSphere DSE 用 OCP 有効化キットに接続します[。83 ページの](#page-92-0) 「DPU アダ [プター](#page-92-0)」を参照してください。

# 完了したら

部品交換を完了します[。453](#page-462-0) ページの 「[部品交換の完了](#page-461-0)」を参照してください。

# セキュリティー・ベゼルの交換

セキュリティー・ベゼルの取り外しと取り付けを行うには、この情報を使用します。

- 420 ページの 「セキュリティー・ベゼルの取り外し」
- [422](#page-431-0) ページの 「[セキュリティー・ベゼルの取り付け](#page-430-0)」

# セキュリティー・ベゼルの取り外し

セキュリティー・ベゼルを取り外すには、この情報を使用します。

### このタスクについて

注意:安全に作業を行うために、[243](#page-252-0) ページの 「[取り付けのガイドライン](#page-252-0)」をお読みください。

### 手順

ステップ 1. キーを使用してセキュリティー・ベゼルをロック解除します。

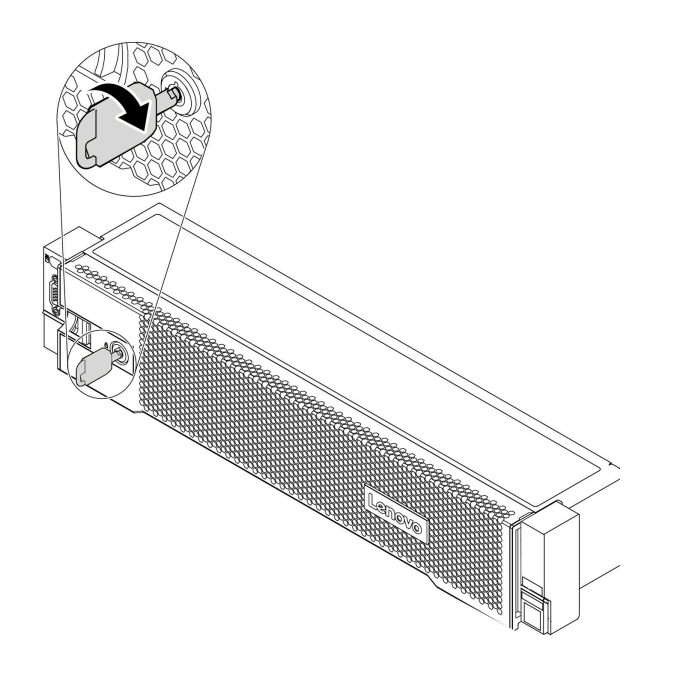

<sup>図</sup> 340. セキュリティー・ベゼルのロック解除

ステップ 2. リリース・ラッチ **1** を押して、セキュリティー・ベゼルを外側に回転させてシャーシ から取り外します。

<span id="page-430-0"></span>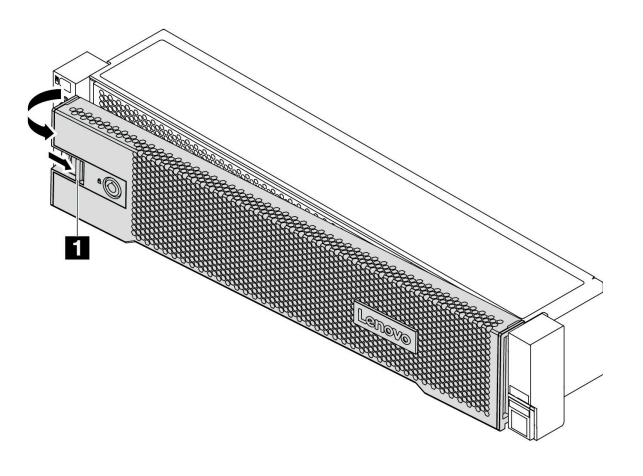

<sup>図</sup> 341. セキュリティー・ベゼルの取り外し

# 完了したら

注:サーバーを取り付けた状態でラックを出荷する前に、所定の位置にセキュリティー・ベゼルを再度 取り付け、ロックします。

# デモ・ビデオ

[YouTube で手順を参照](https://youtu.be/04egza46ue8)

# <span id="page-431-0"></span>セキュリティー・ベゼルの取り付け

セキュリティー・ベゼルを取り付けるには、この情報を使用します。

# このタスクについて

注意:

- 安全に作業を行うために[、243](#page-252-0) ページの 「[取り付けのガイドライン](#page-252-0)」をお読みください。
- サーバーを取り付けた状態でラックを出荷する前に、所定の位置にセキュリティー・ベゼルを再度 取り付け、ロックします。

### 手順

- ステップ 1. ラック・ラッチを取り外した場合は、再び取り付けます。[375](#page-384-0) ページの 「[ラック・ラッチの](#page-384-0) [取り付け](#page-384-0)」を参照してください。
- ステップ 2. キーがセキュリティー・ベゼルの内側に入っている場合は、セキュリティー・ベゼルから取 り出します。

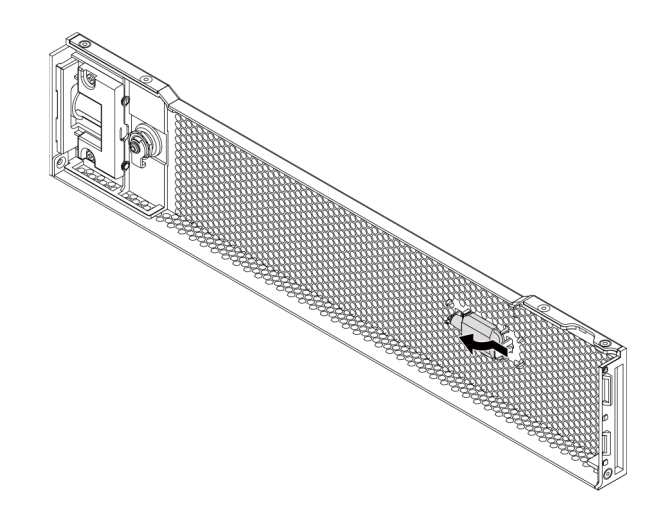

#### 図 342. キーの取り外し

ステップ 3. セキュリティー・ベゼルのタブを、右ラック・ラッチのスロットに慎重に挿入します。次 に、リリース・ラッチ **1** を押し続けながら、セキュリティー・ベゼルの反対側が所定の位置 にカチッと音を立てて納まるまで、セキュリティー・ベゼルを内側に回転させます。
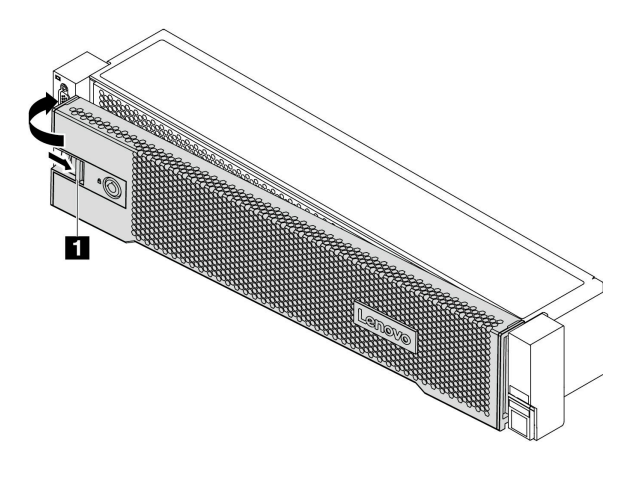

<sup>図</sup> 343. セキュリティー・ベゼルの取り付け

ステップ 4. セキュリティー・ベゼルをロックして閉位置にするには、鍵を使用します。

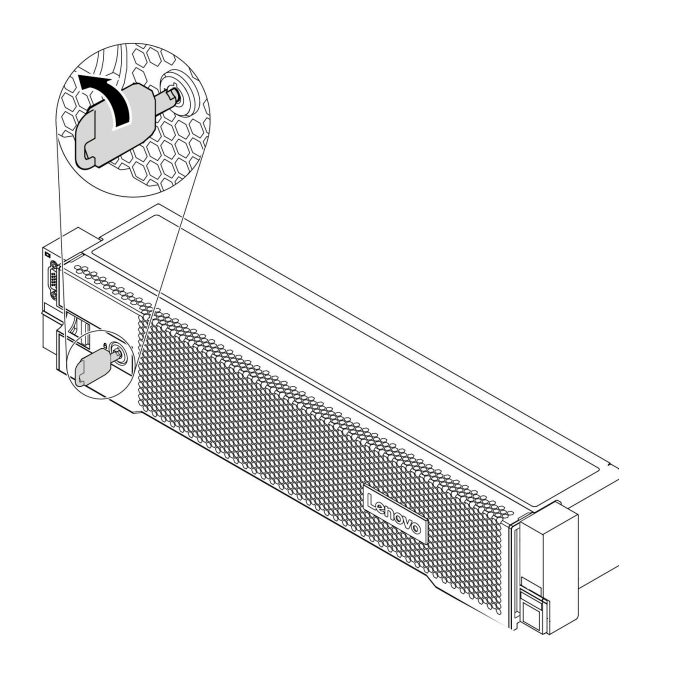

<sup>図</sup> 344. セキュリティー・ベゼルのロック

完了したら

部品交換を完了します[。453](#page-462-0) ページの 「[部品交換の完了](#page-461-0)」を参照してください。

デモ・ビデオ

# システム・ボードの交換 (トレーニングを受けた技術員のみ)

システム・ボードの取り外しと取り付けを行うには、この情報を使用します。

- 424 ページの 「システム・ボードの取り外し」
- [427](#page-436-0) ページの 「[システム・ボードの取り付け](#page-435-0)」

# システム・ボードの取り外し

システム・ボードを取り外すには、この情報を使用します。

### このタスクについて

システム・ボードは、システムのさまざまなコンポーネントまたは周辺機器を接続して通信するための さまざまなコネクターまたはスロットを備えています。システム・ボードに障害が発生した場合は、 交換する必要があります。システム・ボードを取り外す前に、Lenovo XClarity Controller (XCC) の IP ア ドレス、重要プロダクト・データ、およびサーバーのマシン・タイプ、型式番号、シリアル番号、固 有 ID、資産タグなどのすべてのシステム構成情報を記録します。

#### S017

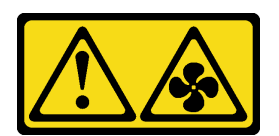

警告:

ファンの⽻根が近くにあります。指や体の他の部分が触れないようにしてください。

#### S012

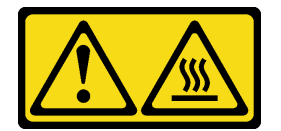

警告:

高温の面が近くにあります。

注意:

- 安全に作業を行うために[、243](#page-252-0) ページの「[取り付けのガイドライン](#page-252-0)」をお読みください。
- このタスクを行うには、サーバーの電源をオフにし、すべての電源コードを切り離します。
- 静電気の影響を受けやすいコンポーネントは取り付け時まで帯電防止パッケージに収め、システム停止 やデータの消失を招く恐れのある静電気にさらされないようにしてください。また、このようなデバイ スを取り扱う際は静電気放電用リスト・ストラップや接地システムなどを使用してください。

### 手順

ステップ 1. サーバーを準備します。

- a. トップ・カバーを取り外します[。448](#page-457-0) ページの 「[トップ・カバーの取り外し](#page-457-0)」を参 照してください。
- b. ご使用のサーバーにエアー・バッフル、中央ケージ、または背面ケージが付属して いる場合は、まずそれを取り外します。
- [271](#page-280-0) ページの 「[エアー・バッフルの取り外し](#page-280-0)」
- [333](#page-342-0) ページの 「[中央ドライブ・ケージの取り外し](#page-342-0)」
- [396](#page-405-0) ページの 「[2.5 型背面ドライブ・ケージの取り外し](#page-405-0)」
- [403](#page-412-0) ページの 「[3.5 型背面ドライブ・ケージの取り外し](#page-412-0)」
- c. サーバーのシャーシ前面に CFF アダプターまたは RAID フラッシュ電源モジュールが取り 付けられている場合は、最初に取り外します。
	- [314](#page-323-0) ページの 「[内蔵 RAID/HBA/エクスパンダー・アダプターの取り外し](#page-323-0)」
	- [380](#page-389-0) ページの 「[シャーシからの RAID フラッシュ電源モジュールの取り外し](#page-389-0)」
- d. 各ケーブルがシステム・ボードのどこに接続されているかを記録してから、すべての ケーブルを切り離します。
- e. システム・ボードに取り付けられている以下のコンポーネントをすべて取り外し、 帯電防止された安全な場所に置きます。
	- [435](#page-444-0) ページの 「[システム・ファンの取り外し](#page-444-0)」
	- [439](#page-448-0) ページの 「[システム・ファン・ケージの取り外し](#page-448-0)」
	- [328](#page-337-0) ページの 「[メモリー・モジュールの取り外し](#page-337-0)」
	- [361](#page-370-0) ページの 「[プロセッサーおよびヒートシンクの交換 \(トレーニングを受けた技術](#page-369-0) [員のみ\)](#page-369-0)」
	- [279](#page-288-0) ページの 「[CMOS バッテリーの取り外し](#page-288-0)」
	- [346](#page-355-0) ページの 「[PCIe アダプターとライザー・アセンブリーの取り外し](#page-355-0)」
	- [341](#page-350-0) ページの 「[OCP 3.0 イーサネット・アダプターの取り外し](#page-350-0)」
- f. パワー・サプライを少し引き出します。システム・ボードから切り離されているこ とを確認します。
- ステップ 2. システム・ボードを取り外します。

注:システム・ボードの外観はご使用のシステム・ボードと若干異なる場合があります が、取り外し手順は同じです。

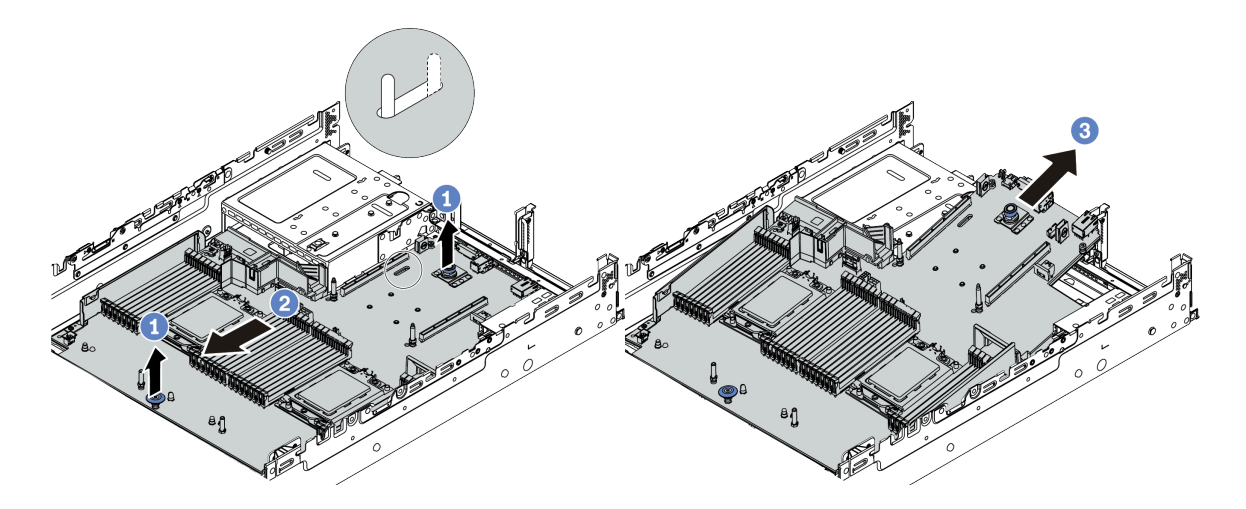

<sup>図</sup> 345. システム・ボードの取り外し

a. 2 個のリリース・ピンを同時に持ち上げます。

b. システム・ボードが停止するまでシャーシの前面にスライドさせます。

c. システム・ボードを傾けながら持ち上げてシャーシから取り出します。

## <span id="page-435-0"></span>完了したら

• 不良部品を返却するよう指示された場合は、すべての梱包上の指示に従い、提供された梱包材を すべて使用してください。

重要:システム・ボードを返却する前に、CPU ソケットがふさがれていることを確認してくだ さい。新しいシステム・ボードのプロセッサー・ソケット・ダスト・カバーを、取り外したシステ ム・ボードに取り付けます。

• システム・ボードをリサイクルする場合は、[487](#page-496-0) ページの 「[リサイクルのためのシステム・ボードの分](#page-496-0) [解](#page-496-0)」の説明に従い、地域の規制に準拠してください。

デモ・ビデオ

# <span id="page-436-0"></span>システム・ボードの取り付け

システム・ボードを取り付けるには、この情報を使用します。

このタスクについて

S017

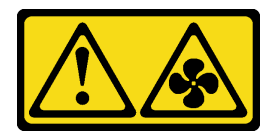

警告:

ファンの⽻根が近くにあります。指や体の他の部分が触れないようにしてください。

S012

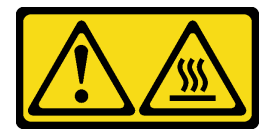

警告: 高温の面が近くにあります。

注意:

- 安全に作業を行うために、[243](#page-252-0) ページの「[取り付けのガイドライン](#page-252-0)」をお読みください。
- このタスクを行うには、サーバーの電源をオフにし、すべての電源コードを切り離します。
- 静電気の影響を受けやすいコンポーネントは取り付け時まで帯電防止パッケージに収め、システム停止 やデータの消失を招く恐れのある静電気にさらされないようにしてください。また、このようなデバイ スを取り扱う際は静電気放電用リスト・ストラップや接地システムなどを使用してください。

### 手順

- ステップ 1. 新しいシステム・ボードが入っている帯電防止パッケージを、サーバーの外側の塗装され ていない面に接触させます。次に、新しいシステム・ボードを帯電防止パッケージから 取り出し、帯電防止面の上に置きます。
- ステップ 2. サーバーに新しいシステム・ボードを取り付けます。

注:システム・ボードの外観はご使用のシステム・ボードと若干異なる場合があります が、取り付け手順は同じです。

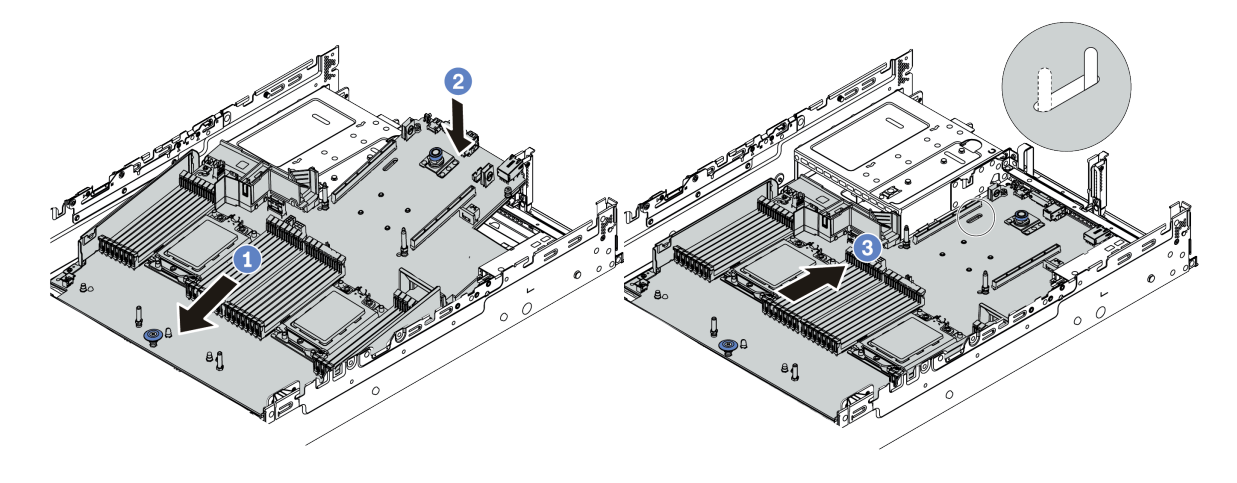

<sup>図</sup> 346. システム・ボードの取り付け

- a. システム・ボードが停止するまで、シャーシの前面に向かってシステム・ボードの前面 端を挿入します。
- b. もう一方の端を下げてシャーシに挿入します。
- c. システム・ボードが所定の位置にカチッと音がして収まるまでシャーシの背面にスラ イドさせます。新しいシステム・ボードの背面のコネクターが背面パネルの対応する 穴に挿入されていることを確認します。
- ステップ 3. 新しいシステム・ボードには、デフォルトでハーフハイト・ケーブル・ホルダーが付属して います。古いシステム・ボードにフルハイト・ケーブル・ホルダーが取り付けられている場 合は、それらを古いシステム・ボードから取り外し、それらを新しいシステム・ボードに取 り付けます[。276](#page-285-0) ページの 「[ケーブル壁ブラケットの交換](#page-284-0)」を参照してください。

## 完了したら

- 1. 取り外したコンポーネントがある場合は取り付けます。
	- [366](#page-375-0) ページの 「[プロセッサーおよびヒートシンクの取り付け](#page-375-0)」
	- [330](#page-339-0) ページの 「[メモリー・モジュールの取り付け](#page-339-0)」
	- [281](#page-290-0) ページの 「[CMOS バッテリーの取り付け](#page-289-0)」
	- [316](#page-325-0) ページの 「[内蔵 RAID/HBA/エクスパンダー・アダプターの取り付け](#page-325-0)」
	- [382](#page-391-0) ページの 「[シャーシへの RAID フラッシュ電源モジュールの取り付け](#page-390-0)」
	- [437](#page-446-0) ページの 「[システム・ファンの取り付け](#page-445-0)」
	- [441](#page-450-0) ページの 「[システム・ファン・ケージの取り付け](#page-449-0)」
	- [349](#page-358-0) ページの 「[PCIe アダプターとライザー・アセンブリーの取り付け](#page-357-0)」
	- [400](#page-409-0) ページの 「[2.5 型背面ドライブ・ケージの取り付け](#page-409-0)」
	- [408](#page-417-0) ページの 「[3.5 型背面ドライブ・ケージの取り付け](#page-416-0)」
	- [342](#page-351-0) ページの 「[OCP 3.0 イーサネット・アダプターの取り付け](#page-351-0)」
- 2. サーバーのケーブルを正しく配線し、固定します[。69](#page-78-0) ページの 第 3 章「[内部ケーブルの配線](#page-78-0)」を 参照してください。
- 3. エアー・バッフルまたは中央ドライブ・ケージを取り外した場合は取り付けます[。273 ページの](#page-282-0) 「[エアー・バッフルの取り付け](#page-282-0)」または [339](#page-348-0) ページの 「[中央ドライブ・ケージの取り付け](#page-348-0)」を 参照してください。
- 4. トップ・カバーを取り付けます。[450](#page-459-0) ページの 「[トップ・カバーの取り付け](#page-458-0)」を参照してください。
- 5. パワー・サプライを、カチッと音がして所定の位置に固定されるまでベイの中に押し戻します。
- 6. 電源コードをサーバーに接続して、サーバーの電源をオンにします。
- 7. 最新の RAID ファームウェアでサーバーを更新します。[10](#page-19-0) ページの 「[ファームウェア更新](#page-19-0)」を 参照してください。
- 8. システム・ボードのマシン・タイプとシリアル番号を更新します。429 ページの 「マシン・タイプお よびシリアル番号の更新」を参照してください。
- 9. TPM を有効化します。[431](#page-440-0) ページの 「[TPM の有効化](#page-440-0)」を参照してください。
- 10. オプションでセキュア・ブートを有効にします[。433](#page-442-0) ページの 「[UEFI セキュア・ブートの有効](#page-442-0) [化](#page-442-0)」を参照してください。

デモ・ビデオ

[YouTube で手順を参照](https://www.youtube.com/watch?v=8iKD--zvA_8)

# マシン・タイプおよびシリアル番号の更新

トレーニングを受けたサービス技術員がシステム・ボードを交換した後、マシン・タイプおよびシリア ル番号を更新する必要があります。

マシン・タイプとシリアル番号を更新するには、次の 2 つの方法があります。

• Lenovo XClarity Provisioning Manager から

Lenovo XClarity Provisioning Manager からマシン・タイプおよびシリアル番号を更新するには、次の 手順を実行します。

- 1. サーバーを起動し、画面の指示に従ってキーを押して Lenovo XClarity Provisioning Manager イン ターフェースを表示します。
- 2. 始動管理者パスワードが必要な場合は、パスワードを入力します。
- 3. 「システムの要約」ページで「VPD の更新」をクリックします。
- 4. マシン・タイプおよびシリアル番号を更新します。
- Lenovo XClarity Essentials OneCLI から

Lenovo XClarity Essentials OneCLI により、Lenovo XClarity Controller でマシン・タイプとシリアル番 号が設定されます。以下のいずれかの方法を選択して Lenovo XClarity Controller にアクセスし、マ シン・タイプとシリアル番号を設定します。

- ターゲット・システムから操作 (LAN またはキーボード・コンソール・スタイル (KCS) のアク セスなど)
- ターゲット・システムへのリモート・アクセス (TCP/IP ベース)

Lenovo XClarity Essentials OneCLI からマシン・タイプおよびシリアル番号を更新するには、次の 手順を実行します。

1. Lenovo XClarity Essentials OneCLI をダウンロードしてインストールします。 Lenovo XClarity Essentials OneCLI をダウンロードするには、次のサイトにアクセスします。

<https://datacentersupport.lenovo.com/solutions/HT116433>

- 2. OneCLI パッケージ (他の必要なファイルも含まれています) をサーバーにコピーし、解凍します。 OneCLI と必要なファイルを必ず同じディレクトリーに解凍してください。
- 3. Lenovo XClarity Essentials OneCLI を配置した後で、以下のコマンドを入力してマシン・タイプとシ リアル番号を設定します。

onecli config set SYSTEM\_PROD\_DATA.SysInfoProdName <m/t\_model> [access\_method] onecli config set SYSTEM\_PROD\_DATA.SysInfoSerialNum <s/n> [access\_method] onecli config set SYSTEM\_PROD\_DATA.SysInfoProdIdentifier <system model> [access\_method]

onecli config set SYSTEM\_PROD\_DATA.SysInfoProdIdentifierEx <system model> --override [access\_method]

ここで、それぞれ以下の意味があります。

 $<sub>m</sub>/t$  model></sub>

サーバーのマシン・タイプおよび型式番号。xxxxyyy と入力してください。ここで、xxxx はマシン・タイプ、yyy はサーバー・モデルの番号です。

 $\langle s/n \rangle$ 

サーバーのシリアル番号。zzzzzzz と入力します。ここで、zzzzzzz はシリアル番号です。

<system model>

システムのモデル。system yyyyyyyy と入力します。ここで、yyyyyyyy は製品 ID です。

[access\_method]

以下の方式からユーザーが選択したアクセス方式。

– オンライン認証 LAN アクセスの場合、次のコマンドを入力します。

[--bmc-username <xcc\_user\_id> --bmc-password <xcc\_password>]

ここで、それぞれ以下の意味があります。

#### xcc\_user\_id

BMC/IMM/XCC アカウント名 (12 アカウントのうちの 1 つ)。デフォルト値は USERID です。

xcc\_password

BMC/IMM/XCC アカウントのパスワード (12 アカウントのうちの 1 つ)。

コマンドの例は次の通りです。

onecli config set SYSTEM\_PROD\_DATA.SysInfoProdName <m/t\_model> --bmc-username <xcc\_user\_id> --bmc-password <xcc\_password>

onecli config set SYSTEM\_PROD\_DATA.SysInfoSerialNum <s/n> --bmc-username <xcc\_user\_id> --bmc-password <xcc\_password>

onecli config set SYSTEM\_PROD\_DATA.SysInfoProdIdentifier <system model> --bmc-username xcc\_user\_id --bmc-password xcc\_password

onecli config set SYSTEM\_PROD\_DATA.SysInfoProdIdentifierEx <system model> --override --bmc-username xcc\_user\_id --bmc-password xcc\_password

– オンライン KCS アクセス (非認証およびユーザー制限付き) の場合:

このアクセス方式を使用する場合は、access method の値を指定する必要はありません。

コマンドの例は次の通りです。

onecli config set SYSTEM\_PROD\_DATA.SysInfoProdName <m/t\_model> onecli config set SYSTEM\_PROD\_DATA.SysInfoSerialNum <s/n> onecli config set SYSTEM\_PROD\_DATA.SysInfoProdIdentifier <system model> onecli config set SYSTEM\_PROD\_DATA.SysInfoProdIdentifierEx <system model> --override

注:KCS アクセス方式では、IPMI/KCS インターフェースを使用します。これには IPMI ドライバーがインストールされている必要があります。

– リモート LAN アクセスの場合、次のコマンドを入力します。

[--bmc <xcc\_user\_id>:<xcc\_password>@<xcc\_external\_ip>]

ここで、それぞれ以下の意味があります。

#### xcc\_external\_ip

BMC/IMM/XCC IP アドレス。デフォルト値はありません。このパラメーターは必 須です。

xcc\_user\_id

BMC/IMM/XCC アカウント (12 アカウントのうちの 1 つ)。デフォルト値は USERID で す。

<span id="page-440-0"></span>xcc\_password

BMC/IMM/XCC アカウントのパスワード (12 アカウントのうちの 1 つ)。

注:BMC、IMM、または XCC の内部 LAN/USB IP アドレス、アカウント名、およびパス ワードは、すべてこのコマンドで有効です。

コマンドの例は次の通りです:

onecli config set SYSTEM\_PROD\_DATA.SysInfoProdName <m/t\_model> --bmc <xcc\_user\_id>:<xcc password>@<xcc\_external\_ip>

onecli config set SYSTEM\_PROD\_DATA.SysInfoSerialNum <s/n> --bmc <xcc\_user\_id>:<xcc\_password>@<xcc\_ external\_ip>

onecli config set SYSTEM\_PROD\_DATA.SysInfoProdIdentifier <system model> --bmc xcc user id:xcc password@xcc external ip onecli config set SYSTEM\_PROD\_DATA.SysInfoProdIdentifierEx <system model> --override --bmc xcc user id:xcc password@xcc external ip

4. Lenovo XClarity Controller を出荷時のデフォルト値にリセットします。[https://pubs.lenovo.com/lxcc](https://pubs.lenovo.com/lxcc-overview/)[overview/](https://pubs.lenovo.com/lxcc-overview/) にある、ご使用のサーバーと互換性のある XCC に関する資料の「BMC の出荷時のデ フォルト値へのリセット」セクションを参照してください。

## TPM の有効化

サーバーは、バージョン 2.0 の Trusted Platform Module (TPM) をサポートします。

注:中国本土のお客様の場合、内蔵 TPM はサポートされていません。ただし、中国本土のお客さま が TPM アダプター (ドーター・カードと呼ばれることもあります) を取り付けることはできますが、 バージョン 2.0 のみが利用可能です。

システム・ボードを交換する場合は、TPM ポリシーが正しく設定されていることを確認する必要が あります。

#### 警告:

TPM ポリシーの設定は慎重に⾏ってください。正しく設定されないと、システム・ボードが使⽤でき なくなる場合があります。

### TPM ポリシーの設定

デフォルトでは、交換用システム・ボードは TPM ポリシーが未定義に設定された状態で出荷されます。 この設定を、交換するシステム・ボードの設定と一致するように変更する必要があります。

TPM ポリシーを設定する方法は 2 つあります。

• Lenovo XClarity Provisioning Manager から

Lenovo XClarity Provisioning Manager から TPM ポリシーを設定するには、次の手順を実行します。

- 1. サーバーを起動し、画面の指示に従ってキーを押して Lenovo XClarity Provisioning Manager イン ターフェースを表示します。
- 2. 始動管理者パスワードが必要な場合は、パスワードを入力します。
- 3. 「システムの要約」ページで「VPD の更新」をクリックします。
- 4. ポリシーを以下の設定のいずれかに設定します。
	- NationZ TPM 2.0 有効 中国のみ。中国本土のお客さまは、NationZ TPM 2.0 アダプターを取り付 ける場合はこの設定を選択する必要があります。
	- 「TPM 有効 ROW」。中国本土以外のお客様はこの設定を選択する必要があります。
	- 永続的に無効。中国本土にお住みのお客さまは、TPM アダプターが取り付けられていない場合 は、この設定を使用する必要があります。

注:ポリシー設定で未定義という設定は使用可能ですが、使用されることはありません。

• Lenovo XClarity Essentials OneCLI から

注:ターゲット・システムにリモート・アクセスするには、Lenovo XClarity Controller で、ローカル IPMI ユーザーとパスワードがセットアップされている必要があることにご注意ください。

Lenovo XClarity Essentials OneCLI から TPM ポリシーを設定するには、次の手順を実行します。

1. TpmTcmPolicyLock を読んで、TPM\_TCM\_ポリシーがロックされているかどうかを確認してくださ い。

OneCli.exe config show imm.TpmTcmPolicyLock --override --imm <userid>:<password>@<ip\_address>

注: imm.TpmTcmPolicyLock 値は「無効」でなくてはなりません。これは、TPM\_TCM\_POLICY が ロックされておらず、TPM TCM\_POLICY への変更が許可されることを意味します。戻りコードが 「有効」の場合、ポリシーへの変更は許可されません。希望の設定が交換されるシステムに対して 正しい場合は、プレーナーがまだ使用されている可能性があります。

- 2. TPM TCM POLICY を XCC に構成します。
	- TPM のない中国本土のお客様、または TPM を無効にする必要があるお客様の場合: OneCli.exe config set imm.TpmTcmPolicy "NeitherTpmNorTcm" --override --imm <userid>:<password>@<ip\_ address>
	- TPM を有効にする必要がある中国本土のお客様: OneCli.exe config set imm.TpmTcmPolicy "NationZTPM20Only" --override --imm <userid>:<password>@<ip\_ address>
	- TPM を有効にする必要がある中国本土以外のお客様: OneCli.exe config set imm.TpmTcmPolicy "TpmOnly" --override --imm <userid>:<password>@<ip\_address>
- 3. reset コマンドを発行して、システムをリセットします。 OneCli.exe misc ospower reboot --imm <userid>:<password>@<ip\_address>
- 4. 値をリードバックして、変更が承認されたかどうかを確認してください。 OneCli.exe config show imm.TpmTcmPolicy --override --imm <userid>:<password>@<ip\_address>

注:

- リードバック値が一致した場合、TPM TCM POLICY が正しく設定されたことを意味します。 imm.TpmTcmPolicy は、以下のとおり定義されます。
	- 値 0 はストリング「Undefined」を使用します。これは UNDEFINED ポリシーを意味します。
	- 値 1 はストリング「NeitherTpmNorTcm」を使用します。これは TPM\_PERM\_DISABLED を 意味します。
	- 値 2 はストリング「TpmOnly」を使用します。これは TPM\_ALLOWED を意味します。
	- 値 4 はストリング「NationZTPM20Only」を使用します。これは NationZ\_TPM20\_ALLOWED を意味します。
- OneCli/ASU コマンドを使用するとき、以下の 4 つの手順も使用して、TPM\_TCM\_POLICY を 「ロック」する必要があります。
- 5. TpmTcmPolicyLock を読んで、TPM\_TCM\_POLICY がロックされているかどうかを確認してくださ い。コマンドは以下のとおりです。 OneCli.exe config show imm.TpmTcmPolicyLock --override --imm <userid>:<password>@<ip\_address> 値は「Disabled」でなければなりません。これは TPM\_TCM\_POLICY がロックされておらず、設定 する必要があることを意味します。
- 6. TPM\_TCM\_POLICY をロックします。 OneCli.exe config set imm.TpmTcmPolicyLock "Enabled" --override --imm <userid>:<password>@<ip\_address>
- 7. reset コマンドを発行して、システムをリセットします。コマンドは以下のとおりです。 OneCli.exe misc ospower reboot --imm <userid>:<password>@<ip\_address>

<span id="page-442-0"></span>リセット時に、UEFI は imm.TpmTcmPolicyLock から値を読み込みます。値が「Enabled」で imm.TpmTcmPolicy 値が有効な場合、UEFI は TPM\_TCM\_POLICY 設定をロックします。

注:imm.TpmTcmPolicy の有効な値には、「NeitherTpmNorTcm」、「TpmOnly」および 「NationZTPM20Only」が含まれます。

imm.TpmTcmPolicyLock が「Enabled」に設定されていても、imm.TpmTcmPolicy 値が無効な場合、 UEFI は、「ロック」要求を拒否し、imm.TpmTcmPolicyLock を「Disabled」に戻します。

8. 値をリードバックして、「ロック」が承認されたか拒否されたかを確認します。コマンドは以下の とおりです。

OneCli.exe config show imm.TpmTcmPolicy --override --imm <userid>:<password>@<ip\_address>

注:リードバック値が「Disabled」から「Enabled」に変更された場合、TPM\_TCM\_POLICY が適切 にロックされていることを意味します。ポリシーがいったんロックされると、システム・ボードの 交換以外にロックを解除する方法はありません。

imm.TpmTcmPolicyLock は、以下のとおり定義されます。

値 1 はストリング「Enabled」を使用します。これはポリシーのロックを意味します。その他の 値は受け入れられません。

# UEFI セキュア・ブートの有効化

オプションで、UEFI セキュア・ブートを有効にできます。

UEFI セキュア・ブートを有効にする方法は 2 つあります。

• Lenovo XClarity Provisioning Manager から

Lenovo XClarity Provisioning Manager から UEFI セキュア・ブートを有効にするには:

- 1. サーバーを起動し、画面の指示で指定されたキーを押して Lenovo XClarity Provisioning Manager イン ターフェースを表示します。(詳細については、<https://pubs.lenovo.com/lxpm-overview/> にある、ご使用 のサーバーと互換性のある LXPM 資料の「スタートアップ」セクションを参照してください。)
- 2. 始動管理者パスワードが必要な場合は、パスワードを入力します。
- 3. UEFI セットアップのページから、「システム設定」 ➙ 「セキュリティー」 ➙ 「セキュア・ ブート」の順にクリックします。
- 4. セキュア・ブートを有効にし、設定を保存します。
- Lenovo XClarity Essentials OneCLI から

Lenovo XClarity Essentials OneCLI から UEFI セキュア・ブートを有効にするには、次の手順を実行し ます。

- 1. Lenovo XClarity Essentials OneCLI をダウンロードしてインストールします。 Lenovo XClarity Essentials OneCLI をダウンロードするには、次のサイトにアクセスします。 <https://datacentersupport.lenovo.com/solutions/HT116433>
- 2. セキュア・ブートを有効にするには、次のコマンドを実行します。 OneCli.exe config set SecureBootConfiguration.SecureBootSetting Enabled --bmc <userid>:<password>@<ip address>
	- ここで、それぞれ以下の意味があります。
	- <userid>:<password> はサーバーの BMC (Lenovo XClarity Controller インターフェース) にアクセス するために使用する資格情報です。デフォルトのユーザー ID は USERID、デフォルトのパス ワードは PASSW0RD (大文字の o ではなくゼロ) です。
	- <ip\_address> は BMC の IP アドレスです。

Lenovo XClarity Essentials OneCLI set コマンドについて詳しくは、以下を参照してください。

[https://pubs.lenovo.com/lxce-onecli/onecli\\_r\\_set\\_command](https://pubs.lenovo.com/lxce-onecli/onecli_r_set_command)

注:UEFI セキュア・ブートを無効にする必要がある場合は、次のコマンドを実行します。 OneCli.exe config set SecureBootConfiguration.SecureBootSetting Disabled --bmc <userid>:<password>@<ip\_address>

# <span id="page-444-0"></span>システム・ファンの交換

システム・ファンの取り外しと取り付けを行うには、この情報を使用します。

- 435 ページの 「システム・ファンの取り外し」
- [437](#page-446-0) ページの 「[システム・ファンの取り付け](#page-445-0)」

# システム・ファンの取り外し

システム・ファンを取り外すには、この情報を使用します。

このタスクについて

S033

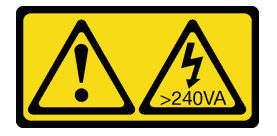

警告:

危険な電力が存在します。金属とショートさせると熱を発生し、金属の飛散、やけど、またはその両方を 引き起こす可能性のある危険な電力の電圧です。

S017

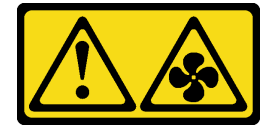

警告:

ファンの⽻根が近くにあります。指や体の他の部分が触れないようにしてください。

注意:

- 安全に作業を行うために、[243](#page-252-0) ページの 「[取り付けのガイドライン](#page-252-0)」をお読みください。
- サーバーの電源をオフにしないでホット・スワップ・ファンを取り外す場合は、システム・ファン・ ケージに触れないでください。電源がオンの状態で適切な動作を確保するために、30 秒以内に 交換を完了してください。
- 静電気の影響を受けやすいコンポーネントは取り付け時まで帯電防止パッケージに収め、システム停止 やデータの消失を招く恐れのある静電気にさらされないようにしてください。また、このようなデバイ スを取り扱う際は静電気放電用リスト・ストラップや接地システムなどを使用してください。

### ⼿順

ステップ 1. トップ・カバーを取り外します[。448](#page-457-0) ページの 「[トップ・カバーの取り外し](#page-457-0)」を参照し てください。

ステップ 2. システム・ファンを取り外します。

<span id="page-445-0"></span>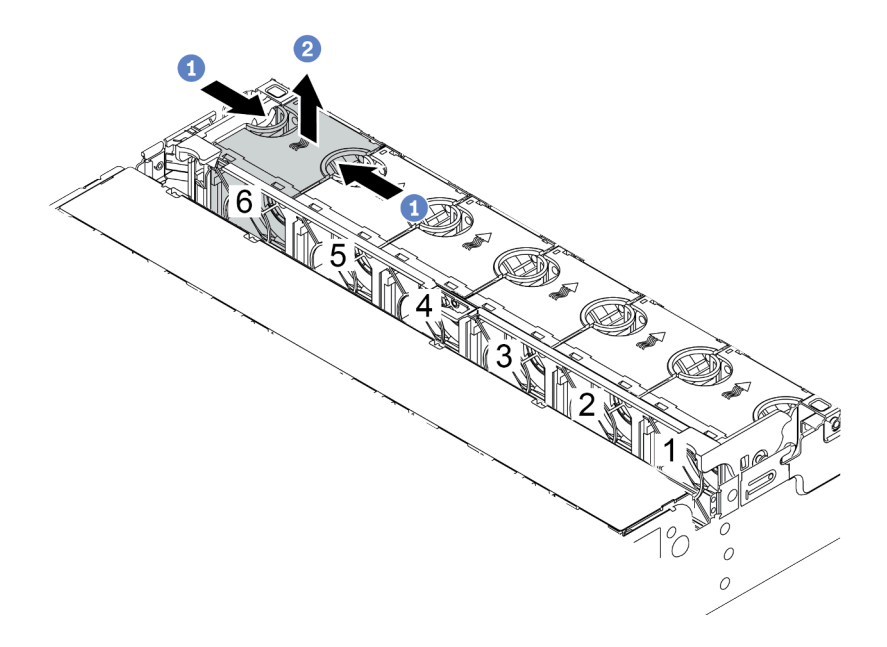

図 347. システム・ファンの取り外し

- a. 指でシステム・ファンの上部をつかみます。
- b. システム・ファンを持ち上げてサーバーから取り出します。

完了したら

- 1. 新しいシステム・ファンまたはその場所を覆うファン・フィラーを取り付けます[。437](#page-446-0) ページの 「シ ステム・ファンの取り付け」を参照してください。
- 2. 不良部品を返却するよう指示された場合は、すべての梱包上の指示に従い、提供された梱包材を すべて使用してください。

### デモ・ビデオ

# <span id="page-446-0"></span>システム・ファンの取り付け

システム・ファンを取り付けるには、この情報を使用します。

## このタスクについて

S033

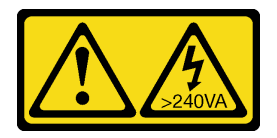

警告:

危険な電力が存在します。金属とショートさせると熱を発生し、金属の飛散、やけど、またはその両方を 引き起こす可能性のある危険な電力の電圧です。

S017

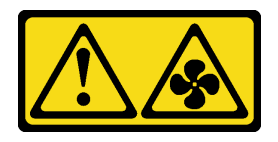

警告:

ファンの⽻根が近くにあります。指や体の他の部分が触れないようにしてください。

注意:

- 安全に作業を行うために、[243](#page-252-0) ページの 「[取り付けのガイドライン](#page-252-0)」をお読みください。
- サーバーの電源をオフにしないでホット・スワップ・ファンを取り付ける場合は、システム・ファ ン・ケージに触れないでください。電源がオンの状態で適切な動作を確保するために、30 秒以内に 交換を完了してください。
- 静電気の影響を受けやすいコンポーネントは取り付け時まで帯電防止パッケージに収め、システム停止 やデータの消失を招く恐れのある静電気にさらされないようにしてください。また、このようなデバイ スを取り扱う際は静電気放電用リスト・ストラップや接地システムなどを使用してください。
- プロセッサーが1個のみ取り付けられている場合、中央ドライブ・ケージ、背面ドライブ・ケージ、ま たはライザー 3 が取り付けられていれば 6 個のシステム・ファンが必要です。

### 手順

- ステップ 1. 新しいシステム・ファンが入っている帯電防止パッケージを、サーバーの外側の塗装され ていない面に接触させます。次に、新しいシステム・ファンを帯電防止パッケージから 取り出し、帯電防止面の上に置きます。
- ステップ2. システム・ファンをシステム・ファン・ケージの上に配置します。システム・ファン底部の システム・ファン・コネクターがシャーシの背面に向く必要があります。所定の位置に固定 されるまで、システム・ファンをまっすぐ押し込みます。

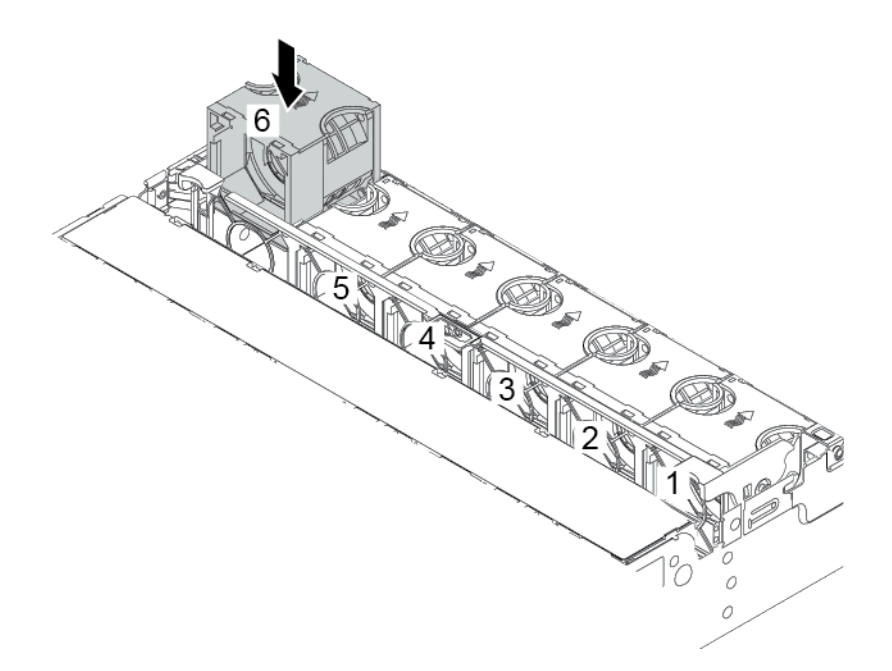

図 348. システム・ファンの取り付け

完了したら

部品交換を完了します。[453](#page-462-0) ページの 「[部品交換の完了](#page-461-0)」を参照してください。

デモ・ビデオ

# <span id="page-448-0"></span>システム・ファン・ケージの交換

システム・ファン・ケージの取り外しと取り付けを行うには、この情報を使用します。

- 439 ページの 「システム・ファン・ケージの取り外し」
- [441](#page-450-0) ページの 「[システム・ファン・ケージの取り付け](#page-449-0)」

# システム・ファン・ケージの取り外し

システム・ファン・ケージを取り外すには、この情報を使用します。

## このタスクについて

注意:

- 安全に作業を行うために、[243](#page-252-0) ページの「[取り付けのガイドライン](#page-252-0)」をお読みください。
- このタスクを行うには、サーバーの電源をオフにし、すべての電源コードを切り離します。
- 静電気の影響を受けやすいコンポーネントは取り付け時まで帯電防止パッケージに収め、システム停止 やデータの消失を招く恐れのある静電気にさらされないようにしてください。また、このようなデバイ スを取り扱う際は静電気放電用リスト・ストラップや接地システムなどを使用してください。

<span id="page-449-0"></span>手順

- ステップ 1. トップ・カバーを取り外します。[448](#page-457-0) ページの 「[トップ・カバーの取り外し](#page-457-0)」を参照し てください。
- ステップ 2. (オプション) システム・ファン・ケージを交換する場合は、先にすべてのシステム・ファン を取り外します。[435](#page-444-0) ページの 「[システム・ファンの取り外し](#page-444-0)」を参照してください。 他のコンポーネントにアクセスするためにシステム・ファン・ケージを取り外す場合は、取 り付けられているシステム・ファンごとケージを取り外すことができます。
- ステップ 3. システム・ファン・ケージを取り外します。

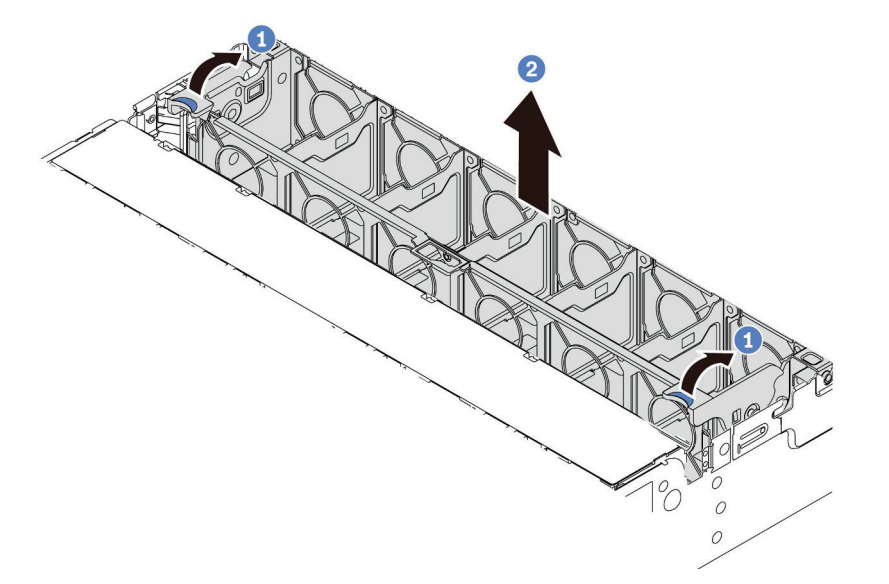

図 349. システム・ファン・ケージの取り外し

a. システム・ファン・ケージのレバーをサーバーの背面方向に回転させます。

b. システム・ファン・ケージをまっすぐに持ち上げてシャーシから取り出します。

完了したら

不良部品を返却するよう指示された場合は、すべての梱包上の指示に従い、提供された梱包材をすべ て使用してください。

デモ・ビデオ

## <span id="page-450-0"></span>システム・ファン・ケージの取り付け

システム・ファン・ケージを取り付けるには、この情報を使用します。

### このタスクについて

注意:

- 安全に作業を行うために、[243](#page-252-0) ページの 「[取り付けのガイドライン](#page-252-0)」をお読みください。
- このタスクを行うには、サーバーの電源をオフにし、すべての電源コードを切り離します。
- 静電気の影響を受けやすいコンポーネントは取り付け時まで帯電防止パッケージに収め、システム停止 やデータの消失を招く恐れのある静電気にさらされないようにしてください。また、このようなデバイ スを取り扱う際は静電気放電用リスト・ストラップや接地システムなどを使用してください。

⼿順

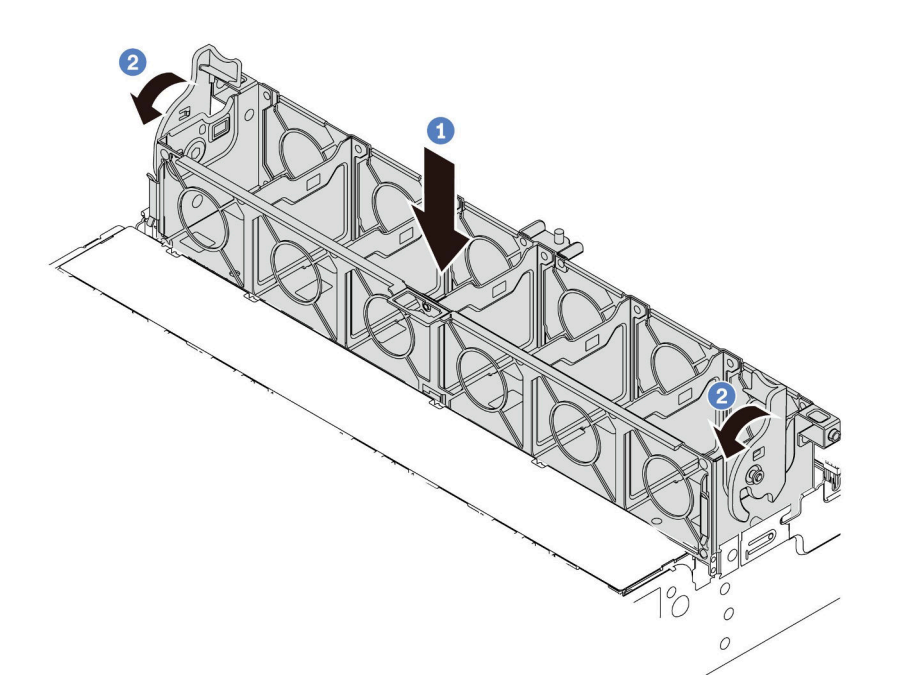

#### 図 350. システム・ファン・ケージの取り付け

- ステップ 1. システム・ファン・ケージをシャーシの両側面にある取り付けガイドに位置合わせし、 シャーシ内に下ろします。
- ステップ 2. ファン・ケージが所定の位置にカチッと音がして収まるまで、ファン・ケージ・レバーを 下に回転させます。

注:システム・ファン・ケージにシステム・ファンが取り付けられている場合は、システ ム・ファンがシステム・ボードのシステム・ファン・コネクターに正しく接続されている ことを確認します。

### 完了したら

- 1. システム・ファンを取り外した場合は、再び取り付けます。[437](#page-446-0) ページの 「[システム・ファン](#page-445-0) [の取り付け](#page-445-0)」を参照してください。
- 2. 部品交換を完了します。[453](#page-462-0) ページの 「[部品交換の完了](#page-461-0)」を参照してください。

## デモ・ビデオ

# シリアル・ポート・モジュールの交換

シリアル・ポート・モジュールの取り外しと取り付けを行うには、この情報を使用します。

# シリアル・ポート・モジュールの取り外し

シリアル・ポート・モジュールを取り外すには、この情報を使用します。

### このタスクについて

注意:

- 安全に作業を行うために、[243](#page-252-0) ページの 「[取り付けのガイドライン](#page-252-0)」をお読みください。
- このタスクを行うには、サーバーの電源をオフにし、すべての電源コードを切り離します。
- 静雷気の影響を受けやすいコンポーネントは取り付け時まで帯雷防止パッケージに収め、システム停止 やデータの消失を招く恐れのある静電気にさらされないようにしてください。また、このようなデバイ スを取り扱う際は静電気放電用リスト・ストラップや接地システムなどを使用してください。

#### ⼿順

注:以下の図のライザー・ブラケットの外観は、ご使用のライザー・ブラケットと異なる場合があります。

ステップ 1. トップ・カバーを取り外します[。448](#page-457-0) ページの 「[トップ・カバーの取り外し](#page-457-0)」を参照し てください。

ステップ 2. シリアル・ポート・モジュールのケーブルをシステム・ボードから取り外します。

### 注:

- ケーブルをシステム・ボードから切り離す必要がある場合は、ケーブル・コネクターのす べてのラッチ、リリース・タブ、あるいはロックをまず外します。ケーブルを取り外す前 にタブを解除しないと、システム・ボード上のケーブル・ソケットが損傷します。ケーブ ル・ソケットが損傷すると、システム・ボードの交換が必要になる場合があります。
- ご使用のシステム・ボード上のコネクターの外観は図と異なる場合がありますが、取 り外し手順は同じです。

1. リリース・タブを押してコネクターを外します。

2. コネクターをケーブル・ソケットから外します。

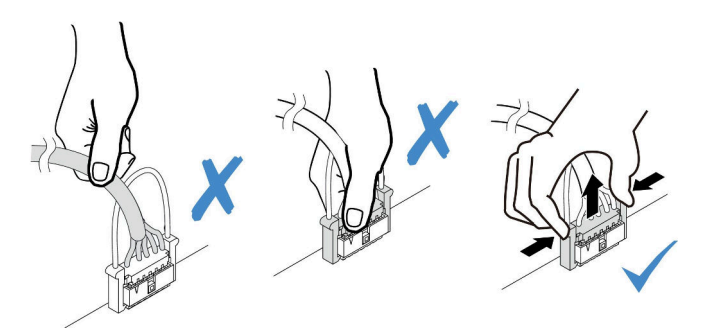

<sup>図</sup> 351. シリアル・ポート・ケーブルの切り離<sup>し</sup>

ステップ 3. サーバーからライザー・ブラケットを取り外します。

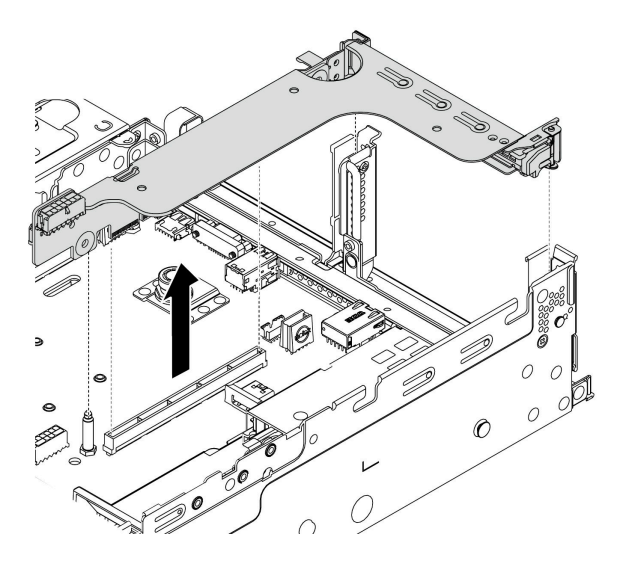

<sup>図</sup> 352. ライザー・ブラケットの取り外し

ステップ 4. 保持ラッチを開き、ライザー・ブラケットからシリアル・ポート・モジュールを取り外 します。

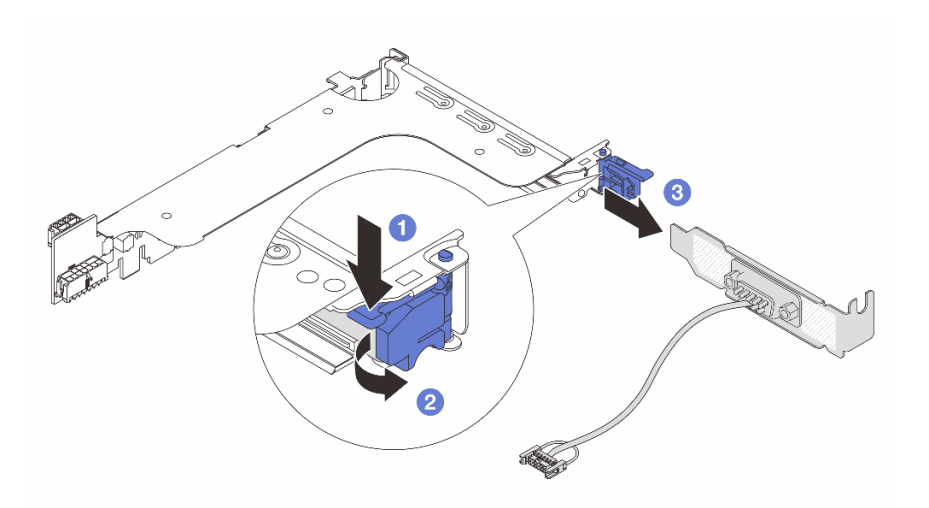

<sup>図</sup> 353. シリアル・ポート・モジュールの取り外し

ステップ 5. (オプション) シリアル・ポート・ブラケットを交換する必要がある場合は、5 mm レンチを使 用してブラケットからシリアル・ポート・ケーブルを取り外します。

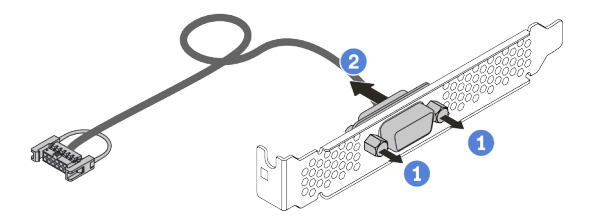

<sup>図</sup> 354. シリアル・ポート・モジュールの分解

## 完了したら

- 1. 新しいシリアル・ポート・モジュール、フィラー、PCIe アダプター、または PCIe スロット・ブラ ケットを取り付けて場所を覆います。445 ページの 「シリアル・ポート・モジュールの取り付け」お よ[び349](#page-358-0) ページの 「[PCIe アダプターとライザー・アセンブリーの取り付け](#page-357-0)」を参照してください。
- 2. 不良部品を返却するよう指示された場合は、すべての梱包上の指示に従い、提供された梱包材を すべて使用してください。

# シリアル・ポート・モジュールの取り付け

シリアル・ポート・モジュールを取り付けるには、この情報を使用します。

### このタスクについて

注意:

- 安全に作業を行うために、[243](#page-252-0) ページの 「[取り付けのガイドライン](#page-252-0)」をお読みください。
- このタスクを行うには、サーバーの電源をオフにし、すべての電源コードを切り離します。
- 静電気の影響を受けやすいコンポーネントは取り付け時まで帯電防止パッケージに収め、システム停止 やデータの消失を招く恐れのある静電気にさらされないようにしてください。また、このようなデバイ スを取り扱う際は静電気放電用リスト・ストラップや接地システムなどを使用してください。
- シリアル・ポート・モジュールを正しい PCIe スロットに取り付けるには[、262](#page-271-0) ページの 「[PCIe スロッ](#page-271-0) [トおよび PCIe アダプター](#page-271-0)」をお読みください。

### ⼿順

注:以下の図のライザー・ブラケットの外観は、ご使用のライザー・ブラケットと異なる場合があります。

- ステップ 1. 新しいコンポーネントが入っている帯電防止パッケージを、サーバーの外側の塗装されて いない面に接触させます。次に、コンポーネントをパッケージから取り出し、静電防止 板の上に置きます。
- ステップ 2. 5 mm レンチを使用して、シリアル・ポート・ケーブルをブラケットに取り付けます。

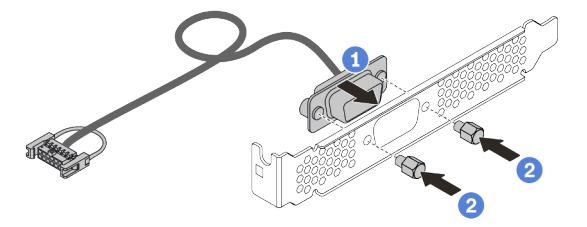

<sup>図</sup> 355. シリアル・ポート・モジュールの組み立て

ステップ 3. シリアル・ポート・モジュールをライザー・ブラケットに取り付けます。

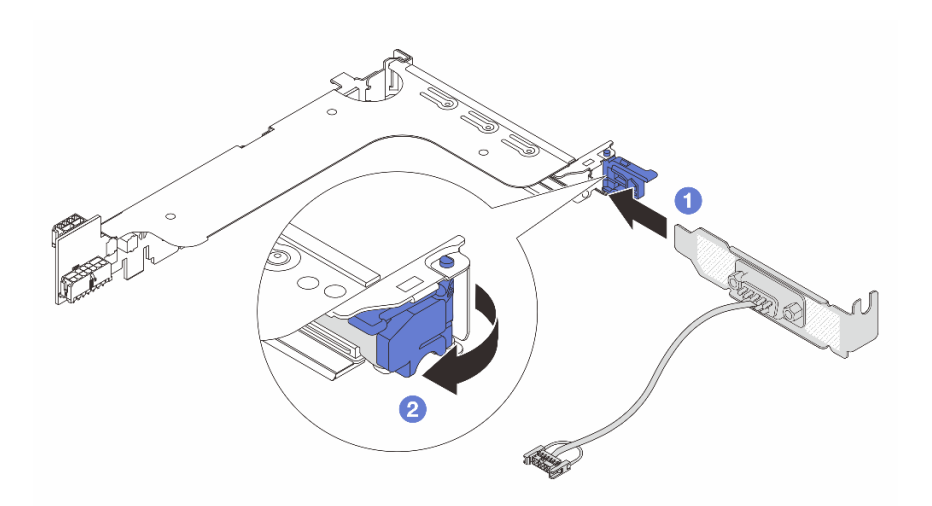

<sup>図</sup> 356. シリアル・ポート・モジュールの取り付け

ステップ 4. ライザー・アセンブリーをサーバーに元どおり取り付けます。

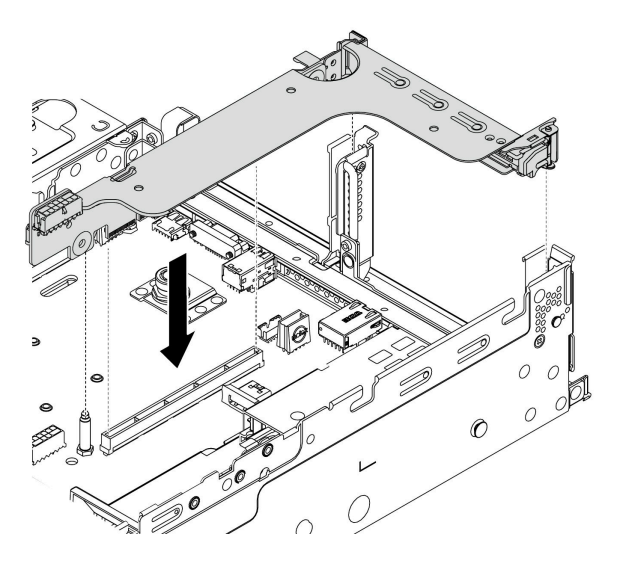

<sup>図</sup> 357. ライザー・アセンブリーの取り付け

ステップ 5. システム・ボードのシリアル・ポート・モジュール・コネクターにシリアル・ポート・モ ジュールのケーブルを接続します。シリアル・ポート・モジュール・コネクターの位置につ いては[、51](#page-60-0) ページの 「[システム・ボードのコンポーネント](#page-60-0)」 を参照してください。

## 完了したら

- 1. 部品交換を完了します。[453](#page-462-0) ページの 「[部品交換の完了](#page-461-0)」を参照してください。
- 2. シリアル・ポート・モジュールを有効にするには、インストールされているオペレーティング・シス テムに応じて以下のいずれかの操作を行います。
	- Linux オペレーティング・システムの場合:

Ipmitool を開き、次のコマンドを入力して Serial over LAN (SOL) 機能を無効にします。

-I lanplus -H IP -U USERID -P PASSW0RD sol deactivate

- Microsoft Windows オペレーティング・システムの場合:
	- a. Ipmitool を開き、次のコマンドを入力して SOL 機能を無効にします。 -I lanplus -H IP -U USERID -P PASSW0RD sol deactivate
	- b. Windows PowerShell を開き、次のコマンドを入力して Emergency Management Services (EMS) 機 能を無効にします。

Bcdedit /ems no

c. サーバーを再起動して EMS 設定が反映されたことを確認します。

# <span id="page-457-0"></span>トップ・カバーの交換

トップ・カバーの取り外しと取り付けを行うには、この情報を使用します。

- 448 ページの 「トップ・カバーの取り外し」
- [450](#page-459-0) ページの 「[トップ・カバーの取り付け](#page-458-0)」

# トップ・カバーの取り外し

トップ・カバーを取り外すには、この情報を使用します。

このタスクについて

S033

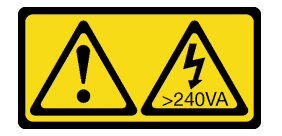

警告:

危険な電力が存在します。金属とショートさせると熱を発生し、金属の飛散、やけど、またはその両方を 引き起こす可能性のある危険な電力の電圧です。

S014

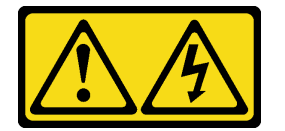

警告:

危険な電圧、電流、エネルギー・レベルが存在する可能性があります。ラベルが貼られている場所のカ バーを外すことが許されるのはトレーニングを受けたサービス技術員だけです。

注意:

- 安全に作業を行うために[、243](#page-252-0) ページの 「[取り付けのガイドライン](#page-252-0)」をお読みください。
- このタスクを行うには、サーバーの電源をオフにし、すべての電源コードを切り離します。
- 静電気の影響を受けやすいコンポーネントは取り付け時まで帯電防止パッケージに収め、システム停止 やデータの消失を招く恐れのある静電気にさらされないようにしてください。また、このようなデバイ スを取り扱う際は静電気放電用リスト・ストラップや接地システムなどを使用してください。

手順

ステップ 1. サーバーをラックに取り付けている場合は、ラックからサーバーを取り外します。ご使用の サーバーのレール・キットに付属の「ラック取り付けガイド」を参照してください。

ステップ 2. トップ・カバーを取り外します。

注意:トップ・カバーの取り扱いは慎重に行ってください。カバー・ラッチを開いたまま トップ・カバーを落とすと、カバー・ラッチが破損する可能性があります。

<span id="page-458-0"></span>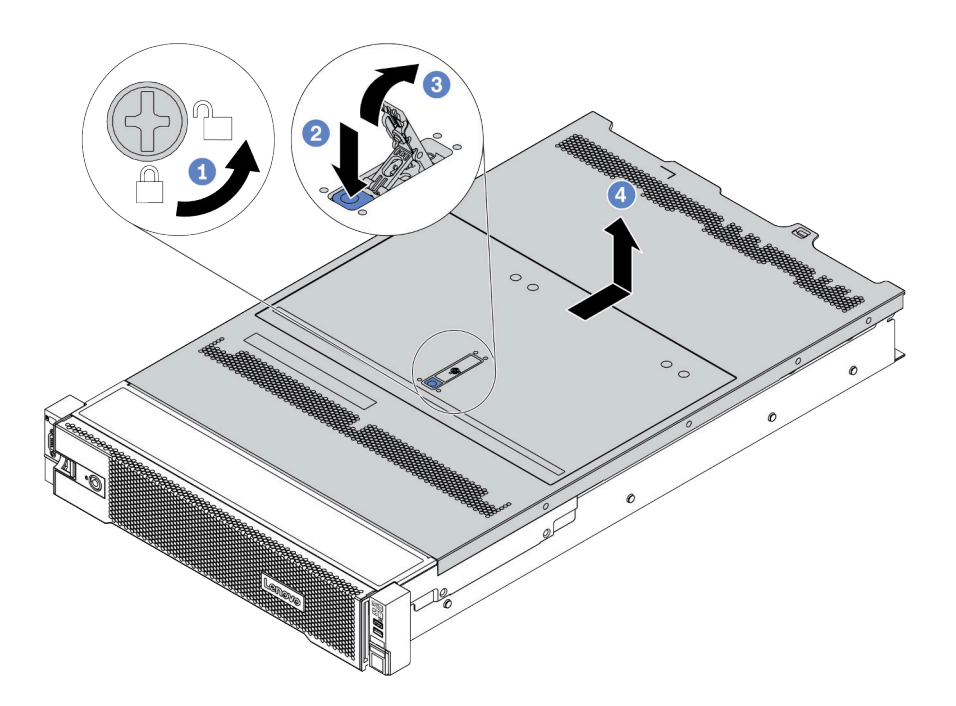

<sup>図</sup> 358. トップ・カバーの取り外し

- a. 図のように、ドライバーを使用して、カバー・ロックを開位置まで回転させます。
- b. カバー・ラッチのリリース・ボタンを押します。カバー・ラッチはそれである程度外 れます。
- c. 図に示されているように、カバー・ラッチを完全に開きます。
- d. カバーがシャーシから外れるまでトップ・カバーを後方にスライドさせます。次に、 トップ・カバーをシャーシから持ち上げて、きれいで平らな表面にトップ・カバー を置きます。

## デモ・ビデオ

# <span id="page-459-0"></span>トップ・カバーの取り付け

トップ・カバーを取り付けるには、この情報を使用します。

## このタスクについて

トップ・カバーを取り外したままサーバーを作動させると、サーバーのコンポーネントが損傷する可能性 があります。冷却と通気を確保するため、サーバーの電源を入れる前にトップ・カバーを取り付けます。

#### S033

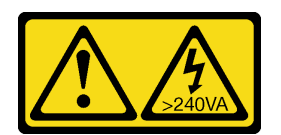

警告:

危険な電力が存在します。金属とショートさせると熱を発生し、金属の飛散、やけど、またはその両方を 引き起こす可能性のある危険な電力の電圧です。

S014

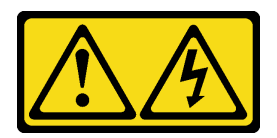

警告:

危険な電圧、電流、エネルギー・レベルが存在する可能性があります。ラベルが貼られている場所のカ バーを外すことが許されるのはトレーニングを受けたサービス技術員だけです。

注意:

- 安全に作業を行うために[、243](#page-252-0) ページの 「[取り付けのガイドライン](#page-252-0)」をお読みください。
- 静電気の影響を受けやすいコンポーネントは取り付け時まで帯電防止パッケージに収め、システム停止 やデータの消失を招く恐れのある静電気にさらされないようにしてください。また、このようなデバイ スを取り扱う際は静電気放電用リスト・ストラップや接地システムなどを使用してください。

### ⼿順

ステップ 1. サーバーをチェックして、以下のことを確認します。

- コンポーネントがすべて正しく取り付けられ、固定されているか。
- すべての内部ケーブルが正しく接続され配線されている[。69 ページの 第 3 章](#page-78-0)「内部 [ケーブルの配線](#page-78-0)」を参照してください。
- サーバーの内部に工具が残されていたり、ねじが緩んだままになっていないこと。
- ステップ 2. 新しいトップ・カバーには、デフォルトでスポンジがありません。古いトップ・カバーがス ポンジとともに取り付けられている場合は、古いトップ・カバーからスポンジを取り外し て、それらを新しいトップ・カバーに取付けます。

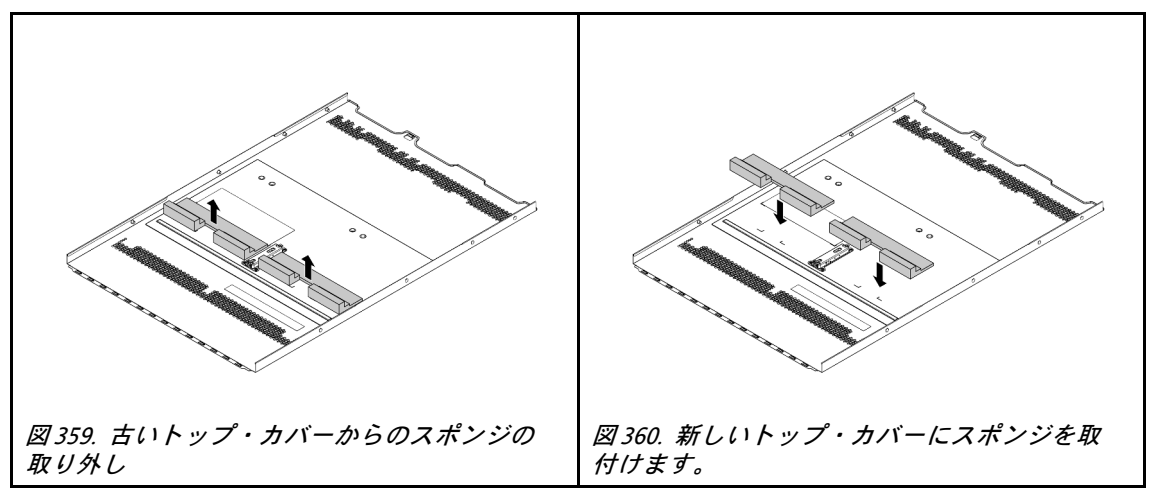

ステップ 3. サーバーにトップ・カバーを取り付けます。

注意:トップ・カバーの取り扱いは慎重に行ってください。カバー・ラッチを開いたまま トップ・カバーを落とすと、カバー・ラッチが破損する可能性があります。

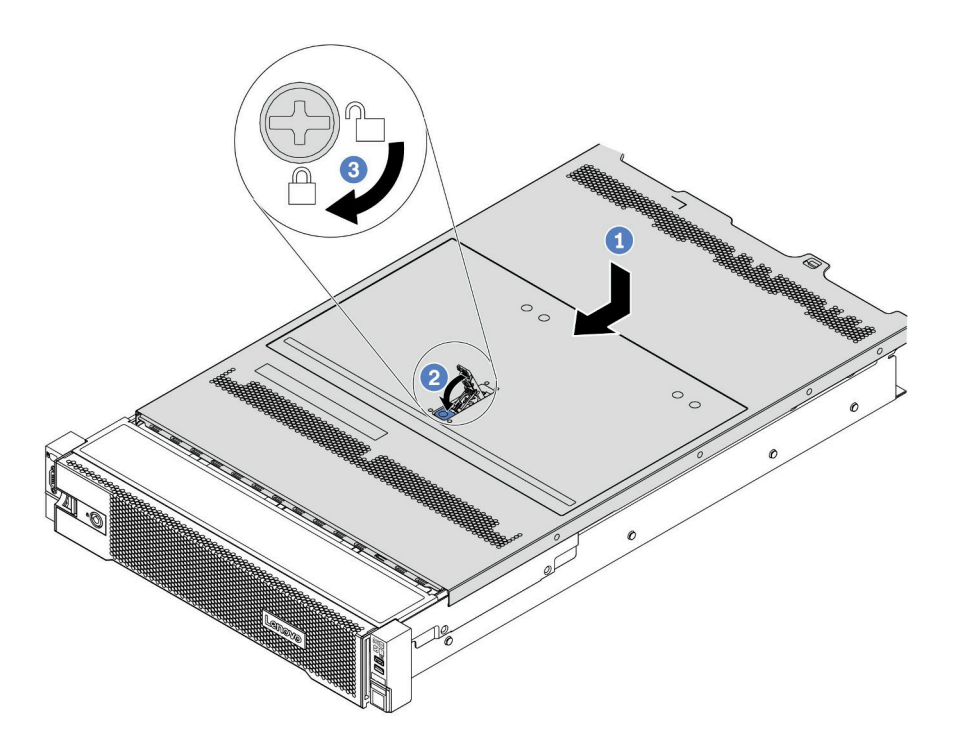

<sup>図</sup> 361. トップ・カバーの取り付け

a. カバー・ラッチが開位置にあることを確認します。トップ・カバーの両側がシャーシの 両側のガイドにかみ合うまで、トップ・カバーをシャーシの上に降ろします。次に、 トップ・カバーをシャーシ前面方向にスライドさせます。

注:トップ・カバーを前方にスライドさせる前に、トップ・カバーのすべてのタブが シャーシと正しくかみ合っていることを確認します。

b. トップ・カバーが所定の位置に納まるまで、カバー・ラッチを回転させます。カバー・ ラッチが完全に閉じたことを確認します。

c. ドライバーを使用して、カバー・ロックをロック位置まで回します。

## <span id="page-461-0"></span>完了したら

部品交換を完了します。[453](#page-462-0) ページの 「部品交換の完了」を参照してください。

### デモ・ビデオ

# <span id="page-462-0"></span>部品交換の完了

以下の情報を使用して、部品交換を完了します。

部品交換を完了させるには、以下を行います。

- 1. すべての構成部品が正しく再配置されており、サーバーの内部に工具が残されていたり、ねじが緩 んだままになっていないことを確認します。
- 2. サーバーのケーブルを正しく配線し、固定します[。69](#page-78-0)ページの第3章「[内部ケーブルの配線](#page-78-0)」を 参照してください。
- 3. トップ・カバーを取り外した場合は、再取り付けします。[450](#page-459-0) ページの 「[トップ・カバーの取り付](#page-458-0) [け](#page-458-0)」を参照してください。
- 4. 外部ケーブルと電源コードをサーバーに再接続します。

注意:コンポーネントが損傷を受けないようにするために、電源コードは最後に接続します。

- 5. 必要に応じて、サーバー構成を更新します。
	- <http://datacentersupport.lenovo.com> から、最新のデバイス・ドライバーをダウンロードしてインス トールします。
	- システム・ファームウェアを更新します。[10](#page-19-0)ページの「[ファームウェア更新](#page-19-0)」を参照してく ださい。
	- ホット・スワップ・ドライブ、RAID アダプター、または M.2 バックプレーンおよび M.2 ドライブ の取り付けまたは取り外しを行った場合は、RAID を構成します。以下からダウンロードできる 「Lenovo XClarity Provisioning Manager ユーザー・ガイド」を参照してください。 <https://pubs.lenovo.com/lxpm-overview/>

# <span id="page-464-0"></span>第5章 問題判別

サーバーの使用時に生じる可能性のある問題を特定して解決するには、このセクションの情報を使 用します。

Lenovo サーバーを、特定のイベントが生成されると自動的に Lenovo サポートに通知するように構成でき ます。自動通知 (コール・ホームとも呼ばれます) は、Lenovo XClarity Administrator などの管理アプリケー ションから構成できます。自動問題通知を構成している場合、重大な可能性があるイベントがサーバーで 発生するたびに、Lenovo サポートに自動的に警告が送信されます。

問題を切り分けるには、通常、サーバーを管理しているアプリケーションのイベント・ログを確認す ることから始める必要があります。

- Lenovo XClarity Administrator からサーバーを管理している場合、Lenovo XClarity Administrator イベン ト・ログから開始します。
- 他の管理アプリケーションを使用している場合は、Lenovo XClarity Controller イベント・ログから開 始します。

# イベント・ログ

アラート は、イベントまたはイベントが発生しようとしていることを通知する、メッセージまたはその他 の標識です。アラートは Lenovo XClarity Controller またはサーバーの UEFI によって生成されます。これ らのアラートは Lenovo XClarity Controller イベント・ログに保存されます。サーバーが Lenovo XClarity Administrator によって管理されている場合、アラートは管理アプリケーションに自動的に転送されます。

注:イベントから回復するために実行する必要があるユーザー操作など、イベントのリストについては、 以下の場所から入手可能な「メッセージとコードのリファレンス」を参照してください。 [https://pubs.lenovo.com/sr650-v2/pdf\\_files.html](https://pubs.lenovo.com/sr650-v2/pdf_files)

### Lenovo XClarity Controllerのイベント・ログ

Lenovo XClarity Controller は、温度、電源供給の電圧、ファン速度、コンポーネントの状況など、内部物理 変数を測定するセンサーを使用して、サーバーやコンポーネントの物理的な状況を監視します。Lenovo XClarity Controller は、システム管理ソフトウェアやシステム管理者用のさまざまなインターフェースを提 供し、ユーザーがリモート管理やサーバー制御を実行できるようにします。

Lenovo XClarity Controller は、サーバーのすべてのコンポーネントを監視して、イベントを Lenovo XClarity Controller イベント・ログに送ります。

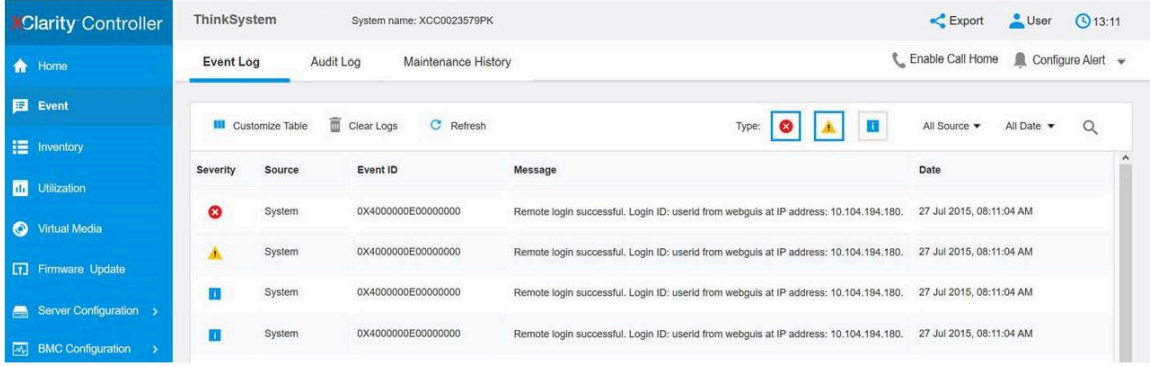

図 362. Lenovo XClarity Controllerのイベント・ログ

Lenovo XClarity Controller のイベント・ログへのアクセスについて詳しくは、以下を参照してください。

<https://pubs.lenovo.com/lxcc-overview/> にある、ご使用のサーバーと互換性のある XCC に関する資料の「イ ベント・ログの表示」セクション。

### Lenovo XClarity Administratorのイベント・ログ

Lenovo XClarity Administrator を使用してサーバー、ネットワーク、ストレージ・ハードウェアを管理して いる場合、XClarity Administrator を使用してすべての管理対象デバイスからのイベントを表示できます。

#### Logs

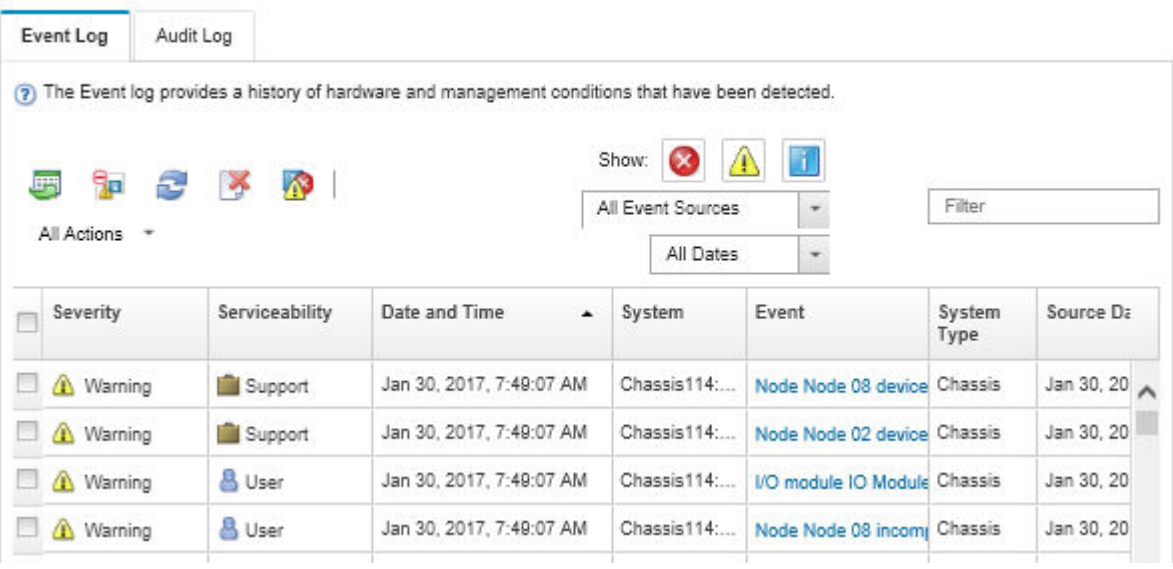

図 363. Lenovo XClarity Administrator のイベント・ログ

XClarity Administrator からのイベントの使用方法について詳しくは、以下を参照してください。

[http://sysmgt.lenovofiles.com/help/topic/com.lenovo.lxca.doc/events\\_vieweventlog.html](http://sysmgt.lenovofiles.com/help/topic/com.lenovo.lxca.doc/events_vieweventlog.html)

# Lightpath 診断

Lightpath 診断は、サーバーの各種外部コンポーネントおよび内部コンポーネント上にある LED のシステ ムで、これを使用して障害のあるコンポーネントを特定することができます。エラーが発生すると、 前面 I/O モジュール、背面パネル、システム・ボード、障害が起こったコンポーネントで、LED が点 灯します。特定の順序で以下の LED を確認することにより、多くの場合、システムとデバイスの状 態を確認し、問題を診断できます。

- [27](#page-36-0) ページの 「[前面出入力モジュール](#page-36-0)」
- [29](#page-38-0) ページの 「[内蔵診断パネル](#page-38-0)」
- [50](#page-59-0)ページの「[背面図 LED](#page-58-0)」
- [54](#page-63-0) ページの 「[システム・ボード LED](#page-63-0)」

# 一般的な問題判別の手順

イベント・ログに特定のエラーが含まれていない場合、またはサーバーが機能しない場合に、問題を解決 するにはこのセクションの情報を使用します。

問題の原因がはっきりせず、パワー・サプライが正常に動作している場合、問題を解決するには、以下 のステップを実行します。

- 1. サーバーの電源をオフにします。
- 2. サーバーのケーブルが正しく接続されていることを確認します。
- 3. 該当する場合は、障害を特定できるまで、以下のデバイスを一度に 1 つずつ取り外すかまたは切り離 します。デバイスを取り外したり、切り離すたびに、サーバーの電源をオンにして構成します。
	- 外付けデバイス
	- サージ抑制デバイス (サーバー上)
	- プリンター、マウス、および Lenovo 以外のデバイス
	- 各アダプター
	- ハードディスク・ドライブ
	- メモリー・モジュール (サーバーでサポートされている最小構成まで減らします) サーバーの最小構成を判別するには、[3 ページの](#page-12-0) 「技術仕様」を参照してください。
- 4. サーバーの電源をオンにします。

アダプターをサーバーから取り外すと問題が解消されるが、同じアダプターを再度取り付けると問題 が再発する場合は、アダプターを疑ってください。アダプターを別のものに交換しても問題が再発 する場合は、別の PCIe スロットを試します。

ネットワーキングに問題があると思われるが、サーバーがすべてのシステム・テストに合格した場合は、 サーバーの外部のネットワーク配線に問題がある可能性があります。
## 電源が原因と思われる問題の解決

電源の問題を解決する際に困難が伴う可能性があります。たとえば、短絡がいずれかの配電バスのど こかに存在している可能性があります。通常は、短絡により、過電流状態が原因で電源サブシステム がシャットダウンします。 電源の問題、解決

電源が原因と思われる問題を診断し解決するには、以下のステップを実行します。

ステップ 1. イベント・ログを参照して、電源に関連したエラーがあれば解決します。

注:サーバーを管理しているアプリケーションのイベント・ログから始めます。

- ステップ 2. また、短絡がないか (たとえば、回路ボード上に短絡の原因となる緩んだねじがないか どうか) を確認します。
- ステップ 3. サーバーがサーバーの起動に必要な最小構成になるまで、アダプターを取り外し、すべての 内部デバイスおよび外部デバイスへのケーブルおよび電源コードを切り離します。サーバー の最小構成を判別するには[、2 ページの](#page-11-0) 「仕様」を参照してください。
- ステップ 4. すべての AC 電源コードを再接続し、サーバーの電源をオンにします。サーバーが正常に 起動した場合は、問題が特定されるまで、アダプターおよびデバイスを一度に 1 つずつ 取り付け直します。

最小構成でもサーバーが起動しない場合は、問題が特定されるまで、最小構成に含まれるコンポーネ ントを一度に 1 つずつ交換します。

## イーサネット・コントローラーが原因と思われる問題の解決

イーサネット・コントローラーをテストするために使用する方法は、使用しているオペレーティン グ・システムによって異なります。オペレーティング・システムの資料でイーサネット・コントロー ラーに関する情報を調べ、イーサネット・コントローラーのデバイス・ドライバーの readme ファ イルを参照してください。

イーサネット・コントローラーに関する障害が疑われる問題の解決を試行するには、以下のステップ を実行します。

- ステップ 1. サーバーに付属した正しいデバイス・ドライバーがインストール済みであること、およびそ れらが最新レベルのものであることを確認してください。
- ステップ 2. イーサネット・ケーブルが正しく取り付けられていることを確認します。
	- ケーブルは、すべての接続部がしっかり接続されていることが必要です。ケーブルが接続さ れているにもかかわらず、問題が解決しない場合は、別のケーブルで試してみてください。
	- イーサネット・コントローラーを 100 Mbps または 1000 Mbps で動作するように設定した場 合は、カテゴリー 5 のケーブルを使用する必要があります。
- ステップ 3. ハブがネットワーク環境に取り付けられているかを判別します。取り付けられている場合 は、サーバーのアダプター・ポートからラップトップへの直接接続を使用して、ネット ワークの問題を明確にします。ネットワーク環境が固有のファイバー・チャネル・コネク ター (SFP+ や QSFP など) 用の場合は、別の正常と判明しているサーバーを使用して直 接接続し、最初に問題を明確にします。
- ステップ 4. サーバーの背面パネルにあるイーサネット・コントローラー LED をチェックします。これら の LED は、コネクター、ケーブル、またはハブに問題があるかどうかを示します。
	- イーサネット・コントローラーがハブからリンク・パルスを受信すると、イーサネット・ リンク・状況 LED が点灯します。LED がオフの場合は、コネクターまたはケーブルに欠陥 があるか、またはハブに問題がある可能性があります。
	- イーサネット・コントローラーがイーサネット・ネットワークを介してデータを送信また は受信すると、イーサネット送信/受信活動 LED が点灯します。イーサネットの送信/受信 活動がオフの場合は、ハブとネットワークが作動していること、および正しいデバイス・ ドライバーがインストールされていることを確認してください。
- ステップ 5. サーバー背面のネットワーク活動 LED をチェックしてください。ネットワーク活動 LED は、 イーサネット・ネットワーク上でデータがアクティブのときに点灯します。ネットワーク活 動 LED がオフの場合は、ハブおよびネットワークが稼働していること、および正しいデバイ ス・ドライバーがインストールされていることを確認してください。
- ステップ 6. 問題を引き起こしているオペレーティング・システム固有の原因がないかどうかをチェッ クし、オペレーティング・システムのドライバーが正しくインストールされていることを 確認します。
- ステップ 7. クライアントとサーバーのデバイス・ドライバーが同じプロトコルを使用していることを 確認します。

ハードウェアが正常に機能しているように見えるのに、イーサネット・コントローラーがネットワー クに接続できない場合は、ネットワーク管理者は、ほかにエラーの原因が考えられないかどうかを調 べる必要があります。

# 症状別トラブルシューティング

この情報を参照して、識別可能な症状がある問題の解決策を見つけてください。

このセクションの現象ベースのトラブルシューティング情報を使用するには、以下のステップを実行 してください。

1. Lenovo XClarity Controller のイベント・ログをチェックし、推奨アクションに従ってすべてのイベン ト・コードを解決します。

イベント・ログについての詳細は[、455](#page-464-0) ページの 「[イベント・ログ](#page-464-0)」を参照してください

- 2. このセクションをチェックして発生している現象を見つけ、推奨アクションに従って問題を解 決します。
- 3. 問題が解決しない場合は、サポートにお問い合わせください [\(491](#page-500-0) ページの 「[サポートへのお問](#page-500-0) [い合わせ](#page-500-0)」 を参照)。

## <span id="page-471-0"></span>電源オンおよび電源オフの問題

サーバーを電源オンまたは電源オフする場合は、この情報を使用して問題を解決します。

- 462 ページの 「組み込みハイパーバイザーがブート・リストにない」
- 462 ページの「サーバーの電源が入らない(入力電源がサーバーに接続されていることが示されない)」
- [463](#page-472-0) ページの 「[電源ボタンが作動しない \(サーバーが起動しない\)](#page-472-0)」
- [463](#page-472-0) ページの 「[サーバーの電源がオフにならない](#page-472-0)」

## 組み込みハイパーバイザーがブート・リストにない

問題が解決するまで、以下のステップを実行します。

- 1. <https://serverproven.lenovo.com/> で、組み込みハイパーバイザー・デバイスがサーバーでサポートされ ていることを確認します。
- 2. サーバーの取り付け、移動、あるいは保守を最近行った場合、あるいは組み込みハイパーバイザーを 初めて使用する場合は、デバイスが適切に接続されていること、およびコネクターに物理的損傷 がないことを確認します。
- 3. 組み込みハイパーバイザー・デバイスが使用可能なブート・オプションのリストに含まれているこ とを確認します。管理コントローラーのユーザー・インターフェースから、「サーバー構成」→ 「ブート・オプション」の順にクリックします。 管理コントローラー・ユーザー・インターフェースへのアクセスについては、 以下を参照して ください。

<https://pubs.lenovo.com/lxcc-overview/> にある、ご使用のサーバーと互換性のある XCC に関する資料の 「XClarity Controller Web インターフェースへのアクセス」セクション。

- 4. オプションの組み込みハイパーバイザー・フラッシュ・デバイスに付属の資料を参照して、デバイス が正しく構成されていることを確認します。
- 5. <http://datacentersupport.lenovo.com> で、組み込みハイパーバイザーおよびサーバーに関連する技術ヒ ント (service bulletins) がないかを確認します。
- 6. サーバー上で他のソフトウェアが作動していることを確認し、サーバーが正常に機能している ことを確認します。

### サーバーの電源が入らない (入力電源がサーバーに接続されていることが示されない)

- 1. 電源を投入していないサーバーに関連するイベントがないか、イベントログをチェックしてください。
- 2. 橙色で点滅している LED がないかチェックしてください。
- 3. 前面オペレーター・パネルの電源 LED をチェックしてください。
- 4. 前面オペレーター・パネルの LCD ディスプレイにエラー表示がないか確認します。
- 5. パワー・サプライ LED をチェックし、パワー・サプライが機能しているか確認します。
	- a. サーバーに取り付けられているパワー・サプライが、どちらも同一のタイプであることを確認しま す。サーバー内で異なるパワー・サプライを混用すると、システム・エラーの原因になります。
	- b. 電源コードがサーバーと、通電されている電源コンセントに正しく接続されていることを確認し ます。電源は、取り付け済みパワー・サプライの入力電力要件を満たしています (パワー・サ プライのラベルを参照)。
	- c. 入力電源コードを取り外して接続し直します。
	- d. パワー・サプライを取り付け直します。
	- e. パワー・サプライを 1 つずつ交換し、それぞれを取り付けた後に電源ボタンの機能を確認します。
- 6. それでも問題が解決しない場合は、Lenovo サポートにキャプチャーされたシステム・ログを使用 して障害情報を収集してください。

#### <span id="page-472-0"></span>電源ボタンが作動しない (サーバーが起動しない)

注:電源ボタンは、サーバーが AC 電源に接続された後、約 1 分から 3 分経過するまで機能しませ ん。これは BMC の初期化にかかる時間です。

問題が解決するまで、以下のステップを実行します。

- 1. 入力電源がサーバーに適用され、パワー・サプライが機能していることを確認します。[462 ペー](#page-471-0) ジの 「[サーバーの電源が入らない \(入力電源がサーバーに接続されていることが示されない\)](#page-471-0)」を 参照してください。
- 2. オプション・デバイスを取り付けた場合は、それを取り外してから、サーバーを再起動してくださ い。サーバーが起動する場合は、パワー・サプライがサポートできる数を超えるデバイスが取り付 けられていることが考えられます。
- 3. 次の点を確認します。
	- 取り付けたメモリーのタイプが正しい。
	- プロセッサーが正しい順序で取り付けられている。
	- ご使用のプロセッサー構成に合わせて、最小数の DIMM が取り付けられ、機能していること を確認します。
- 4. サーバーの電源ボタンが正しく機能していることを確認します。

オペレーター情報パネル・ケーブルを取り付け直します。問題が解決しない場合は、オペレーター 情報パネルを交換します。

5. それでも問題が解決しない場合は、Lenovo サポートにキャプチャーされたシステム・ログを使用 して障害情報を収集してください。

#### サーバーの電源がオフにならない

問題が解決するまで、以下のステップを実行します。

- 1. 拡張構成と電力インターフェース (ACPI) オペレーティング・システムを使用しているか、非 ACPI オペレーティング・システムかを調べます。非 ACPI オペレーティング・システムを使用して いる場合は、以下のステップを実行します。
	- a. Ctrl+Alt+Delete を押します。
	- b. 電源ボタンを 5 秒間押したままにして、サーバーの電源をオフにします。
	- c. サーバーを再起動します。
	- d. サーバーが POST で障害を起こし電源ボタンが働かない場合は、電源コードを 20 秒間外してか ら、電源コードを再接続してサーバーを再起動してください。
- 2. それでも問題が続くか、ACPI 対応のオペレーティング・システムを使用している場合は、シ ステム・ボードが原因の可能性があります。

## メモリーの問題

メモリーに関する問題を解決するには、このセクションを参照します。

- [464](#page-473-0) ページの 「[表示されるシステム・メモリーが取り付けられている物理メモリーよりも小さい](#page-473-0)」
- [465](#page-474-0) ページの 「[1 つのチャネル内の複数のメモリー・モジュールで障害の発生が確認された](#page-474-0)」
- [466](#page-475-0) ページの 「[無効なメモリー装着が検出された](#page-475-0)」
- [465](#page-474-0) ページの 「[別の PMEM モードへの変更に失敗する](#page-474-0)」
- [465](#page-474-0) ページの 「[余分なネームスペースがインターリーブ領域に表示される](#page-474-0)」
- [466](#page-475-0) ページの 「[移行した PMEM がサポートされていない](#page-475-0)」
- [467](#page-476-0) ページの 「[システム・ボードの交換後に PMEM が誤ったスロットに取り付けられた](#page-476-0)」
- <span id="page-473-0"></span>• [467](#page-476-0) ページの 「[PMEM が再構成された後で、エラー・メッセージと LED が引き続き、PMEM が間違っ](#page-476-0) [たスロットに取り付けられていることを示す](#page-476-0)」
- [467](#page-476-0) ページの 「[システムへの PMEM の初回インストール時に、目標を正常に作成できない](#page-476-0)」

#### 表示されるシステム・メモリーが取り付けられている物理メモリーよりも小さい

以下の手順に従って、問題を修正します。

注:メモリー・モジュールの取り付けあるいは取り外しを行う場合は、必ずサーバーを電源から切り離す 必要があります。サーバーを再起動する場合は、10 秒間待ってから行ってください。

1. 次の点を確認します。

- オペレーター情報パネル上のエラー LED がどれも点灯していない。
- システム・ボードのメモリー・モジュール・エラー LED が何も点灯していない。
- メモリー・ミラーリング・チャネルが不一致の原因ではない。
- メモリー・モジュールが正しく取り付けられている。
- 正しいタイプのメモリー・モジュールを取り付けた (要件については 「セットアップ・ガイド」の PMEM 規則を参照してください)。
- メモリー・モジュールを変更または交換すると、Setup Utility でメモリー構成がそれに応じて更新 される。
- すべてのメモリー・バンクが有効になっている。サーバーが問題を検出したときにメモリー・バン クを自動的に無効にしたか、メモリー・バンクが手動で無効にされた可能性があります。
- サーバーを最小メモリー構成にしたときに、メモリー・ミスマッチがない。
- PMEM が取り付けられている場合:
	- a. 「セットアップ・ガイド」の PMEM 規則を参照して、表示されているメモリーがモードの説明 に適合するかどうかを確認してください。
	- b. アプリ・ダイレクト・モードでメモリーが設定されている場合は、PMEM を交換または追 加する前に、必ず保存したデータをバックアップします。作成したネームスペースはす べて削除されます。
	- c. PMEM をメモリー・モードに設定したばかりの場合、アプリ・ダイレクト・モードに戻し、削 除されていないネームスペースがあることを確認します。
	- d. Setup Utility を起動し、「システム構成およびブート管理」 ➙ 「Intel Optane PMEM」 ➙ 「セ キュリティー」の順に選択し、すべての PMEM ユニットのセキュリティーが無効になって いることを確認します。
- 2. メモリー・モジュールを取り付け直し、サーバーを再起動します。
- 3. 以下のようにして、POST エラー・ログをチェックします。
	- メモリー・モジュールがシステム管理割り込み (SMI) によって無効にされていた場合は、そのメモ リー・モジュールを交換します。
	- メモリー・モジュールがユーザーまたは POST によって無効にされた場合は、メモリー・モジュー ルを取り付け直します。その後、Setup Utility を実行して、メモリー・モジュールを有効にします。
- 4. メモリー診断を実行します。ソリューションを起動して画面の指示に従ってキーを押すと、デフォルト では、LXPM インターフェースが表示されます。(詳細については、<https://pubs.lenovo.com/lxpm-overview/> にある、ご使用のサーバーと互換性のある LXPM 資料の「起動」セクションを参照してください。) このインターフェースでメモリー診断を実行できます。診断ページで、「診断の実行」 → 「メモ リー・テスト」または「PMEM テスト」を選択します。

注:PMEM が取り付けられている場合、現在設定されているモードに基づいて診断を実行します。

• アプリ・ダイレクト・モード:

- <span id="page-474-0"></span>– DRAM メモリー・モジュールのメモリー・テストを実行します。
- PMEM の PMEM テストを実行します。
- メモリー・モード: PMEM のメモリー・テストと PMEM テストをともに実行します。
- 5. (同じプロセッサーの) チャネル間でモジュールの位置を逆にしてから、サーバーを再始動します。 問題がメモリー・モジュールに関連したものである場合は、障害のあるメモリー・モジュール を交換します。

注:PMEM が取り付けられている場合、メモリー・モードではこの方法のみを選択してください。

- 6. Setup Utility を使用してすべてのメモリー・モジュールを再度使用可能にし、サーバーを再始動し ます。
- 7. (トレーニングを受けた技術員のみ) 障害のあるメモリー・モジュールを、プロセッサー 2 のメモリー・ モジュール・コネクター (取り付けられている場合) に取り付け、問題がプロセッサーに関するもので ないこと、あるいはメモリー・モジュール・コネクターに関するものでないことを確認します。
- 8. (トレーニングを受けた技術員のみ) システム・ボードを交換します。

#### 1つのチャネル内の複数のメモリー・モジュールで障害の発生が確認された

注:メモリー・モジュールの取り付けあるいは取り外しを行う場合は、必ずサーバーを電源から切り離す 必要があります。サーバーを再起動する場合は、10 秒間待ってから行ってください。

以下の手順に従って、問題を修正します。

- 1. メモリー・モジュールを取り付け直し、サーバーを再起動します。
- 2. 識別された中から最も大きい番号のメモリー・モジュールを取り外し、同一で良品と判明しているメ モリー・モジュールと取り替えて、サーバーを再起動します。解決するまで上記を繰り返します。識 別されたすべてのメモリー・モジュールを交換した後も障害が続く場合は、ステップ 4 に進みます。
- 3. 取り外したメモリー・モジュールを一度に 1 つずつ元のコネクターに戻し、各メモリー・モジュール ごとにサーバーを再起動し、あるメモリー・モジュールが障害を起こすまで繰り返します。障害を起 こした各メモリー・モジュールを、同一と正常と判明しているメモリー・モジュールと交換し、各メ モリー・モジュールを交換するごとにサーバーを再起動します。取り外したすべてのメモリー・モ ジュールのテストが完了するまで、ステップ 3 を繰り返します。
- 4. 確認されたメモリー・モジュールのうち、最も数字の大きいものを交換し、サーバーを再起動 します。解決するまで上記を繰り返します。
- 5. (同じプロセッサーの) チャネル間でメモリー・モジュールの位置を逆にしてから、サーバーを再 始動します。問題がメモリー・モジュールに関連したものである場合は、障害のあるメモリー・ モジュールを交換します。
- 6. (トレーニングを受けた技術員のみ) 障害のあるメモリー・モジュールを、プロセッサー 2 のメモリー・ モジュール・コネクター (取り付けられている場合) に取り付け、問題がプロセッサーに関するもので ないこと、あるいはメモリー・モジュール・コネクターに関するものでないことを確認します。
- 7. (トレーニングを受けた技術員のみ) システム・ボードを交換します。

## 別の PMEM モードへの変更に失敗する

PMEM モードを変更し、システムが正常に再起動した後に、PMEM モードが変更されず、同じモードが続 く場合は、DRAM DIMM および PMEM の容量をチェックして新しいモードの要件を満たしているか確認 してください (「セットアップ・ガイド」の PMEM 規則を参照してください)。

#### 余分なネームスペースがインターリーブ領域に表示される

1 つのインターリーブ地域で 2 つの名前空間が作成されている場合、VMware ESXi では作成された名前空 間が無視され、システムのブート中に余分な新しい名前空間が作成されます。ESXi で最初にブートする 前に、Setup Utility またはオペレーティング・システムのいずれかで、作成された名前空間を削除します。

## <span id="page-475-0"></span>移⾏した PMEM がサポートされていない

この警告メッセージが表示された場合は、以下のステップを実行します。

Intel Optane PMEM interleave set (DIMM X) is migrated from another system (Platform ID: 0x00). These migrated PMEMs are not supported nor warranted in this sustem.

- 1. 前とまったく同じ構成を使用して、モジュールを元のシステムに戻します。
- 2. PMEM 名前空間に保管されているデータをバックアップします。
- 3. 以下のいずれかのオプションを使用して、PMEM セキュリティーを無効にします。
	- Lenovo XClarity Provisioning Manager

「UEFI セットアップ」 ➙ 「システム設定」 ➙ 「Intel Optane PMEM」 ➙ 「セキュリティー」 → 「押して、セキュリティーを無効にします」の順に移動し、パスフレーズを入力してセキュ リティーを無効にします。

• Setup Utility

「システム構成およびブート管理」 ➙ 「システム設定」 ➙ 「Intel Optane PMEM」 ➙ 「セ キュリティー」 ➙ 「押して、セキュリティーを無効にします」を押下し、パスフレーズを入 力して、セキュリティーを無効にします。

- 4. インストールされているオペレーティング・システムに対応するコマンドを使用して、名前空間 を削除します。
	- Linux コマンド:

ndctl destroy-namespace all -f

• Windows Powershell コマンド

Get-PmemDisk | Remove-PmemDisk

5. 次の ipmctl コマンド (Linux および Windows の両方) を使用して、Clear Platform Configuration Data (PCD) および Namespace Label Storage Area (LSA) をクリアします。

ipmctl delete -pcd

注:別のオペレーティング・システムで impctl をダウンロードして使用する方法については、 以下のリンクを参照してください。

- Windows: <https://datacentersupport.lenovo.com/us/en/videos/YTV101407>
- Linux: <https://datacentersupport.lenovo.com/us/en/solutions/HT508642>
- 6. システムをリブートして、画面の指示に従ってキーを押し、Setup Utility に入力します。(詳細につ いては、<https://pubs.lenovo.com/lxpm-overview/> にある、ご使用のサーバーと互換性のある LXPM 資料 の「起動」セクションを参照してください。)
- 7. システムの電源をオフにします。
- 8. 新しいシステムまたは構成に再利用するモジュールを取り外します。

#### 無効なメモリー装着が検出された

Invalid memory population (unsupported DIMM population) detected. Please verify memory configuration is valid.

この警告メッセージが表示された場合は、以下のステップを実行します。

- 1. 現在のメモリー・モジュール装着順序がサポートされていることを確認するには、「セットアップ・ ガイド」のメモリー・モジュール取り付け規則および順序を参照してください。
- 2. 現在の順序が実際にサポートされている場合は、いずれかのモジュールが Setup Utility で「無 効」と表示されているかどうかを確認します。
- 3. 「無効」と表示されているモジュールを取り付け直してシステムをリブートします。
- 4. 問題が解決しない場合は、「無効」と表示されているメモリー・モジュールを交換します。

## <span id="page-476-0"></span>システム・ボードの交換後に PMEM が誤ったスロットに取り付けられた

DIMM X of Intel Optane PMEM persistent interleave set should be moved to DIMM Y.

この警告メッセージが表示された場合は、以下の手順を実行します。

- 1. XCC イベントの PMEM スロットを変更する手順を 1 つずつ記録しておきます。
- 2. システムの電源をオフにし、警告メッセージに記載されている PMEM を取り外します。混乱を避け るために、これらの PMEM にラベルを付けることをお勧めします。
- 3. 警告メッセージに示されている正しいスロット番号に PMEM を取り付けます。通気と冷却の妨げ にならないように、ラベルを取り外します。
- 4. 交換を完了してシステムの電源をオンにします。XCC に類似の警告メッセージがないことを確 認します。

注:メッセージが XCC イベント内にまだ存在する場合にデータが失われないように、PMEM でプロビ ジョニングを実行しないでください。

## PMEM が再構成された後で、エラー・メッセージと LED が引き続き、PMEM が間違ったスロットに取り 付けられていることを示す

この問題を解決するには、システムを AC で再起動するか、XCC を再起動します。

### システムへの PMEM の初回インストール時に、目標を正常に作成できない

以下のメッセージのいずれかが表示されている場合:

- エラー: メモリー・リソース情報を取得できません
- エラー: 1 つ以上の PMEM モジュールに PCD データがありません。有効な PCD データを復元するに は、プラットフォームを再起動してください。

問題を解決するには、以下のステップを実行してください。

- 1. 保管されているデータがある別のシステムに PMEM が取り付けられている場合は、以下の手順を実 行してデータを消去します。
	- a. 元の装着順序に従って、以前に取り付けられていた元のシステムに PMEM をインストールし、 PMEM から他のストレージ・デバイスにデータをバックアップします。
	- b. 以下のいずれかのオプションを使用して、PMEM セキュリティーを無効にします。
		- Lenovo XClarity Provisioning Manager

「UEFI セットアップ」 ➙ 「システム設定」 ➙ 「Intel Optane PMEM」 ➙ 「セキュリティー」 ➙ 「押して、セキュリティーを無効にします」の順に移動し、パスフレーズを入力して セキュリティーを無効にします。

• Setup Utility

「システム構成およびブート管理」 ➙ 「システム設定」 ➙ 「Intel Optane PMEM」 ➙ 「セ キュリティー」 ➙ 「押して、セキュリティーを無効にします」を押下し、パスフレーズを入 力して、セキュリティーを無効にします。

- c. インストールされているオペレーティング・システムに対応するコマンドを使用して、名前 空間を削除します。
	- Linux コマンド:
		- ndctl destroy-namespace all -f
	- Windows Powershell コマンド
		- Get-PmemDisk | Remove-PmemDisk
- d. 次の ipmctl コマンド (Linux および Windows の両方) を使用して、Clear Platform Configuration Data (PCD) および Namespace Label Storage Area (LSA) をクリアします。

ipmctl delete -pcd

注:別のオペレーティング・システムで impctl をダウンロードして使用する方法については、以 下のリンクを参照してください。

- Windows: <https://datacentersupport.lenovo.com/us/en/videos/YTV101407>
- Linux: <https://datacentersupport.lenovo.com/us/en/solutions/HT508642>
- 2. PMEM をターゲット・システムに取り付け、Setup Utility に入らずにシステム・ファームウェア を最新バージョンにアップグレードします。
- 3. 問題が解決しない場合は、次の ndctl コマンドを使用して PMEM を上書きします。

ndctl sanitize-dimm --overwrite all

4. 次のコマンドを使用して、上書きステータスを監視します。

watch -n 1 "ipmctl show -d OverwriteStatus -dimm"

5. PMEM がすべて表示されたらOverwriteStatus=Completed、システムを再起動して、問題が解決す るかどうかを確認します。

# ハードディスク・ドライブの問題

ハードディスク・ドライブに関連した問題を解決するには、この情報を使用します。

- 468 ページの 「サーバーがハードディスク・ドライブを認識しない」
- [469](#page-478-0) ページの 「[複数のハードディスク・ドライブに障害が発生した](#page-478-0)」
- [469](#page-478-0) ページの 「[複数のハードディスク・ドライブがオフラインである](#page-478-0)」
- [470](#page-479-0) ページの 「[交換したハードディスク・ドライブが再ビルドされない](#page-479-0)」
- [470](#page-479-0) ページの 「[緑色ドライブ活動 LED が、関連するドライブの実際の状態を表示しない](#page-479-0)」
- [470](#page-479-0) ページの 「[黄色のドライブ活動 LED が、関連するドライブの実際の状態を表示しない](#page-479-0)」
- [470](#page-479-0) ページの 「[U.3 NVMe ドライブが NVMe 接続で検出できるが、トライモードで検出できない](#page-479-0)」

## サーバーがハードディスク・ドライブを認識しない

- 1. 関連する黄色のハードディスク・ドライブ状況 LED を確認します。LED が点灯している場合、ドラ イブに障害があることを示します。
- 2. 状況 LED が点灯している場合、ベイからドライブを外し、45 秒間待ちます。その後ドライブ・ア センブリーがハードディスク・ドライブ・バックプレーンに接続していることを確認して、ドラ イブを再度取り付けます。
- 3. 関連する緑色のハードディスク・ドライブ活動 LED および黄色の状況 LED を確認し、以下のよう な状況に応じて操作を実行します。
	- 緑色の活動 LED が点滅していて、黄色の状況 LED が点灯していない場合、コントローラーが ドライブを認識し、正常に作動していることを示します。ハードディスク・ドライブに対して 診断テストを実行します。サーバーを起動し、画面の指示に従ってキーを押すと、デフォルト で LXPM が表示されます。(詳細については、<https://pubs.lenovo.com/lxpm-overview/> にある、ご使用 のサーバーと互換性のある LXPM 資料の「起動」セクションを参照してください。)このイン ターフェースからハードディスク・ドライブ診断を実行できます。診断ページで、「診断の実 ⾏」 ➙ 「HDD test」の順にクリックします。
	- 緑色の活動 LED が点滅していて、黄色の状況 LED がゆっくり点滅している場合、コントロー ラーがドライブを認識し、再作成していることを示します。
	- いずれの LED も点灯または点滅していない場合は、ハードディスク・ドライブ・バックプ レーンが正しく取り付けられているかどうかを確認します。詳細については、ステップ 4 に進 んでください。
- <span id="page-478-0"></span>• 緑色の活動 LED が点滅していて、黄色の状況 LED が点灯している場合、ドライブを交換します。 LED の活動状況が変わらない場合、ステップ「ハードディスク・ドライブの問題」に進んでくだ さい。LED の活動に変化がある場合は、ステップ 1 に戻ります。
- 4. ハードディスク・ドライブ・バックプレーンが正しく取り付けられていることを確認します。正しく 取り付けられている場合、バックプレーンを曲げたり、動かすことなく、ドライブ・アセンブリーを バックプレーンに正常に接続することができます。
- 5. バックプレーン電源ケーブルを取り付け直し、ステップ 1 から 3 までを繰り返します。
- 6. バックプレーン信号ケーブルを取り付け直し、ステップ 1 から 3 までを繰り返します。
- 7. バックプレーン信号ケーブルまたはバックプレーンに問題がある可能性があります。
	- 影響を受けたバックプレーン信号ケーブルを交換します。
	- 影響を受けたバックプレーンを交換します。
- 8. ハードディスク・ドライブに対して診断テストを実行します。サーバーを起動し、画面の指示に 従ってキーを押すと、デフォルトで LXPM が表示されます。このインターフェースからハードディ スク・ドライブ診断を実行できます。診断ページから、「診**断の実行」 →** 「HDD テスト」の順 にクリックします。

これらのテストに基づいて以下を実行します。

- バックプレーンがテストに合格したがドライブが認識されない場合は、バックプレーン信号ケー ブルを交換してテストを再度実行します。
- バックプレーンを交換します。
- アダプターがテストに失敗する場合は、バックプレーン信号ケーブルをアダプターから切り離し てから再度テストを実行します。
- アダプターがこのテストに失敗する場合は、アダプターを交換します。

## 複数のハードディスク・ドライブに障害が発⽣した

問題が解決するまで、以下のステップを実行します。

- Lenovo XClarity Controller イベント・ログを調べて、パワー・サプライまたは振動に関連する他のイベ ントを確認し、それらのイベントを解決します。
- ハードディスク・ドライブとサーバーのデバイス・ドライバーおよびファームウェアが最新レベ ルになっていることを確認します。

重要:一部のクラスター・ソリューションには、特定のコード・レベルまたは調整されたコード更新が必 要です。デバイスがクラスター・ソリューションの一部である場合は、コードをアップデートする前に、 最新レベルのコードがクラスター・ソリューションでサポートされていることを確認してください。

#### 複数のハードディスク・ドライブがオフラインである

問題が解決するまで、以下のステップを実行します。

- Lenovo XClarity Controller イベント・ログを調べて、パワー・サプライまたは振動に関連する他のイベ ントを確認し、それらのイベントを解決します。
- ストレージ・サブシステム・ログを調べて、ストレージ・サブシステムに関連するイベントを確認 し、それらのイベントを解決します。

#### 1 台または 2 台の 7mm ドライブで障害の発⽣が確認された

- 1. 報告されたドライブを取り外し、同じドライブ・ベイまたは別のドライブ・ベイに再取り付けします。
- 2. 問題が解決しない場合は、現在のドライブを新しいドライブと交換することを検討してください。
- 3. 問題が解決しない場合は、下部バックプレーンを交換することを検討してください。

<span id="page-479-0"></span>4. 問題が解決しない場合は、上部バックプレーンを交換することを検討してください。

## 交換したハードディスク・ドライブが再ビルドされない

問題が解決するまで、以下のステップを実行します。

- 1. ハードディスク・ドライブがアダプターに認識されているか (緑色のハードディスク・ドライ ブ活動 LED が点滅しているか) 確認します。
- 2. SAS/SATA RAID アダプターの資料を検討して、正しい構成パラメーターおよび設定値か判別します。

#### 緑色ドライブ活動 LED が、関連するドライブの実際の状態を表示しない

問題が解決するまで、以下のステップを実行します。

- 1. ドライブを使用しているときに緑色のハードディスク・ドライブ活動 LED が点滅しない場合は、 ハードディスク・ドライブに対して診断テストを実行してください。サーバーを起動して F1 を押す と、デフォルトでは Lenovo XClarity Provisioning Manager インターフェースが表示されます。このイン ターフェースからハードディスク・ドライブ診断を実行できます。診断ページから、「診断の実 ⾏」 ➙ 「HDD test」の順にクリックします。
- 2. ドライブを使用しているときに緑色のハードディスク・ドライブ活動 LED が点滅しない場合は、 ハードディスク・ドライブに対して診断テストを実行してください。サーバーを起動し、画面の指示 に従ってキーを押すと、デフォルトで LXPM が表示されます。このインターフェースからハード ディスク・ドライブ診断を実行できます。診断ページから、「診断の実⾏」 ➙ 「HDD test」の順 にクリックします。
- 3. ドライブがテストをパスする場合、バックプレーンを交換します。
- 4. ドライブがテストを失敗する場合、ドライブを交換します。

#### 黄色のドライブ活動 LED が、関連するドライブの実際の状態を表示しない

問題が解決するまで、以下のステップを実行します。

- 1. サーバーの電源をオフにします。
- 2. SATA/SAS アダプターを取り付け直します。
- 3. バックプレーン信号ケーブルおよびバックプレーン電源ケーブルを取り付け直します。
- 4. ドライブを取り付け直します。
- 5. サーバーの電源をオンにして、ドライブ LED の活動を確認します。

### U.3 NVMe ドライブが NVMe 接続で検出できるが、トライモードで検出できない

トライモードでは、NVMe ドライブは、PCIe x1 リンクを介してコントローラーに接続されます。U.3 NVMe ドライブを使用したトライモードをサポートするには、XCC Web GUI を使用して、バックプレー ン上の選択したドライブ・スロットで U.3 x1 モードを有効にする必要があります。デフォルトでは、 バックプレーンの設定は U.2 x4 モードです。

以下の手順に従って U.3 x1 モードを有効にします。

- 1. XCC Web GUI にログインし、左側のナビゲーション・ツリーから「ストレージ」 ➙ 「詳細」 を選択します。
- 2. 表示されるウィンドウで、「バックプレーン」の横にあるアイコン をクリックします。
- 3. 表示されるダイアログ・ボックスで、ターゲット・ドライブ・スロットを選択し、「適用」をク リックします。
- 4. DC 電源サイクルを行って、設定を有効にします。

## モニターおよびビデオの問題

モニターまたはビデオの問題を解決するには、この情報を使用してください。

- 471 ページの 「誤った文字が表示される」
- 471 ページの 「画面に何も表示されない」
- 471 ページの 「管理コントローラーのリモート・プレゼンスが機能しない」
- 471 ページの 「一部のアプリケーション・プログラムを起動すると画面に何も表示されなくなる」
- [472](#page-481-0) ページの 「[モニターに画面ジッターがあるか、または画面イメージが波打つ、読めない、ローリ](#page-481-0) [ングする、またはゆがむ](#page-481-0)」
- [472](#page-481-0) ページの 「[画面に誤った文字が表示される](#page-481-0)」

#### 誤った文字が表示される

次の手順を実行してください。

- 1. 言語および局所性の設定が、キーボードおよびオペレーティング・システムに対して正しいこと を確認します。
- 2. 誤った言語が表示される場合は、サーバー・ファームウェアを最新レベルに更新します[。10 ページの](#page-19-0) 「[ファームウェア更新](#page-19-0)」 を参照してください。

### 画面に何も表示されない

注:目的のブート・モードが UEFI からレガシー、またはその逆に変更されていないか確認します。

- 1. サーバーが KVM スイッチに接続されている場合は、問題の原因を除去するために KVM スイッチを バイパスします。モニター・ケーブルをサーバーの背面にある正しいモニター・コネクターに直 接接続してみます。
- 2. サーバーの電源をオンにしたときにサーバーにグラフィック・アダプターが取り付けられている場合、 約 3 分後に Lenovo ロゴが画面上に表示されます。これは、システム・ロード中の正常な動作です。
- 3. 次の点を確認します。
	- サーバーの電源がオンになり、サーバーに電気が供給されている。
	- モニター・ケーブルが正しく接続されている。
	- モニターの電源が入っていて、輝度とコントラストが正しく調節されている。
- 4. モニターが正しいサーバーで制御されていることを確認します (該当する場合)。
- 5. ビデオ出力が、破損したサーバー・ファームウェアの影響を受けていないことを確認します。[10 ペー](#page-19-0) ジの 「[ファームウェア更新](#page-19-0)」 を参照してください。
- 6. 問題が解決しない場合は、Lenovo サポートに連絡してください。

## 管理コントローラーのリモート・プレゼンスが機能しない

オプションのビデオ・アダプターが存在する場合、管理コントローラーのリモート・プレゼンス機能はシ ステム画面を表示できません。管理コントローラー・リモート・プレゼンス機能を使用するには、オ プションのビデオ・アダプターを取り外すか、オンボード VGA を表示デバイスとして使用します。 オプションのビデオ・アダプターを取り付けていると、管理コントローラー・リモート・プレゼン ス機能は無効になります。

#### 一部のアプリケーション・プログラムを起動すると画面に何も表示されなくなる

1. 次の点を確認します。

- アプリケーション・プログラムが、モニターの能力を超える表示モードを設定していない。
- アプリケーションに必要なデバイス・ドライバーがインストールされている。

## <span id="page-481-0"></span>モニターに画⾯ジッターがあるか、または画⾯イメージが波打つ、読めない、ローリングする、ま たはゆがむ

1. モニターのセルフテストで、モニターが正しく作動していることが示された場合は、モニターの位置 を検討してください。その他のデバイス (変圧器、電気製品、蛍光灯、および他のモニターなど) の周 囲の磁界が、画面のジッターや波打ち、判読 不能、ローリング、あるいは画面のゆがみの原因となる 可能性があります。そのような場合は、モニターの電源をオフにしてください。

注意:電源を入れたままカラー・モニターを移動すると、画面がモノクロになることがあります。

デバイスとモニターの間を 305 mm (12 インチ) 以上離してから、モニターの電源をオンにします。

注:

a. ディスケット・ドライブの読み取り/書き込みエラーを防ぐため、モニターと外付けディスケッ ト・ドライブの間を 76 mm (3 インチ) 以上にします。

b. Lenovo 以外のモニター・ケーブルを使用すると、予測不能な問題が発生することがあります。

- 2. モニター・ケーブルを取り付け直します。
- 3. ステップ2にリストされているコンポーネントを、示されている順序で、一度に1つずつ交換し、 そのつどサーバーを再起動します。
	- a. モニター・ケーブル
	- b. ビデオ・アダプター (取り付けられている場合)
	- c. モニター
	- d. (トレーニングを受けた技術員のみ) システム・ボード

### 画面に誤った文字が表示される

- 1. 言語および局所性の設定が、キーボードおよびオペレーティング・システムに対して正しいこと を確認します。
- 2. 誤った言語が表示される場合は、サーバー・ファームウェアを最新レベルに更新します[。10 ページの](#page-19-0) 「[ファームウェア更新](#page-19-0)」 を参照してください。

## キーボード、マウス、KVM スイッチまたは USB デバイスの問題

キーボード、マウス、KVM スイッチまたは USB デバイスに関連した問題を解決するには、この情報 を使用します。

- 473 ページの 「キーボードのすべてのキーまたは一部のキーが機能しない」
- 473 ページの 「マウスが機能しない」
- 473 ページの 「KVM スイッチの問題」
- 473 ページの 「USB デバイスが機能しない」

### キーボードのすべてのキーまたは⼀部のキーが機能しない

- 1. 次の点を確認します。
	- キーボード・ケーブルがしっかりと接続されている。
	- サーバーとモニターの電源がオンになっている。
- 2. USB キーボードを使用している場合は、Setup Utility を実行してキーボードなし操作を有効にします。
- 3. USB キーボードを使用しており、キーボードが USB ハブに接続されている場合、キーボードをハブ から切り離し、直接サーバーに接続します。
- 4. キーボードを交換します。

#### マウスが機能しない

- 1. 次の点を確認します。
	- マウスのケーブルがサーバーにしっかりと接続されている。
	- マウスのデバイス・ドライバーが正しくインストールされている。
	- サーバーとモニターの電源がオンになっている。
	- マウス・オプションが Setup Utility で有効にされている。
- 2. USB マウスを使用していてキーボードが USB ハブに接続されている場合は、マウスをハブから切り 離してサーバーに直接接続します。
- 3. マウスを交換します。

#### KVM スイッチの問題

- 1. ご使用のサーバーで KVM スイッチがサポートされていることを確認します。
- 2. KVM スイッチの電源が正常にオンになっていることを確認します。
- 3. キーボード、マウス、またはモニターをサーバーに直接接続すれば正常に動作する場合は、KVM ス イッチを交換します。

### USB デバイスが機能しない

- 1. 次の点を確認します。
	- 正しい USB デバイス・ドライバーがインストールされている。
	- オペレーティング・システムが USB デバイスをサポートしている。

2. システム・セットアップで USB 構成オプションが正しく設定されていることを確認します。

サーバーを再起動し、画面の指示に従ってキーを押して、LXPM システム・セットアップ・インター フェースを表示します。(詳細については、<https://pubs.lenovo.com/lxpm-overview/> にある、ご使用のサー バーと互換性のある LXPM 資料の「起動」セクションを参照してください。) 次に、「システム設 定」 ➙ 「デバイスおよび I/O ポート」 ➙ 「USB 構成」の順にクリックします。

3. USB ハブを使用している場合は、USB デバイスをハブから切り離しサーバーに直接接続してみます。

# オプションのデバイスの問題

オプションのデバイスに関連した問題を解決するには、この情報を使用します。

- 474 ページの 「外部 USB デバイスが認識されない」
- 474 ページの 「PCIe アダプターが認識されない、または機能していない」
- 474 ページの 「不十分な PCIe リソースが検出された」
- [475](#page-484-0) ページの 「[新たに取り付けられた Lenovo オプション・デバイスが作動しない](#page-484-0)」
- [475](#page-484-0) ページの 「[前に動作していた Lenovo オプション装置が動作しなくなった](#page-484-0)」

## 外部 USB デバイスが認識されない

問題が解決するまで、以下のステップを実行します。

- 1. UEFI ファームウェアを最新のバージョンに更新します。
- 2. 計算ノードに適切なドライバーがインストールされていることを確認します。デバイス・ドライバー の情報については、USB デバイスの製品資料を参照してください。
- 3. Setup Utility を使用して、デバイスが正しく構成されていることを確認します。
- 4. USB デバイスがハブまたはコンソール・ブレークアウト・ケーブルに差し込まれている場合は、その デバイスを引き抜き、計算ノード前面の USB ポートに直接差し込みます。

## PCIe アダプターが認識されない、または機能していない

問題が解決するまで、以下のステップを実行します。

- 1. UEFI ファームウェアを最新のバージョンに更新します。
- 2. イベント・ログを確認し、このデバイスに関連する問題をすべて解決します。
- 3. デバイスがサーバーでサポートされていることを検証します (<https://serverproven.lenovo.com/> を参 照)。デバイスのファームウェア・レベルがサポートされている最新レベルであることを確認し、 必要に応じてファームウェアを更新します。
- 4. アダプターが正しいスロットに取り付けられていることを確認します。
- 5. そのデバイス用に適切なデバイス・ドライバーがインストールされていることを確認します。
- 6. レガシー・モード (UEFI) を実行中の場合、リソースの競合があれば解決します。Legacy ROM のブー ト順序を確認し、MM 構成ベースの UEFI 設定を変更します。

注:PCIe アダプターに関連付けられた ROM ブート順序を、最初の実行順序に変更します。

- 7. アダプターに関連した技術ヒント (RETAIN tip または Service Bulletin ともいいます) がないか、 <http://datacentersupport.lenovo.com> を確認します。
- 8. すべてのアダプター外部接続が正しいこと、およびコネクターが物理的に損傷していないこと を確認します。
- 9. PCIe アダプターにサポートされているオペレーティング・システムがインストールされている ことを確認します。

## 不十分な PCIe リソースが検出された

「不十分な PCI リソースが検出されました」というエラー・メッセージが表示された場合は、問題が 解決されるまで以下のステップを実行します。

- 1. Enter キーを押して System Setup Utility にアクセスします。
- 2. 「システム設定」 ➙ 「デバイスおよび I/O ポート」 ➙ 「MM 構成ベース」 の順に選択して、メモ リー容量を上げるように設定を変更します。たとえば、3 GB から 2 GB に変更したり、2 GB から 1 GB に変更したりします。
- 3. 設定を保存して、システムを再起動します。
- <span id="page-484-0"></span>4. 最も高いデバイス・リソース設定 (1GB) でエラーが再発する場合、システムをシャットダウンして一 部の PCIe デバイスを取り外してから、システムの電源をオンにします。
- 5. リブートが失敗する場合は、ステップ 1 からステップ 4 を繰り返します。
- 6. エラーが再発する場合は、Enter キーを押して System Setup Utility にアクセスします。
- 7. 「システム設定」 ➙ 「デバイスおよび I/O ポート」 ➙ 「PCI 64 ビットのリソース割り振り」 の順に 選択して、設定を「⾃動」から「有効」に変更します。
- 8. ブート・デバイスがレガシー・ブートで 4GB を超える MMIO がサポートしていない場合、UEFI ブー ト・モードを使用するか、一部の PCIe デバイスを取り外すか無効にします。
- 9. システムを DC サイクルし、システムが UEFI ブート・メニューまたはオペレーティング・システム に入ることを確認します。次に、FFDC ログをキャプチャーします。
- 10. Lenovo テクニカル・サポートに連絡してください。

### 新たに取り付けられた Lenovo オプション・デバイスが作動しない

- 1. XCC イベント・ログを参照し、そのデバイスに関連するイベントがないか確認します。
- 2. 次の点を確認します。
	- デバイスがサーバーでサポートされている (<https://serverproven.lenovo.com/> を参照)。
	- デバイスに付属の取り付け手順に従い正しく取り付けられている。
	- 取り付けた他のデバイスやケーブルを外していない。
	- システム・セットアップで構成情報を更新した。サーバーを起動し、画面の指示に従っ てキーを押して、セットアップ・ユーティリティーを表示する場合。(詳細については、 <https://pubs.lenovo.com/lxpm-overview/> にある、ご使用のサーバーと互換性のある LXPM 資料の「起 動」セクションを参照してください。)メモリーまたは他のデバイスを変更する場合は、必ず 構成を更新する必要があります。
- 3. ケーブルの接続を抜き差しして、ケーブルに物理的損傷がないことを確かめます。
- 4. 直前に取り付けたデバイスを取り付け直します。
- 5. 直前に取り付けたデバイスを交換します。

## 前に動作していた Lenovo オプション装置が動作しなくなった

- 1. XCC イベント・ログを参照し、そのデバイスに関連するイベントがないか確認します。
- 2. デバイスのケーブルがすべてしっかりと接続されていることを確認してください。
- 3. デバイスにテスト手順が付属している場合は、その手順を使用してデバイスをテストします。
- 4. ケーブルの接続を抜き差しして、物理部品に損傷がないかどうかを確認します。
- 5. ケーブルを交換します。
- 6. 障害のある装置を取り付け直します。
- 7. 障害のあるデバイスを交換します。

# シリアル・デバイスの問題

シリアル・ポートまたはシリアル・デバイスの問題を解決するには、この情報を使用します。

- 476 ページの 「表示されるシリアル・ポートの数が、取り付けられているシリアル・ポートの数よ り少ない」
- [477](#page-486-0) ページの 「[シリアル・デバイスが動作しない](#page-486-0)」

## 表示されるシリアル・ポートの数が、取り付けられているシリアル・ポートの数より少ない

- 1. 次の点を確認します。
	- Setup Utility で各ポートに固有のアドレスが割り当てられており、どのシリアル・ポートも無 効にされていない。
	- シリアル・ポート・アダプター (装着されている場合) がしっかりと取り付けられている。
- 2. シリアル・ポート・アダプターを取り付け直します。
- 3. シリアル・ポート・アダプターを交換します。

## <span id="page-486-0"></span>シリアル・デバイスが動作しない

- 1. 次の点を確認します。
	- デバイスはサーバーと互換性がある。
	- シリアル・ポートは有効になっており、固有のアドレスが割り当てられている。
	- デバイスが正しいコネクターに接続されている。
- 2. 以下のコンポーネントを取り付け直します。
	- a. 障害を起こしているシリアル・デバイス。
	- b. シリアル・ケーブル。
- 3. 次のコンポーネントを交換します。
	- a. 障害を起こしているシリアル・デバイス。
	- b. シリアル・ケーブル。
- 4. (トレーニングを受けた技術員のみ) システム・ボードを交換します。

## 再現性の低い問題

再現性の低い問題を解決するには、この情報を使用します。

- 478 ページの 「再現性の低い外部デバイスの問題」
- 478 ページの 「再現性の低い KVM の問題」
- 478 ページの 「再現性の低い予期しないリブート」

## 再現性の低い外部デバイスの問題

問題が解決するまで、以下のステップを実行します。

- 1. UEFI および XCC ファームウェアを最新のバージョンに更新します。
- 2. 正しいデバイス・ドライバーがインストールされていることを確認します。資料については、 製造メーカーの Web サイトをご覧ください。
- 3. USB デバイスの場合:
	- a. デバイスが正しく構成されていることを確認します。

サーバーを再起動し、画面の指示に従ってキーを押して、LXPM システム・セットアップ・イン ターフェースを表示します。(詳細については、<https://pubs.lenovo.com/lxpm-overview/> にある、ご使用 のサーバーと互換性のある LXPM 資料の「起動」セクションを参照してください。)次に、「シス テム設定」 ➙ 「デバイスおよび I/O ポート」 ➙ 「USB 構成」の順にクリックします。

b. デバイスを別のポートに接続します。USB ハブを使用している場合は、ハブを取り外し、デ バイスを計算ノードに直接接続します。デバイスがポートに対して正しく構成されていること を確認します。

### 再現性の低い KVM の問題

問題が解決するまで、以下のステップを実行します。

#### ビデオの問題:

- 1. すべてのケーブルおよびコンソール・ブレークアウト・ケーブルが正しく接続され、保護され ていることを確認します。
- 2. モニターを別の計算ノードでテストして、正常に機能していることを確認します。
- 3. 正常に機能している計算ノードでコンソール・ブレークアウト・ケーブルをテストして、そのケー ブルが正常に機能していることを確認します。コンソール・ブレークアウト・ケーブルに障害 がある場合は交換します。

#### キーボードの問題:

すべてのケーブルおよびコンソール・ブレークアウト・ケーブルが正しく接続され、保護されてい ることを確認します。

### マウスの問題:

すべてのケーブルおよびコンソール・ブレークアウト・ケーブルが正しく接続され、保護されてい ることを確認します。

#### 再現性の低い予期しないリブート

注:一部の訂正不能エラーでは、マシンが正常に起動できるようにメモリー DIMM やプロセッサーなどの デバイスを無効にするために、サーバーをリブートする必要があります。

1. POST 中にリセットが発生し、POST ウォッチドック・タイマーが有効な場合、ウォッチドック・タイ ムアウト値 (POST ウォッチドック・タイマー) で十分な時間がとられていることを確認します。

POST ウォッチドックの時間を確認するには、サーバーを再起動し、画面の指示に従ってキー を押してLXPMシステム・セットアップ・インターフェースを表示します。(詳細については、 <https://pubs.lenovo.com/lxpm-overview/> にある、ご使用のサーバーと互換性のある LXPM 資料の「起動」 セクションを参照してください。)次に、「BMC 設定」 ➙ 「POST ウォッチドック・タイマー」の順 にクリックします。

2. オペレーティング・システムの起動後にリセットが発生した場合は、システムが正常に稼働して いるときにオペレーティング・システムに入り、オペレーティング・システム・カーネル・ダン プ・プロセスをセットアップします (Windows および Linux ベースのオペレーティング・システム では、異なる方法を使用することになります)。UEFI セットアップ・メニューに入って機能を無 効にするか、以下の OneCli コマンドを使用して無効にします。

OneCli.exe config set SystemRecovery.RebootSystemOnNMI Disable --bmcxcc userid PASSWORD@xcc ipaddress

3. リブートを示すイベント・コードを確認するには、管理コントローラー・イベント・ログを参照 してください。イベント・ログの表示については[、455](#page-464-0) ページの 「[イベント・ログ](#page-464-0)」 を参照して ください。Linux ベースのオペレーティング・システムを使用している場合は、以降の調査のた めにすべてのログを Lenovo サポートにキャプチャーします。

## 電源問題

この情報を使用して、電源に関する問題を解決します。

システム・エラー LED が点灯し、イベント・ログ「パワー・サプライが失われました」が表⽰される この問題を解決するには、以下を行います。

- 1. パワー・サプライが電源コードに正しく接続されていることを確認します。
- 2. 電源コードが、サーバーの接地された電源コンセントに正しく接続されていることを確認します。
- 3. パワー・サプライの AC 電源がサポート範囲内で安定していることを確認します。
- 4. パワー・サプライを入れ替えて、問題がパワー・サプライに付随するものであるかどうかを確認しま す。パワー・サプライに付随する場合、障害のあるものを交換します。
- 5. イベント・ログをチェックして問題の状態を確認し、イベント・ログのアクションに従って問題 を解決します。

# ネットワークの問題

この情報を使用して、ネットワークに関する問題を解決します。

- 481 ページの 「Wake on LAN を使用してサーバーを起動できない」
- 481 ページの 「SSL が有効な状態で LDAP アカウントを使用してログインできない」

## Wake on LAN を使用してサーバーを起動できない

問題が解決するまで、以下のステップを実行します。

- 1. デュアル・ポート・ネットワーク・アダプターを使用しており、サーバーがイーサネット 5 コネク ターを使用してネットワークに接続されている場合、システム・エラー・ログまたは XCC システ ム・イベント・ログを確認して、次のことを確認します。
	- a. Emulex デュアル・ポート 10GBase-T 組み込みアダプターが取り付けられている場合、ファン 3 が スタンバイ・モードで稼働していること。
	- b. 室温が高すぎないこと [\(2 ページの](#page-11-0) 「仕様」 を参照)。
	- c. 通風孔がふさがれていないこと。
	- d. エアー・バッフルがしっかりと取り付けられていること。
- 2. デュアル・ポート・ネットワーク・アダプターを取り付け直します。
- 3. サーバーの電源をオフにして電源から切り離します。その後、10 秒間待ってからサーバーを再始 動します。
- 4. 問題が解決しない場合は、デュアル・ポート・ネットワーク・アダプターを交換します。

### SSL が有効な状態で LDAP アカウントを使⽤してログインできない

- 1. ライセンス・キーが有効であることを確認します。
- 2. 新規のライセンス・キーを生成して、再度ログインします。

# 目視で確認できる問題

目視で確認できる問題を解決するには、この情報を使用します。

- [483](#page-492-0) ページの 「[UEFI ブート・プロセス中にサーバーがハングアップする](#page-492-0)」
- [483](#page-492-0) ページの 「[サーバーをオンにすると、すぐに POST イベント・ビューアーが表示される](#page-492-0)」
- [484](#page-493-0) ページの 「[サーバーが応答しない \(POST が完了し、オペレーティング・システムが稼働している\)](#page-493-0)」
- [484](#page-493-0) ページの 「[サーバーが応答しない \(POST が失敗し、システム・セットアップを起動できない\)](#page-493-0)」
- [485](#page-494-0) ページの 「[電圧プレーナー障害がイベント・ログに表示される](#page-494-0)」
- [485 ページの](#page-494-0) 「異臭」
- [485](#page-494-0) ページの 「[サーバーが高温になっているように見える](#page-494-0)」
- [485](#page-494-0) ページの 「[部品またはシャーシが破損している](#page-494-0)」

## <span id="page-492-0"></span>UEFI ブート・プロセス中にサーバーがハングアップする

UEFI ブート・プロセス中に UEFI: DXE INIT というメッセージがディスプレイに表示されシステムがハング アップする場合は、オプション ROM が「レガシー」の設定を使用して構成されていないことを確認して ください。Lenovo XClarity Essentials OneCLI を使用して次のコマンドを実行することで、オプション ROM の現在の設定をリモート側から表示できます。

onecli config show EnableDisableAdapterOptionROMSupport --bmc xcc\_userid:xcc\_password@xcc\_ipaddress

レガシー・オプション ROM 設定を使用したブート・プロセス中に停止したシステムをリカバリーする には、以下の技術ヒントを参照してください。

<https://datacentersupport.lenovo.com/us/en/solutions/ht506118>

レガシー・オプション ROM を使用する必要がある場合は、「デバイスおよび I/O ポート」メニューでス ロット・オプション ROM を「レガシー」に設定しないでください。代わりに、スロット・オプション ROM を「⾃動」 (デフォルト設定) に設定し、システム・ブート・モードを「レガシー・モード」に設定 します。レガシー・オプション ROM はシステムがブートする直前に起動されます。

## サーバーをオンにすると、すぐに POST イベント・ビューアーが表⽰される

- 1. Lightpath 診断 LED によって示されているエラーがあればすべて訂正します。
- 2. サーバーがすべてのプロセッサーをサポートし、プロセッサーの速度とキャッシュ・サイズが相互 に一致していることを確認します。 システム・セットアップからプロセッサーの詳細を表示できます。 プロセッサーがサーバーでサポートされているかどうかを判別するには、<https://serverproven.lenovo.com/> を参照してください。
- 3. (トレーニングを受けた技術員のみ) プロセッサー 1 が正しく取り付けられていることを確認します。
- 4. (トレーニングを受けた技術員のみ) プロセッサー 2 を取り外して、サーバーを再起動します。
- 5. 次のコンポーネントを、リストに示されている順序で一度に 1 つずつ交換し、そのたびにサー バーを再起動します。
	- a. (トレーニングを受けた技術員のみ) プロセッサー
	- b. (トレーニングを受けた技術員のみ) システム・ボード

### <span id="page-493-0"></span>サーバーが応答しない (POST が完了し、オペレーティング・システムが稼働している)

問題が解決するまで、以下のステップを実行します。

- 計算ノードの設置場所にいる場合は、以下のステップを実行してください。
	- 1. KVM 接続を使用している場合、その接続が正常に機能していることを確認します。使用していな い場合は、キーボードおよびマウスが正常に機能していることを確認します。
	- 2. 可能な場合、計算ノードにログインし、すべてのアプリケーションが稼働している (ハングしてい るアプリケーションがない) ことを確認します。
	- 3. 計算ノードを再起動します。
	- 4. 問題が解決しない場合は、すべての新規ソフトウェアが正しくインストールおよび構成され ていることを確認します。
	- 5. ソフトウェアの購入先またはソフトウェア・プロバイダーに連絡します。
- リモート・ロケーションから計算ノードにアクセスしている場合は、以下のステップを実行して ください。
	- 1. すべてのアプリケーションが稼働している (ハングしているアプリケーションがない) ことを確認 します。
	- 2. システムからログアウトしてから、再度ログインしてみます。
	- 3. コマンド・ラインから計算ノードに対して ping または traceroute を実行してネットワーク・アク セスを検証します。
		- a. ping テスト中に応答が得られない場合は、エンクロージャー内の別の計算ノードに ping を試行 し、接続の問題であるのか、計算ノードの問題であるのかを判別します。
		- b. trace route を実行し、接続が切断されている場所を判別します。VPN あるいは接続が切断されて いるポイントの接続の問題の解決を試行します。
	- 4. 管理インターフェースから計算ノードをリモートで再起動します。
	- 5. 問題が解決しない場合は、すべての新規ソフトウェアが正しくインストールおよび構成され ていることを確認します。
	- 6. ソフトウェアの購入先またはソフトウェア・プロバイダーに連絡します。

#### サーバーが応答しない (POST が失敗し、システム・セットアップを起動できない)

デバイスの追加やアダプターのファームウェア更新などの構成変更、およびファームウェアまたはア プリケーションのコードの問題により、サーバーの POST (電源オン・セルフテスト) が失敗するこ とがあります。

これが発生した場合、サーバーは以下のいずれかの方法で応答します。

- サーバーは自動的に再起動し、POST を再試行します。
- サーバーは停止し、ユーザーはサーバーの POST を再試行するために、サーバーを手動で再起動す る必要があります。

指定された回数の連続試行 (自動でも手動でも) の後、サーバーはデフォルトの UEFI 構成に復帰し、 System Setup が開始され、ユーザーが構成に対し必要な修正を加えてサーバーを再起動できるように します。サーバーがデフォルトの構成で POST を正常に完了できない場合、システム・ボードに問題 がある可能性があります。

System Setup で、再起動の連続試行数を指定できます。サーバーを再起動し、画面の指示に従って キーを押して、LXPMシステム・セットアップ・インターフェースを表示します。(詳細については、 <https://pubs.lenovo.com/lxpm-overview/> にある、ご使用のサーバーと互換性のある LXPM 資料の「起動」セク ションを参照してください。)次に、「システム設定」 → 「リカバリーと RAS」 → 「POST 試行」 → 「POST 試行限度」の順にクリックします。選択可能なオプションは、3、6、9、および無効です。

<span id="page-494-0"></span>上記の操作を行っても問題が解決しない場合は、サービス・チームに電話をして問題の現象を確認しても らい、システム・ボードを交換する必要があるかどうかを確認します。

### 電圧プレーナー障害がイベント・ログに表示される

問題が解決するまで、以下のステップを実行します。

- 1. システムを最小構成に戻します。最低限必要なプロセッサーと DIMM の数については[、2 ページ](#page-11-0) の 「[仕様](#page-11-0)」を参照してください。
- 2. システムを再起動します。
	- システムが再起動する場合は、取り外した部品を一度に 1 つずつ追加して、そのたびにシステムを 再起動し、これをエラーが発生するまで繰り返します。エラーが発生した部品を交換します。
	- システムが再起動しない場合は、システム・ボードが原因の可能性があります。

## 異臭

問題が解決するまで、以下のステップを実行します。

- 1. 異臭は、新規に取り付けた装置から発生している可能性があります。
- 2. 問題が解決しない場合は、Lenovo サポートに連絡してください。

### サーバーが⾼温になっているように⾒える

問題が解決するまで、以下のステップを実行します。

複数の計算ノードまたはシャーシの場合:

- 1. 室温が指定の範囲内であることを確認します [\(8 ページの](#page-17-0) 「環境仕様」を参照)。
- 2. ファンが正しく取り付けられていることを確認します。
- 3. UEFI および XCC を最新のバージョンに更新します。
- 4. サーバーのフィラーが正しく取り付けられていることを確認します (詳細な取り付け手順について は、「メンテナンス・マニュアル」を参照)。
- 5. IPMI コマンドを使用して、ファン速度をフルスピードに上げ、問題を解決できるかどうかを確 認します。

注:IPMI raw コマンドは、トレーニングを受けた技術員のみが使用してください。各システムには固 有の PMI raw コマンドがあります。

6. 管理プロセッサーのイベント・ログで、温度上昇イベントがないかを確認します。イベントがない 場合、計算ノードは正常な作動温度内で稼働しています。ある程度の温度変化は予想されるので 注意してください。

### 部品またはシャーシが破損している

Lenovo サポートに連絡してください。

# ソフトウェアの問題

ソフトウェアの問題を解決するには、この情報を使用します。

- 1. その問題の原因がソフトウェアであるかを判別するには、以下の点を確認します。
	- サーバーが、ソフトウェアを使用するための必要最小限のメモリーを備えている。メモリー所要量 については、ソフトウェアに付属の情報を参照してください。

注:アダプターまたはメモリーを取り付けた直後の場合は、サーバーでメモリー・アドレスの競合 が生じている可能性があります。

- そのソフトウェアがサーバーに対応しているか。
- 他のソフトウェアがサーバー上で動作するか。
- このソフトウェアが他のサーバー上では作動する。
- 2. ソフトウェアの使用中にエラー・メッセージを受け取った場合は、そのソフトウェアに付属の説明書 を参照して、メッセージの内容と問題の解決方法を調べてください。
- 3. オペレーティング・システム・ログを確認し、使用しているソフトウェアに関連したイベント がないかを調べ、解決を試みます。
- 4. ソフトウェア購入先にお問い合わせください。

# 付録 A リサイクルのためのハードウェアの分解

各国の法または規制に準拠してコンポーネントをリサイクルするには、このセクションの指示に従って ください。

# リサイクルのためのシステム・ボードの分解

リサイクルの前にシステム・ボードを分解するには、このセクションの手順に従ってください。

## このタスクについて

システム・ボードは、地域の地域の環境規則、廃棄規則、または処分規則に従ってリサイクルして ください。

## 手順

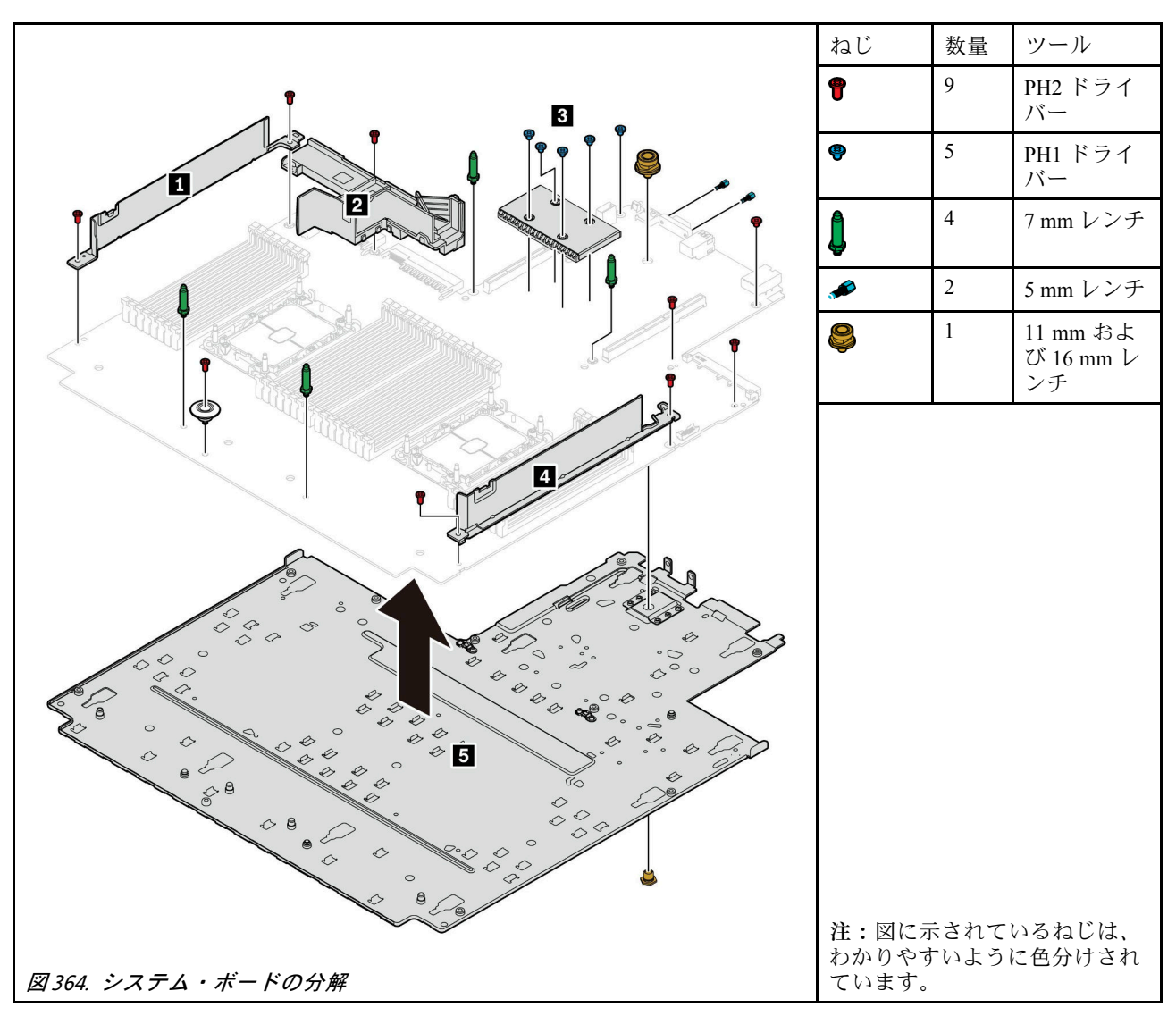

ステップ 1. サーバーからシステム・ボードを取り外します [\(424](#page-433-0) ページの 「[システム・ボードの取](#page-433-0) [り外し](#page-433-0)」を参照してください)。

ステップ 2. 図のようにねじを取り外し、コンポーネント **1 2** \* **3 4 5** をシステム・ボードから切 り離します。

注:PSU エアー・バッフル **2** は、一部のモデルで使用できます。

## 完了したら

システム・ボードを分解した後、リサイクル時には地域の規制に従ってください。

# <span id="page-498-0"></span>付録 B ヘルプおよび技術サポートの入手

ヘルプ、サービス、技術サポート、または Lenovo 製品に関する詳しい情報が必要な場合は、Lenovo がさまざまな形で提供しているサポートをご利用いただけます。

WWW 上の以下の Web サイトで、Lenovo システム、オプション・デバイス、サービス、およびサ ポートについての最新情報が提供されています。

<http://datacentersupport.lenovo.com>

注:このセクションには、IBM Web サイトへの言及、およびサービスの取得に関する情報が含まれていま す。IBM は、ThinkSystem に対する Lenovo の優先サービス・プロバイダーです。

# 技術ヒント

Lenovo では、サーバーで発生する可能性がある問題を解決するためにお客様が利用できる最新のヒ ントと技法によって、サポートの Web サイトを常時更新しています。技術ヒント (RETAIN tip また は Service Bulletin とも呼ばれます) には、サーバーの動作に関する問題を回避または解決する手順 について説明しています。

ご使用のサーバーで利用可能な技術ヒントを検索するには:

- 1. <http://datacentersupport.lenovo.com> にアクセスしてご使用のサーバーのサポート・ページに移動します。
- 2. ナビゲーション・ペインで「How To's(ハウツー)」をクリックします。
- 3.ドロップダウン・メニューから「Article Type(記事タイプ)」 → 「Solution(ソリューション)」 をクリックします。

画面に表示される指示に従って、発生している問題のカテゴリーを選択します。

## セキュリティー・アドバイザリー

Lenovo は、お客様とお客様のデータを保護するために、最高のセキュリティー基準に準拠した製品および サービスを開発することをお約束しています。潜在的な脆弱性が報告された場合は、Lenovo 製品セキュリ ティー・インシデント対応チーム (PSIRT) が責任をもって調査し、お客様にご報告します。そのため、解 決策の提供に向けた作業の過程で軽減計画が制定される場合があります。

現行のアドバイザリーのリストは、次の場所で入手できます。 [https://datacentersupport.lenovo.com/product\\_security/home](https://datacentersupport.lenovo.com/product_security/home)

## 依頼する前に

連絡する前に、以下の手順を実行してお客様自身で問題の解決を試みてください。サポートを受ける ために連絡が必要と判断した場合、問題を迅速に解決するためにサービス技術員が必要とする情報 を収集します。

## お客様自身での問題の解決

多くの問題は、Lenovo がオンライン・ヘルプまたは Lenovo 製品資料で提供するトラブルシューティン グ手順を実行することで、外部の支援なしに解決することができます。Lenovo 製品資料にも、お客様 が実行できる診断テストについての説明が記載されています。ほとんどのシステム、オペレーティン グ・システムおよびプログラムの資料には、トラブルシューティングの手順とエラー・メッセージやエ ラー・コードに関する説明が記載されています。ソフトウェアの問題だと考えられる場合は、オペレー ティング・システムまたはプログラムの資料を参照してください。

ThinkSystem 製品については、<https://pubs.lenovo.com/> で製品ドキュメントが見つかります

以下の手順を実行してお客様自身で問題の解決を試みることができます。

- ケーブルがすべて接続されていることを確認します。
- 電源スイッチをチェックして、システムおよびすべてのオプション・デバイスの電源がオンになっ ていることを確認します。
- ご使用の Lenovo 製品用に更新されたソフトウェア、ファームウェア、およびオペレーティング・シ ステム・デバイス・ドライバーがないかを確認します。Lenovo 保証条件は、Lenovo 製品の所有者 であるお客様の責任で、製品のソフトウェアおよびファームウェアの保守および更新を行う必要が あることを明記しています (追加の保守契約によって保証されていない場合)。お客様のサービス技 術員は、問題の解決策がソフトウェアのアップグレードで文書化されている場合、ソフトウェアお よびファームウェアをアップグレードすることを要求します。
- ご使用の環境で新しいハードウェアを取り付けたり、新しいソフトウェアをインストールした場合、 <https://serverproven.lenovo.com/> でそのハードウェアおよびソフトウェアがご使用の製品によってサ ポートされていることを確認してください。
- <http://datacentersupport.lenovo.com> にアクセスして、問題の解決に役立つ情報があるか確認してください。
	- 同様の問題が発生した他のユーザーがいるかどうかを調べるには、[https://forums.lenovo.com/t5/](https://forums.lenovo.com/t5/Datacenter-Systems/ct-p/sv_eg) [Datacenter-Systems/ct-p/sv\\_eg](https://forums.lenovo.com/t5/Datacenter-Systems/ct-p/sv_eg) の Lenovo Forums (Lenovo フォーラム) を確認してください。

## サポートへの連絡に必要な情報の収集

ご使用の Lenovo 製品に保証サービスが必要な場合は、依頼する前に前に適切な情報を準備をしていただ けると、サービス技術員がより効果的にお客様を支援することができます。または製品の保証について詳 しくは、<http://datacentersupport.lenovo.com/warrantylookup> で参照できます。

サービス技術員に提供するために、次の情報を収集します。このデータは、サービス技術員が問題の 解決策を迅速に提供する上で役立ち、お客様が契約された可能性があるレベルのサービスを確実に 受けられるようにします。

- ハードウェアおよびソフトウェアの保守契約番号 (該当する場合)
- マシン・タイプ番号 (Lenovo の 4 桁のマシン識別番号)
- 型式番号
- シリアル番号
- 現行のシステム UEFI およびファームウェアのレベル
- エラー・メッセージやログなど、その他関連情報

Lenovo サポートに連絡する代わりに、<https://support.lenovo.com/servicerequest> にアクセスして Electronic Service Request を送信することもできます。Electronic Service Request を送信すると、お客様の問題に関 する情報をサービス技術員が迅速に入手できるようになり、問題の解決策を判別するプロセスが開始 されます。Lenovo サービス技術員は、お客様が Electronic Service Request を完了および送信するとす ぐに、解決策の作業を開始します。

## サービス・データの収集

サーバーの問題の根本原因をはっきり特定するため、または Lenovo サポートの依頼によって、詳細な分 析に使用できるサービス・データを収集する必要がある場合があります。サービス・データには、イベン ト・ログやハードウェア・インベントリーなどの情報が含まれます。

サービス・データは以下のツールを使用して収集できます。

• Lenovo XClarity Provisioning Manager

<span id="page-500-0"></span>Lenovo XClarity Provisioning Manager のサービス・データの収集機能を使用して、システム・サービ ス・データを収集します。既存のシステム・ログ・データを収集するか、新しい診断を実行して新 規データを収集できます。

• Lenovo XClarity Controller

Lenovo XClarity Controller Web インターフェースまたは CLI を使用してサーバーのサービス・データを 収集できます。ファイルは保存でき、Lenovo サポートに送信できます。

- Web インターフェースを使用したサービス・データの収集について詳しくは、 <https://pubs.lenovo.com/lxcc-overview/> にある、ご使用のサーバーと互換性のある XCC に関する資料の バージョンの「サービス・データのダウンロード」セクションを参照してください。
- CLI を使用したサービス・データの収集について詳しくは、<https://pubs.lenovo.com/lxcc-overview/> に あるご使用のサーバーと互換性のある XCC に関する資料のバージョンの「ffdc コマンド」セク ションを参照してください。
- Lenovo XClarity Administrator

一定の保守可能イベントが Lenovo XClarity Administrator および管理対象エンドポイントで発生した場合 に、診断ファイルを収集し自動的に Lenovo サポートに送信するように Lenovo XClarity Administrator を セットアップできます。Call Homeを使用して診断ファイルを Lenovo サポート に送信するか、SFTP を使 用して別のサービス・プロバイダーに送信するかを選択できます。また、手動で診断ファイルを収集し たり、問題レコードを開いたり、診断ファイルを Lenovo サポート・センターに送信したりもできます。

Lenovo XClarity Administrator 内での自動問題通知のセットアップに関する詳細情報は [http://sysmgt.lenovofiles.com/help/topic/com.lenovo.lxca.doc/admin\\_setupcallhome.html](http://sysmgt.lenovofiles.com/help/topic/com.lenovo.lxca.doc/admin_setupcallhome.html) で参照できます。

• Lenovo XClarity Essentials OneCLI

Lenovo XClarity Essentials OneCLI には、サービス・データを収集するインベントリー・アプリケー ションがあります。インバンドとアウト・オブ・バンドの両方で実行できます。サーバーのホス ト・オペレーティング・システムで実行する場合、OneCLI では、ハードウェア・サービス・デー タに加えて、オペレーティング・システム・イベント・ログなどオペレーティング・システムに関 する情報を収集できます。

サービス・データを取得するには、getinfor コマンドを実行できます。getinfor の実行についての詳 細は、[https://pubs.lenovo.com/lxce-onecli/onecli\\_r\\_getinfor\\_command](https://pubs.lenovo.com/lxce-onecli/onecli_r_getinfor_command) を参照してください。

# サポートへのお問い合わせ

サポートに問い合わせて問題に関するヘルプを入手できます。

ハードウェアの保守は、Lenovo 認定サービス・プロバイダーを通じて受けることができ ます。保証サービスを提供する Lenovo 認定サービス・プロバイダーを見つけるには、 <https://datacentersupport.lenovo.com/serviceprovider> にアクセスし、フィルターを使用して国別で検索しま す。Lenovo サポートの電話番号については、<https://datacentersupport.lenovo.com/supportphonelist> で地域のサ ポートの詳細を参照してください。

# 付録 C 注記

本書に記載の製品、サービス、または機能が日本においては提供されていない場合があります。日本で利 用可能な製品、サービス、および機能については、Lenovo の営業担当員にお尋ねください。

本書で Lenovo 製品、プログラム、またはサービスに言及していても、その Lenovo 製品、プログラム、ま たはサービスのみが使用可能であることを意味するものではありません。これらに代えて、Lenovo の知 的所有権を侵害することのない、機能的に同等の製品、プログラム、またはサービスを使用すること ができます。ただし、他の製品とプログラムの操作またはサービスの評価および検証は、お客様の責 任で行っていただきます。

Lenovo は、本書に記載されている内容に関して特許権 (特許出願中のものを含む) を保有している場合が あります。本書の提供は、いかなる特許出願においても実施権を許諾することを意味するものではあり ません。お問い合わせは、書面にて下記宛先にお送りください。

Lenovo (United States), Inc. <sup>8001</sup> Development Drive Morrisville, NC <sup>27560</sup> U.S.A. Attention: Lenovo Director of Licensing

LENOVO は、本書を特定物として「現存するままの状態で」提供し、商品性の保証、特定目的適合性 の保証および法律上の瑕疵担保責任を含むすべての明示もしくは黙示の保証責任を負わないものとし ます。国または地域によっては、法律の強行規定により、保証責任の制限が禁じられる場合、強行 規定の制限を受けるものとします。

この情報には、技術的に不適切な記述や誤植を含む場合があります。本書は定期的に見直され、必要な変 更は本書の次版に組み込まれます。Lenovo は予告なしに、随時、この文書に記載されている製品また はプログラムに対して、改良または変更を行うことがあります。

本書で説明される製品は、誤動作により人的な傷害または死亡を招く可能性のある移植またはその他の生 命維持アプリケーションで使用されることを意図していません。本書に記載される情報が、Lenovo 製品仕 様または保証に影響を与える、またはこれらを変更することはありません。本書の内容は、Lenovo または サード・パーティーの知的所有権のもとで明示または黙示のライセンスまたは損害補償として機能するも のではありません。本書に記載されている情報はすべて特定の環境で得られたものであり、例として提示 されるものです。他の操作環境で得られた結果は、異なる可能性があります。

Lenovo は、お客様が提供するいかなる情報も、お客様に対してなんら義務も負うことのない、自ら適切と 信ずる方法で、使用もしくは配布することができるものとします。

本書において Lenovo 以外の Web サイトに言及している場合がありますが、便宜のため記載しただけであ り、決してそれらの Web サイトを推奨するものではありません。それらの Web サイトにある資料は、こ の Lenovo 製品の資料の一部ではありません。それらの Web サイトは、お客様の責任でご使用ください。

この文書に含まれるいかなるパフォーマンス・データも、管理環境下で決定されたものです。そのため、 他の操作環境で得られた結果は、異なる可能性があります。一部の測定が、開発レベルのシステムで行わ れた可能性がありますが、その測定値が、一般に利用可能なシステムのものと同じである保証はありませ ん。さらに、一部の測定値が、推定値である可能性があります。実際の結果は、異なる可能性がありま す。お客様は、お客様の特定の環境に適したデータを確かめる必要があります。

## 商標

LENOVO、THINKSYSTEM および XCLARITY は Lenovo の商標です。

インテル、Optane および Xeon は、Intel Corporation または子会社の米国およびその他の国における商標ま たは登録商標です。AMD は Advanced Micro Devices, Inc. の登録商標です。NVIDIA は NVIDIA Corporation の米国またはその他の国における商標または登録商標です。Microsoft および Windows は、Microsoft Corporation の米国およびその他の国における商標です。Linux は、Linus Torvalds の米国およびその他の国 における商標です。その他すべての商標は、それぞれの所有者の知的財産です。© 2024 Lenovo.

## 重要事項

プロセッサーの速度とは、マイクロプロセッサーの内蔵クロックの速度を意味しますが、他の要因もアプ リケーション・パフォーマンスに影響します。

CD または DVD ドライブの速度は、変わる可能性のある読み取り速度を記載しています。実際の速度は記 載された速度と異なる場合があり、最大可能な速度よりも遅いことがあります。

主記憶装置、実記憶域と仮想記憶域、またはチャネル転送量を表す場合、KB は 1,024 バイト、MB は 1,048,576 バイト、GB は 1,073,741,824 バイトを意味します。

ハードディスク・ドライブの容量、または通信ボリュームを表すとき、MB は 1,000,000 バイトを意味し、 GB は 1,000,000,000 バイトを意味します。ユーザーがアクセス可能な総容量は、オペレーティング環境 によって異なる可能性があります。

内蔵ハードディスク・ドライブの最大容量は、Lenovo から入手可能な現在サポートされている最 大のドライブを標準ハードディスク・ドライブの代わりに使用し、すべてのハードディスク・ドライ ブ・ベイに取り付けることを想定しています。

最大メモリーは標準メモリーをオプション・メモリー・モジュールと取り替える必要があることも あります。

各ソリッド・ステート・メモリー・セルには、そのセルが耐えられる固有の有限数の組み込みサイクル があります。したがって、ソリッド・ステート・デバイスには、可能な書き込みサイクルの最大数が 決められています。これをtotal bytes written (TBW) と呼びます。この制限を超えたデバイスは、シ ステム生成コマンドに応答できなくなる可能性があり、また書き込み不能になる可能性があります。 Lenovo は、正式に公開された仕様に文書化されているプログラム/消去のサイクルの最大保証回数を 超えたデバイスについては責任を負いません。

Lenovo は、他社製品に関して一切の保証責任を負いません。他社製品のサポートがある場合は、Lenovo ではなく第三者によって提供されます。

いくつかのソフトウェアは、その小売り版 (利用可能である場合) とは異なる場合があり、ユーザー・マ ニュアルまたはすべてのプログラム機能が含まれていない場合があります。

## 通信規制の注記

本製品は、お客様の国で、いかなる方法においても公衆通信ネットワークのインターフェースへの接続に ついて認定されていない可能性があります。このような接続を行う前に、法律による追加の認定が必要な 場合があります。ご不明な点がある場合は、Lenovo 担当員または販売店にお問い合わせください。

## 電波障害自主規制特記事項

このデバイスにモニターを接続する場合は、モニターに付属の指定のモニター・ケーブルおよび電波障害 抑制デバイスを使用してください。

その他の電波障害自主規制特記事項は以下に掲載されています。
#### <span id="page-504-0"></span>[https://pubs.lenovo.com/important\\_notices/](https://pubs.lenovo.com/important_notices/)

## 台湾地域 BSMI RoHS 宣言

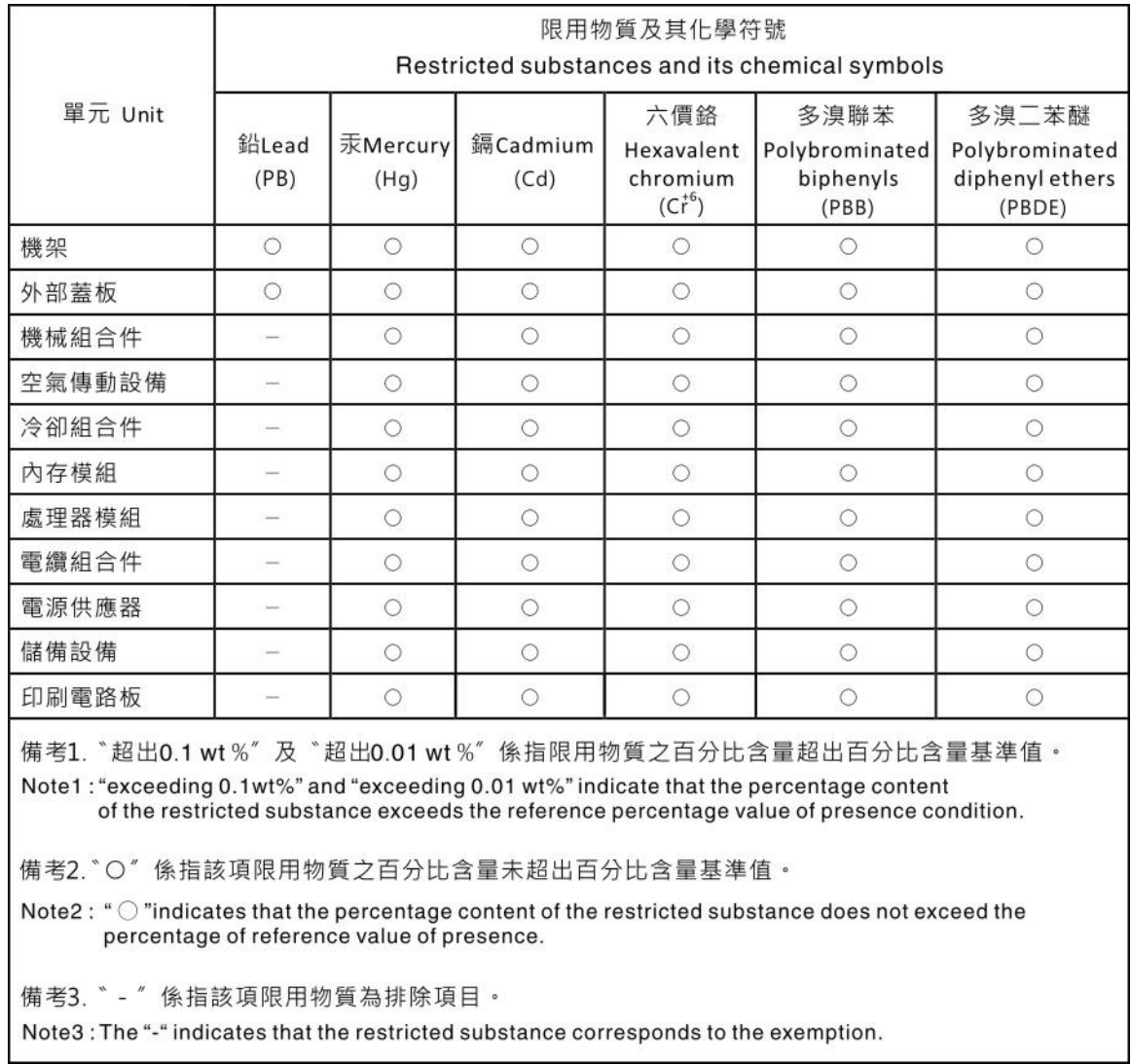

## 台湾地域の輸出入お問い合わせ先情報

台湾地域の輸出入情報に関する連絡先を入手できます。

# 委製商/進口商名稱:台灣聯想環球科技股份有限公司 進口商地址: 台北市南港區三重路 66號 8樓 進口商電話: 0800-000-702

# 索引

[環境仕様 8](#page-17-0) [中央 2.5 型ドライブ・ケージからの RAID フラッシュ](#page-396-0) [電源モジュール](#page-396-0) [取り外し 387](#page-396-0) [中央 2.5 型ドライブ・ケージの RAID フラッシュ電源](#page-398-0) [モジュール](#page-398-0) [取り付け 389](#page-398-0) [台湾地域 BSMI RoHS 宣言 495](#page-504-0) [2.5 型 4 ベイまたは 8 ベイ背面ドライブ・ケージ](#page-409-0) [取り付け 400](#page-409-0) [取り外し 396](#page-405-0) [2.5 型 4 ベイまたは 8 ベイ背面ドライブ・バックプレーン](#page-406-0) [取り外し 397](#page-406-0) [2.5 型 4 ベイまたは 8 ベイ・ドライブ背面バックプレーン](#page-408-0) [取り外し 399](#page-408-0) [2.5 型または 3.5 型中央ドライブ・バックプレーン](#page-342-0) [取り外し 333](#page-342-0) [3.5 型 2 ベイまたは 4 ベイ背面ドライブ・ケージ](#page-417-0) [取り付け 408](#page-417-0) [取り外し 403](#page-412-0) [7 mm ドライブ・ケージ](#page-424-0) [取り付け 415](#page-424-0) [取り外し 410](#page-419-0) [7 mm ドライブ・バックプレーン](#page-423-0) [取り付け 414](#page-423-0) [取り外し 412](#page-421-0)

### c

[CMOS バッテリー](#page-288-0) [交換 279](#page-288-0) [取り付け 281](#page-290-0) [取り外し 279](#page-288-0) [CPU](#page-375-0) [取り付け 366](#page-375-0) [取り外し 361](#page-370-0) [取り外す 364](#page-373-0)

### d

[DIMM](#page-337-0) [交換 328](#page-337-0) [DIMM の取り付け順序 254](#page-263-0)

### g

[GPU](#page-306-0) [交換 297](#page-306-0) [取り付け 302](#page-311-0) [取り外し 298](#page-307-0)

### i

[ID ラベル 1](#page-10-0)

## l

[LCD](#page-38-0) [診断パネル 29](#page-38-0) [LCD 診断ハンドセット](#page-45-0) [外部 36](#page-45-0) [Lightpath 診断 457](#page-466-0)

#### m

```
M.2 ドライブ
 取り付け 325
M.2 バックプレーン
 取り付け 327
M.2 バックプレーンおよび M.2 ドライブ
 交換 321
M.2 バックプレーンの保持器具
 調整 326
```
#### o

[OCP 3.0 イーサネット・アダプター](#page-350-0) [交換 341](#page-350-0)

### p

```
PCIe
 トラブルシューティング 474
 306-307
 取り付け 307
 取り外し 306
PHM
 取り付け 366
 取り外し 361
 取り外す 364
PMem 261
PMEM 254, 260
```
### q

[QR コード 1](#page-10-0)

### r

```
RAID フラッシュ電源モジュール
 交換 379
```
### t

T30 ナット [306](#page-315-0)– [307](#page-316-0) [取り付け 307](#page-316-0) [取り外し 306](#page-315-0) [ThinkSystem SR650 V2、7Z72、7Z73 1](#page-10-0) [Torx T30 ナット 306](#page-315-0) [TPM 431](#page-440-0) [TPM ポリシー 431](#page-440-0) [Trusted Platform Module 431](#page-440-0)

#### u

[UEFI セキュア・ブート 433](#page-442-0) [USB デバイスの問題 473](#page-482-0)

#### v

[VGA コネクター 17](#page-26-0) [vSphere DSE 用 OCP 有効化キット](#page-426-0) [交換 417](#page-426-0)

### あ

[アプリ・ダイレクト・モード 260](#page-269-0) [安全について v](#page-6-0) 安全検査のチェックリスト [vi](#page-7-0), [244](#page-253-0)

### い

[イーサネット](#page-469-0) [コントローラー](#page-469-0) [トラブルシューティング 460](#page-469-0) [イーサネット・コントローラーの問題](#page-469-0) [解決 460](#page-469-0)

## え

[エアー・バッフル](#page-280-0) [交換 271](#page-280-0) [取り付け 273](#page-282-0) [取り外し 271](#page-280-0) [エアー・バッフルからの RAID フラッシュ電源モジュー](#page-393-0) [ル](#page-393-0) [取り外し 384](#page-393-0) [エアー・バッフル上の RAID フラッシュ電源モジュール](#page-394-0) [取り付け 385](#page-394-0)

### お

[オプションのデバイスの問題 474](#page-483-0)

## か

[解決](#page-469-0) [イーサネット・コントローラーの問題 460](#page-469-0) [不十分な PCIe リソース 474](#page-483-0) [ガイドライン](#page-252-0) [オプションの取り付け 243](#page-252-0) [システム信頼性 245](#page-254-0) [外部](#page-45-0) [LCD 診断ハンドセット 36](#page-45-0) [外部 LCD コネクター 17](#page-26-0) [カスタム・サポート Web ページ 489](#page-498-0)

[カバー](#page-457-0) [交換 448](#page-457-0) [取り付け 450](#page-459-0) [取り外し 448](#page-457-0) [完了](#page-462-0) [部品交換 453](#page-462-0)

## き

[技術規則 262](#page-271-0) [キャリア 364](#page-373-0) [キーボードの問題 473](#page-482-0)

# く

[グラフィックス・プロセッシング・ユニット](#page-311-0) [取り付け 302](#page-311-0) [取り外し 298](#page-307-0)

## け

[ケーブル配線](#page-216-0) [12 x 3.5 型 SAS/SATA](#page-216-0) [オンボード・コネクター 207](#page-216-0) [8 x 2.5 型 NVMe](#page-138-0) [オンボード PCIe コネクター 129](#page-138-0) [8 x 2.5 型 SAS/SATA + 8 x 2.5 型 NVMe](#page-161-0) [8i/16i RAID/HBA アダプター + リタイマー・カード 152](#page-161-0) [8 個の 2.5 型 SAS/SATA + 8 個の 2.5 インチ AnyBay](#page-168-0) [CFF 16i RAID/HBA アダプター + 8i RAID アダプ](#page-168-0) [ター \(トライモード\) 159](#page-168-0) [ケーブル壁ブラケット](#page-287-0) [取り付け 278](#page-287-0) [取り外し 276](#page-285-0)

### こ

[交換](#page-288-0) [CMOS バッテリー 279](#page-288-0) [DIMM 328](#page-337-0) [GPU 297](#page-306-0) [M.2 バックプレーンおよび M.2 ドライブ 321](#page-330-0) [OCP 3.0 イーサネット・アダプター 341](#page-350-0) [RAID フラッシュ電源モジュール 379](#page-388-0) [vSphere DSE 用 OCP 有効化キット 417](#page-426-0) [エアー・バッフル 271](#page-280-0) [グラフィックス・プロセッシング・ユニット 297](#page-306-0) [システム・ファン 435](#page-444-0) [システム・ファン・ケージ 439](#page-448-0) [システム・ボード 424](#page-433-0) [シリアル・ポート・モジュール 443](#page-452-0) [侵入検出スイッチ 317](#page-326-0) [セキュリティー・ベゼル 420](#page-429-0) [前面出入力モジュール 291](#page-300-0) [トップ・カバー 448](#page-457-0) [バックプレーン 283](#page-292-0) [パワー・サプライ・ユニット 352](#page-361-0) [ハードディスク・ドライブ 309](#page-318-0) [ホット・スワップ・ドライブ 309](#page-318-0) [ライザー・カード 344](#page-353-0)

```
ラック・ラッチ 372
更新,
 マシン・タイプ 429
後部 7 mm ドライブ・ケージ
 取り外し 410
個別設定したサポート Web ページの作成 489
```
# さ

```
再現性の低い問題 478
サポート Web ページ、カスタム 489
サーバー仕様 3
サーバー内部での作業
電源オン 246
サーバーの電源オンおよび電源オフの問題 462
サーバーの電源をオフにする 16
サーバーの電源をオンにする 15
サーバー・コンポーネント 17
サービスおよびサポート
 依頼する前に 489
 ソフトウェア 491
 ハードウェア 491
サービス・データ 490
サービス・データの収集 490
```
# し

[事項、重要 494](#page-503-0) [システム ID LED 54](#page-63-0) [システムの信頼性に関するガイドライン 245](#page-254-0) [システム・エラー LED 54](#page-63-0) [システム・ファン](#page-444-0) [交換 435](#page-444-0) [取り付け 437](#page-446-0) [取り外し 435](#page-444-0) [システム・ファン・ケージ](#page-448-0) [交換 439](#page-448-0) [取り付け 441](#page-450-0) [取り外し 439](#page-448-0) [システム・ボード 487](#page-496-0) [交換 424](#page-433-0) [取り付け 427](#page-436-0) [取り外し 424](#page-433-0) [システム・ボード LED 54](#page-63-0) [システム・ボードのコンポーネント 52](#page-61-0) [ジャンパー 55](#page-64-0) [シャーシからの RAID フラッシュ電源モジュール](#page-389-0) [取り外し 380](#page-389-0) [シャーシ上の RAID フラッシュ電源モジュール](#page-391-0) [取り付け 382](#page-391-0) [重要な注 494](#page-503-0) [商標 494](#page-503-0) [シリアル番号 429](#page-438-0) [シリアル・デバイスの問題 476](#page-485-0) [シリアル・ポート・モジュール](#page-452-0) [交換 443](#page-452-0) [診断パネル](#page-38-0) [LCD 29](#page-38-0) [侵入検出スイッチ](#page-326-0)

[交換 317](#page-326-0) [取り付け 318](#page-327-0) [取り外し 317](#page-326-0)

### せ

```
静電気の影響を受けやすいデバイス
 取り扱い 246
静電気の影響を受けやすいデバイスの取り扱い 246
セキュア・ブート 433
セキュリティー・アドバイザリー 489
セキュリティー・ベゼル
 交換 420
 取り付け 422
 取り外し 420
前面 3.5 型ドライブ・バックプレーン
 取り付け 288
 取り外し 287
前面 2.5 型ドライブ・バックプレーン
 取り付け 284
 取り外し 283
前面出入力モジュール 17
前面図 17
```
# そ

[ソフトウェアの問題 486](#page-495-0) [ソフトウェアのサービスおよびサポートの電話番号 491](#page-500-0)

# た

[ダイナミック RAM \(DRAM\) \(dynamic random access](#page-258-0) [memory \(DRAM\)\) 249](#page-258-0)

# ち

[中央 2.5 型または 3.5 型ドライブ・バックプレーン](#page-347-0) [取り付け 338](#page-347-0) [取り外し 336](#page-345-0) [中央ドライブ・ケージ](#page-348-0) [取り付け 339](#page-348-0) [取り外し 333](#page-342-0) [注記 493](#page-502-0)

## つ

[通信規制の注記 494](#page-503-0)

## て

[デバイス、静電気の影響を受けやすい](#page-255-0) [取り扱い 246](#page-255-0) [電源](#page-489-0) [問題 480](#page-489-0) [電源コード 68](#page-77-0) [電源問題 459](#page-468-0) [電源問題の解決 459](#page-468-0)

[電話番号 491](#page-500-0)

### と

[トップ・カバー](#page-457-0) [交換 448](#page-457-0) [取り付け 450](#page-459-0) [取り外し 448](#page-457-0) [ドライブ活動 LED 17](#page-26-0) [ドライブ状況 LED 17](#page-26-0) [中央ドライブ・バックプレーン](#page-342-0) [取り外し 333](#page-342-0) [背面ドライブ・バックプレーンおよびドライブ・ケージ](#page-405-0) [取り外し 396](#page-405-0) [トラブルシューティング](#page-472-0) [DRAM 463](#page-472-0) [PMEM 463](#page-472-0) [メモリーの 問題 463](#page-472-0) トラブルシューティング [471,](#page-480-0) [474,](#page-483-0) [486](#page-495-0) [USB デバイスの問題 473](#page-482-0) [キーボードの問題 473](#page-482-0) [現象別 461](#page-470-0) [再現性の低い問題 478](#page-487-0) [症状別トラブルシューティング 461](#page-470-0) [シリアル・デバイスの問題 476](#page-485-0) [電源オンおよび電源オフの問題 462](#page-471-0) [電源問題 480](#page-489-0) [ネットワークの問題 481](#page-490-0) [ハードディスク・ドライブの問題 468](#page-477-0) [ビデオ 471](#page-480-0) [マウスの問題 473](#page-482-0) [目視で確認できる問題 482](#page-491-0) [取り付け](#page-321-0) [ホット・スワップ・ドライブ 312](#page-321-0) [取り付け](#page-398-0) [中央 2.5 型ドライブ・ケージの RAID フラッシュ電源](#page-398-0) [モジュール 389](#page-398-0) [2.5 型 4 ベイまたは 8 ベイ背面ドライブ・ケージ 400](#page-409-0) [3.5 型 2 ベイまたは 4 ベイ背面ドライブ・ケージ 408](#page-417-0) [CMOS バッテリー 281](#page-290-0) [CPU 366](#page-375-0) [GPU 302](#page-311-0) [OCP 3.0 イーサネット・アダプター 342](#page-351-0) [PEEK T30 ナット 307](#page-316-0) [PHM 366](#page-375-0) [T30 ナット 307](#page-316-0) [vSphere DSE 用 OCP 有効化キット 418](#page-427-0) [エアー・バッフル 273](#page-282-0) [エアー・バッフル上の RAID フラッシュ電源モジュー](#page-394-0) [ル 385](#page-394-0) [ガイドライン 243](#page-252-0) [グラフィックス・プロセッシング・ユニット 302](#page-311-0) [ケーブル壁ブラケット 278](#page-287-0) [システム・ファン 437](#page-446-0) [システム・ファン・ケージ 441](#page-450-0) [システム・ボード 427](#page-436-0) [シャーシ上の RAID フラッシュ電源モジュール 382](#page-391-0) [侵入検出スイッチ 318](#page-327-0) [セキュリティー・ベゼル 422](#page-431-0) 中央 2.5 型または 3.5 型ドライブ・バックプレーン [338](#page-347-0)-339

[トップ・カバー 450](#page-459-0) [ドライブ・ケージ 415](#page-424-0) [背面壁ブラケット 389](#page-398-0) [背面壁ブラケット 394](#page-403-0) バックプレーン [284,](#page-293-0) [288,](#page-297-0) [414](#page-423-0) [ハードディスク・ドライブ 312](#page-321-0) [ヒートシンク 366](#page-375-0) [ヒートシンク・ナット 307](#page-316-0) [フルハイトまたはハーフハイト・ケーブル壁ブラ](#page-285-0) [ケット 276](#page-285-0) [プロセッサー 366](#page-375-0) [プロセッサー・ヒートシンク・モジュール 366](#page-375-0) [中央ベイ・ドライブ・ケージ 339](#page-348-0) [ホット・スワップ・パワー・サプライ 358](#page-367-0) [マイクロプロセッサー 366](#page-375-0) [マイクロプロセッサー・ヒートシンク・モジュール 366](#page-375-0) [メモリー・モジュール 331](#page-340-0) [取り付けのガイドライン 243](#page-252-0) [取り外し](#page-396-0) [中央 2.5 型ドライブ・ケージからの RAID フラッシュ](#page-396-0) [電源モジュール 387](#page-396-0) [2.5 型 4 ベイまたは 8 ベイ背面ドライブ・ケージ 396](#page-405-0) 2.5 型 4 ベイまたは 8 ベイ背面ドライブ・バックプ レーン [397,](#page-406-0) [399](#page-408-0) [2.5 型または 3.5 型中央ドライブ・ケージ 333](#page-342-0) [3.5 型 2 ベイまたは 4 ベイ背面ドライブ・ケージ 403](#page-412-0) [7 mm ドライブ・ケージ 410](#page-419-0) [7 mm ドライブ・バックプレーン 412](#page-421-0) [CMOS バッテリー 279](#page-288-0) [CPU 361](#page-370-0) [GPU 298](#page-307-0) [M.2 ドライブ 324](#page-333-0) [M.2 バックプレーン 322](#page-331-0) [OCP 3.0 イーサネット・アダプター 341](#page-350-0) [PEEK T30 ナット 306](#page-315-0) [PHM 361](#page-370-0) [T30 ナット 306](#page-315-0) [vSphere DSE 用 OCP 有効化キット 418](#page-427-0) [エアー・バッフル 271](#page-280-0) [エアー・バッフルからの RAID フラッシュ電源モ](#page-393-0) [ジュール 384](#page-393-0) [グラフィックス・プロセッシング・ユニット 298](#page-307-0) [ケーブル壁ブラケット 276](#page-285-0) [後部 7 mm ドライブ・ケージ 410](#page-419-0) [システム・ファン 435](#page-444-0) [システム・ファン・ケージ 439](#page-448-0) [システム・ボード 424](#page-433-0) [シャーシからの RAID フラッシュ電源モジュール 380](#page-389-0) [侵入検出スイッチ 317](#page-326-0) [セキュリティー・ベゼル 420](#page-429-0) 中央ドライブ・ケージ [333,](#page-342-0) [336](#page-345-0) [トップ・カバー 448](#page-457-0) [背面ドライブ・バックプレーンおよびドライブ・](#page-405-0) [ケージ 396](#page-405-0) 背面 3.5 型ドライブ・バックプレーンおよびドライ ブ・ケージ [403](#page-412-0), [405](#page-414-0)– [406](#page-415-0), [410](#page-419-0) [背面壁ブラケット 389](#page-398-0) 背面ベイ [396,](#page-405-0) [403](#page-412-0) [背面壁ブラケット 392](#page-401-0) バックプレーン [283,](#page-292-0) [287,](#page-296-0) [412](#page-421-0)

[パワー・サプライ・ユニット 355](#page-364-0) [ハードディスク・ドライブ 310](#page-319-0) [ヒートシンク 361](#page-370-0) [ヒートシンク・ナット 306](#page-315-0) [フルハイトまたはハーフハイト・ケーブル壁ブラ](#page-285-0) [ケット 276](#page-285-0) [プロセッサー 361](#page-370-0) [プロセッサー・ヒートシンク・モジュール 361](#page-370-0) [ホット・スワップ・ドライブ 310](#page-319-0) [マイクロプロセッサー 361](#page-370-0) [マイクロプロセッサー・ヒートシンク・モジュール 361](#page-370-0) [メモリー・モジュール 328](#page-337-0) [取り外し 中央ドライブ・ケージ](#page-342-0) [中央ドライブ・ケージ 333](#page-342-0) [取り外し 333](#page-342-0) [取り外し、メモリー・モジュール 328](#page-337-0) [取り外す](#page-373-0) [CPU 364](#page-373-0) [PHM 364](#page-373-0) [キャリア 364](#page-373-0) [ヒートシンク 364](#page-373-0) [マイクロプロセッサー 364](#page-373-0) [マイクロプロセッサー・ヒートシンク・モジュール 364](#page-373-0)

# な

[内部ケーブル配線 69](#page-78-0)

# ね

[ネットワーク](#page-490-0) [問題 481](#page-490-0) [ネットワーク・アクセス・ラベル 1](#page-10-0)

## の

[台湾地域の輸出入お問い合わせ先情報 495](#page-504-0)

# は

背面 3.5 型 2 ベイまたは 4 ベイ・ドライブ・バックプ レーン 取り外し [405](#page-414-0)-406 [背面 3.5 型ドライブ・バックプレーンおよびドライブ・](#page-412-0) [ケージ](#page-412-0) [取り外し 403](#page-412-0) [背面 7mm ドライブ・バックプレーン](#page-419-0) [取り外し 410](#page-419-0) [背面の LED 50](#page-59-0) [背面壁ブラケット](#page-398-0) [取り付け 389](#page-398-0) [取り外し 389](#page-398-0) [背面図 42](#page-51-0) [背面壁ブラケット](#page-403-0) [取り付け 394](#page-403-0) [取り外し 392](#page-401-0) [バックプレーン](#page-292-0) [交換 283](#page-292-0)

取り付け [284,](#page-293-0) [288](#page-297-0), [414](#page-423-0)-415 取り外し [283,](#page-292-0) [287](#page-296-0), [412](#page-421-0) [パワー・サプライ・ユニット](#page-361-0) [交換 352](#page-361-0) [取り外し 355](#page-364-0) [ハードウェアのサービスおよびサポートの電話番号 491](#page-500-0) [ハードディスク・ドライブの問題 468](#page-477-0) [ハードディスク・ドライブ](#page-318-0) [交換 309](#page-318-0) [取り付け 312](#page-321-0) [取り外し 310](#page-319-0)

## ひ

[引き出し式情報タブ 17](#page-26-0) [ビデオの問題 471](#page-480-0) [技術ヒント 489](#page-498-0) [ヒートシンク 361](#page-370-0) [取り付け 366](#page-375-0) [取り外し 361](#page-370-0) [取り外す 364](#page-373-0) [ヒートシンクの交換 361](#page-370-0) ヒートシンク・ナット [306](#page-315-0)– [307](#page-316-0) [取り付け 307](#page-316-0) [取り外し 306](#page-315-0) [ヒートシンク・ナットの交換 306](#page-315-0)

### ふ

[ファン](#page-444-0) [交換 435](#page-444-0) [取り付け 437](#page-446-0) [取り外し 435](#page-444-0) [ファームウェア更新 11](#page-20-0) [ファームウェアの更新 11](#page-20-0) [不十分な PCIe リソース](#page-483-0) [解決 474](#page-483-0) 部品リスト [57](#page-66-0)-58,63 [部品交換、完了 453](#page-462-0) [フルハイトまたはハーフハイト・ケーブル壁ブラケット](#page-285-0) [取り付け 276](#page-285-0) [取り外し 276](#page-285-0) [プロセッサー 361](#page-370-0) [取り付け 366](#page-375-0) [取り外し 361](#page-370-0) [プロセッサーの交換 361](#page-370-0) [プロセッサー・ヒートシンク・モジュール](#page-375-0) [取り付け 366](#page-375-0) [取り外し 361](#page-370-0) [分解 487](#page-496-0)

### へ

[ベゼル](#page-429-0) [交換 420](#page-429-0) [取り付け 422](#page-431-0) [取り外し 420](#page-429-0) [ヘルプ 489](#page-498-0) [ヘルプの入手 489](#page-498-0)

# ほ

[保証 1](#page-10-0) [ホット・スワップ・ドライブ](#page-318-0) [交換 309](#page-318-0) [取り付け 312](#page-321-0) [取り外し 310](#page-319-0) [ホット・スワップ・パワー・サプライ](#page-367-0) [取り付け 358](#page-367-0)

# ま

[マイクロプロセッサー](#page-375-0) [取り付け 366](#page-375-0) [取り外し 361](#page-370-0) [取り外す 364](#page-373-0) [マイクロプロセッサー・ヒートシンク・モジュール](#page-375-0) [取り付け 366](#page-375-0) [取り外し 361](#page-370-0) [取り外す 364](#page-373-0) [マウスの問題 473](#page-482-0)

# み

[ミラーリング・モード 253](#page-262-0)

## め

[メディア・ベイ](#page-300-0) [交換 291](#page-300-0) [メモリー](#page-472-0) [問題 463](#page-472-0) [メモリー・モジュール](#page-337-0) [取り外し 328](#page-337-0) [メモリー・モジュールの取り付け規則 248](#page-257-0) メモリー・モジュールの取り付け順序 [254,](#page-263-0) [260](#page-269-0)– [261](#page-270-0) [メモリー・モジュール、取り付け 331](#page-340-0) [メモリー・モジュール・エラー LED 54](#page-63-0) [メモリー・モード 261](#page-270-0)

## も

```
目視で確認できる問題 482
モニターの問題 471
問題
 PCIe 474
 USB 装置 473
 イーサネット・コントローラー 460
 オプション・デバイス 474
 キーボード 473
 偶発的 478
 シリアル・デバイス 476
 ソフトウェア 486
 電源 459, 462, 480
 ネットワーク 481
 ハードディスク・ドライブ 468
 ビデオ 471
 マウス 473
 メモリー 463
 目視で確認できる 482
 モニター 471
独立モード 249
```
## ゆ

```
有効にする
 TPM 431
```
# ら

```
ライザー・カード
交換 344
ラック・ラッチ 17
 交換 372
```
# り

```
リサイクル 487
```
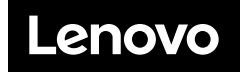